# **[Power Panel](#page-315-0) 500 Anwenderhandbuch**

Version: **1.11 (Mai 2011)** Best. Nr.: **MAPP500-GER**

Alle Angaben entsprechen dem aktuellen Stand zum Zeitpunkt der Erstellung bzw. der Drucklegung des Handbuches. Inhaltliche Änderungen dieses Handbuches behalten wir uns ohne Ankündigung vor. Die Bernecker + Rainer Industrie-Elektronik Ges.m.b.H. haftet nicht für technische oder drucktechnische [Fehler](#page-310-0) und Mängel in diesem Handbuch. Außerdem übernimmt die Bernecker + Rainer Industrie-Elektronik Ges.m.b.H. keine Haftung für Schäden, die direkt oder indirekt auf Lieferung, Leistung und Nutzung dieses Materials zurückzuführen sind. Wir weisen darauf hin, dass die in diesem Dokument verwendeten Soft- und Hardwarebezeichnungen und Markennamen der jeweiligen Firmen dem allgemeinen warenzeichen-, marken- oder patentrechtlichen Schutz unterliegen.

**[Kapitel 1: Allgemeines](#page-13-0)**

**[Kapitel 2: Technische Daten](#page-23-0)**

**[Kapitel 3: Inbetriebnahme](#page-137-0)**

**[Kapitel 4:](#page-157-0) [Software](#page-318-0)**

**[Kapitel 5: Normen und Zulassungen](#page-248-0)**

**[Kapitel 6: Zubehör](#page-263-0)**

# **[Kapitel 7: Wartung / Instandhaltung](#page-285-0)**

**[Anhang A](#page-289-0)**

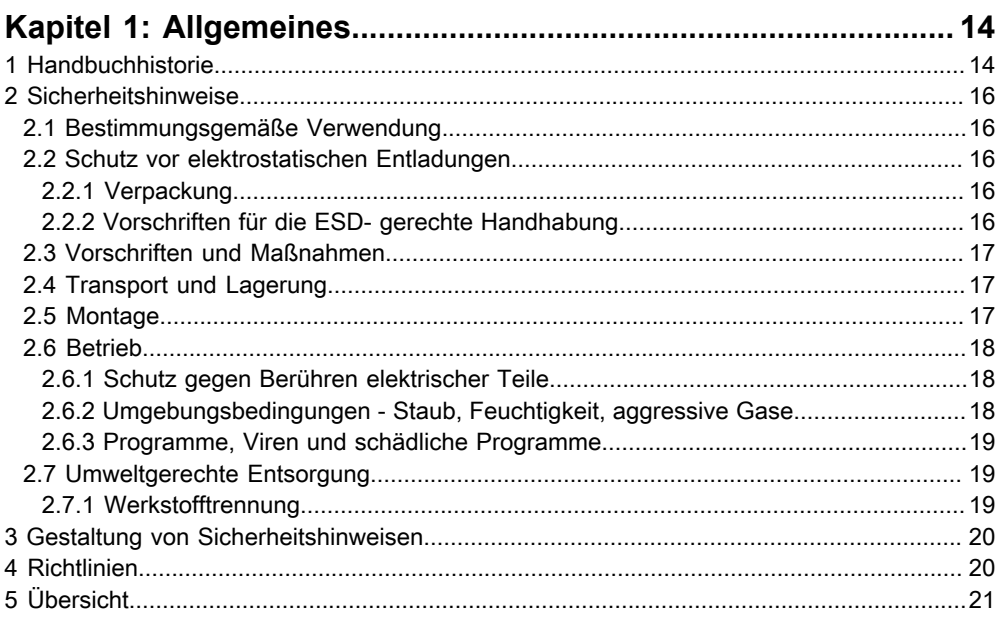

#### 

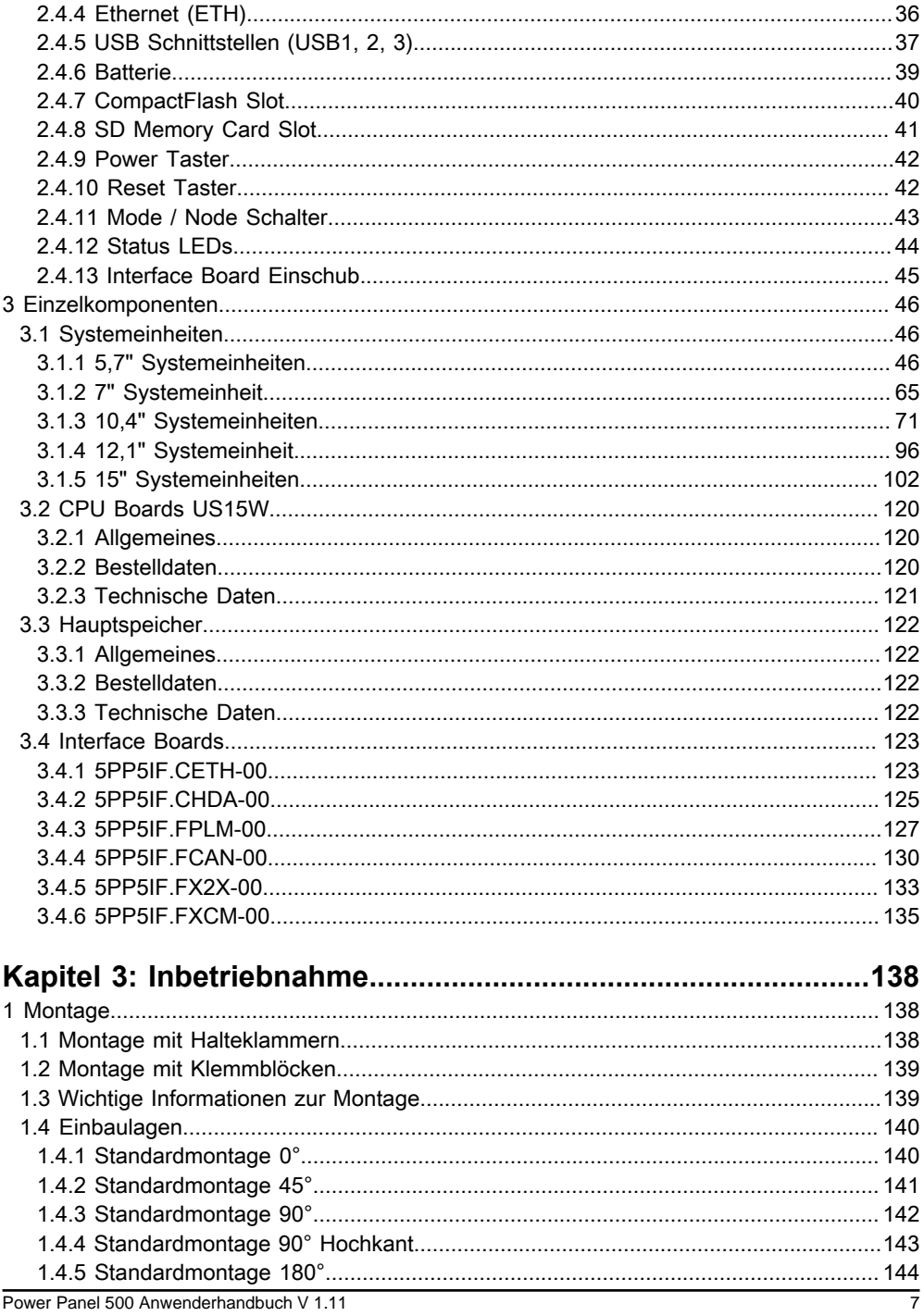

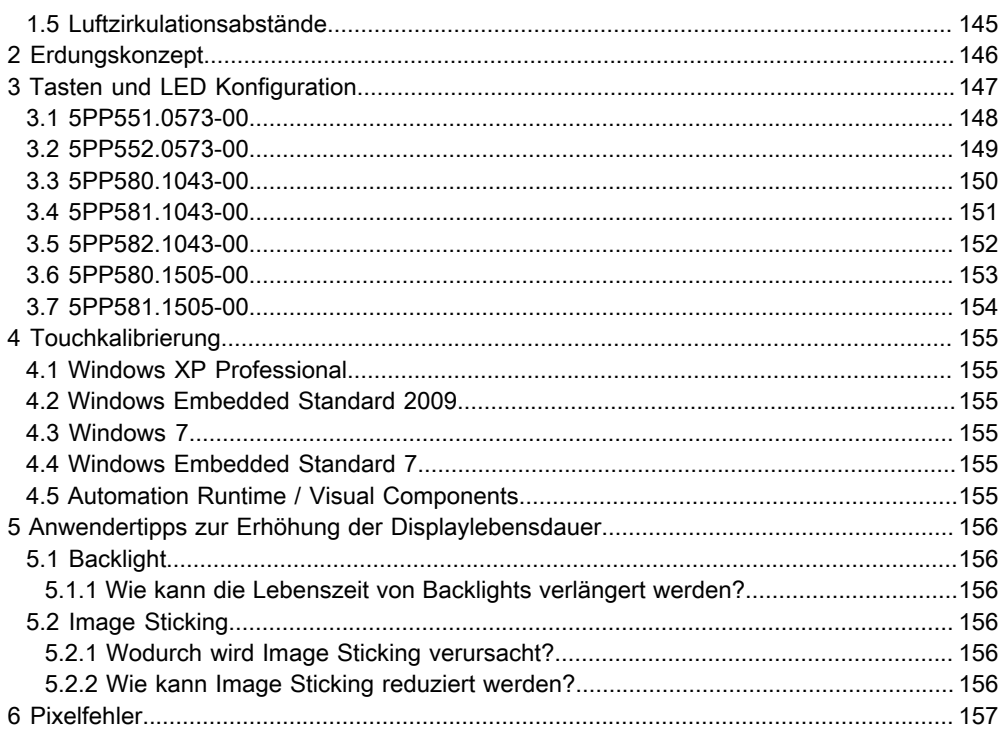

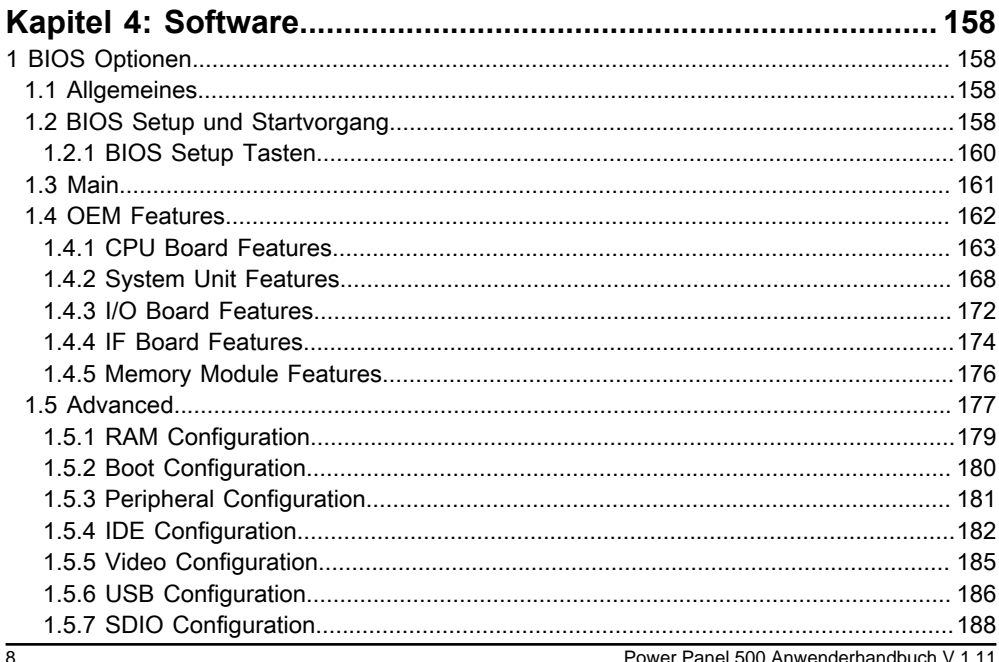

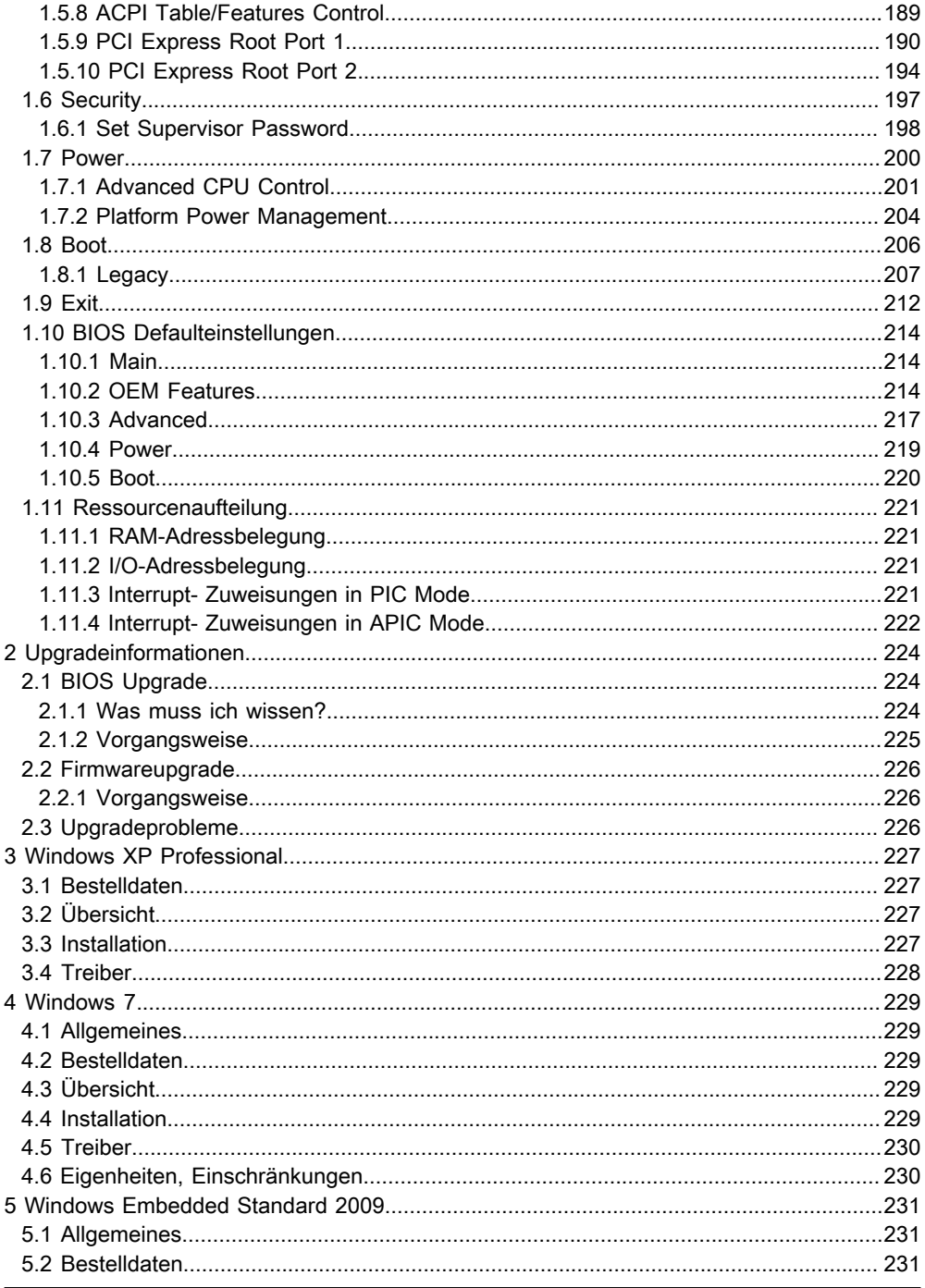

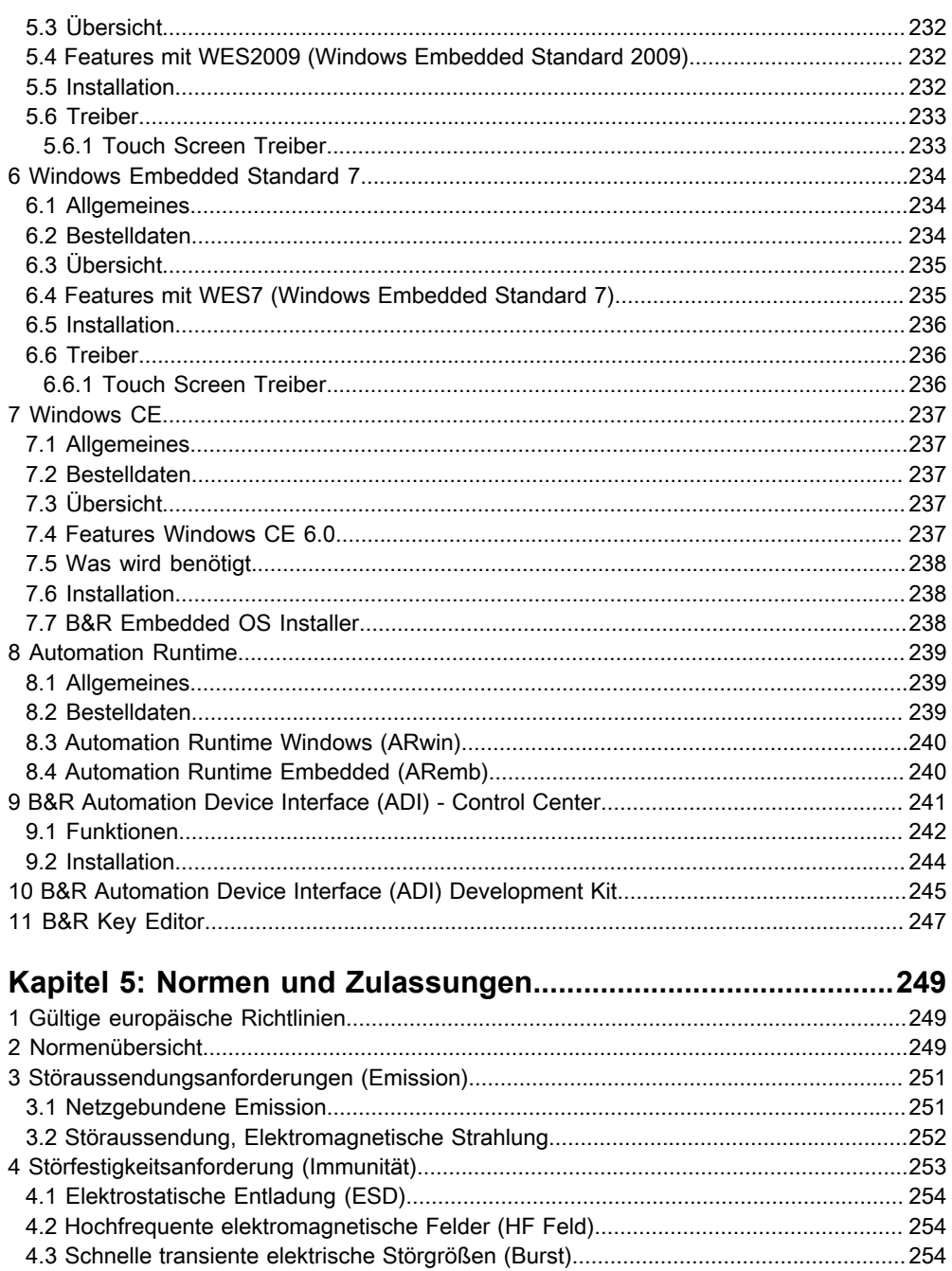

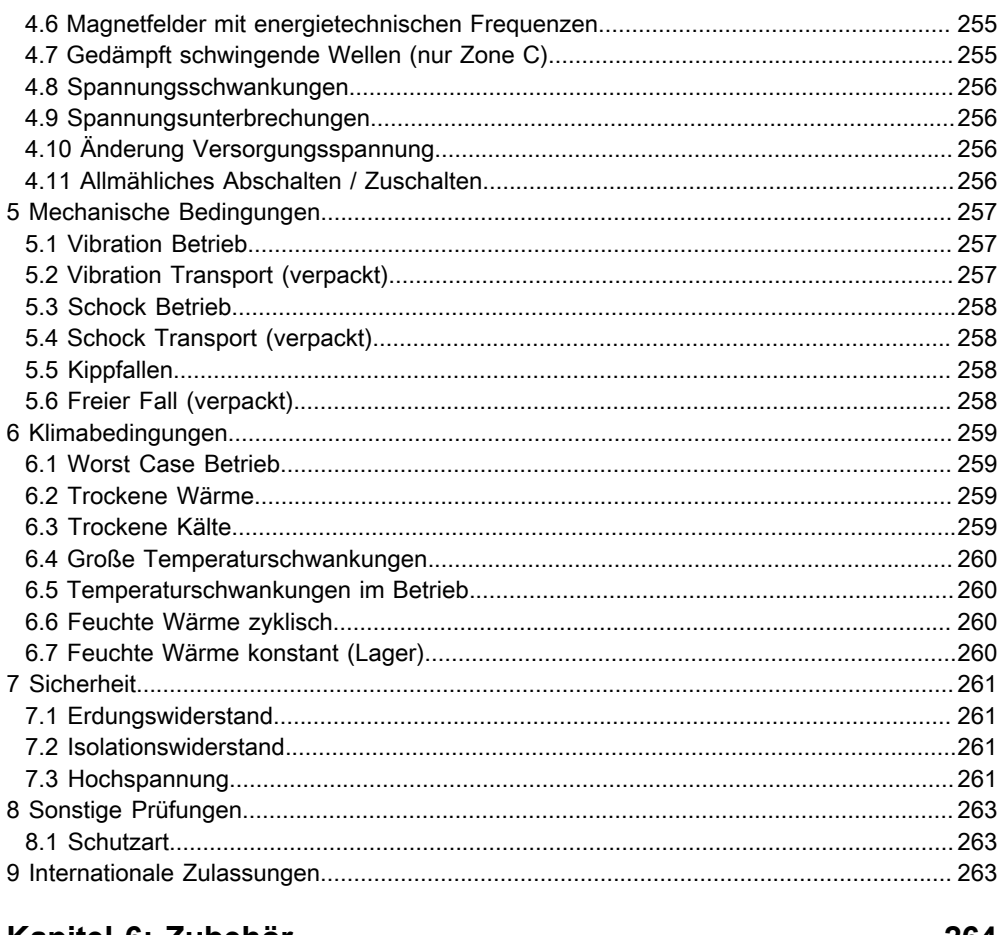

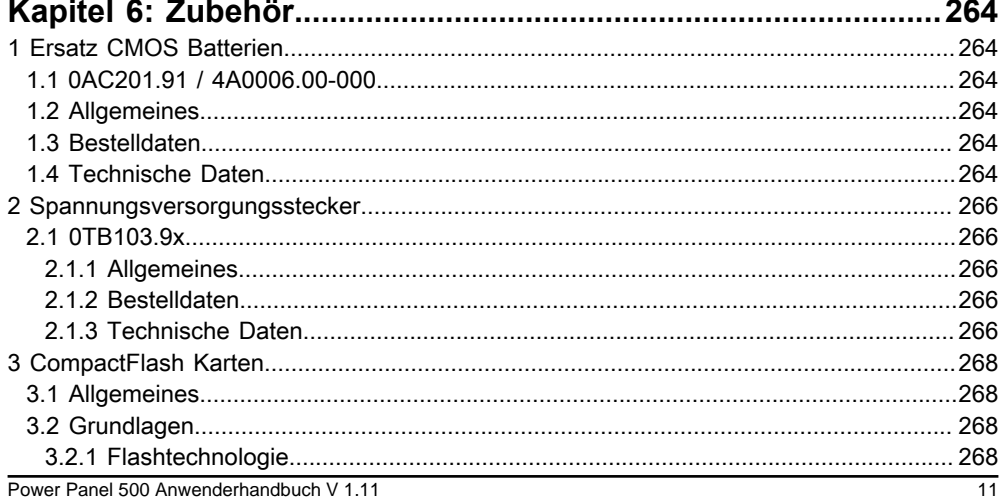

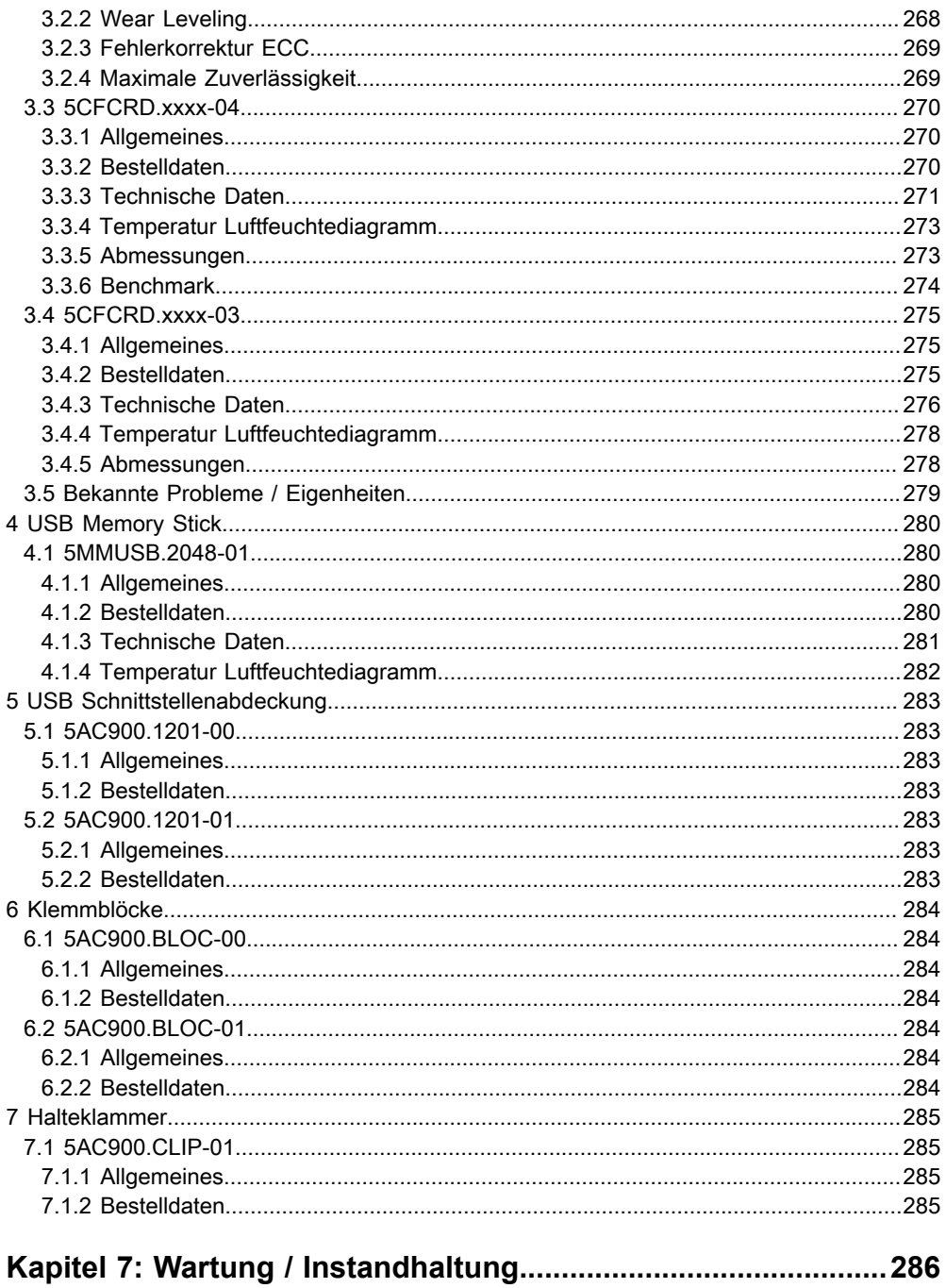

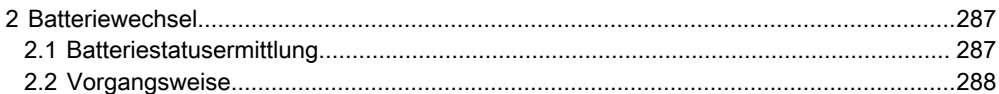

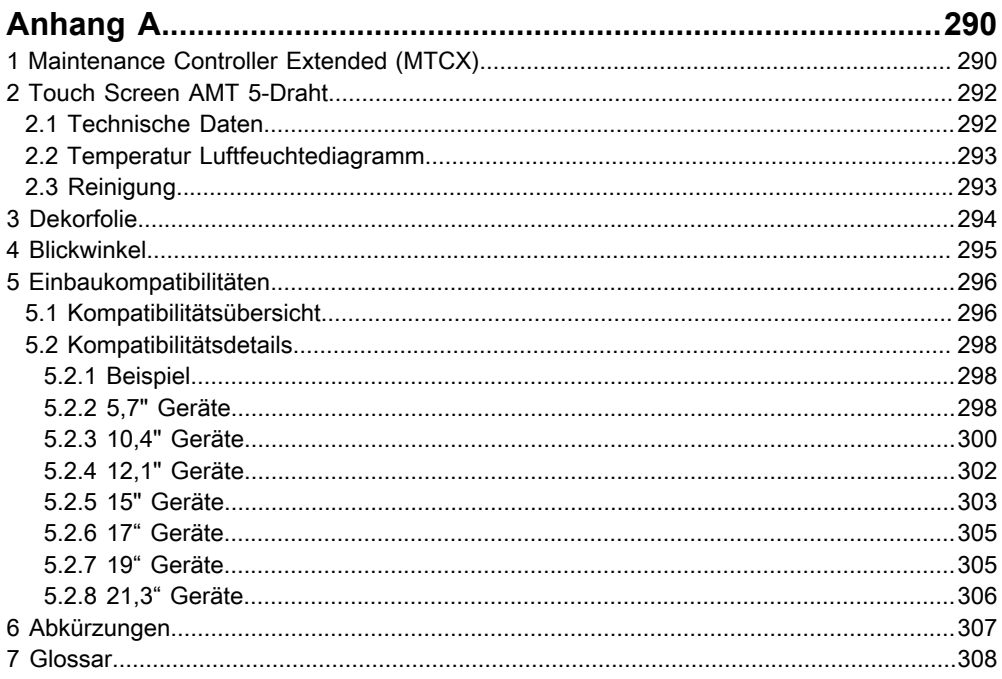

# <span id="page-13-0"></span>**Kapitel 1 • Allgemeines**

# <span id="page-13-1"></span>**1 Handbuchhistorie**

| Version          | <b>Datum</b> | Änderung                                                                                                    |  |
|------------------|--------------|----------------------------------------------------------------------------------------------------|--|
| 0.10 Preliminary | 19.11.2010   | - Erste Version                                                                                                    |  |
| 0.20 Preliminary | 15.12.2010   | - Technische Daten des Displays der 5,7" und 7" Systemeinheiten wurden korrigiert.<br>- Technische Daten des 5PP5IO.GNAC-00 I/O Boards wurden korrigiert.<br>- Die Abmessungszeichnung "5PP520.0573-01 - Abmessungen" wurde korrigiert.                                                                                                    |  |
| 0.21 Preliminary | 21.12.2010   | - Die Angabe des Grafikspeichers der CPU Boards wurde korrigiert.                                                                                                    |  |
| 0.50 Preliminary | 23.12.2010   | - Der Abschnitt 1 "BIOS Optionen", auf Seite 158 wurde ergänzt.                                                                                                    |  |
| 0.51 Preliminary | 24.01.2011   | - Die Beschreibung der Menüpunkte "PCI Express Root Port 1", auf Seite 190 und "PCI Express<br>Root Port 2", auf Seite 194 im Abschnitt 1 "BIOS Optionen" wurde ergänzt.<br>- Abschnitt 2.3 "Serialnummernaufkleber", auf Seite 31 wurde ergänzt.<br>- Abschnitt 1 "Maintenance Controller Extended (MTCX)", auf Seite 290 wurde überarbeitet.                                                                                                    |  |
| 1.00             | 29.03.2011   | - Die Abschnitte 6 "Windows Embedded Standard 7", auf Seite 234 und 5 "Windows Embedded<br>Standard 2009", auf Seite 231 wurden im Kapitel 4 "Software" ergänzt.<br>- Die Umgebungstemperaturen der PP500 Systemeinheiten ohne Tasten wurden in den Techni-<br>schen Daten ergänzt.<br>- Die Vibrations- und Schockangaben und der Einschaltstrom der PP500 Systemeinheiten wurden<br>in den Technischen Daten ergänzt.<br>- Abmessungszeichnungen von den Systemeinheiten 5PP520.1214-00, 5PP552.0573-00,<br>5PP580.1043-00, 5PP580.1505-00, 5PP581.1043-00, 5PP581.1505-00 und 5PP582.1043-00 er-<br>gänzt.<br>- Die Technischen Daten der Systemeinheiten wurden um die Attibute "Meereshöhe" in der Ka-<br>tegorie "Umgebungsbedingungen" und "Schutzart nach EN 60529" in der Kategorie "Einsatzbe-<br>dingungen" ergänzt.<br>- Die Beschreibung des Mode / Node Schalters in der Stellung "FF" wurde geändert, siehe "Mode /<br>Node Schalter", auf Seite 43.<br>- Die Systemeinheit 5PP520.0573-01, der Abschnitt "I/O Boards" und der Abschnitt "I/O Board<br>Einschub" wurde entfernt.<br>- Das BIOS wurde auf die Version N0.15 aktualisiert.<br>- Der Abschnitt 1.4 "Einbaulagen", auf Seite 140 wurde in Kapitel 3 "Inbetriebnahme" ergänzt.<br>- Der Informationstext im Abschnitt 2.4.9 "Power Taster", auf Seite 42 wurde entfernt. Bei einem<br>BIOS Updatefehler wird nun automatisch das Backup BIOS geladen.<br>- Der Abschnitt 8 "Automation Runtime", auf Seite 239 im Kapitel 4 "Software" wurde ergänzt.<br>- Die max. spezifizierten Temperaturen der Temperatursensoren im Abschnitt 2.1.1 "Temperatur-<br>sensorpositionen", auf Seite 29 wurden ergänzt.<br>- Der Abschnitt 2.4.11 "Mode / Node Schalter", auf Seite 43 wurde geändert. |  |

Tabelle 1: Handbuchhistorie

Kapitel 1 Allgemeines

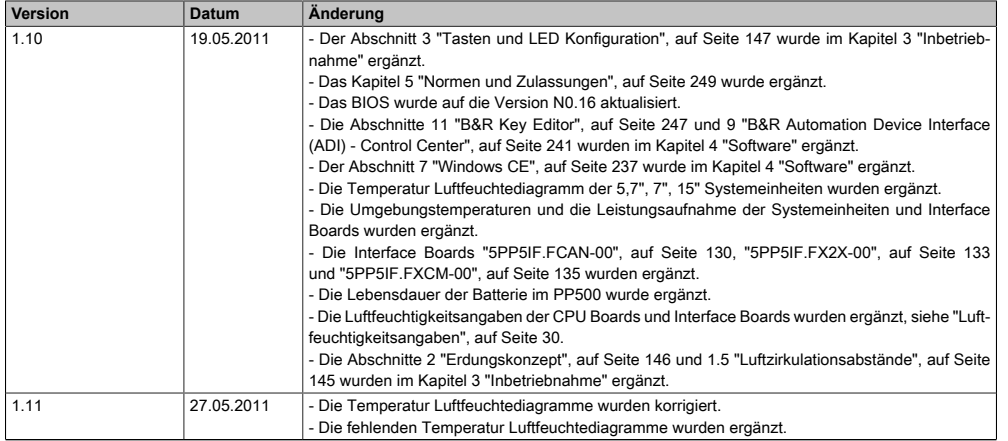

Tabelle 1: Handbuchhistorie

# <span id="page-15-0"></span>**2 Sicherheitshinweise**

#### <span id="page-15-1"></span>**2.1 Bestimmungsgemäße Verwendung**

Speicherprogrammierbare Steuerungen (wie z.B. RPS, [SPS](#page-318-1), PLC usw.), Bedien- und Beobachtungsgeräte (wie z.B. Industrie PC's, [Power Panels](#page-315-0), Mobile Panels usw.) wie auch die Unterbrechungsfreie Stromversorgung von B&R sind für den gewöhnlichen Einsatz in der Industrie entworfen, entwickelt und hergestellt worden. Diese wurden nicht entworfen, entwickelt und hergestellt für einen Gebrauch, der verhängnisvolle Risiken oder Gefahren birgt, die ohne Sicherstellung außergewöhnlich hoher Sicherheitsmaßnahmen zu Tod, Verletzung, schweren physischen Beeinträchtigungen oder anderweitigem Verlust führen können. Solche stellen insbesondere die Verwendung bei der Überwachung von Kernreaktionen in Kernkraftwerken, von Flugleitsystemen, bei der Flugsicherung, bei der Steuerung von Massentransportmitteln, bei medizinischen Lebenserhaltungssystemen, und Steuerung von Waffensystemen dar.

#### <span id="page-15-2"></span>**2.2 Schutz vor elektrostatischen Entladungen**

Elektrische Baugruppen, die durch elektrostatische Entladungen [\(ESD\)](#page-310-1) beschädigt werden können, sind entsprechend zu handhaben.

#### <span id="page-15-3"></span>**2.2.1 Verpackung**

- **Elektrische Baugruppen mit Gehäuse** … benötigen keine spezielle [ESD](#page-310-1)- Verpackung, sie sind aber korrekt zu handhaben(siehe "Elektrische Baugruppen mit Gehäuse").
- **Elektrische Baugruppen ohne Gehäuse** … sind durch [ESD-](#page-310-1) taugliche Verpackungen geschützt.

#### <span id="page-15-4"></span>**2.2.2 Vorschriften für die ESD- gerechte Handhabung**

#### **Elektrische Baugruppen mit Gehäuse**

- Kontakte von Steckverbindern von angeschlossenen Kabeln nicht berühren.
- Kontaktzungen von Leiterplatten nicht berühren.

#### **Elektrische Baugruppen ohne Gehäuse**

Zusätzlich zu "Elektrische Baugruppen mit Gehäuse" gilt

- Alle Personen, die elektrische Baugruppen handhaben, sowie Geräte, in die elektrische Baugruppen eingebaut werden, müssen geerdet sein.
- Baugruppen dürfen nur an den Schmalseiten oder an der Frontplatte berührt werden.
- Baugruppen immer auf geeigneten Unterlagen ([ESD](#page-310-1) Verpackung, leitfähiger Schaumstoff, etc.) ablegen. Metallische Oberflächen sind keine geeigneten Ablageflächen!
- Elektrostatische Entladungen auf die Baugruppen (z.B. durch aufgeladene Kunststoffe) sind zu vermeiden.
- Zu Monitoren oder Fernsehgeräten muss ein Mindestabstand von 10 cm eingehalten werden.
- Messgeräte und -vorrichtungen müssen geerdet werden.
- Messspitzen von potenzialfreien Messgeräten sind vor der Messung kurzzeitig an geeigneten geerdeten Oberflächen zu entladen.

#### **Einzelbauteile**

- [ESD](#page-310-1) Schutzmaßnahmen für Einzelbauteile sind bei B&R durchgängig verwirklicht (leitfähige Fußböden, Schuhe, Armbänder, etc.).
- Die erhöhten [ESD](#page-310-1) Schutzmaßnahmen für Einzelbauteile sind für das Handling von B&R Produkten bei unseren Kunden nicht erforderlich.

#### <span id="page-16-0"></span>**2.3 Vorschriften und Maßnahmen**

Elektronische Geräte sind grundsätzlich nicht ausfallsicher. Bei [Ausfall](#page-307-1) der Speicherprogrammierbaren Steuerung, des Bedien- oder Steuerungsgerätes bzw. einer Unterbrechungsfreien Stromversorgung ist der Anwender selbst dafür verantwortlich, dass angeschlossene Geräte, wie z.B. Motoren in einen sicheren Zustand gebracht werden.

Sowohl beim Einsatz von Speicherprogrammierbaren Steuerungen als auch beim Einsatz von Bedien- und Beobachtungsgeräten als Steuerungssystem in Verbindung mit einer Soft-PLC (z.B. [B&R Automation Runtime](#page-307-2) oder vergleichbare Produkte) bzw. einer Slot-PLC (z.B. B&R LS251 oder vergleichbare Produkte) sind die für die industriellen Steuerungen geltenden Sicherheitsmaßnahmen (Absicherung durch Schutzeinrichtungen wie z.B. Not-Aus etc.) gemäß den jeweils zutreffenden nationalen bzw. internationalen Vorschriften zu beachten. Dies gilt auch für alle weiteren angeschlossenen Geräte wie z.B. Antriebe.

Alle Arbeiten wie Installation, Inbetriebnahme und Service dürfen nur durch qualifiziertes Fachpersonal ausgeführt werden. Qualifiziertes Fachpersonal sind Personen, die mit Transport, Aufstellung, Montage, Inbetriebnahme und Betrieb des Produktes vertraut sind und über die ihrer Tätigkeit entsprechenden Qualifikationen verfügen (z. B. [IEC](#page-313-1) 60364). Nationale Unfallverhütungsvorschriften sind zu beachten.

Die Sicherheitshinweise, die Angaben zu den Anschlussbedingungen (Typenschild und Dokumentation) und die in den technischen Daten angegebenen Grenzwerte sind vor der Installation und Inbetriebnahme sorgfältig durchzulesen und unbedingt einzuhalten.

#### <span id="page-16-1"></span>**2.4 Transport und Lagerung**

Bei Transport und Lagerung müssen die Geräte vor unzulässigen Beanspruchungen (mechanische Belastung, Temperatur, Feuchtigkeit, aggressive Atmosphäre) geschützt werden.

#### <span id="page-16-2"></span>**2.5 Montage**

• Die Montage muss entsprechend der Dokumentation mit geeigneten Einrichtungen und Werkzeugen erfolgen.

Kapitel 1 Allgemeines

- Die Montage der Geräte darf nur in spannungsfreiem Zustand und durch qualifiziertes Fachpersonal erfolgen. Der Schaltschrank ist zuvor spannungsfrei zu schalten und gegen Wiedereinschalten zu sichern.
- Die allgemeinen Sicherheitsbestimmungen, sowie die national geltenden Unfallverhütungsvorschriften sind zu beachten.
- Die elektrische Installation ist nach den einschlägigen Vorschriften durchzuführen (z. B. Leitungsquerschnitt, Absicherung, Schutzleiteranbindung).

#### <span id="page-17-0"></span>**2.6 Betrieb**

#### <span id="page-17-1"></span>**2.6.1 Schutz gegen Berühren elektrischer Teile**

Zum Betrieb der Speicherprogrammierbaren Steuerungen sowie der Bedien- und Beobachtungsgeräte und der Unterbrechungsfreien Stromversorgung ist es notwendig, dass bestimmte Teile unter gefährlichen Spannungen von über 42 VDC stehen. Werden solche Teile berührt, kann es zu einem lebensgefährlichen elektrischen Schlag kommen. Es besteht die Gefahr von Tod oder schweren gesundheitlichen oder materiellen Schäden.

Vor dem Einschalten der Speicherprogrammierbaren Steuerungen, der Bedien- und Beobachtungsgeräte sowie der Unterbrechungsfreien Stromversorgung muss sichergestellt sein, dass das Gehäuse ordnungsgemäß mit Erdpotential (PE-Schiene) verbunden ist. Die Erdverbindungen müssen auch angebracht werden, wenn das Bedien- und Beobachtungsgerät sowie die Unterbrechungsfreie Stromversorgung nur für Versuchszwecke angeschlossen oder nur kurzzeitig betrieben wird!

Vor dem Einschalten sind spannungsführende Teile sicher abzudecken. Während des Betriebes müssen alle Abdeckungen geschlossen gehalten werden.

#### <span id="page-17-2"></span>**2.6.2 Umgebungsbedingungen - Staub, Feuchtigkeit, aggressive Gase**

Der Einsatz von Bedien- und Beobachtungsgeräten (wie z.B. Industrie PC's, [Power Panels](#page-315-0), Mobile Panels usw.) und Unterbrechungsfreien Stromversorgungen in staubbelasteter Umgebung ist zu vermeiden. Es kann dabei zu Staubablagerungen kommen, die das Gerät in dessen Funktion beeinflussen, insbesondere bei Systemen mit aktiver Kühlung (Lüfter), kann dadurch u.U. keine ausreichende Kühlung mehr gewährleistet werden.

Treten in der Umgebung aggressive Gase auf, können diese ebenso zu Funktionsstörungen führen. In Verbindung mit hoher Temperatur und Luftfeuchtigkeit setzen aggressive Gase - beispielsweise mit Schwefel-, Stickstoff- und Chlorbestandteilen - chemische Prozesse in Gang, welche sehr schnell elektronische Bauteile beeinträchtigen bzw. schädigen können. Ein Anzeichen für aggressive Gase sind geschwärzte Kupferoberflächen und Kabelenden in vorhandenen Installationen.

Bei Betrieb in Räumen mit funktionsgefährdendem Staub- und Feuchtigkeitsniederschlag sind Bedien- und Beobachtungsgeräte, wie Automation Panel oder [Power Panel](#page-315-0) bei vorschriftsmäßigem Einbau (z.B. Wanddurchbruch) frontseitig gegen das Eindringen von Staub und Feuchtigkeit geschützt. Rückseitig jedoch müssen alle Geräte gegen das Eindringen von Staub und Feuchtigkeit geschützt werden bzw. der Staubniederschlag ist in geeigneten Zeitabständen zu entfernen.

#### <span id="page-18-0"></span>**2.6.3 Programme, Viren und schädliche Programme**

Jeder Datenaustausch bzw. jede Installation von [Software](#page-318-0) mittels Datenträger (z.B. Diskette, CD[-ROM](#page-316-0), [USB](#page-319-0) Memory Stick, usw.) oder über Netzwerke sowie [Internet](#page-313-2) stellt eine potentielle Gefährdung für das System dar. Es liegt in der Eigenverantwortung des Anwenders diese Gefahren abzuwenden und durch entsprechende Maßnahmen wie z.B. Virenschutzprogramme, Firewalls, usw. abzusichern sowie nur [Software](#page-318-0) aus vertrauenswürdigen Quellen einzusetzen.

#### <span id="page-18-1"></span>**2.7 Umweltgerechte Entsorgung**

Alle speicherprogrammierbaren Steuerungen sowie die Bedien- und Beobachtungsgeräte und die Unterbrechungsfreien Stromversorgungen von B&R sind so konstruiert, dass sie die Umwelt so gering wie möglich belasten.

#### <span id="page-18-2"></span>**2.7.1 Werkstofftrennung**

Damit die Geräte einem umweltgerechten Recycling-[Prozess](#page-316-1) zugeführt werden können, ist es notwendig, die verschiedenen Werkstoffe voneinander zu trennen.

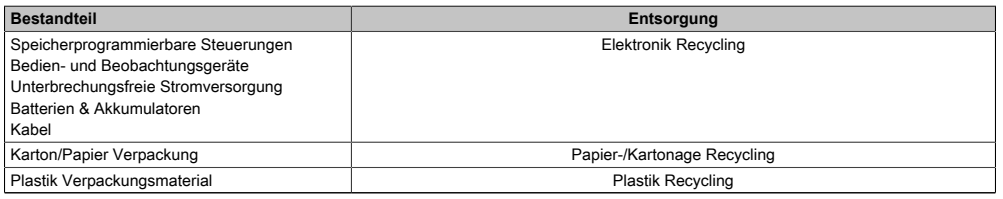

Tabelle 2: Umweltgerechte Werkstofftrennung

Die Entsorgung muss gemäß den jeweils gültigen gesetzlichen Regelungen erfolgen.

Kapitel 1 Allgemeines

## <span id="page-19-0"></span>**3 Gestaltung von Sicherheitshinweisen**

Die Sicherheitshinweise werden im vorliegenden Handbuch wie folgt gestaltet:

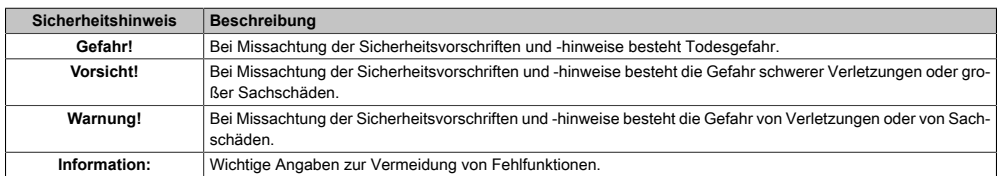

Tabelle 3: Gestaltung von Sicherheitshinweisen

# <span id="page-19-1"></span>**4 Richtlinien**

**E**

Für alle Bemaßungszeichnungen (z.B. Abmessungszeichnungen, etc.) sind die europäischen Bemaßungsnormen gültig.

Alle Abmessungen in mm.

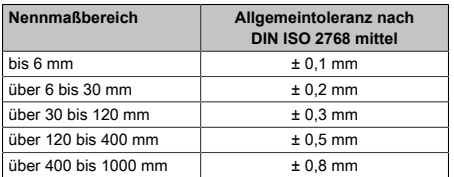

Tabelle 4: Nennmaßbereiche

# <span id="page-20-0"></span>**5 Übersicht**

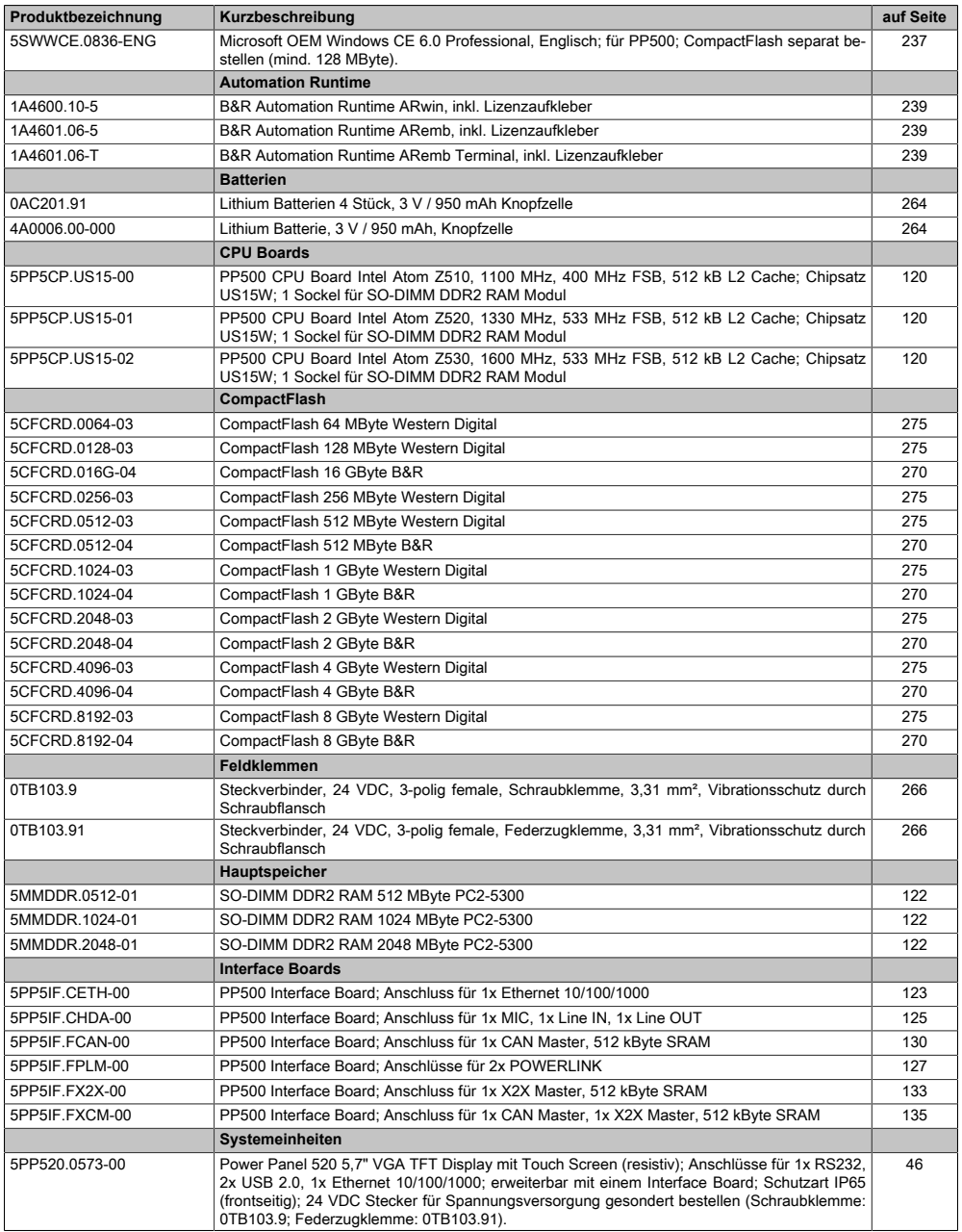

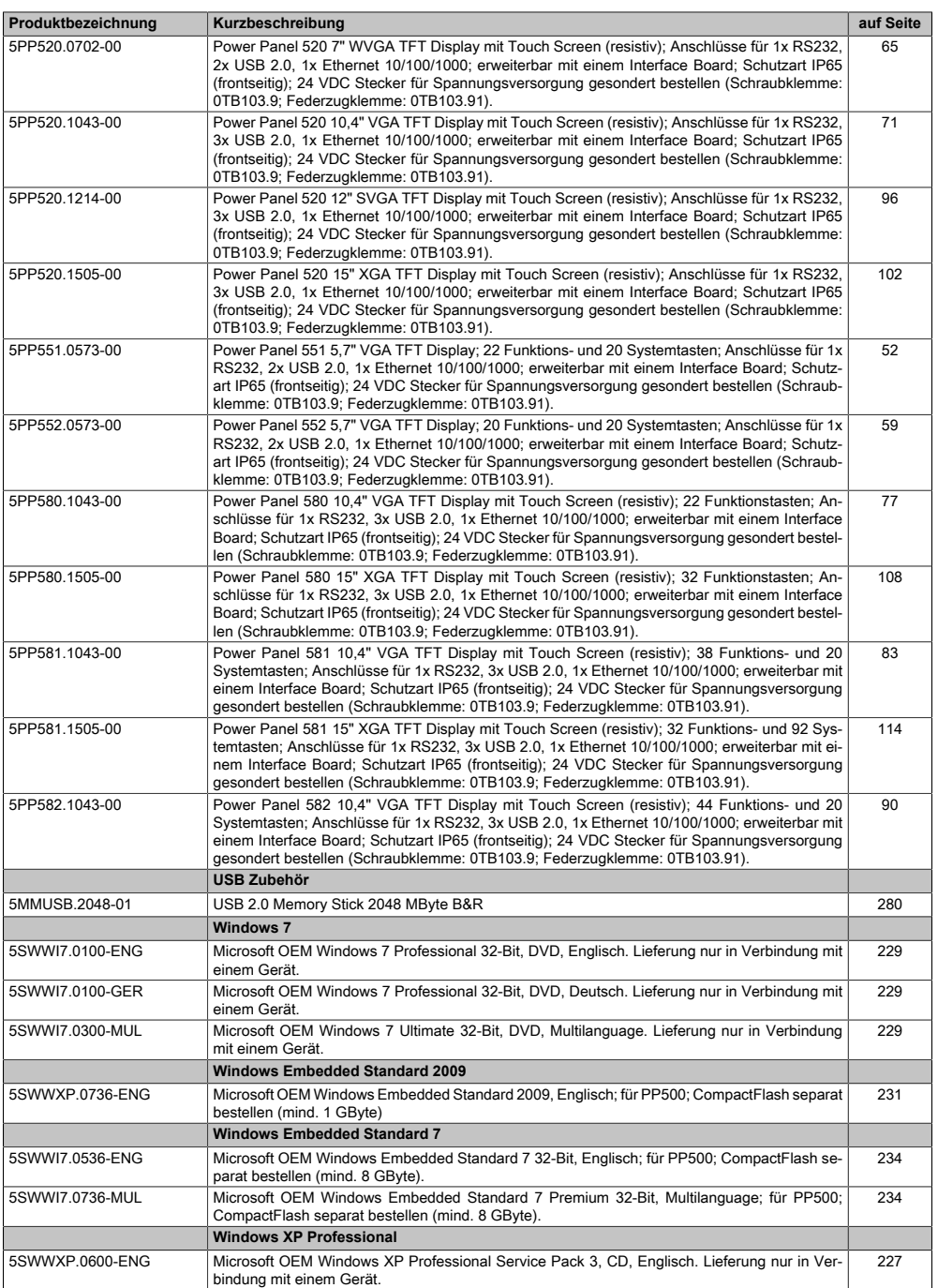

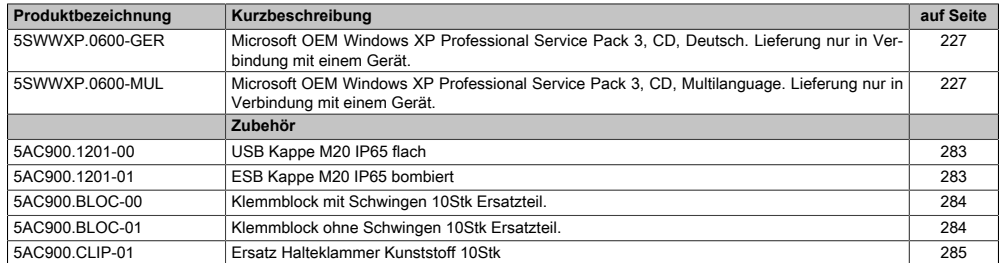

# <span id="page-23-0"></span>**Kapitel 2 • Technische Daten**

# <span id="page-23-1"></span>**1 Einleitung**

#### <span id="page-23-2"></span>**1.1 Für jede Automatisierungsaufgabe das passende [Gerät](#page-312-0)**

Optimal auf die Anwendung zugeschnittene individuelle und skalierbare Komplettlösungen bestimmen heute mehr denn je die Gestaltung wettbewerbsfähiger Bedien- und Steuerungskonzepte. Neben einer breiten Auswahl an Produktvarianten stehen vor allem Möglichkeiten flexibler Systemerweiterungen im Blickpunkt des Maschinenbaus. So stellen intelligente All-in-One Lösungen, die dem Anwender höchstmögliche Freiheitsgrade in der Steuerungstopologie bieten, wichtige Bausteine im Automatisierungsangebot dar. Dank der exakten Anpassung an die jeweilige Applikation werden kostenoptimale Lösungen realisiert, wie die Vielzahl von [Power](#page-315-0) [Panel](#page-315-0)s im Feld beweist.

Die Integration von Steuerung, Visualisierung und Antriebstechnik in einem [Gerät](#page-312-0) bietet intelligente Komplettlösungen mit einem Höchstmaß an Durchgängigkeit und einfachster Anbindung an unterschiedlichste Automatisierungs- Infrastrukturen. Konstruiert für den Einsatz in rauesten Industrieumgebungen gewährleisten die kompakten [Power Panels](#page-315-0) höchsten Bedienkomfort. Die durchgängige Projektierung mit integrierter Sprachumschaltung macht die B&R Bedientableaus zum weltweit anerkannten Industriestandard.

#### <span id="page-23-3"></span>**1.2 Panels mit der Leistung eines Industrie PCs**

Die neue [Power Panel](#page-315-0) 500 Generation stößt mit der Intel® Atom™ Architektur in Performanceregionen vor, die bisher nur von Industrie PCs abgedeckt wurden. Die im Power Panel 500 verwendeten Intel® Atom™ Z5xx Prozessoren haben reichlich Leistungsreserve auch für anspruchsvolle Applikationen. Der Hauptspeicher ist mit bis zu 2 GB reichlich dimensioniert. Die umfangreiche Produktpalette reicht vom 5,7" VGA Panel bis hin zu 15" XGA, mit intuitiv bedienbarem Touch Screen und Funktionstasten. Eine Gigabit Ethernet sorgt für schnelle Kommunikation zum Fabriksnetz. Zusätzlich können Feldbusschnittstellen oder ein weiteres Gigabit Ethernet Interface optional assembliert werden. Bei der Konstruktion wurde großes Augenmerk auf eine minimale Bautiefe gelegt, so dass das Power Panel 500 auch unter beengten Platzverhältnissen eingesetzt werden kann.

#### <span id="page-23-4"></span>**1.3 Komplettlösung mit höchster Flexibilität**

Als zentrale Bedien- und Steuerungseinheit vereinen die [Power Panels](#page-315-0) von B&R Steuerungsfunktionalität, Visualisierung und Antriebstechnik in einem Paket. Vom embedded Prozessor bis hin zur vollwertigen PC Leistung bietet das Produktspektrum jeweils die passende Systemarchitektur und sorgt somit für kostengünstige Lösungen im Maschinenbau.

Im Falle notwendiger Erweiterungen lassen sich dezentrale I/Os und Antriebe über modulare Feldbusschnittstellen auf einfache Weise anbinden. Je nach Anforderung können die [Power](#page-315-0) [Panel](#page-315-0)s mit POWERLINK, CAN-Bus, Profibus DP oder anderen Feldbus Schnittstellen erweitert werden. Dadurch lassen sich Topologien auch zu einem späteren Zeitpunkt problemlos ergänzen.

Um die prozesssichere Bedienung komplexer Maschinen sicherzustellen kommen oftmals mehrere verteilte Bedienstationen zum Einsatz. Dies bedeutet kurze Wege für das Bedienpersonal und macht Prozessinformationen an der Stelle der [Maschine](#page-314-0) verfügbar, an der sie benötigt werden.

#### <span id="page-24-0"></span>**1.4 Offene Systemplattform**

Neben der kompletten Automatisierungslösung stellen die [Power Panel](#page-315-0)s auch eine optimale Plattform für offene Betriebssysteme dar. Dadurch gewinnt der Anwender höchstmögliche Flexibilität, da die Umsetzung unterschiedlicher Softwarearchitekturen auf ein und derselben Systemplattform erfolgt.

Egal ob für die Automatisierung ganzheitlicher Systeme, ob im Einsatz als intelligentes Visualisierungsterminal oder in Verbindung mit offenen PC Betriebssystemen - das Spektrum an [Power Panel](#page-315-0)s bietet für jeden Anspruch das passende Tool. Komplettlösung mit höchster Flexibilität.

#### <span id="page-24-1"></span>**1.5 Features**

- Intel® Atom™ Z510, Z520 oder Z530 Prozessor
- Bis zu 2 [GB](#page-311-0) [SDRAM](#page-317-0)
- 5,7" [VGA](#page-319-1) bis 15" [XGA](#page-319-2) Displays
- 2x [USB](#page-319-0) 2.0 (5,7" und 7" Geräte), 3x [USB](#page-319-0) 2.0 (10,4", 12,1" und 15" Geräte)
- 1x [RS232](#page-316-2)
- 1x [Ethernet](#page-310-2) 10/100/1000 MBit/s
- Optionale I/O und [Interface](#page-313-0) Boards
- 1 CompactFlash Steckplatz (Typ I)
- 24 VDC Versorgungsspannung
- Lüfter- und kühlkörperloser Betrieb
- [BIOS](#page-308-1) (Insyde)
- Echtzeituhr, RTC (batteriegepuffert)

#### <span id="page-25-0"></span>**1.6 Aufbau / Konfiguration**

Es ist möglich das PP500 System individuell, je nach Einsatzbedingungen und Anforderungen zusammenzustellen.

Für den Betrieb sind folgende Einzelkomponenten zwingend erforderlich:

- Systemeinheit
- [CPU](#page-308-0) Board
- Hauptspeicher
- Laufwerk (Massenspeicher wie z.B. CompactFlash Karte) für das Betriebssystem
- Spannungsversorgungsstecker (Feldklemme)

#### <span id="page-25-1"></span>**1.6.1 Konfiguration Grundsystem**

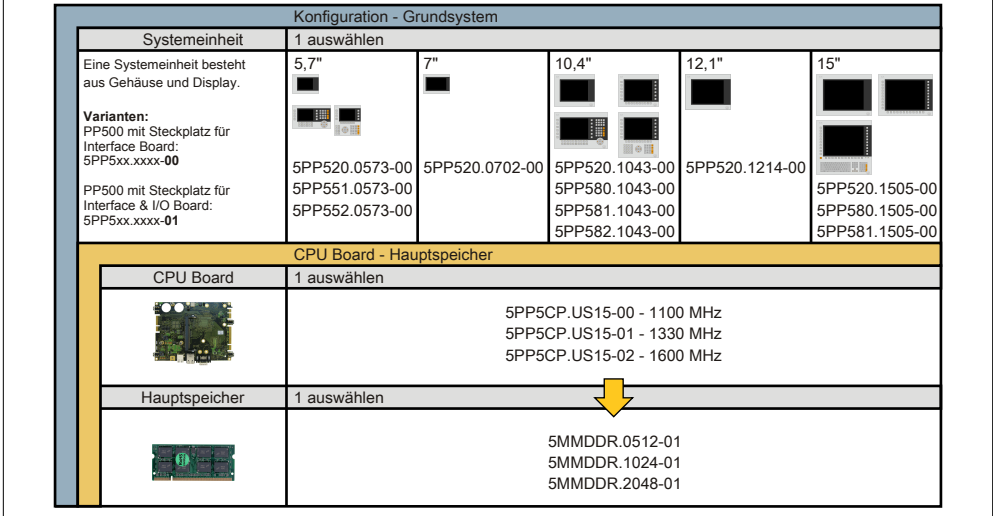

Abbildung 1: Konfiguration - Grundsystem

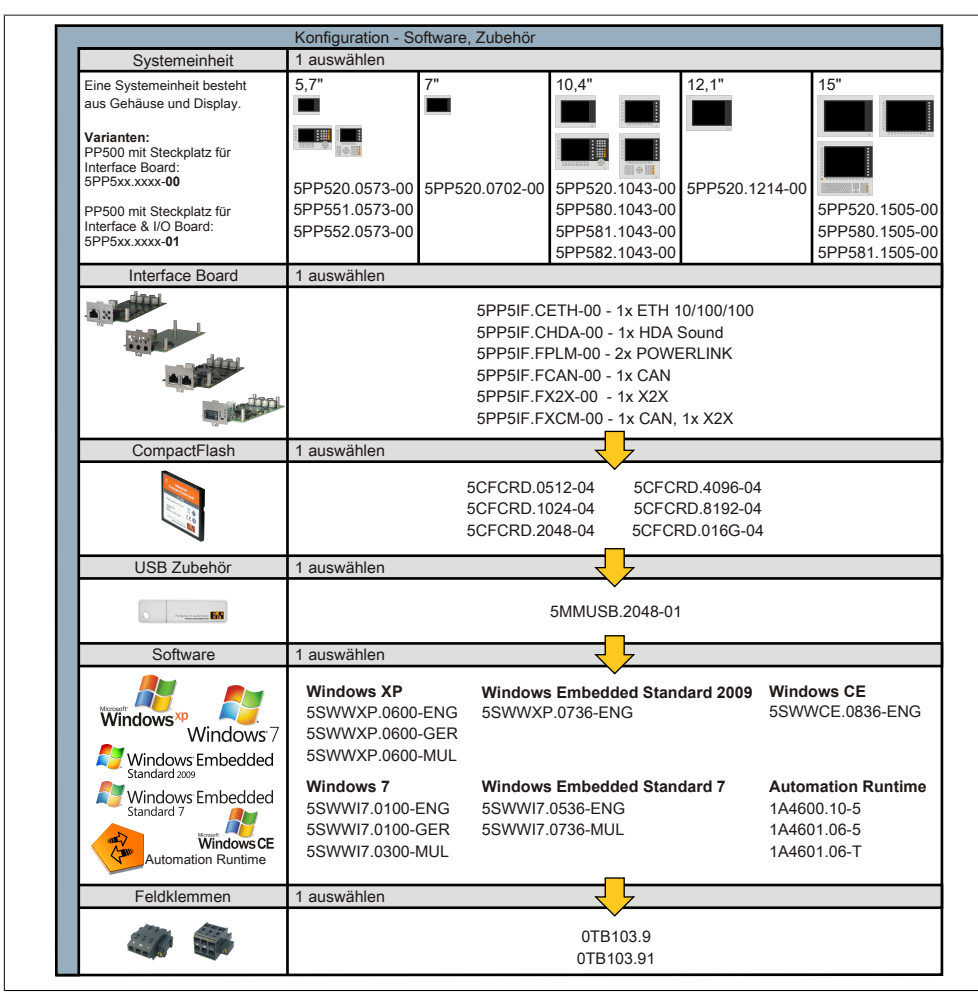

#### <span id="page-26-0"></span>**1.6.2 Konfiguration Software, Zubehör**

Abbildung 2: Konfiguration - Software, Zubehör

Kapitel 2<br>Technische Daten Technische Daten

#### <span id="page-27-0"></span>**1.7 Unterschiede [Power Panel](#page-315-0) 500 zu Power Panel 300/400**

#### <span id="page-27-1"></span>**1.7.1 Allgemein**

Die neue [Power Panel](#page-315-0) Gerätefamilie PP500 kann, wie die B&R Automation PCs und B&R Panel PCs, kundenspezifisch konfiguriert werden. Es stehen drei verschiedene CPU Boards sowie Hauptspeicher zur Auswahl. Desweiteren können Interface Boards und bei bestimmten Geräten (Geräte mit der Bestellnummernendung -01, z.B. 5PP5xx.xxx-01) auch I/O Boards gesteckt werden. Genauere Informationen zur Konfiguration siehe Abschnitt [1.6 "Aufbau / Konfiguration](#page-25-0) [", auf Seite 26](#page-25-0).

#### <span id="page-27-2"></span>**1.7.2 Mechanisch**

Die [Power Panel](#page-315-0) 500 sind mechanisch einbaukompatibel zu den Power Panel 300/400, nicht aber anschlusskompatibel (Schnittstellen-, Stecker- und Tasterpositionen befinden sich an geänderten Positionen). Eine Übersicht zur Einbaukompatibilität ist in Abschnitt [5 "Einbaukom](#page-295-0)[patibilitäten", auf Seite 296](#page-295-0) dokumentiert.

# <span id="page-28-0"></span>**2 Gesamtgerät**

#### <span id="page-28-1"></span>**2.1 Temperaturangaben**

#### <span id="page-28-2"></span>**2.1.1 Temperatursensorpositionen**

Sensoren zeigen Temperaturwerte in verschiedensten Bereichen ([USB](#page-319-0) Schnittstellen, Hauptspeicher) im PP500 an. Die Temperaturen<sup>1)</sup> können unter Microsoft Windows Betriebssyste-men und [Automation Runtime](#page-307-3) mittels B&R Control Center<sup>2)</sup> ausgelesen werden.

<span id="page-28-3"></span>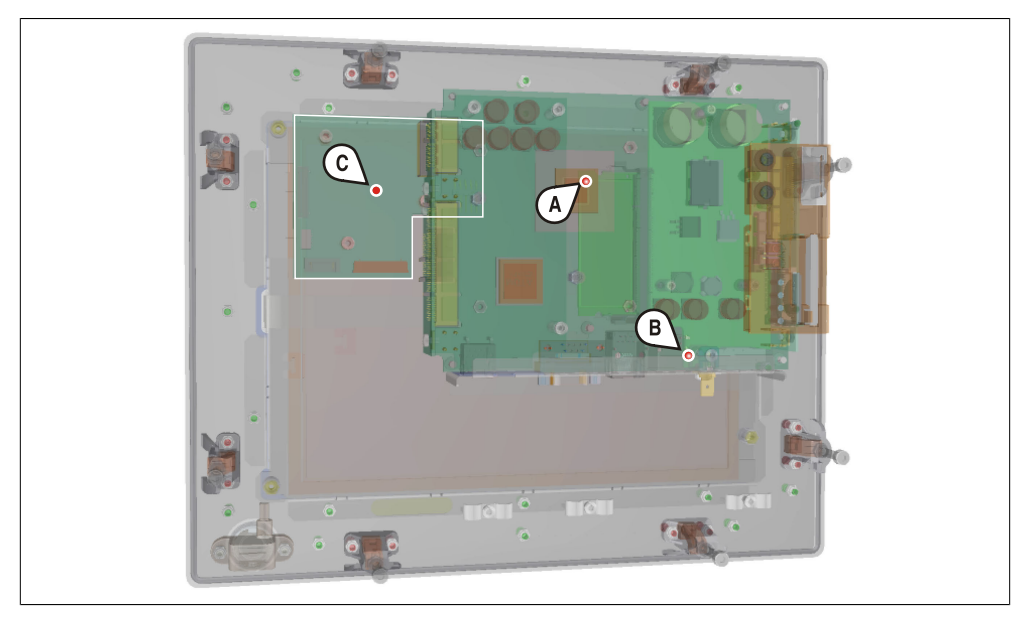

Abbildung 3: Temperatursensorpositionen

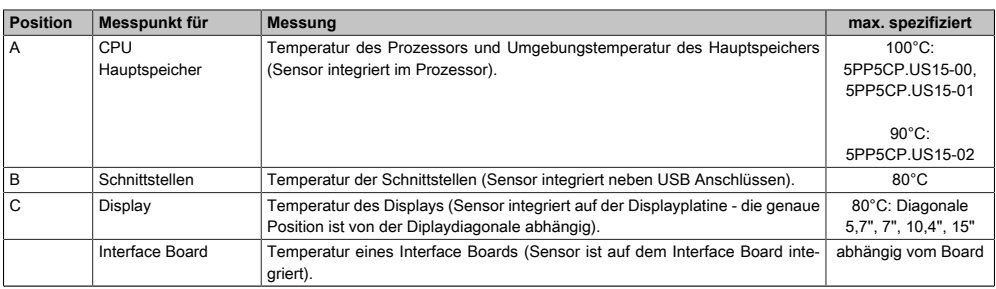

Tabelle 5: Temperatursensorpositionen

Kapitel 2<br>Technische Daten Technische Daten

<sup>1)</sup> Die gemessene Temperatur stellt einen Richtwert für die unmittelbare Umgebungstemperatur dar, kann aber auf Grund benachbarter-Bauteile beeinflusst worden sein.<br><sup>2)</sup> Das B&R Control Center - ADI Treiber - kann kostenlos im Downloadbereich der B&R Homepage (www.br-automation.com) herunterge-

ladenwerden.

#### <span id="page-29-0"></span>**2.1.2 Temperaturüberwachung**

Sensoren überwachen Temperaturwerte in verschiedensten Bereichen ([CPU,](#page-308-0) Schnittstellen, Display, [Interface](#page-313-0) Board) im PP500. Die Position der Temperatursensoren ist der Abbildung ["Abb. 3: Temperatursensorpositionen", auf Seite 29](#page-28-3) zu entnehmen. Der angegebene Wert in der Tabelle stellt die definierte maximale Temperatur bei dieser Messstelle<sup>1)</sup> dar. Beim Überschreiten der Temperatur wird kein Alarm ausgelöst. Die Temperaturen können im [BIOS](#page-308-1) oder unter freigegebenen Microsoft Windows Betriebssystemen und [Automation Runtime](#page-307-3) mittels B&R Control Center ausgelesen werden.

#### <span id="page-29-1"></span>**2.2 Luftfeuchtigkeitsangaben**

Die nachfolgende Tabelle zeigt die minimale und maximale relative Luftfeuchtigkeit der Einzelkomponenten, die für die Einschränkung der Luftfeuchtigkeit des Gesamtgerätes von Bedeutung sind. Für die Bestimmung ist immer der gemeinsame kleinste, wie auch größte Wert zu verwenden.

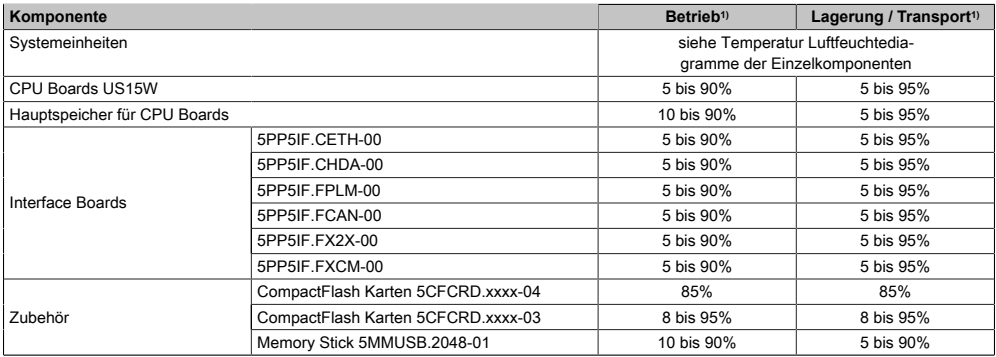

Tabelle 6: Übersicht Luftfeuchtigkeitsangaben der Einzelkomponenten

1) Die Angaben entsprechen der relativen Luftfeuchtigkeit, nicht kondensierend.

Die aufgelisteten Angaben entsprechen der relativen Luftfeuchtigkeit bei einer Umgebungstemperatur von 30°C. Genauere Informationen zur spezifizierten Luftfeuchtigkeit in Abhängigkeit der Temperatur ist den technischen Daten der Einzelkomponenten zu entnehmen.

<sup>1)</sup> Die gemessene Temperatur stellt einen Richtwert für die unmittelbare Umgebungstemperatur dar, kann aber auf Grund benachbarter Bauteile beeinflusst worden sein.

#### <span id="page-30-0"></span>**2.3 Serialnummernaufkleber**

Jedes B&R [Gerät](#page-312-0) wird mit einem einzigartigen Serialnummernaufkleber mit Barcode (Type 128) versehen, um eine eindeutige Identifizierung des Gerätes zu ermöglichen. Hinter dieser Serialnummer sind alle in dem System verbauten Komponenten (Bestellnummer, Bezeichnung, Revision, Serialnummer und Auftragsnummer) abgebildet.

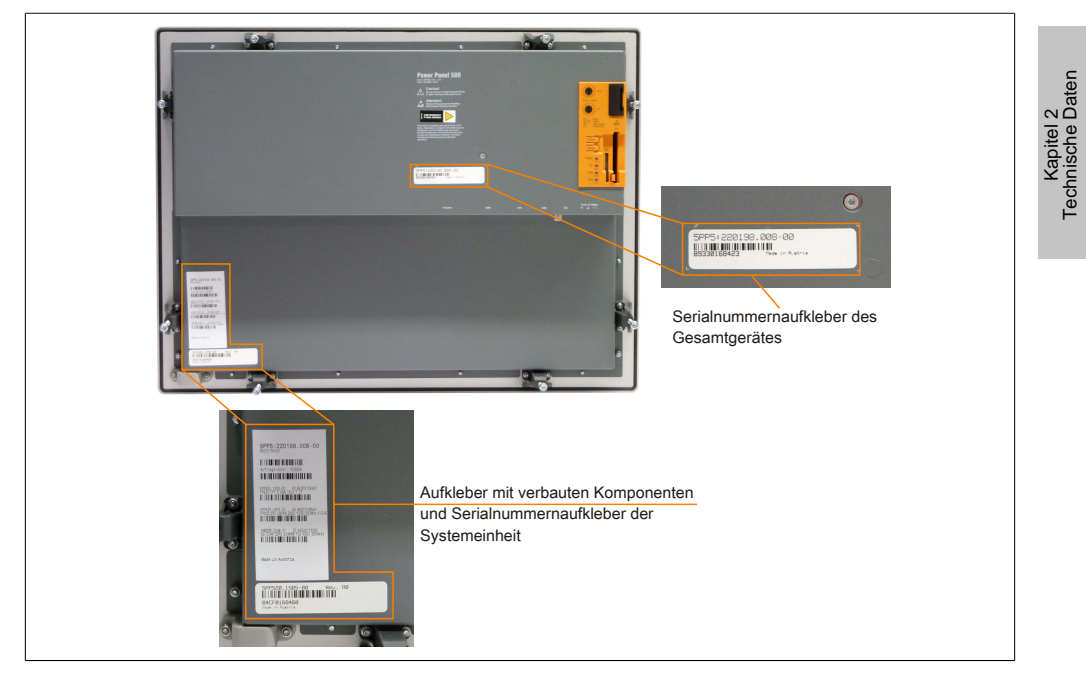

Abbildung 4: Serialnummernaufkleber

Diese Information kann auch über die B&R Homepage abgerufen werden. Hierzu ist auf der Startseite [www.br-automation.com](http://www.br-automation.com) die Serialnummer des Gesamtgerätes bei der Serialnummernsuche einzugeben. Nach der Suche erhält man eine detaillierte Auflistung der verbauten Komponenten.

#### Technische Daten • Gesamtgerät

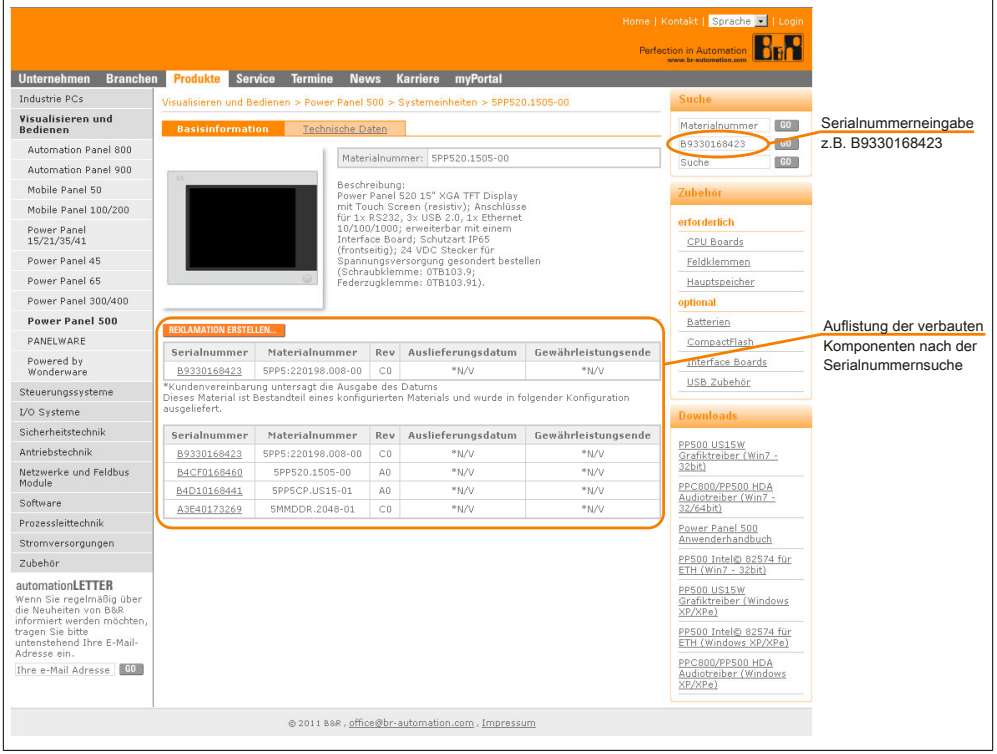

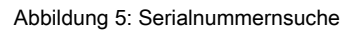

#### <span id="page-32-0"></span>**2.4 Geräteschnittstellen**

#### <span id="page-32-1"></span>**2.4.1 Geräteschittstellen Übersicht**

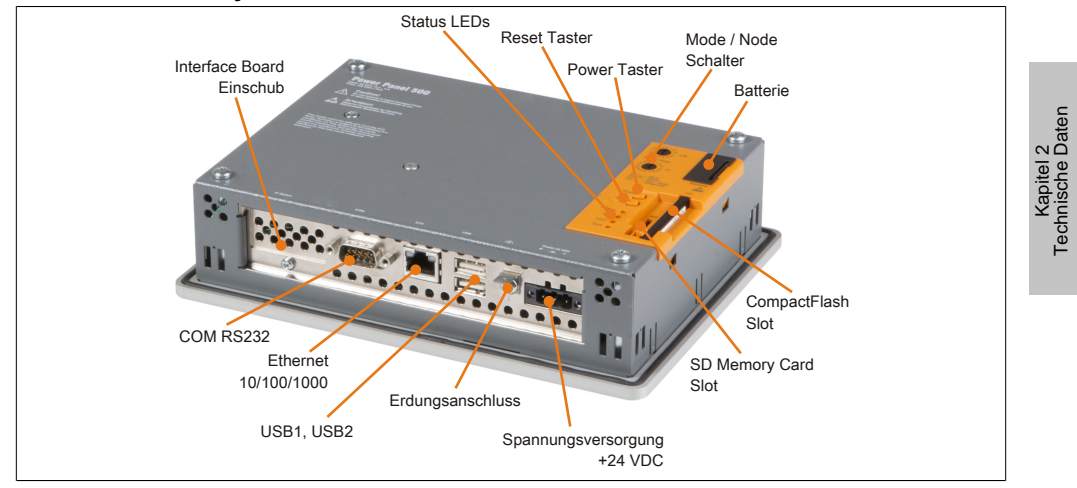

#### **Schnittstellen für Systemeinheiten mit [Interface](#page-313-0) Board**

Abbildung 6: Schnittstellen PP500 mit Interface Board

#### **Hintere Abdeckung der Systemeinheiten**

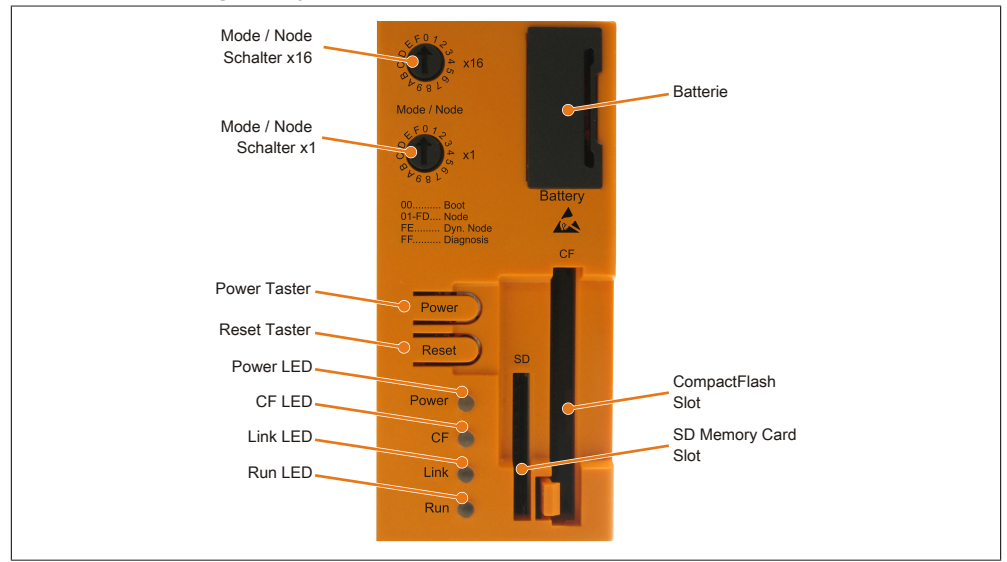

Abbildung 7: PP500 Abdeckung hinten

#### <span id="page-33-0"></span>**2.4.2 Spannungsversorgung +24 VDC**

Der für den Anschluss der Spannungsversorgung notwendige 3-polige Stecker ist nicht im Lieferumfang enthalten. Dieser kann bei B&R unter der Best.Nr. 0TB103.9 (Schraubklemme) oder 0TB103.91 (Federzugklemme) bestellt werden.

Die Belegung der Pins ist entweder der folgenden Tabelle oder dem Aufdruck auf dem PP500 Gehäuse zu entnehmen. Die Versorgungsspannung wird intern durch eine fix aufgelötete Sicherung (10A, flink) abgesichert, sodass bei Überlast (Austausch der Sicherung notwendig) oder falschem Anschließen (Verpolungsschutz - kein Austausch der Sicherung notwendig) der Versorgungsspannung keine Beschädigung des Gerätes erfolgt. Wird die Sicherung in einem Fehlerfalle zerstört, so muss das [Gerät](#page-312-0) an B&R zur Reparatur geschickt werden.

| Spannungsversorgung  |                                     |               |  |  |  |  |  |
|----------------------|-------------------------------------|---------------|--|--|--|--|--|
|                      | verpolungssicher                    | 3-polig, male |  |  |  |  |  |
| Pin                  | <b>Beschreibung</b>                 |               |  |  |  |  |  |
|                      |                                     |               |  |  |  |  |  |
| ◠                    | Funktionserde                       |               |  |  |  |  |  |
| 3                    |                                     | 3             |  |  |  |  |  |
| <b>Bestellnummer</b> | Kurzbeschreibung                    |               |  |  |  |  |  |
|                      | <b>Feldklemmen</b>                  |               |  |  |  |  |  |
| 0TB103.9             | Stecker 24 V 5.08 3p Schraubklemme  |               |  |  |  |  |  |
| 0TB103.91            | Stecker 24 V 5.08 3p Federzugklemme |               |  |  |  |  |  |

Tabelle 7: Spannungsversorgungsanschluss Power 24 VDC

#### **2.4.2.1 Erdung**

### **Vorsicht!**

**Die Funktionserde (Pin 2) ist möglichst kurz mit [Erde](#page-309-1) (z.B. Schaltschrank) zu verbinden. Dabei ist zu empfehlen, den größt möglichen zugelassenen Leiterquerschnitt beim Versorgungsstecker zu verwenden.**

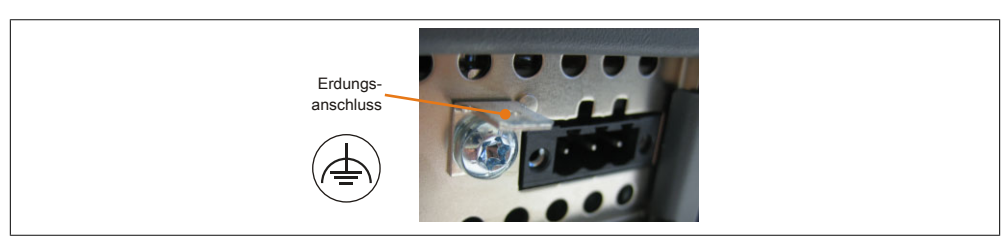

Die PP500 Systeme besitzen auf der Hinterseite einen Erdungsanschluss.

Abbildung 8: Erdungsanschluss

Mit der M4 Sicherheitsmutter kann z.B. ein Kupferband, das an einem zentralen Erdungspunkt des Schaltschrankes oder der Anlage in der der PP500 eingebaut wird, befestigt werden. Der Leitungsquerschnitt sollte dabei so groß wie möglich (mindestens 2,5 mm²) gewählt werden.

#### <span id="page-34-0"></span>**2.4.3 Serielle Schnittstelle COM**

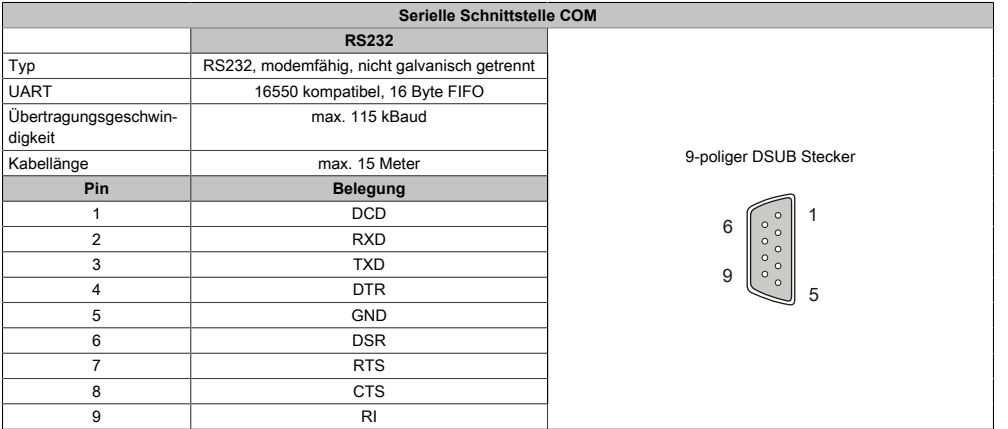

Tabelle 8: Pinbelegung [COM](#page-308-2)

Kapitel 2<br>Technische Daten Technische Daten

#### <span id="page-35-0"></span>**2.4.4 Ethernet (ETH)**

Dieser [Ethernet](#page-310-2) [Controller](#page-308-4) ist im [CPU](#page-308-0) Board integriert und wird über das [CPU](#page-308-0) Board nach außen geführt.

| <b>Ethernet Anschluss (ETH)</b>  |                                                                 |                                                |                                              |  |  |  |  |  |
|----------------------------------|-----------------------------------------------------------------|------------------------------------------------|----------------------------------------------|--|--|--|--|--|
| Controller                       |                                                                 | <b>Intel 82574</b>                             | RJ45 Twisted Pair (10BaseT/100BaseT), female |  |  |  |  |  |
| Verkabelung                      | S/STP (Cat5e)                                                   |                                                |                                              |  |  |  |  |  |
| Übertragungsgeschwin-<br>digkeit | 10/100/1000 MBit/s <sup>1)</sup>                                |                                                |                                              |  |  |  |  |  |
| Kabellänge                       | max. 100 m (min. Cat5e)                                         |                                                |                                              |  |  |  |  |  |
| <b>Speed LED</b>                 | Ein                                                             | Aus                                            |                                              |  |  |  |  |  |
| Grün                             | 100 MBit/s                                                      | 10 MBit/s <sup>2)</sup>                        |                                              |  |  |  |  |  |
| Orange                           | 1000 MBit/s                                                     | ۰                                              |                                              |  |  |  |  |  |
| <b>Link LED</b>                  | Ein                                                             | Aus                                            | Link LED<br>Speed LED                        |  |  |  |  |  |
| Orange                           | Link (Eine Verbin-<br>dung zu einem<br><b>Ethernet Netzwerk</b> | Activity (Blinkt) (Daten<br>werden übertragen) |                                              |  |  |  |  |  |
|                                  | ist vorhanden)                                                  |                                                |                                              |  |  |  |  |  |

Tabelle 9: [Ethernet](#page-310-2) Anschluss (ETH)

1) Umschaltung erfolgt automatisch.

2) Die 10 MBit/s Übertragungsgeschwindigkeit / Verbindung ist nur vorhanden, wenn zeitgleich die Link [LED](#page-314-1) aktiv ist.

#### **Treibersupport**

Für den Betrieb des Intel [Ethernet-](#page-310-2)Controllers 82574 ist ein spezieller Treiber notwendig. Es stehen für die freigegebenen Betriebssysteme im Downloadbereich der B&R Homepage [\(www.br-automation.com](http://www.br-automation.com)) Treiber zum Download bereit.

### **Information:**

**Benötigte Treiber sind nur von der B&R Homepage, nicht aber von den Herstellerseiten, herunterzuladen.**
## **2.4.5 USB Schnittstellen (USB1, 2, 3)**

Die PP500 Geräte verfügen über einen [USB](#page-319-0) 2.0 (Universal Serial Bus) [Host](#page-312-0) [Controller](#page-308-0) mit mehreren [USB](#page-319-0) Ports, wovon bei den [Power Panel](#page-315-0) 500 Geräten 2 USB Schnittstellen nach außen geführt und für den Anwender frei verfügbar sind. Bei den PP500 Geräten mit 10,4", 12,1" und 15" Displaydiagonale ist zusätzlich ein Front-USB Anschluss vorhanden.

# **Warnung!**

**An die [USB](#page-319-0) Schnittstellen können [USB](#page-319-0) Peripheriegeräte angeschlossen werden. Auf Grund der Vielfältigkeit der am Markt erhältlichen [USB](#page-319-0) Geräte, kann B&R keine Garantie für deren Funktion übernehmen. Für die bei B&R erhältlichen [USB](#page-319-0) Geräte wird die Funktion gewährleistet.**

# **Vorsicht!**

**Auf Grund der allgemeinen PC- Spezifikation ist diese [Schnittstelle](#page-317-0) mit äußerster Sorgfalt bezüglich [EMV,](#page-309-0) Kabelführung etc. zu behandeln.**

#### **USB1, 2**

| Universal Serial Bus (USB1, USB2) <sup>1)</sup> |                                                                               |                      |  |  |
|-------------------------------------------------|-------------------------------------------------------------------------------|----------------------|--|--|
| Typ                                             | USB 2.0                                                                       | 2x USB Typ A, female |  |  |
| Ausführung                                      | Typ A                                                                         |                      |  |  |
| Übertragungsgeschwin-<br>digkeit                | Low Speed (1,5 MBit/s), Full Speed (12<br>MBit/s) bis High Speed (480 MBit/s) | USB <sub>1</sub>     |  |  |
| Strombelastbarkeit <sup>2)</sup>                |                                                                               |                      |  |  |
| USB1, USB2                                      | max. 1 A                                                                      |                      |  |  |
| Kabellänge                                      | max. 5 m (ohne Hub)                                                           | USB <sub>2</sub>     |  |  |
|                                                 |                                                                               |                      |  |  |

Tabelle 10: USB1, USB2 Anschluss

1) Die am [Gerät](#page-312-1) bzw. Modul verfügbaren Schnittstellen usw. wurden der eindeutigen Unterscheidung wegen entsprechend nummeriert. Diese Nummerierung kann jedoch von der durch das jeweilige Betriebssystem vorgenommenen Nummerierung abweichen.

2) Jeder [USB](#page-319-0) Port wird durch einen wartungsfreien "[USB](#page-319-0) Strombegrenzungsschalter" (max. 500 mA bzw. 1 A) abgesichert.

### **USB3**

Dieser Front-USB Anschluss ist nur bei den PP500 Geräten mit 10,4", 12,1" und 15" Displaydiagonale vorhanden.

| Universal Serial Bus (USB3) <sup>1)</sup> |                                        |                      |  |
|-------------------------------------------|----------------------------------------|----------------------|--|
| Typ                                       | <b>USB 2.0</b>                         | 1x USB Typ A, female |  |
| Ausführung                                | Typ A                                  |                      |  |
| Übertragungsgeschwin-                     | Low Speed (1,5 MBit/s), Full Speed (12 |                      |  |
| digkeit                                   | MBit/s) bis High Speed (480 MBit/s)    |                      |  |
| Strombelastbarkeit <sup>2)</sup>          |                                        |                      |  |
| USB <sub>3</sub>                          | max. 1A                                |                      |  |
| Kabellänge                                | max. 5 m (ohne Hub)                    |                      |  |
|                                           |                                        |                      |  |

Tabelle 11: USB3 Anschluss

1) Die am [Gerät](#page-312-1) bzw. Modul verfügbaren Schnittstellen usw. wurden der eindeutigen Unterscheidung wegen entsprechend nummeriert. Diese Nummerierung kann jedoch von der durch das jeweilige Betriebssystem vorgenommenen Nummerierung abweichen.

2) Der [USB](#page-319-0) Port wird durch einen wartungsfreien ["USB](#page-319-0) Strombegrenzungsschalter" (max. 1 A) abgesichert.

### <span id="page-38-0"></span>**2.4.6 Batterie**

Die Lithiumbatterie (3 V, 950 mAh) stellt die Pufferung der internen Echtzeituhr (RTC) und bei [Interface](#page-313-1) Karten mit [SRAM](#page-318-0) die Daten des [SRAM](#page-318-0) sicher und befindet sich hinter der schwarzen Abdeckung. Die Pufferdauer der Batterie beträgt mindestens 4 Jahre (bei 50°C, 8,5 μA der zu versorgenden Komponenten und einer Selbstentladung von 40%; ist ein [Interface](#page-313-1) Board mit [SRAM](#page-318-0) eingebaut, so beträgt die Lebensdauer 2½ Jahre.). Die Batterie stellt ein Verschleißteil dar und sollte regelmäßig (mindestens nach der angegebenen Lebensdauer) per Batteriewechsel erneuert werden.

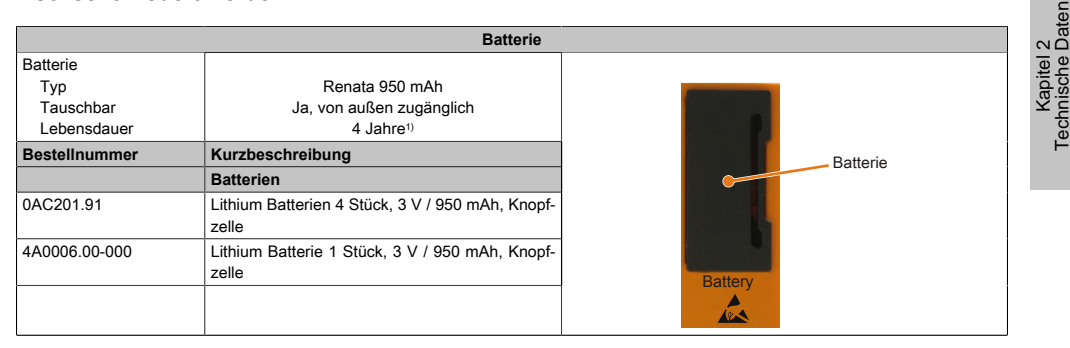

Tabelle 12: Batterie

1) Bei 50°C, 8,5 μA der zu versorgenden Komponenten und einer Selbstentladung von 40%.Ist ein [Interface](#page-313-1) Board mit [SRAM](#page-318-0) eingebaut, so beträgt die Lebensdauer 2½ Jahre.

### **Batteriestatusermittlung**

Der Batteriestatus wird sofort nach dem Einschalten des Gerätes und in weiterer Folge alle 24 Stunden vom System ermittelt. Bei der Messung wird kurzzeitig (ca. 1 Sekunde) die Batterie belastet und anschließend bewertet. Der ermittelte Batteriestatus wird in den [BIOS](#page-308-1) Setup Seiten (unter [OEM](#page-315-1) Features - [CPU](#page-308-2) Board Features - [CPU](#page-308-2) Board Monitor) und im B&R Control Center (ADI Treiber) angezeigt, kann aber auch in einer Kundenapplikation über die ADI Library ausgelesen werden.

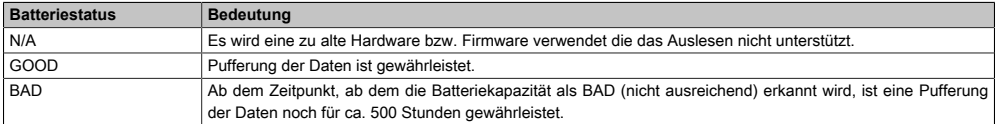

#### Tabelle 13: Bedeutung Batteriestatus

Ab dem Zeitpunkt, ab dem die Batteriekapazität als nicht ausreichend erkannt wird, ist eine Pufferung der Daten noch für ca. 500 Stunden gewährleistet. Beim Wechseln der Batterie werden Daten noch ca. 10 Minuten durch einen Goldfolienkondensator gepuffert.

Technische Daten

# **2.4.7 CompactFlash Slot**

Dieser CompactFlash Slot ist fester Bestandteil eines PP500 Systems und ist intern über [IDE](#page-313-2) PATA mit dem Chipset verbunden. Es können CompactFlash Karten des Types I gesteckt werden.

|                      | <b>CompactFlash Slot</b> |              |
|----------------------|--------------------------|--------------|
| Anschluss            | <b>PATA Master</b>       |              |
| CompactFlash         |                          | CF.          |
| Typ                  | Typ I                    |              |
| <b>Bestellnummer</b> | Kurzbeschreibung         |              |
|                      | <b>CompactFlash</b>      |              |
| 5CFCRD.0512-04       | CompactFlash 512 MB B&R  |              |
| 5CFCRD.1024-04       | CompactFlash 1024 MB B&R | <b>SD</b>    |
| 5CFCRD.2048-04       | CompactFlash 2048 MB B&R | CompactFlash |
| 5CFCRD.4096-04       | CompactFlash 4096 MB B&R | Slot         |
| 5CFCRD.8192-04       | CompactFlash 8192 MB B&R |              |
| 5CFCRD.016G-04       | CompactFlash 16 GB B&R   |              |
|                      |                          |              |
|                      |                          |              |
|                      |                          |              |

Tabelle 14: CompactFlash Slot

# **Warnung!**

**An- und Abstecken der CompactFlash Karte darf nur in spannungslosem Zustand erfolgen!**

# **2.4.8 SD Memory Card Slot**

# **Vorsicht!**

**Der SD Memory Card Slot befindet sich noch in Entwicklung und ist nicht freigegeben. Das Stecken einer SD Memory Karte kann zum Defekt des Gerätes führen! Es dürfen somit keine SD Memory Karten gesteckt werden.**

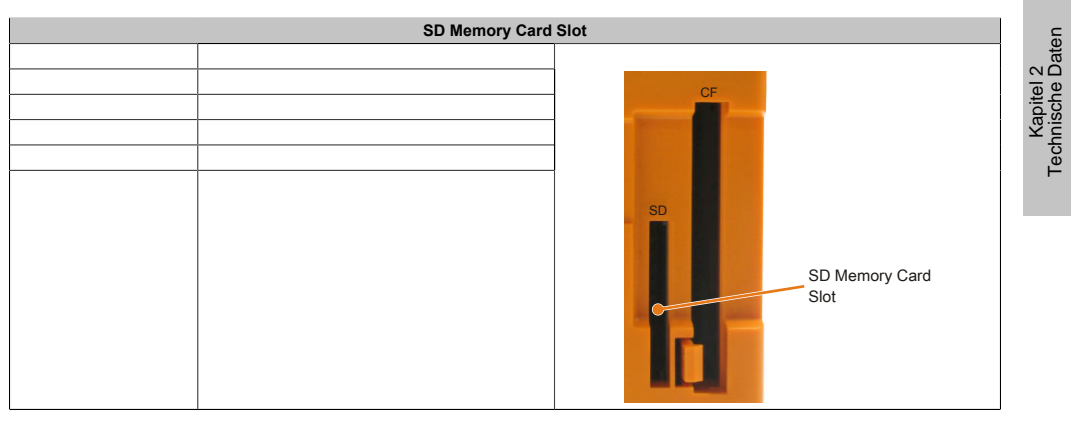

Tabelle 15: SD Memory Card Slot

### **2.4.9 Power Taster**

Auf Grund der vollen ATX Netzteilunterstützung besitzt der Power Taster verschiedenste Funktionalitäten.

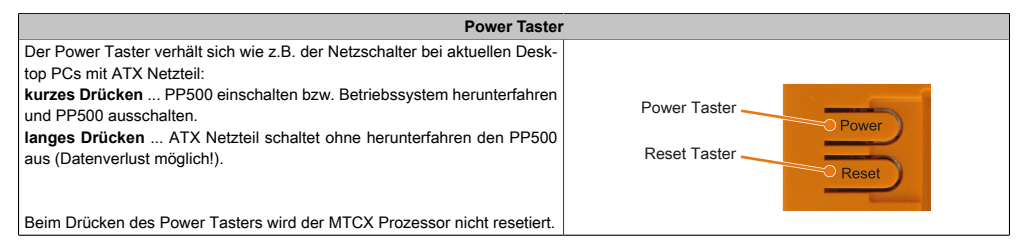

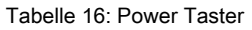

# **2.4.10 Reset Taster**

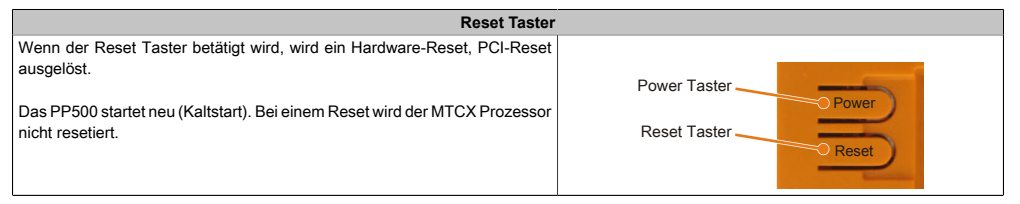

Tabelle 17: Reset Taster

# **Warnung!**

# **Ein Reset des Systems kann zu Datenverlust führen!**

### **2.4.11 Mode / Node Schalter**

Auf der Rückseite sind die [Power Panel](#page-315-0) Geräte mit 2 16-stelligen Hex-Wahl-Schaltern ausgestattet. Diese können als Betriebsmodusschalter verwendet werden. Die Schalterstellungen 01 bis FD stehen dem Anwender zur freien Verfügung und können vom Anwenderprogramm ausgewertet werden.

| Mode / Node Schalter |          |                                                                                                    |                                                           |                       |
|----------------------|----------|----------------------------------------------------------------------------------------------------|-----------------------------------------------------------|-----------------------|
|                      |          | Schalterstellung                                                                                                    |                                                           |                       |
| x16                  | x1       | <b>Beschreibung</b>                                                                                                    |                                                           |                       |
| $\Omega$             | $\Omega$ | <b>Boot</b><br>Defaultschalterstellung - Keine Terminal Node<br>Schalterstellung                                                                                                    |                                                           | 2<br>Daten            |
| 01                   | FD       | Node<br>Automation Runtime Run Mode mit Node 01-FD<br>(CompactFlash Automation Runtime oder Terminal<br>Betrieb). Stehen dem Anwender frei zur Verfügung<br>z.B. Einstellung der INA2000 Knotennummer der<br>Ethernet-Schnittstelle. | Mode / Node<br>Schalter x16<br>Mode / Node<br>Mode / Node | Kapitel<br>Technische |
| F                    | E        | Dyn. Node<br>Automation Runtime Run Mode mit dynamischer<br>Node Vergabe (CompactFlash Automation Runtime<br>oder Terminal Betrieb). Geräteadresse kann von der<br>Software vorgegeben werden.                                       | Schalter x1<br>00 Boot<br>01-FD Node<br>FE Dyn. Node      |                       |
| F                    | F        | <b>Diagnosis</b><br>Das Gerät läuft im Diagnose-Modus hoch. Die Pro-<br>grammteile im User-RAM und User-FlashPROM<br>werden dabei nicht initialisiert. Nach dem Diagno-<br>se-Modus läuft die CPU immer mit einem Kaltstart<br>hoch. | FF Diagnosis                                              |                       |

Tabelle 18: Mode / Node Schalter

### **2.4.12 Status LEDs**

Die Status LEDs befinden sich auf der Rückseite der Systemeinheit.

|       |          |               | <b>Status LEDs</b>                                                                                                    |                                                                      |
|-------|----------|---------------|----------------------------------------------------------------------------------------------------|----------------------------------------------------------------------|
| LED   | Farbe    | <b>Status</b> | <b>Bedeutung</b>                                                                                                    |                                                                      |
| Power | Grün     | Ein           | Spannungsversorgung OK                                                                                                    |                                                                      |
|       | Grün     | Blinkend      | Das Gerät ist hochgefahren, der Batterie-<br>status ist "BAD" - nähere Informationen<br>siehe "Batterie", auf Seite 39.                                                                                                    |                                                                      |
|       | Rot      | Ein           | Das System befindet sich im Stromspar-<br>(Standby) Modus (S5: Soft-off Modus oder<br>S4: Hibernate Modus -Suspend-to-Disk)                                                                                                    |                                                                      |
|       | Rot      | Blinkend      | Der MTCX läuft, der Batteriestatus ist<br>"BAD" - nähere Informationen siehe "Bat-<br>terie", auf Seite 39.                                                                                                    |                                                                      |
|       | Rot-Grün | Blinkend      | Servicefunktion für MTCX Upgrade: ein<br>rot- grün blinkendes Power LED signali-<br>siert einen fehlerhaften oder unvollstän-<br>digen MTCX Upgrade. Der MTCX läuft<br>mit dem Firmwarestand zum Zeitpunkt<br>der Auslieferung des Gerätes. Kann z.B.:<br>durch einen Power Fail während eines<br>MTCX Upgrades auftreten. Ein MTCX Up-<br>grade ist erneut auszuführen. | Power LED<br>Power<br>CF LED<br>Link LED<br>Link<br>Run LED.<br>Run. |
| CF    | Gelb     | Ein           | Signalisiert einen IDE Laufwerkszugriff<br>(CF)                                                                                                    |                                                                      |
| Link  | Gelb     | Ein           | Zeigt eine aktive SDL Verbindung am Mo-<br>nitor / Panel Stecker an.                                                                                                    |                                                                      |
|       |          | Blinkend      | Eine aktive SDL Verbindung wurde durch<br>einen Spannungsverlust der Displayein-<br>heit unterbrochen.                                                                                                    |                                                                      |
| Run   | Grün     | Ein           | Applikation läuft                                                                                                    |                                                                      |
|       |          | Aus           | Applikation läuft nicht                                                                                                    |                                                                      |

Tabelle 19: Daten Status LEDs

# **2.4.13 Interface Board Einschub**

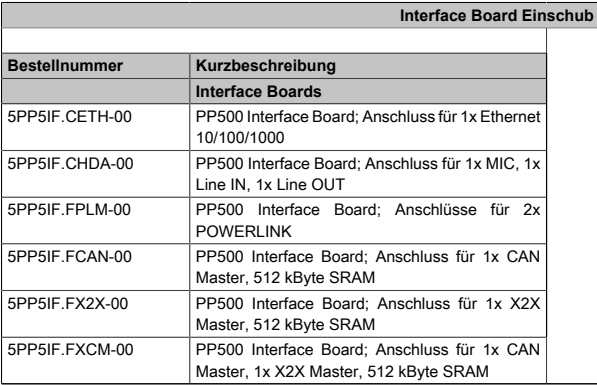

Interface Board Einschub mit installiertem Interface Board

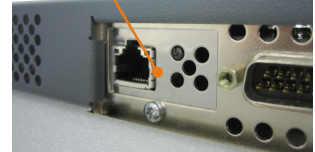

Kapitel 2<br>Technische Daten Technische Daten

Tabelle 20: [Interface](#page-313-1) Board Einschub

# **Information:**

**[Interface](#page-313-1) Boards können NUR im Werk B&R eingebaut und getauscht werden.**

# **3 Einzelkomponenten**

## **3.1 Systemeinheiten**

### **3.1.1 5,7" Systemeinheiten**

### **3.1.1.1 5PP520.0573-00**

### 3.1.1.1.1 Allgemeines

- 5,7" TFT [VGA](#page-319-1) color Display
- Analoger resistiver [Touch Screen](#page-318-1)
- Intel® Atom™ Technologie
- Geringe Einbautiefe
- Lüfterloser Betrieb
- Erweiterbar durch [Interface](#page-313-1) Board

### 3.1.1.1.2 Bestelldaten

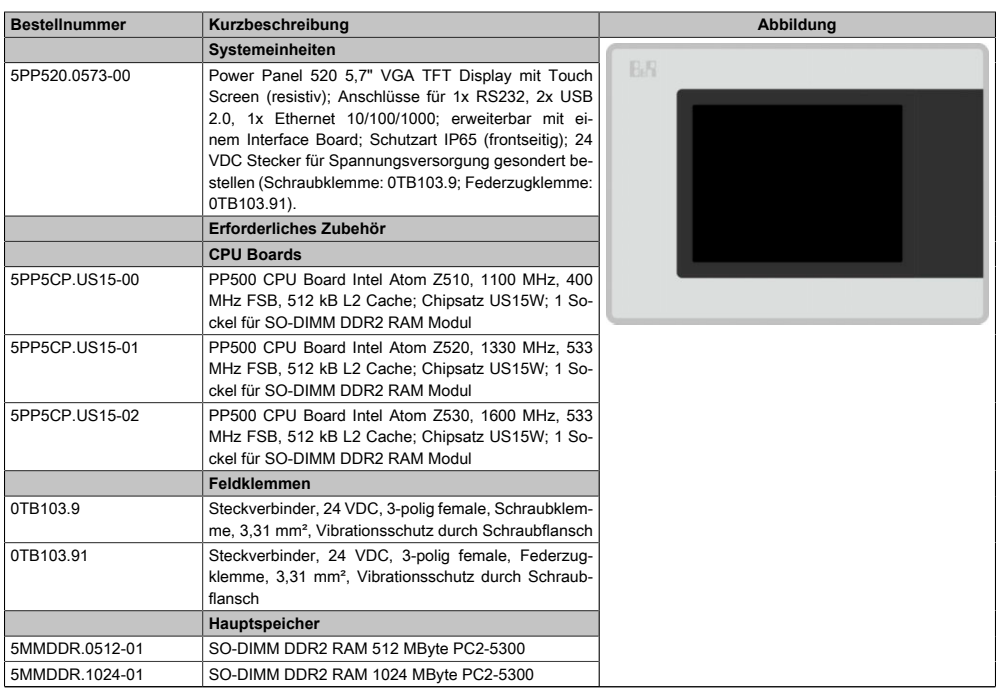

Tabelle 21: 5PP520.0573-00 - Bestelldaten

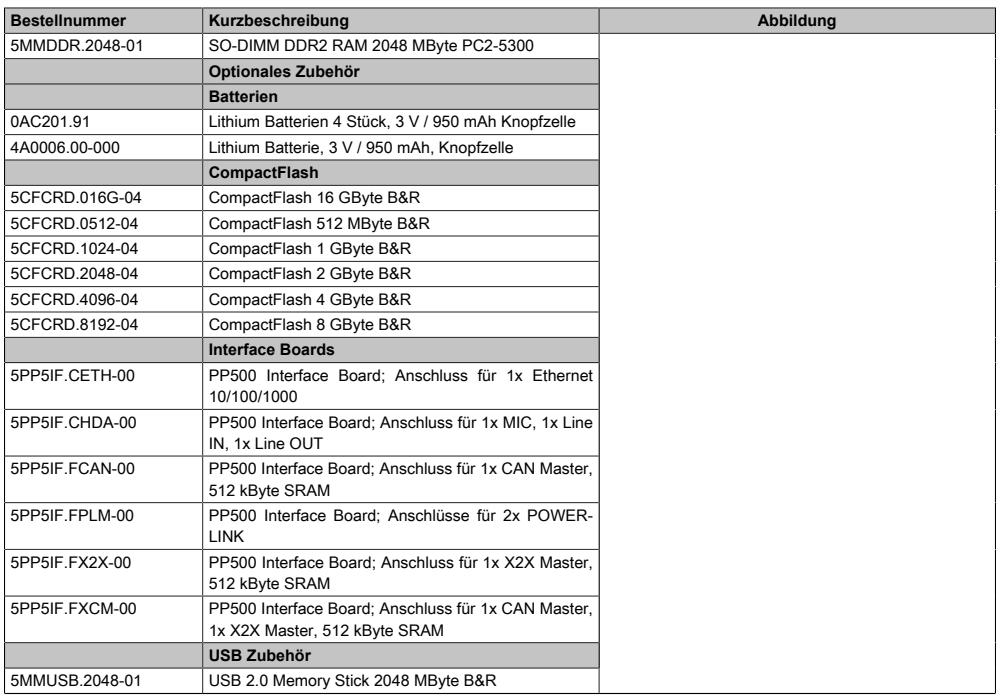

#### Tabelle 21: 5PP520.0573-00 - Bestelldaten

### 3.1.1.1.3 Technische Daten

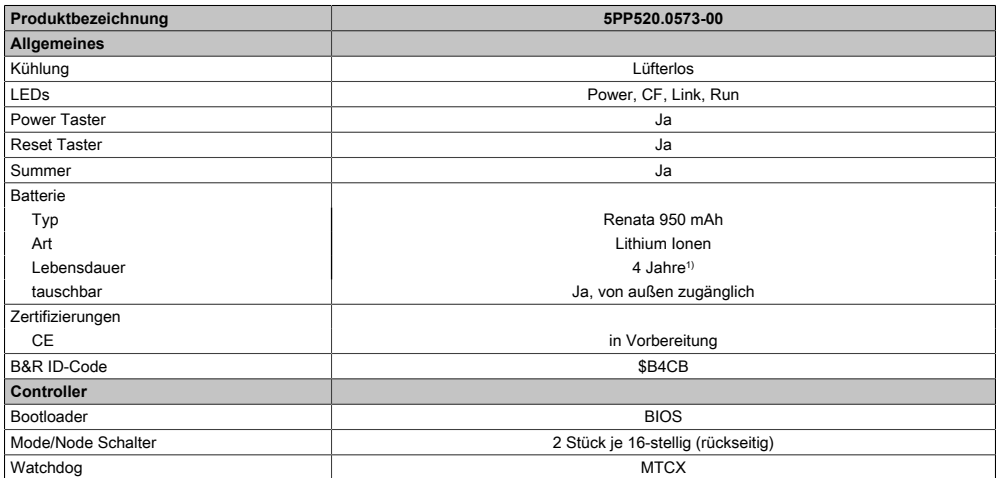

Tabelle 22: 5PP520.0573-00 - Technische Daten

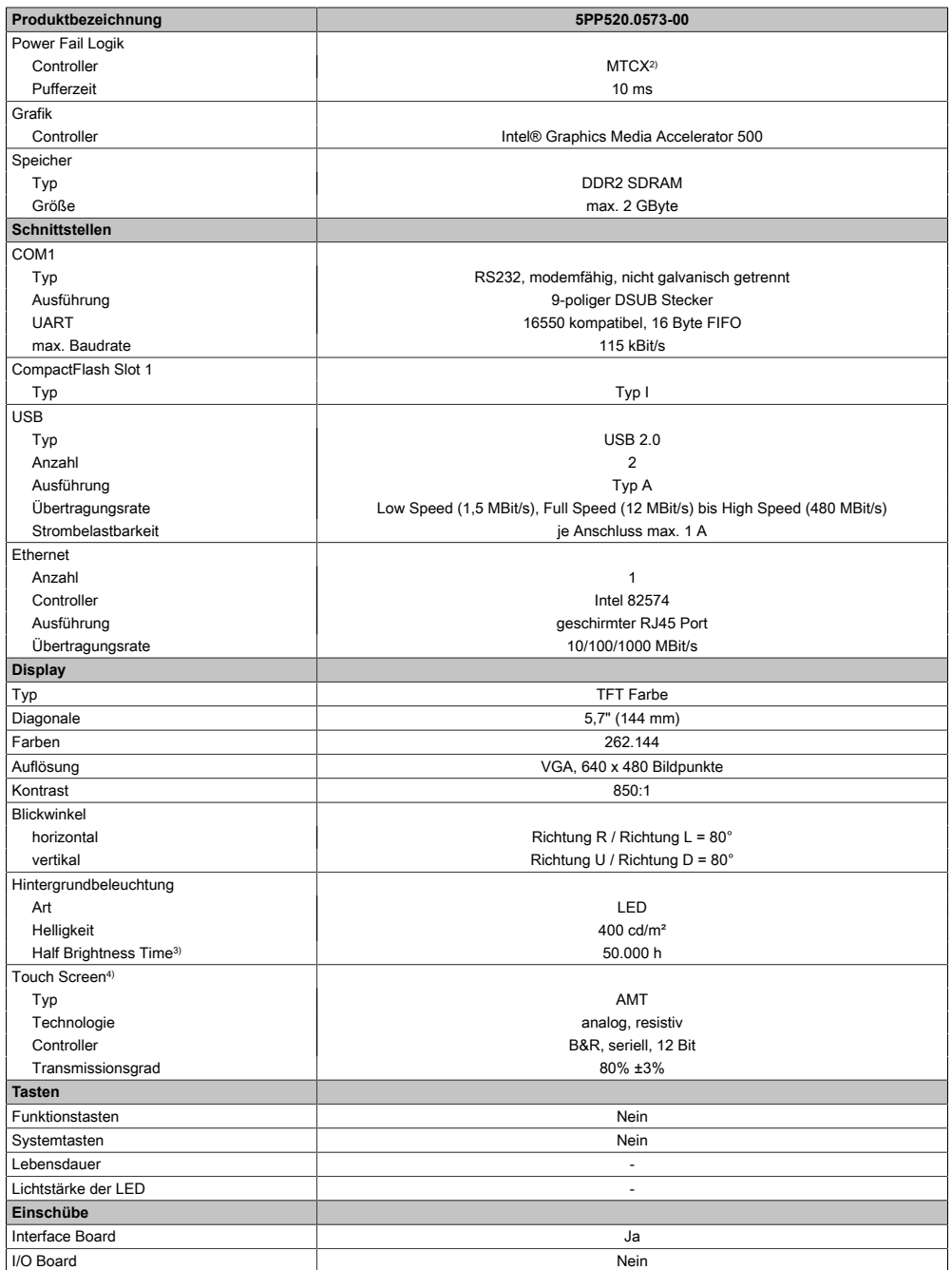

Tabelle 22: 5PP520.0573-00 - Technische Daten

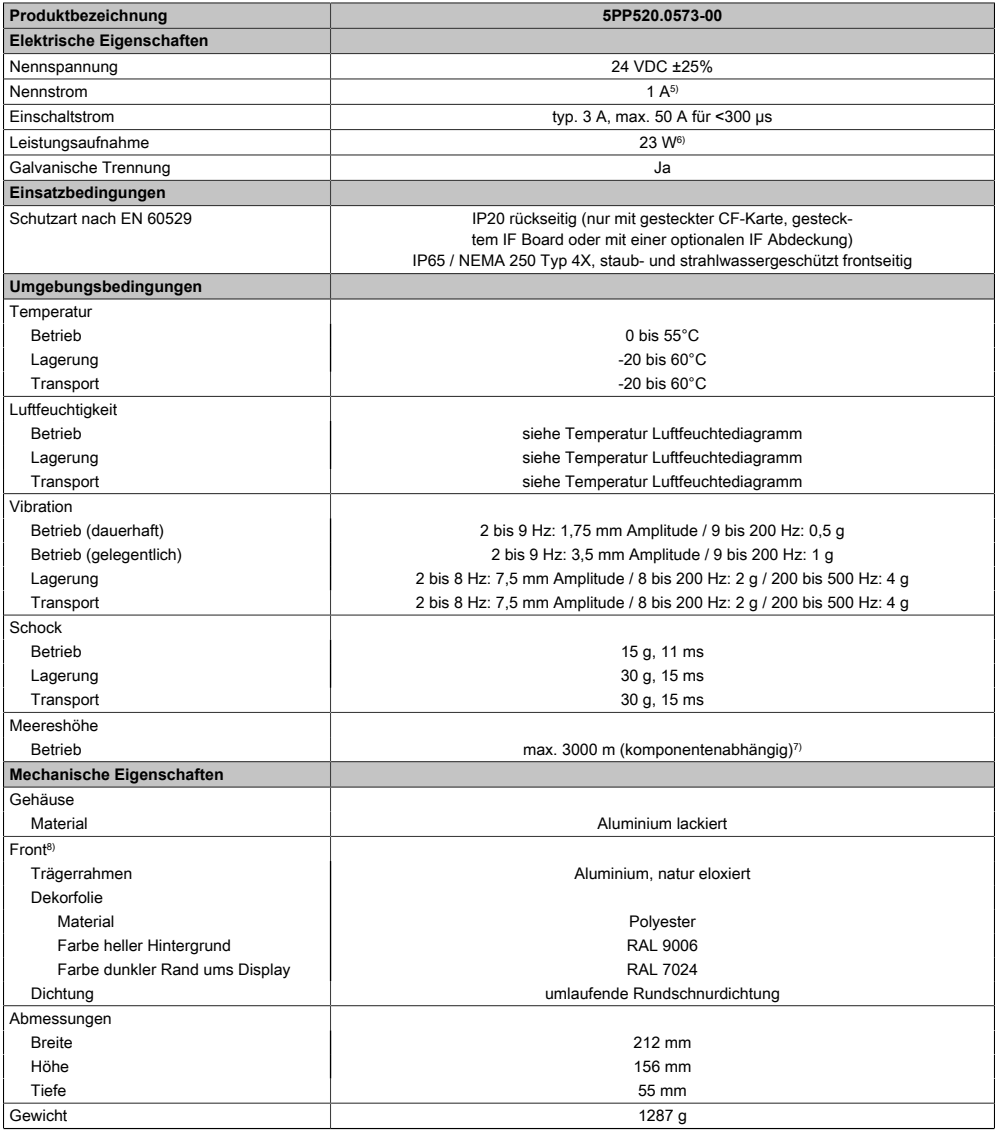

#### Tabelle 22: 5PP520.0573-00 - Technische Daten

- 1) Bei 50°C, 8,5 μA der zu versorgenden Komponenten und einer Selbstentladung von 40%. Ist ein [Interface](#page-313-1) Board mit [SRAM](#page-318-0) eingebaut, so beträgt die Lebensdauer 2½ Jahre.
- 2) Maintenance [Controller](#page-308-0) Extended.
- 3) Bei 25°C Umgebungstemperatur. Eine Verringerung der Helligkeit um 50% kann eine ca. 50%ige Erhöhung der Half Brightness Time bewirken.
- 4) [Touch Screen](#page-318-1) Treiber stehen für freigegebene Betriebssysteme im Downloadbereich der B&R Homepage (www.br-automation.com) zum Download bereit.
- 5) Der angegebene Wert ist für eine nominale Nennspannung von 24 VDC gültig.
- 6) Der angegebene Wert ist für eine Systemeinheit mit [CPU](#page-308-2) Board, ohne [Interface](#page-313-1) Board, gültig.

#### Technische Daten • Einzelkomponenten

7) Herabsenkung (Derating) der maximalen Umgebungstemperatur typisch 1°C pro 1000 Meter ab 500 Meter NN.

8) [Prozess](#page-316-2)- bzw. chargenbedingt sind optische Abweichungen in der Farbe und Oberflächenbeschaffenheit möglich.

### 3.1.1.1.4 Abmessungen

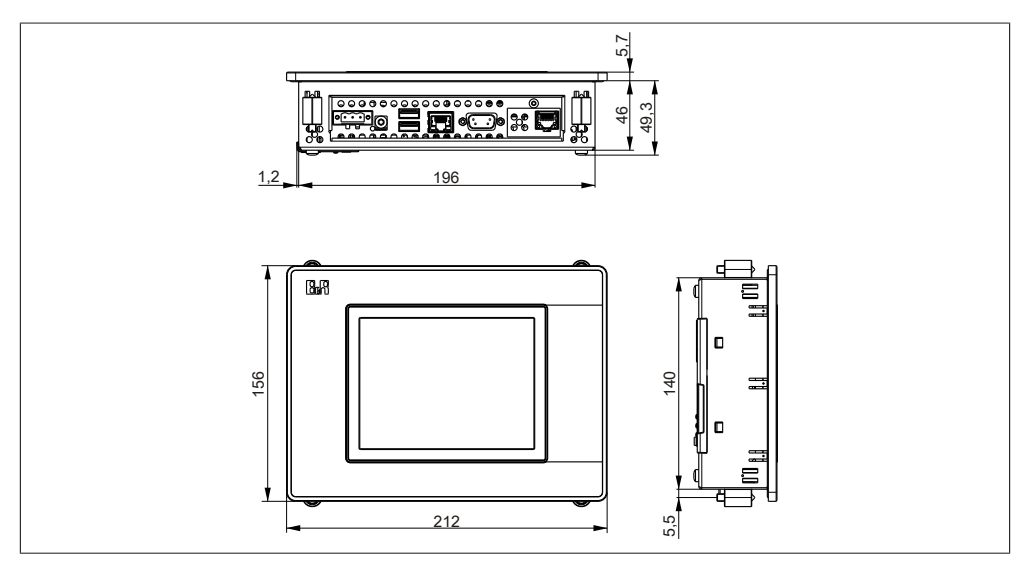

Abbildung 9: 5PP520.0573-00 - Abmessungen

### 3.1.1.1.5 Wanddurchbruch

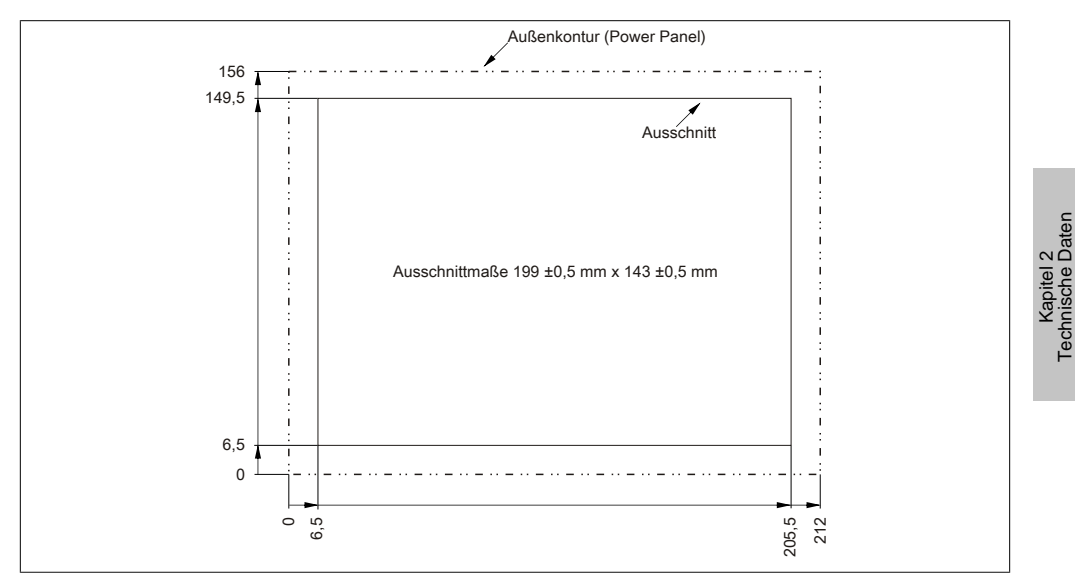

Abbildung 10: 5PP520.0573-00 - Wanddurchbruch

# 3.1.1.1.6 Temperatur Luftfeuchtediagramm

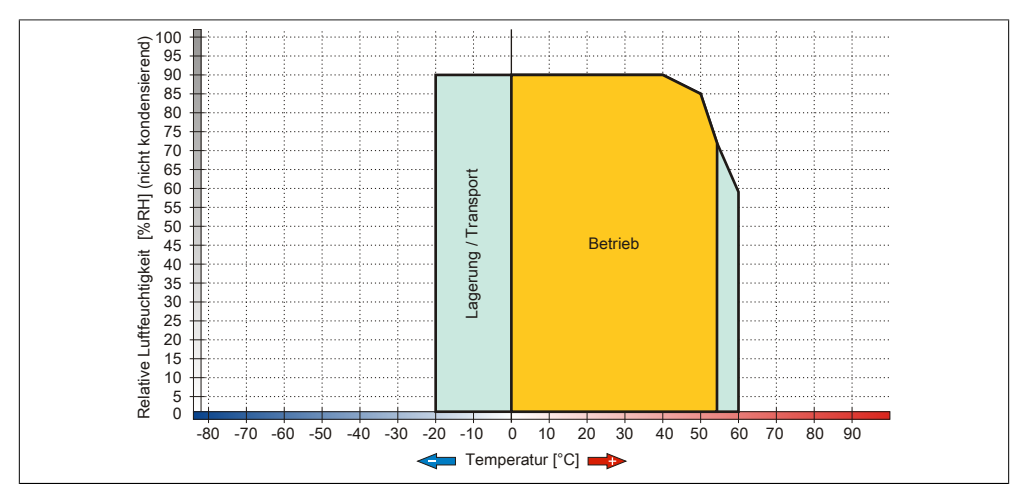

Abbildung 11: 5PP520.0573-00 - Temperatur Luftfeuchtediagramm

Technische Daten

### **3.1.1.2 5PP551.0573-00**

## 3.1.1.2.1 Allgemeines

- 5,7" TFT [VGA](#page-319-1) color Display
- Funktions- und Systemtasten
- Intel® Atom™ Technologie
- Geringe Einbautiefe
- Lüfterloser Betrieb
- Erweiterbar durch [Interface](#page-313-1) Board

# 3.1.1.2.2 Bestelldaten

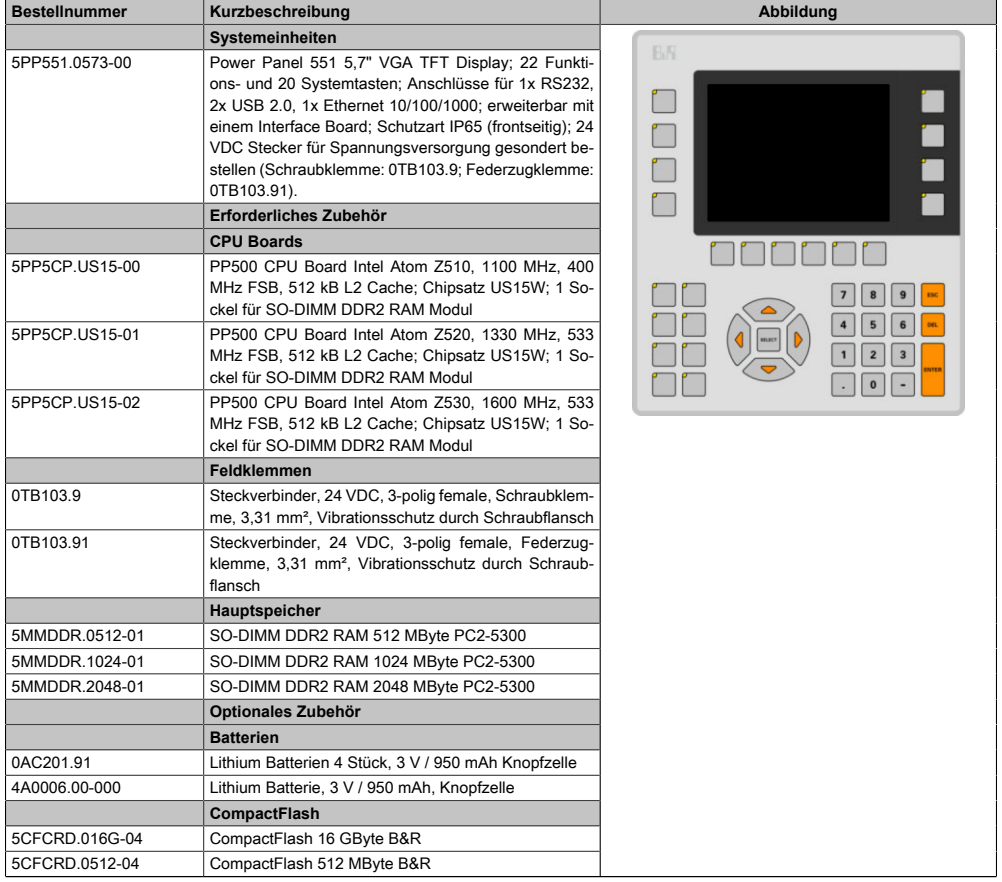

Tabelle 23: 5PP551.0573-00 - Bestelldaten

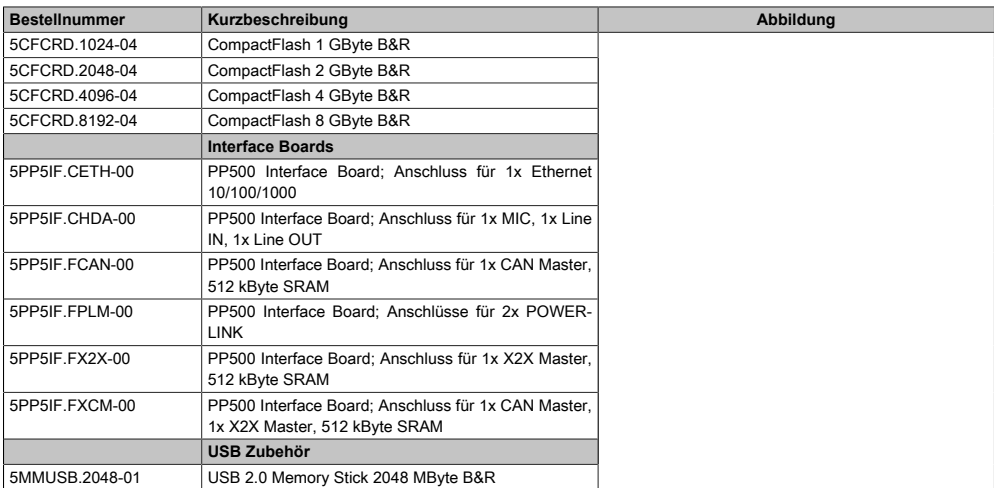

### Tabelle 23: 5PP551.0573-00 - Bestelldaten

# 3.1.1.2.3 Technische Daten

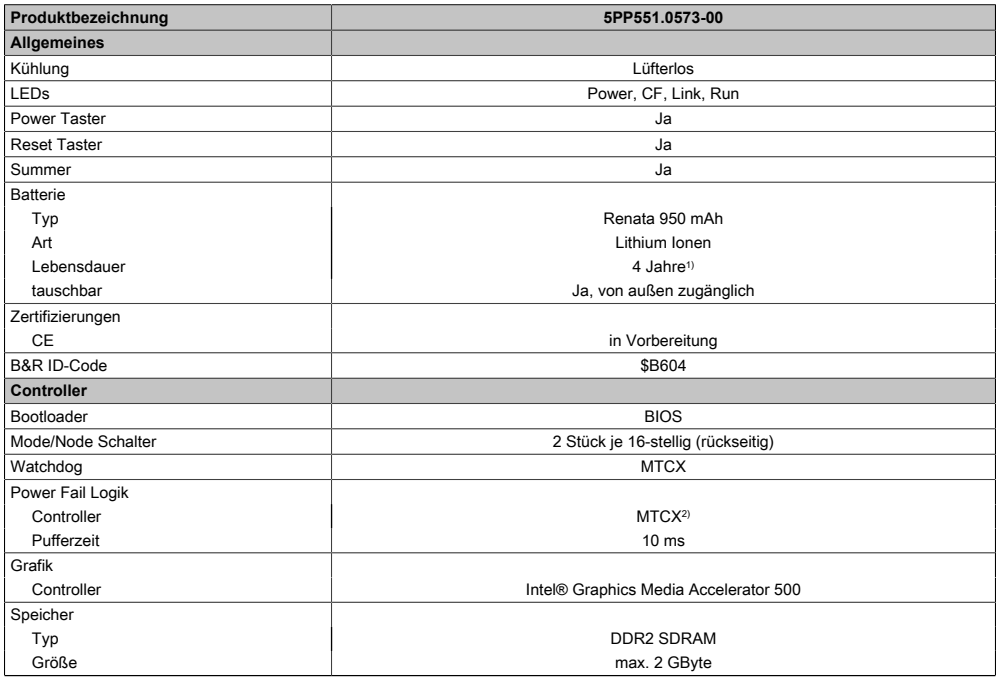

#### Tabelle 24: 5PP551.0573-00 - Technische Daten

# Technische Daten • Einzelkomponenten

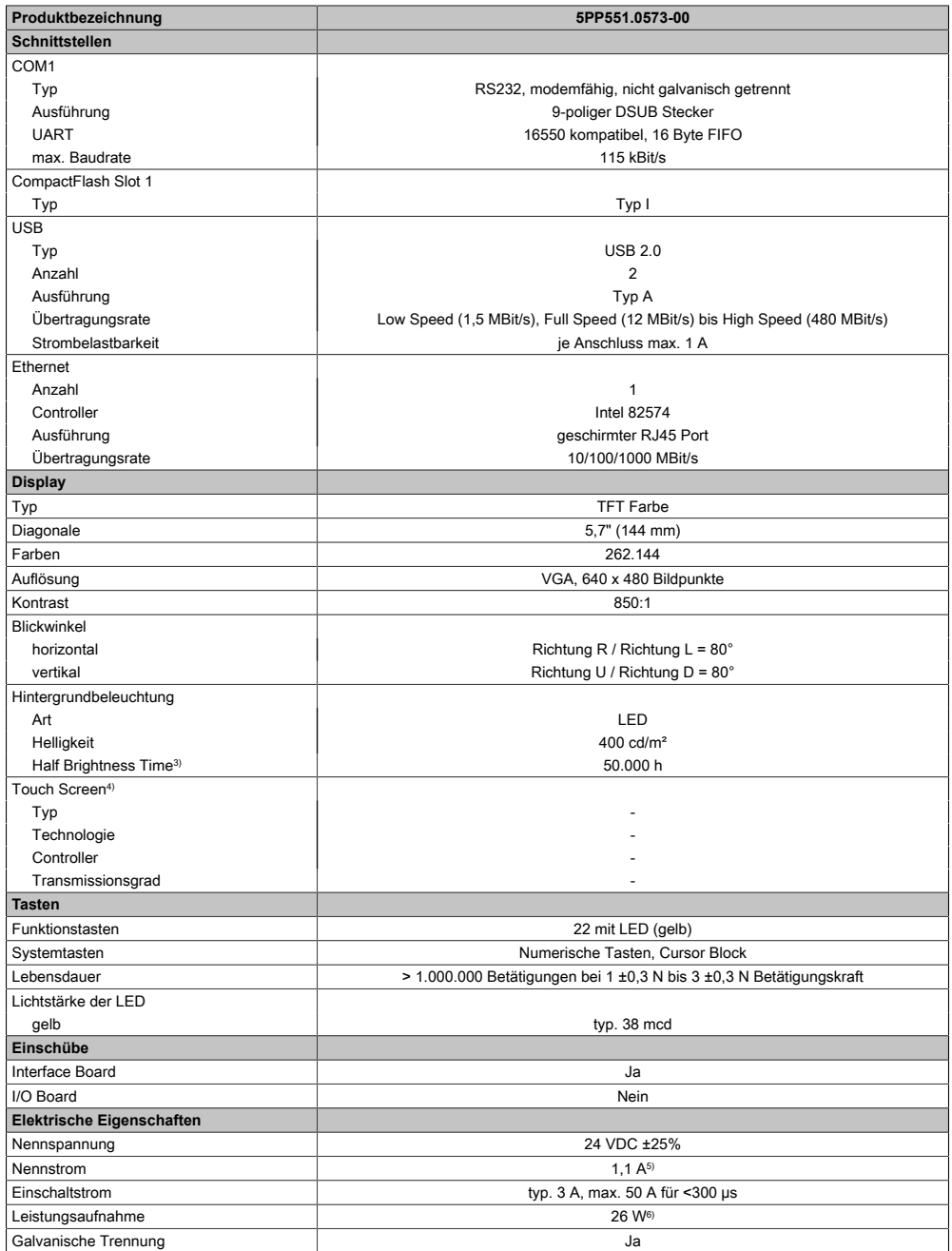

Tabelle 24: 5PP551.0573-00 - Technische Daten

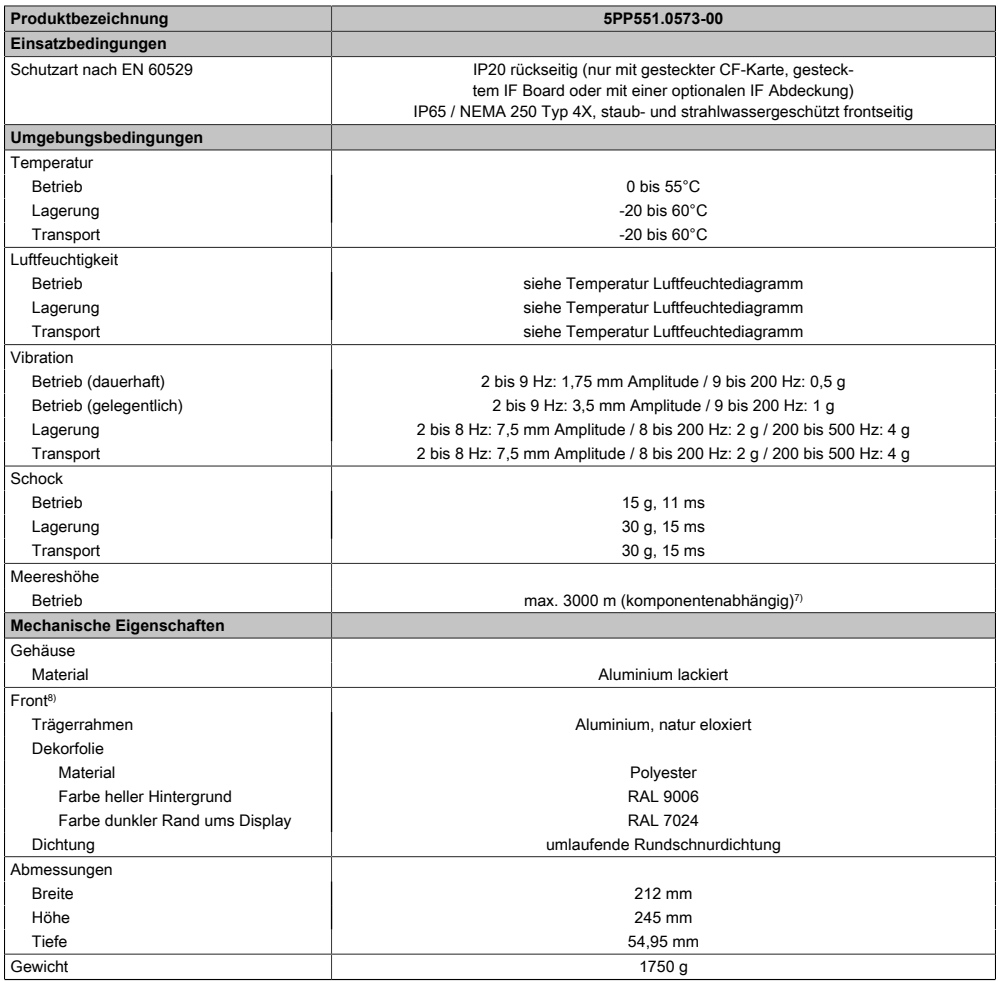

#### Tabelle 24: 5PP551.0573-00 - Technische Daten

- 1) Bei 50°C, 8,5 μA der zu versorgenden Komponenten und einer Selbstentladung von 40%. Ist ein [Interface](#page-313-1) Board mit [SRAM](#page-318-0) eingebaut, so beträgt die Lebensdauer 2½ Jahre.
- 2) Maintenance [Controller](#page-308-0) Extended.
- 3) Bei 25°C Umgebungstemperatur. Eine Verringerung der Helligkeit um 50% kann eine ca. 50%ige Erhöhung der Half Brightness Time bewirken.
- 4) [Touch Screen](#page-318-1) Treiber stehen für freigegebene Betriebssysteme im Downloadbereich der B&R Homepage (www.br-automation.com) zum Download bereit.
- 5) Der angegebene Wert ist für eine nominale Nennspannung von 24 VDC gültig.
- 6) Der angegebene Wert ist für eine Systemeinheit mit [CPU](#page-308-2) Board, ohne [Interface](#page-313-1) Board, gültig.
- 7) Herabsenkung (Derating) der maximalen Umgebungstemperatur typisch 1°C pro 1000 Meter ab 500 Meter NN.
- 8) [Prozess](#page-316-2) bzw. chargenbedingt sind optische Abweichungen in der Farbe und Oberflächenbeschaffenheit möglich.

# 3.1.1.2.4 Abmessungen

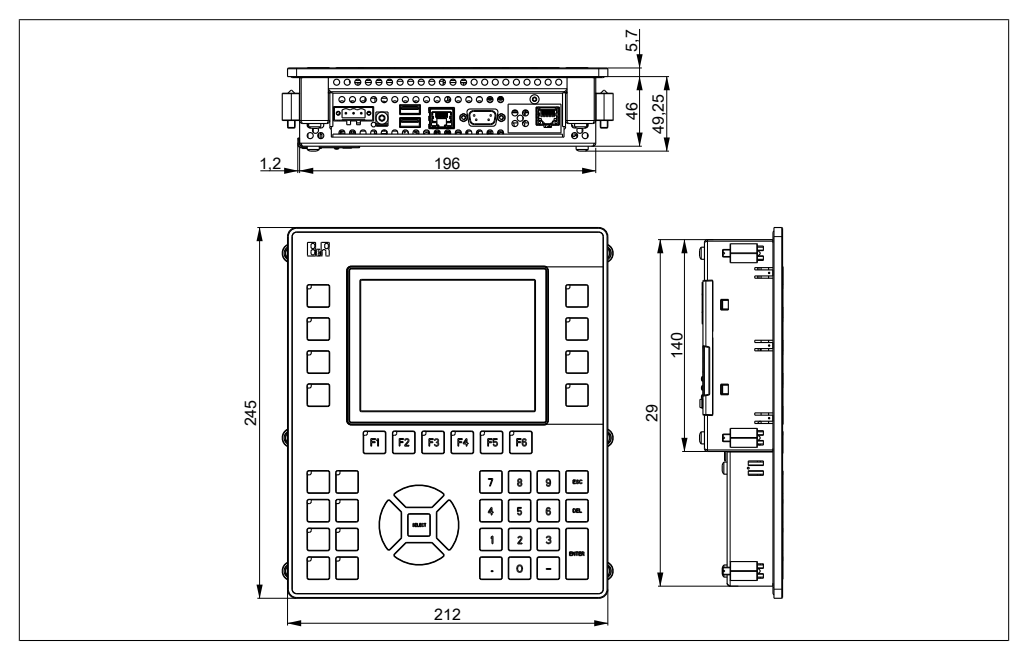

Abbildung 12: 5PP551.0573-00 - Abmessungen

# 3.1.1.2.5 Wanddurchbruch

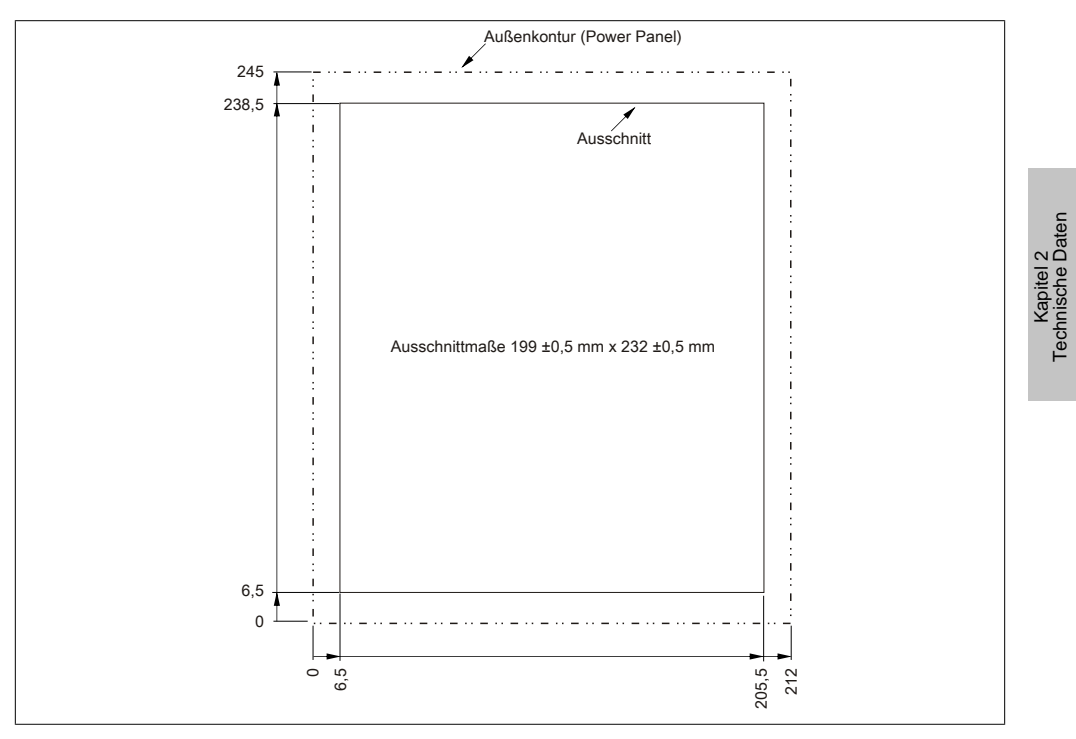

Abbildung 13: 5PP551.0573-00 - Wanddurchbruch

### Technische Daten • Einzelkomponenten

## 3.1.1.2.6 Temperatur Luftfeuchtediagramm

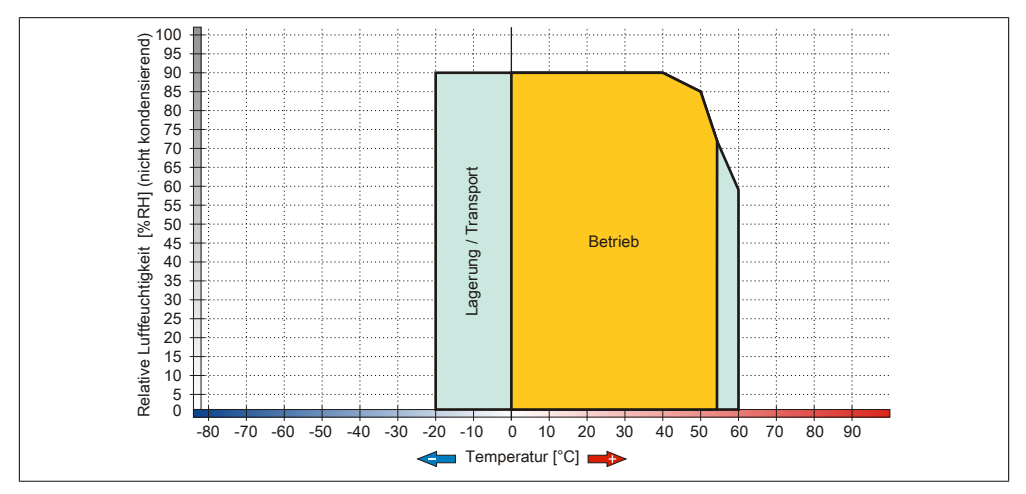

Abbildung 14: 5PP551.0573-00 - Temperatur Luftfeuchtediagramm

### **3.1.1.3 5PP552.0573-00**

# 3.1.1.3.1 Allgemeines

- 5,7" TFT [VGA](#page-319-1) color Display
- Funktions- und Systemtasten
- Intel® Atom™ Technologie
- Geringe Einbautiefe
- Lüfterloser Betrieb
- Erweiterbar durch [Interface](#page-313-1) Board

# 3.1.1.3.2 Bestelldaten

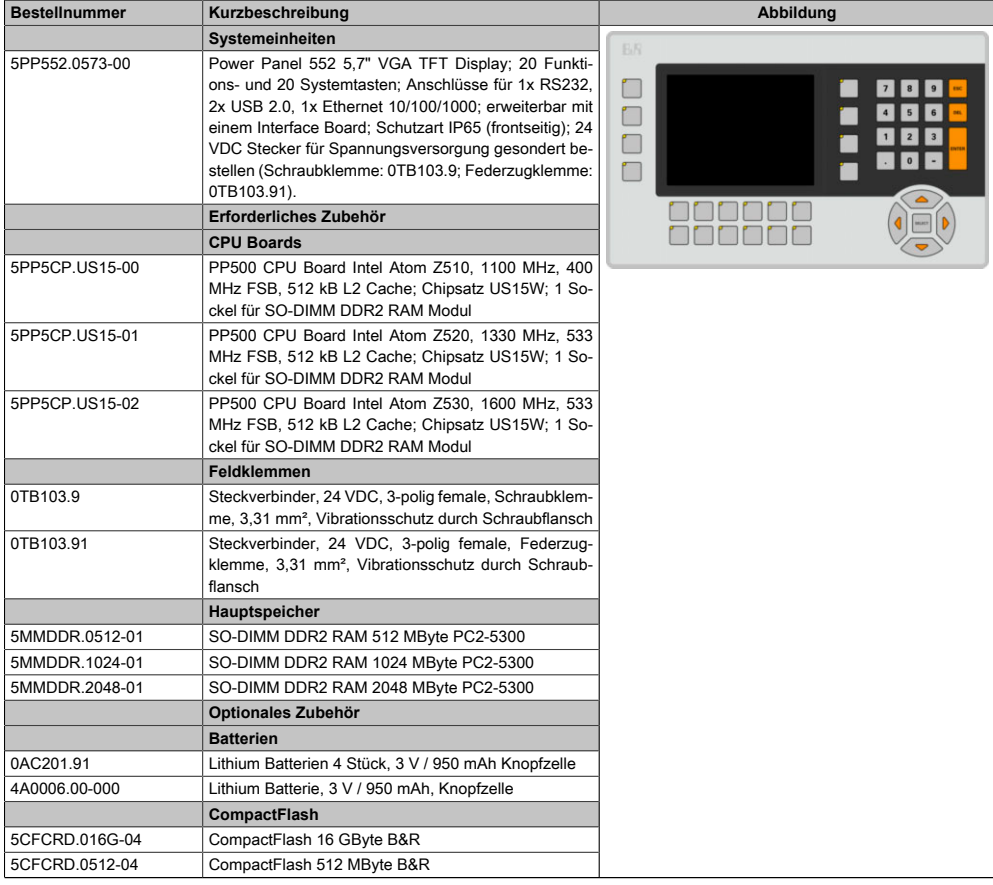

Tabelle 25: 5PP552.0573-00 - Bestelldaten

### Technische Daten • Einzelkomponenten

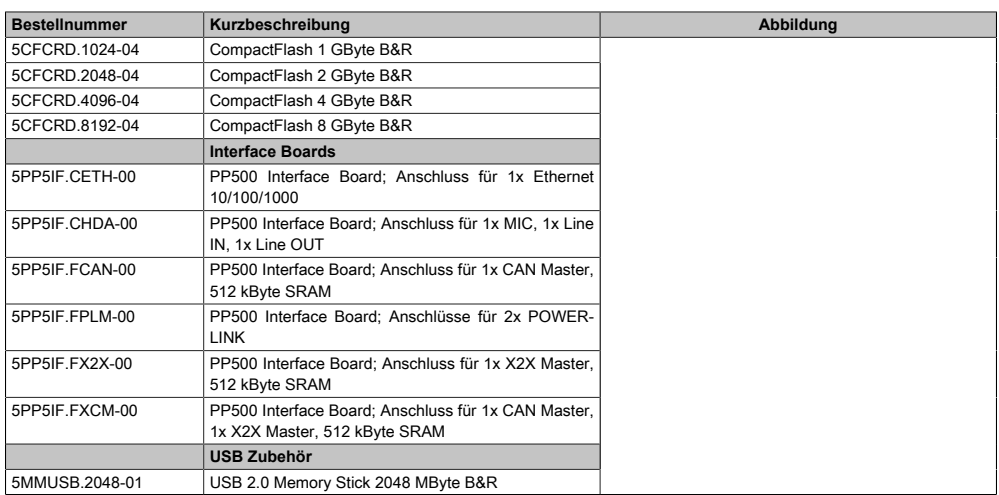

#### Tabelle 25: 5PP552.0573-00 - Bestelldaten

## 3.1.1.3.3 Technische Daten

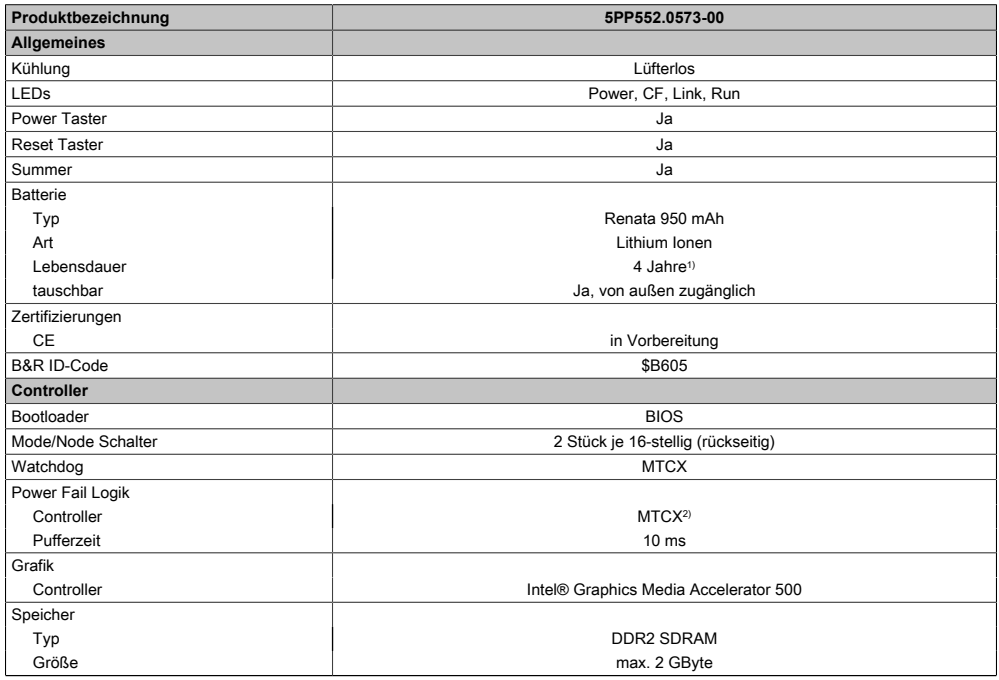

Tabelle 26: 5PP552.0573-00 - Technische Daten

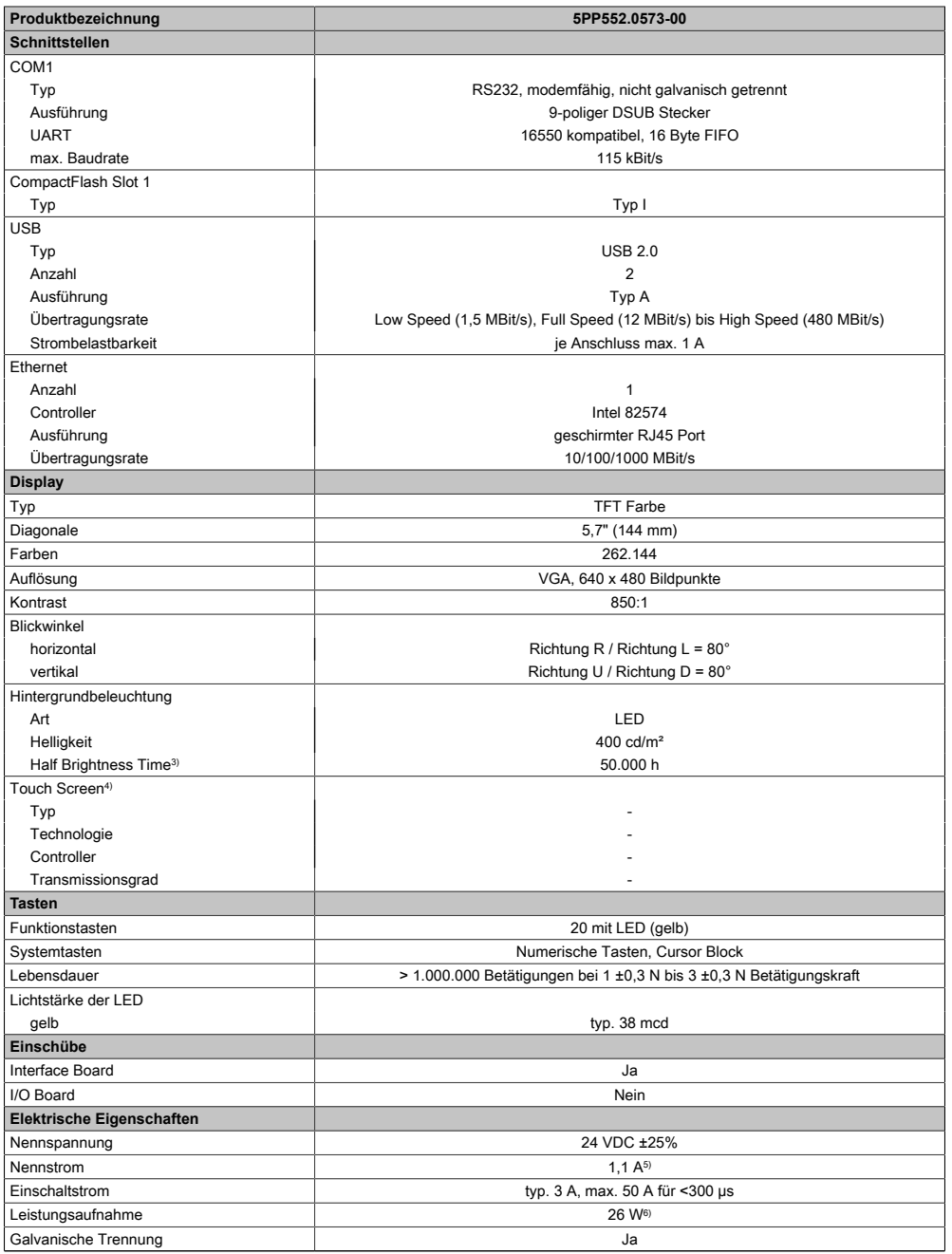

Tabelle 26: 5PP552.0573-00 - Technische Daten

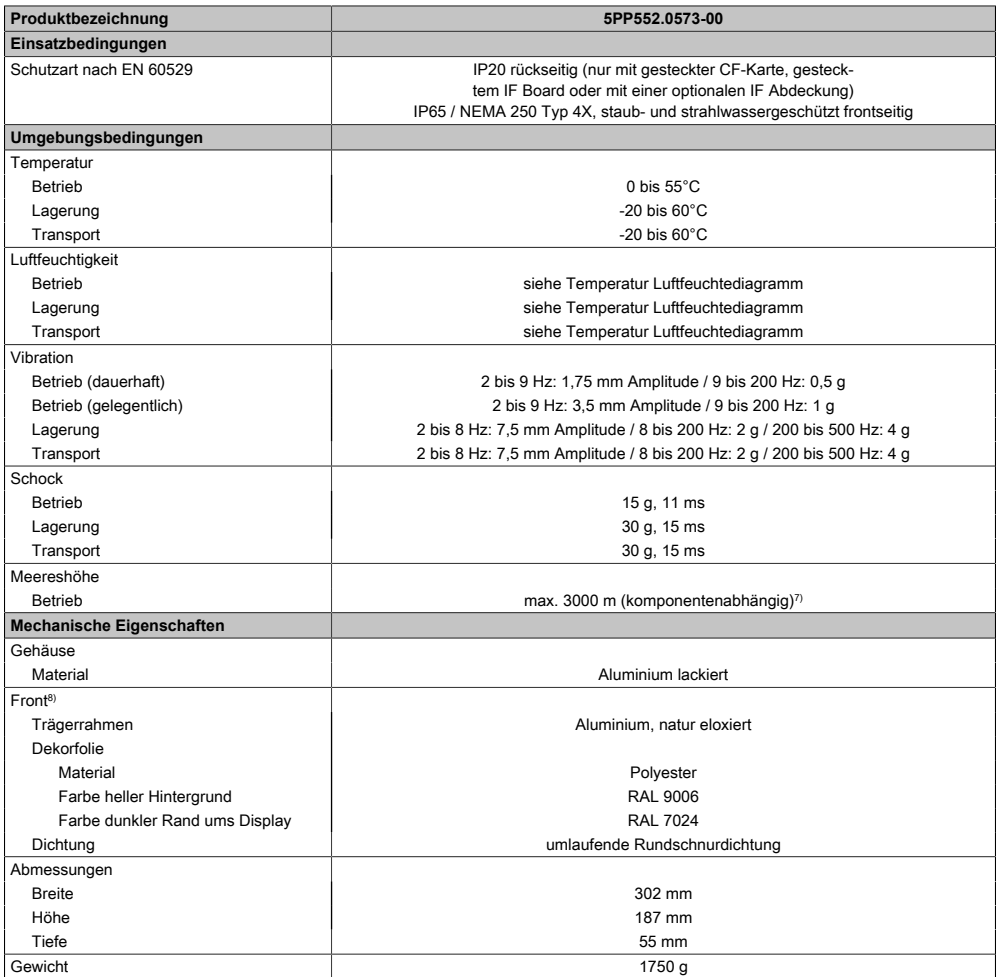

#### Tabelle 26: 5PP552.0573-00 - Technische Daten

- 1) Bei 50°C, 8,5 μA der zu versorgenden Komponenten und einer Selbstentladung von 40%. Ist ein [Interface](#page-313-1) Board mit [SRAM](#page-318-0) eingebaut, so beträgt die Lebensdauer 2½ Jahre.
- 2) Maintenance [Controller](#page-308-0) Extended.
- 3) Bei 25°C Umgebungstemperatur. Eine Verringerung der Helligkeit um 50% kann eine ca. 50%ige Erhöhung der Half Brightness Time bewirken.
- 4) [Touch Screen](#page-318-1) Treiber stehen für freigegebene Betriebssysteme im Downloadbereich der B&R Homepage (www.br-automation.com) zum Download bereit.
- 5) Der angegebene Wert ist für eine nominale Nennspannung von 24 VDC gültig.
- 6) Der angegebene Wert ist für eine Systemeinheit mit [CPU](#page-308-2) Board, ohne [Interface](#page-313-1) Board, gültig.
- 7) Herabsenkung (Derating) der maximalen Umgebungstemperatur typisch 1°C pro 1000 Meter ab 500 Meter NN.
- 8) [Prozess](#page-316-2) bzw. chargenbedingt sind optische Abweichungen in der Farbe und Oberflächenbeschaffenheit möglich.

# 3.1.1.3.4 Abmessungen

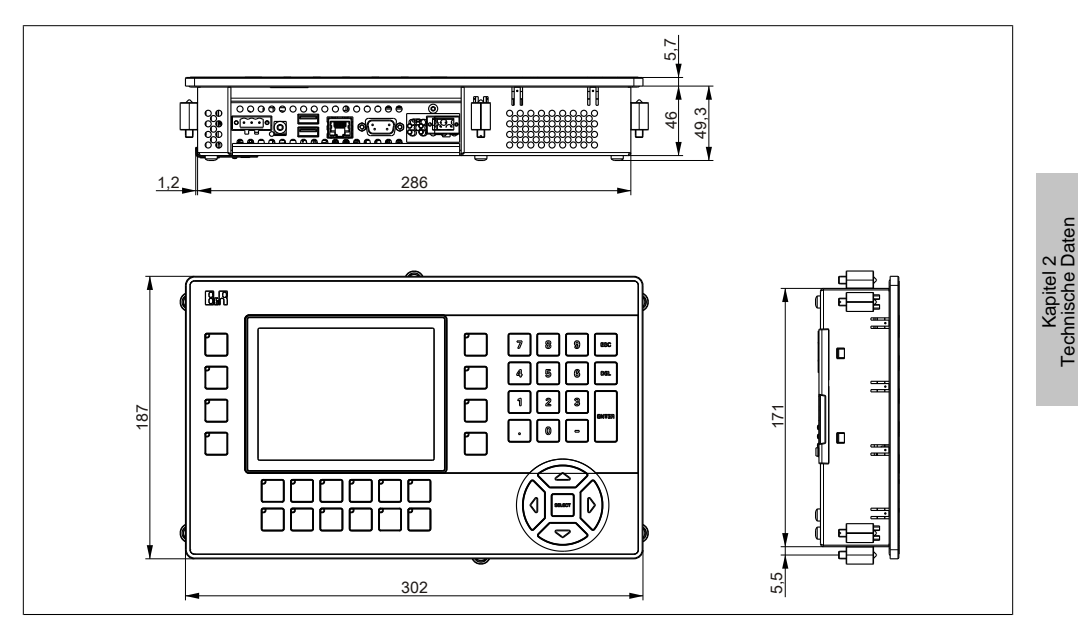

Abbildung 15: 5PP552.0573-00 - Abmessungen

Technische Daten

### 3.1.1.3.5 Wanddurchbruch

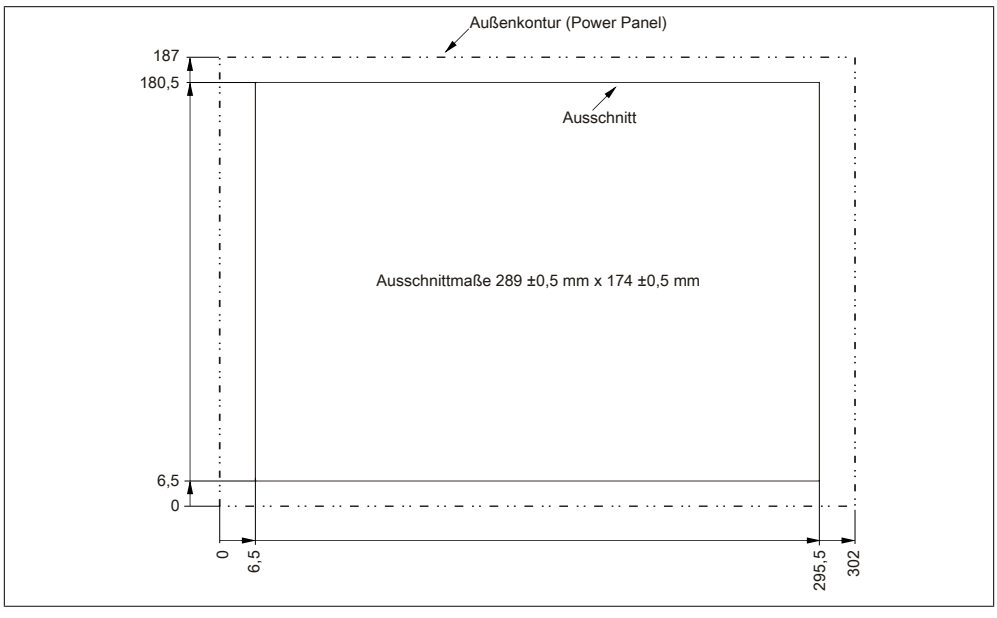

Abbildung 16: 5PP552.0573-00 - Wanddurchbruch

# 3.1.1.3.6 Temperatur Luftfeuchtediagramm

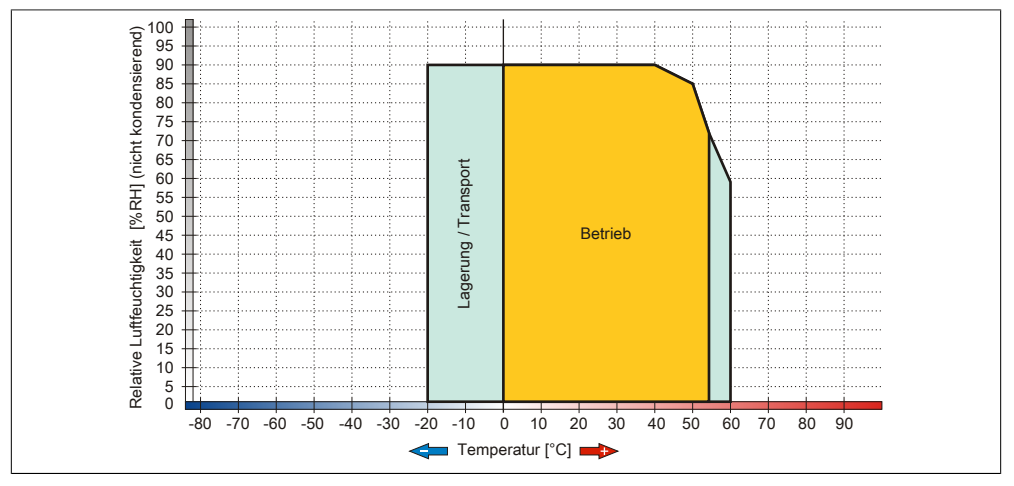

Abbildung 17: 5PP552.0573-00 - Temperatur Luftfeuchtediagramm

## **3.1.2 7" Systemeinheit**

### **3.1.2.1 5PP520.0702-00**

### 3.1.2.1.1 Allgemeines

- 7" TFT WVGA color Display
- Analoger resistiver [Touch Screen](#page-318-1)
- Intel® Atom™ Technologie
- Geringe Einbautiefe
- Lüfterloser Betrieb
- Erweiterbar durch [Interface](#page-313-1) Board

### 3.1.2.1.2 Bestelldaten

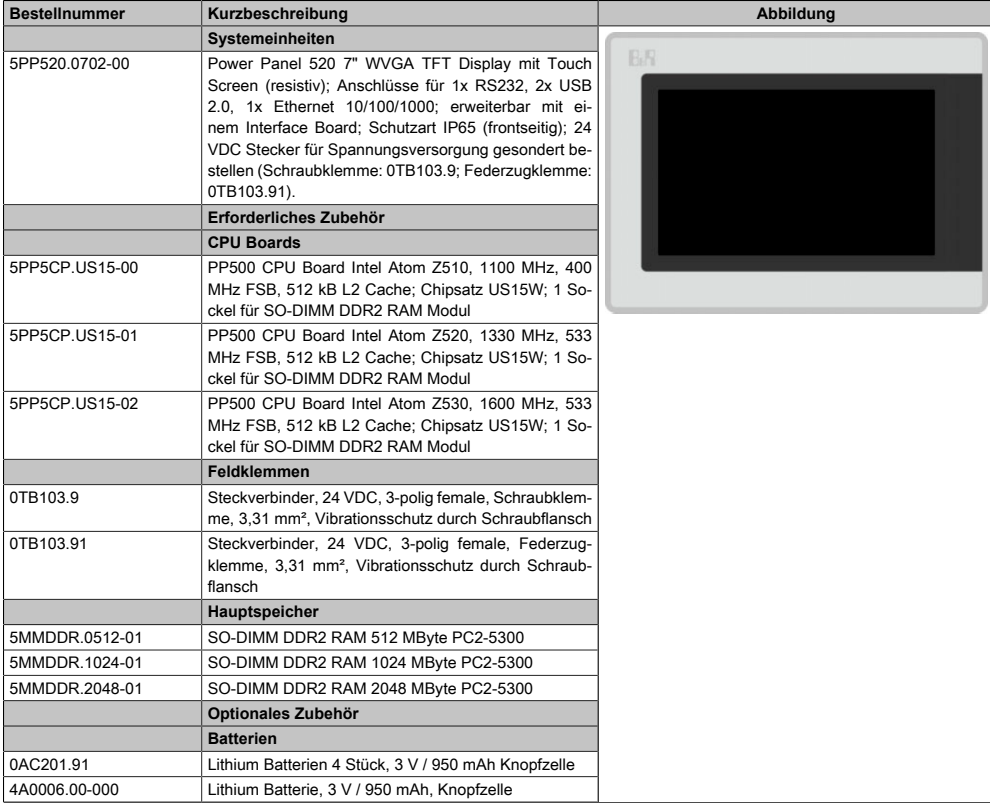

Tabelle 27: 5PP520.0702-00 - Bestelldaten

### Technische Daten • Einzelkomponenten

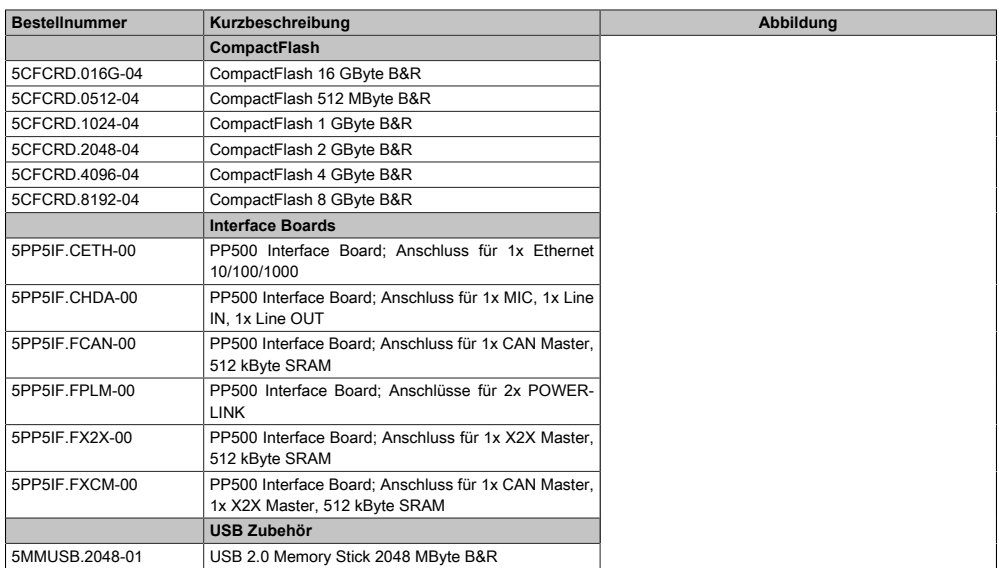

#### Tabelle 27: 5PP520.0702-00 - Bestelldaten

## 3.1.2.1.3 Technische Daten

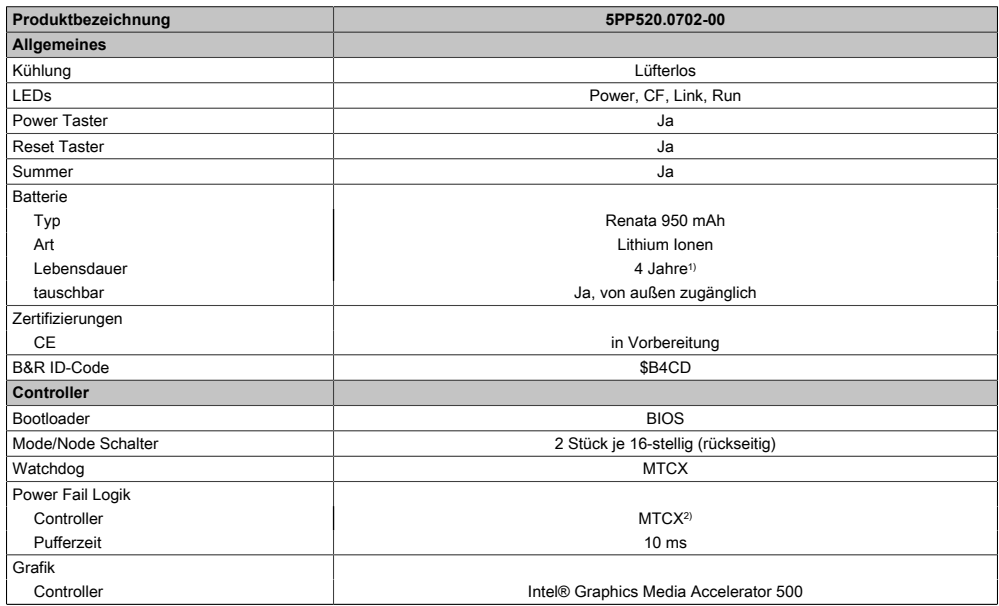

Tabelle 28: 5PP520.0702-00 - Technische Daten

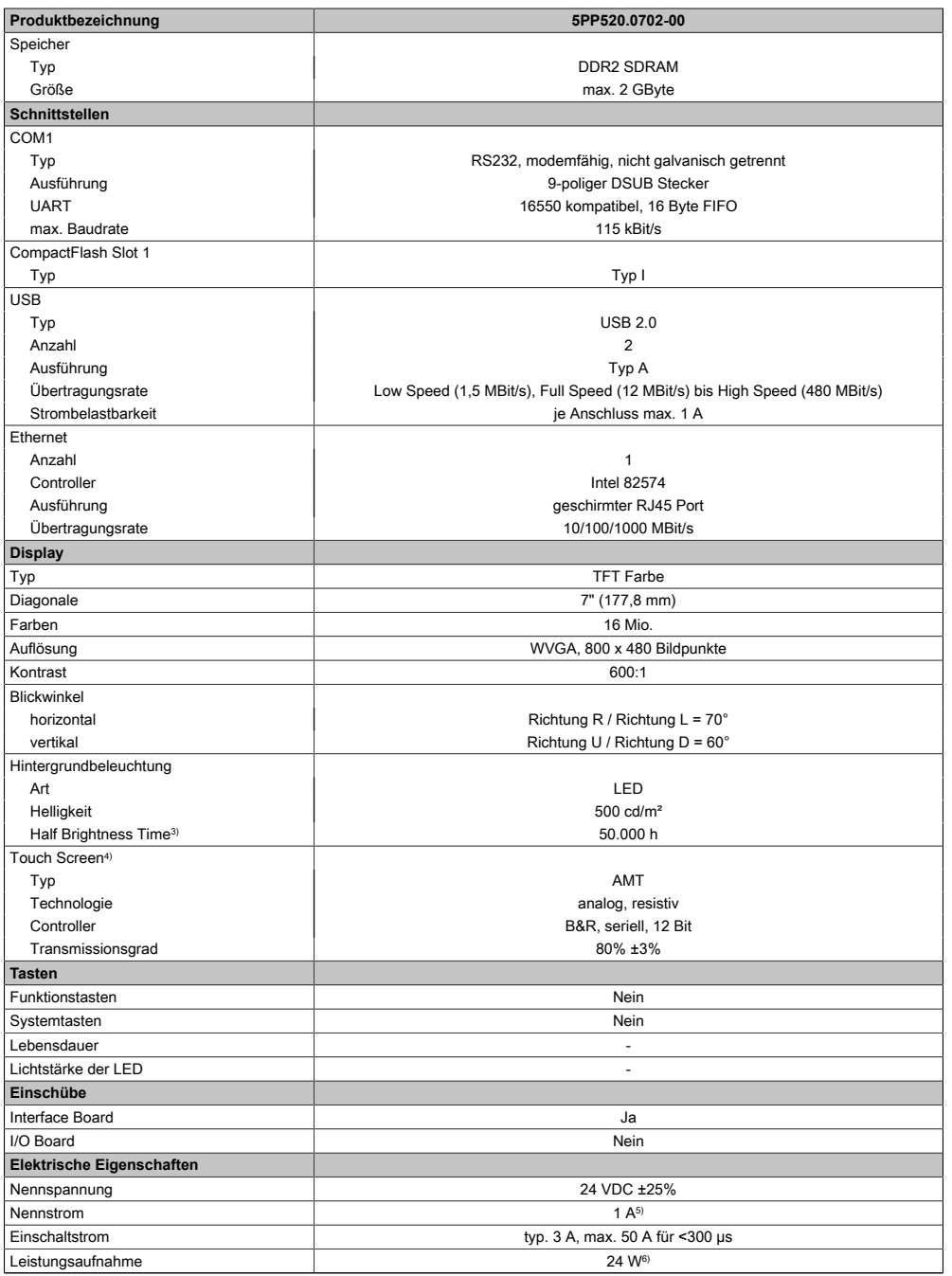

Tabelle 28: 5PP520.0702-00 - Technische Daten

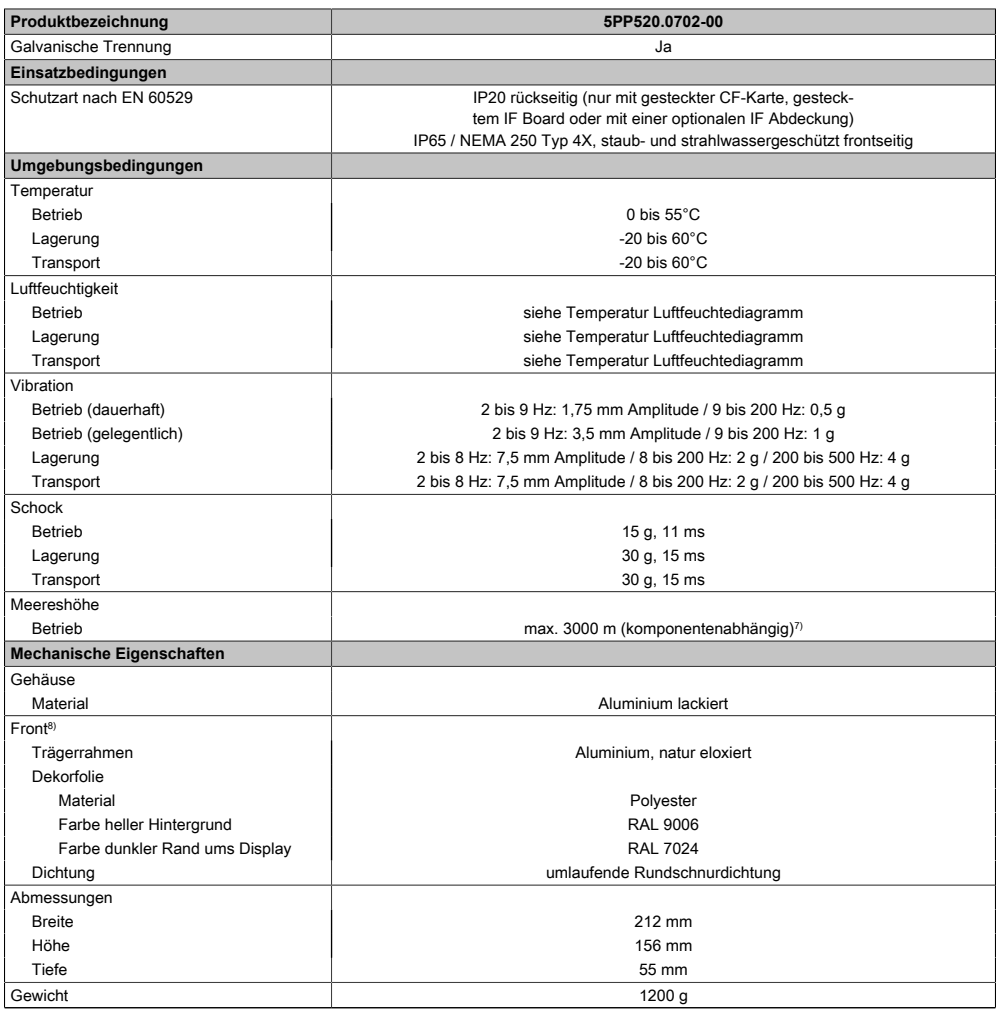

### Tabelle 28: 5PP520.0702-00 - Technische Daten

- 1) Bei 50°C, 8,5 μA der zu versorgenden Komponenten und einer Selbstentladung von 40%. Ist ein [Interface](#page-313-1) Board mit [SRAM](#page-318-0) eingebaut, so beträgt die Lebensdauer 2½ Jahre.
- 2) Maintenance [Controller](#page-308-0) Extended.
- 3) Bei 25°C Umgebungstemperatur. Eine Verringerung der Helligkeit um 50% kann eine ca. 50%ige Erhöhung der Half Brightness Time bewirken.
- 4) [Touch Screen](#page-318-1) Treiber stehen für freigegebene Betriebssysteme im Downloadbereich der B&R Homepage (www.br-automation.com) zum Download bereit.
- 5) Der angegebene Wert ist für eine nominale Nennspannung von 24 VDC gültig.
- 6) Der angegebene Wert ist für eine Systemeinheit mit [CPU](#page-308-2) Board, ohne [Interface](#page-313-1) Board, gültig.
- 7) Herabsenkung (Derating) der maximalen Umgebungstemperatur typisch 1°C pro 1000 Meter ab 500 Meter NN.
- 8) [Prozess](#page-316-2) bzw. chargenbedingt sind optische Abweichungen in der Farbe und Oberflächenbeschaffenheit möglich.

### 3.1.2.1.4 Abmessungen

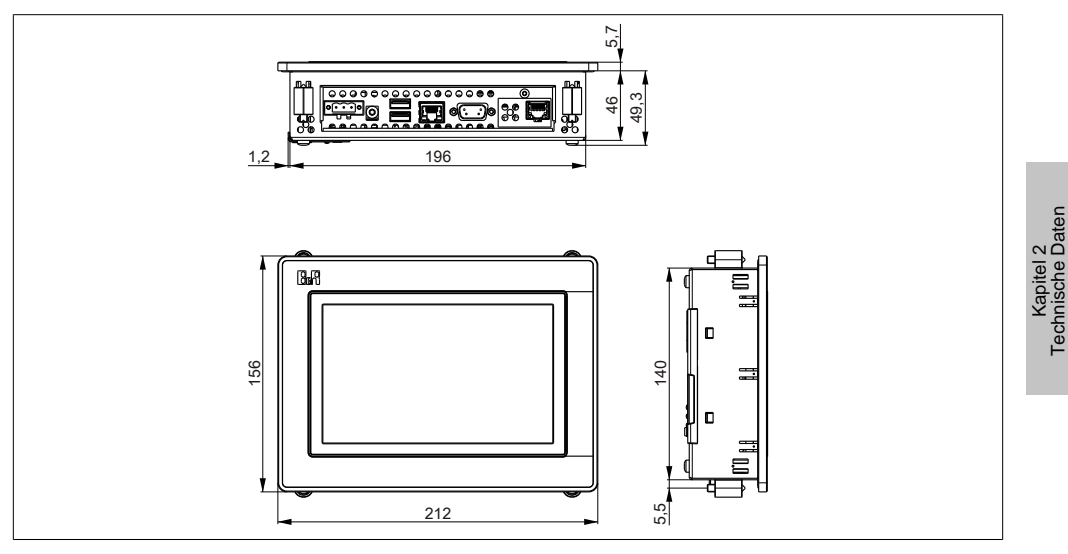

Abbildung 18: 5PP520.0702-00 - Abmessungen

# 3.1.2.1.5 Wanddurchbruch

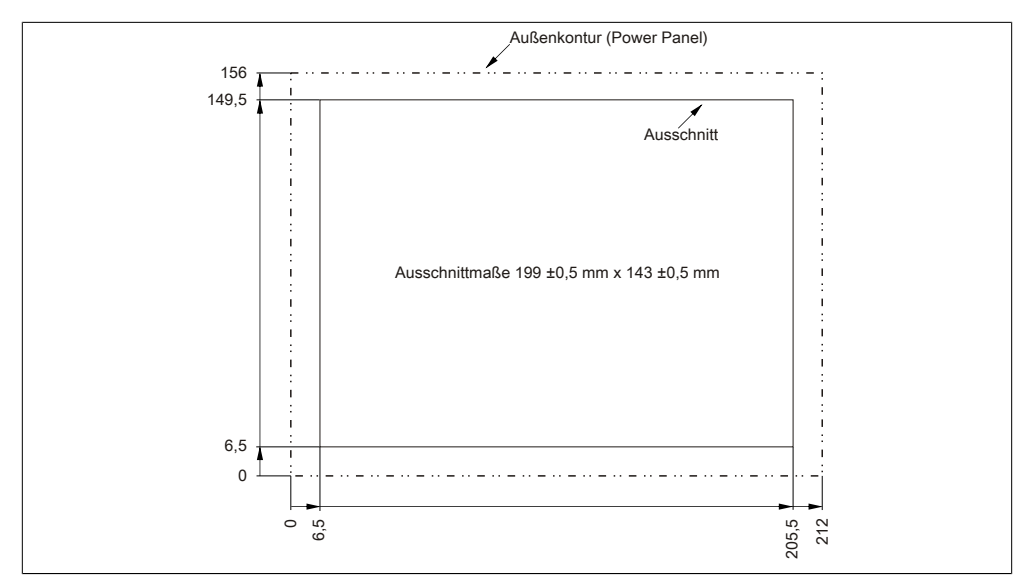

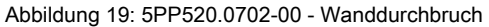

Technische Daten

### Technische Daten • Einzelkomponenten

# 3.1.2.1.6 Temperatur Luftfeuchtediagramm

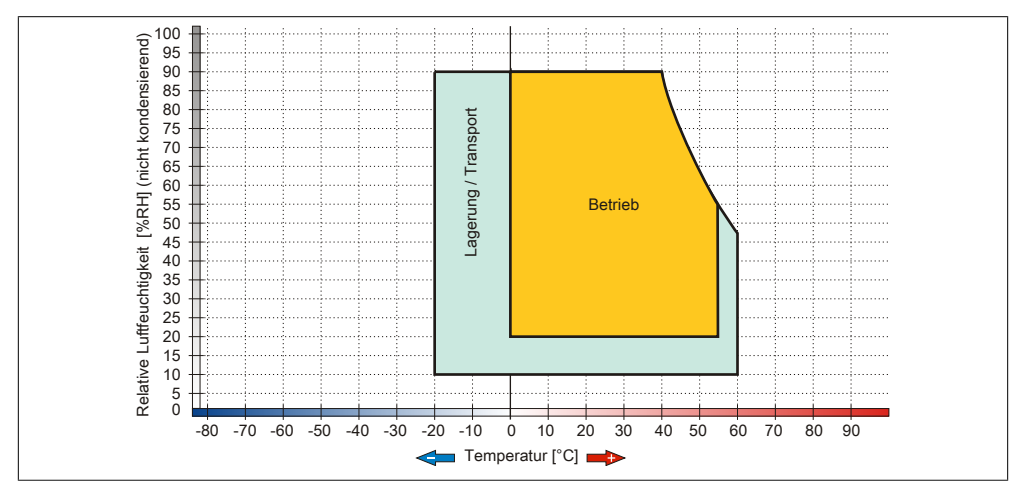

Abbildung 20: 5PP520.0702-00 - Temperatur Luftfeuchtediagramm

# **3.1.3 10,4" Systemeinheiten**

# **3.1.3.1 5PP520.1043-00**

# 3.1.3.1.1 Allgemeines

- 10,4" TFT [VGA](#page-319-1) color Display
- Analoger resistiver [Touch Screen](#page-318-1)
- Intel® Atom™ Technologie
- Geringe Einbautiefe
- Lüfterloser Betrieb
- Erweiterbar durch [Interface](#page-313-1) Board

# 3.1.3.1.2 Bestelldaten

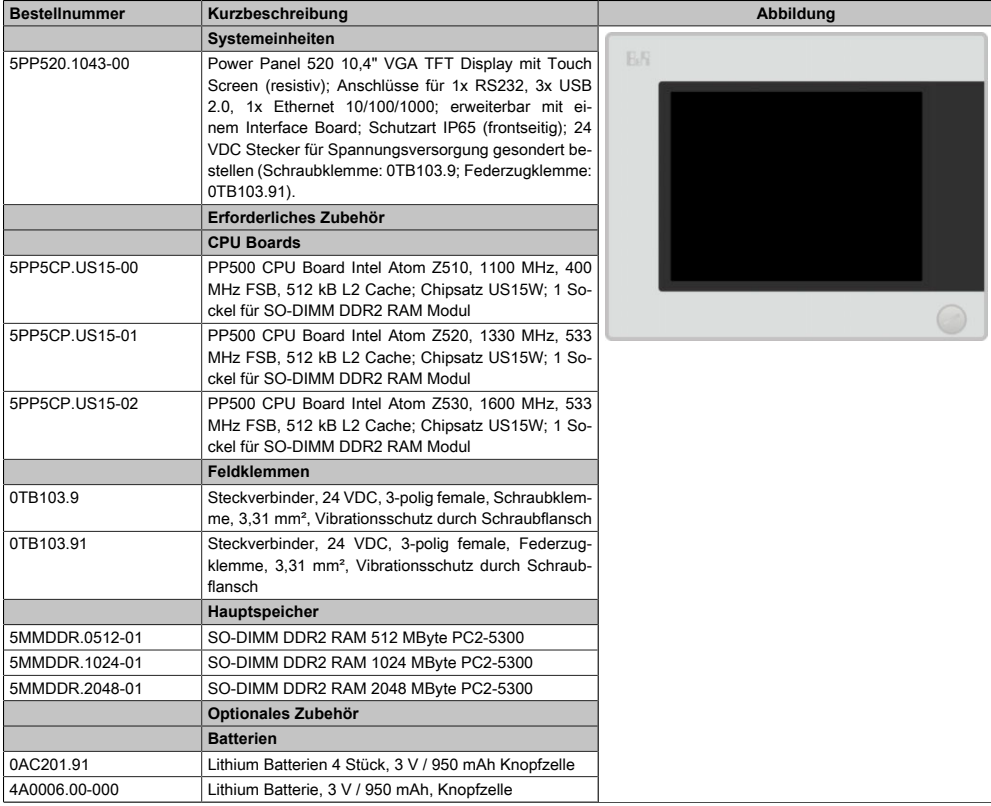

Tabelle 29: 5PP520.1043-00 - Bestelldaten

### Technische Daten • Einzelkomponenten

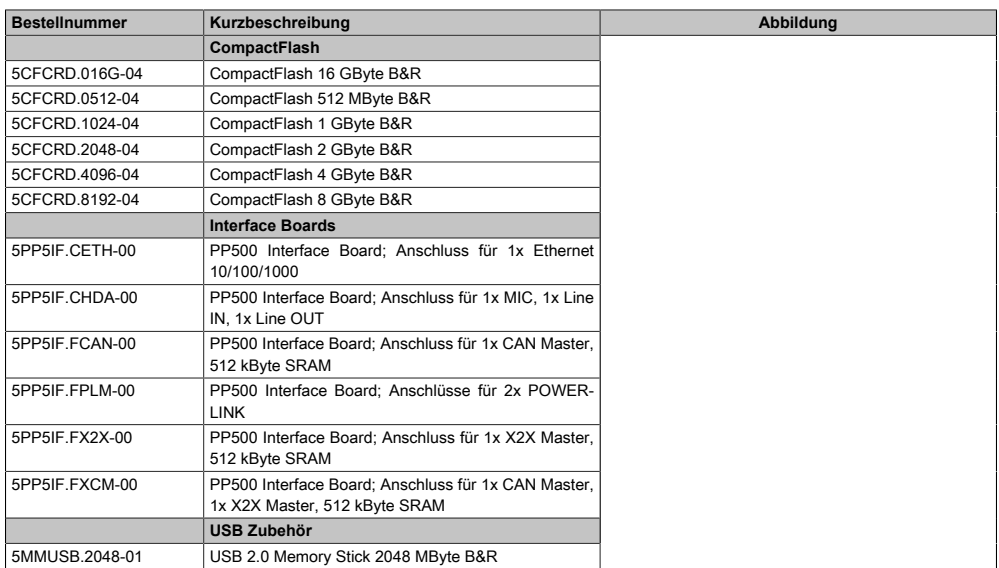

#### Tabelle 29: 5PP520.1043-00 - Bestelldaten

## 3.1.3.1.3 Technische Daten

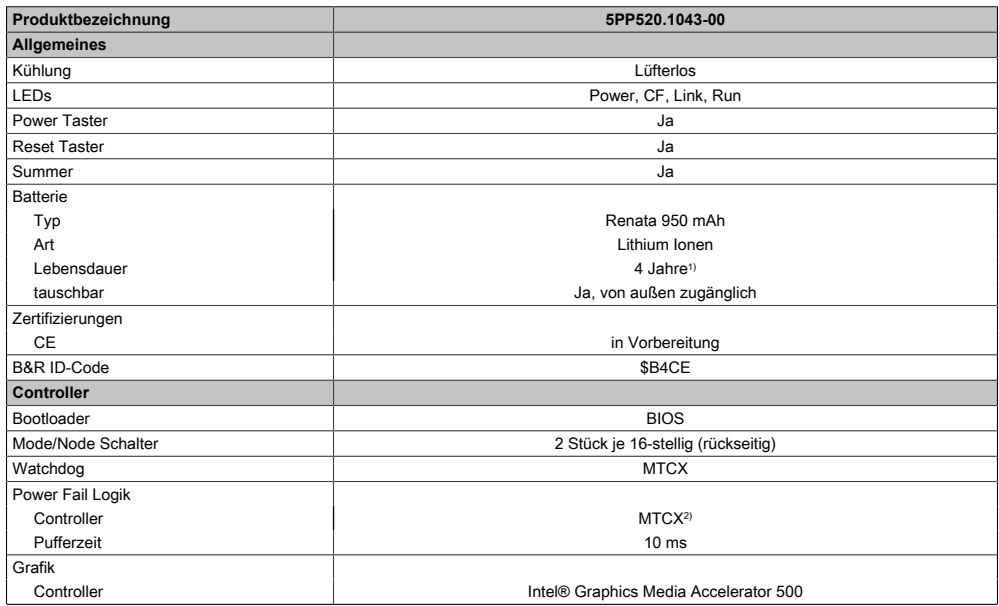

Tabelle 30: 5PP520.1043-00 - Technische Daten
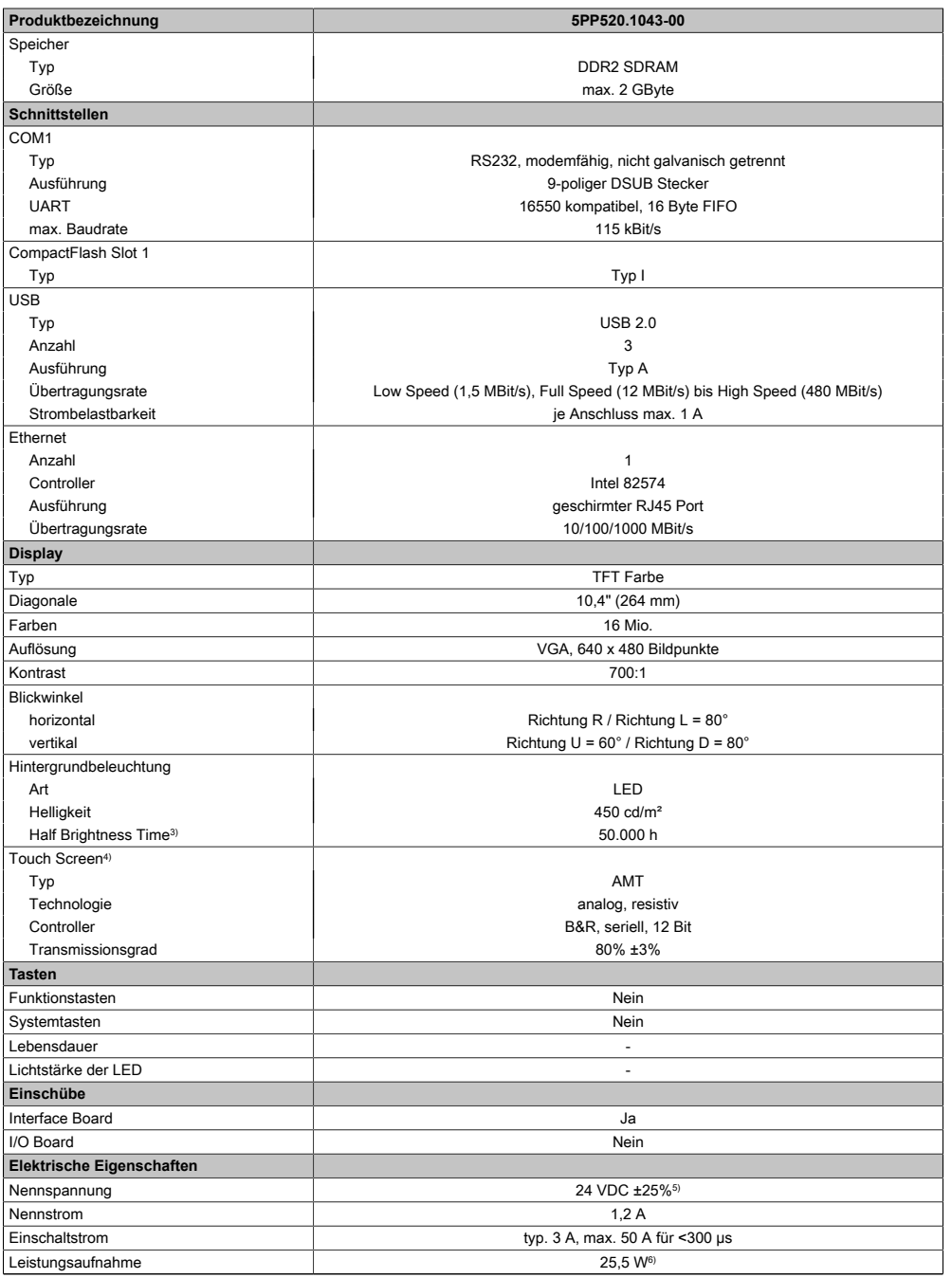

Tabelle 30: 5PP520.1043-00 - Technische Daten

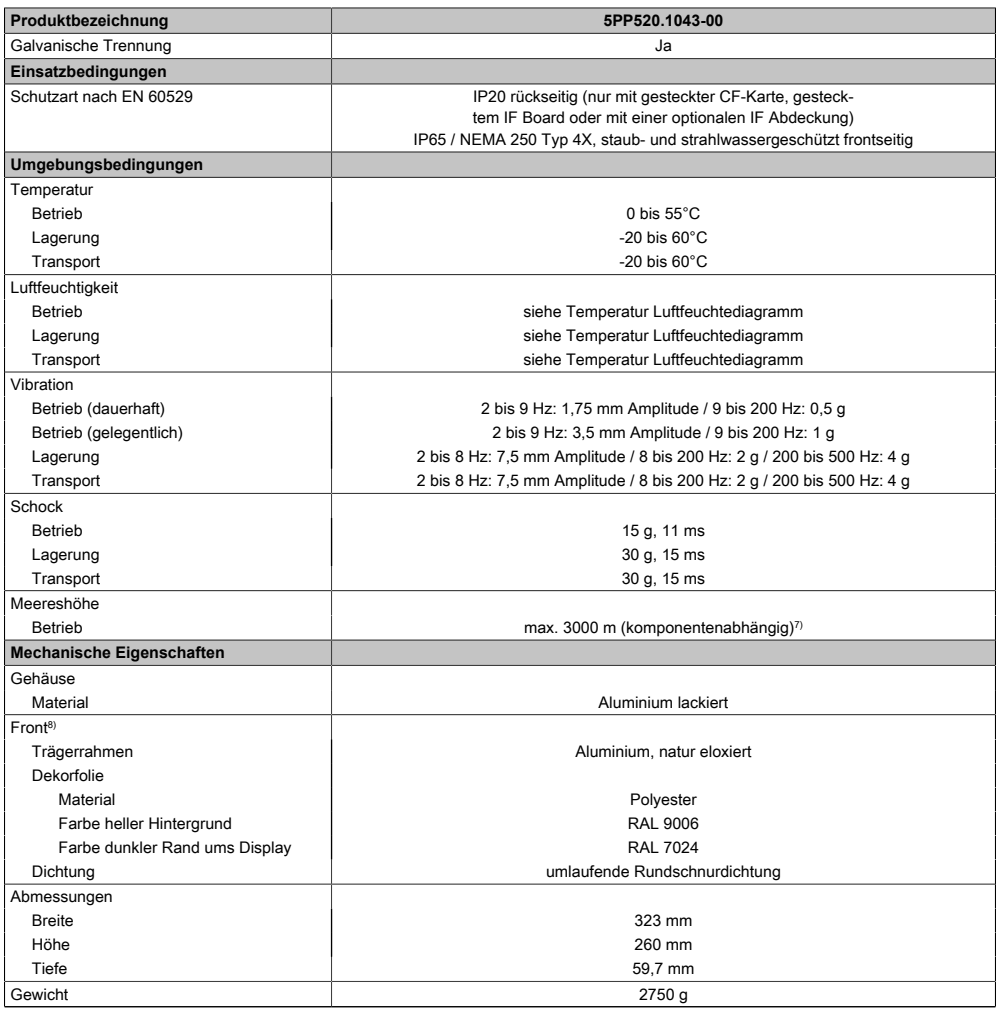

### Tabelle 30: 5PP520.1043-00 - Technische Daten

- 1) Bei 50°C, 8,5 μA der zu versorgenden Komponenten und einer Selbstentladung von 40%. Ist ein [Interface](#page-313-0) Board mit [SRAM](#page-318-2) eingebaut, so beträgt die Lebensdauer 2½ Jahre.
- 2) Maintenance [Controller](#page-308-2) Extended.
- 3) Bei 25°C Umgebungstemperatur. Eine Verringerung der Helligkeit um 50% kann eine ca. 50%ige Erhöhung der Half Brightness Time bewirken.
- 4) [Touch Screen](#page-318-1) Treiber stehen für freigegebene Betriebssysteme im Downloadbereich der B&R Homepage (www.br-automation.com) zum Download bereit.
- 5) Der angegebene Wert ist für eine nominale Nennspannung von 24 VDC gültig.
- 6) Der angegebene Wert ist für eine Systemeinheit mit [CPU](#page-308-4) Board, ohne [Interface](#page-313-0) Board, gültig.
- 7) Herabsenkung (Derating) der maximalen Umgebungstemperatur typisch 1°C pro 1000 Meter ab 500 Meter NN.
- 8) [Prozess](#page-316-1) bzw. chargenbedingt sind optische Abweichungen in der Farbe und Oberflächenbeschaffenheit möglich.

# 3.1.3.1.4 Abmessungen

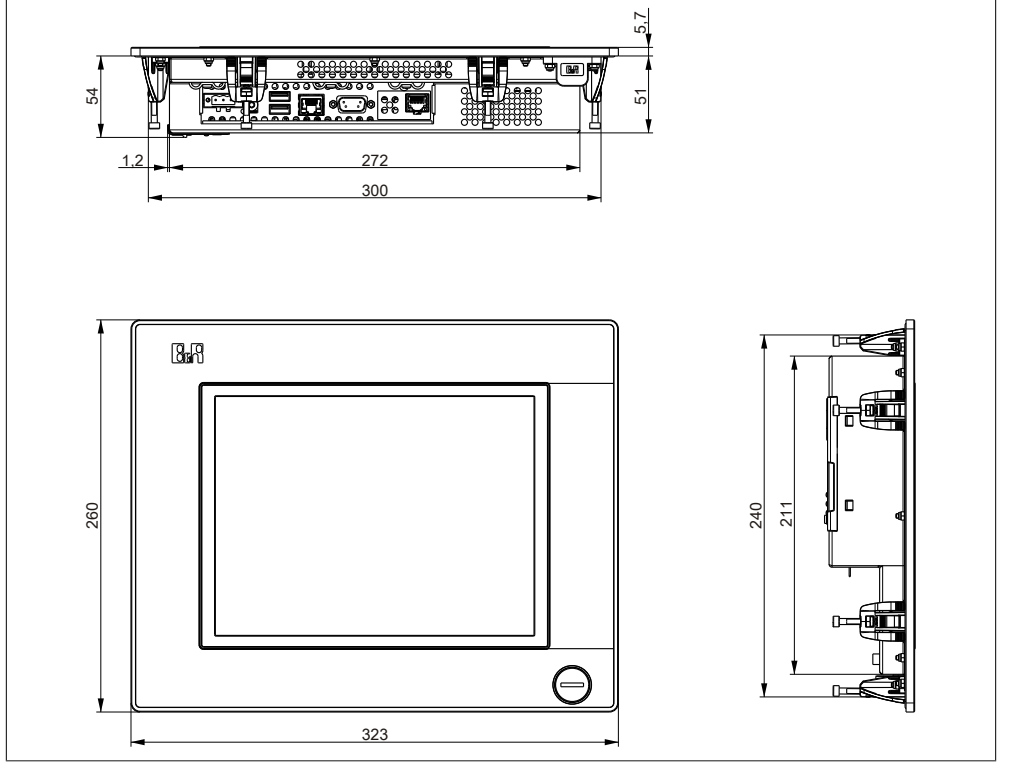

Abbildung 21: 5PP520.1043-00 - Abmessungen

## 3.1.3.1.5 Wanddurchbruch

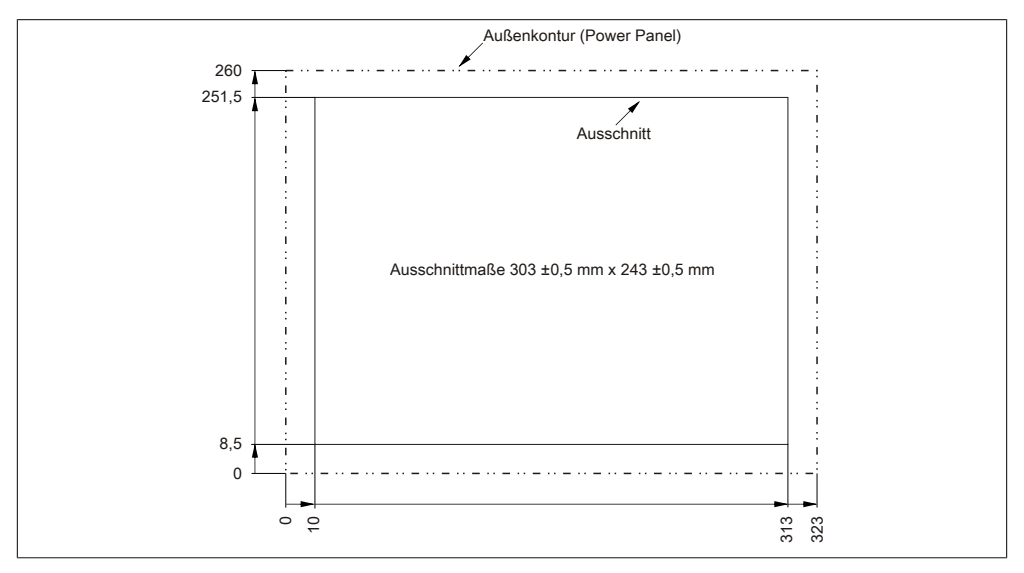

Abbildung 22: 5PP520.1043-00 - Wanddurchbruch

## 3.1.3.1.6 Temperatur Luftfeuchtediagramm

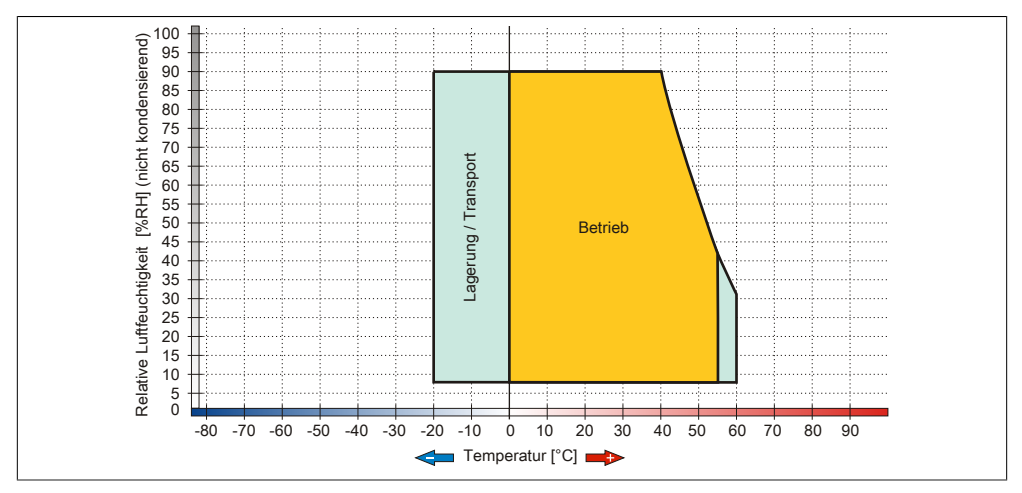

Abbildung 23: 5PP520.1043-00 - Temperatur Luftfeuchtediagramm

### **3.1.3.2 5PP580.1043-00**

## 3.1.3.2.1 Allgemeines

- 10,4" TFT [VGA](#page-319-1) color Display
- Analoger resistiver [Touch Screen](#page-318-1) und Funktionstasten
- Intel® Atom™ Technologie
- Geringe Einbautiefe
- Lüfterloser Betrieb
- Erweiterbar durch [Interface](#page-313-0) Board

## 3.1.3.2.2 Bestelldaten

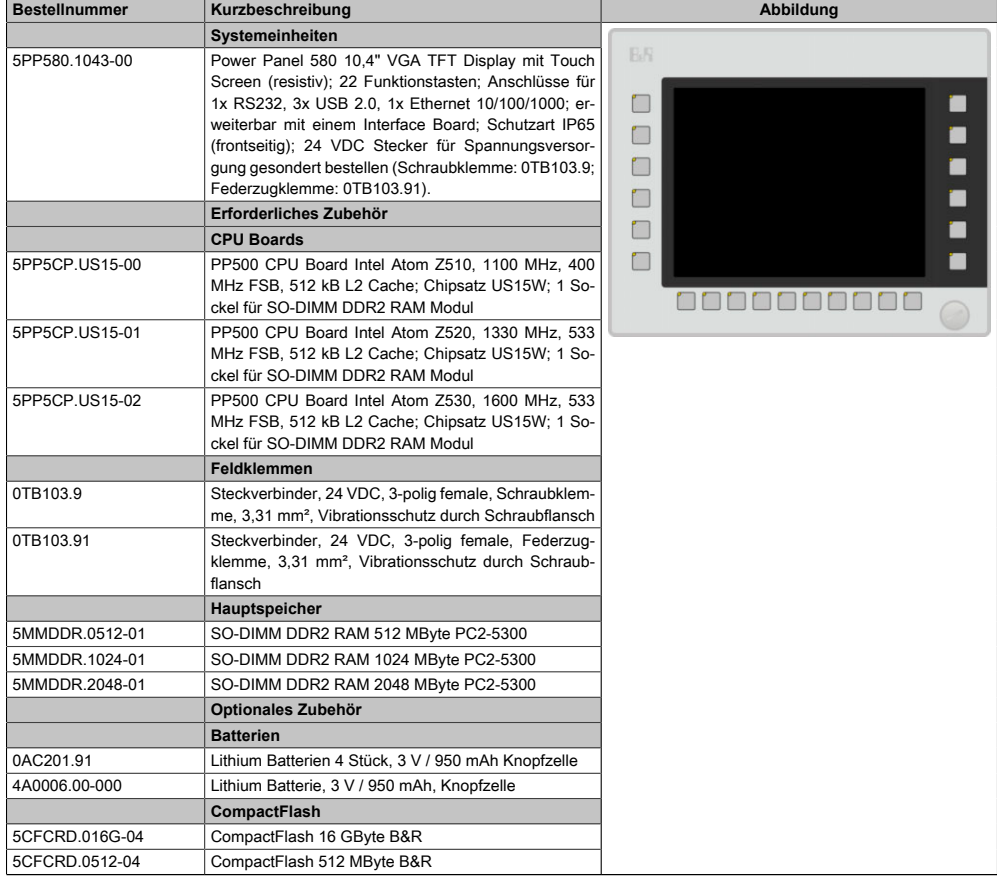

Tabelle 31: 5PP580.1043-00 - Bestelldaten

### Technische Daten • Einzelkomponenten

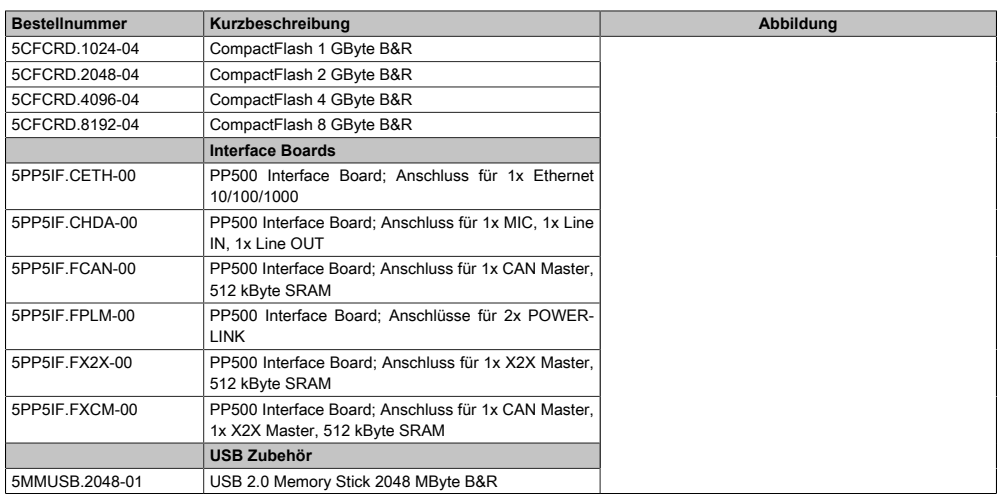

### Tabelle 31: 5PP580.1043-00 - Bestelldaten

## 3.1.3.2.3 Technische Daten

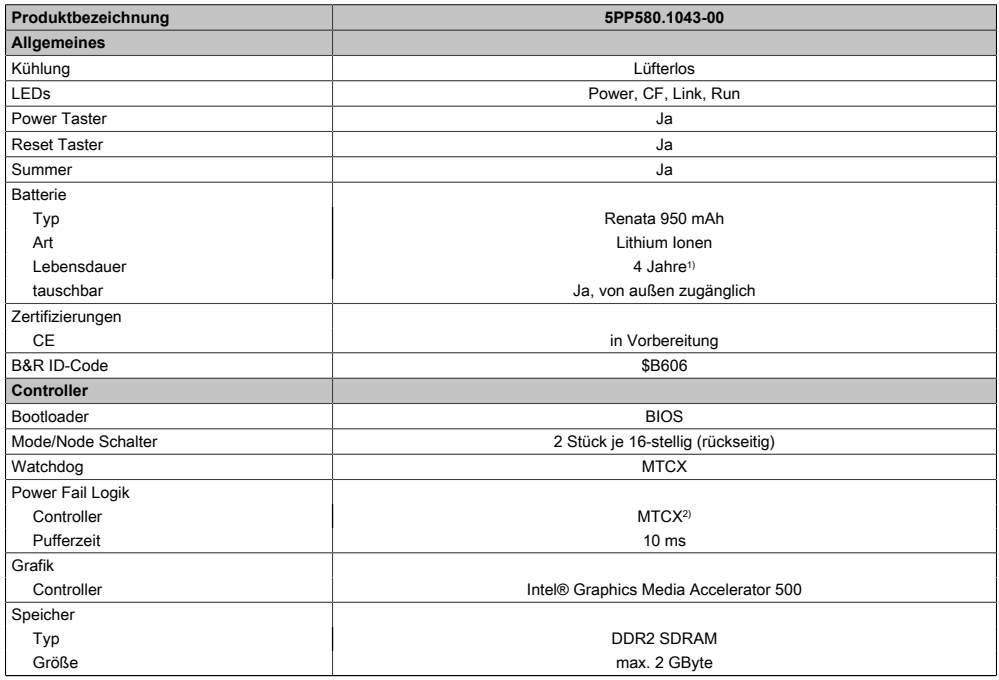

Tabelle 32: 5PP580.1043-00 - Technische Daten

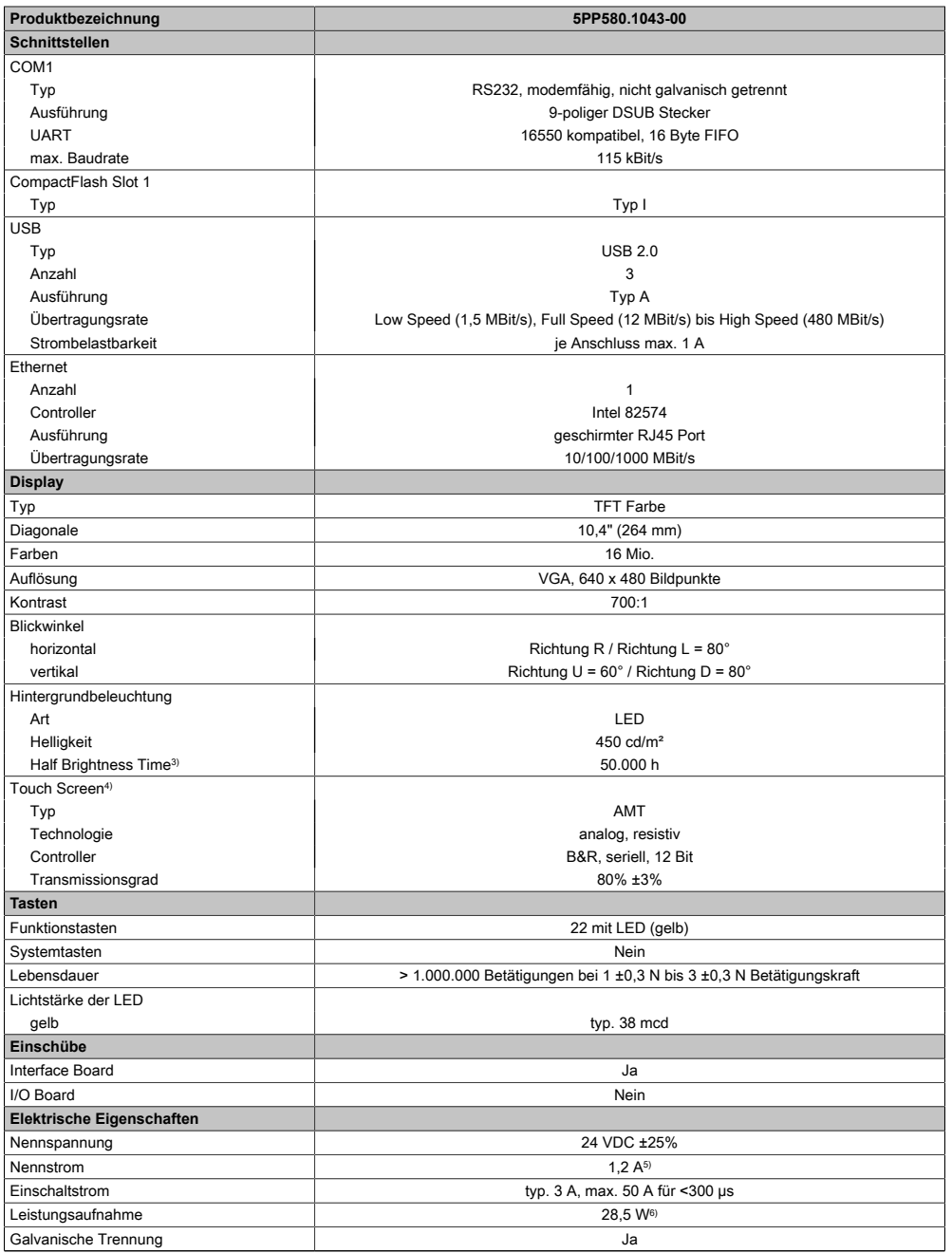

Tabelle 32: 5PP580.1043-00 - Technische Daten

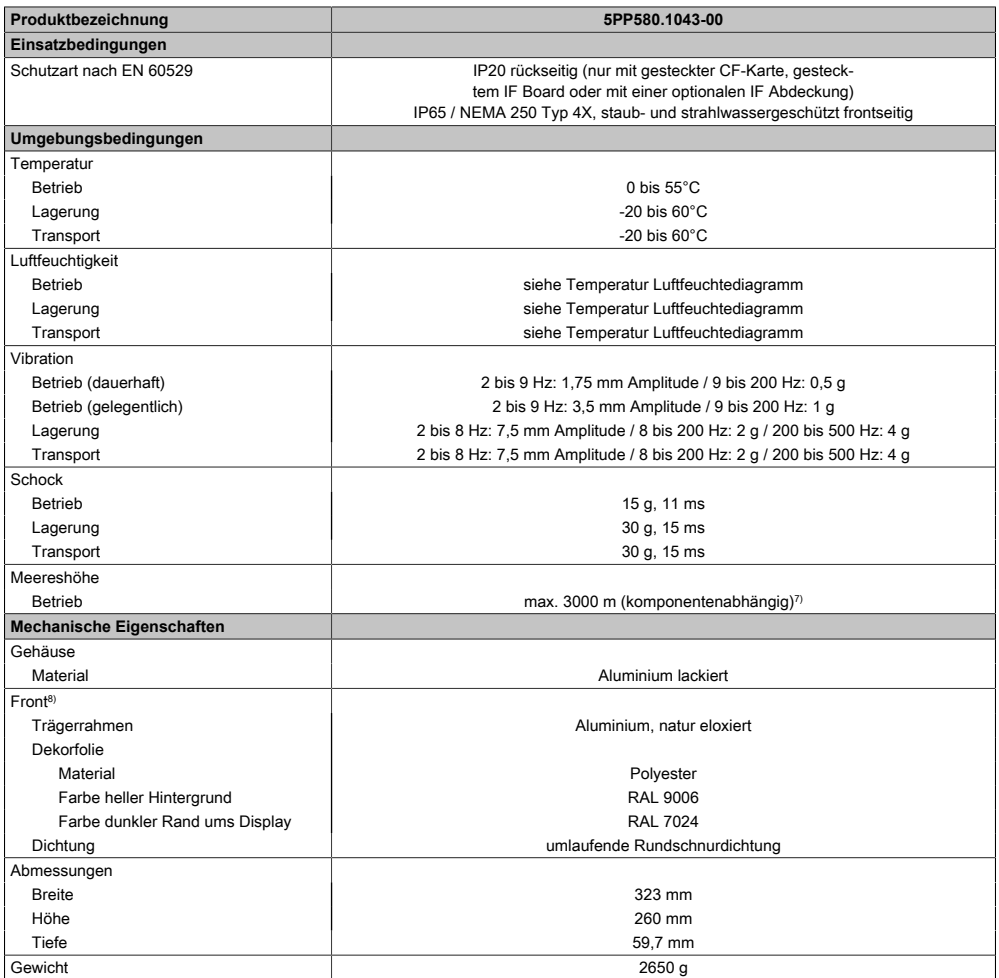

#### Tabelle 32: 5PP580.1043-00 - Technische Daten

- 1) Bei 50°C, 8,5 μA der zu versorgenden Komponenten und einer Selbstentladung von 40%. Ist ein [Interface](#page-313-0) Board mit [SRAM](#page-318-2) eingebaut, so beträgt die Lebensdauer 2½ Jahre.
- 2) Maintenance [Controller](#page-308-2) Extended.
- 3) Bei 25°C Umgebungstemperatur. Eine Verringerung der Helligkeit um 50% kann eine ca. 50%ige Erhöhung der Half Brightness Time bewirken.
- 4) [Touch Screen](#page-318-1) Treiber stehen für freigegebene Betriebssysteme im Downloadbereich der B&R Homepage (www.br-automation.com) zum Download bereit.
- 5) Der angegebene Wert ist für eine nominale Nennspannung von 24 VDC gültig.
- 6) Der angegebene Wert ist für eine Systemeinheit mit [CPU](#page-308-4) Board, ohne [Interface](#page-313-0) Board, gültig.
- 7) Herabsenkung (Derating) der maximalen Umgebungstemperatur typisch 1°C pro 1000 Meter ab 500 Meter NN.
- 8) [Prozess](#page-316-1) bzw. chargenbedingt sind optische Abweichungen in der Farbe und Oberflächenbeschaffenheit möglich.

# 3.1.3.2.4 Abmessungen

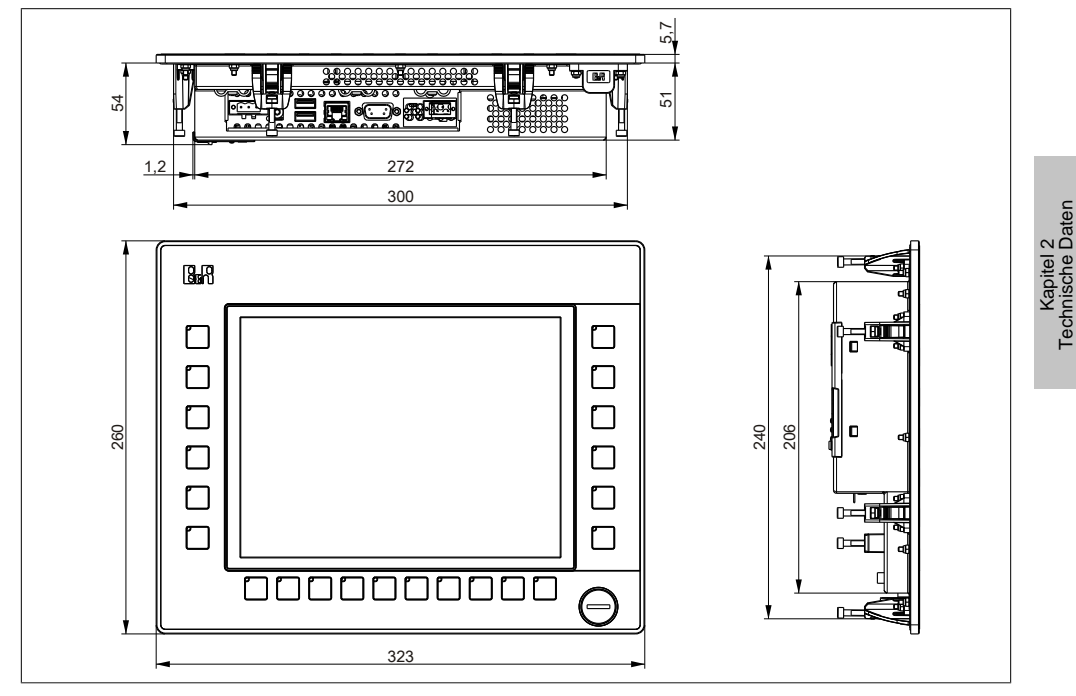

Abbildung 24: 5PP580.1043-00 - Abmessungen

Technische Daten

### 3.1.3.2.5 Wanddurchbruch

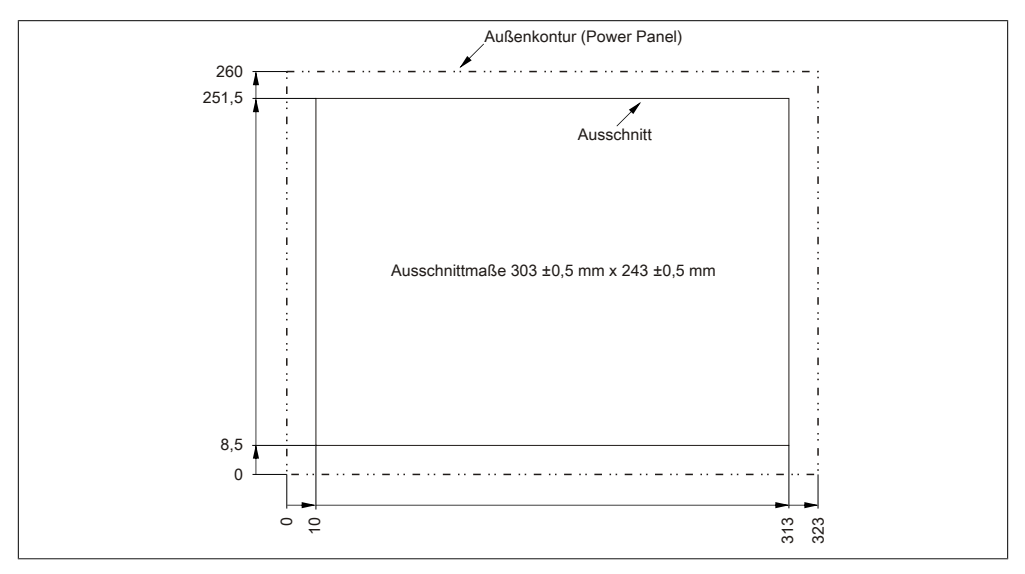

Abbildung 25: 5PP580.1043-00 - Wanddurchbruch

## 3.1.3.2.6 Temperatur Luftfeuchtediagramm

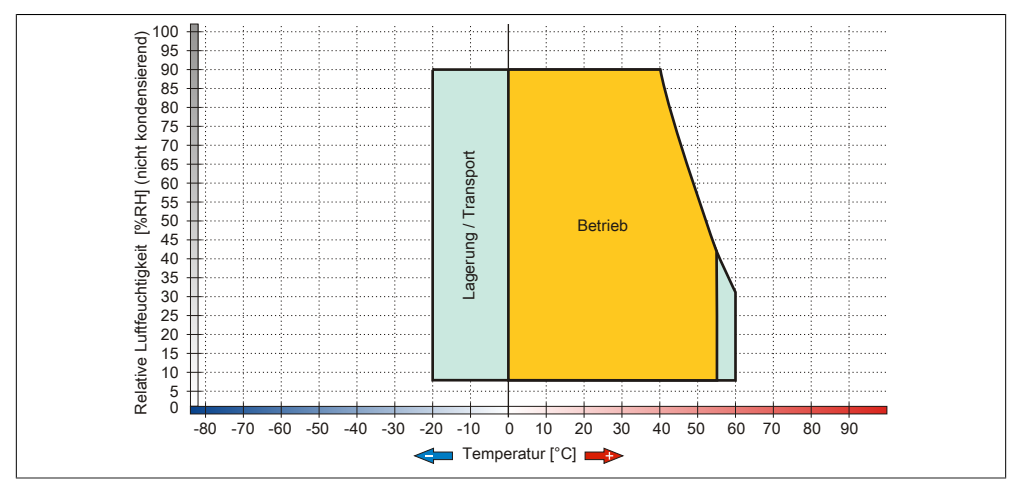

Abbildung 26: 5PP580.1043-00 - Temperatur Luftfeuchtediagramm

### **3.1.3.3 5PP581.1043-00**

## 3.1.3.3.1 Allgemeines

- 10,4" TFT [VGA](#page-319-1) color Display
- Analoger resistiver [Touch Screen](#page-318-1) sowie Funktions- und Systemtasten
- Intel® Atom™ Technologie
- Geringe Einbautiefe
- Lüfterloser Betrieb
- Erweiterbar durch [Interface](#page-313-0) Board

## 3.1.3.3.2 Bestelldaten

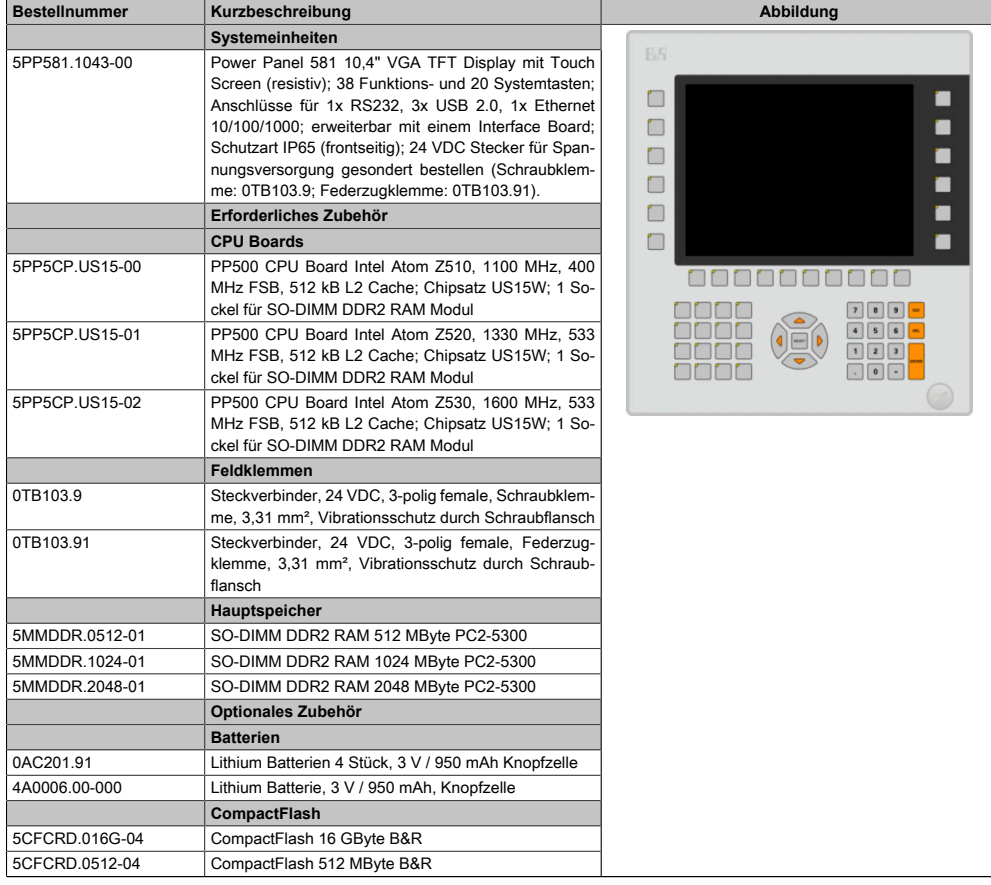

Tabelle 33: 5PP581.1043-00 - Bestelldaten

### Technische Daten • Einzelkomponenten

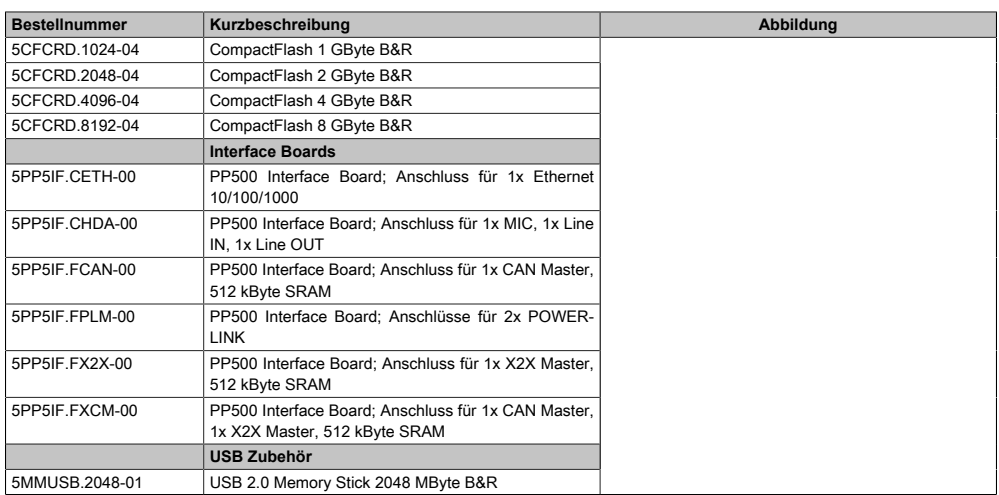

### Tabelle 33: 5PP581.1043-00 - Bestelldaten

## 3.1.3.3.3 Technische Daten

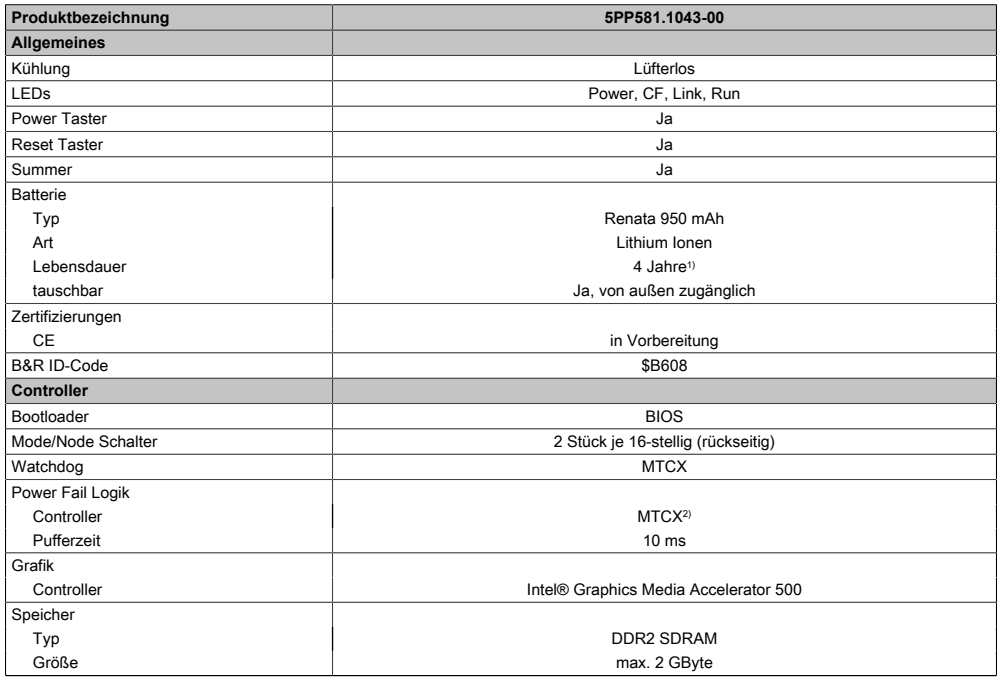

Tabelle 34: 5PP581.1043-00 - Technische Daten

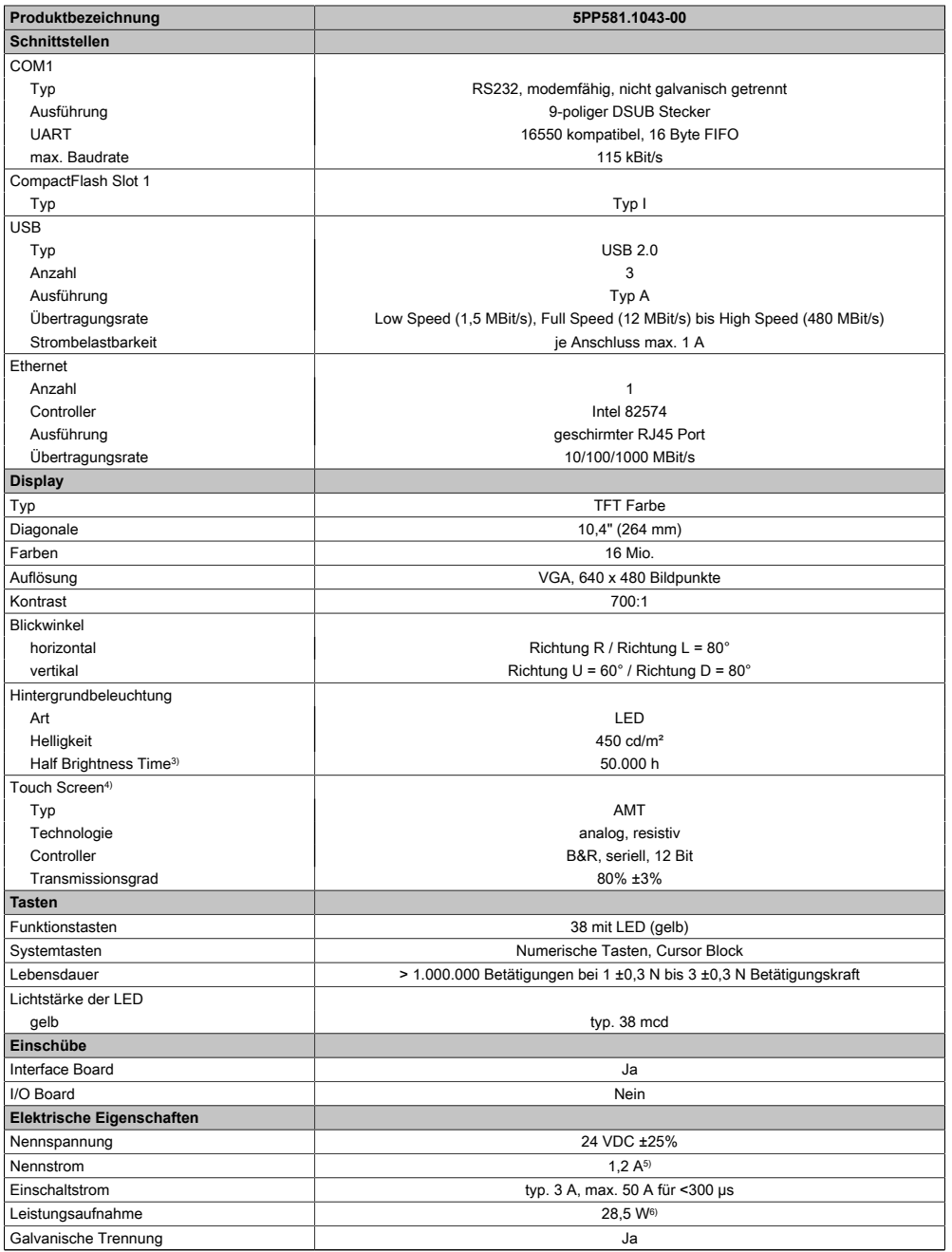

Tabelle 34: 5PP581.1043-00 - Technische Daten

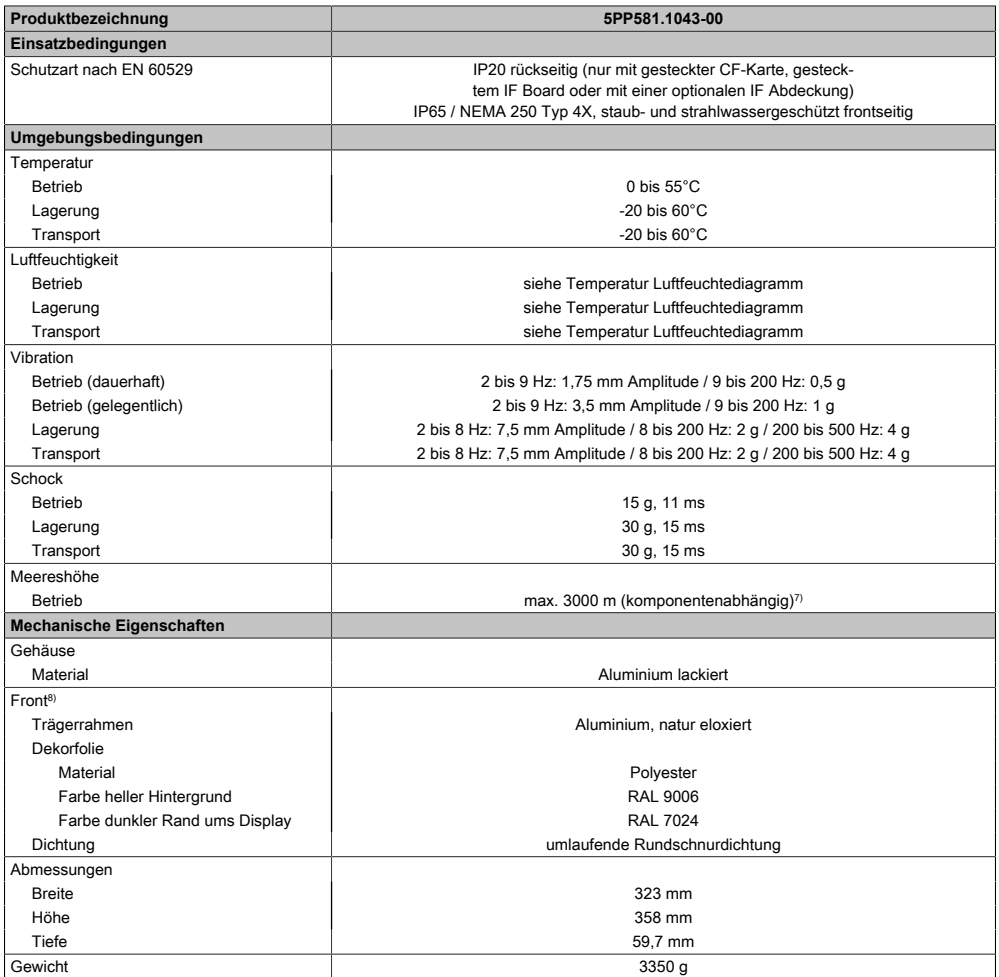

#### Tabelle 34: 5PP581.1043-00 - Technische Daten

- 1) Bei 50°C, 8,5 μA der zu versorgenden Komponenten und einer Selbstentladung von 40%. Ist ein [Interface](#page-313-0) Board mit [SRAM](#page-318-2) eingebaut, so beträgt die Lebensdauer 2½ Jahre.
- 2) Maintenance [Controller](#page-308-2) Extended.
- 3) Bei 25°C Umgebungstemperatur. Eine Verringerung der Helligkeit um 50% kann eine ca. 50%ige Erhöhung der Half Brightness Time bewirken.
- 4) [Touch Screen](#page-318-1) Treiber stehen für freigegebene Betriebssysteme im Downloadbereich der B&R Homepage (www.br-automation.com) zum Download bereit.
- 5) Der angegebene Wert ist für eine nominale Nennspannung von 24 VDC gültig.
- 6) Der angegebene Wert ist für eine Systemeinheit mit [CPU](#page-308-4) Board, ohne [Interface](#page-313-0) Board, gültig.
- 7) Herabsenkung (Derating) der maximalen Umgebungstemperatur typisch 1°C pro 1000 Meter ab 500 Meter NN.
- 8) [Prozess](#page-316-1) bzw. chargenbedingt sind optische Abweichungen in der Farbe und Oberflächenbeschaffenheit möglich.

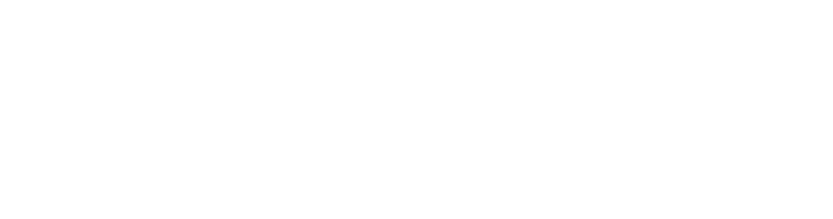

# 3.1.3.3.4 Abmessungen

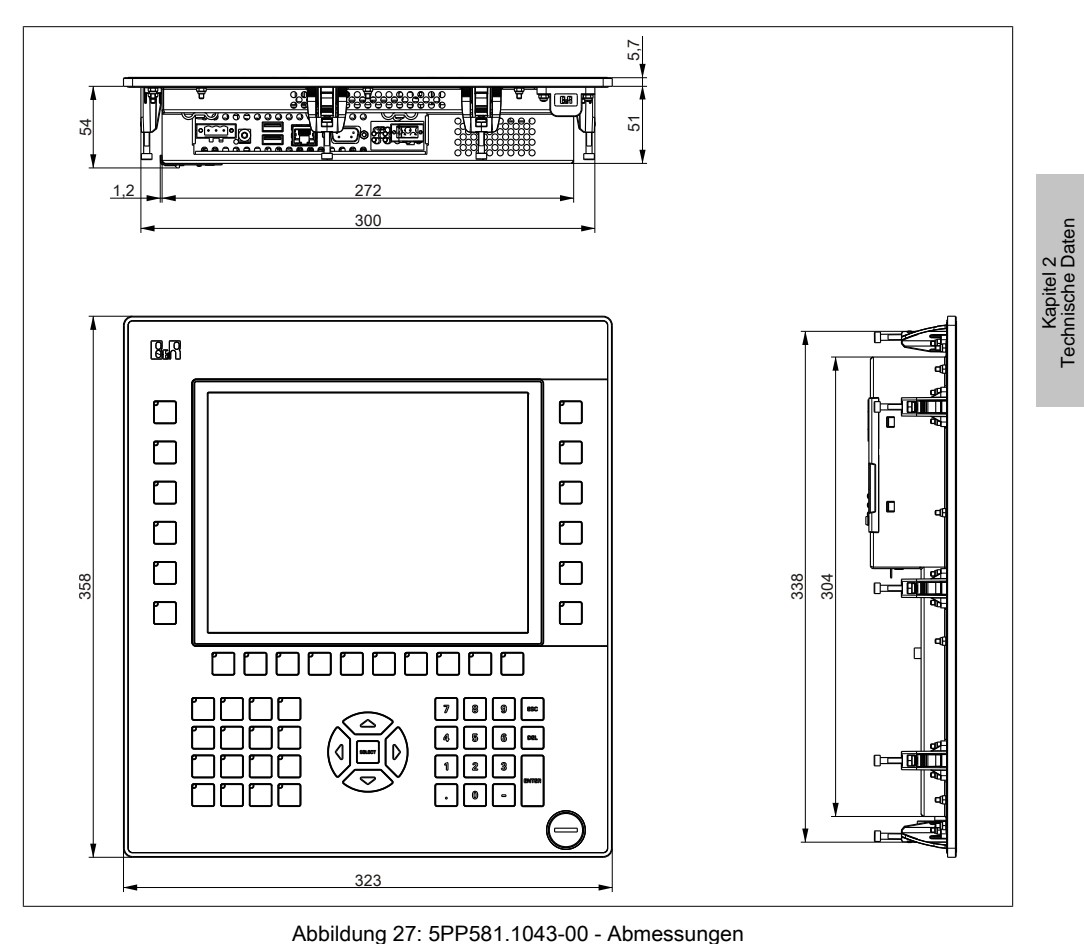

## 3.1.3.3.5 Wanddurchbruch

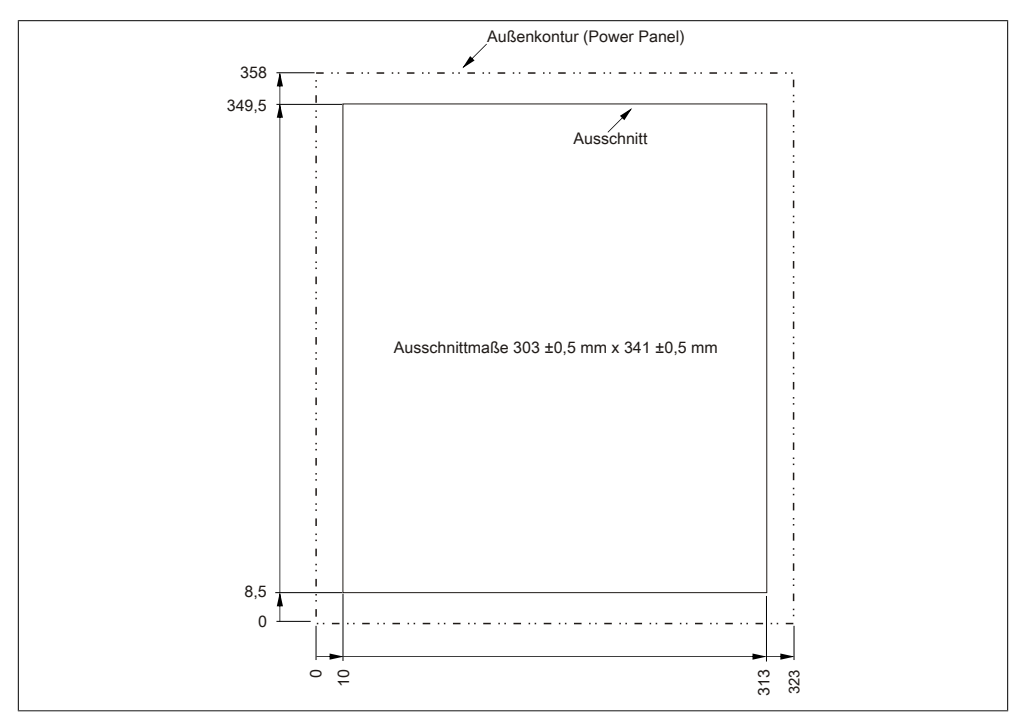

Abbildung 28: 5PP581.1043-00 - Wanddurchbruch

## 3.1.3.3.6 Temperatur Luftfeuchtediagramm

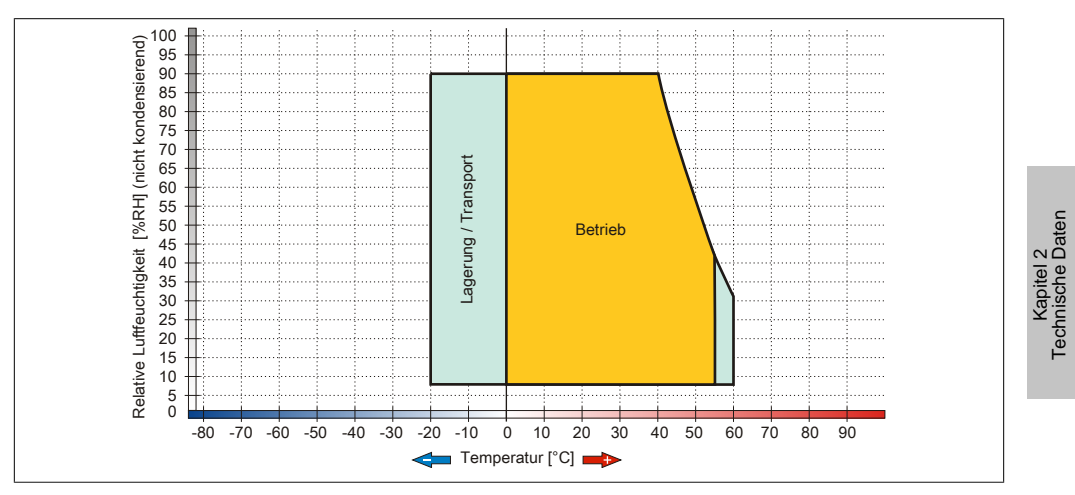

Abbildung 29: 5PP581.1043-00 - Temperatur Luftfeuchtediagramm

### **3.1.3.4 5PP582.1043-00**

## 3.1.3.4.1 Allgemeines

- 10,4" TFT [VGA](#page-319-1) color Display
- Analoger resistiver [Touch Screen](#page-318-1) sowie Funktions- und Systemtasten
- Intel® Atom™ Technologie
- Geringe Einbautiefe
- Lüfterloser Betrieb
- Erweiterbar durch [Interface](#page-313-0) Board

## 3.1.3.4.2 Bestelldaten

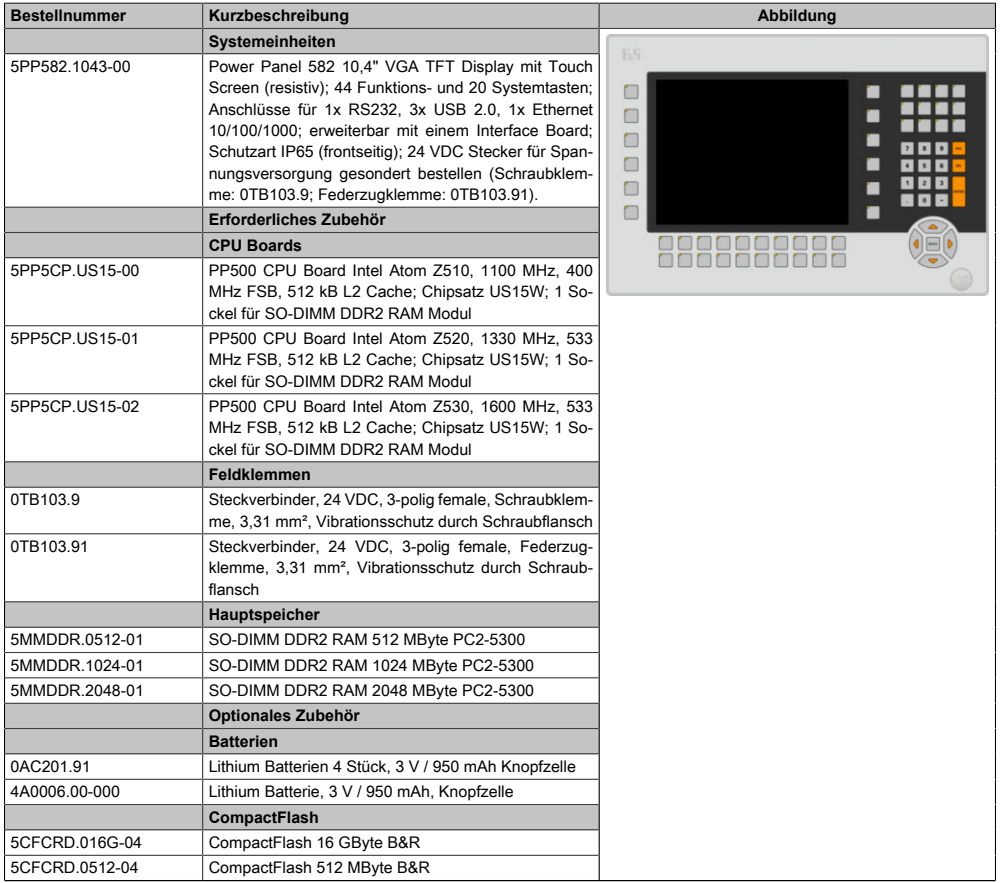

Tabelle 35: 5PP582.1043-00 - Bestelldaten

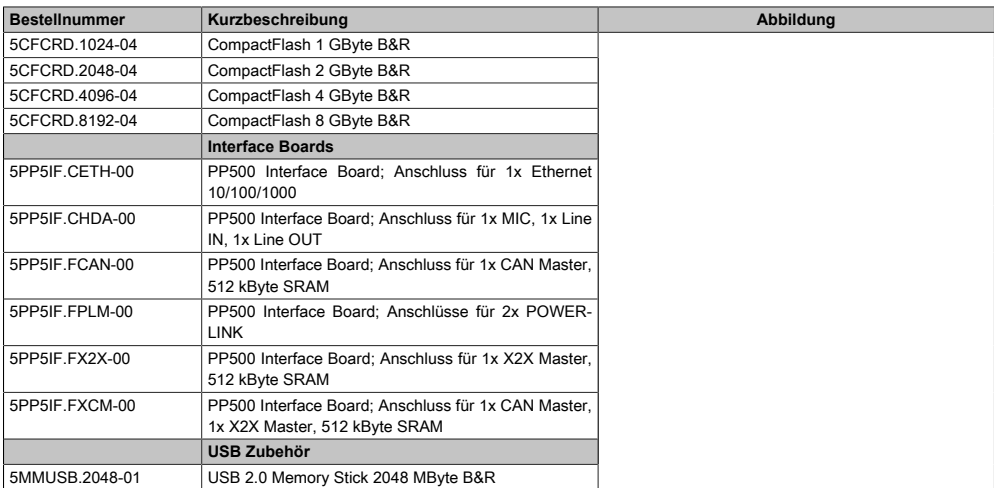

### Tabelle 35: 5PP582.1043-00 - Bestelldaten

## 3.1.3.4.3 Technische Daten

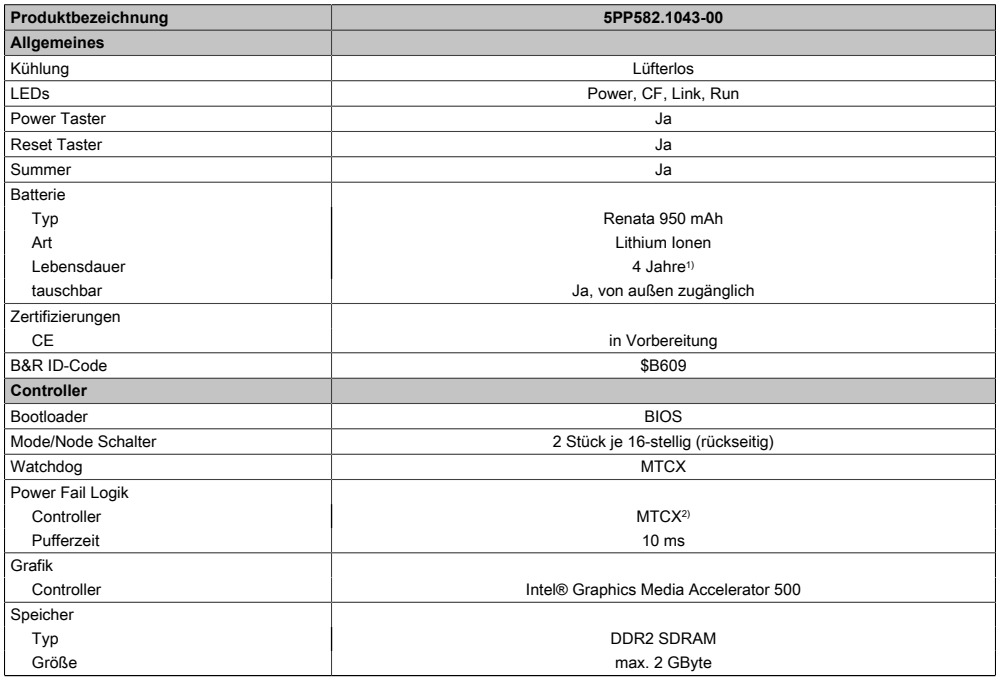

### Tabelle 36: 5PP582.1043-00 - Technische Daten

## Technische Daten • Einzelkomponenten

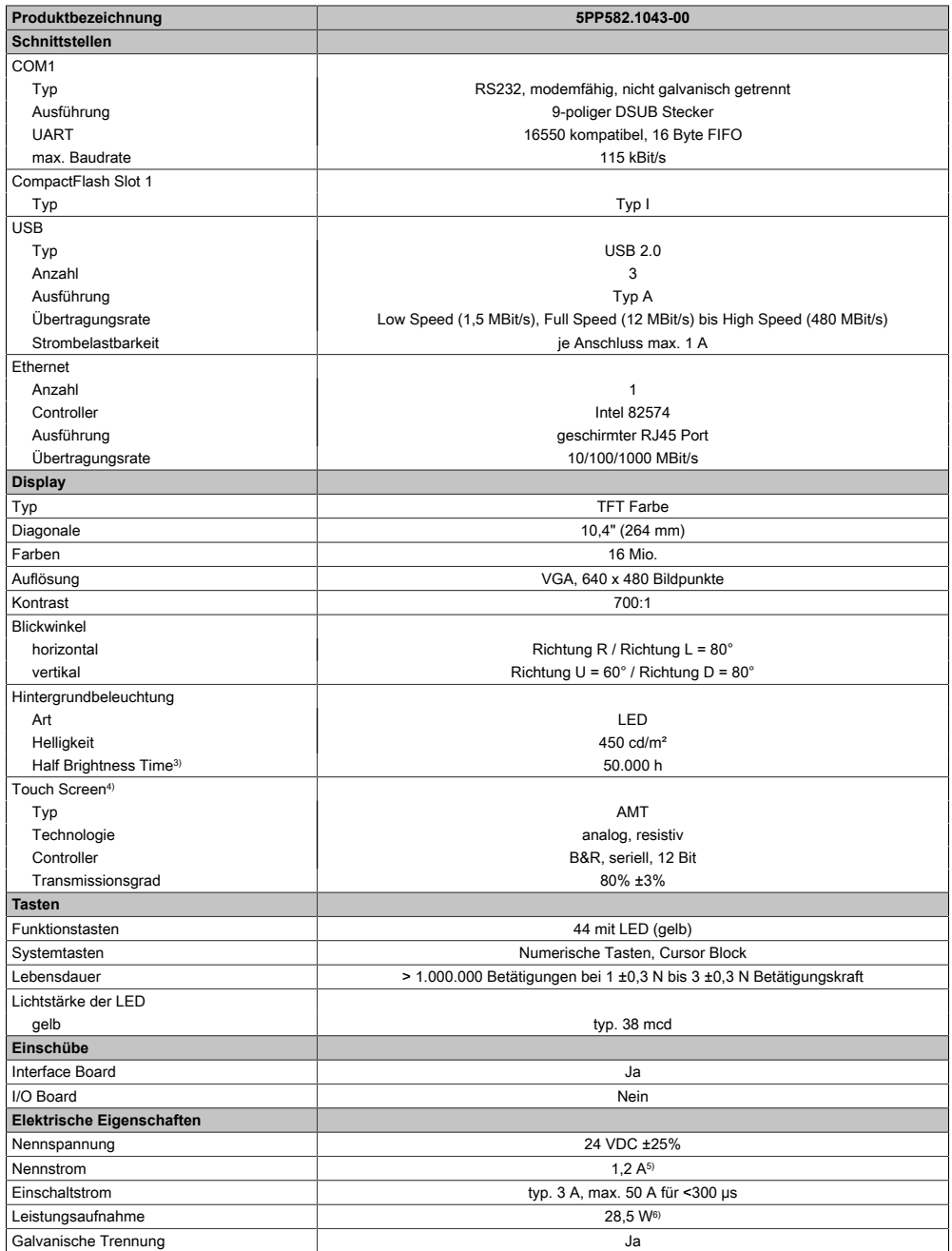

Tabelle 36: 5PP582.1043-00 - Technische Daten

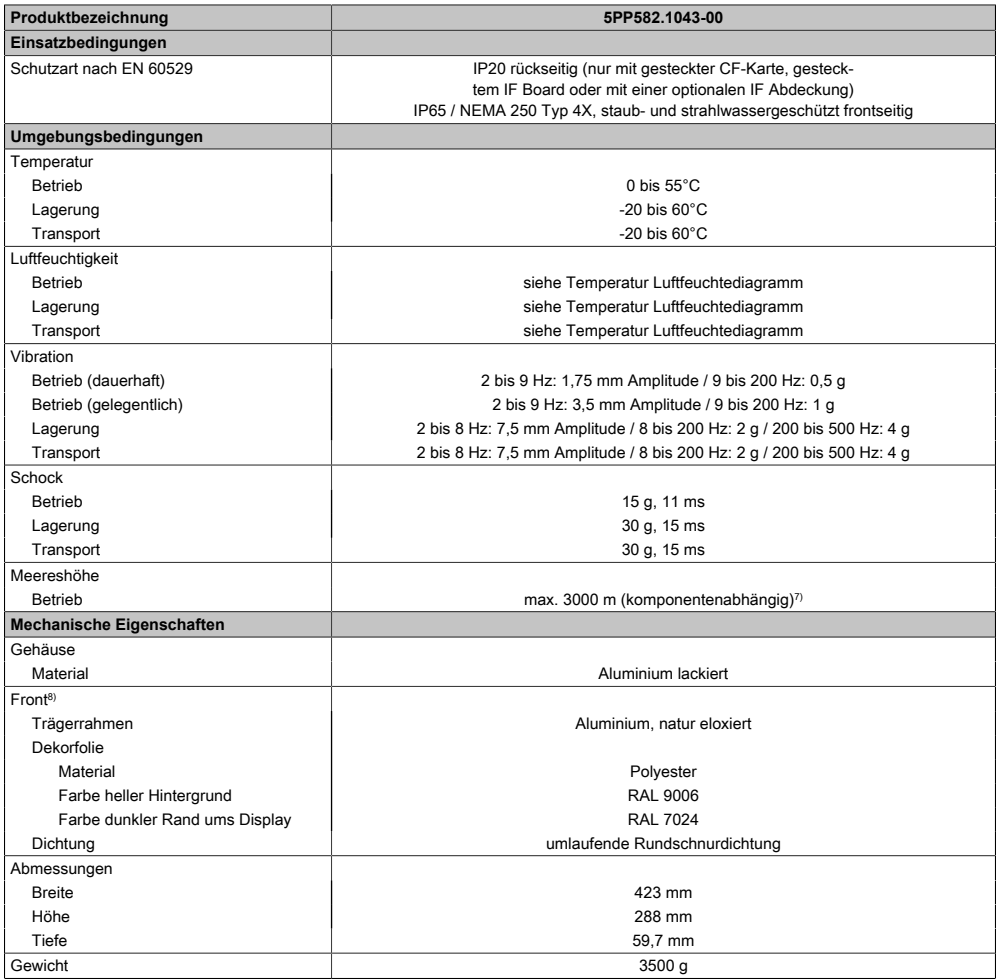

#### Tabelle 36: 5PP582.1043-00 - Technische Daten

- 1) Bei 50°C, 8,5 μA der zu versorgenden Komponenten und einer Selbstentladung von 40%. Ist ein [Interface](#page-313-0) Board mit [SRAM](#page-318-2) eingebaut, so beträgt die Lebensdauer 2½ Jahre.
- 2) Maintenance [Controller](#page-308-2) Extended.
- 3) Bei 25°C Umgebungstemperatur. Eine Verringerung der Helligkeit um 50% kann eine ca. 50%ige Erhöhung der Half Brightness Time bewirken.
- 4) [Touch Screen](#page-318-1) Treiber stehen für freigegebene Betriebssysteme im Downloadbereich der B&R Homepage (www.br-automation.com) zum Download bereit.
- 5) Der angegebene Wert ist für eine nominale Nennspannung von 24 VDC gültig.
- 6) Der angegebene Wert ist für eine Systemeinheit mit [CPU](#page-308-4) Board, ohne [Interface](#page-313-0) Board, gültig.
- 7) Herabsenkung (Derating) der maximalen Umgebungstemperatur typisch 1°C pro 1000 Meter ab 500 Meter NN.
- 8) [Prozess](#page-316-1) bzw. chargenbedingt sind optische Abweichungen in der Farbe und Oberflächenbeschaffenheit möglich.

# 3.1.3.4.4 Abmessungen

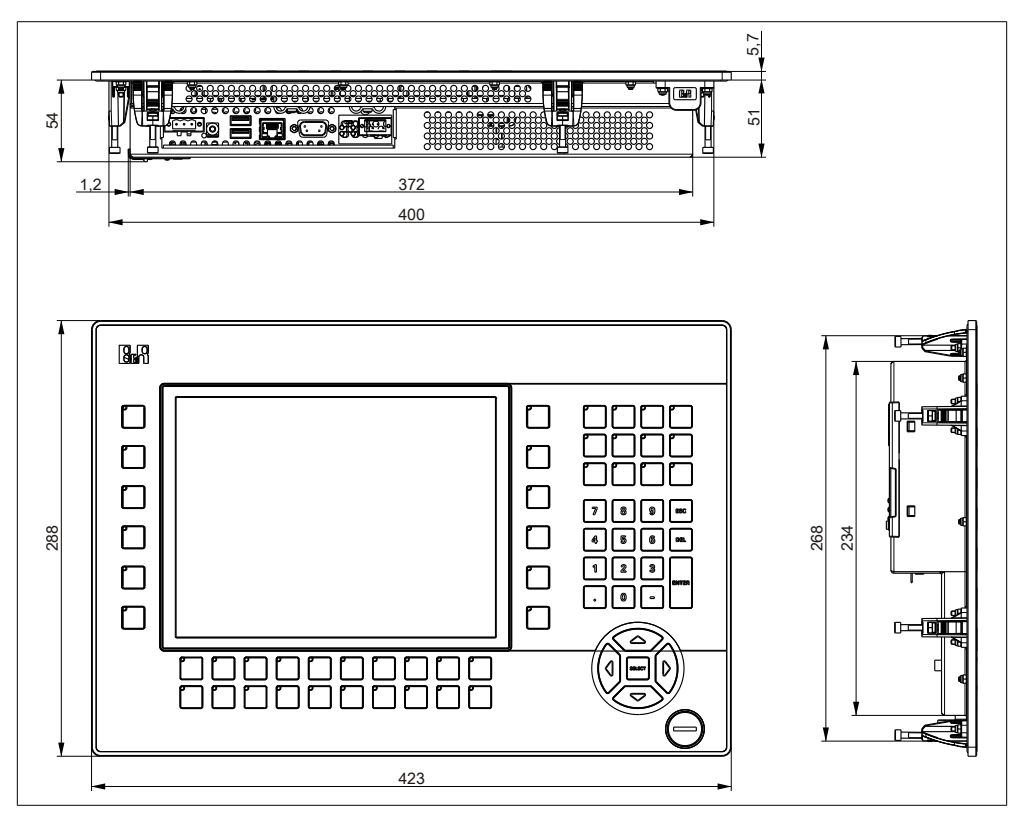

Abbildung 30: 5PP582.1043-00 - Abmessungen

### 3.1.3.4.5 Wanddurchbruch

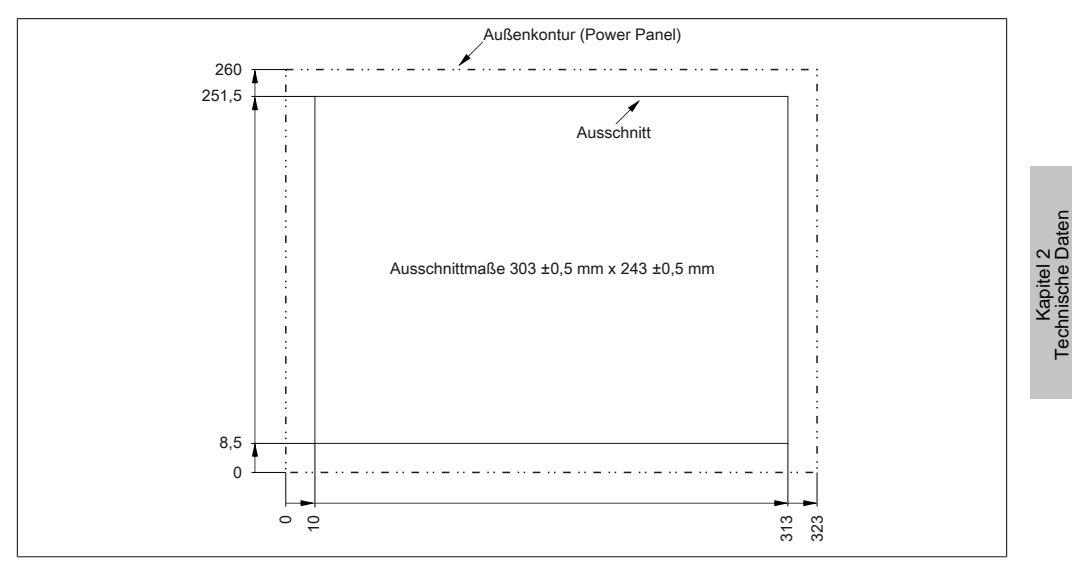

Abbildung 31: 5PP582.1043-00 - Wanddurchbruch

### 3.1.3.4.6 Temperatur Luftfeuchtediagramm

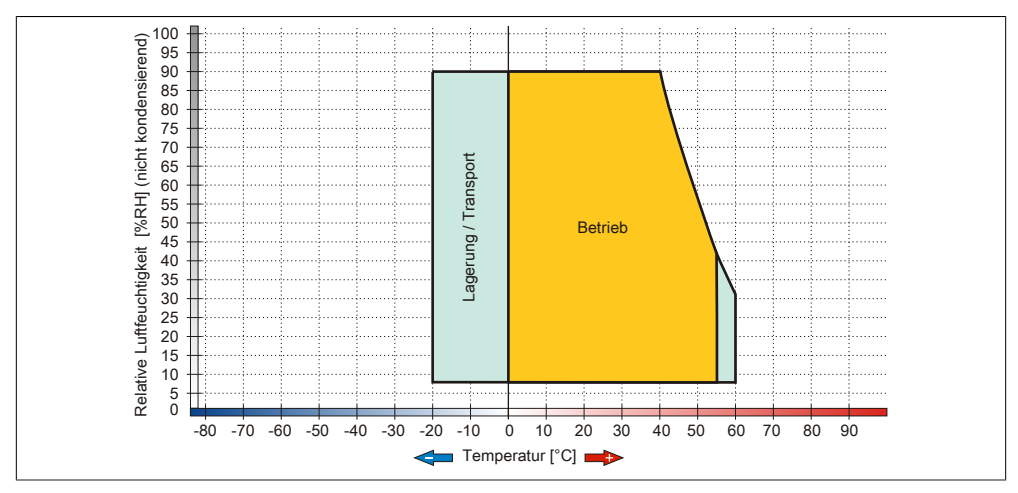

Abbildung 32: 5PP582.1043-00 - Temperatur Luftfeuchtediagramm

Technische Daten

# **3.1.4 12,1" Systemeinheit**

### **3.1.4.1 5PP520.1214-00**

### 3.1.4.1.1 Allgemeines

- 12,1" TFT [SVGA](#page-318-3) color Display
- Analoger resistiver [Touch Screen](#page-318-1)
- Intel® Atom™ Technologie
- Geringe Einbautiefe
- Lüfterloser Betrieb
- Erweiterbar durch [Interface](#page-313-0) Board

### 3.1.4.1.2 Bestelldaten

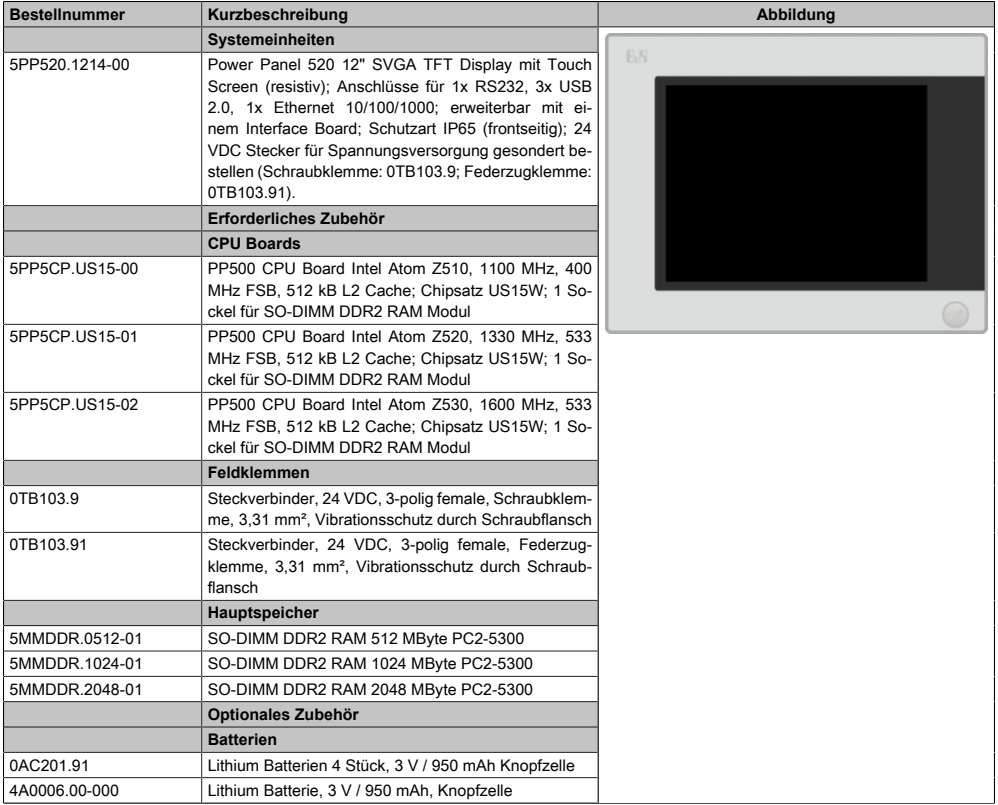

Tabelle 37: 5PP520.1214-00 - Bestelldaten

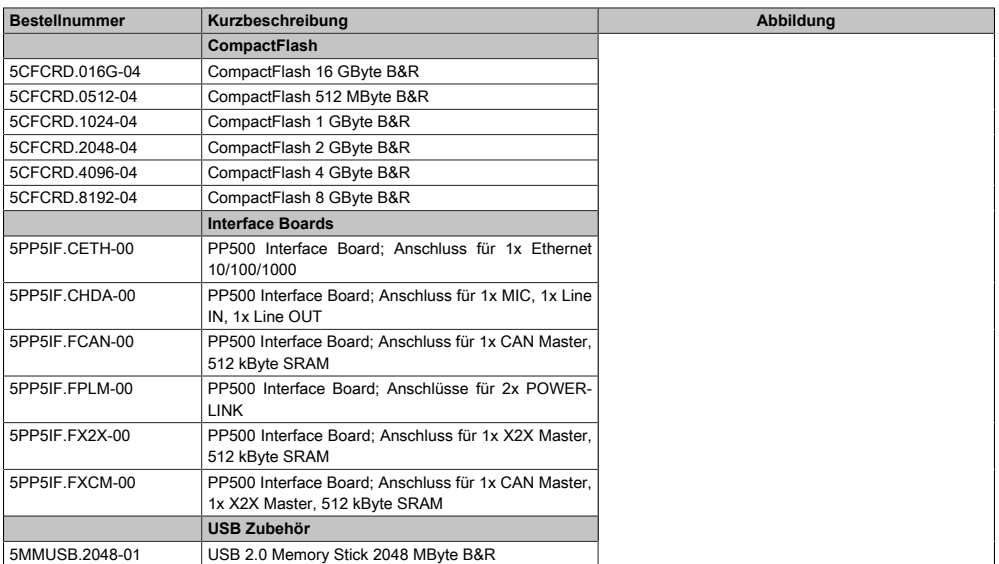

### Tabelle 37: 5PP520.1214-00 - Bestelldaten

## 3.1.4.1.3 Technische Daten

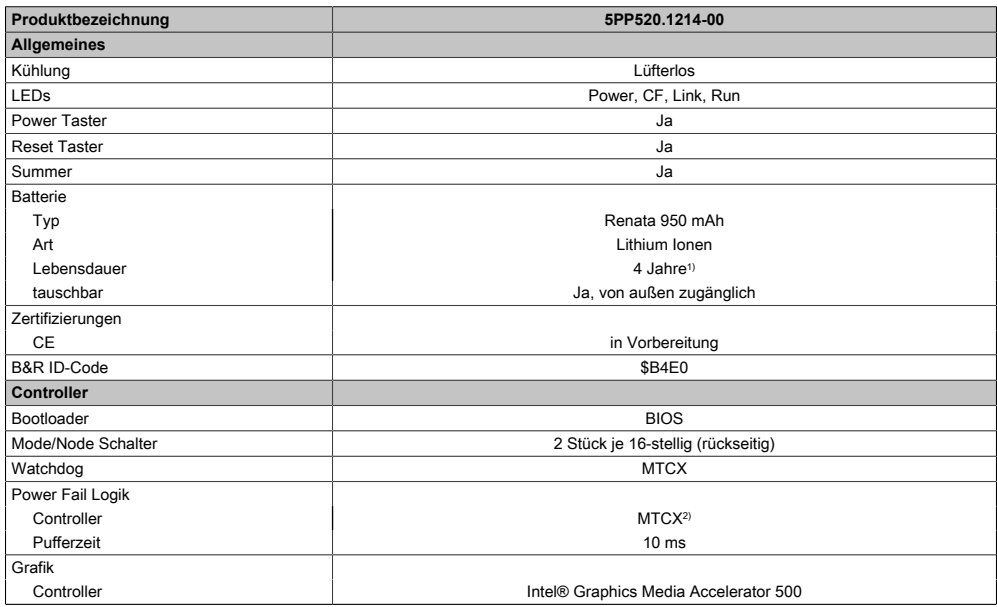

Tabelle 38: 5PP520.1214-00 - Technische Daten

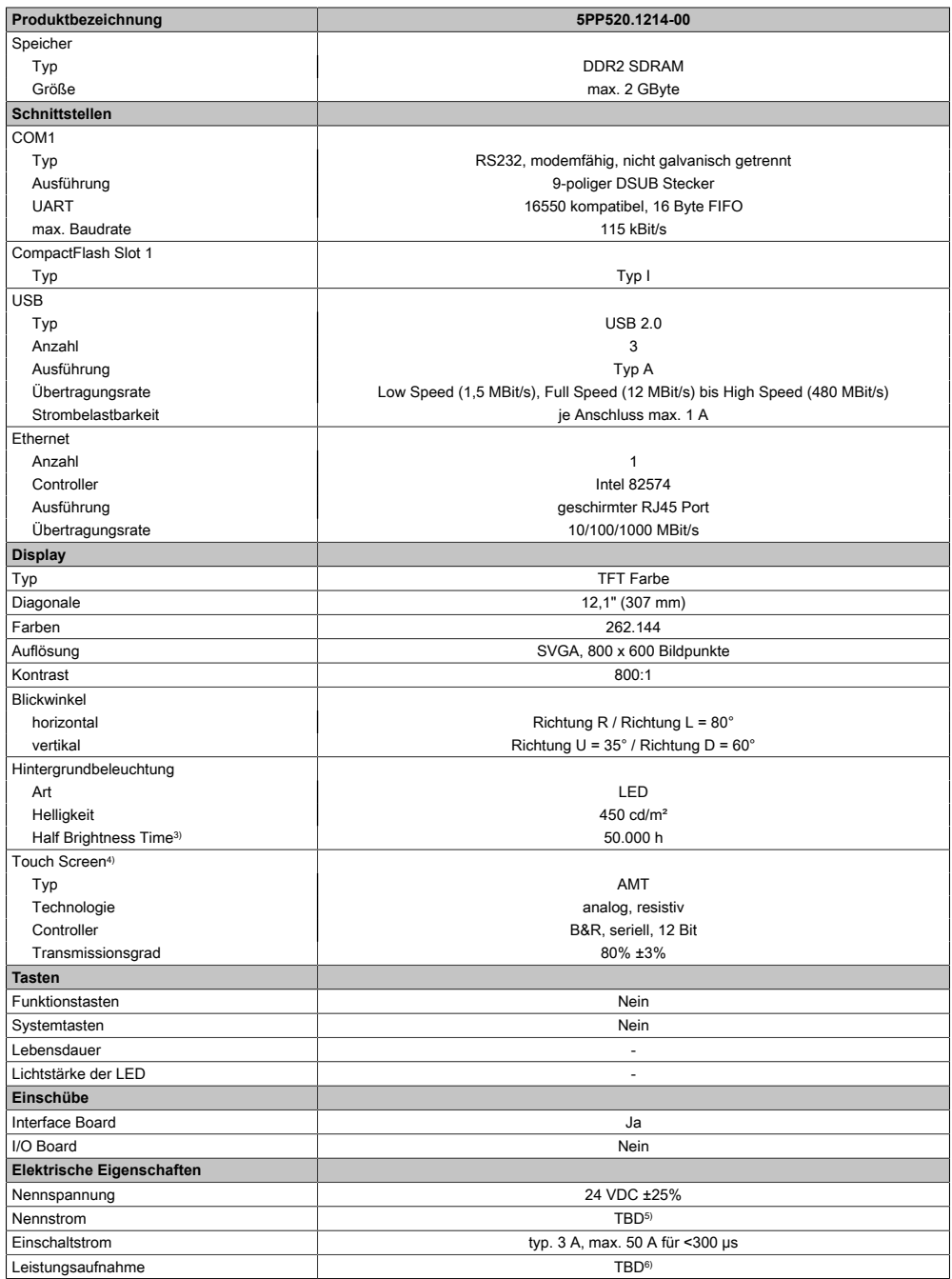

Tabelle 38: 5PP520.1214-00 - Technische Daten

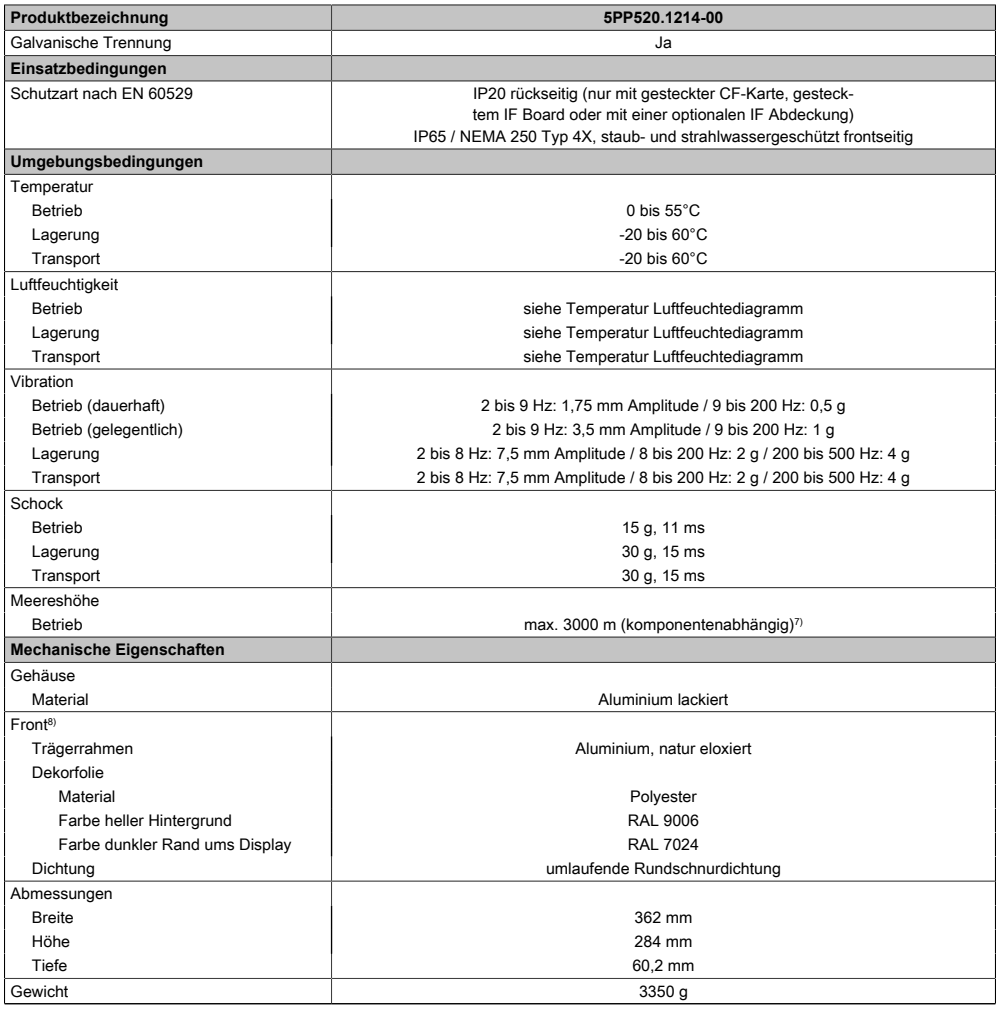

### Tabelle 38: 5PP520.1214-00 - Technische Daten

- 1) Bei 50°C, 8,5 μA der zu versorgenden Komponenten und einer Selbstentladung von 40%. Ist ein [Interface](#page-313-0) Board mit [SRAM](#page-318-2) eingebaut, so beträgt die Lebensdauer 2½ Jahre.
- 2) Maintenance [Controller](#page-308-2) Extended.
- 3) Bei 25°C Umgebungstemperatur. Eine Verringerung der Helligkeit um 50% kann eine ca. 50%ige Erhöhung der Half Brightness Time bewirken.
- 4) [Touch Screen](#page-318-1) Treiber stehen für freigegebene Betriebssysteme im Downloadbereich der B&R Homepage (www.br-automation.com) zum Download bereit.
- 5) Der angegebene Wert ist für eine nominale Nennspannung von 24 VDC gültig.
- 6) Der angegebene Wert ist für eine Systemeinheit mit [CPU](#page-308-4) Board, ohne [Interface](#page-313-0) Board, gültig.
- 7) Herabsenkung (Derating) der maximalen Umgebungstemperatur typisch 1°C pro 1000 Meter ab 500 Meter NN.
- 8) [Prozess](#page-316-1) bzw. chargenbedingt sind optische Abweichungen in der Farbe und Oberflächenbeschaffenheit möglich.

# 3.1.4.1.4 Abmessungen

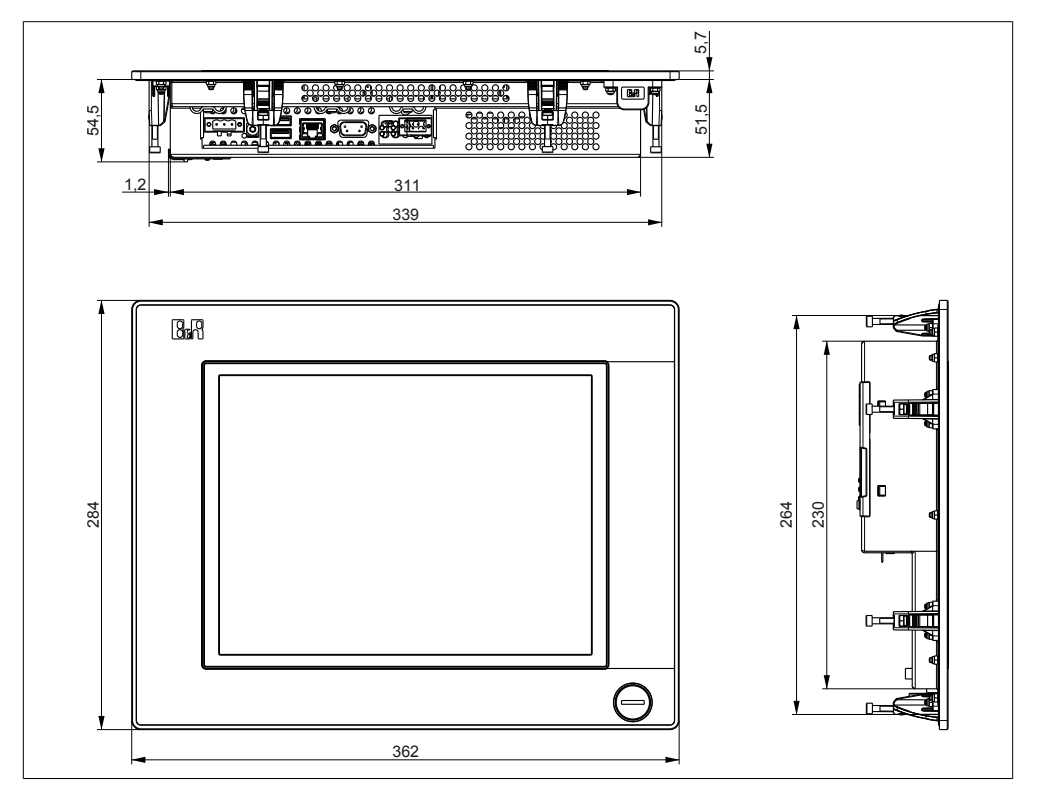

Abbildung 33: 5PP520.1214-00 - Abmessungen

### 3.1.4.1.5 Wanddurchbruch

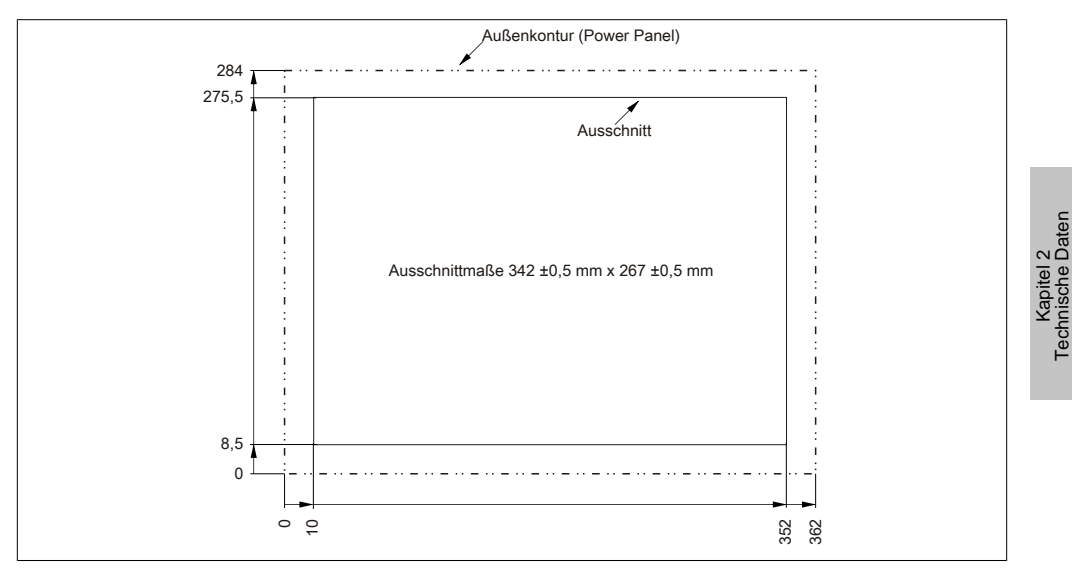

Abbildung 34: 5PP520.1214-00 - Wanddurchbruch

## 3.1.4.1.6 Temperatur Luftfeuchtediagramm

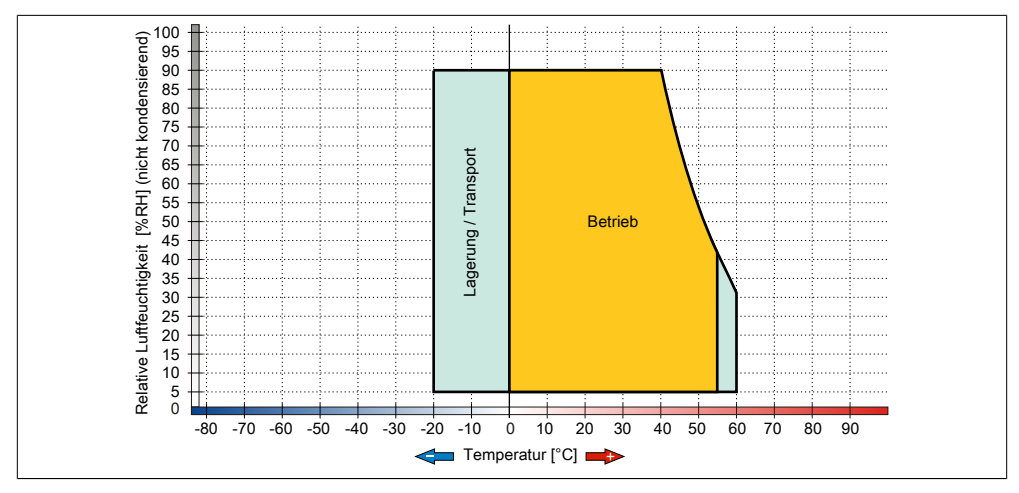

Abbildung 35: 5PP520.1214-00 - Temperatur Luftfeuchtediagramm

Technische Daten

### **3.1.5 15" Systemeinheiten**

### **3.1.5.1 5PP520.1505-00**

### 3.1.5.1.1 Allgemeines

- 15" TFT [XGA](#page-319-2) color Display
- Analoger resistiver [Touch Screen](#page-318-1)
- Intel® Atom™ Technologie
- Geringe Einbautiefe
- Lüfterloser Betrieb
- Erweiterbar durch [Interface](#page-313-0) Board

### 3.1.5.1.2 Bestelldaten

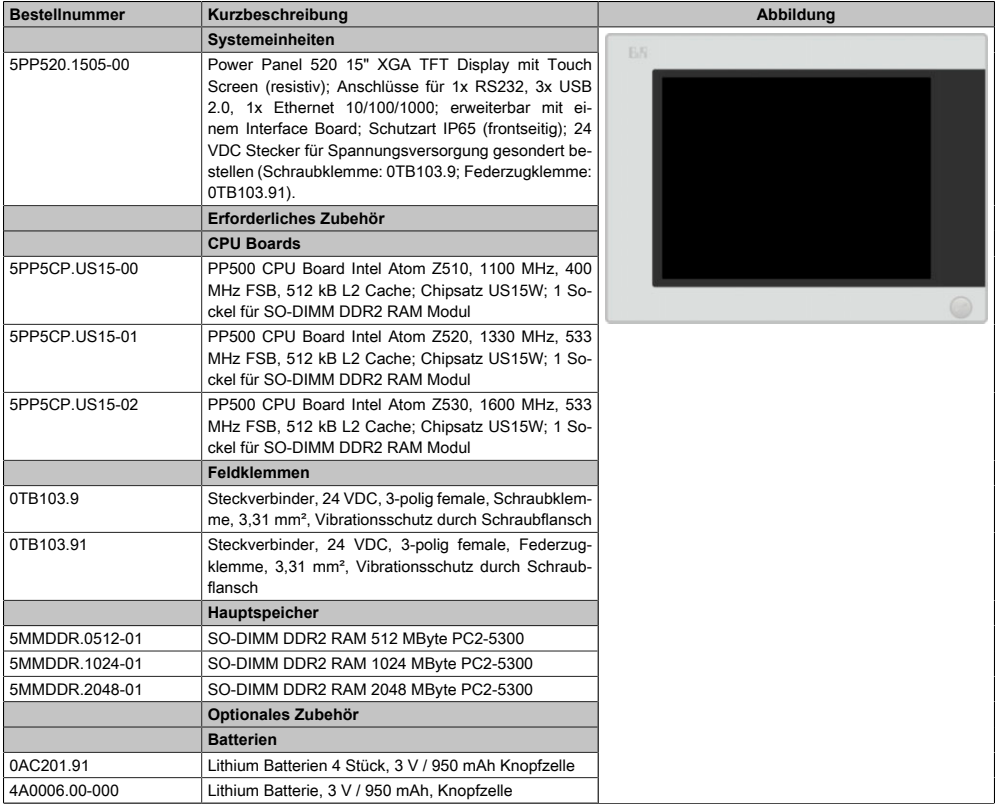

Tabelle 39: 5PP520.1505-00 - Bestelldaten

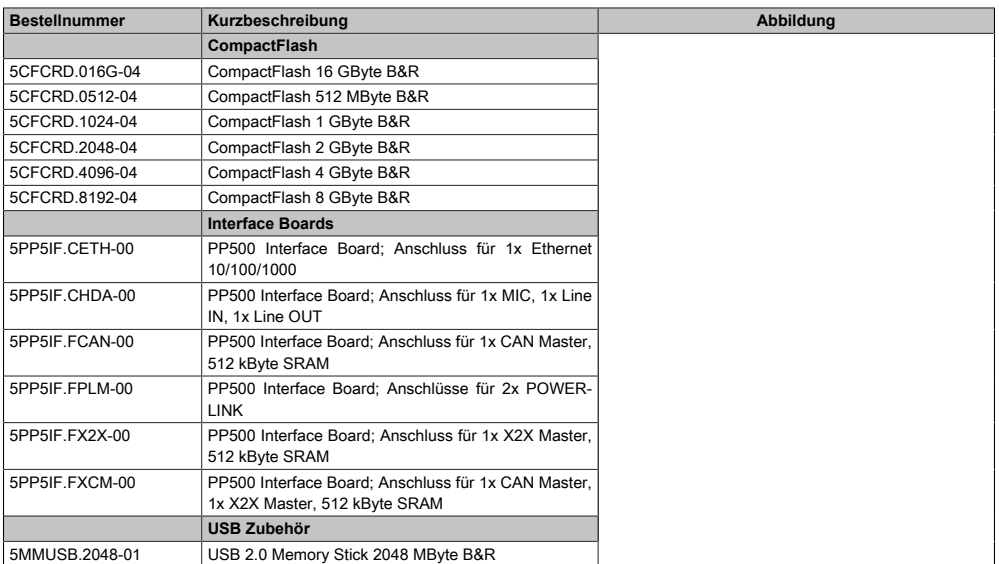

### Tabelle 39: 5PP520.1505-00 - Bestelldaten

## 3.1.5.1.3 Technische Daten

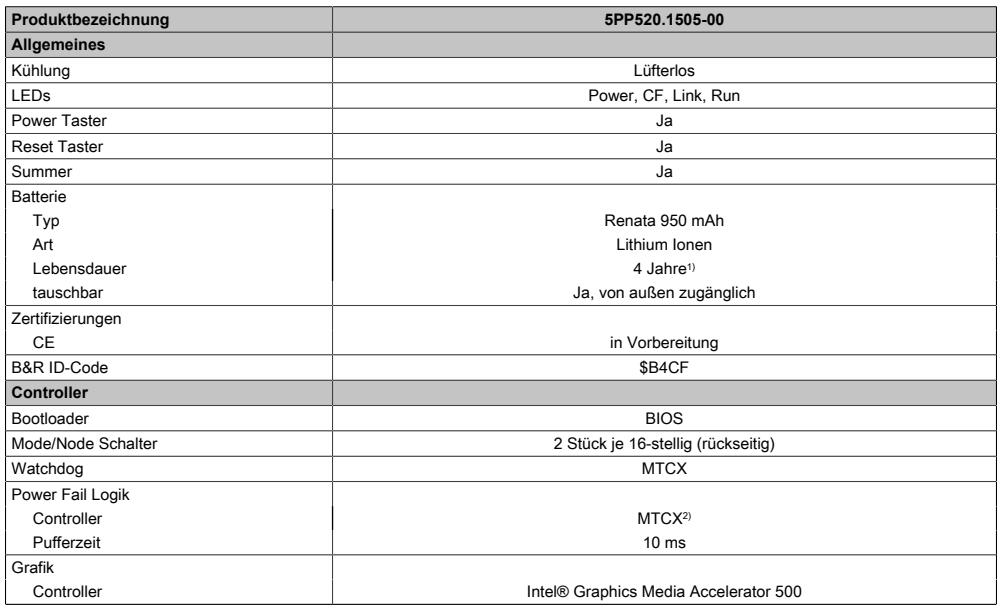

Tabelle 40: 5PP520.1505-00 - Technische Daten

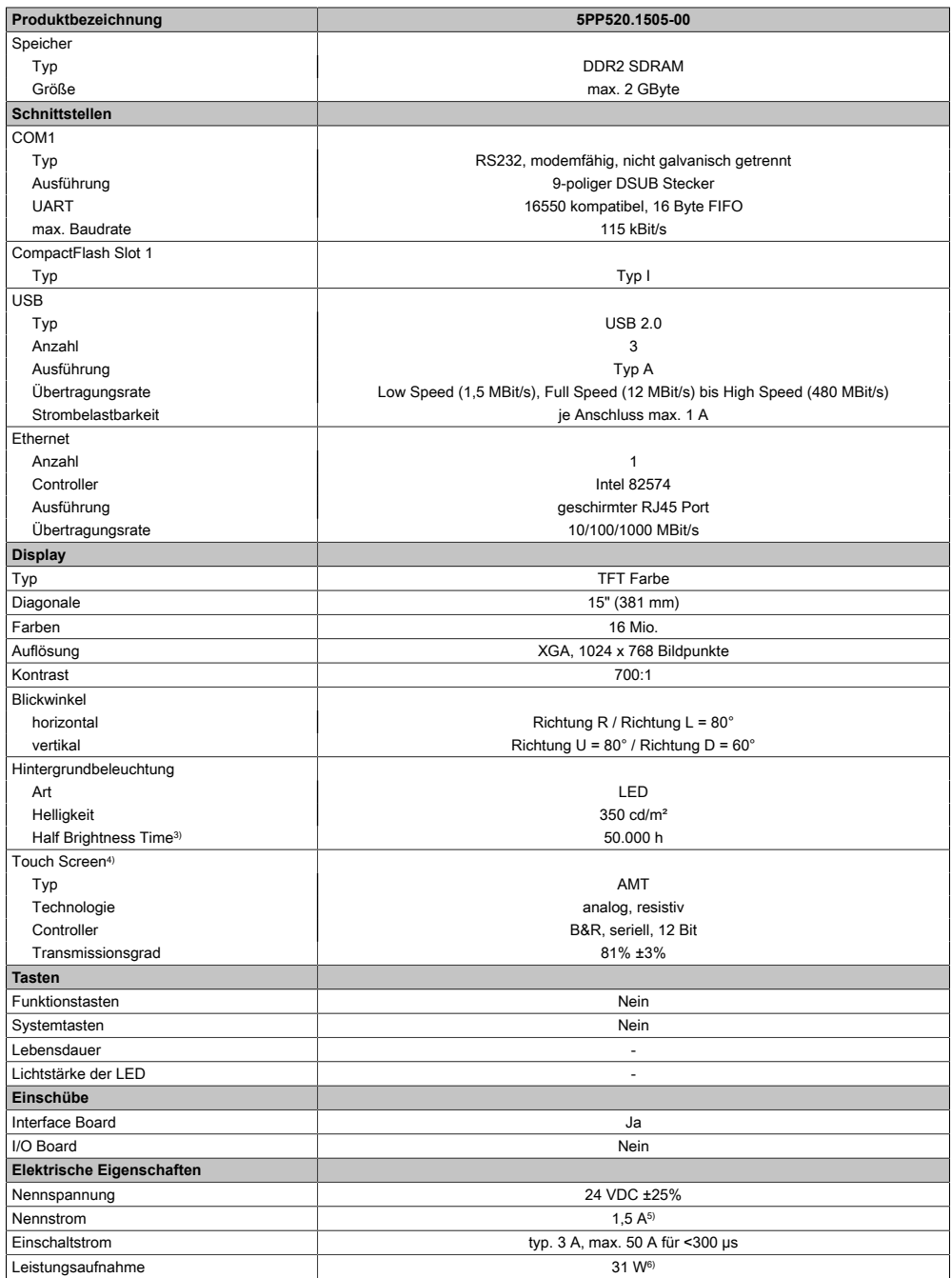

Tabelle 40: 5PP520.1505-00 - Technische Daten

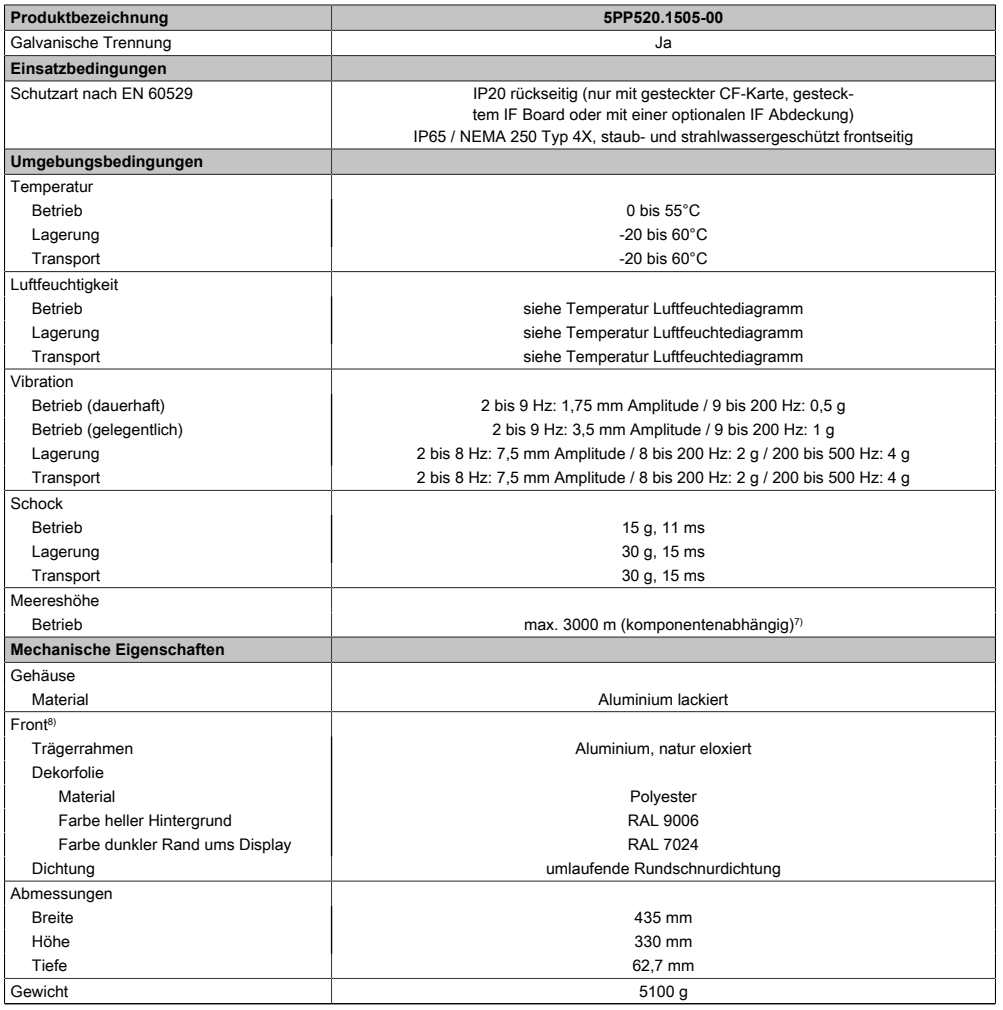

### Tabelle 40: 5PP520.1505-00 - Technische Daten

- 1) Bei 50°C, 8,5 μA der zu versorgenden Komponenten und einer Selbstentladung von 40%. Ist ein [Interface](#page-313-0) Board mit [SRAM](#page-318-2) eingebaut, so beträgt die Lebensdauer 2½ Jahre.
- 2) Maintenance [Controller](#page-308-2) Extended.
- 3) Bei 25°C Umgebungstemperatur. Eine Verringerung der Helligkeit um 50% kann eine ca. 50%ige Erhöhung der Half Brightness Time bewirken.
- 4) [Touch Screen](#page-318-1) Treiber stehen für freigegebene Betriebssysteme im Downloadbereich der B&R Homepage (www.br-automation.com) zum Download bereit.
- 5) Der angegebene Wert ist für eine nominale Nennspannung von 24 VDC gültig.
- 6) Der angegebene Wert ist für eine Systemeinheit mit [CPU](#page-308-4) Board, ohne [Interface](#page-313-0) Board, gültig.
- 7) Herabsenkung (Derating) der maximalen Umgebungstemperatur typisch 1°C pro 1000 Meter ab 500 Meter NN.
- 8) [Prozess](#page-316-1) bzw. chargenbedingt sind optische Abweichungen in der Farbe und Oberflächenbeschaffenheit möglich.

# 3.1.5.1.4 Abmessungen

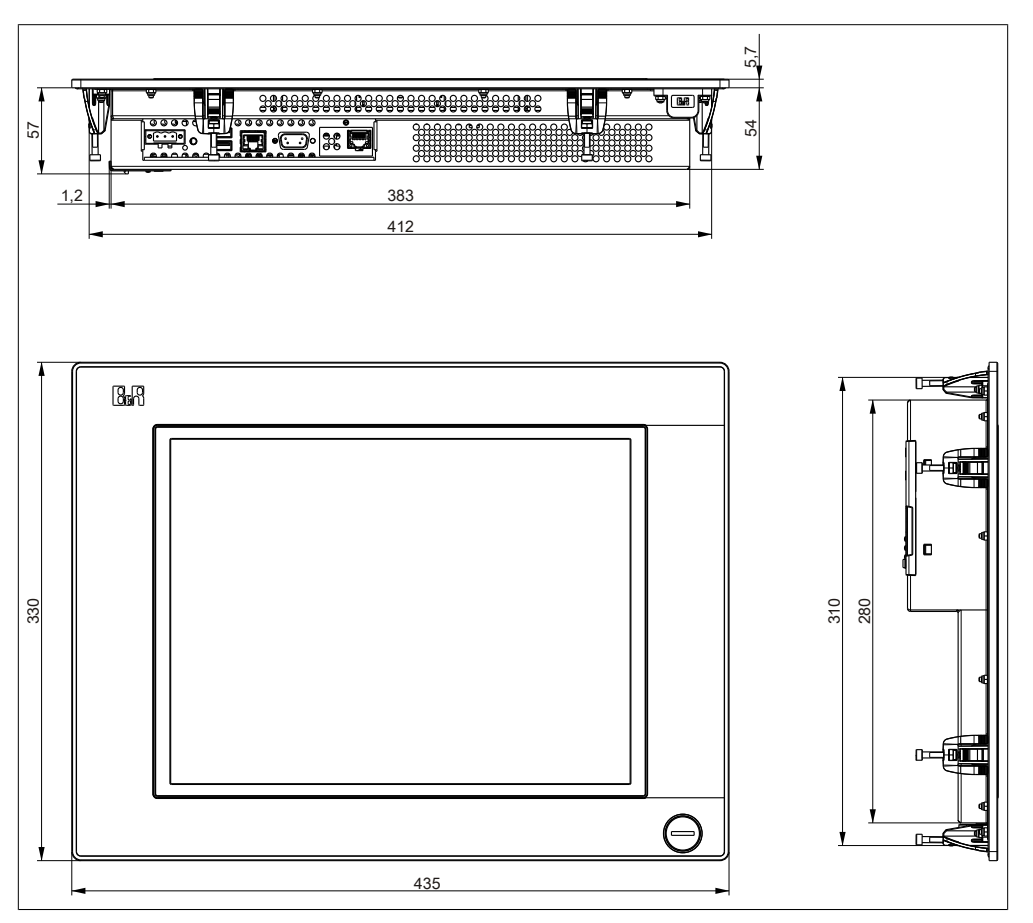

Abbildung 36: 5PP520.1505-00 - Abmessungen

### 3.1.5.1.5 Wanddurchbruch

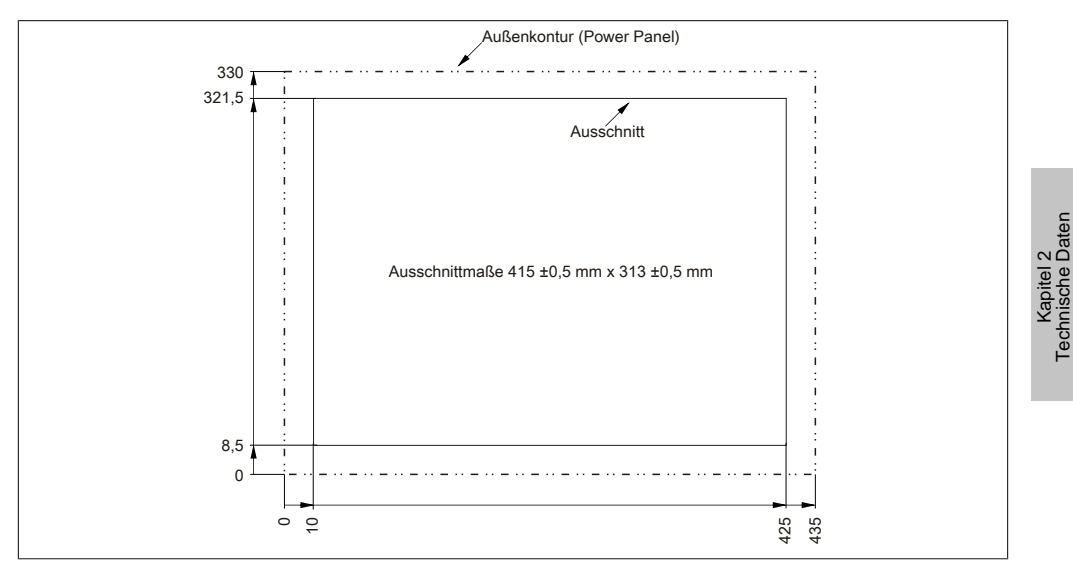

Abbildung 37: 5PP520.1505-00 - Wanddurchbruch

## 3.1.5.1.6 Temperatur Luftfeuchtediagramm

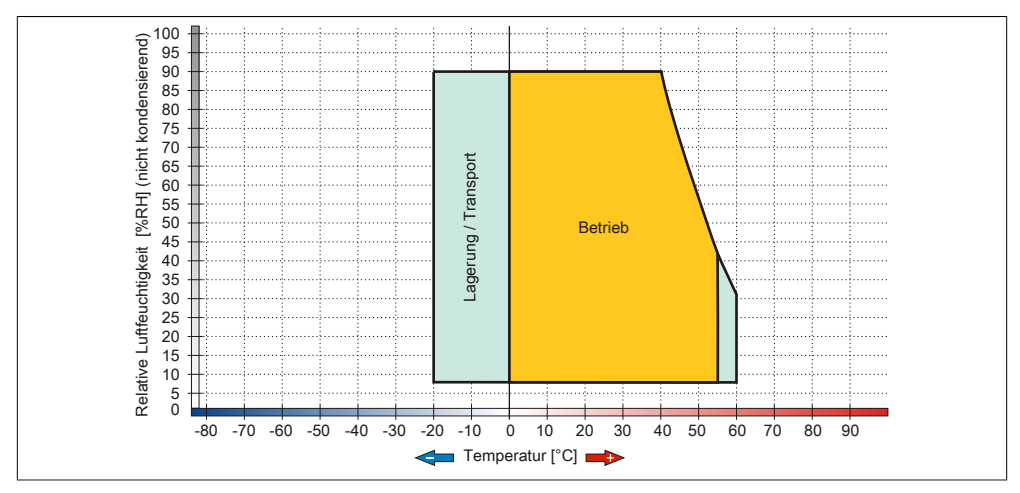

Abbildung 38: 5PP520.1505-00 - Temperatur Luftfeuchtediagramm

Technische Daten

### **3.1.5.2 5PP580.1505-00**

## 3.1.5.2.1 Allgemeines

- 15" TFT [XGA](#page-319-2) color Display
- Analoger resistiver [Touch Screen](#page-318-1) und Funktionstasten
- Intel® Atom™ Technologie
- Geringe Einbautiefe
- Lüfterloser Betrieb
- Erweiterbar durch [Interface](#page-313-0) Board

## 3.1.5.2.2 Bestelldaten

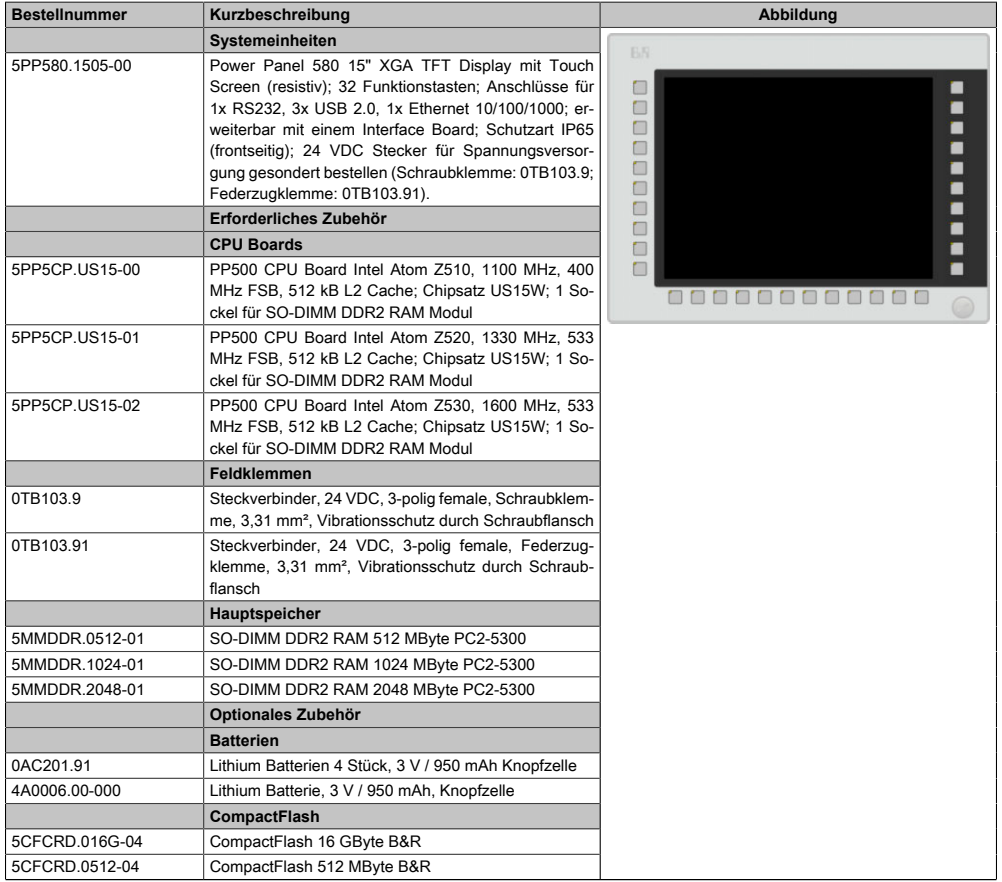

Tabelle 41: 5PP580.1505-00 - Bestelldaten
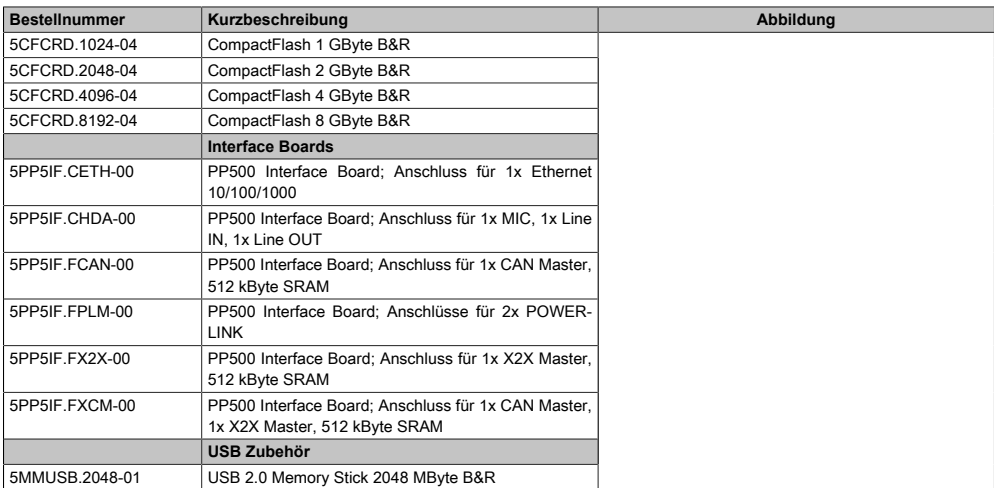

#### Tabelle 41: 5PP580.1505-00 - Bestelldaten

# 3.1.5.2.3 Technische Daten

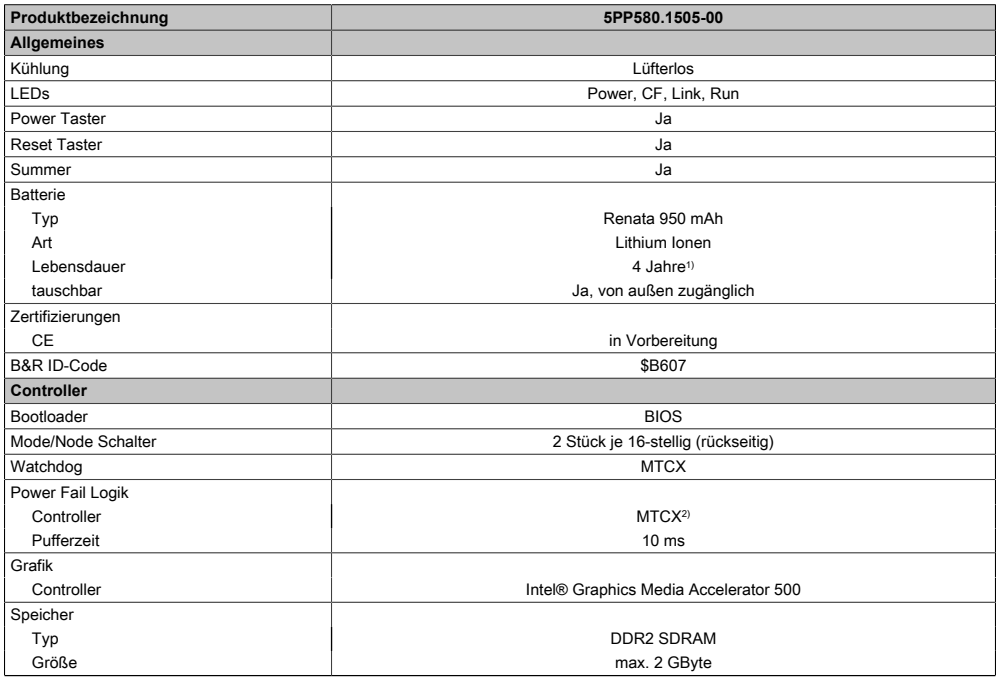

#### Tabelle 42: 5PP580.1505-00 - Technische Daten

# Technische Daten • Einzelkomponenten

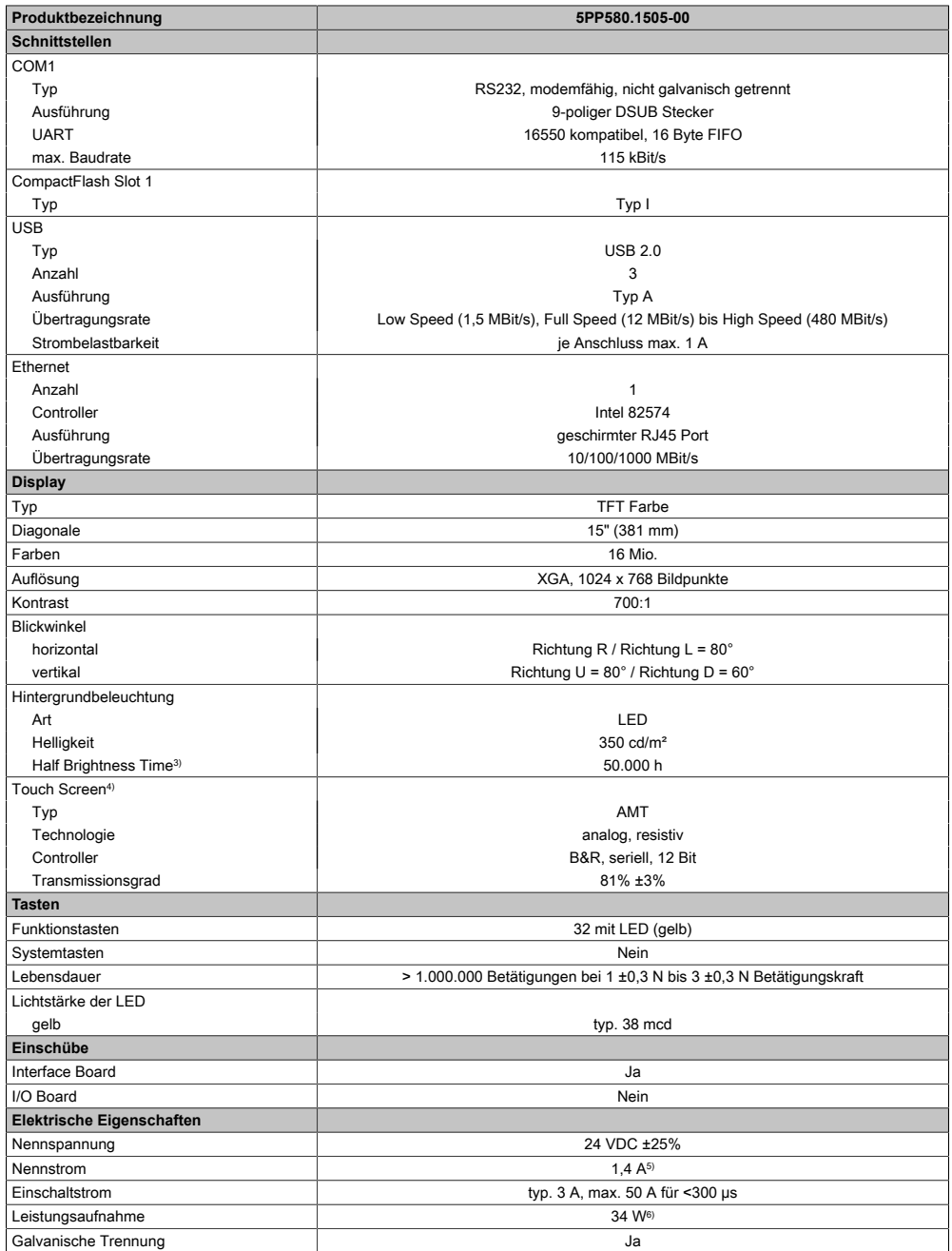

Tabelle 42: 5PP580.1505-00 - Technische Daten

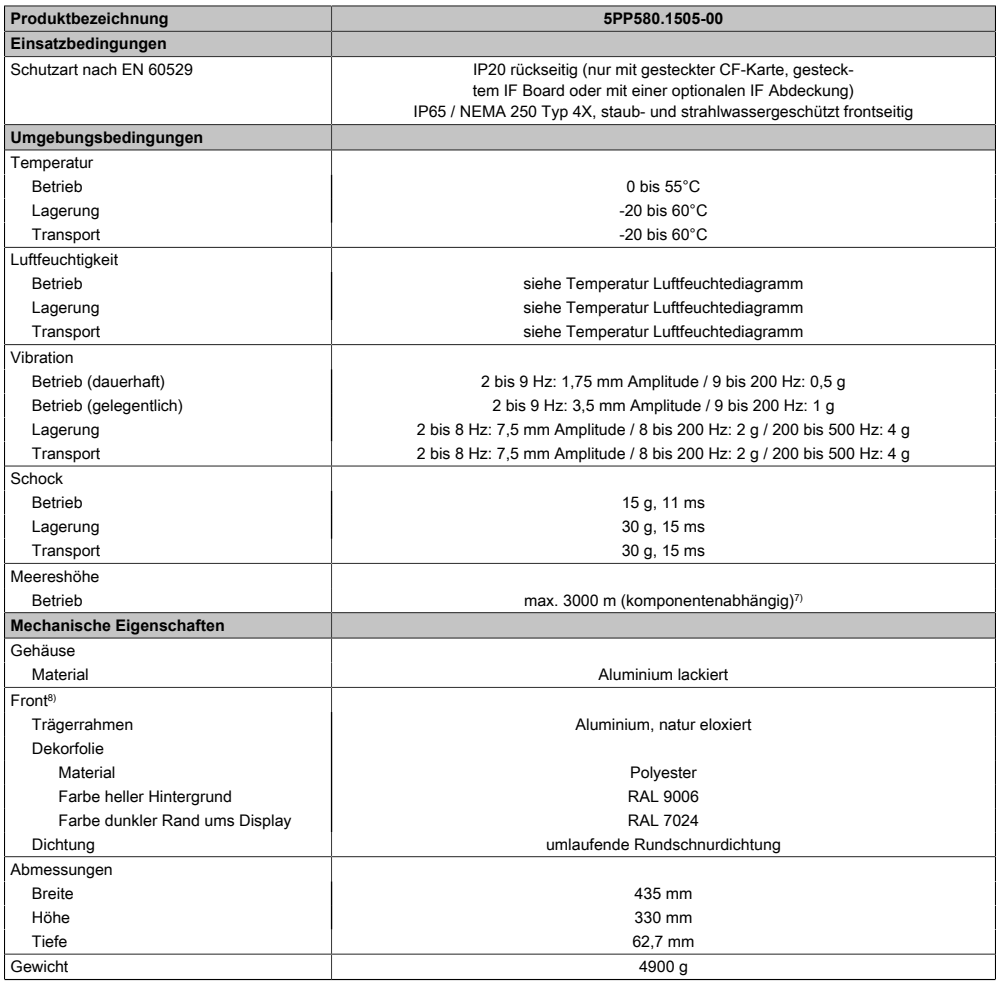

#### Tabelle 42: 5PP580.1505-00 - Technische Daten

- 1) Bei 50°C, 8,5 μA der zu versorgenden Komponenten und einer Selbstentladung von 40%. Ist ein [Interface](#page-313-0) Board mit [SRAM](#page-318-0) eingebaut, so beträgt die Lebensdauer 2½ Jahre.
- 2) Maintenance [Controller](#page-308-1) Extended.
- 3) Bei 25°C Umgebungstemperatur. Eine Verringerung der Helligkeit um 50% kann eine ca. 50%ige Erhöhung der Half Brightness Time bewirken.
- 4) [Touch Screen](#page-318-2) Treiber stehen für freigegebene Betriebssysteme im Downloadbereich der B&R Homepage (www.br-automation.com) zum Download bereit.
- 5) Der angegebene Wert ist für eine nominale Nennspannung von 24 VDC gültig.
- 6) Der angegebene Wert ist für eine Systemeinheit mit [CPU](#page-308-6) Board, ohne [Interface](#page-313-0) Board, gültig.
- 7) Herabsenkung (Derating) der maximalen Umgebungstemperatur typisch 1°C pro 1000 Meter ab 500 Meter NN.
- 8) [Prozess](#page-316-1) bzw. chargenbedingt sind optische Abweichungen in der Farbe und Oberflächenbeschaffenheit möglich.

Kapitel 2<br>Technische Daten Technische Daten

# 3.1.5.2.4 Abmessungen

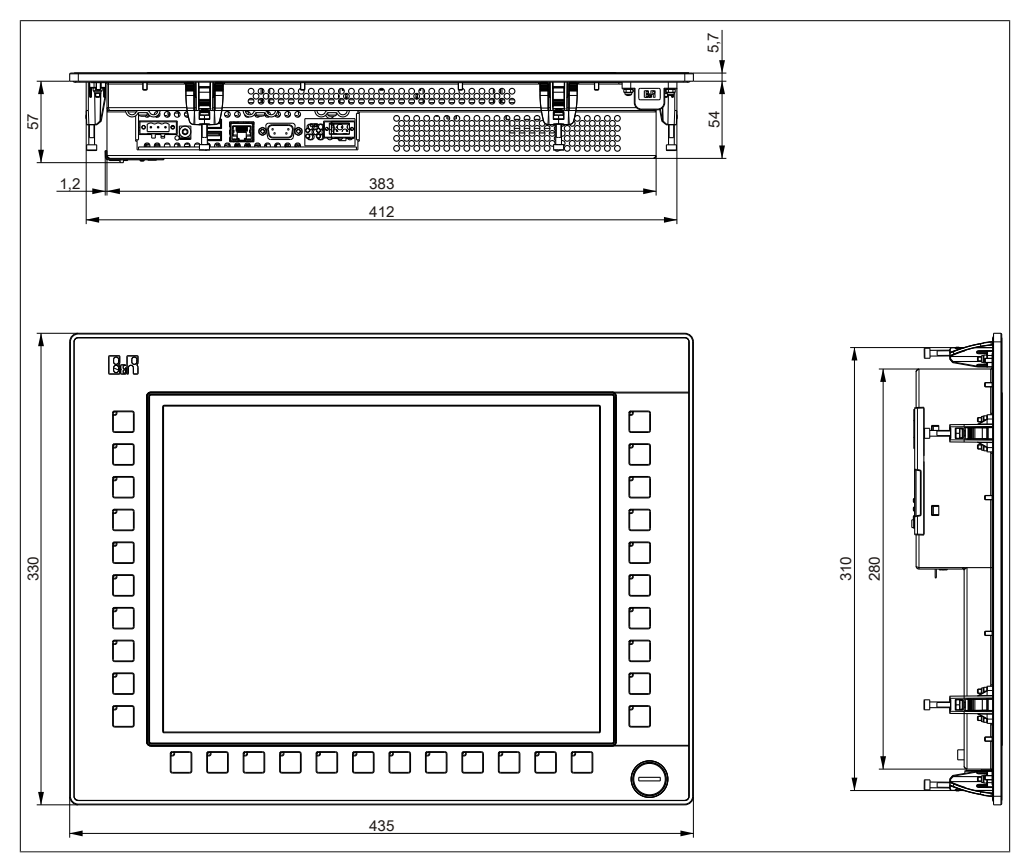

Abbildung 39: 5PP580.1505-00 - Abmessungen

#### 3.1.5.2.5 Wanddurchbruch

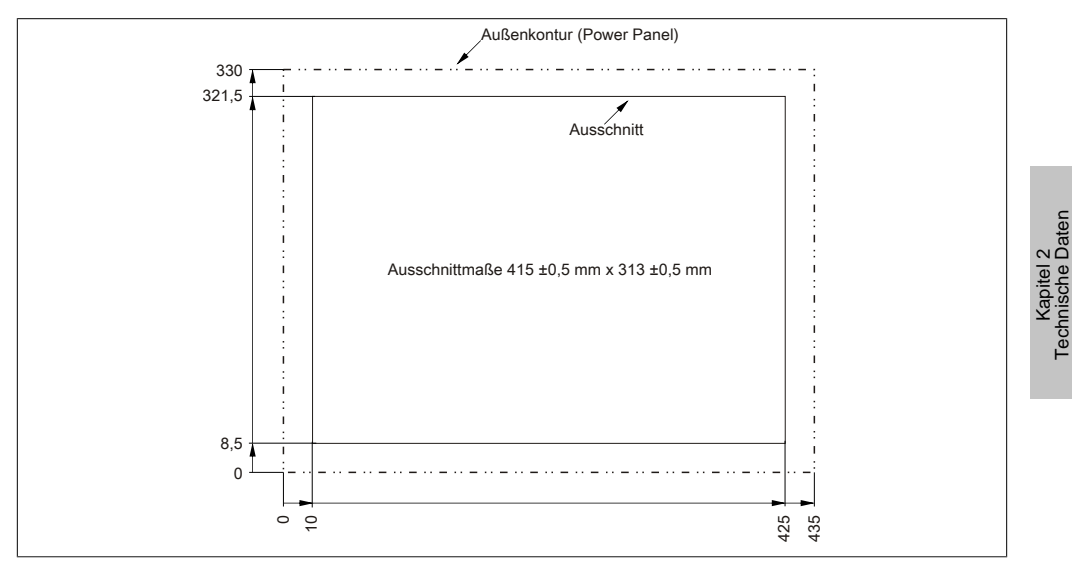

Abbildung 40: 5PP580.1505-00 - Wanddurchbruch

# 3.1.5.2.6 Temperatur Luftfeuchtediagramm

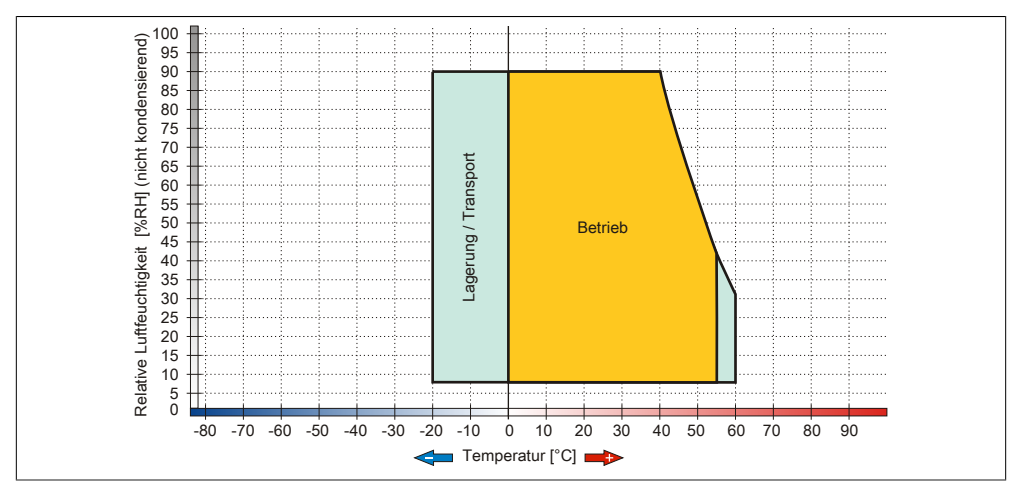

Abbildung 41: 5PP580.1505-00 - Temperatur Luftfeuchtediagramm

Technische Daten

#### **3.1.5.3 5PP581.1505-00**

## 3.1.5.3.1 Allgemeines

- 15" TFT [XGA](#page-319-1) color Display
- Analoger resistiver [Touch Screen](#page-318-2) sowie Funktions- und Systemtasten
- Intel® Atom™ Technologie
- Geringe Einbautiefe
- Lüfterloser Betrieb
- Erweiterbar durch [Interface](#page-313-0) Board

# 3.1.5.3.2 Bestelldaten

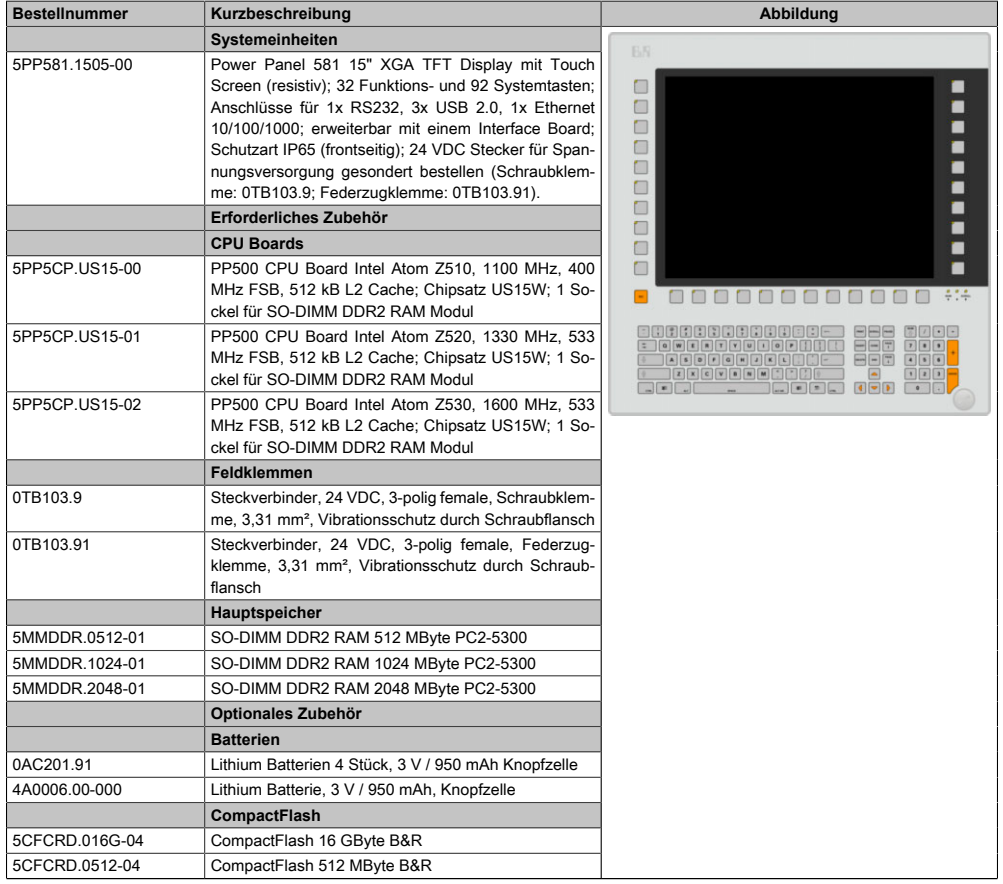

Tabelle 43: 5PP581.1505-00 - Bestelldaten

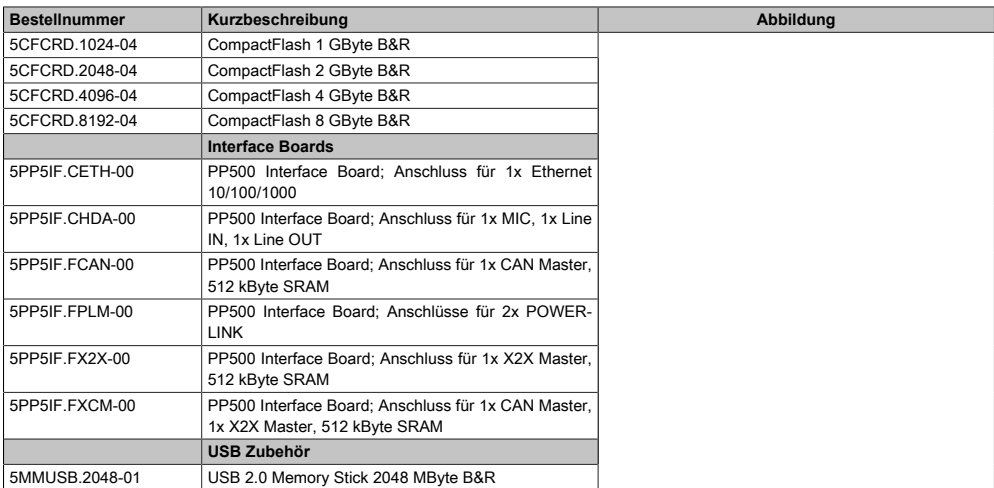

#### Tabelle 43: 5PP581.1505-00 - Bestelldaten

# 3.1.5.3.3 Technische Daten

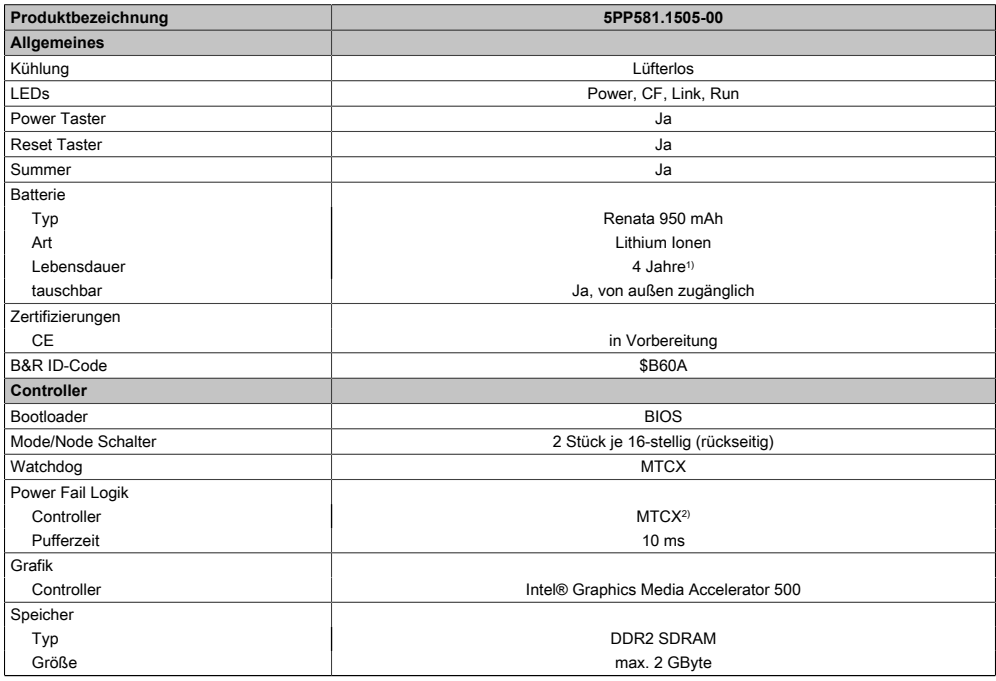

#### Tabelle 44: 5PP581.1505-00 - Technische Daten

# Technische Daten • Einzelkomponenten

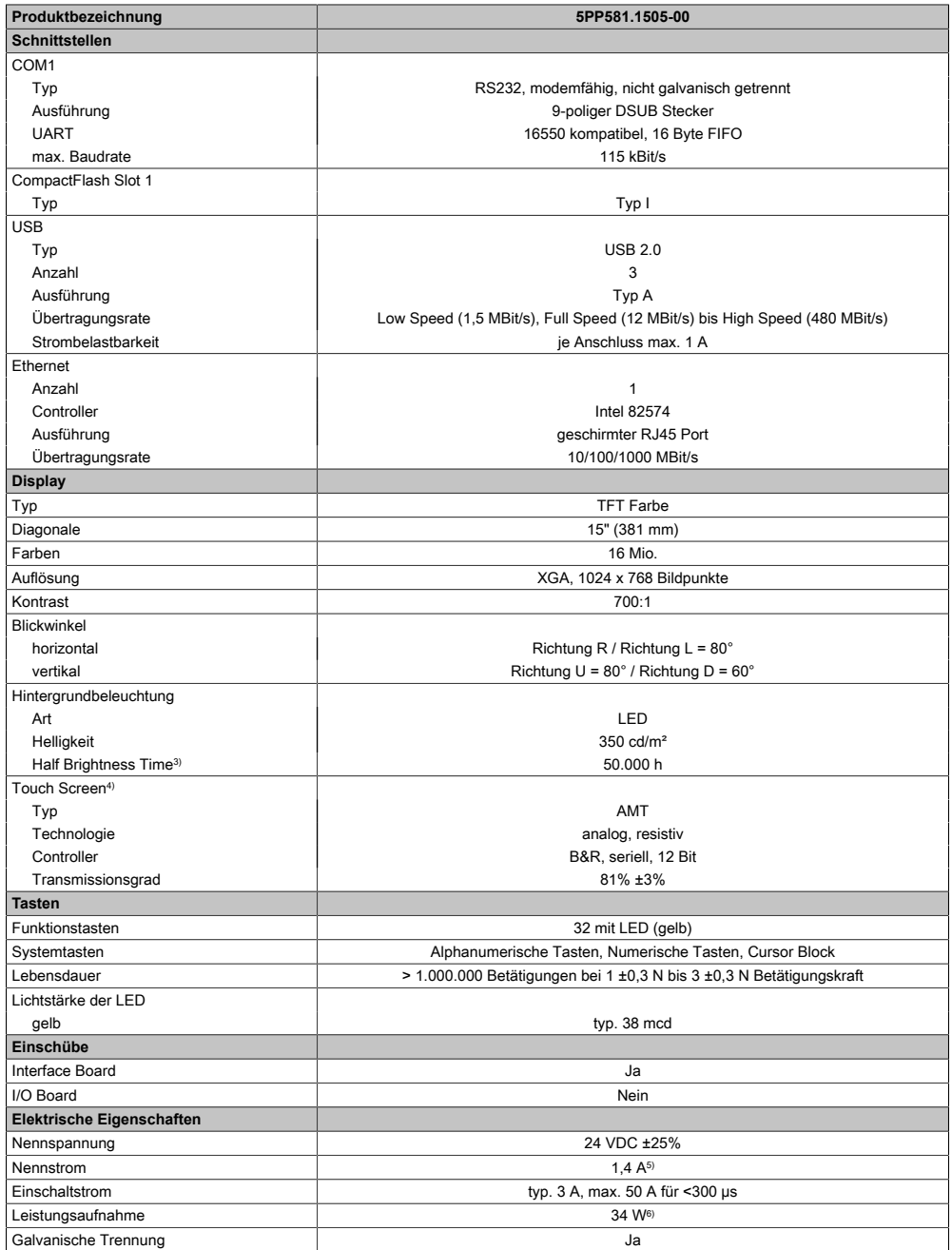

Tabelle 44: 5PP581.1505-00 - Technische Daten

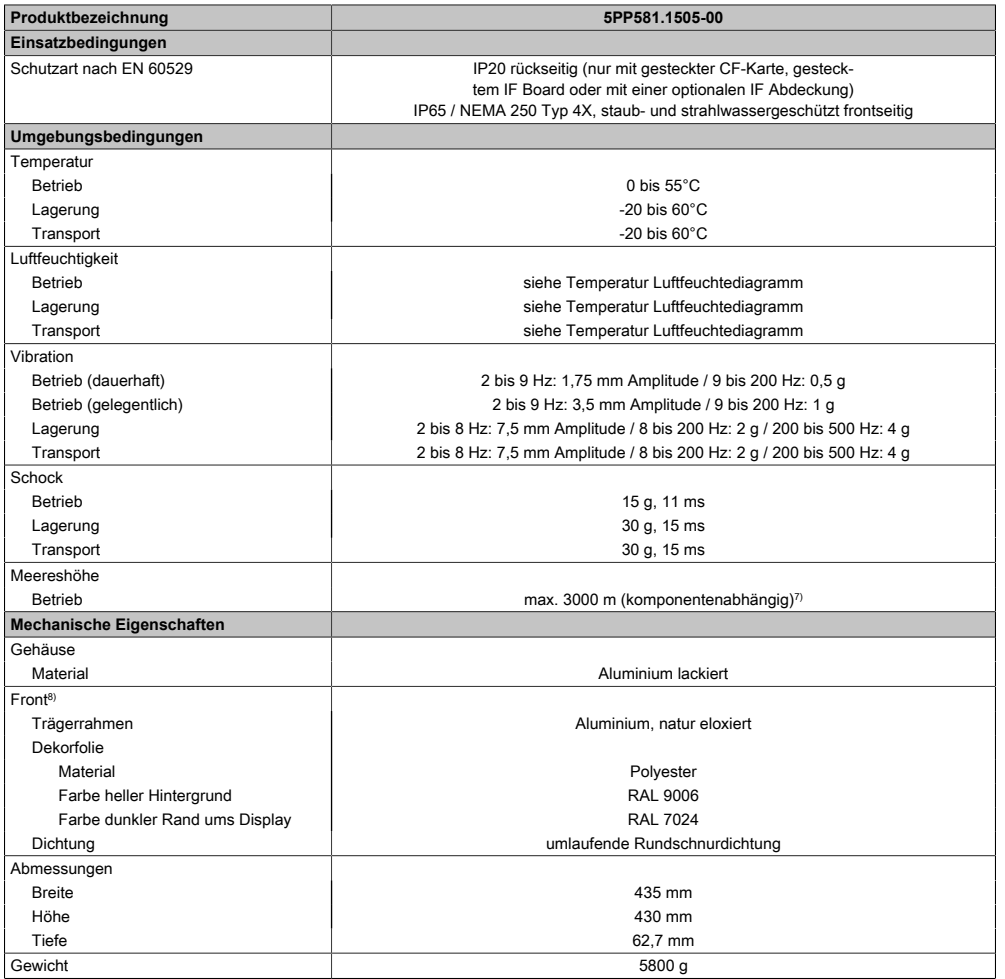

#### Tabelle 44: 5PP581.1505-00 - Technische Daten

- 1) Bei 50°C, 8,5 μA der zu versorgenden Komponenten und einer Selbstentladung von 40%. Ist ein [Interface](#page-313-0) Board mit [SRAM](#page-318-0) eingebaut, so beträgt die Lebensdauer 2½ Jahre.
- 2) Maintenance [Controller](#page-308-1) Extended.
- 3) Bei 25°C Umgebungstemperatur. Eine Verringerung der Helligkeit um 50% kann eine ca. 50%ige Erhöhung der Half Brightness Time bewirken.
- 4) [Touch Screen](#page-318-2) Treiber stehen für freigegebene Betriebssysteme im Downloadbereich der B&R Homepage (www.br-automation.com) zum Download bereit.
- 5) Der angegebene Wert ist für eine nominale Nennspannung von 24 VDC gültig.
- 6) Der angegebene Wert ist für eine Systemeinheit mit [CPU](#page-308-6) Board, ohne [Interface](#page-313-0) Board, gültig.
- 7) Herabsenkung (Derating) der maximalen Umgebungstemperatur typisch 1°C pro 1000 Meter ab 500 Meter NN.
- 8) [Prozess](#page-316-1) bzw. chargenbedingt sind optische Abweichungen in der Farbe und Oberflächenbeschaffenheit möglich.

Kapitel 2<br>Technische Daten Technische Daten

#### 3.1.5.3.4 Abmessungen

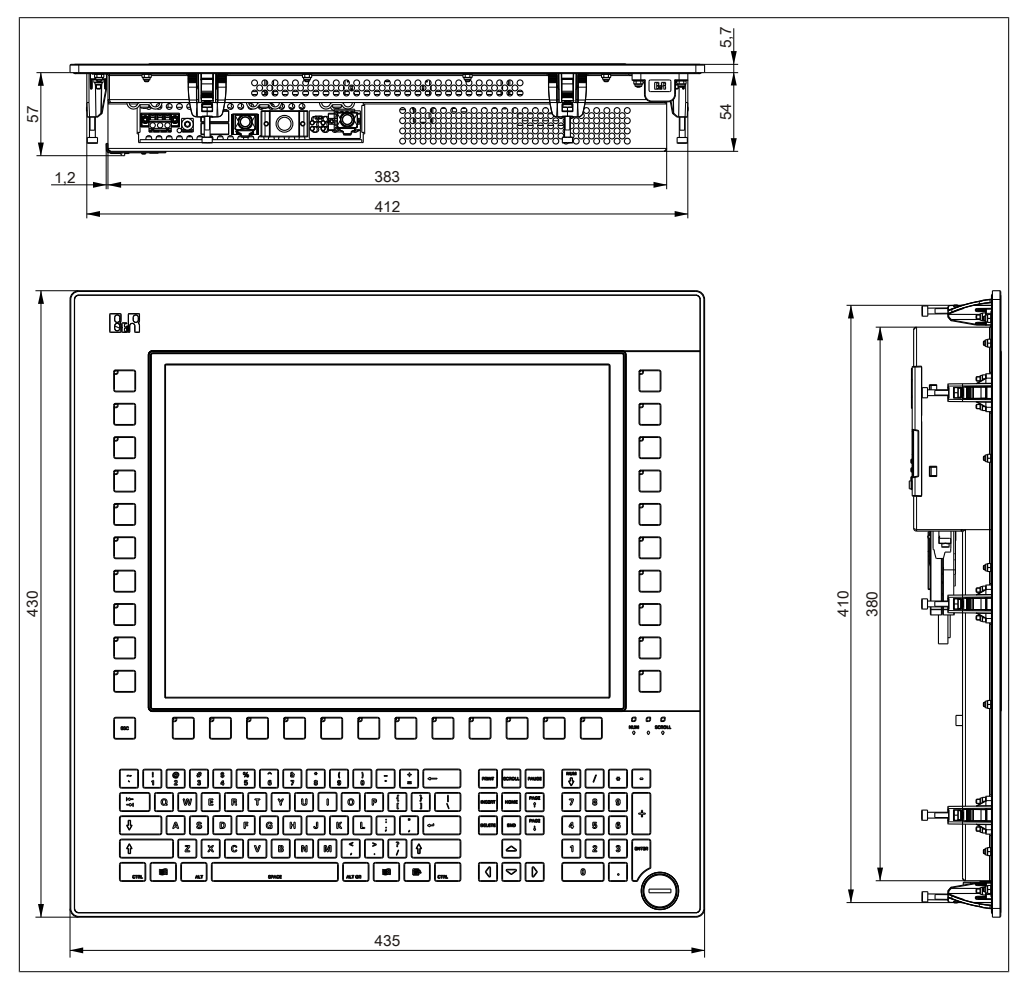

Abbildung 42: 5PP581.1505-00 - Abmessungen

#### 3.1.5.3.5 Wanddurchbruch

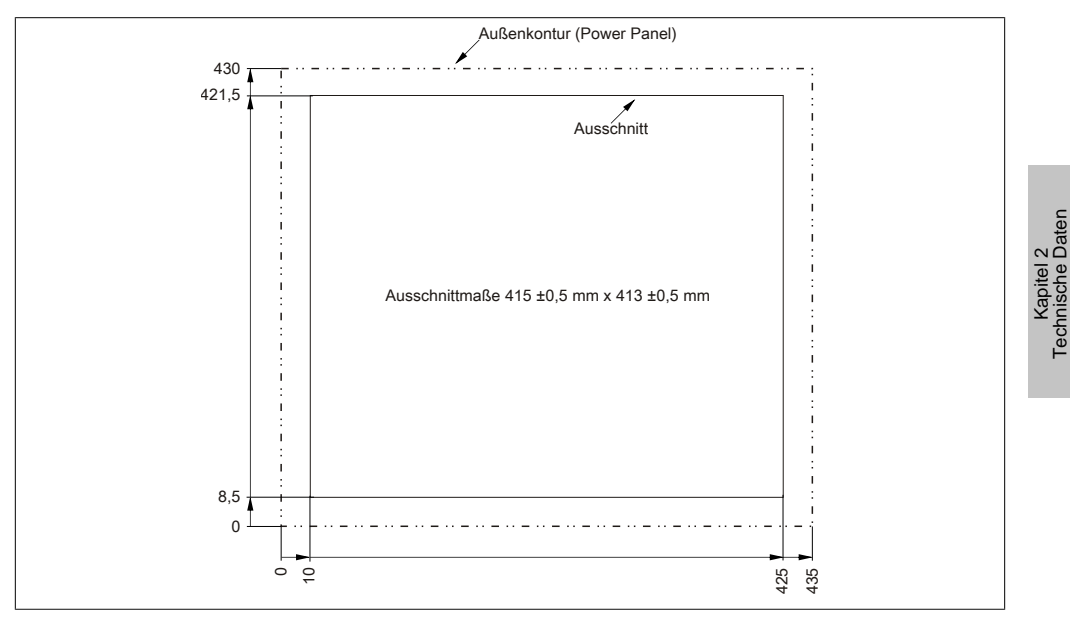

Abbildung 43: 5PP581.1505-00 - Wanddurchbruch

# 3.1.5.3.6 Temperatur Luftfeuchtediagramm

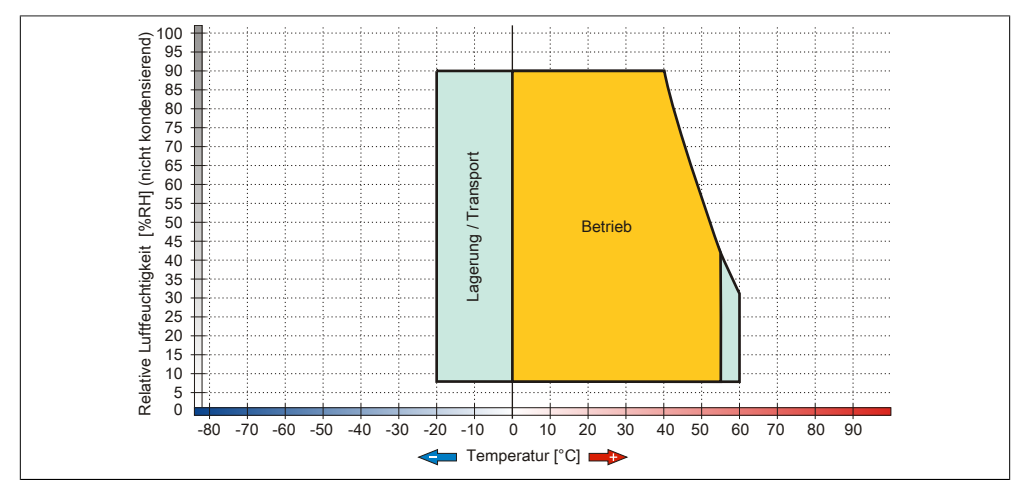

Abbildung 44: 5PP581.1505-00 - Temperatur Luftfeuchtediagramm

Technische Daten

# **3.2 [CPU](#page-308-6) Boards US15W**

#### **3.2.1 Allgemeines**

Die PP500 [CPU](#page-308-6) Boards basieren auf dem Intel® US15W Chipsatz und verfügen über einen DDR2 Speichersockel für maximal 2 GByte. Desweiteren ist der Intel® GMA 500 mit 128 MByte Speicher integriert.

- Insyde [BIOS](#page-308-2)
- Intel<sup>®</sup> US15W Chipsatz
- 1x DDR2 Speichersockel
- Intel® GMA 500
- Gigabit [Ethernet](#page-310-0)
- Intel® Atom™ Technologie

#### **3.2.2 Bestelldaten**

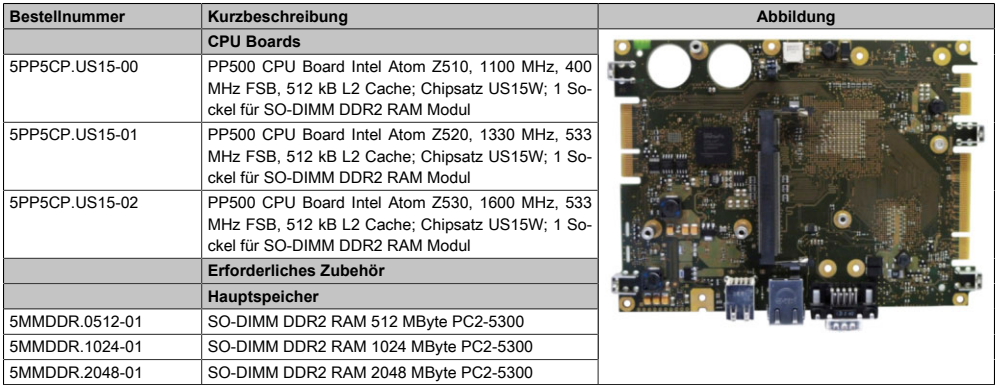

Tabelle 45: 5PP5CP.US15-00, 5PP5CP.US15-01, 5PP5CP.US15-02 - Bestelldaten

# **3.2.3 Technische Daten**

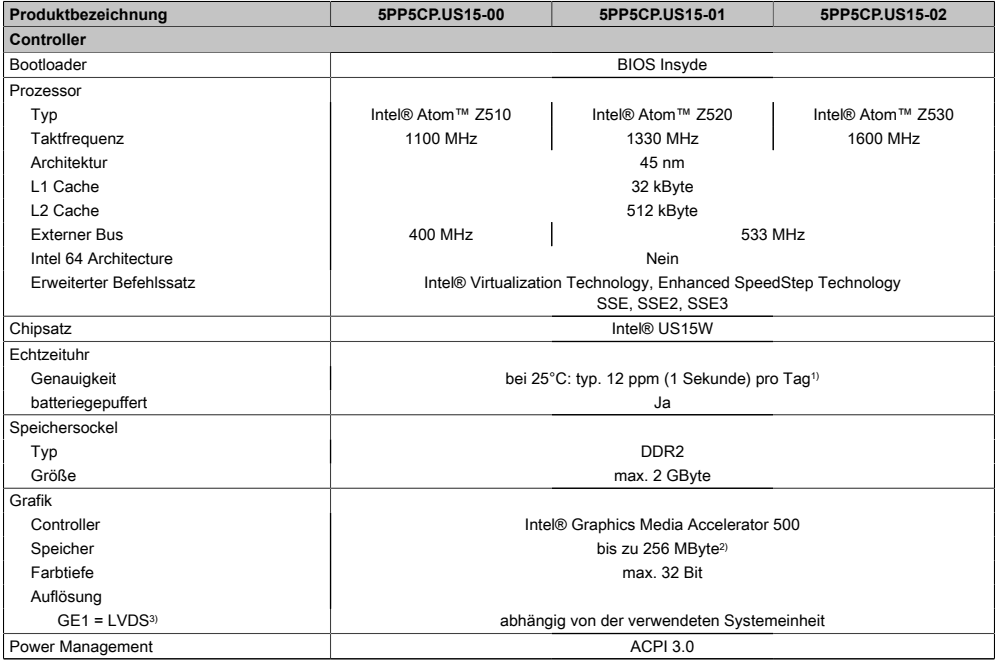

#### Tabelle 46: 5PP5CP.US15-00, 5PP5CP.US15-01, 5PP5CP.US15-02 - Technische Daten

1) Bei 50°C, 8,5 A der zu versorgenden Komponenten und einer Selbstentladung von 40%.

2) Wird im Hauptspeicher allokiert.

3) GE = Graphic Engine

Kapitel 2<br>Technische Daten Technische Daten

# **3.3 Hauptspeicher**

## **3.3.1 Allgemeines**

Die [CPU](#page-308-6) Boards bieten Platz für ein Hauptspeichermodul.

## **3.3.2 Bestelldaten**

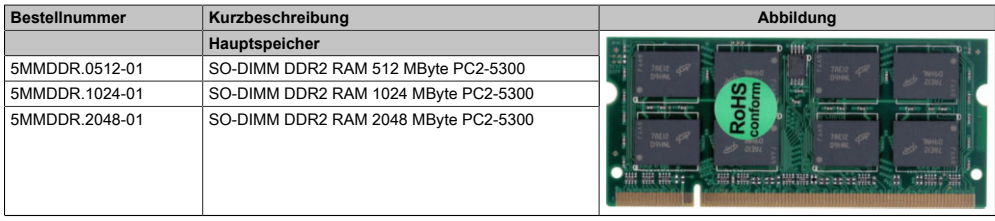

Tabelle 47: 5MMDDR.0512-01, 5MMDDR.1024-01, 5MMDDR.2048-01 - Bestelldaten

#### **3.3.3 Technische Daten**

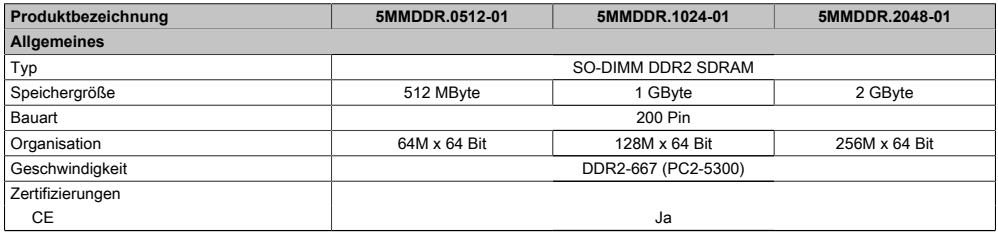

Tabelle 48: 5MMDDR.0512-01, 5MMDDR.1024-01, 5MMDDR.2048-01 - Technische Daten

# **Information:**

**Ein Hauptspeichertausch kann NUR im Werk B&R durchgeführt werden.**

# **3.4 Interface Boards**

# **Information:**

**[Interface](#page-313-0) Boards können NUR im Werk B&R eingebaut und getauscht werden.**

# **3.4.1 5PP5IF.CETH-00**

# **3.4.1.1 Allgemeines**

Das PP500 [Interface](#page-313-0) Board 5PP5IF.CETH-00 verfügt über einen 10/100/1000 MBit/s Netzwerkanschluss und kann als ergänzende Netzwerkschnittstelle in einem [Power Panel](#page-315-1) 500 gesteckt und betrieben werden.

- 1 Netzwerkanschluss (10/100/1000 MBit/s)
- einbaukompatibel in PP500

# **3.4.1.2 Bestelldaten**

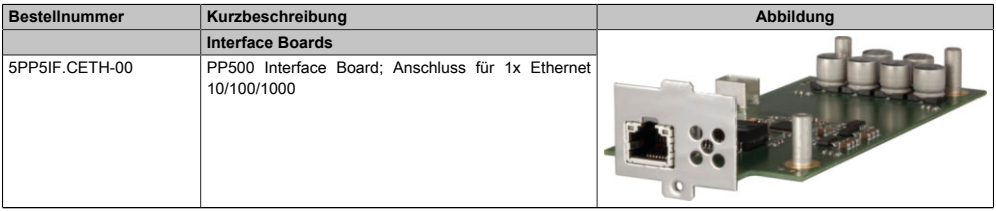

Tabelle 49: 5PP5IF.CETH-00 - Bestelldaten

# **3.4.1.3 Technische Daten**

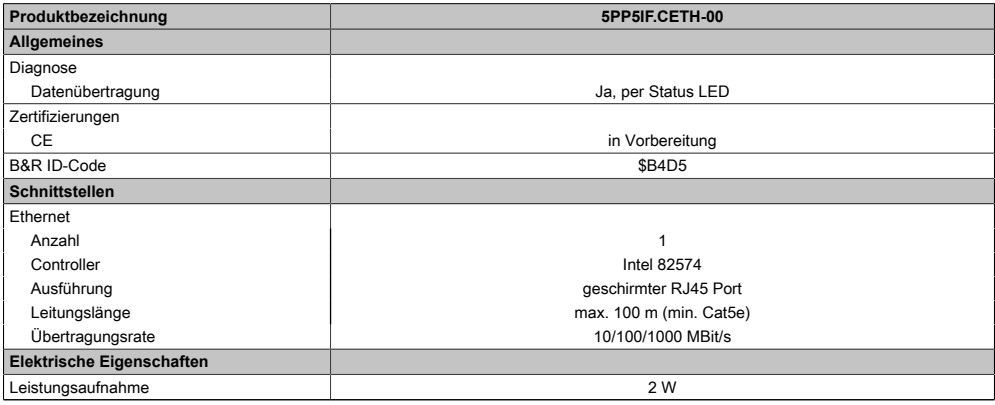

Tabelle 50: 5PP5IF.CETH-00 - Technische Daten

Kapitel 2<br>Technische Daten Technische Daten

#### Technische Daten • Einzelkomponenten

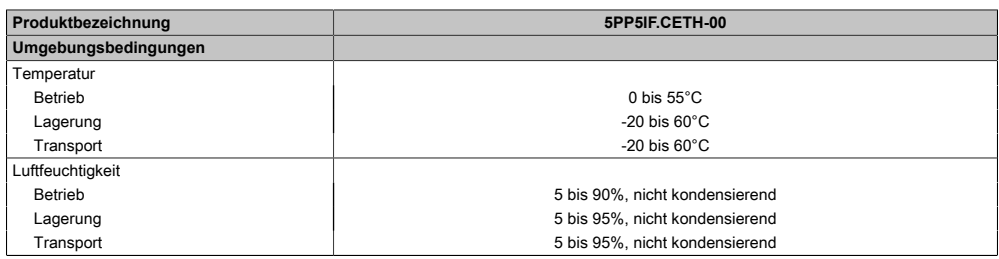

#### Tabelle 50: 5PP5IF.CETH-00 - Technische Daten

## 3.4.1.3.1 Ethernet Schnittstelle (ETH)

|                                  |                          | <b>Ethernet Anschluss</b>        |                       |
|----------------------------------|--------------------------|----------------------------------|-----------------------|
| Controller                       |                          | <b>Intel 82574</b>               |                       |
| Verkabelung                      |                          | S/STP (Cat5e)                    |                       |
| Übertragungsgeschwin-<br>digkeit |                          | 10/100/1000 MBit/s <sup>1)</sup> |                       |
| Kabellänge                       | max. 100 m (min. Cat5e)  |                                  |                       |
| <b>Speed LED</b>                 | Ein                      | Aus                              |                       |
| grün                             | 100 MBit/s               | 10 $MBit/s2$                     |                       |
| orange                           | 1000 MBit/s              | ٠                                |                       |
| <b>Link LED</b>                  | Ein                      | Aus                              | Link LED<br>Speed LED |
| orange                           | Link (Eine Verbin-       | Activity (blinkt) (Daten         |                       |
|                                  | dung zu einem            | werden übertragen)               |                       |
|                                  | <b>Ethernet Netzwerk</b> |                                  |                       |
|                                  | ist vorhanden)           |                                  |                       |

Tabelle 51: 5PP5IF.CETH-00 - [Ethernet](#page-310-0) Anschluss

1) Umschaltung erfolgt automatisch.

2) Die 10 MBit/s Übertragungsgeschwindigkeit / Verbindung ist nur vorhanden, wenn zeitgleich die IF-Slot Link [LED](#page-314-1) aktiv ist.

Zum Betrieb des Intel [Ethernet-](#page-310-0)Controllers 82574 ist ein spezieller Treiber notwendig. Es stehen für die freigegebenen Betriebssysteme im Downloadbereich der B&R Homepage ([www.br](http://www.br-automation.com)[automation.com](http://www.br-automation.com)) Treiber zum Download bereit.

# **Information:**

**Benötigte Treiber sind nur von der B&R Homepage, nicht aber von den Herstellerseiten, herunterzuladen.**

#### **3.4.2 5PP5IF.CHDA-00**

#### **3.4.2.1 Allgemeines**

Das PP500 [Interface](#page-313-0) Board 5PP5IF.CHDA-00 verfügt über einen HDA Soundchip bei dem die Kanäle MIC, Line IN und Line OUT von außen zugänglich sind.

- 1x MIC
- 1x Line IN
- 1x Line OUT
- einbaukompatibel in PP500

#### **3.4.2.2 Bestelldaten**

| <b>Bestellnummer</b> | Kurzbeschreibung                                                        | Abbildung |
|----------------------|-------------------------------------------------------------------------|-----------|
|                      | <b>Interface Boards</b>                                                 |           |
| 5PP5IF.CHDA-00       | PP500 Interface Board; Anschluss für 1x MIC, 1x Line<br>IN, 1x Line OUT |           |

Tabelle 52: 5PP5IF.CHDA-00 - Bestelldaten

# **3.4.2.3 Technische Daten**

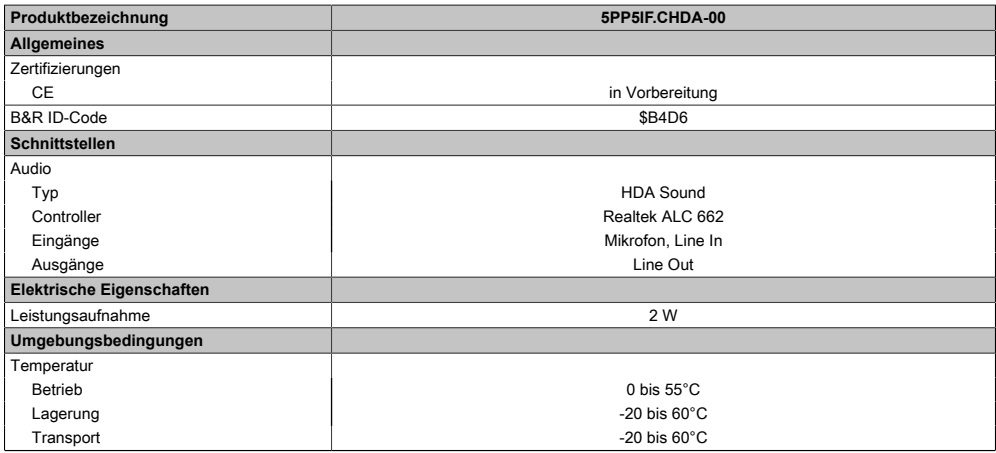

Tabelle 53: 5PP5IF.CHDA-00 - Technische Daten

#### Technische Daten • Einzelkomponenten

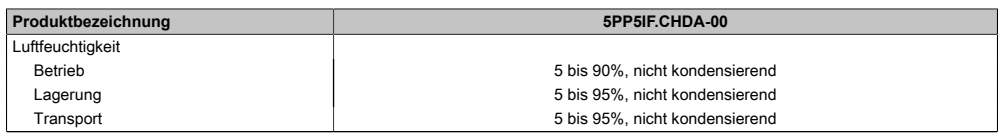

Tabelle 53: 5PP5IF.CHDA-00 - Technische Daten

#### 3.4.2.3.1 MIC, Line IN, Line OUT

| MIC, Line IN, Line OUT |                                                                                                    |                                 |  |  |  |  |
|------------------------|----------------------------------------------------------------------------------------------------|---------------------------------|--|--|--|--|
| Controller             | Realtek ALC 662                                                                                      | 3.5 mm Klinkenanschluss, female |  |  |  |  |
| <b>MIC</b>             | Anschluss eines Mono Mikro-<br>fon über 3,5 mm Klinkenstecker.                                       | MIC<br>Line IN                  |  |  |  |  |
| Line IN                | Einspeisung eines Stereo Line In Si-<br>gnals über 3,5 mm Klinkenstecker.                            |                                 |  |  |  |  |
| Line OUT               | Anschluss eines Stereo Wiederga-<br>begerätes (z.B. Verstärker) über<br>einen 3,5 mm Klinkenstecker. |                                 |  |  |  |  |
|                        |                                                                                                    | Line OUT                        |  |  |  |  |

Tabelle 54: MIC, Line IN, Line OUT

Für den Betrieb des Audio Controllers ist ein spezieller Treiber notwendig. Es stehen für die freigegebenen Betriebssysteme im Downloadbereich der B&R Homepage ([www.br](http://www.br-automation.com)[automation.com](http://www.br-automation.com)) Treiber zum Download bereit.

# **Information:**

**Benötigte Treiber sind nur von der B&R Homepage, nicht aber von den Herstellerseiten, herunterzuladen.**

#### **3.4.3 5PP5IF.FPLM-00**

### **3.4.3.1 Allgemeines**

Das PP500 [Interface](#page-313-0) Board 5PP5IF.FPLM-00 verfügt über zwei POWERLINK-Anschlüsse und 512 kByte [SRAM.](#page-318-0)

- 2x [POWERLINK](#page-315-0) Anschlüsse
- 512 kByte [SRAM](#page-318-0)
- einbaukompatibel in PP500

#### **3.4.3.2 Bestelldaten**

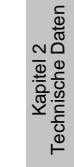

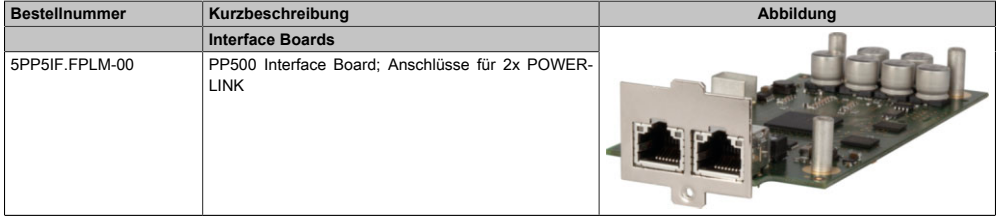

Tabelle 55: 5PP5IF.FPLM-00 - Bestelldaten

# **3.4.3.3 Technische Daten**

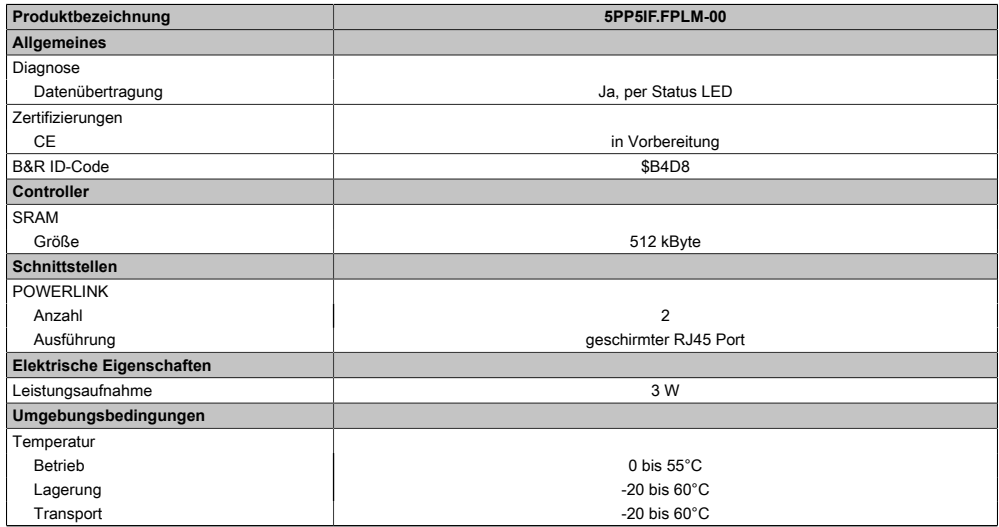

Tabelle 56: 5PP5IF.FPLM-00 - Technische Daten

#### Technische Daten • Einzelkomponenten

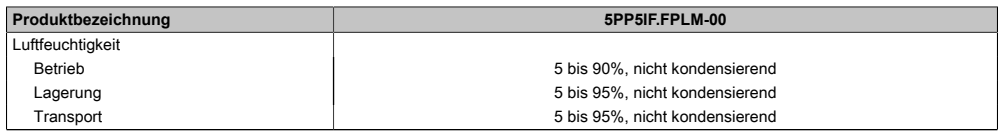

Tabelle 56: 5PP5IF.FPLM-00 - Technische Daten

#### 3.4.3.3.1 POWERLINK Schnittstelle

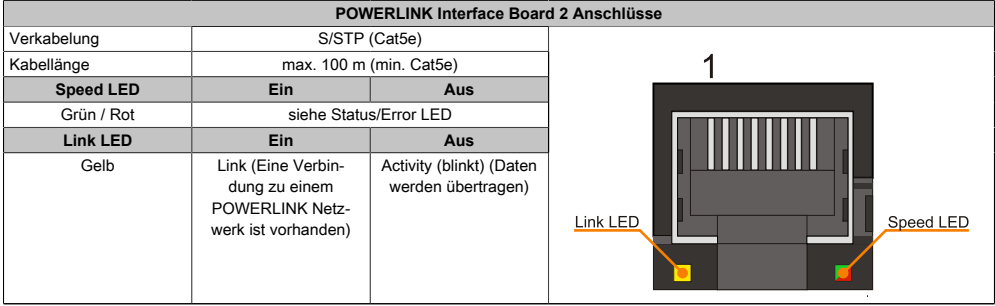

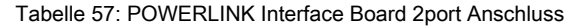

## 3.4.3.3.2 Status / Error LED

#### Die Status/Error [LED](#page-314-1) ist in den Farben grün und rot ausgeführt.

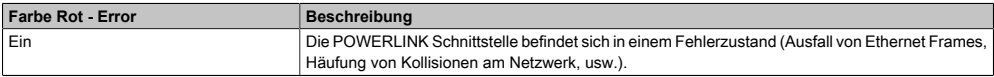

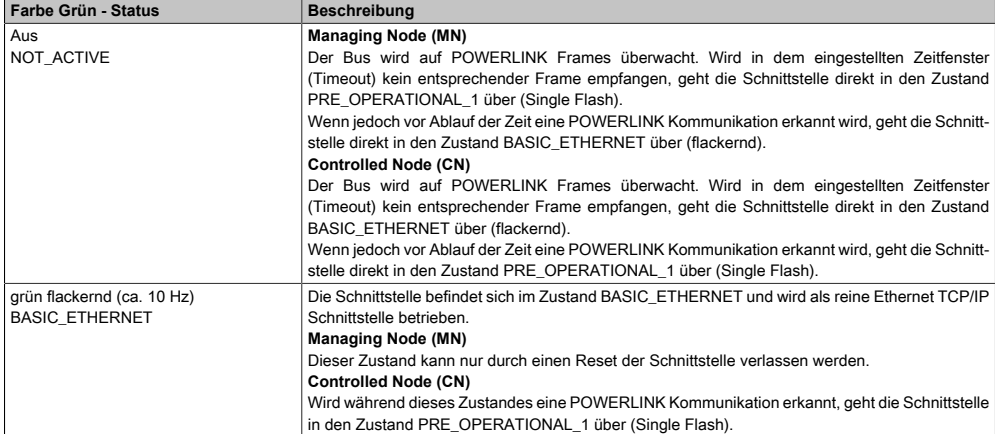

Tabelle 58: Status/Error [LED](#page-314-1) als Error [LED](#page-314-1) - Betriebsmodus [POWERLINK](#page-315-0)

Tabelle 59: Status/Error [LED](#page-314-1) als Status [LED](#page-314-1) - Betriebsmodus [POWERLINK](#page-315-0)

Kapitel 2<br>Technische Daten Technische Daten

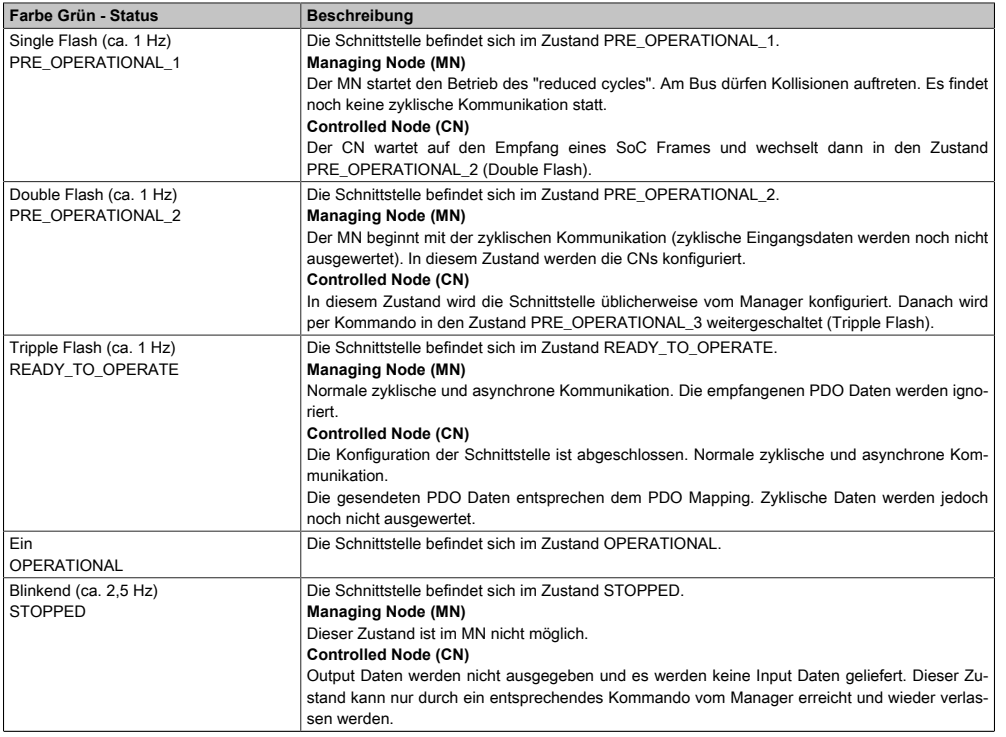

Tabelle 59: Status/Error [LED](#page-314-1) als Status [LED](#page-314-1) - Betriebsmodus [POWERLINK](#page-315-0)

#### **3.4.4 5PP5IF.FCAN-00**

#### **3.4.4.1 Allgemeines**

Das PP500 [Interface](#page-313-0) Board 5PP5IF.FCAN-00 verfügt über eine CAN Master Schnittstelle und 512 kByte [SRAM.](#page-318-0)

- 1x [CAN](#page-308-0) Master [Schnittstelle](#page-317-1)
- 512 kByte [SRAM](#page-318-0)
- einbaukompatibel in PP500

#### **3.4.4.2 Bestelldaten**

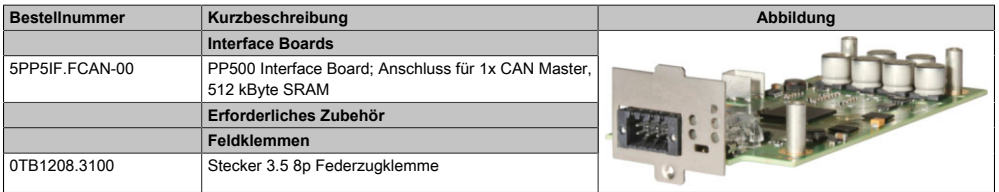

Tabelle 60: 5PP5IF.FCAN-00 - Bestelldaten

# **3.4.4.3 Technische Daten**

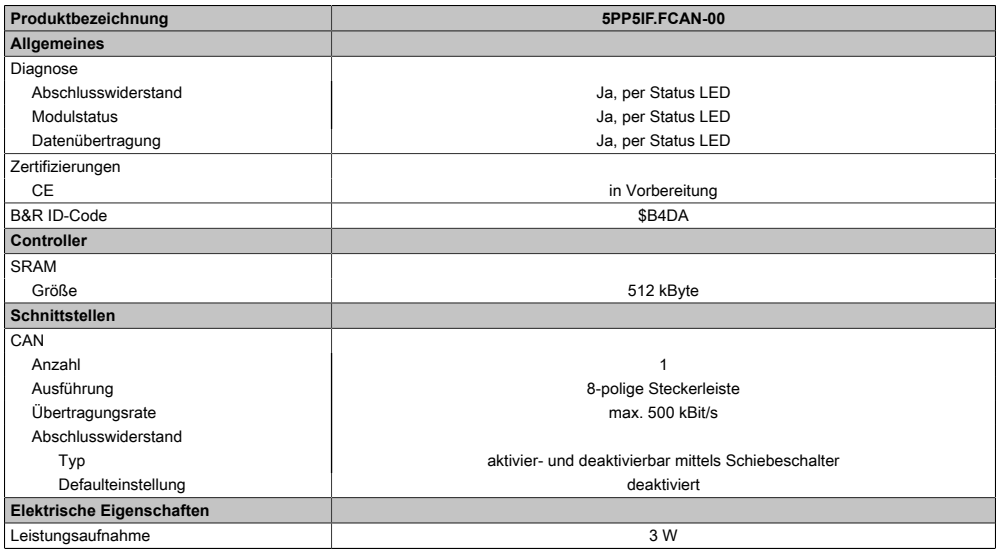

Tabelle 61: 5PP5IF.FCAN-00 - Technische Daten

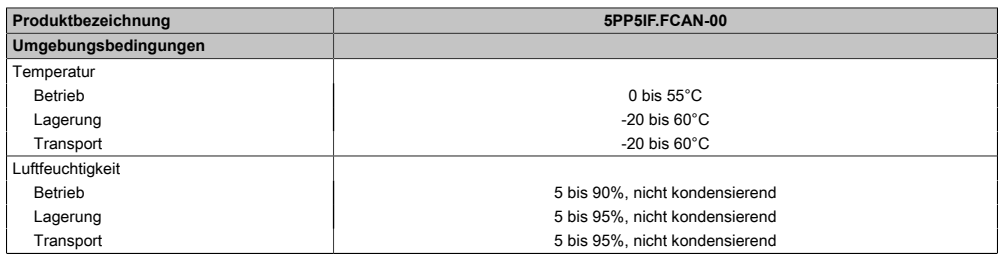

#### Tabelle 61: 5PP5IF.FCAN-00 - Technische Daten

## 3.4.4.3.1 CAN Schnittstelle

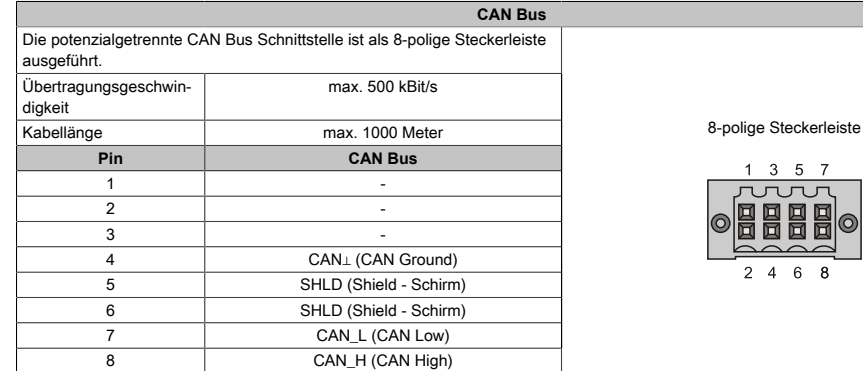

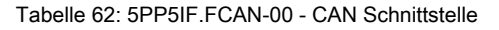

## 3.4.4.3.2 Status LEDs

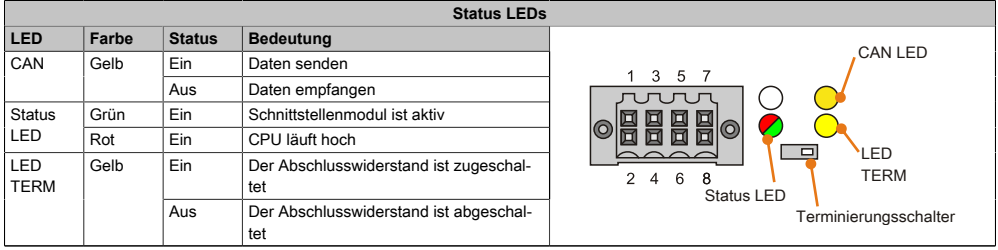

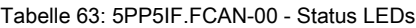

# 3.4.4.3.3 CAN Terminierungsschalter

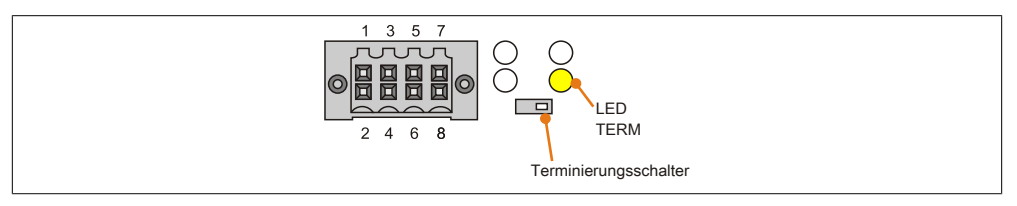

Abbildung 45: CAN Terminierungsschalter

Am [Interface](#page-313-0) Board ist ein [CAN](#page-308-0) Abschlusswiderstand integriert. Mit einem Schalter an der Frontseite wird der Abschlusswiderstand zu- oder abgeschaltet. Ein aktivierter Abschlusswiderstand wird durch die [LED](#page-314-1) TERM angezeigt.

#### **3.4.5 5PP5IF.FX2X-00**

#### **3.4.5.1 Allgemeines**

Das PP500 [Interface](#page-313-0) Board 5PP5IF.FX2X-00 verfügt über eine X2X Link Master Schnittstelle und 512 kByte [SRAM](#page-318-0).

- 1x X2X Link Master [Schnittstelle](#page-317-1)
- 512 kByte [SRAM](#page-318-0)
- einbaukompatibel in PP500

#### **3.4.5.2 Bestelldaten**

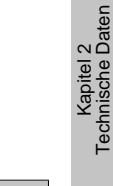

Technische Daten

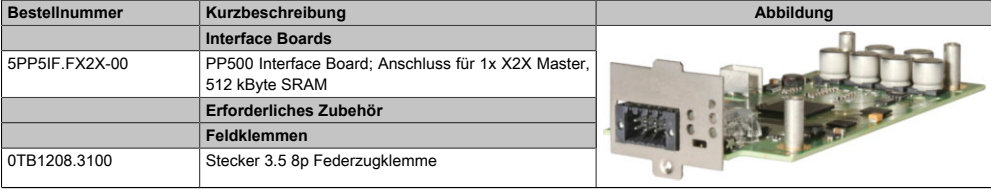

Tabelle 64: 5PP5IF.FX2X-00 - Bestelldaten

# **3.4.5.3 Technische Daten**

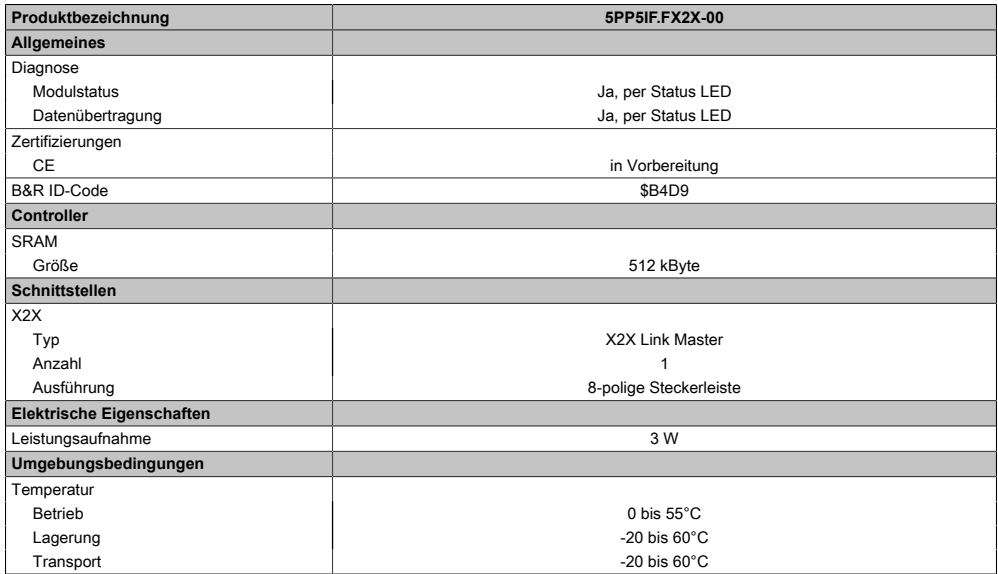

Tabelle 65: 5PP5IF.FX2X-00 - Technische Daten

#### Technische Daten • Einzelkomponenten

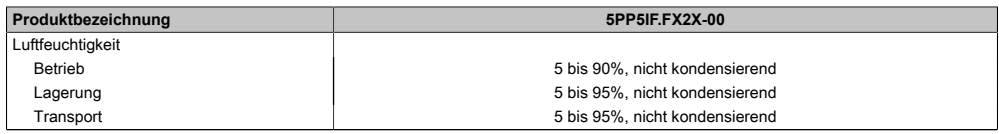

Tabelle 65: 5PP5IF.FX2X-00 - Technische Daten

#### 3.4.5.3.1 X2X Schnittstelle

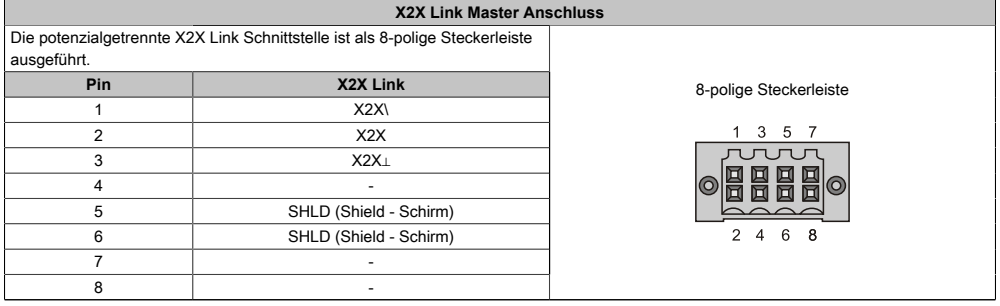

Tabelle 66: 5PP5IF.FX2X-00 - X2X [Schnittstelle](#page-317-1)

#### 3.4.5.3.2 Status LEDs

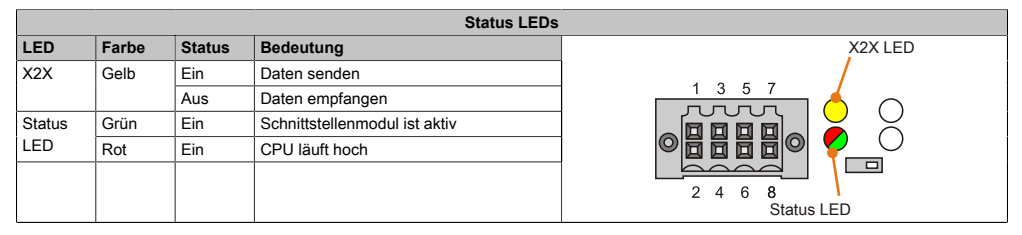

Tabelle 67: 5PP5IF.FX2X-00 - Status LEDs

#### **3.4.6 5PP5IF.FXCM-00**

#### **3.4.6.1 Allgemeines**

Das PP500 [Interface](#page-313-0) Board 5PP5IF.FXCM-00 verfügt über eine CAN Master Schnittstelle, eine X2X Link Master Schnittstelle und 512 kByte [SRAM.](#page-318-0)

- 1x [CAN](#page-308-0) Master [Schnittstelle](#page-317-1)
- 1x X2X Master [Schnittstelle](#page-317-1)
- 512 kByte [SRAM](#page-318-0)
- einbaukompatibel in PP500

#### **3.4.6.2 Bestelldaten**

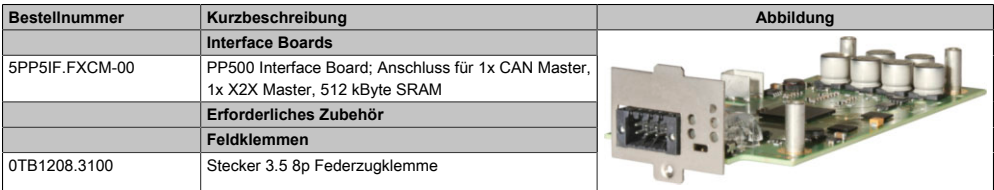

Tabelle 68: 5PP5IF.FXCM-00 - Bestelldaten

#### **3.4.6.3 Technische Daten**

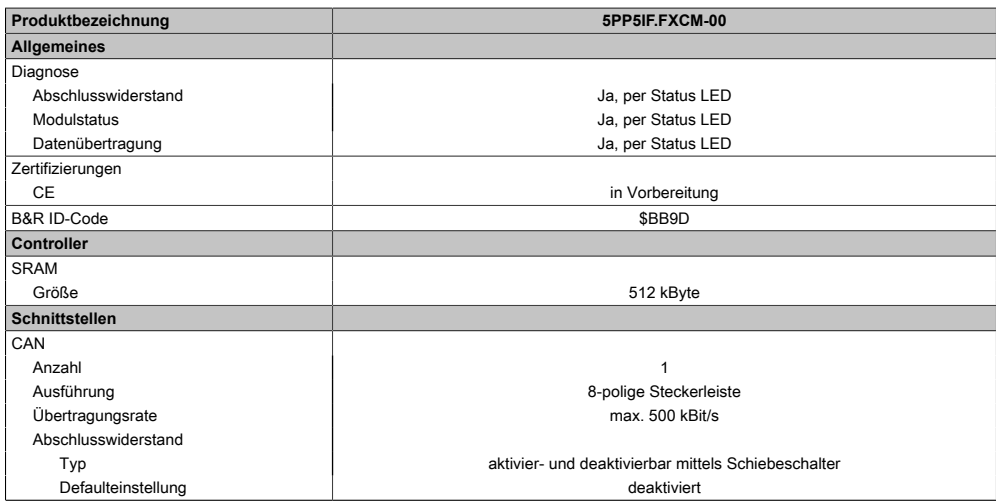

Tabelle 69: 5PP5IF.FXCM-00 - Technische Daten

### Technische Daten • Einzelkomponenten

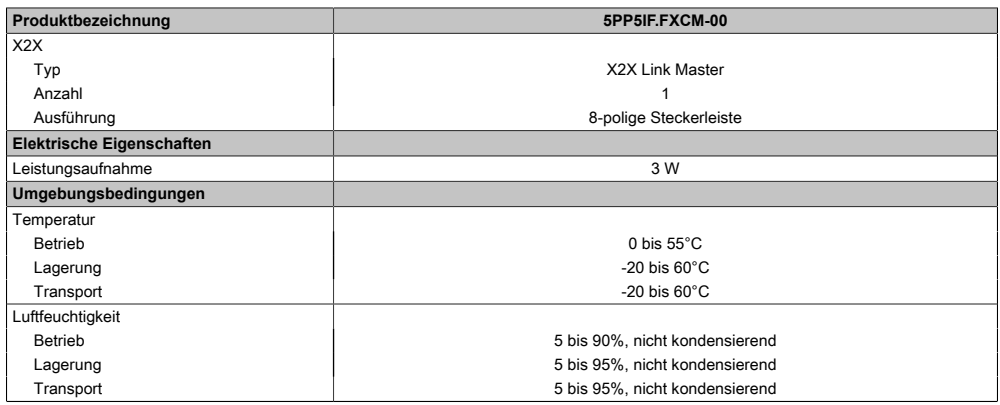

#### Tabelle 69: 5PP5IF.FXCM-00 - Technische Daten

# 3.4.6.3.1 CAN Schnittstelle

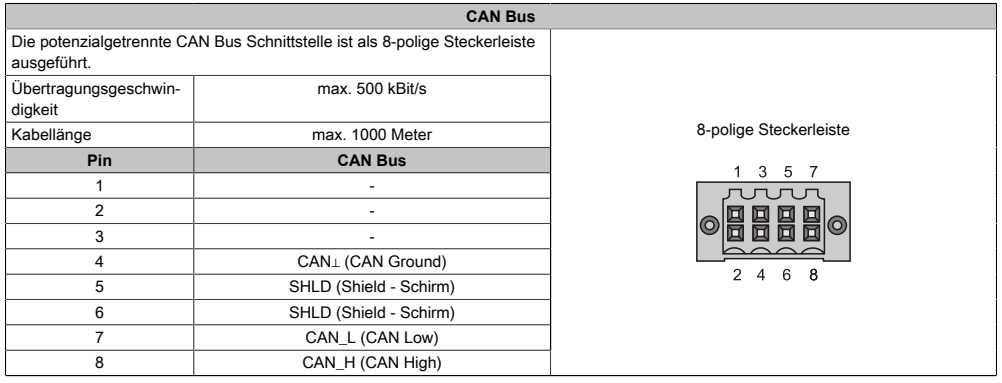

#### Tabelle 70: 5PP5IF.FCAN-00 - [CAN](#page-308-0) [Schnittstelle](#page-317-1)

# 3.4.6.3.2 X2X Schnittstelle

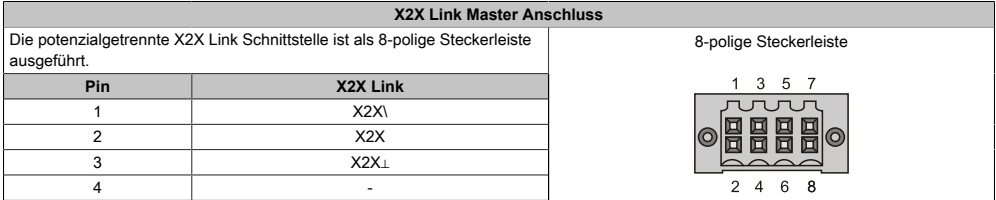

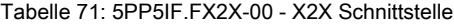

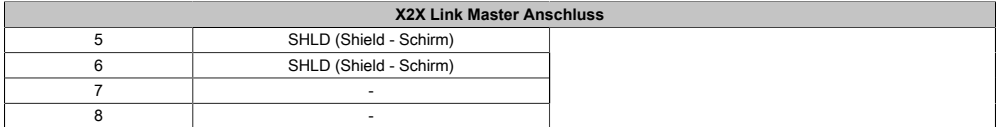

Tabelle 71: 5PP5IF.FX2X-00 - X2X [Schnittstelle](#page-317-1)

#### 3.4.6.3.3 Status LEDs

|                                     |       |                     | <b>Status LEDs</b>                            |                                                                                                    |
|-------------------------------------|-------|---------------------|-----------------------------------------------|----------------------------------------------------------------------------------------------------|
| LED                                 | Farbe | <b>Status</b>       | <b>Bedeutung</b>                              |                                                                                                    |
| X2X                                 | Gelb  | Ein<br>Daten senden |                                               | X2X LED                                                                                                    |
|                                     |       | Aus                 | Daten empfangen                               | CAN LED                                                                                                    |
| <b>CAN</b><br>Gelb                  |       | Ein                 | Daten senden                                  | 5 7<br>3<br><b>JUTUT</b><br>$\overline{BB}$<br>回<br><b>LED</b><br>$\Box$<br><b>TERM</b><br>6<br>8<br>4<br><b>Status LED</b><br>Terminierungsschalter |
|                                     |       | Aus                 | Daten empfangen                               |                                                                                                    |
| <b>Status</b><br>Grün<br>LED<br>Rot |       | Ein                 | Schnittstellenmodul ist aktiv                 |                                                                                                    |
|                                     |       | Ein                 | CPU läuft hoch                                |                                                                                                    |
| LED<br><b>TERM</b>                  | Gelb  | Ein                 | Der Abschlusswiderstand ist zugeschal-<br>tet |                                                                                                    |
|                                     |       | Aus                 | Der Abschlusswiderstand ist abgeschal-<br>tet |                                                                                                    |

Tabelle 72: 5PP5IF.FXCM-00 - Status LEDs

#### 3.4.6.3.4 CAN Terminierungsschalter

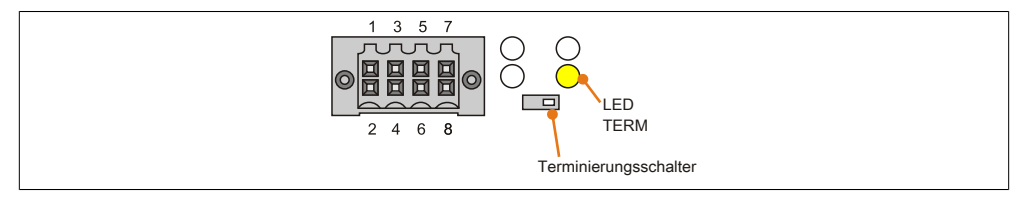

Abbildung 46: CAN Terminierungsschalter

Am [Interface](#page-313-0) Board ist ein [CAN](#page-308-0) Abschlusswiderstand integriert. Mit einem Schalter an der Frontseite wird der Abschlusswiderstand zu- oder abgeschaltet. Ein aktivierter Abschlusswiderstand wird durch die [LED](#page-314-1) TERM angezeigt.

Technische Daten

# **Kapitel 3 • Inbetriebnahme**

# **1 Montage**

Die [Power Panel](#page-315-1) 500 Geräte werden mit den am Gehäuse befindlichen Montageklammern bzw. Klemmblöcken (verschiedene Ausführungen möglich) vorzugsweise in Wanddurchbrüchen montiert.

# **1.1 Montage mit Halteklammern**

Die Montage mit Klemmblöcken erfolgt bei PP500 Geräten mit einer Diagonale von 5,7" und 7".

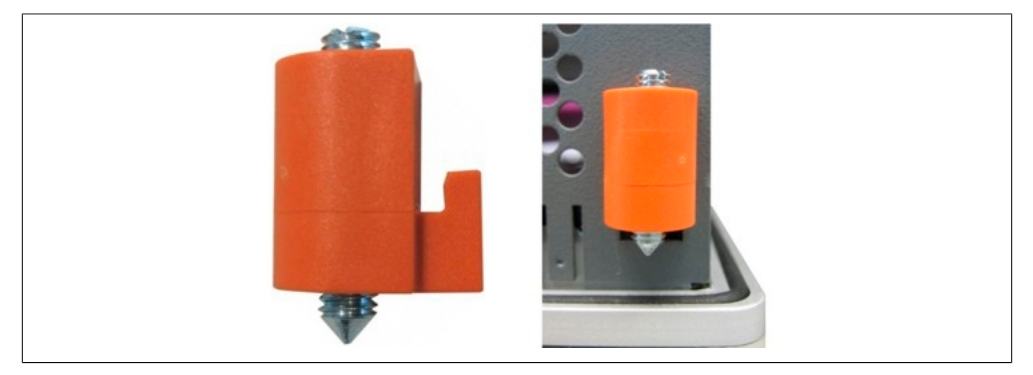

Abbildung 47: Halteklammern

Die Haltklammern sind für eine maximale Stärke des zu klemmenden Materials von 6 mm ausgelegt, minimal beträgt die Materialstärke 2 mm.

Für das Anziehen bzw. Lösen der Schraube wird ein großer Schlitzschraubendreher benötigt. Das maximale Anzugsmoment der Halteklammer beträgt 0,5 Nm.

Das [Gerät](#page-312-0) muss an einer planen Oberfläche montiert werden da Unebenheiten beim Anziehen der Schrauben zu Beschädigungen des Displays führen können.

# **1.2 Montage mit Klemmblöcken**

Die Montage mit Klemmblöcken erfolgt bei PP500 Geräten mit einer Diagonale von 10,4", 12" und 15".

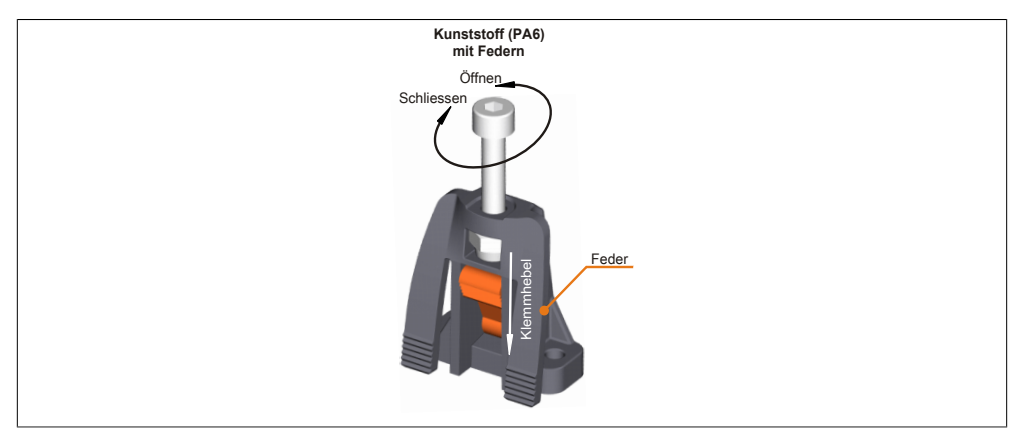

Abbildung 48: Klemmblock für das Power Panel 500

Die Klemmblöcke sind für eine maximale Stärke des zu klemmenden Materials von 10 mm ausgelegt, minimal beträgt die Materialstärke 2 mm.

Für das Anziehen bzw. Lösen der Schraube wird bei den Kunststoff Klemmböcken ein Innenschskantschlüssel (Gr. 3) benötigt.

Das maximale Anzugsmoment eines Klemmblockes beträgt 0,5 Nm. Ein [Power Panel](#page-315-1) 500 Gerät muss an einer planen Oberfläche montiert werden, Unebenheiten können beim Anziehen der Schrauben zu Beschädigungen des Displays führen.

# **1.3 Wichtige Informationen zur Montage**

- Es müssen die klimatischen Umgebungsbedingungen beachtet werden.
- Das PP500 muss auf planer Oberfläche montiert werden.
- Das PP500 ist nur für den Betrieb in geschlossenen Räumen zugelassen.
- Das PP500 darf nicht direkter Sonnenbestrahlung ausgesetzt werden.
- Die Lüftungslöcher dürfen nicht verdeckt werden.
- Bei der Montage des Geräts sind unbedingt die zulässigen Einbaulagen zu beachten.
- Es ist darauf zu achten, dass die Wand oder das Schaltschrankblech das vierfache Gesamtgewicht des PP500 tragen kann.
- Beim Anschluss von Kabeln ([DVI,](#page-309-2) SDL, [USB](#page-319-0), etc.) ist auf den Biegeradius zu achten.

# **1.4 Einbaulagen**

Die nachfolgenden Zeichnungen zeigen die spezifizierten Einbaulagen der [Power Panel](#page-315-1) 500 Geräte. Die Einbaulagen sind für sämtliche Power Panel 500 Varianten gültig.

# **1.4.1 Standardmontage 0°**

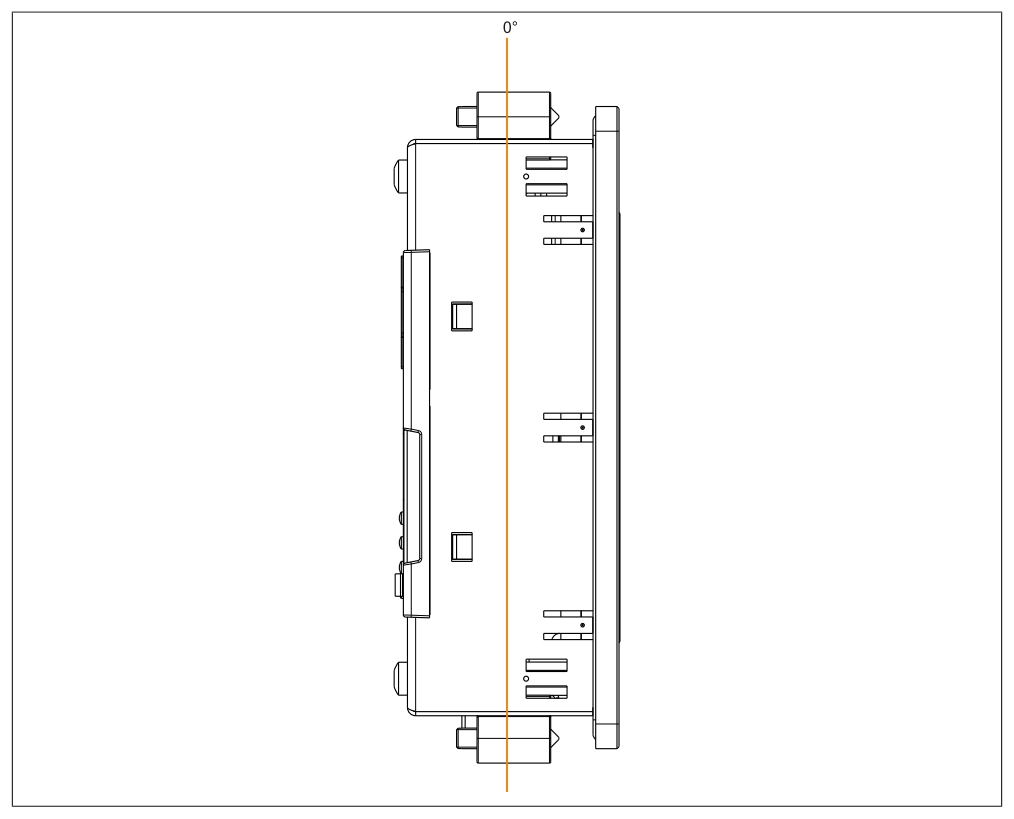

Abbildung 49: Einbaulage 0°

# **1.4.2 Standardmontage 45°**

Die maximale Umgebungstemperaturspezifikation bei einer Einbaulage von 45° muss um **5°C herabgesetzt** werden.

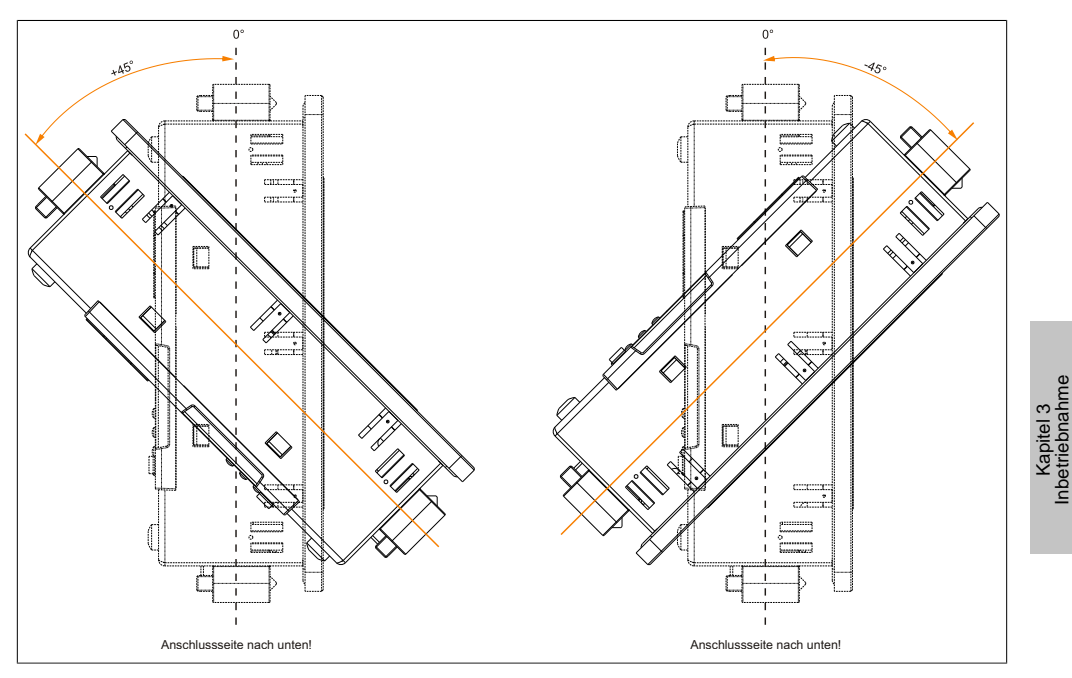

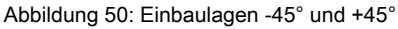

Inbetriebnahme

## **1.4.3 Standardmontage 90°**

Die maximale Umgebungstemperaturspezifikation bei einer Einbaulage von 90° (horizontal) muss um **10°C herabgesetzt** werden.

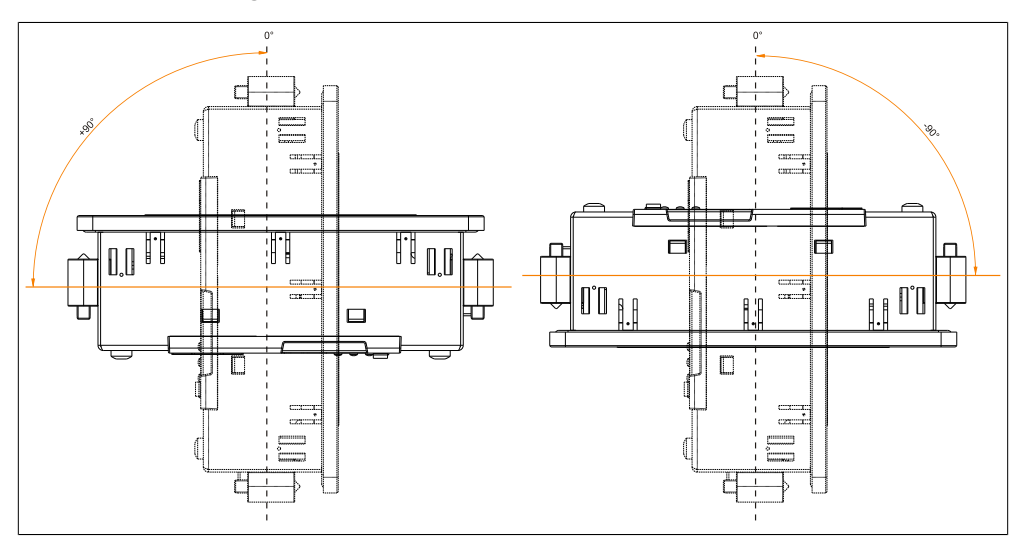

Abbildung 51: Einbaulagen -90° und +90°

# **1.4.4 Standardmontage 90° Hochkant**

Die maximale Umgebungstemperaturspezifikation bei einer Einbaulage von 90° (Hochkant) muss um **5°C herabgesetzt** werden.

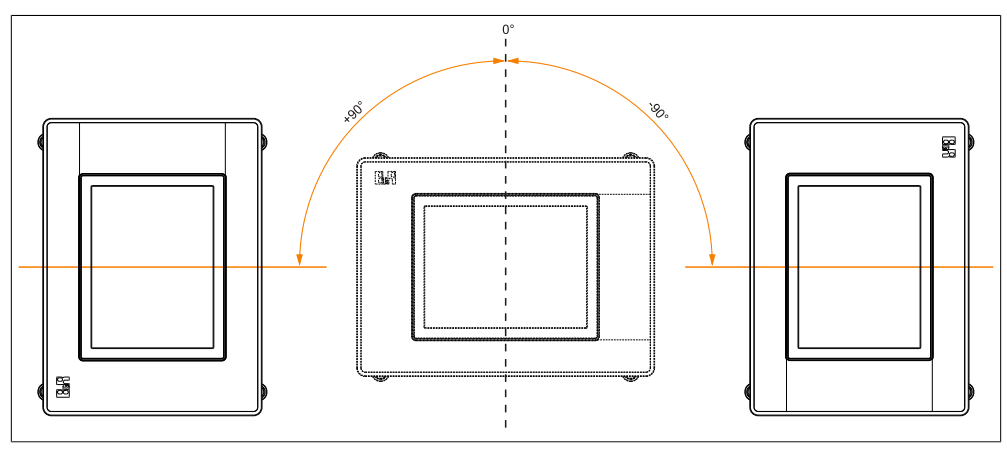

Abbildung 52: Einbaulagen -90° und +90° Hochkant

Kapitel 3<br>Inbetriebnahme Inbetriebnahme

# **1.4.5 Standardmontage 180°**

Bei einer Einbaulage von 180° gibt es keine Einschränkungen bezüglich der Umgebungstemperatur.

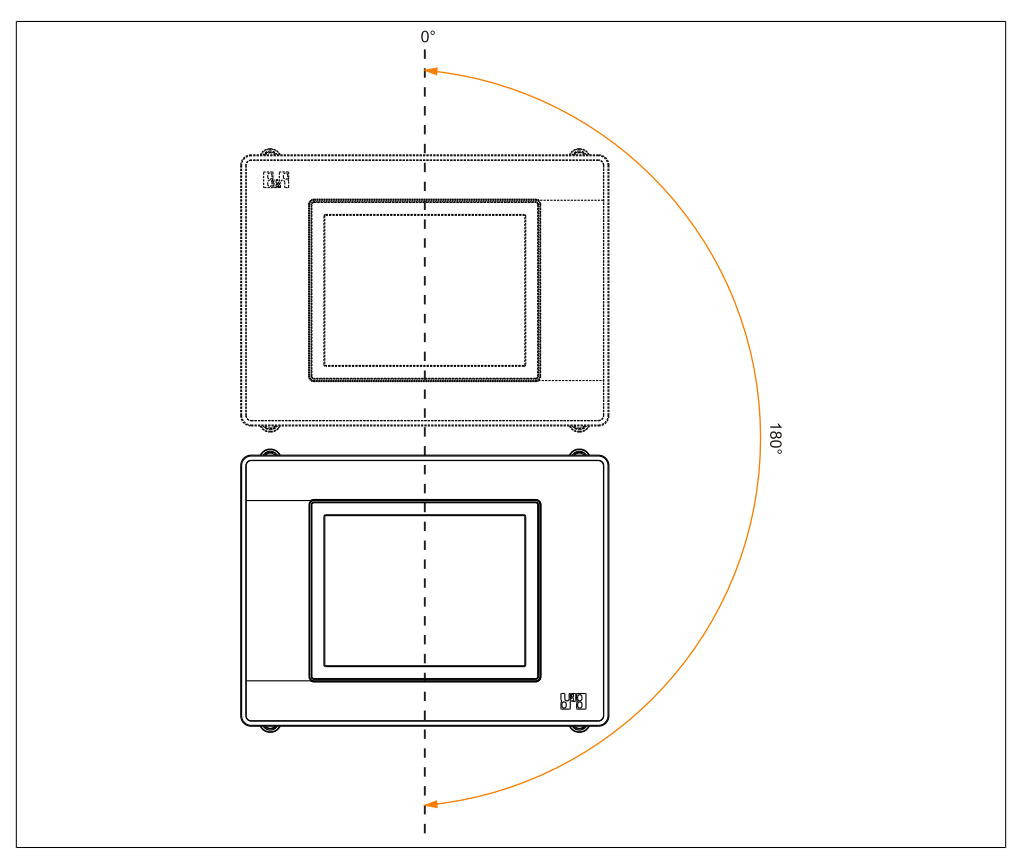

Abbildung 53: Einbaulage 180°
# **1.5 Luftzirkulationsabstände**

Um eine ausreichende Luftzirkulation zu gewährleisten ist oberhalb, unterhalb, seitlich und rückseitig des [Power Panel](#page-315-0) 500 ein spezifizierter Freiraum vorzusehen. Der minimal spezifizierte Freiraum kann den nachfolgenden Zeichnungen entnommen werden. Diese sind für sämtliche Power Panel 500 Varianten gültig.

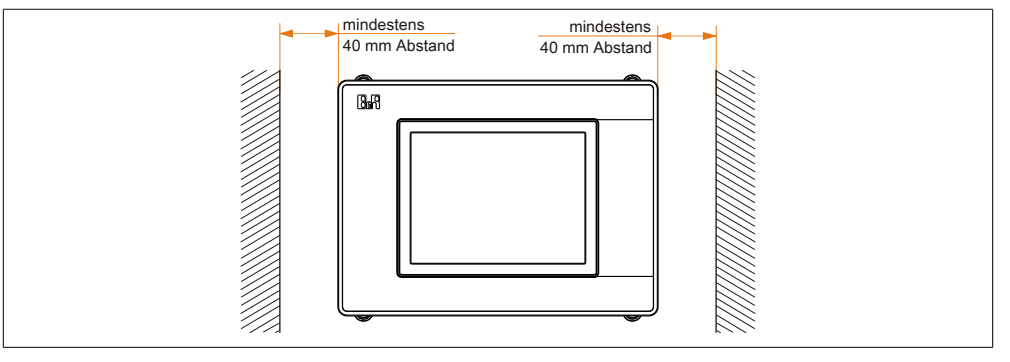

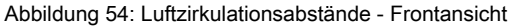

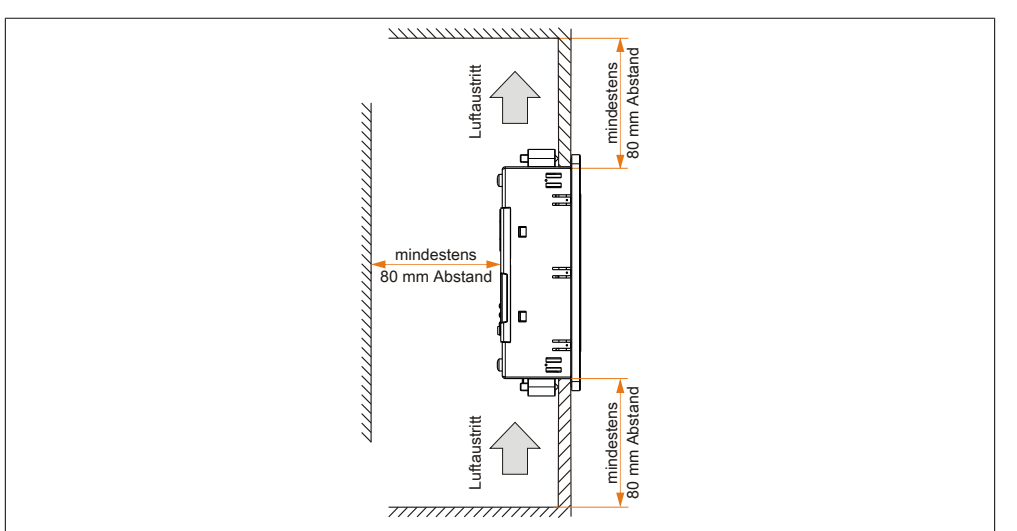

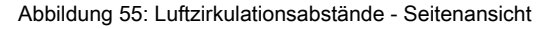

Kapitel 3<br>Inbetriebnahme Inbetriebnahme

# **2 Erdungskonzept**

Die Funktionserde ist ein Strompfad niedriger Impedanz zwischen Stromkreisen und [Erde,](#page-309-0) der nicht als Schutzmaßnahme sondern z.B. zur Verbesserung der Störfestigkeit gedacht ist. Sie dient lediglich der Störungsableitung und nicht als Berührungsschutz für Personen.

Die Funktionserde des Gerätes besitzt 2 Anschlüsse:

- Spannunsversorgung
- Erdungsanschluss

Um eine sichere Ableitung von elektrischen Störungen zu gewährleisten, sind folgende Punkte zu beachten:

- [Gerät](#page-312-0) auf möglichst kurzem Weg mit dem Erdungspunkt verbinden.
- Ausführung der Kabel mit mind. 2,5 mm² pro Anschluss.
- Schirmungskonzept der Leiter beachten; alle an das [Gerät](#page-312-0) angeschlossenen Datenkabel sind mit geschirmten Leitungen auszuführen.

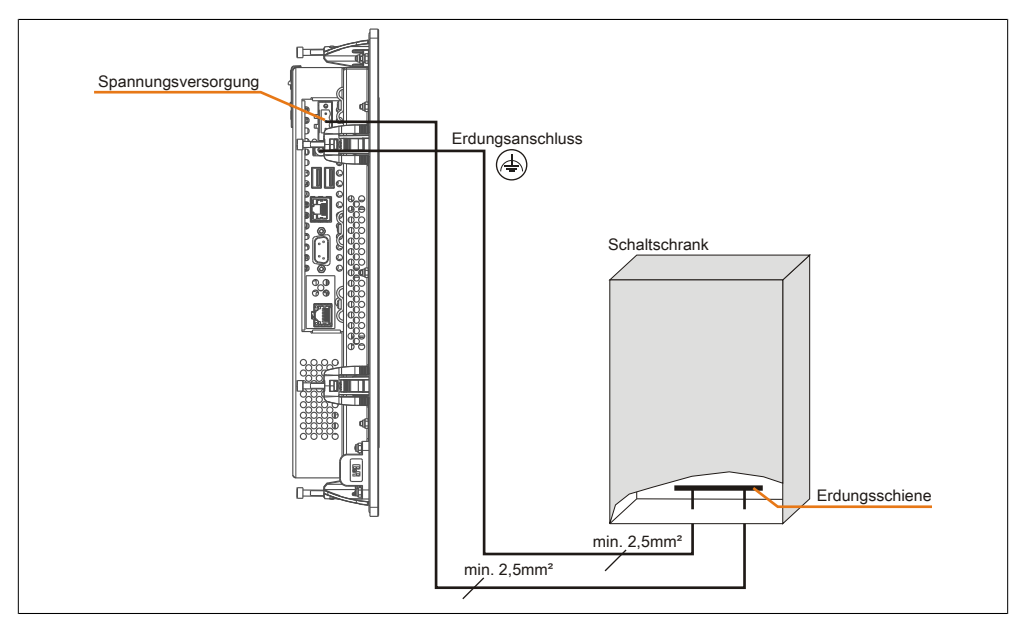

Abbildung 56: Erdungskonzept

# **3 Tasten und [LED](#page-314-0) Konfiguration**

Jede Taste bzw. [LED](#page-314-0) kann individuell konfiguriert und somit an die Anwendung angepasst werden. Zu diesem Zweck stehen verschiedene B&R Werkzeuge zur Verfügung:

- B&R Key Editor für Windows Betriebssysteme
- Visual Components für [Automation Runtime](#page-307-0)

Tasten und LEDs von jedem [Gerät](#page-312-0) werden vom Matrixcontroller in einer Bitfolge zu je 128 Bits verarbeitet.

Die Positionen, welche die Tasten und LEDs in der Matrix besitzen werden als Hardwarenummern dargestellt. Die Hardwarenummern können z.B. mit dem B&R Key Editor und dem B&R Control Center direkt am Zielsystem ausgelesen werden.

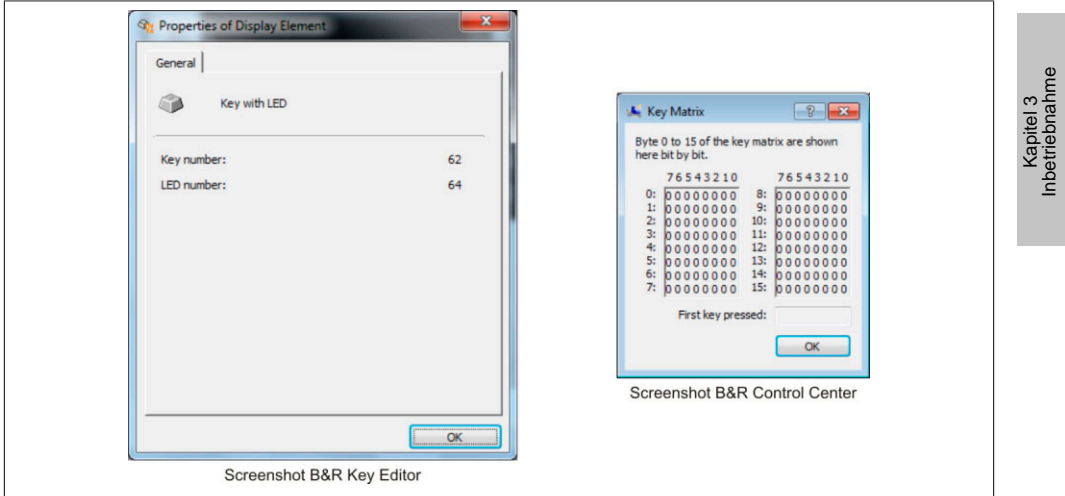

Abbildung 57: Beispiel - Hardwarenummer im B&R Key Editor bzw. im B&R Control Center

Die nachfolgenden Grafiken zeigen die Positionen der Tasten und LEDs in der Matrix. Diese werden wie folgt dargestellt.

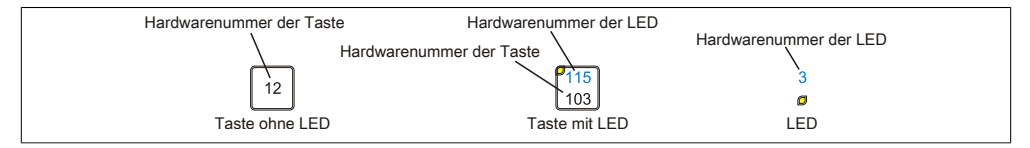

Abbildung 58: Darstellung - Tasten und LEDs

# **3.1 5PP551.0573-00**

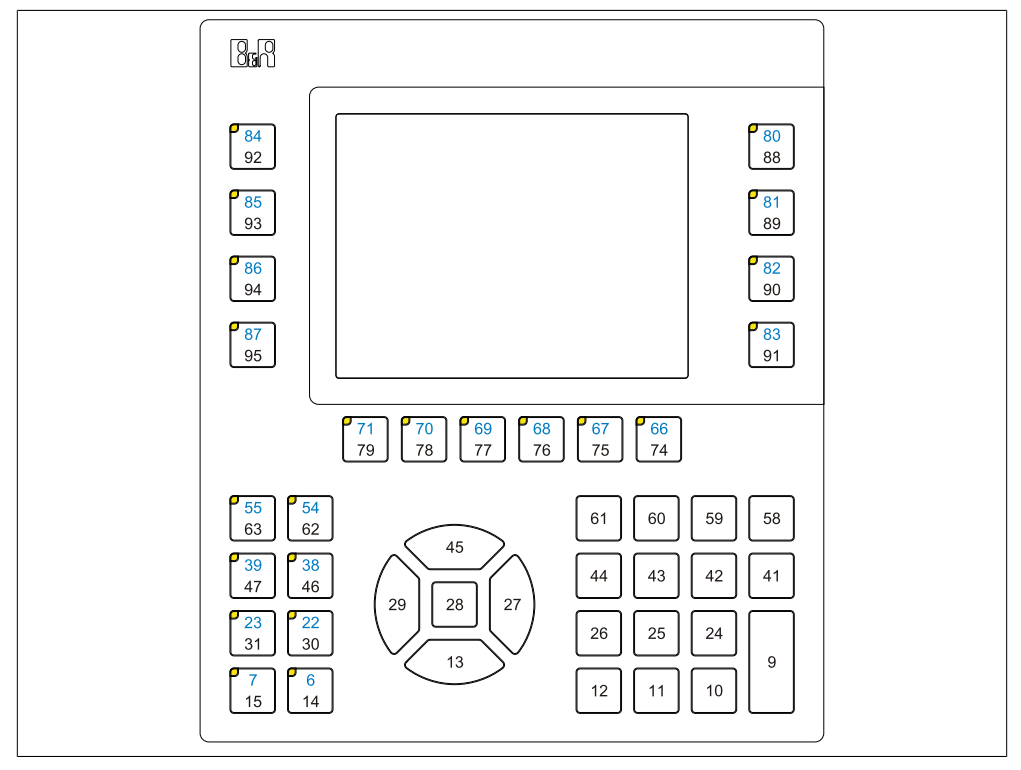

Abbildung 59: 5PP551.0573-00 - Tasten und LED Konfiguration

# **3.2 5PP552.0573-00**

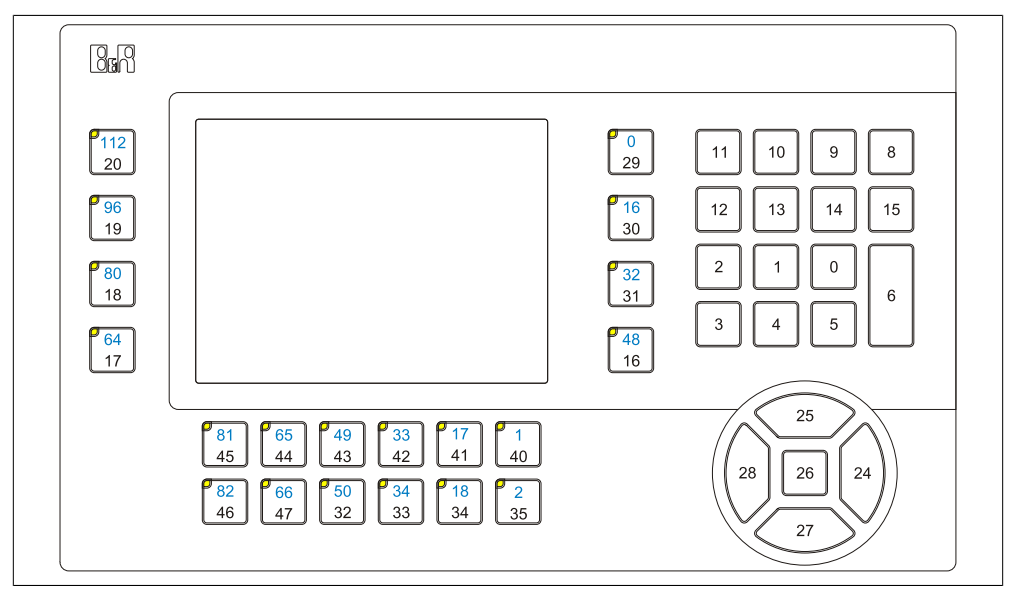

Abbildung 60: 5PP552.0573-00 - Tasten und LED Konfiguration

Kapitel 3<br>Inbetriebnahme Inbetriebnahme

# **3.3 5PP580.1043-00**

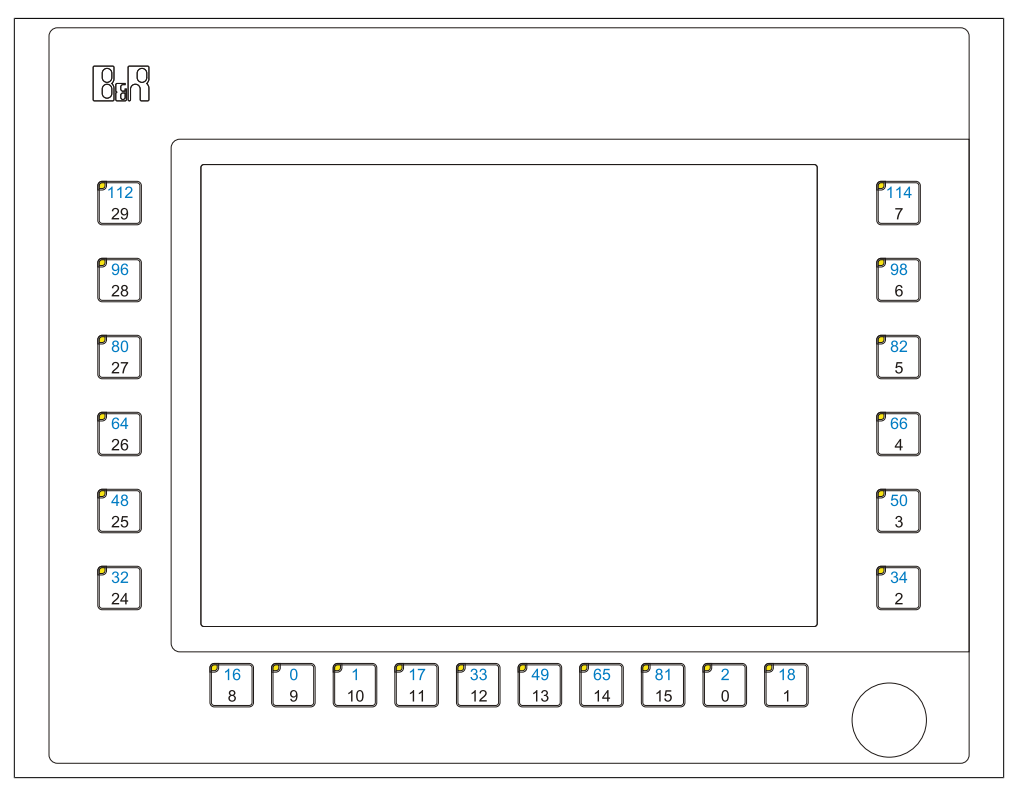

Abbildung 61: 5PP580.1043-00 - Tasten und LED Konfiguration

# **3.4 5PP581.1043-00**

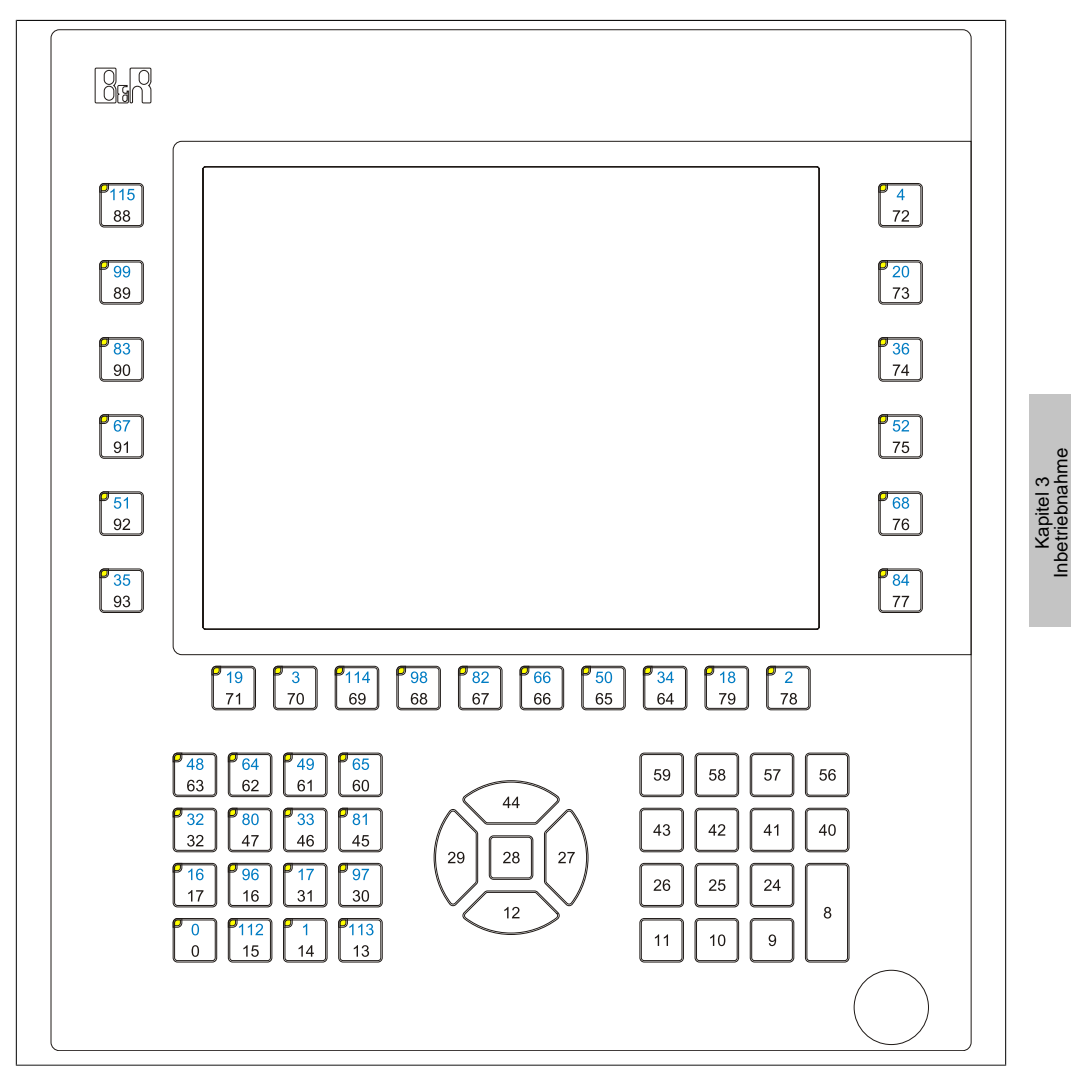

Abbildung 62: 5PP581.1043-00 - Tasten und LED Konfiguration

Inbetriebnahme

# **3.5 5PP582.1043-00**

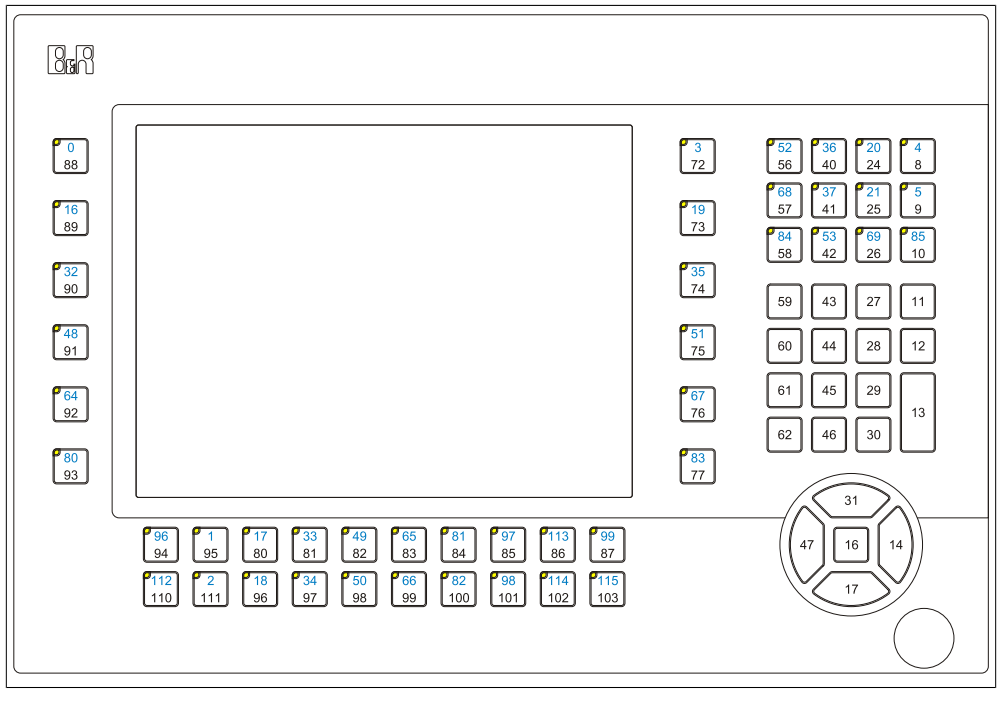

Abbildung 63: 5PP582.1043-00 - Tasten und LED Konfiguration

# **3.6 5PP580.1505-00**

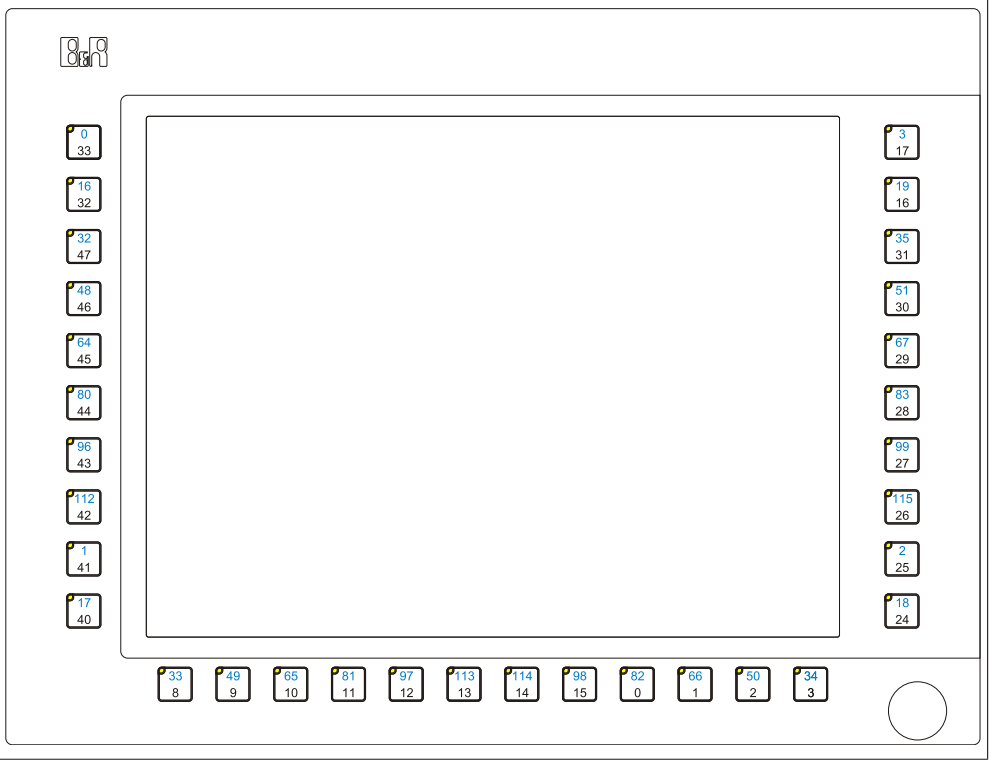

Abbildung 64: 5PP580.1505-00 - Tasten und LED Konfiguration

Kapitel 3<br>Inbetriebnahme Inbetriebnahme

## **3.7 5PP581.1505-00**

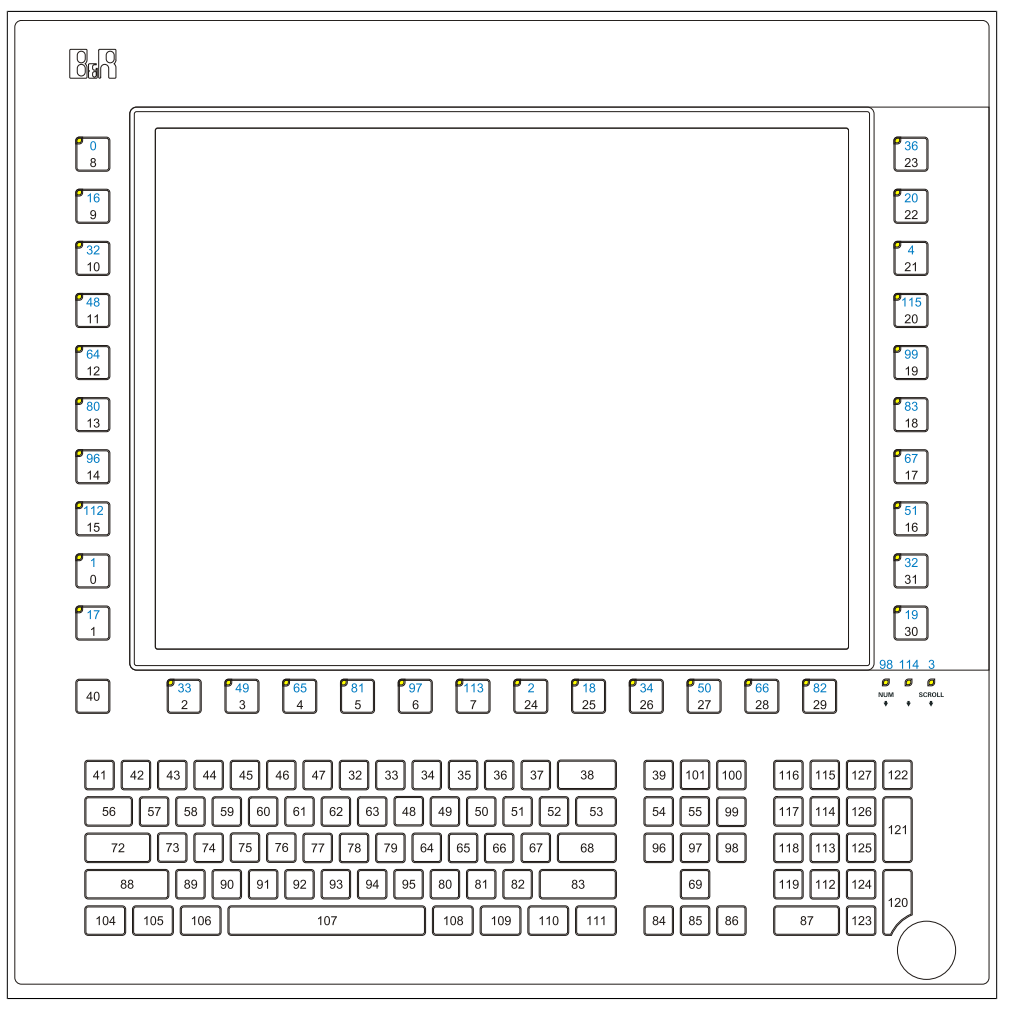

Abbildung 65: 5PP581.1505-00 - Tasten und LED Konfiguration

# **4 Touchkalibrierung**

Die B&R [Touch Screen](#page-318-0) Geräte sind mit einem B&R Touch Controller, welcher eine Hardware Kalibrierung unterstützt, ausgestattet. D.h. diese Geräte sind bereits ab Werk vorkalibriert (pre calibration). Diese Eigenschaft bringt gerade im Ersatzteilfall große Vorteile, da bei einem Gerätetausch (identes Modell / Typ) in der Regel eine neuerliche Kalibrierung nicht mehr erforderlich ist. Um beste Resultate zu erzielen und den Touch Screen an die Bedürfnisse des Benutzers wieder anzupassen, empfehlen wir dennoch diesen zu kalibrieren.

### **4.1 Windows XP Professional**

Nach der Installation von Windows XP Professional auf dem [Gerät](#page-312-0) muss für den Betrieb des [Touch Screen](#page-318-0)s der Touch Screen Treiber nachinstalliert werden. Es steht dazu im Downloadbereich der B&R Homepage ([www.br-automation.com\)](http://www.br-automation.com) der passende Treiber zum Download bereit.

### **4.2 Windows Embedded Standard 2009**

Nach dem ersten Start (First Boot Agent) von Windows Embedded Standard 2009 auf dem [Gerät](#page-312-0) muss für den Betrieb des [Touch Screen](#page-318-0)s der Touch Screen Treiber nachinstalliert werden. Es steht dazu im Downloadbereich der B&R Homepage [\(www.br-automation.com](http://www.br-automation.com)) der passende Treiber zum Download bereit.

### **4.3 Windows 7**

Nach der Installation von Windows 7 auf dem [Gerät](#page-312-0) muss für den Betrieb des [Touch Screen](#page-318-0)s der Touch Screen Treiber nachinstalliert werden. Es steht dazu im Downloadbereich der B&R Homepage ([www.br-automation.com\)](http://www.br-automation.com) der passende Treiber zum Download bereit.

#### **4.4 Windows Embedded Standard 7**

Wird während des Windows Embedded Standard 7 Setup ein Touchcontroller erkannt, wird der Touchtreiber automatisch installiert.

Wurde beim Windows Embedded Standard 7 Setup kein Touchcontroller erkannt oder ein Automation Panel 800/900 nachträglich angeschlossen, so muss der Touchtreiber manuell nachinstalliert werden. Es steht dazu im Downloadbereich der B&R Homepage ([www.br](http://www.br-automation.com)[automation.com](http://www.br-automation.com)) der passende Treiber zum Download bereit.

# **4.5 [Automation Runtime](#page-307-0) / Visual Components**

Der [Touch Screen](#page-318-0) muss bei Erstinbetriebnahme einmalig in der Kundenapplikation für das vorliegende Gerät und Projekt kalibriert werden.

# **5 Anwendertipps zur Erhöhung der Displaylebensdauer**

# **5.1 Backlight**

Die Lebensdauer des Backlight wird in "Half Brightness Time" angegeben. Eine Betriebszeit von 50.000 Stunden würde bedeuten, dass nach dieser Zeit die Displayhelligkeit immer noch 50% beträgt.

#### **5.1.1 Wie kann die Lebenszeit von Backlights verlängert werden?**

- Die Displayhelligkeit auf den geringsten, für die Augen angenehmen Wert einstellen
- Verwendung von dunklen Bildern
- Eine Verringerung der Helligkeit um 50% kann ca. eine 50%ige Erhöhung der Half Brightness Time bewirken.

#### **5.2 Image Sticking**

Als Image Sticking wird das "Einbrennen" eines Bildes nach längerer Anzeige eines statischen Bildes auf einem Display bezeichnet. Es tritt jedoch nicht nur bei statischen Bildern auf. Image Sticking wird in technischer Literatur auch als burn-in effect, image retention, memory effect, memory sticking oder ghost image bezeichnet.

Es werden 2 verschiedene Arten unterschieden:

- Fläche (Area type): man kann diese Art bei einem dunkelgrauen Bild erkennen. Der Effekt verschwindet, wenn das Display eine längere Zeit ausgeschaltet wird.
- Linie (Line type): kann zu einem bleibenden Schaden führen.

#### **5.2.1 Wodurch wird Image Sticking verursacht?**

- Statische Bilder
- Kein Bildschirmschoner
- Scharfe Kontrastübergänge (z.B. schwarz / weiß)
- Hohe Umgebungstemperaturen
- Betrieb außerhalb der Spezifikation

#### **5.2.2 Wie kann Image Sticking reduziert werden?**

- Laufendes wechseln zwischen statischen und dynamischen Bildern
- Verhindern von zu großen Helligkeitsunterschieden zwischen Vorder- und Hintergrunddarstellung
- Verwendung von Farben mit ähnlicher Helligkeit
- Verwendung von Komplementärfarben bei den Folgebildern
- Verwendung von Bildschirmschonern

# **6 Pixelfehler**

# **Information:**

**Displays können auf Grund des Fertigungsprozesses fehlerhafte Bildpunkte (Pixelfehler) enthalten. Diese stellen keinen Anspruch auf Reklamation oder Gewährleistung dar.**

# **Kapitel 4 • [Software](#page-318-1)**

# **1 [BIOS](#page-308-0) Optionen**

# **Information:**

**Die nachfolgenden Abbildungen bzw. [BIOS](#page-308-0) Menüpunkte einschließlich Beschreibungen beziehen sich auf die [BIOS](#page-308-0) Version N0.16. Es kann daher vorkommen, dass diese Abbildungen bzw. [BIOS](#page-308-0) Beschreibungen nicht mit der installierten [BIOS](#page-308-0) Version übereinstimmen.**

### **1.1 Allgemeines**

[BIOS](#page-308-0) ist die Abkürzung für "Basic Input and Output System". Es ist die grundlegende standardisierte Verbindung zwischen Anwender und System (Hardware). Bei diesem B&R Industrie PC wird das [BIOS](#page-308-0) von Insyde verwendet.

Das [BIOS](#page-308-0) Setup Utility ermöglicht die Modifizierung grundlegender Einstellungen der Systemkonfiguration. Diese Einstellungen werden im [CMOS](#page-308-1) und im EEPROM (als Backup) gespeichert.

Die [CMOS](#page-308-1) Daten werden durch eine Batterie - sofern vorhanden - gepuffert und bleiben auch im spannungslosen Zustand (keine 24 VDC Versorgung) des B&R Industrie PCs erhalten.

# **1.2 BIOS Setup und Startvorgang**

Sofort nach dem Einschalten der Spannungsversorgung des B&R Industrie PCs bzw. Drücken des Power Buttons wird das [BIOS](#page-308-0) aktiviert. Es wird überprüft, ob die Setupdaten aus dem EEPROM "OK" sind. Sind diese "OK", werden sie in das [CMOS](#page-308-1) übertragen. Sind diese "nicht OK", werden die [CMOS](#page-308-1) Daten auf Gültigkeit überprüft. Sind die [CMOS](#page-308-1) Daten auch fehlerhaft, so wird eine Fehlermeldung ausgegeben und man kann mit der Taste <F1> den Bootvorgang problemlos fortsetzen. Damit die Fehlermeldung nicht bei jedem Neustart erscheint, ist mit der Taste <Entf> das [BIOS](#page-308-0) Setup aufzurufen und neu zu speichern.

Das [BIOS](#page-308-0) liest die Systemkonfigurationsinformation, überprüft das System und konfiguriert es durch den Power On Self Test [\(POST\)](#page-315-1).

Nach Abschluss dieser "Vorbereitungen" durchsucht das [BIOS](#page-308-0) die im System vorhandenen Datenspeicher (Festplatte, Diskettenlaufwerk, usw.) nach einem Betriebssystem. Das [BIOS](#page-308-0) startet das Betriebssystem und übergibt diesem die Kontrolle über die Systemoperationen.

Um ins [BIOS](#page-308-0) Setup zu gelangen, muss die <F2> Taste nach dem Initialisieren des [USB](#page-319-0) Controllers gedrückt werden, sobald folgende Nachricht am Bildschirm erscheint (während [POST](#page-315-1)): "Press F2 go to Setup Utility"

# **Information:**

**Der [POST-](#page-315-1)Screen wird aufgrund von optimierten Bootvorgängen nur für den Bruchteil einer Sekunde angezeigt. Der Einstieg in das [BIOS](#page-308-0) ist aber trotzdem möglich.**

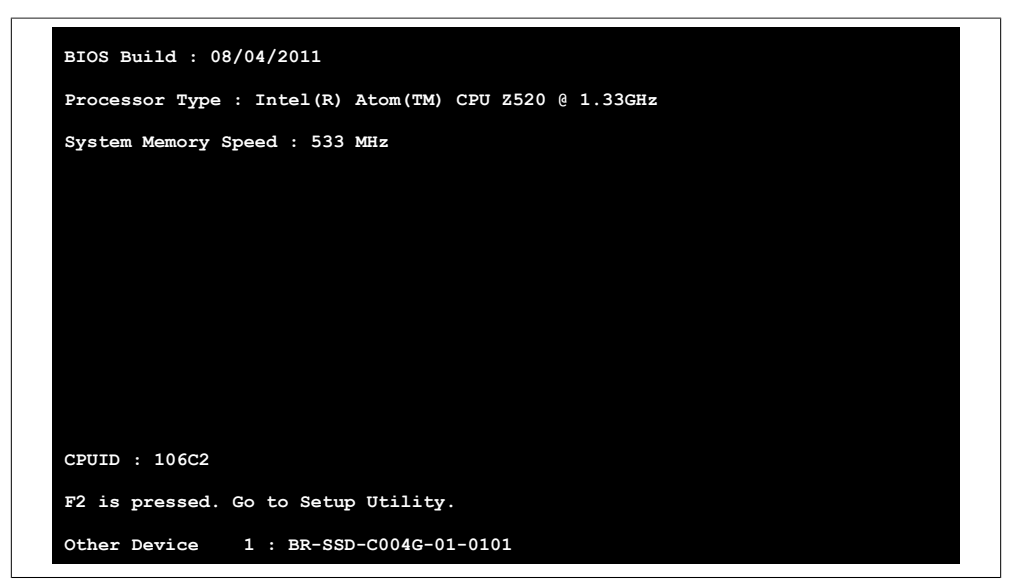

Abbildung 66: Bootscreen

Kapitel 4 [Software](#page-318-1)

#### **1.2.1 BIOS Setup Tasten**

Folgende Tasten sind während dem [POST](#page-315-1) aktiviert:

# **Information:**

**Die Tastensignale der [USB](#page-319-0) Tastatur werden erst nach dem Initialisieren des [USB](#page-319-0) Controllers angenommen.**

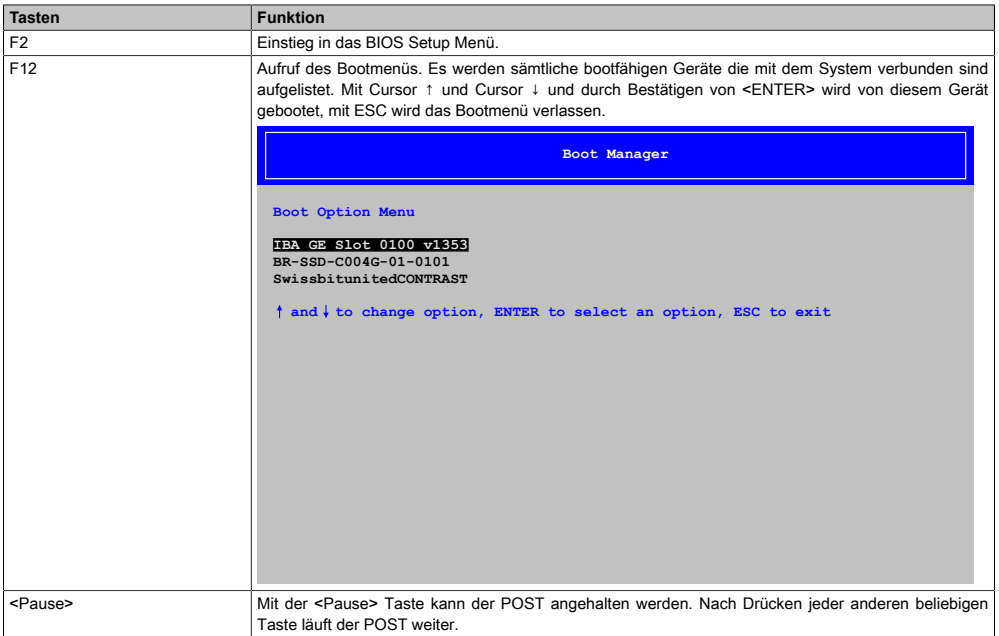

Tabelle 73: Biosrelevante Tasten beim [POST](#page-315-1)

Folgende Tasten können nach dem Einstieg in das [BIOS](#page-308-0) Setup verwendet werden:

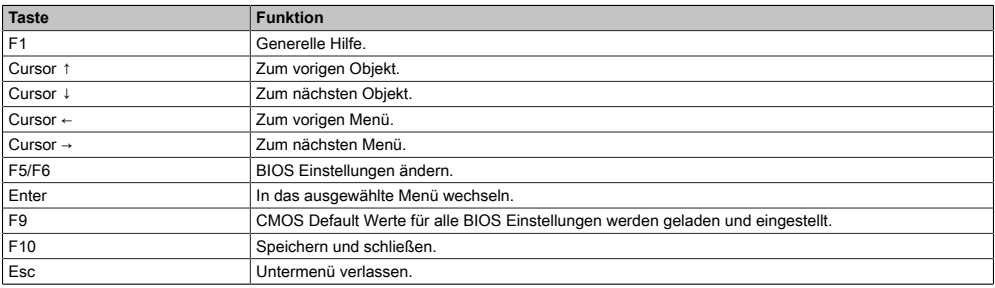

Tabelle 74: Biosrelevante Tasten im [BIOS](#page-308-0) Menü

### **1.3 Main**

Unmittelbar nach dem Drücken der Taste <F2> beim Systemstart erscheint das Hauptmenü des [BIOS](#page-308-0) Setups:

**InsydeH2O Setup Utility Rev. \* Main OEM Features Advanced Security Power Boot Exit This is the help for the hour field. Valid range is from 0 to 23. INCREASE/REDUCE: +/- Processor Type Intel(R) Atom(TM) CPU Z520 InsydeH2O Version Menlow 03.60.12.0034 @ 1.33GHz System Bus Speed 533 MHz System Memory Speed Cache RAM 512 KB Total Memory 1024 MB**<br>**SODIMM 0 1024 MB**  $SODIMM 0$ **System Time [13:30:15]**<br>**System Date [02/28/201**] **System Date [02/28/2011]** F1 Help T+Select Item F5/F6 Change Values F9 Setup Defaults **Esc** Exit  $\rightarrow$  Select Menu Enter Select > SubMenu F10 Save and Exit

#### Abbildung 67: US15W Main - Menü

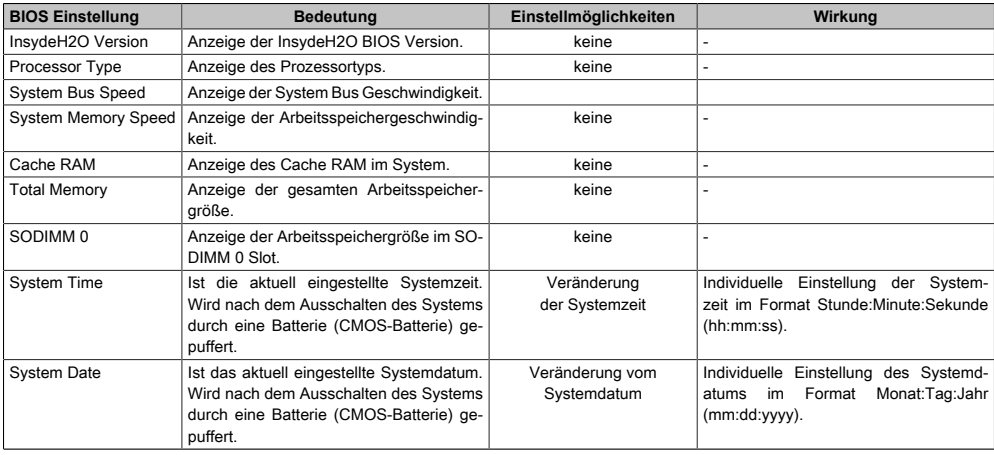

Tabelle 75: US15W Main - Menü Einstellmöglichkeiten

# **1.4 OEM Features**

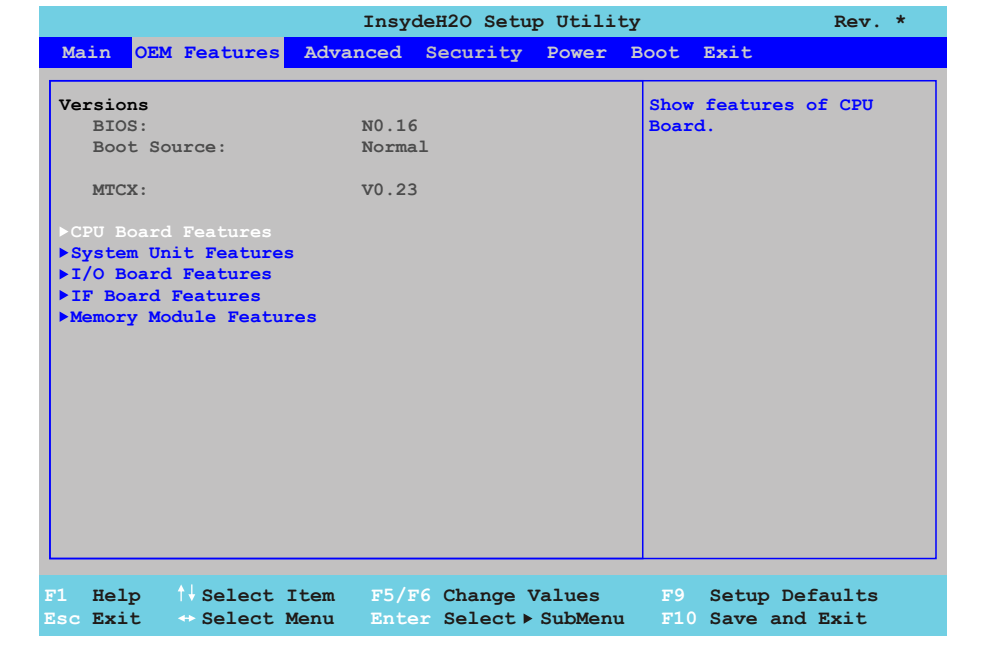

#### Abbildung 68: US15W OEM Features - Menü

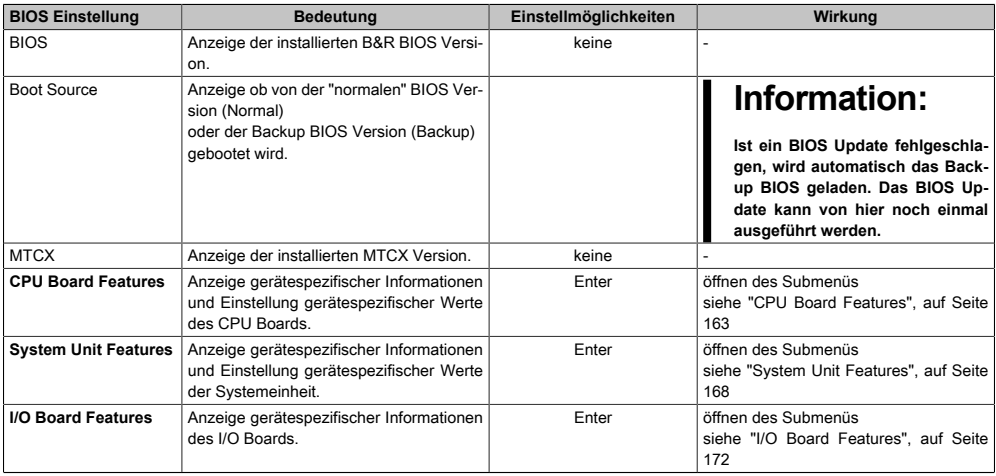

Tabelle 76: US15W [OEM](#page-315-3) Features - Menü Einstellmöglichkeiten

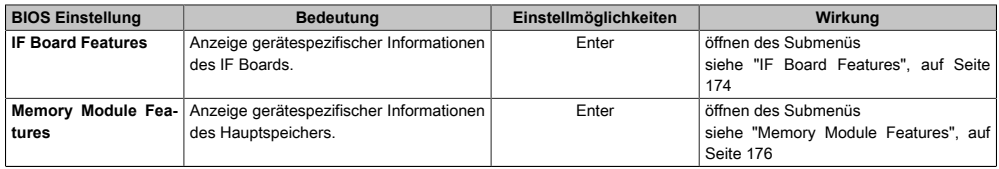

Tabelle 76: US15W [OEM](#page-315-3) Features - Menü Einstellmöglichkeiten

### <span id="page-162-0"></span>**1.4.1 CPU Board Features**

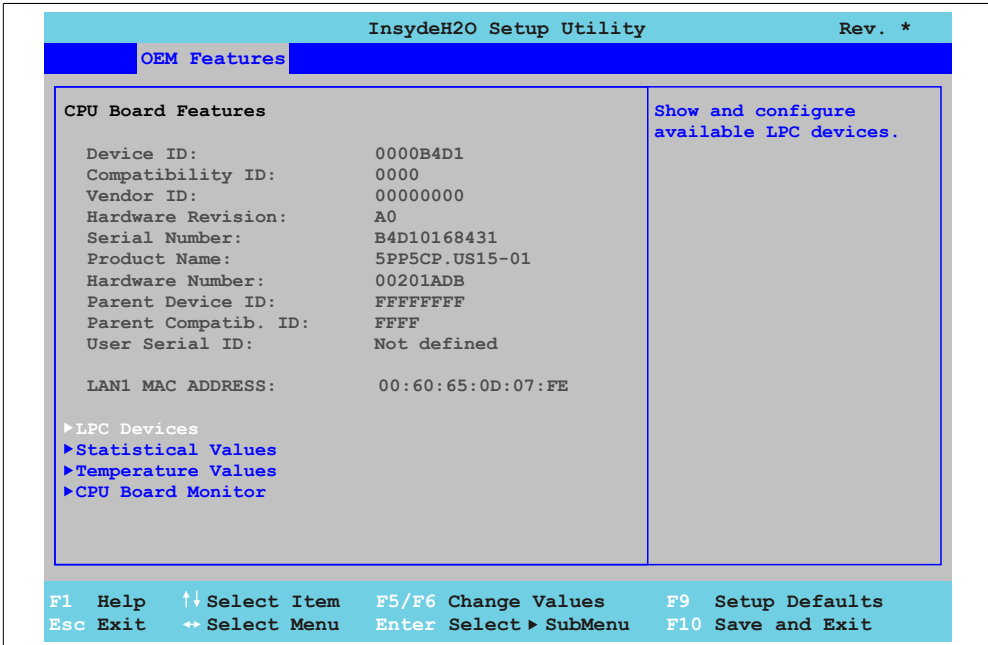

#### Abbildung 69: US15W OEM Features - CPU Board Features

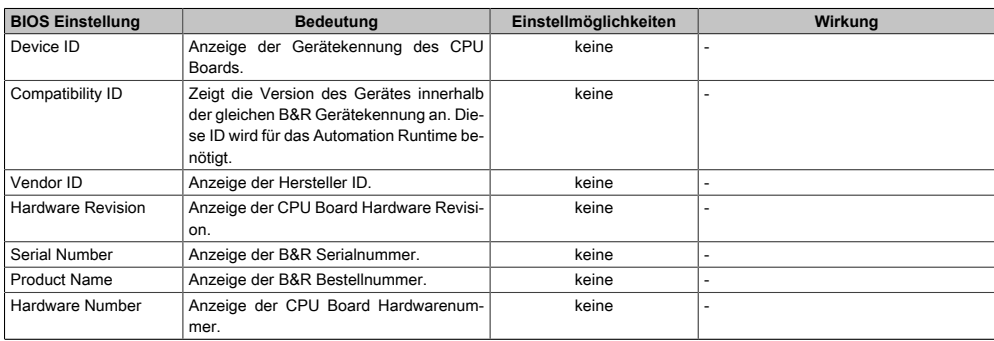

Tabelle 77: US15W [OEM](#page-315-3) Features - [CPU](#page-308-3) Board Features Einstellmöglichkeiten

Kapitel 4 [Software](#page-318-1)

#### [Software](#page-318-1) • BIOS Optionen

| <b>BIOS Einstellung</b>   | <b>Bedeutung</b>                                                                                                    | Einstellmöglichkeiten | Wirkung                                                             |
|---------------------------|----------------------------------------------------------------------------------------------------|-----------------------|---------------------------------------------------------------------|
| Parent Device ID          | Anzeige der Herstellernummer.                                                                                                    | keine                 |                                                                     |
| Parent Compatib. ID       | Anzeige der Hersteller-ID.                                                                                                    | keine                 | ٠                                                                   |
| User Serial ID            | Anzeige der User Serial ID. Dieser 8-stel-<br>lige Hexwert steht dem Anwender frei zur<br>Verfügung (um z.B. bei dem Gerät eine<br>eindeutige Identifizierung zu ermöglichen)<br>und kann nur mit dem bei B&R erhältlichen<br>"B&R Control Center" über den ADI Trei-<br>ber verändert werden. | keine                 |                                                                     |
| <b>LAN1 MAC ADDRESS</b>   | Anzeige der vergebenen MAC Adresse<br>der ETH Schnittstelle.                                                                                                    | keine                 |                                                                     |
| <b>LPC Devices</b>        | Konfiguration der LPC Devices.                                                                                                    | Enter                 | öffnen des Submenüs<br>siehe "LPC Devices", auf Seite 164           |
| <b>Statistical Values</b> | Anzeige der statistischen Werte.                                                                                                    | Enter                 | öffnen des Submenüs<br>siehe "Statistical Values", auf Seite 165    |
| <b>Temperature Values</b> | Anzeige der aktuellen Temperaturwerte.                                                                                                    | Enter                 | öffnen des Submenüs<br>siehe "Temperature Values", auf Seite<br>166 |
| <b>CPU Board Monitor</b>  | Anzeige der aktuellen Spannungen des<br>verwendeten CPU Boards an.                                                                                                    | Enter                 | öffnen des Submenüs<br>siehe "CPU Board Monitor", auf Seite<br>167  |

Tabelle 77: US15W [OEM](#page-315-3) Features - [CPU](#page-308-3) Board Features Einstellmöglichkeiten

### <span id="page-163-0"></span>**1.4.1.1 LPC Devices**

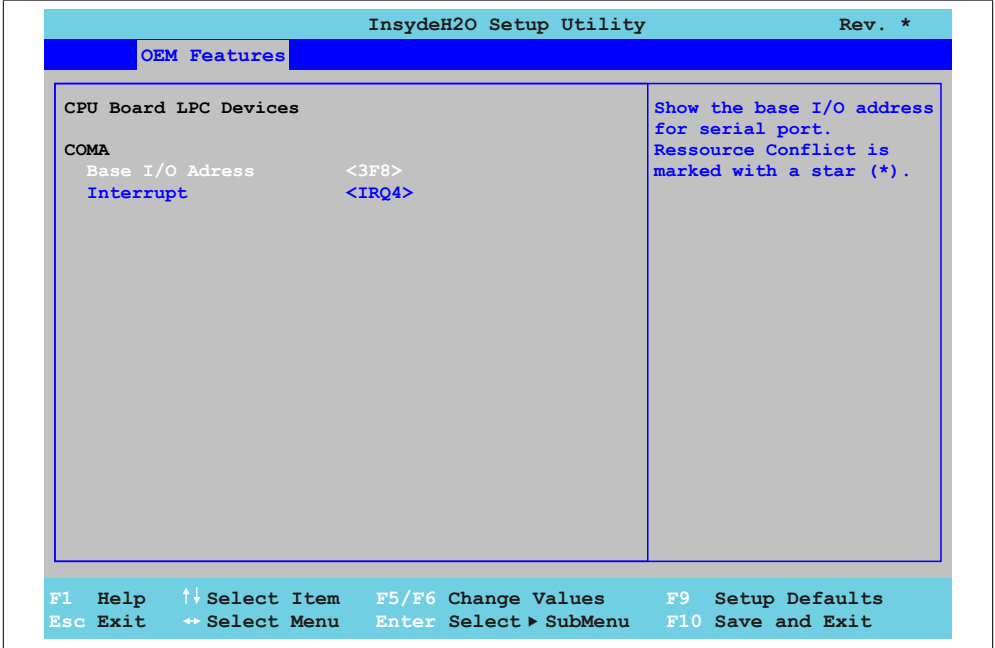

Abbildung 70: US15W OEM Features - CPU Board Features - LPC Devices

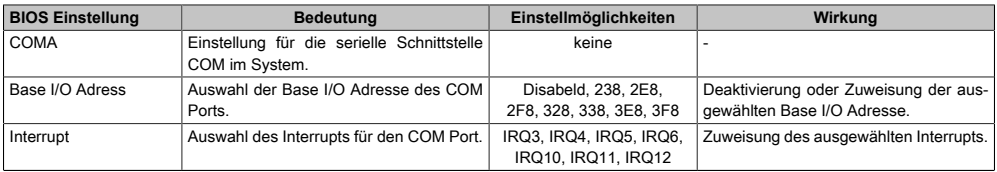

Tabelle 78: US15W [OEM](#page-315-3) Features - [CPU](#page-308-3) Board Features - LPC Devices Einstellmöglichkeiten

# **Information:**

**Bei den Base I/O Adress oder Interrupt Einstellungen kann es zu einem Ressourcenkonflikt kommen, hierbei wird eine Warnung angzeigt. Um die Einstellungen trotzdem zu ändern, muss zuerst die Einstellung bei der verwendeten Base I/O Adress bzw. dem Interrupt geändert werden.**

#### <span id="page-164-0"></span>**1.4.1.2 Statistical Values**

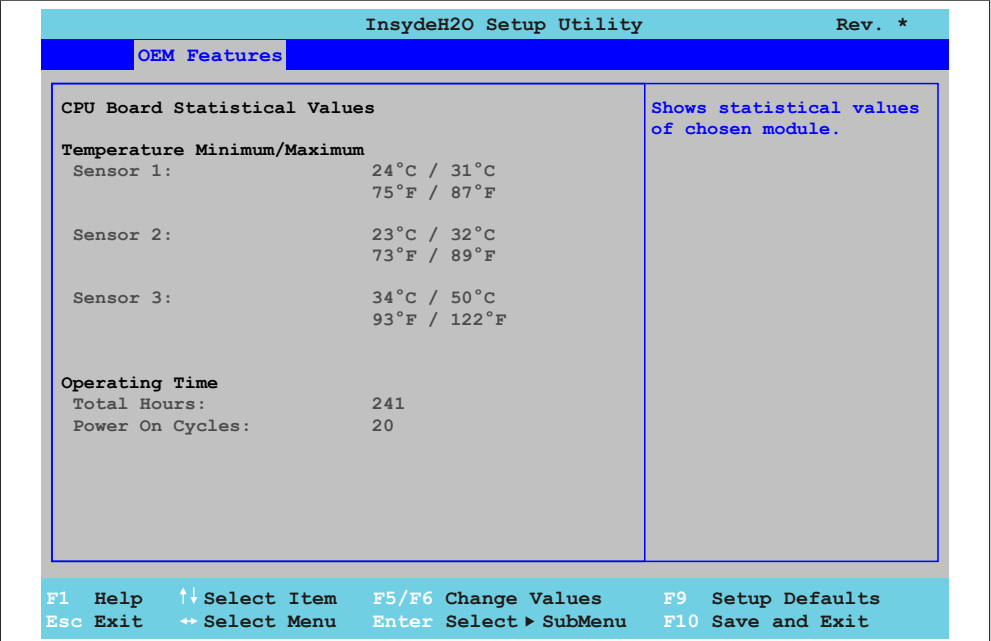

Abbildung 71: US15W OEM Features - CPU Board Features - Statistical Values

Kapitel 4 [Software](#page-318-1)

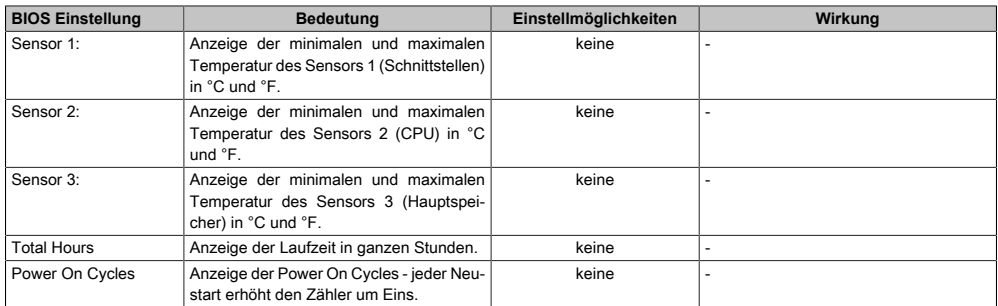

Tabelle 79: US15W [OEM](#page-315-3) Features - [CPU](#page-308-3) Board Features - Statistical Values Einstellmöglichkeiten

#### <span id="page-165-0"></span>**1.4.1.3 Temperature Values**

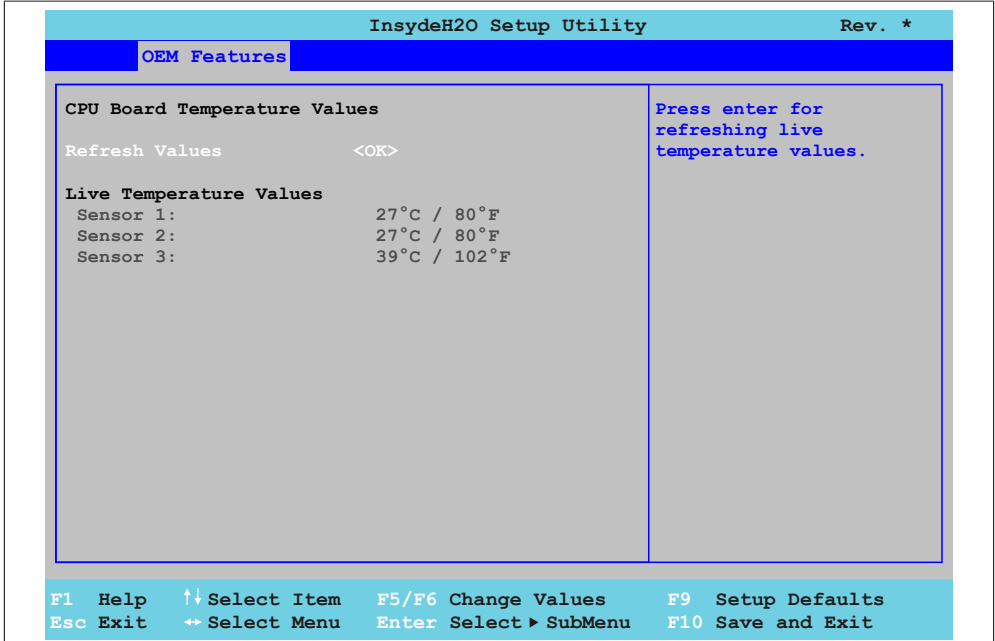

Abbildung 72: US15W OEM Features - CPU Board Features - Temperature Values

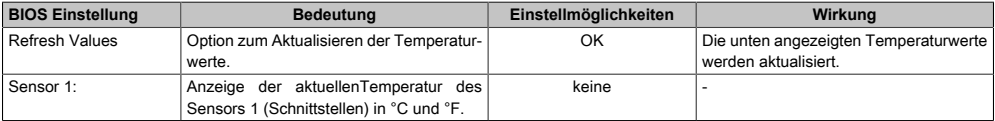

Tabelle 80: US15W [OEM](#page-315-3) Features - [CPU](#page-308-3) Board Features - Temperature Values Einstellmöglichkeiten

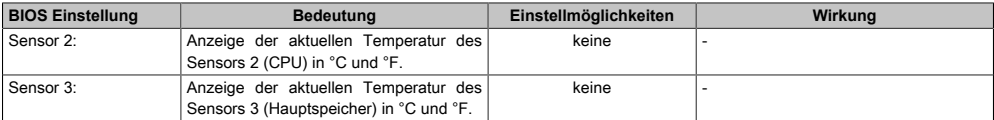

<span id="page-166-0"></span>Tabelle 80: US15W [OEM](#page-315-3) Features - [CPU](#page-308-3) Board Features - Temperature Values Einstellmöglichkeiten

#### **1.4.1.4 CPU Board Monitor**

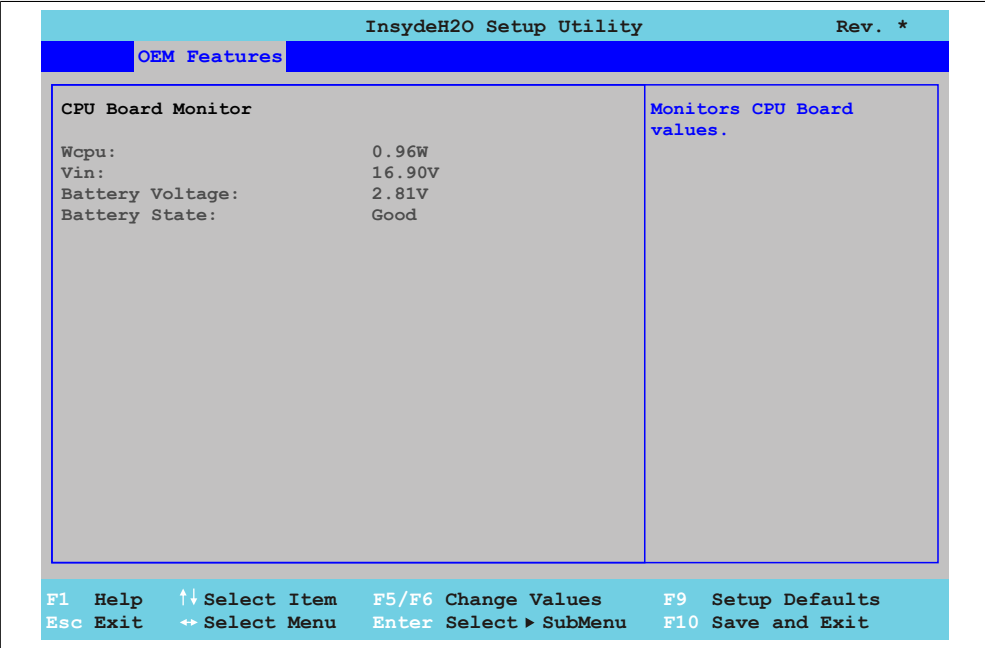

Abbildung 73: US15W OEM Features - CPU Board Features - CPU Board Monitor

| <b>BIOS Einstellung</b> | <b>Bedeutung</b>                                                     | Einstellmöglichkeiten | Wirkung |
|-------------------------|----------------------------------------------------------------------|-----------------------|---------|
| Wcpu:                   | Anzeige des CPU Leistungsverbrauchs in<br>Watt.                      | keine                 |         |
| Vin:                    | Anzeige der anliegenden Spannung der<br>Spannungsversorgung in Volt. | keine                 |         |
| Battery Voltage:        | Anzeige der Batteriespannung in Volt.                                | keine                 |         |
| Battery State:          | Anzeige des Batteriestatus.                                          | keine                 |         |

Tabelle 81: US15W [OEM](#page-315-3) Features - [CPU](#page-308-3) Board Features - [CPU](#page-308-3) Board Monitor Einstellmöglichkeiten

Kapitel 4 [Software](#page-318-1)

### <span id="page-167-0"></span>**1.4.2 System Unit Features**

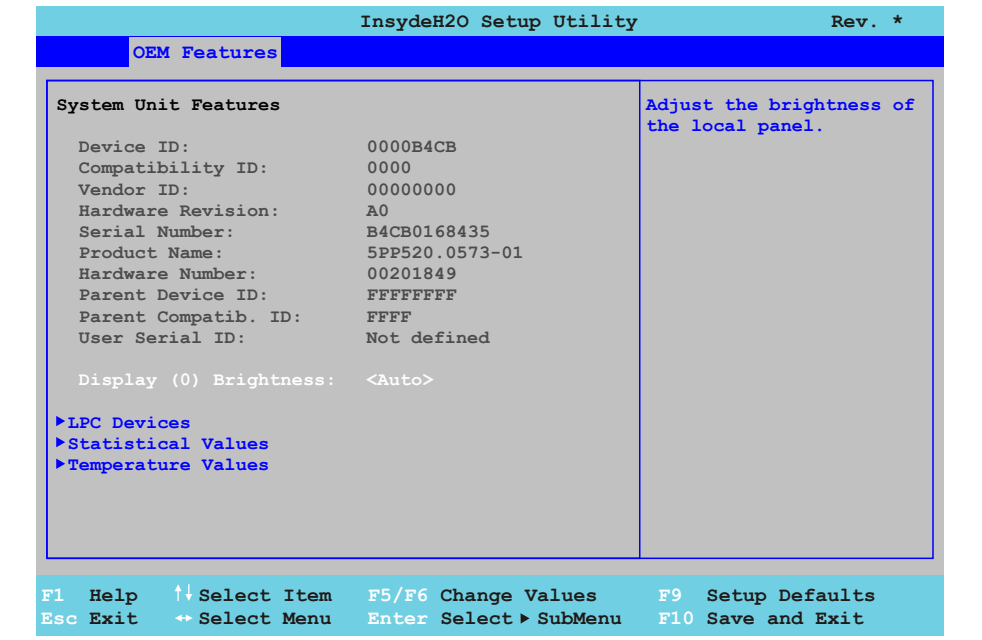

#### Abbildung 74: US15W OEM Features - System Unit Features

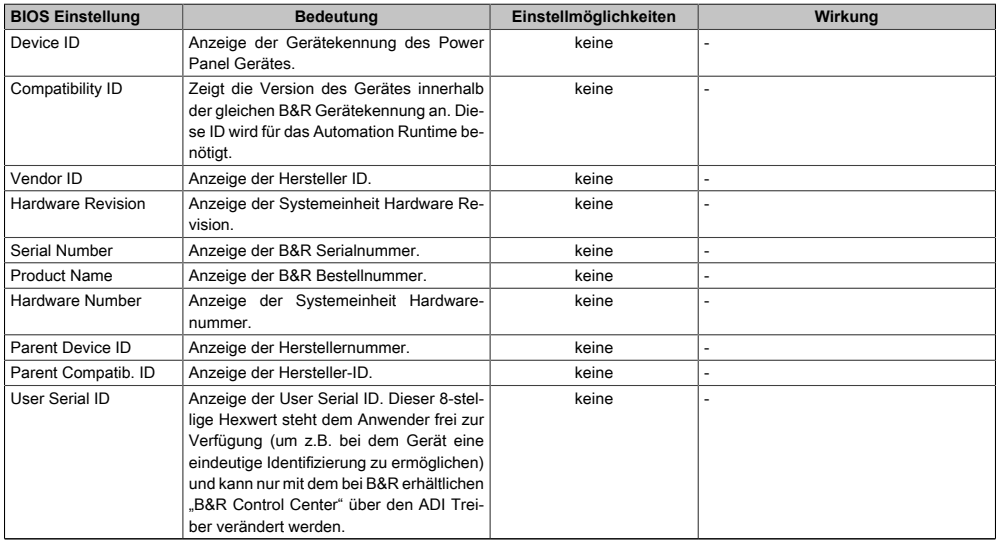

Tabelle 82: US15W [OEM](#page-315-3) Features - System Unit Features Einstellmöglichkeiten

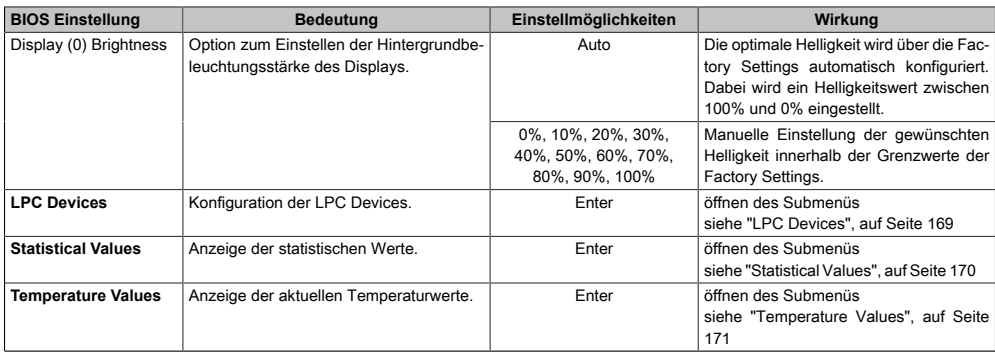

Tabelle 82: US15W [OEM](#page-315-3) Features - System Unit Features Einstellmöglichkeiten

### <span id="page-168-0"></span>**1.4.2.1 LPC Devices**

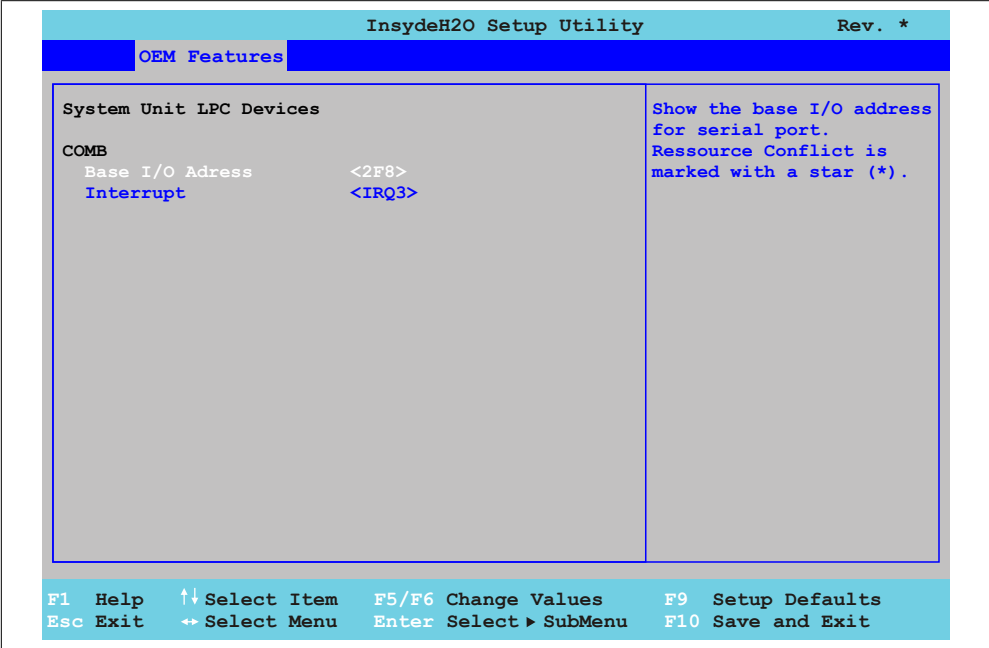

Abbildung 75: US15W OEM Features - System Unit Features - LPC Devices

Kapitel 4 [Software](#page-318-1)

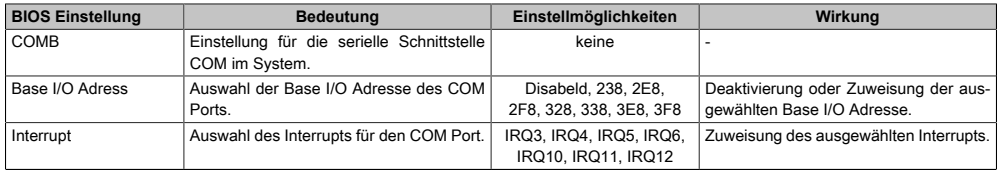

Tabelle 83: US15W [OEM](#page-315-3) Features - System Unit Features - LPC Devices Einstellmöglichkeiten

# **Information:**

**Bei den Base I/O Adress oder Interrupt Einstellungen kann es zu einem Ressourcenkonflikt kommen, hierbei wird eine Warnung angzeigt. Um die Einstellungen trotzdem zu ändern, muss zuerst die Einstellung bei der verwendeten Base I/O Adress bzw. dem Interrupt geändert werden.**

#### <span id="page-169-0"></span>**1.4.2.2 Statistical Values**

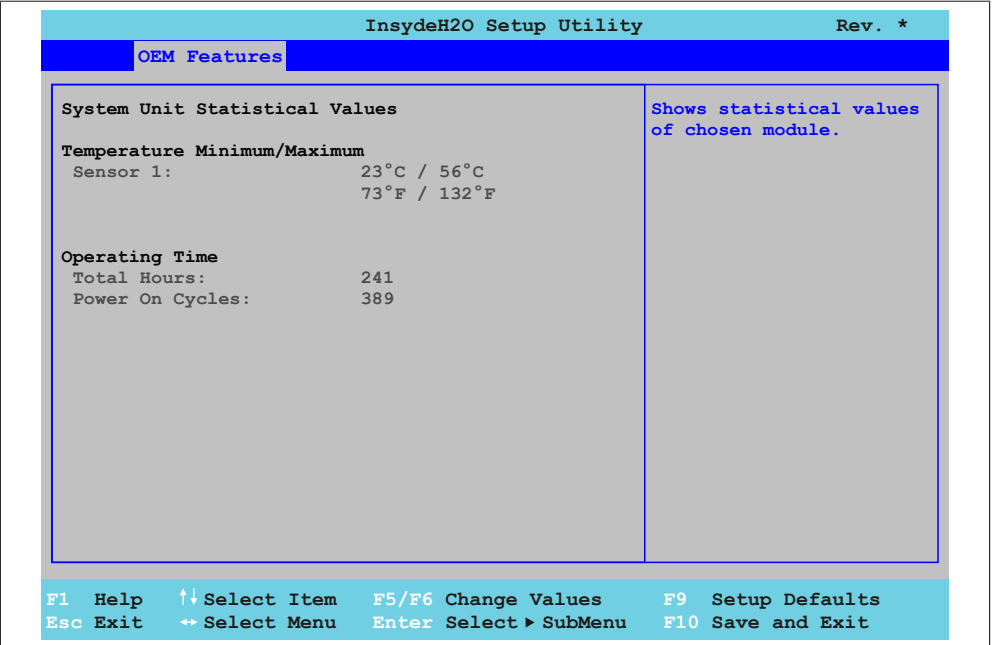

Abbildung 76: US15W OEM Features - System Unit Features - Statistical Values

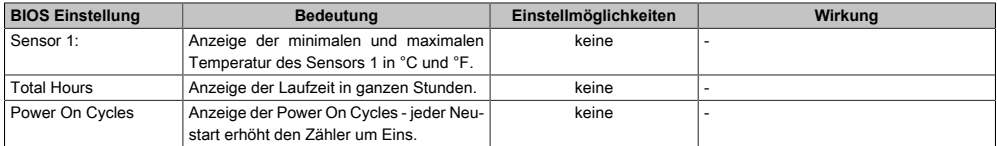

<span id="page-170-0"></span>Tabelle 84: US15W [OEM](#page-315-3) Features - System Unit Features - Statistical Values Einstellmöglichkeiten

#### **1.4.2.3 Temperature Values**

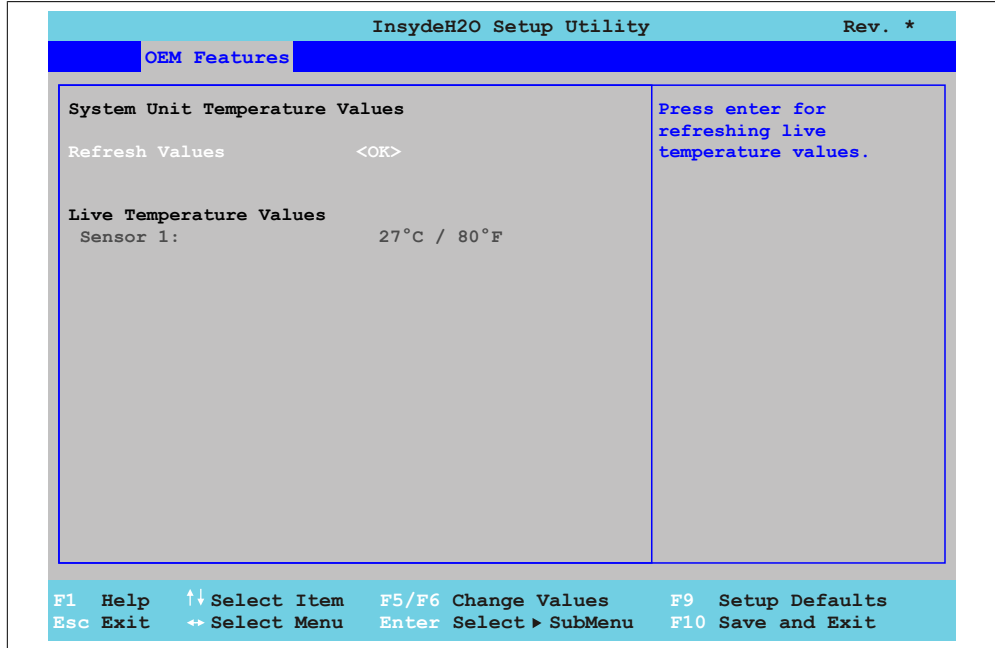

#### Abbildung 77: US15W OEM Features - System Unit Features - Temperature Values

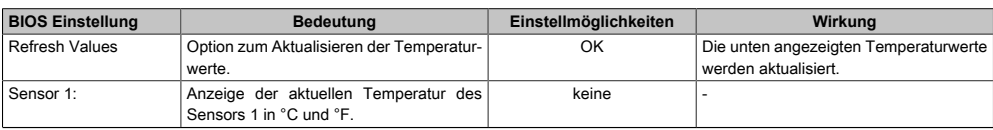

Tabelle 85: US15W [OEM](#page-315-3) Features - System Unit Features - Temperature Values Einstellmöglichkeiten

#### <span id="page-171-0"></span>**1.4.3 I/O Board Features**

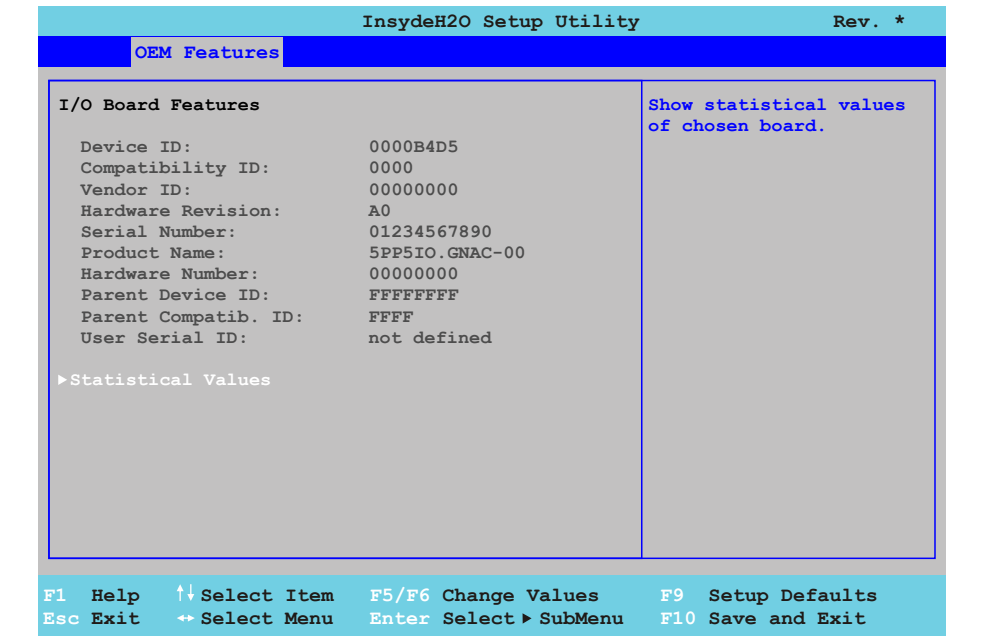

#### Abbildung 78: US15W OEM Features - I/O Board Features

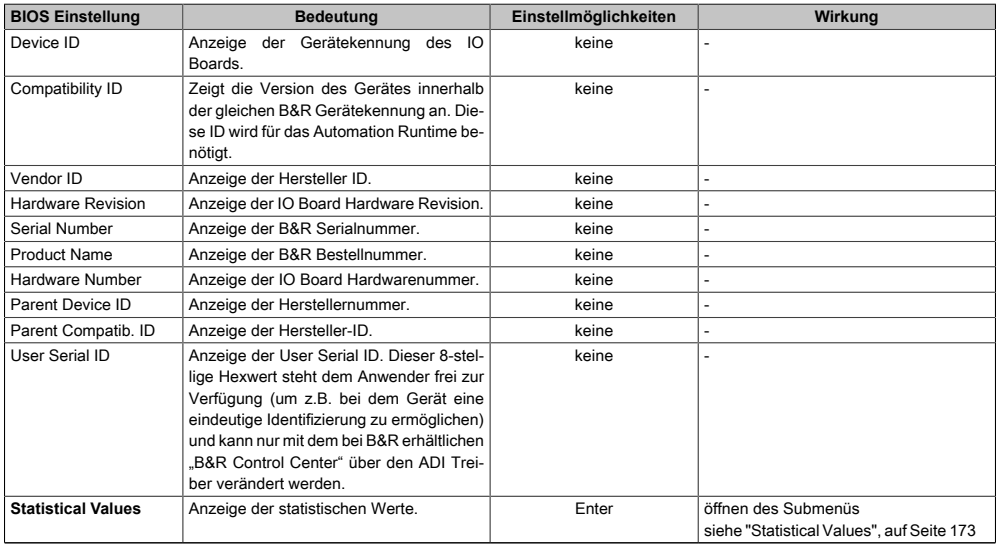

Tabelle 86: US15W [OEM](#page-315-3) Features - I/O Board Features Einstellmöglichkeiten

#### <span id="page-172-0"></span>**1.4.3.1 Statistical Values**

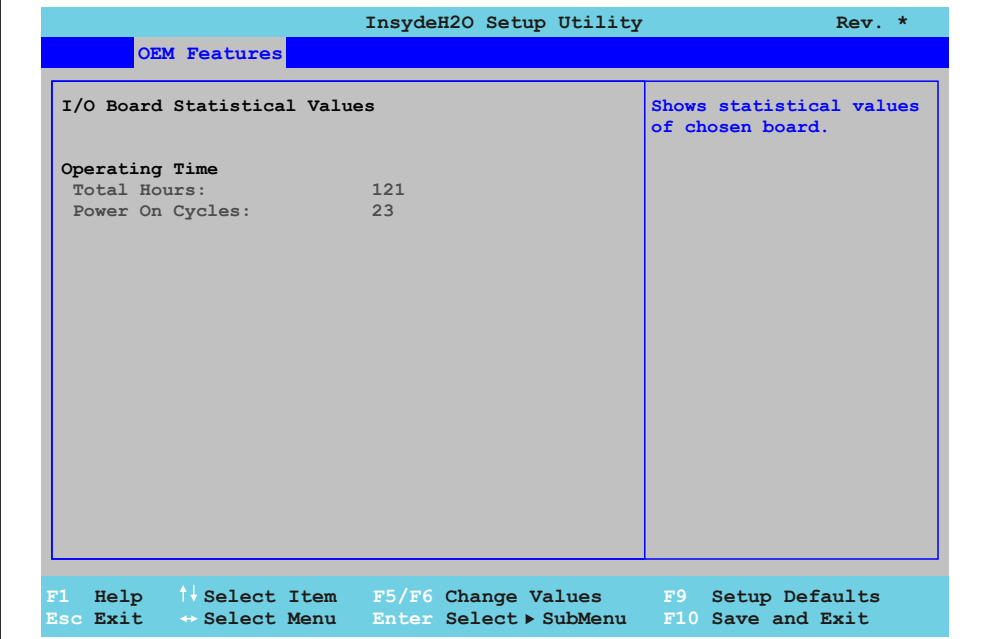

#### Abbildung 79: US15W OEM Features - I/O Board Features - Statistical Values

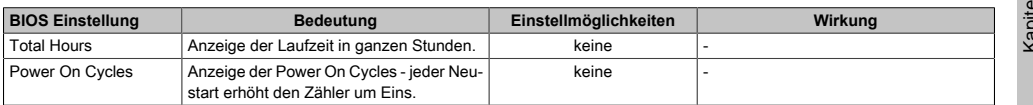

Tabelle 87: US15W [OEM](#page-315-3) Features - I/O Board Features - Statistical Values Einstellmöglichkeiten

#### <span id="page-173-0"></span>**1.4.4 IF Board Features**

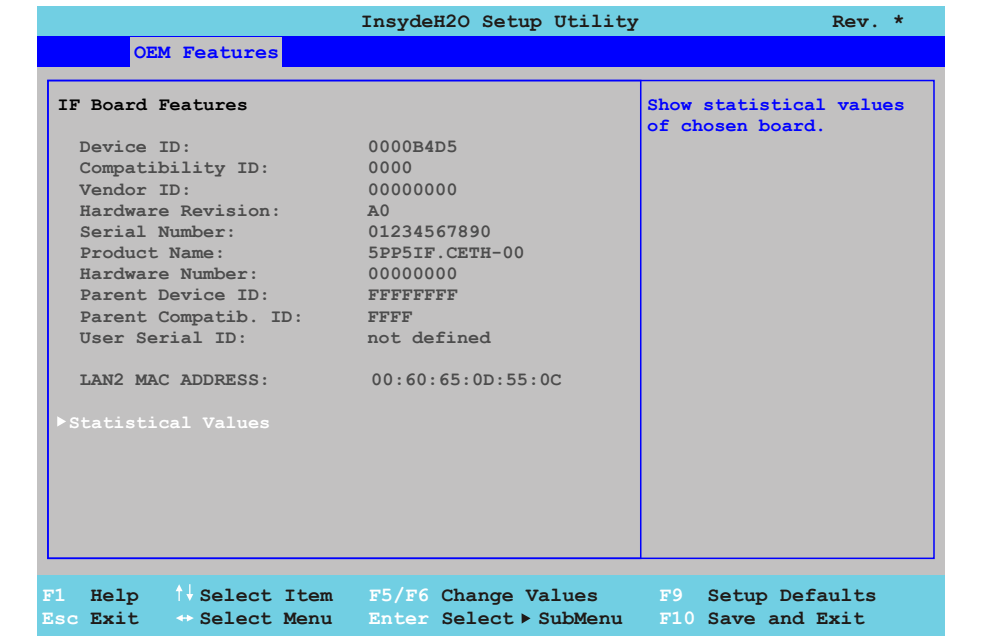

#### Abbildung 80: US15W OEM Features - IF Board Features

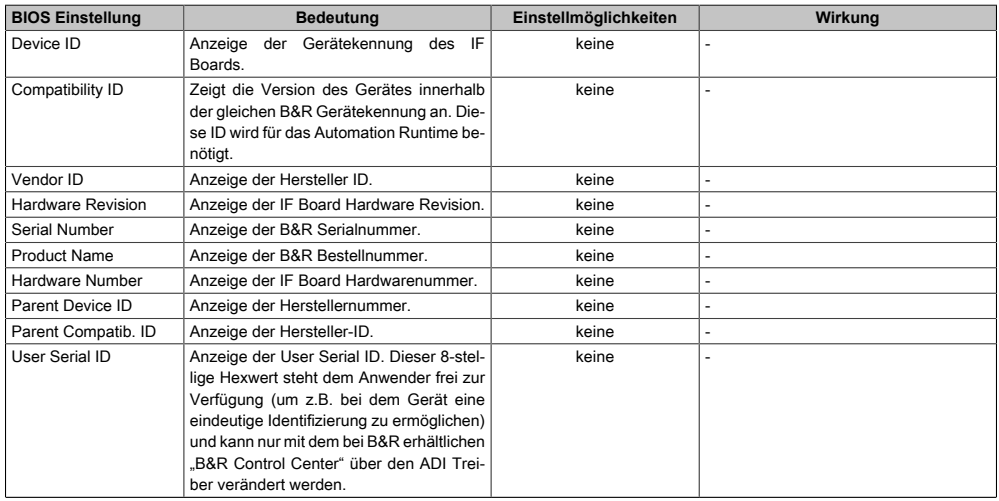

Tabelle 88: US15W [OEM](#page-315-3) Features - IF Board Features Einstellmöglichkeiten

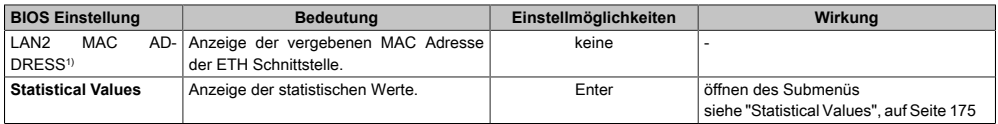

Tabelle 88: US15W [OEM](#page-315-3) Features - IF Board Features Einstellmöglichkeiten

<span id="page-174-0"></span>1) Die *LAN2 MAC ADDRESS* wird nur bei dem [Interface](#page-313-0) Board 5PP5IF.CETH-00 angezeigt.

#### **1.4.4.1 Statistical Values**

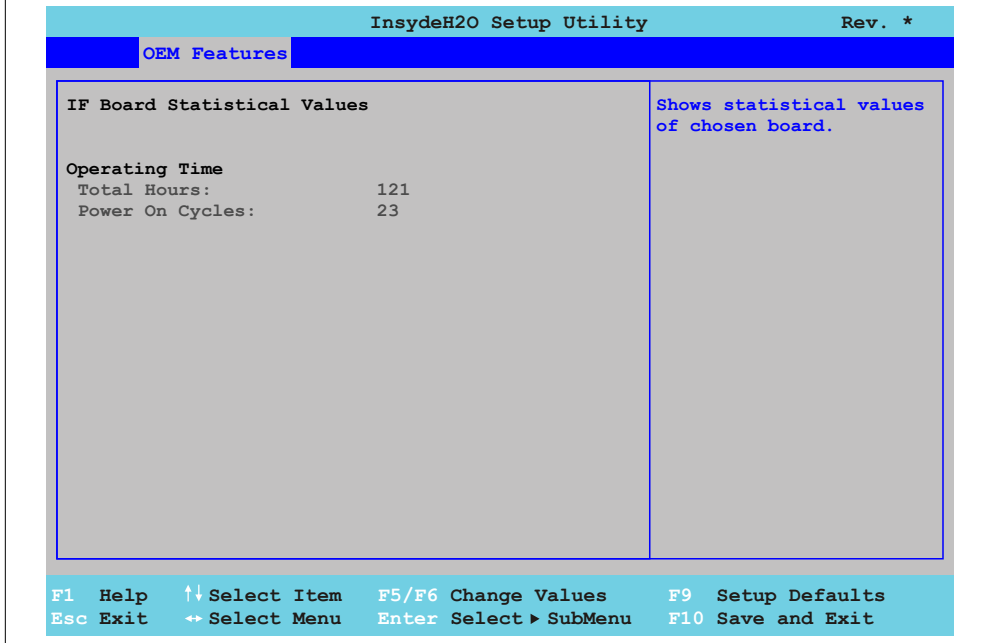

#### Abbildung 81: US15W OEM Features - IF Board Features - Statistical Values

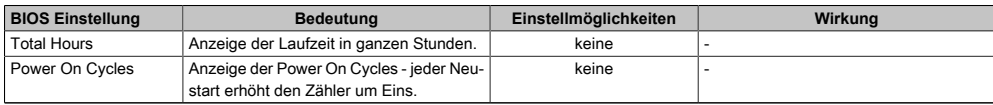

Tabelle 89: US15W [OEM](#page-315-3) Features - IF Board Features - Statistical Values Einstellmöglichkeiten

Kapitel 4 [Software](#page-318-1)

#### <span id="page-175-0"></span>**1.4.5 Memory Module Features**

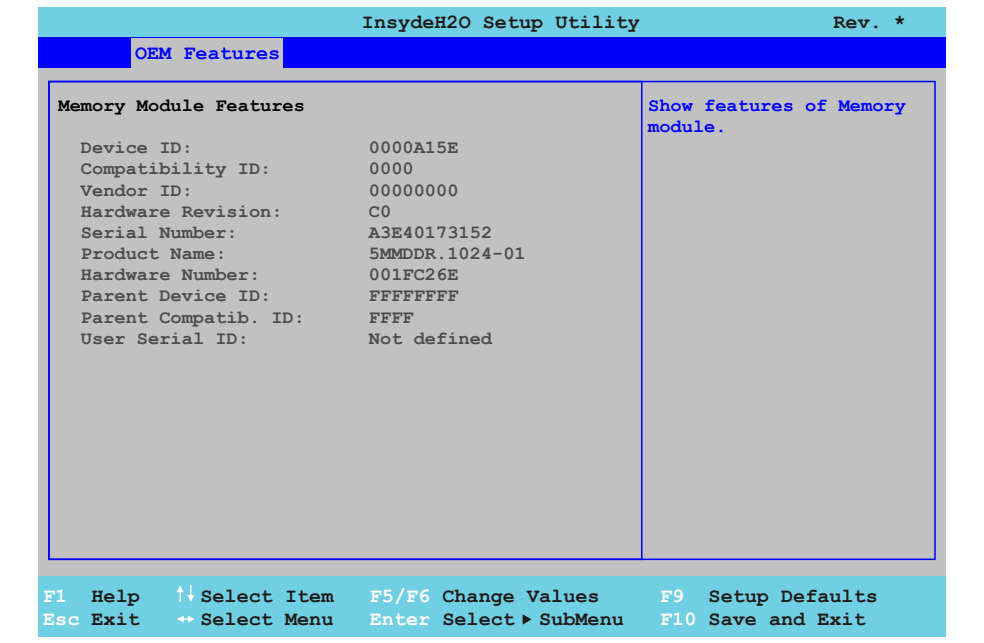

#### Abbildung 82: US15W OEM Features - Memory Module Features

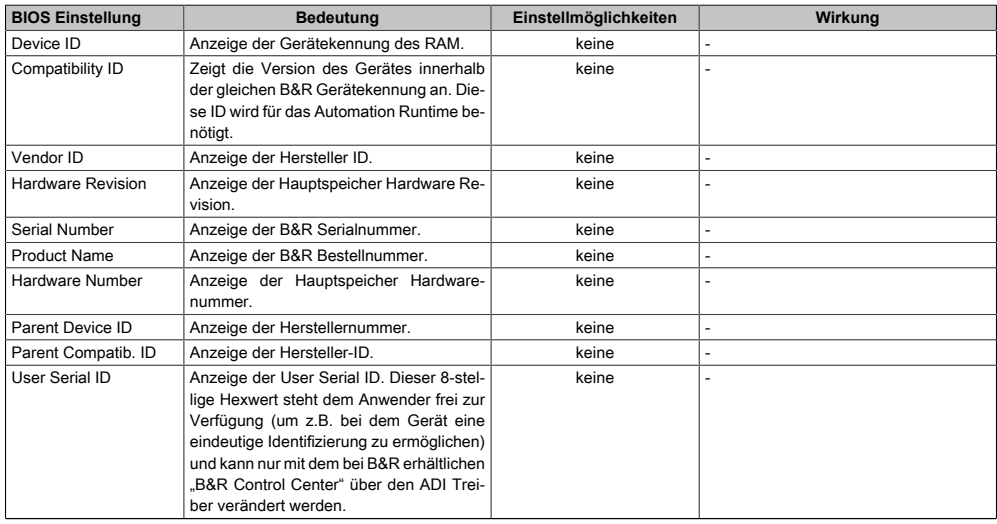

Tabelle 90: US15W [OEM](#page-315-3) Features - Memory Module Features Einstellmöglichkeiten

# **1.5 Advanced**

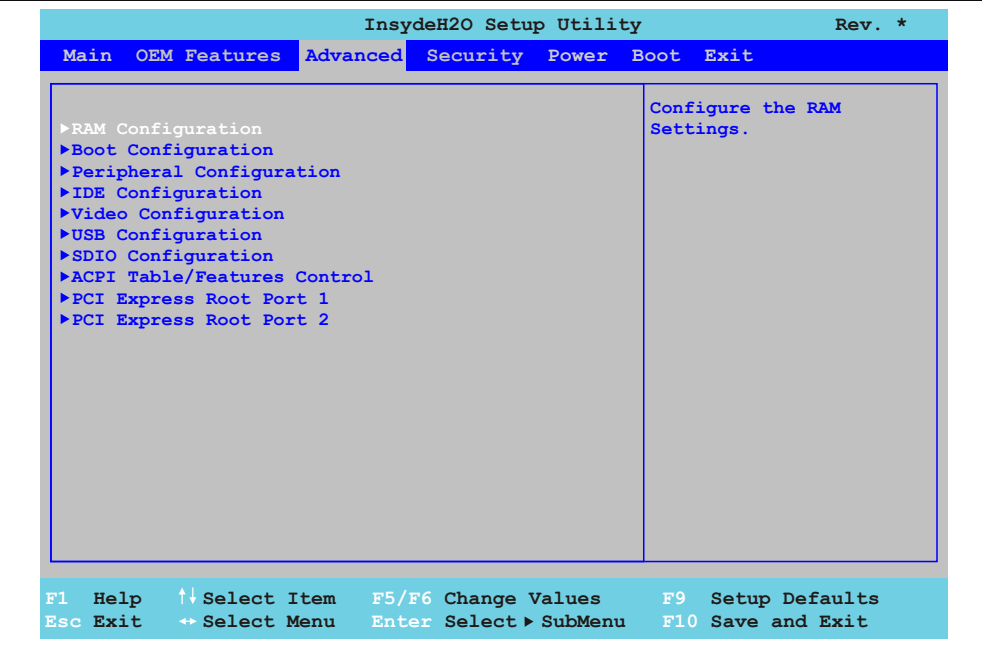

#### Abbildung 83: US15W Advanced - Menü

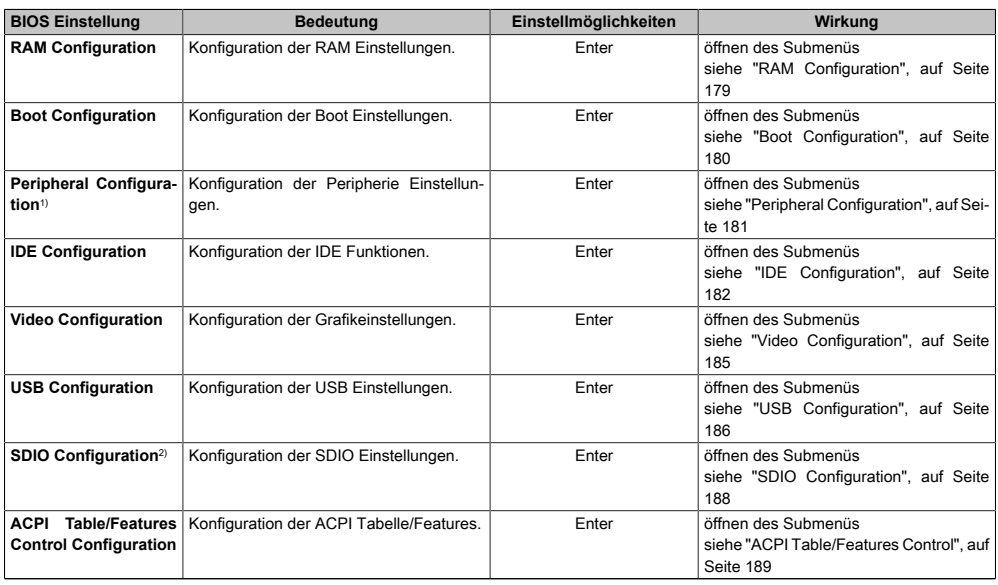

Tabelle 91: US15W Advanced - Menü Einstellmöglichkeiten

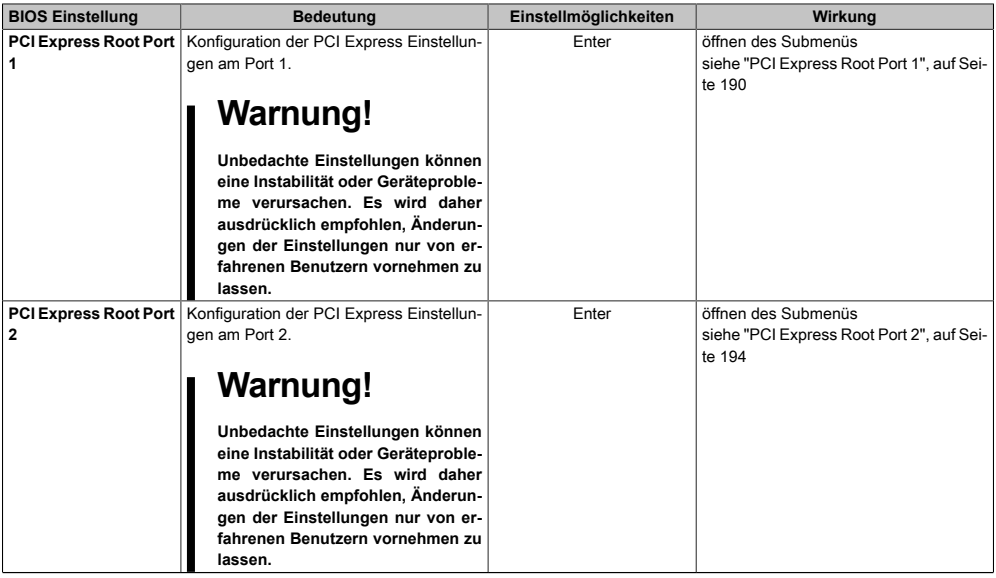

Tabelle 91: US15W Advanced - Menü Einstellmöglichkeiten

1) Dieser Menüpunkt wird nur angezeigt, wenn ein Audio Anschluss vorhanden ist. 2) SDIO - Secure Digital Input Output

### <span id="page-178-0"></span>**1.5.1 RAM Configuration**

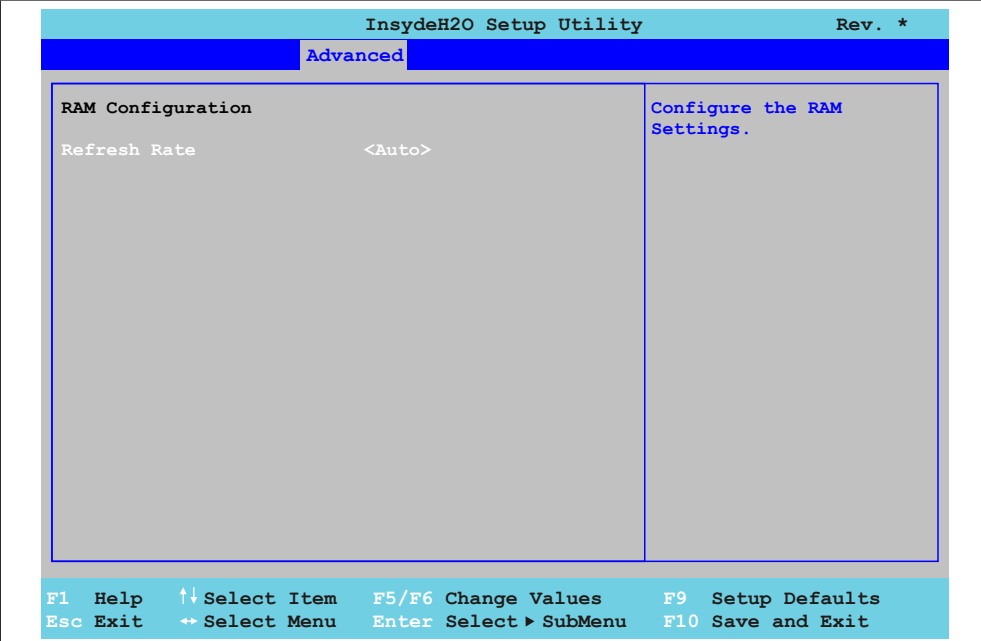

#### Abbildung 84: US15W Advanced - RAM Configuration

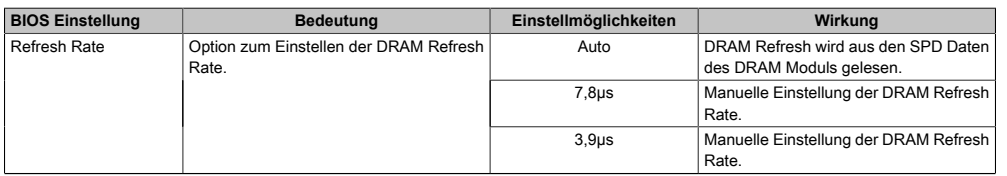

Tabelle 92: US15W Advanced - [RAM](#page-316-0) Configuration Einstellmöglichkeiten

### <span id="page-179-0"></span>**1.5.2 Boot Configuration**

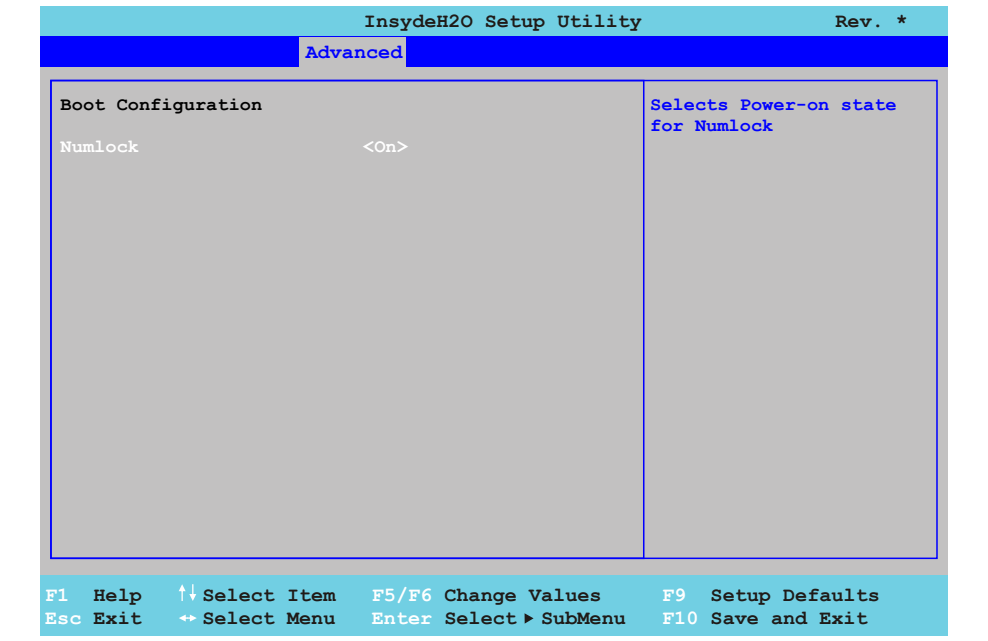

#### Abbildung 85: US15W Advanced - Boot Configuration

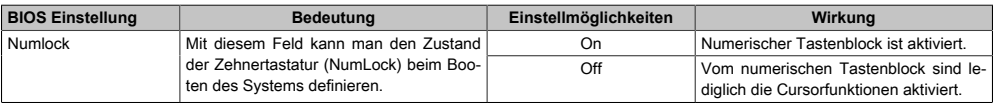

Tabelle 93: US15W Advanced - Boot Configuration Einstellmöglichkeiten
# **1.5.3 Peripheral Configuration**

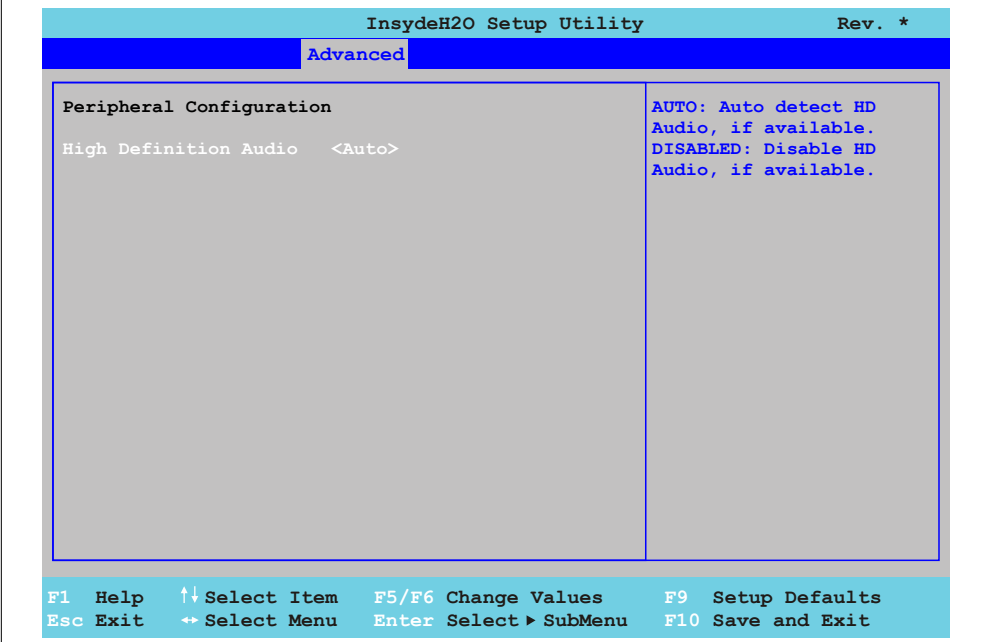

#### Abbildung 86: US15W Advanced - Peripheral Configuration

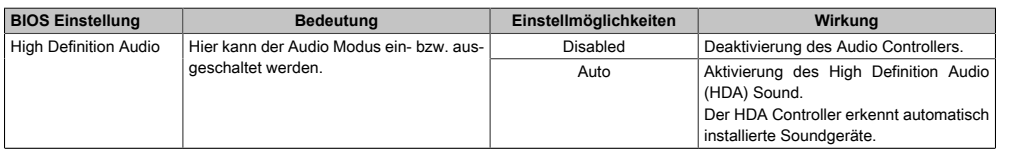

Tabelle 94: US15W Advanced - Peripheral Configuration Einstellmöglichkeiten

# **1.5.4 IDE Configuration**

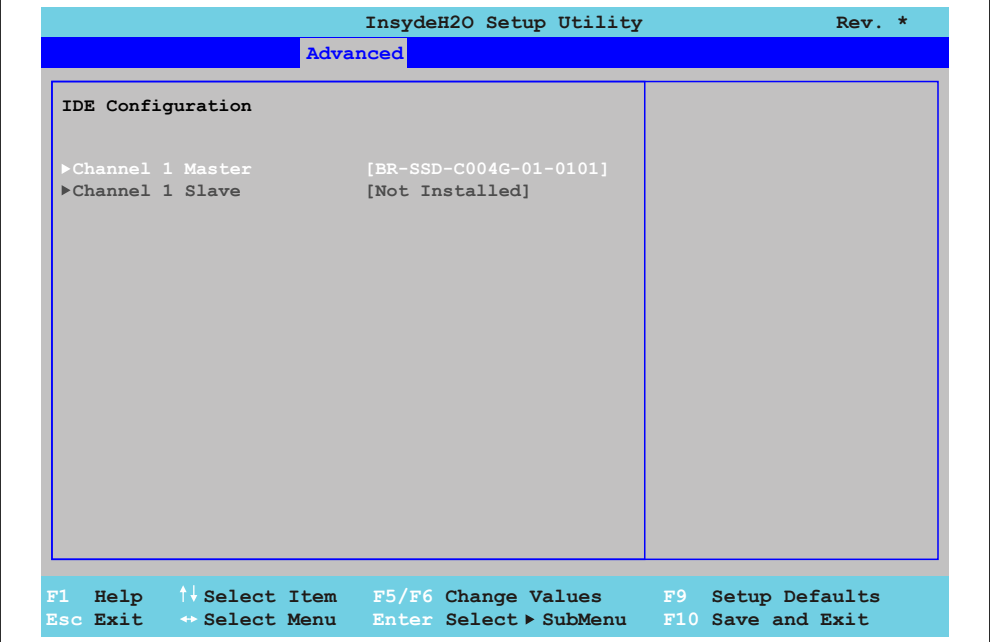

#### Abbildung 87: US15W Advanced - IDE Configuration

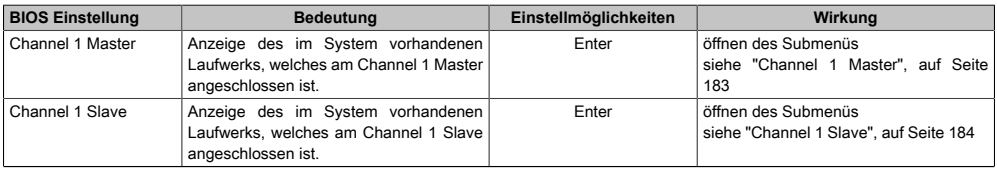

Tabelle 95: US15W Advanced - [IDE](#page-313-0) Configuration Einstellmöglichkeiten

# <span id="page-182-0"></span>**1.5.4.1 Channel 1 Master**

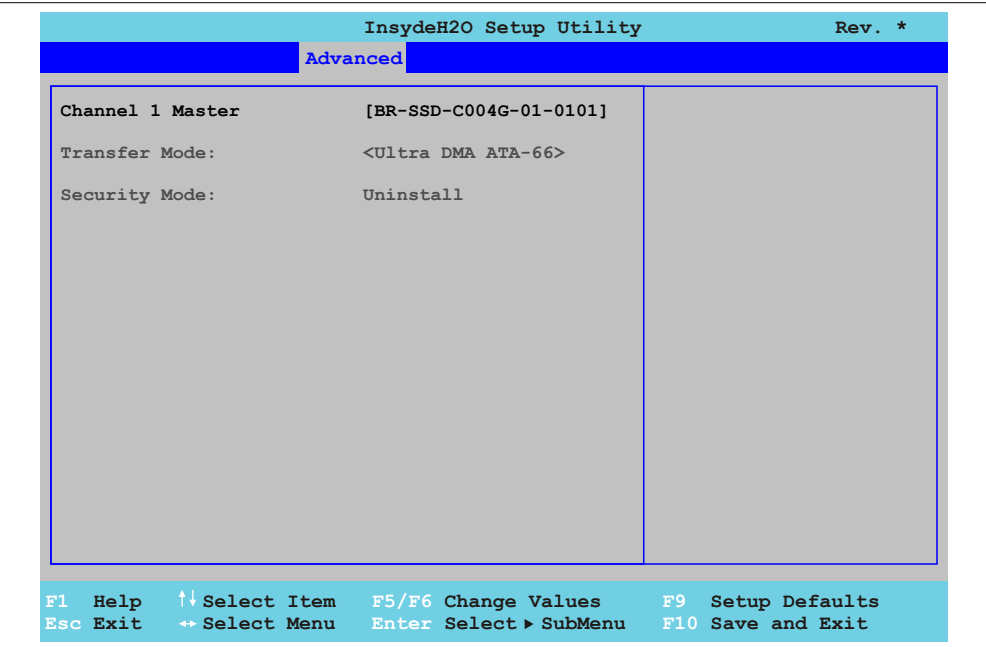

#### Abbildung 88: US15W Advanced - IDE Configuration - Channel 1 Master

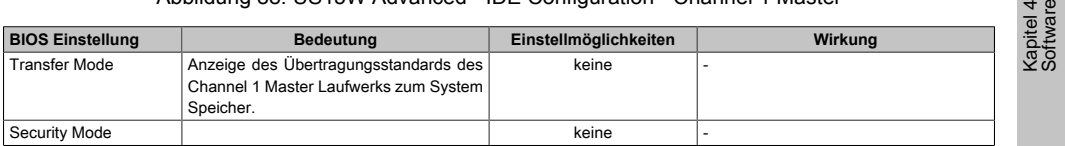

Tabelle 96: US15W Advanced - [IDE](#page-313-0) Configuration - Channel 1 Master Einstellmöglichkeiten

#### <span id="page-183-0"></span>**1.5.4.2 Channel 1 Slave**

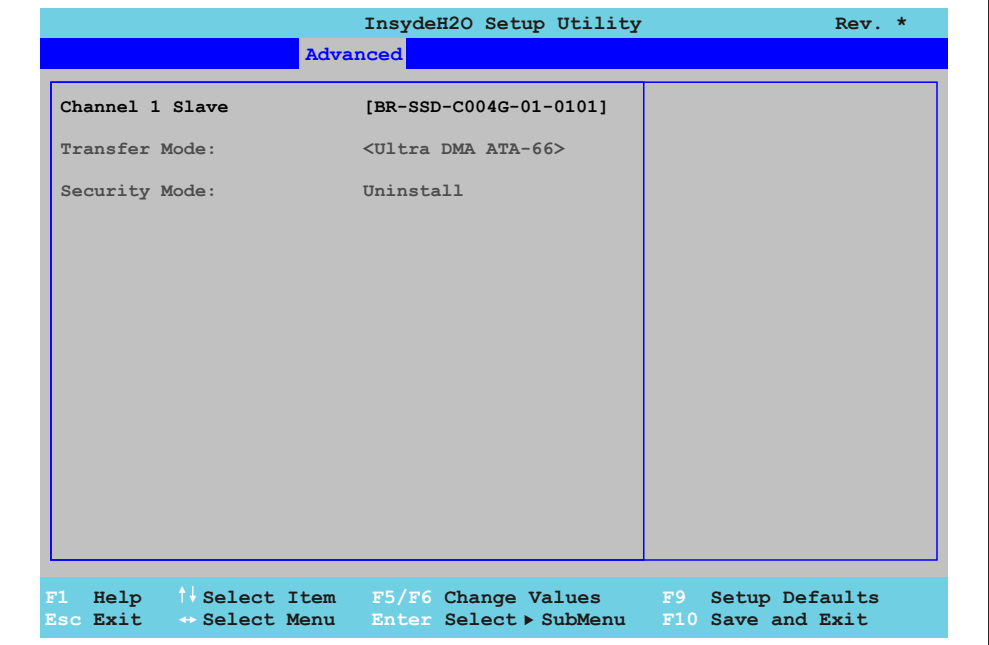

#### Abbildung 89: US15W Advanced - IDE Configuration - Channel 1 Slave

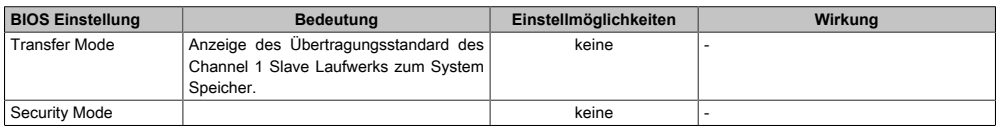

Tabelle 97: US15W Advanced - [IDE](#page-313-0) Configuration - Channel 1 Slave Einstellmöglichkeiten

# **1.5.5 Video Configuration**

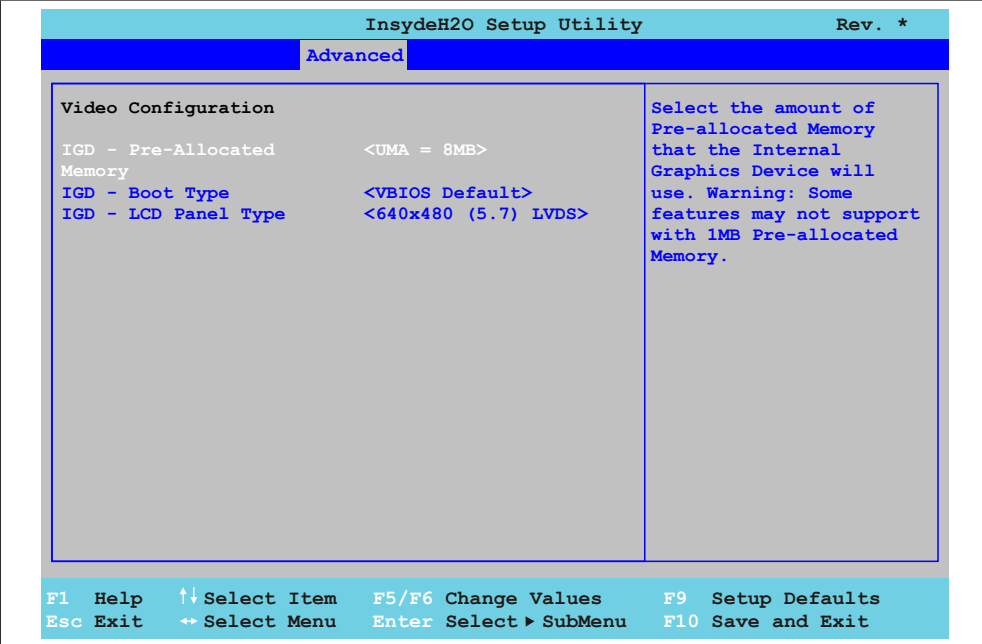

#### Abbildung 90: US15W Advanced - Video Configuration

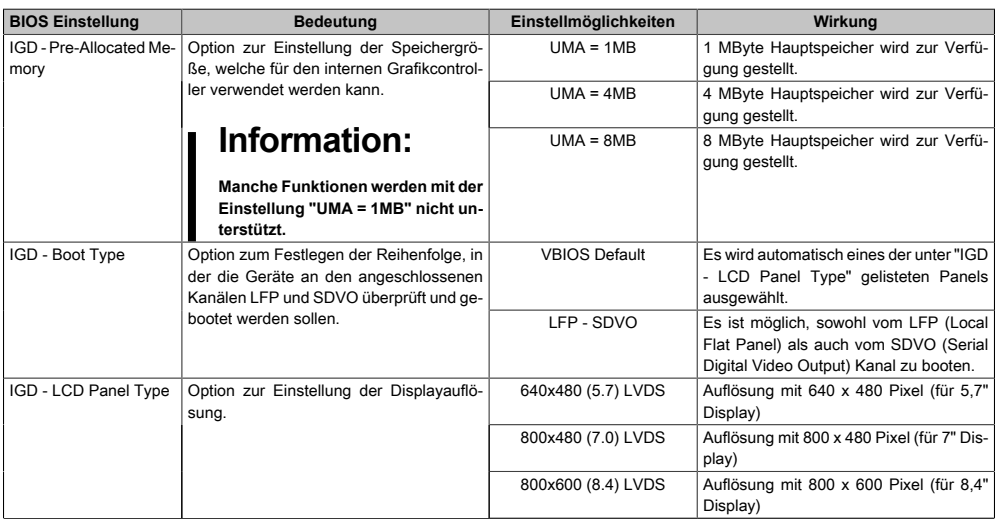

Tabelle 98: US15W Advanced - Video Configuration Einstellmöglichkeiten

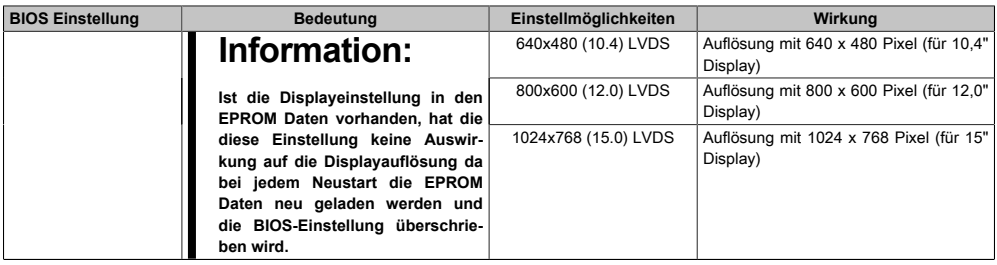

Tabelle 98: US15W Advanced - Video Configuration Einstellmöglichkeiten

# **1.5.6 USB Configuration**

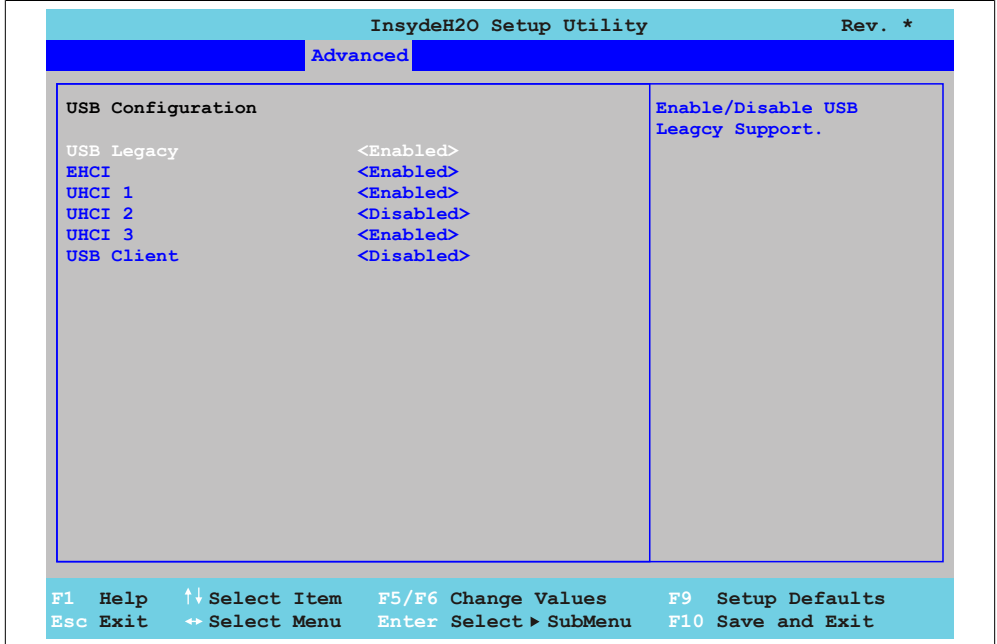

#### Abbildung 91: US15W Advanced - USB Configuration

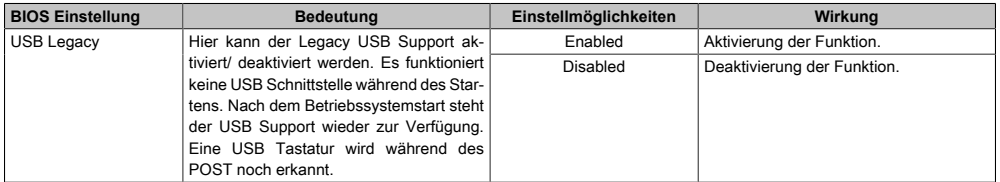

Tabelle 99: US15W Advanced - [USB](#page-319-0) Configuration Einstellmöglichkeiten

## [Software](#page-318-0) • BIOS Optionen

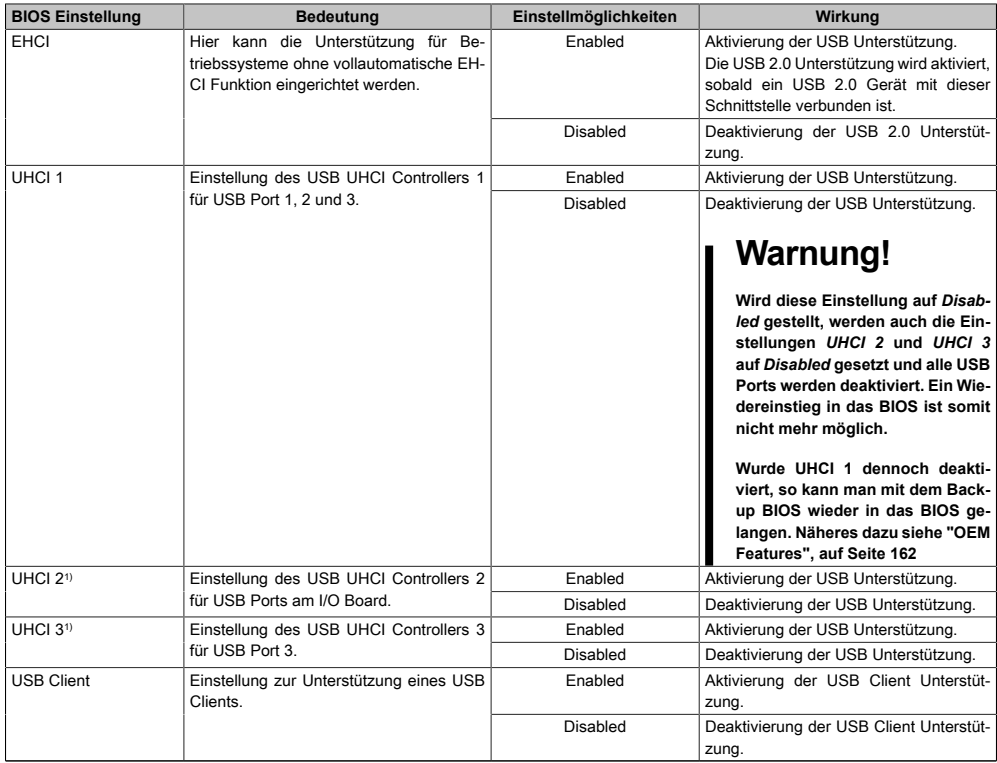

#### Tabelle 99: US15W Advanced - [USB](#page-319-0) Configuration Einstellmöglichkeiten

1) Diese Einstellungen sind nur möglich, wenn *UHCI 1* auf *Enabled* eingestellt ist.

Kapitel 4 [Software](#page-318-0)

# **1.5.7 SDIO Configuration**

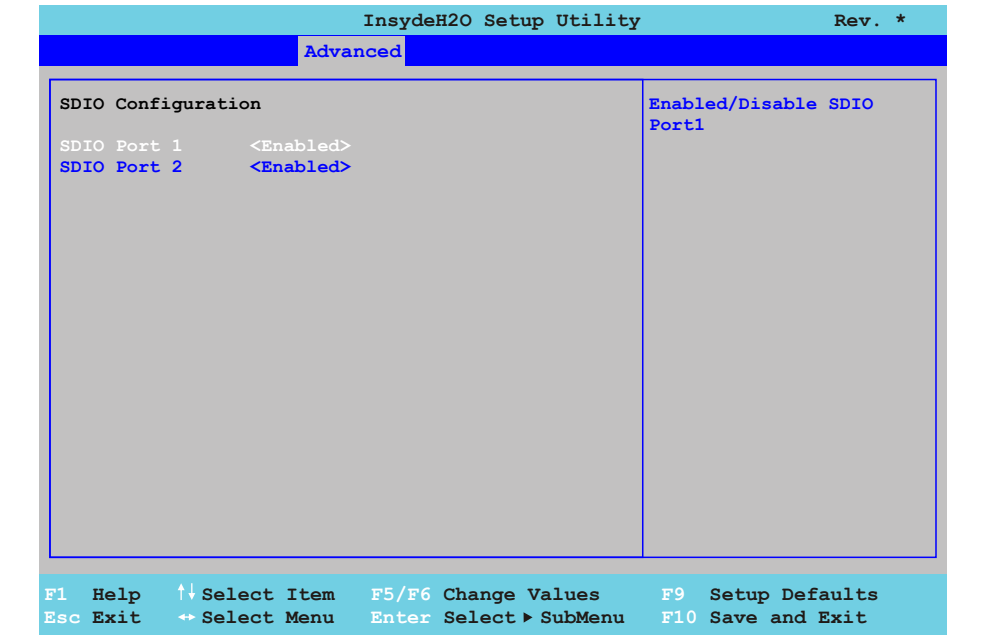

#### Abbildung 92: US15W Advanced - SDIO Configuration

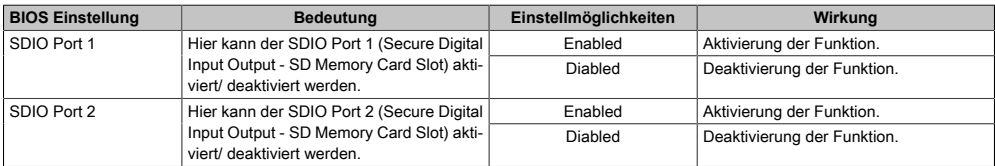

Tabelle 100: US15W Advanced - SDIO Configuration Einstellmöglichkeiten

## **1.5.8 ACPI Table/Features Control**

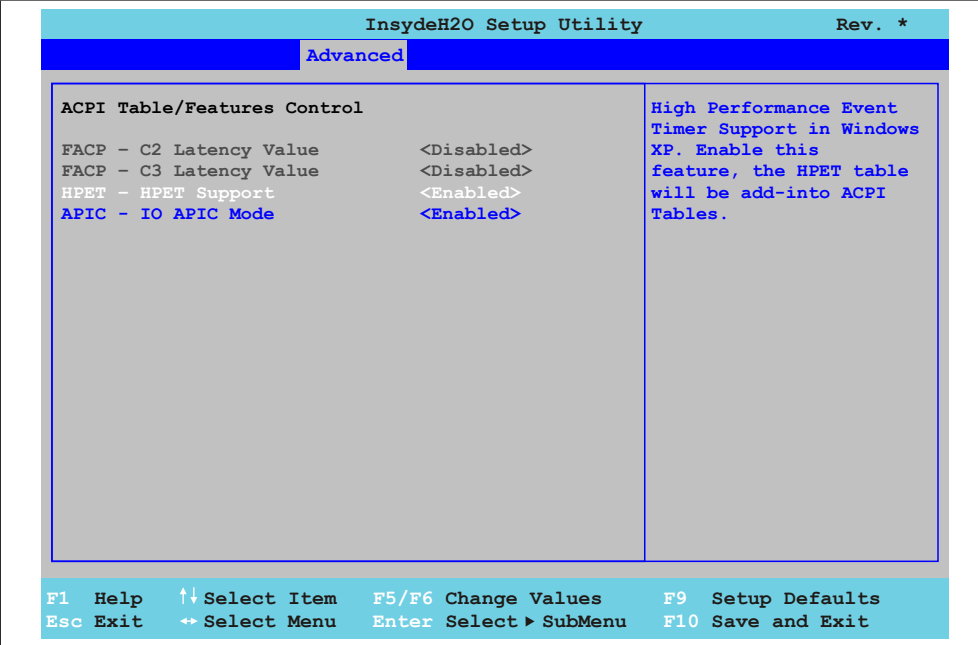

#### Abbildung 93: US15W Advanced - ACPI Table/Features Control

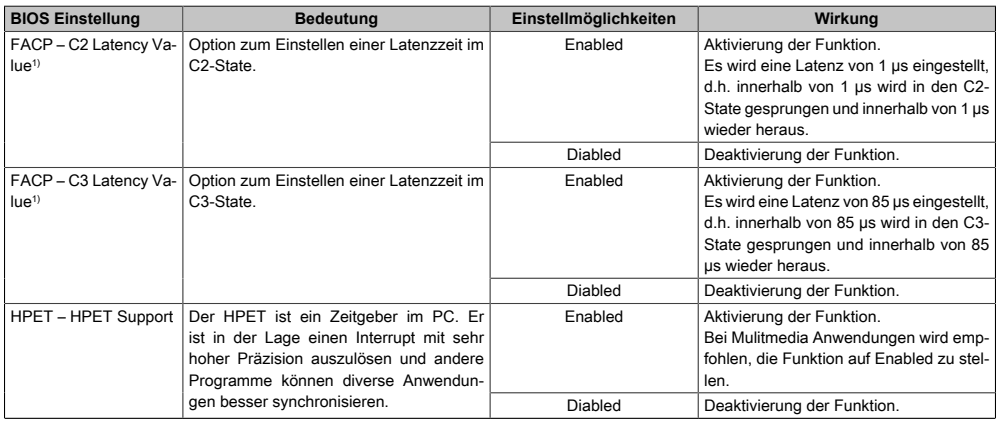

Tabelle 101: US15W Advanced - [ACPI](#page-307-0) Table/Features Control Einstellmöglichkeiten

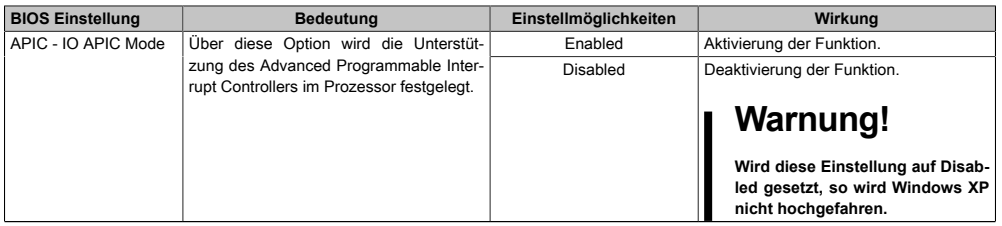

Tabelle 101: US15W Advanced - [ACPI](#page-307-0) Table/Features Control Einstellmöglichkeiten

1) Diese Einstellungen sind nur möglich, wenn *C-States* im Menüpunkt *Power - Advanced [CPU](#page-308-2) Control* auf *Enabled* eingestellt ist.

#### **1.5.9 PCI Express Root Port 1**

# **Warnung!**

**Unbedachte Einstellungen können eine Instabilität oder Geräteprobleme verursachen. Es wird daher ausdrücklich empfohlen, Änderungen der Einstellungen nur von erfahrenen Benutzern vornehmen zu lassen.**

|                                                                                                    |                       | Control the PCI Express |
|----------------------------------------------------------------------------------------------------|-----------------------|-------------------------|
| PCI Express Root Port 1 <enabled></enabled>                                                                   |                       | Root Port.              |
| Interrupt Pin 0 <auto></auto>                                                                                 |                       |                         |
| VC1 Enable and the state of the state of the state of the state of the state of the state of the state of the | <disabled></disabled> |                         |
| <b>ASPM</b>                                                                                                   | <disabled></disabled> |                         |
| <b>URR</b>                                                                                                    | <disabled></disabled> |                         |
| <b>FER</b>                                                                                                    | <disabled></disabled> |                         |
| <b>NFER</b>                                                                                                   | <disabled></disabled> |                         |
| <b>CER</b>                                                                                                    | <disabled></disabled> |                         |
| CT <sub>0</sub>                                                                                               | <disabled></disabled> |                         |
| <b>SEFE</b>                                                                                                   | <disabled></disabled> |                         |
| <b>SENFE</b>                                                                                                  | <disabled></disabled> |                         |
| <b>SECE</b>                                                                                                   | <disabled></disabled> |                         |
| PME Interrupt <disabled></disabled>                                                                           |                       |                         |
| PME SCI                                                                                                    | <disabled></disabled> |                         |
| Hot Plug SCI <disabled></disabled>                                                                            |                       |                         |
|                                                                                                    |                       |                         |
|                                                                                                    |                       |                         |
|                                                                                                    |                       |                         |
|                                                                                                    |                       |                         |
|                                                                                                    |                       |                         |
|                                                                                                    |                       |                         |

Abbildung 94: US15W Advanced - PCI Express Root Port 1

# [Software](#page-318-0) • BIOS Optionen

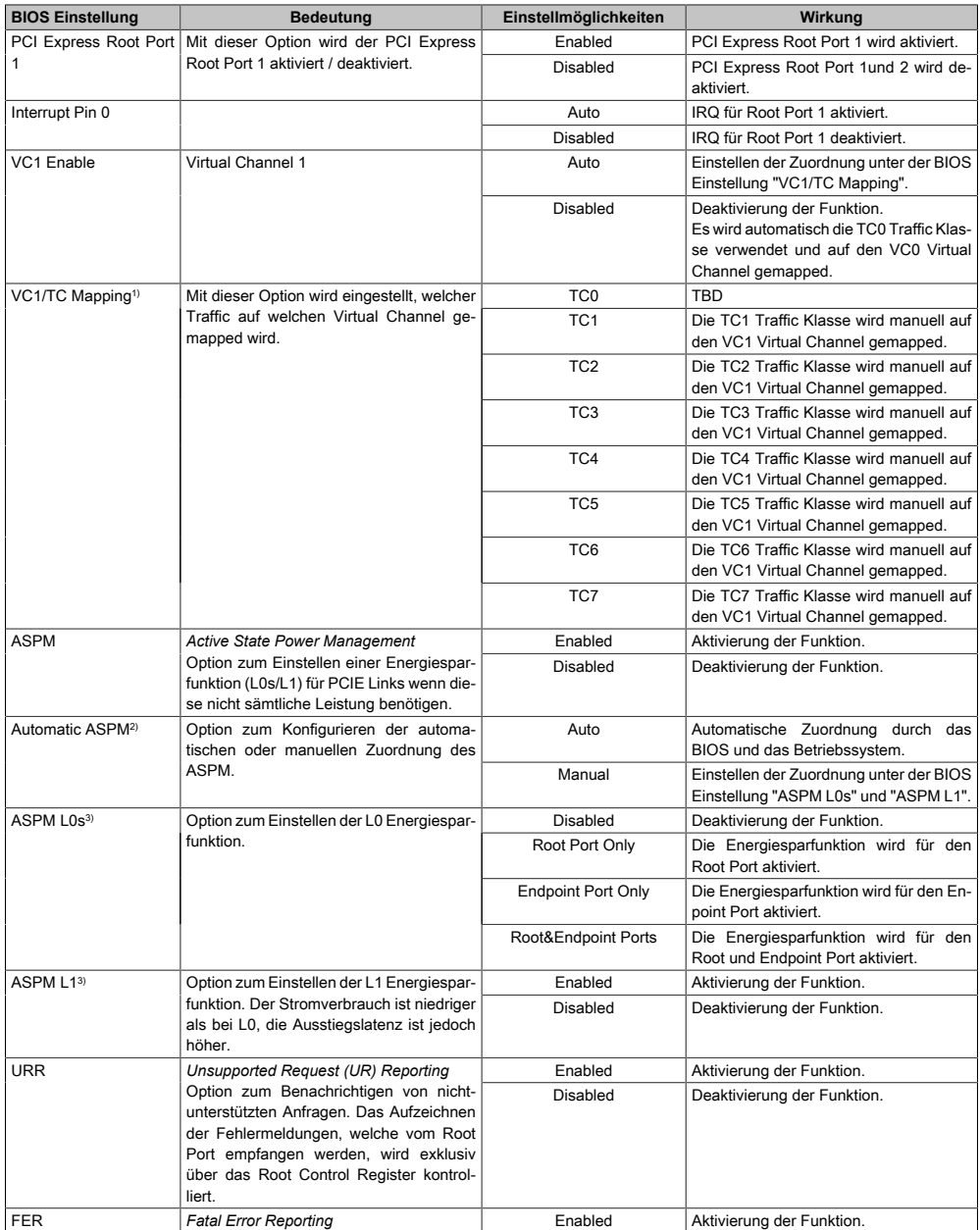

Tabelle 102: US15W Advanced - PCI Express Root Port 1 Einstellmöglichkeiten

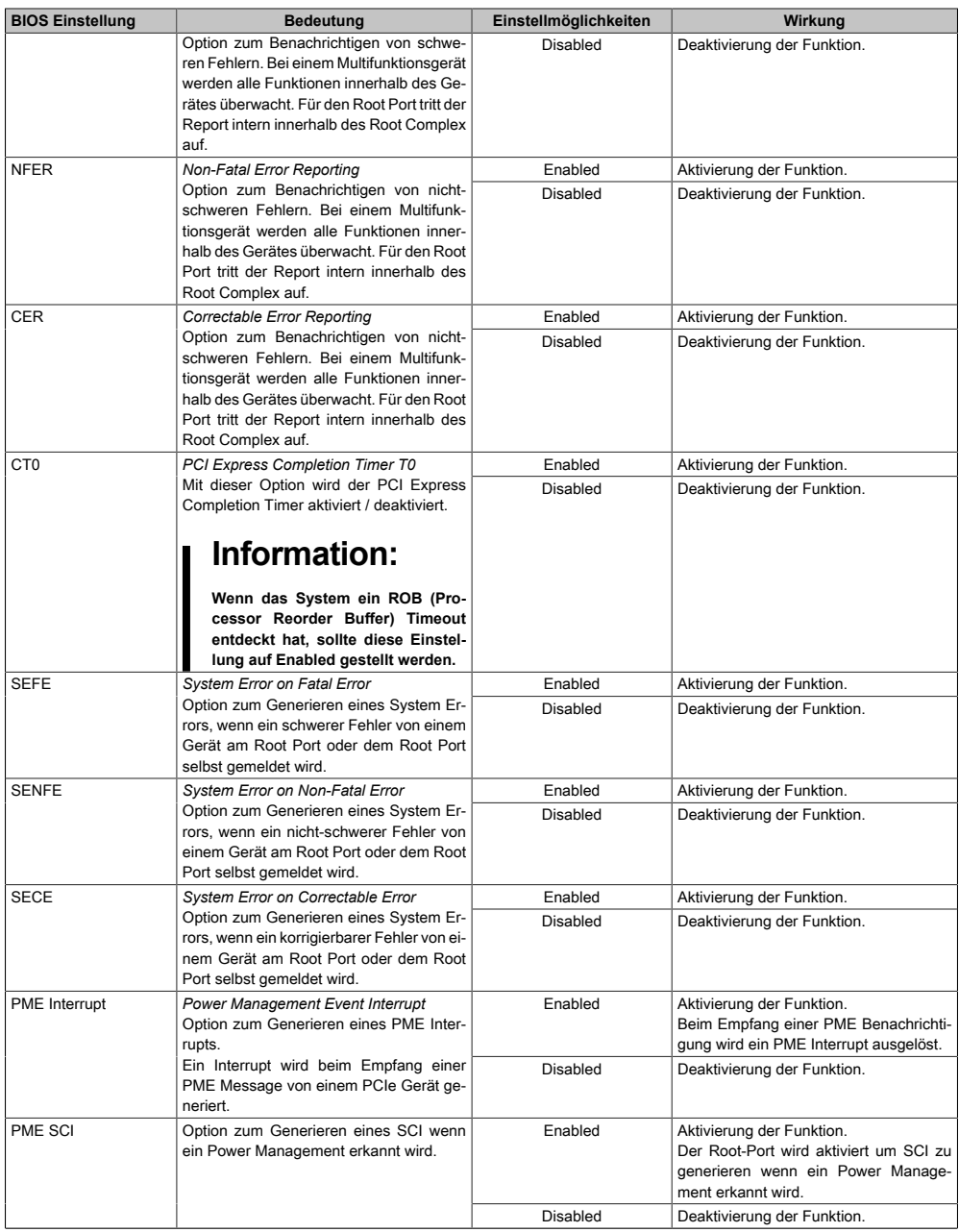

Tabelle 102: US15W Advanced - PCI Express Root Port 1 Einstellmöglichkeiten

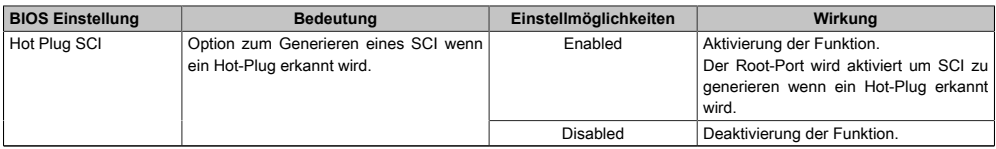

#### Tabelle 102: US15W Advanced - PCI Express Root Port 1 Einstellmöglichkeiten

1) Diese Einstellungen sind nur möglich, wenn *VC1 Enable* auf *Auto* eingestellt ist. 2) Diese Einstellungen sind nur möglich, wenn *ASPM* auf *Enabled* eingestellt ist.

3) Diese Einstellungen sind nur möglich, wenn *Automatic ASPM* auf *Manual* eingestellt ist.

## **1.5.10 PCI Express Root Port 2**

# **Warnung!**

**Unbedachte Einstellungen können eine Instabilität oder Geräteprobleme verursachen. Es wird daher ausdrücklich empfohlen, Änderungen der Einstellungen nur von erfahrenen Benutzern vornehmen zu lassen.**

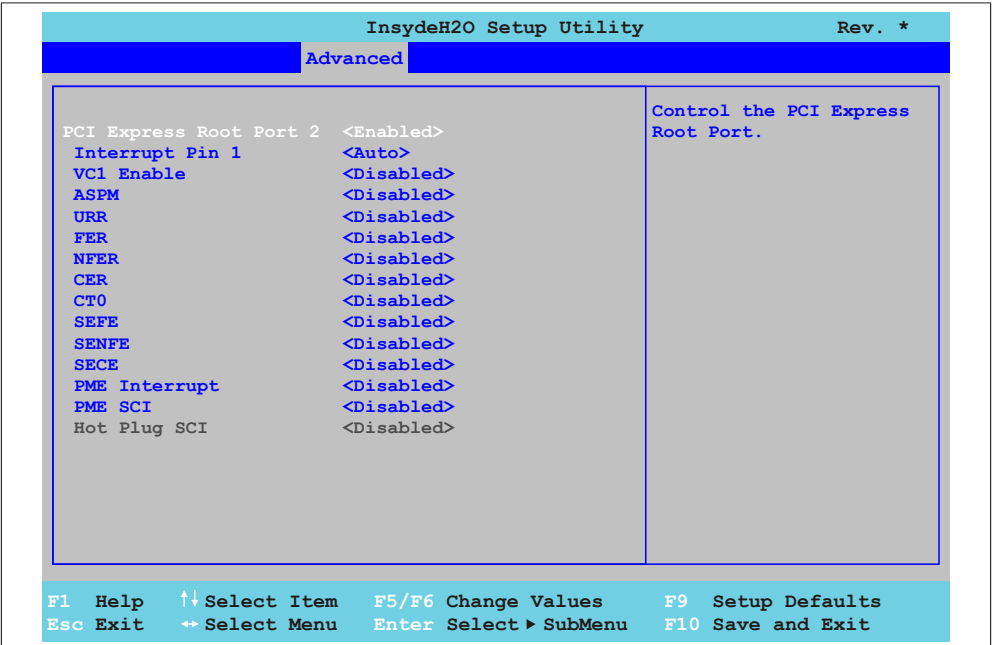

Abbildung 95: US15W Advanced - PCI Express Root Port 2

| <b>BIOS Einstellung</b> | <b>Bedeutung</b>                                                                                                    | Einstellmöglichkeiten | Wirkung                                                                  |
|-------------------------|----------------------------------------------------------------------------------------------------|-----------------------|--------------------------------------------------------------------------|
|                         | PCI Express Root Port Mit dieser Option wird der PCI Express                                                                                                    | Enabled               | PCI Express Root Port 2 wird aktiviert.                                  |
| 2                       | Root Port 2 aktiviert / deaktiviert.                                                                                                    | Disabled              | PCI Express Root Port 2 wird deaktiviert.                                |
| Interrupt Pin 1         | Information:                                                                                                    | Auto                  | IRQ für Root Port 2 aktiviert.                                           |
|                         |                                                                                                    | Disabled              | IRQ für Root Port 2 deaktiviert.                                         |
|                         | Bei der Verwendung von ARwin<br>und/oder einer Feldbus Karte ist<br>diese Funktion defaultmäßig deak-<br>tiviert. Um eine Feldbus Karte ver-<br>wenden zu können, muss die Funk-<br>tion unbedingt deaktiviert sein. |                       |                                                                          |
| VC1 Enable              | Virtual Channel 1                                                                                                    | Auto                  | Einstellen der Zuordnung unter der BIOS<br>Einstellung "VC1/TC Mapping". |

Tabelle 103: US15W Advanced - PCI Express Root Port 2 Einstellmöglichkeiten

# [Software](#page-318-0) • BIOS Optionen

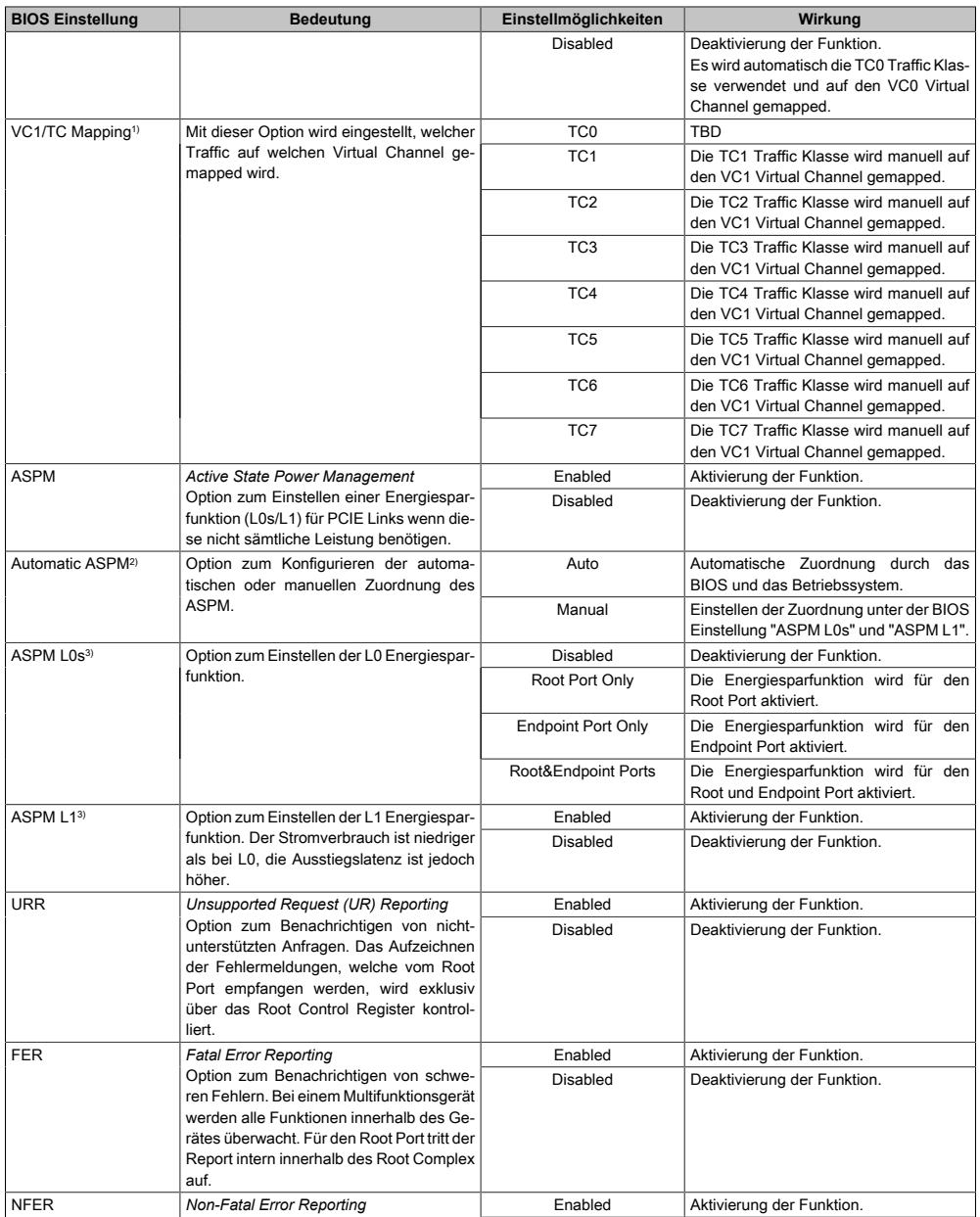

Tabelle 103: US15W Advanced - PCI Express Root Port 2 Einstellmöglichkeiten

Kapitel 4 [Software](#page-318-0)

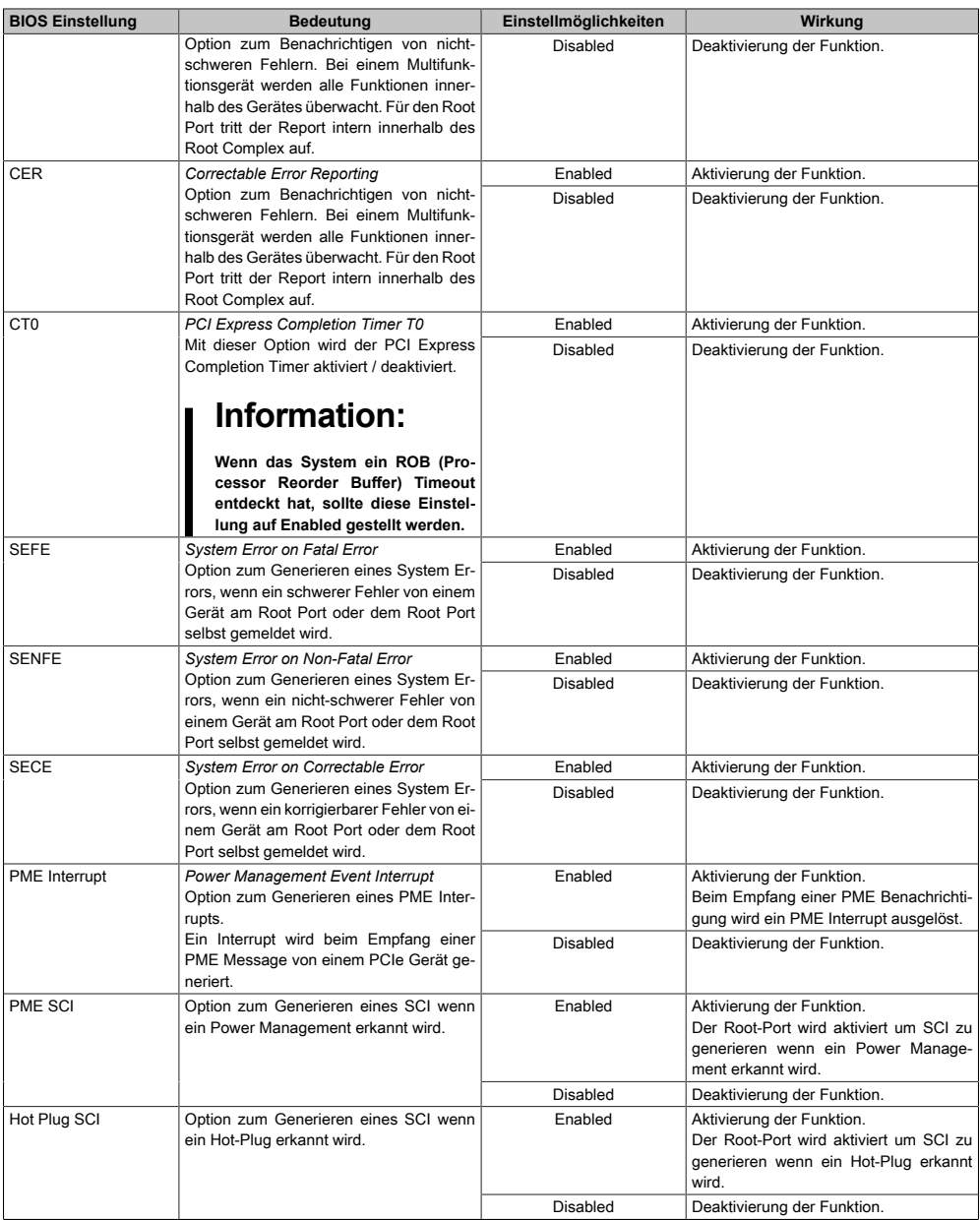

#### Tabelle 103: US15W Advanced - PCI Express Root Port 2 Einstellmöglichkeiten

1) Diese Einstellungen sind nur möglich, wenn *VC1 Enable* auf *Auto* eingestellt ist.

2) Diese Einstellungen sind nur möglich, wenn *ASPM* auf *Enabled* eingestellt ist.

3) Diese Einstellungen sind nur möglich, wenn *Automatic ASPM* auf *Manual* eingestellt ist.

# **1.6 Security**

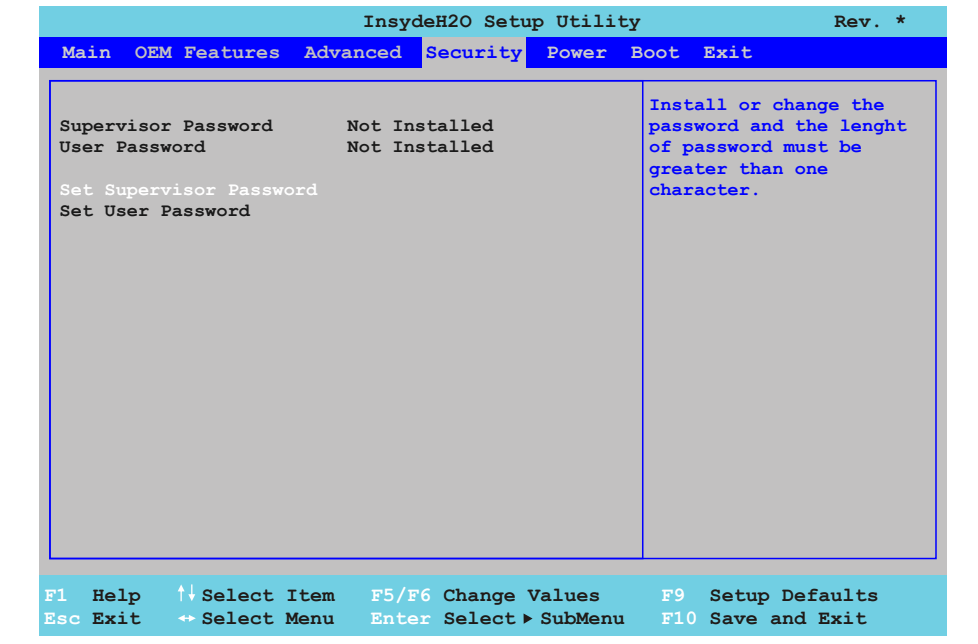

#### Abbildung 96: US15W Security - Menü

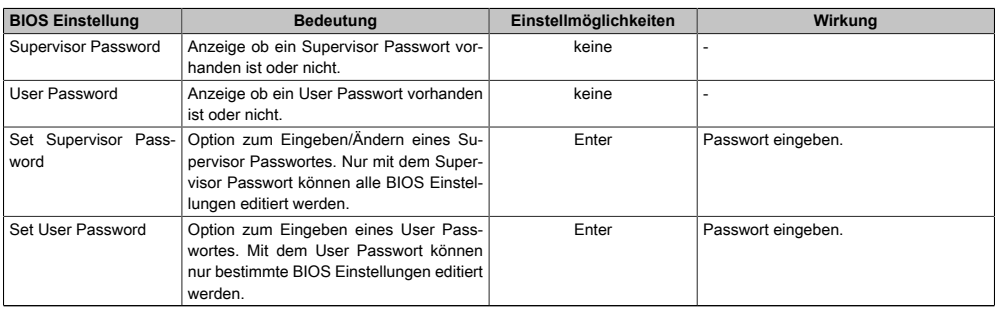

Tabelle 104: US15W Security - Menü Einstellmöglichkeiten

### **1.6.1 Set Supervisor Password**

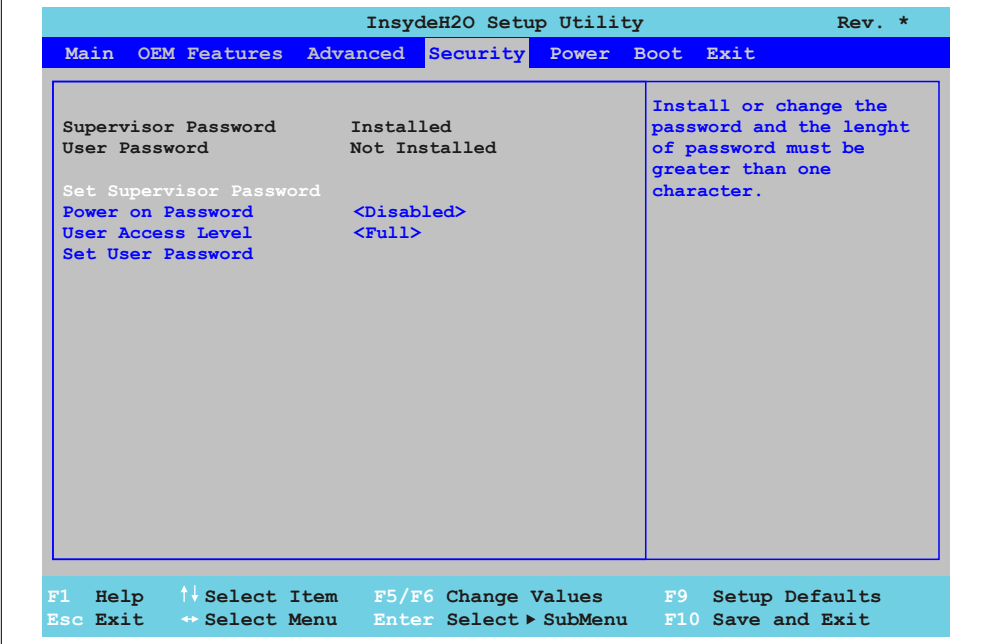

#### Abbildung 97: US15W Security - Set Supervisor Password

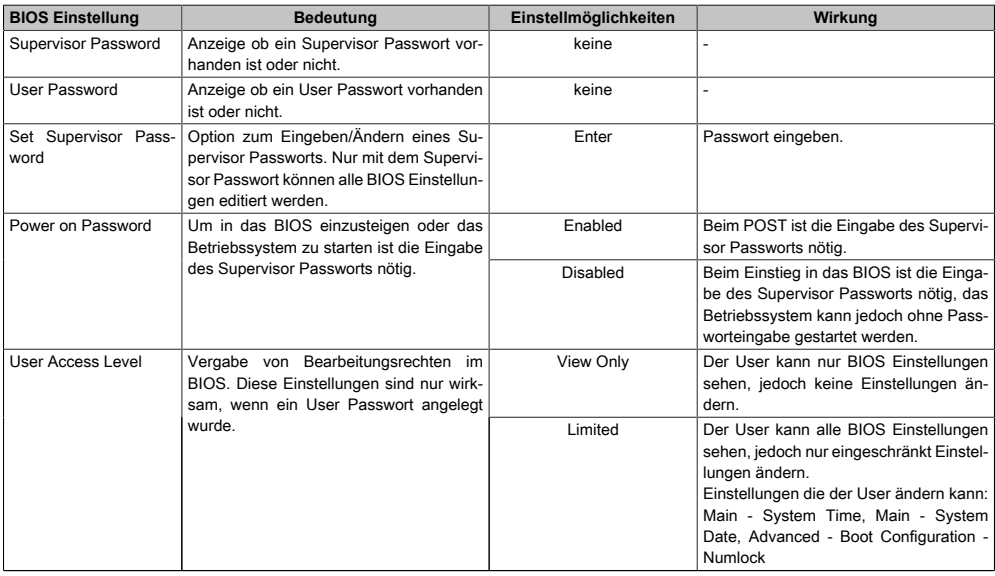

#### Tabelle 105: US15W Security - Set Supervisor Password Einstellmöglichkeiten

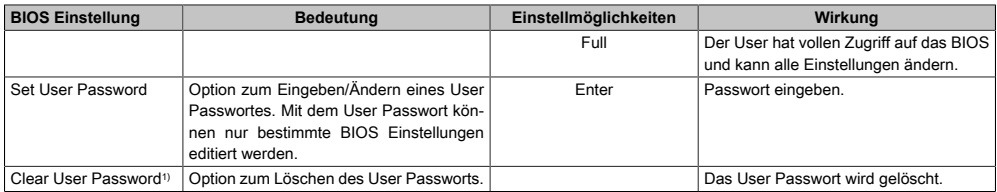

Tabelle 105: US15W Security - Set Supervisor Password Einstellmöglichkeiten

1) Diese Einstellung wird nur angezeigt, wenn mit *Set User Password* ein User Passwort angelegt wurde.

Kapitel 4 [Software](#page-318-0)

# **1.7 Power**

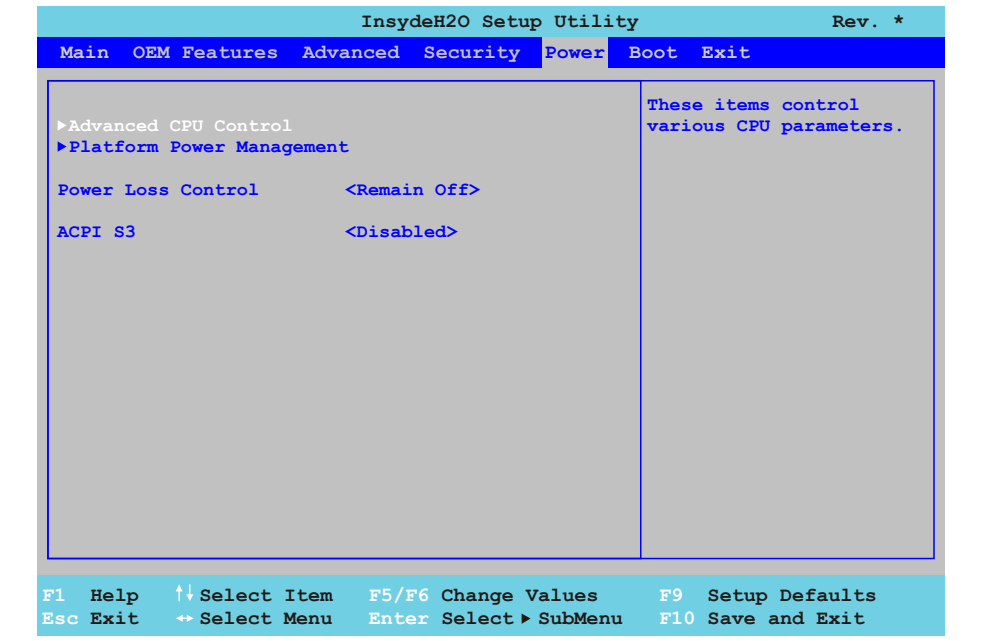

#### Abbildung 98: US15W Power - Menü

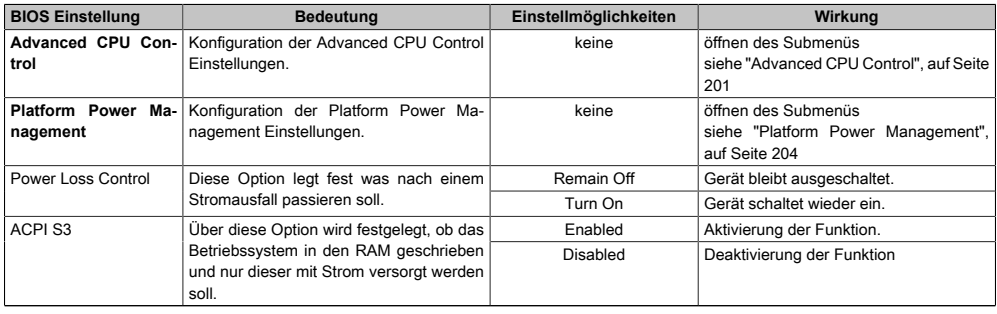

Tabelle 106: US15W Power - Menü Einstellmöglichkeiten

# <span id="page-200-0"></span>**1.7.1 Advanced CPU Control**

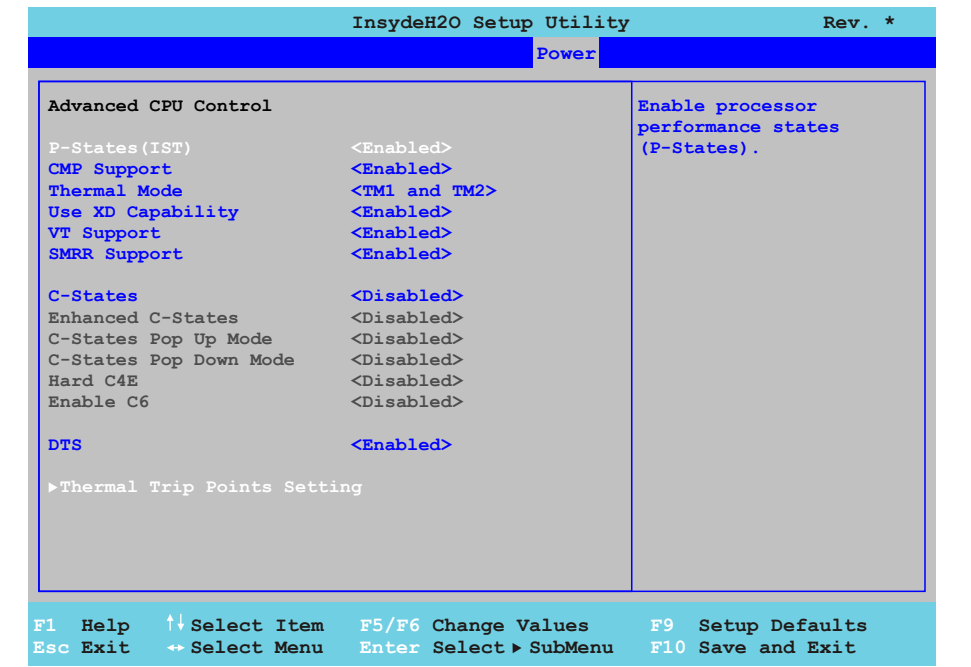

## Abbildung 99: US15W Power - Advanced - CPU Control

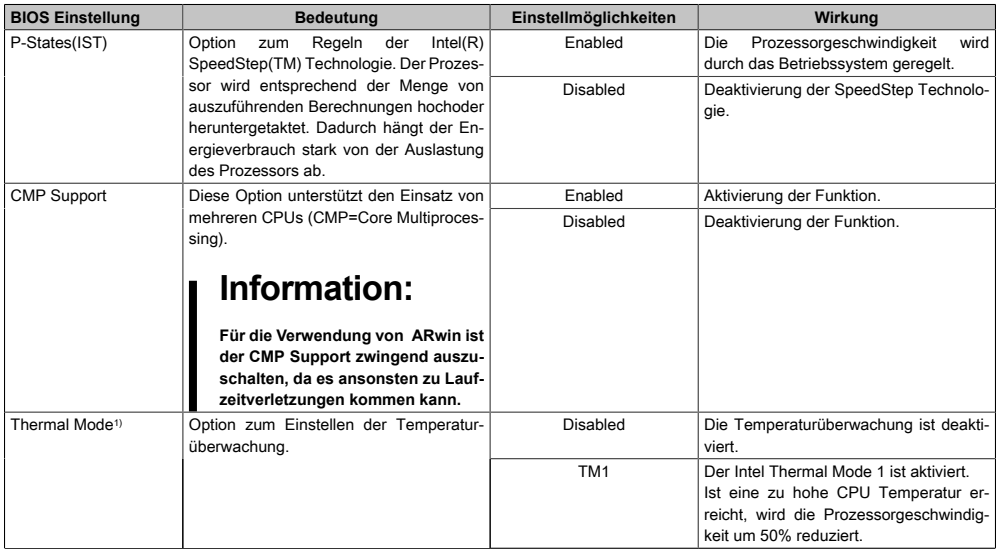

Tabelle 107: US15W Power - Advanced [CPU](#page-308-2) Control Einstellmöglichkeiten

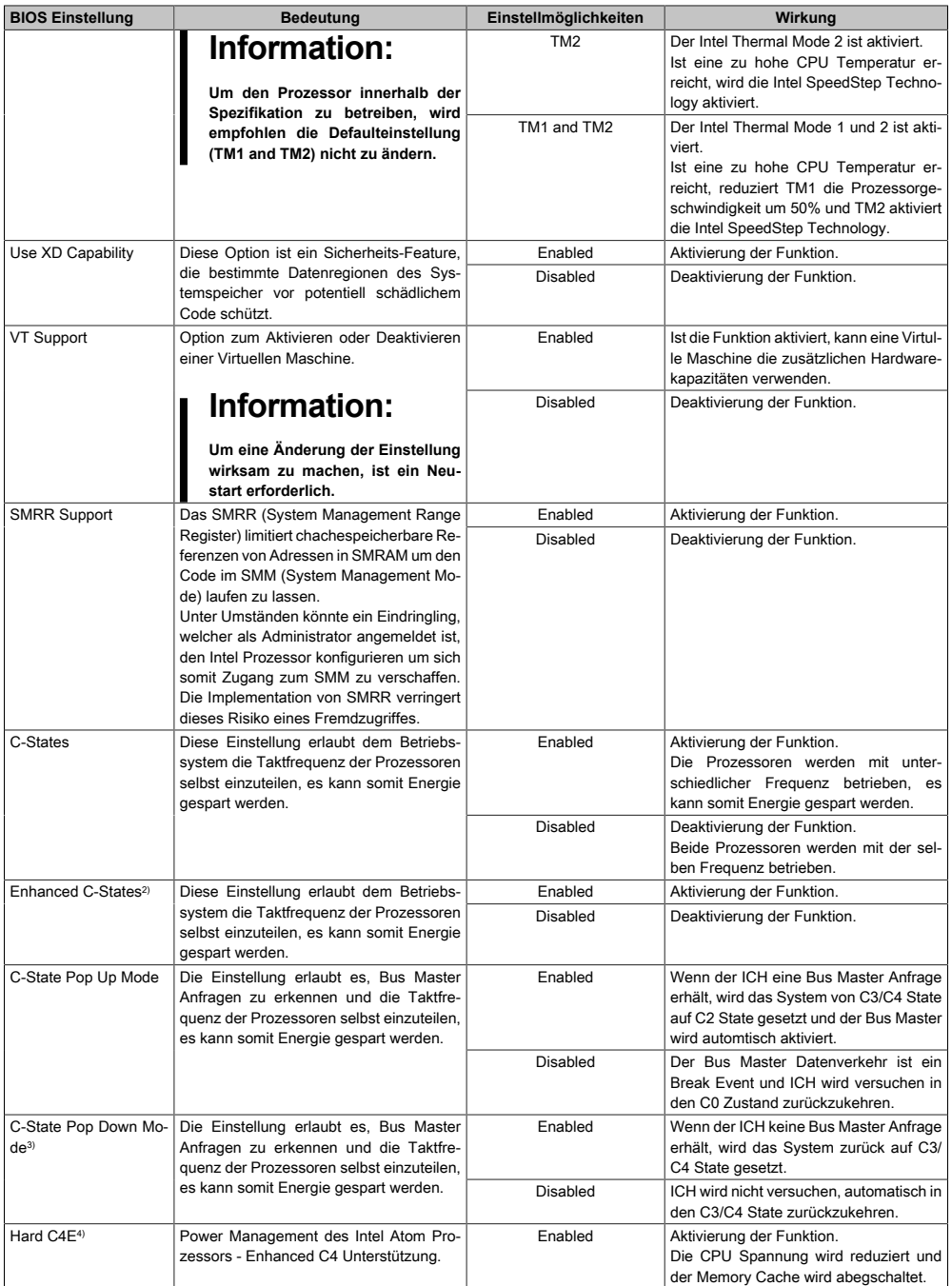

Tabelle 107: US15W Power - Advanced [CPU](#page-308-2) Control Einstellmöglichkeiten

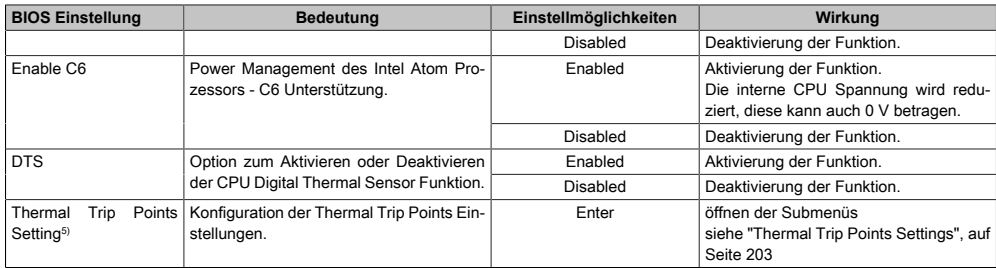

#### Tabelle 107: US15W Power - Advanced [CPU](#page-308-2) Control Einstellmöglichkeiten

- 1) Diese Einstellungen sind nur möglich, wenn *P-States(IST)* auf *Enabled* eingestellt ist.
- 2) Diese Einstellungen sind nur möglich, wenn *C-States* auf *Enabled* eingestellt ist.
- 3) Diese Einstellungen sind nur möglich, wenn *C-States Pop Up Mode* auf *Enabled* eingestellt ist.
- 4) Diese Einstellungen sind nur möglich, wenn *Enhanced C-States* auf *Enabled* eingestellt ist.
- <span id="page-202-0"></span>5) Diese Einstellungen sind nur möglich, wenn *DTS* auf *Enabled* eingestellt ist.

## **1.7.1.1 Thermal Trip Points Settings**

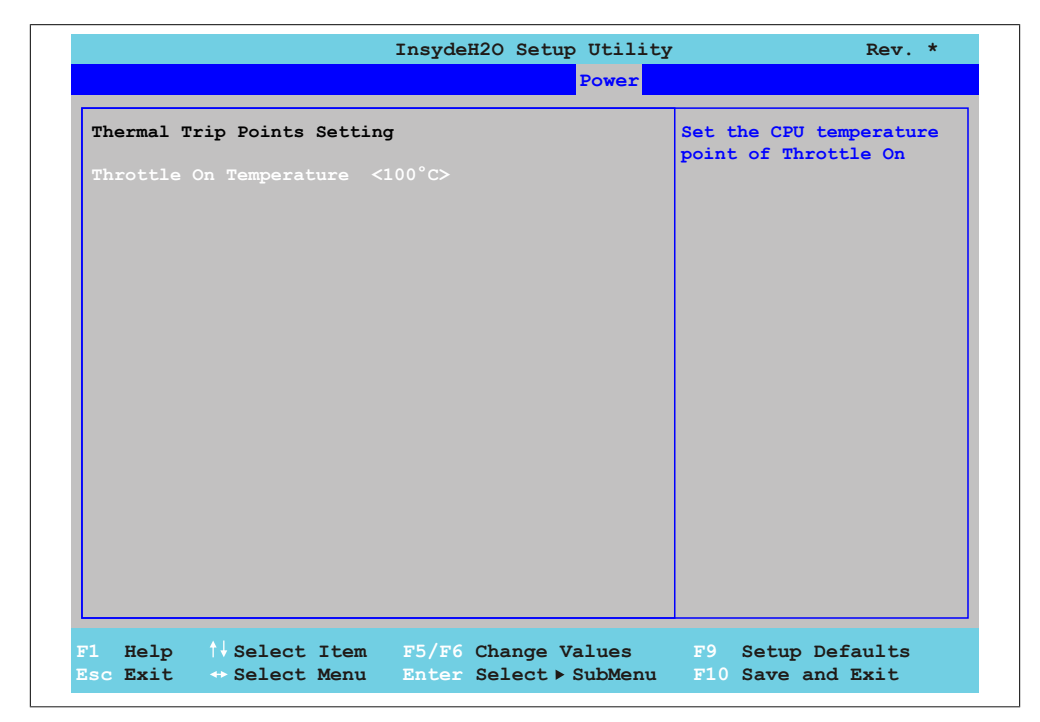

Abbildung 100: US15W Power - Advanced - CPU Control - Thermal Trip Points Settings

Kapitel 4 [Software](#page-318-0)

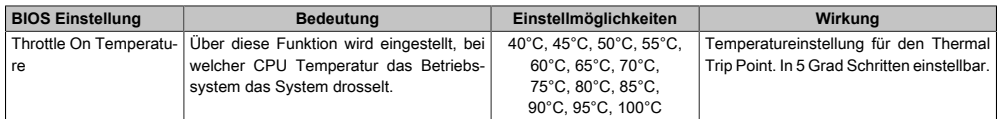

Tabelle 108: US15W Power - Advanced [CPU](#page-308-2) Control - Thermal Trip Points Settings Einstellmöglichkeiten

## <span id="page-203-0"></span>**1.7.2 Platform Power Management**

| Platform Power Management                                                            | If Enabled, the CLKRUN#<br>Logic will stop the PCI                      |
|--------------------------------------------------------------------------------------|-------------------------------------------------------------------------|
| PCI Clock Run <disabled><br/>CST - C4 Latency Value <disabled></disabled></disabled> | <b>Clocks</b>                                                           |
|                                                                                      | F1 Help $\rightarrow$ Select Item F5/F6 Change Values F9 Setup Defaults |

Abbildung 101: US15W Power - Platform Power Management

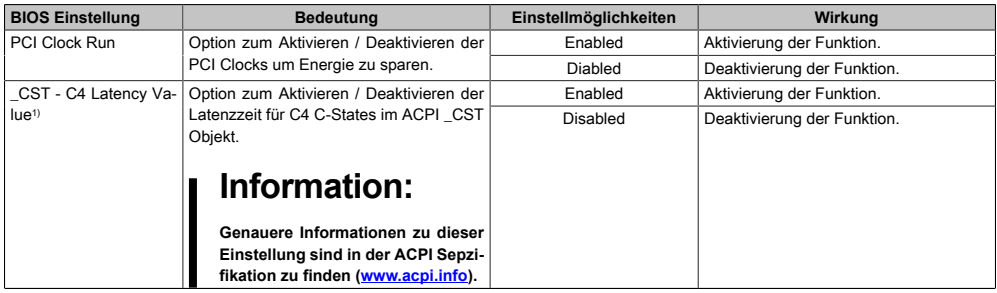

Tabelle 109: US15W Power - Platform Power Management Einstellmöglichkeiten

#### [Software](#page-318-0) • BIOS Optionen

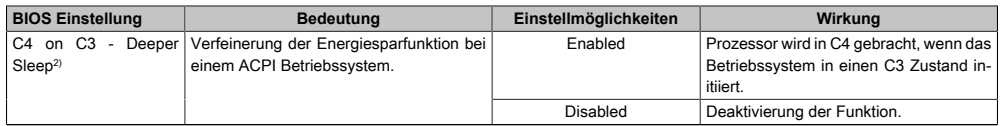

#### Tabelle 109: US15W Power - Platform Power Management Einstellmöglichkeiten

1) Diese Einstellungen sind nur möglich, wenn *C-States* im Menüpunkt *Advanced [CPU](#page-308-2) Control* auf *Enabled* eingestellt ist.<br>2) Diese Einstellungen sind nur möglich, wenn \_CST - C4 L*atency Value* auf *Enabled* eingestell

# **1.8 Boot**

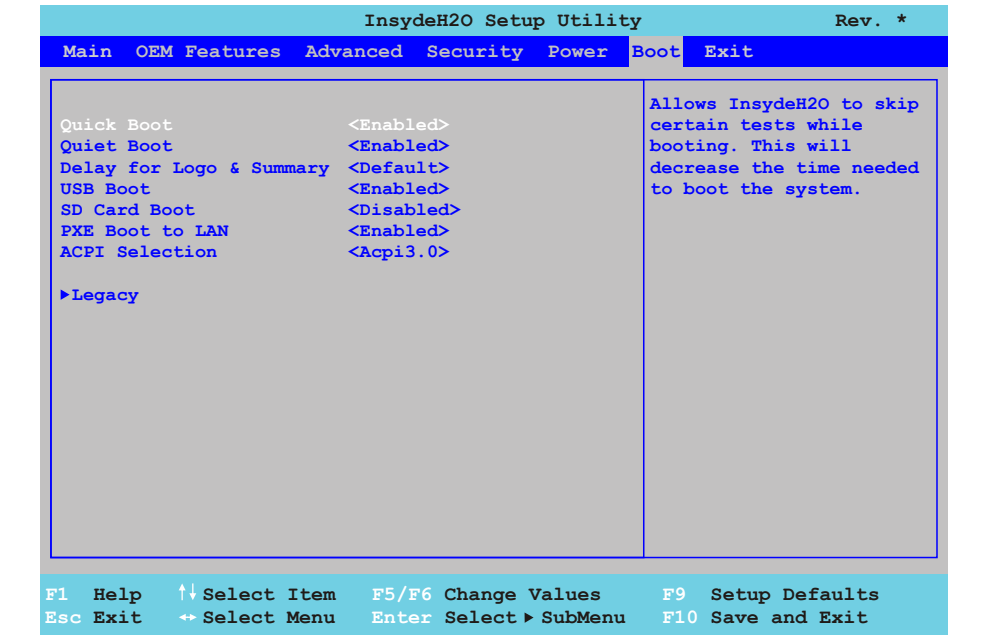

#### Abbildung 102: US15W Boot - Menü

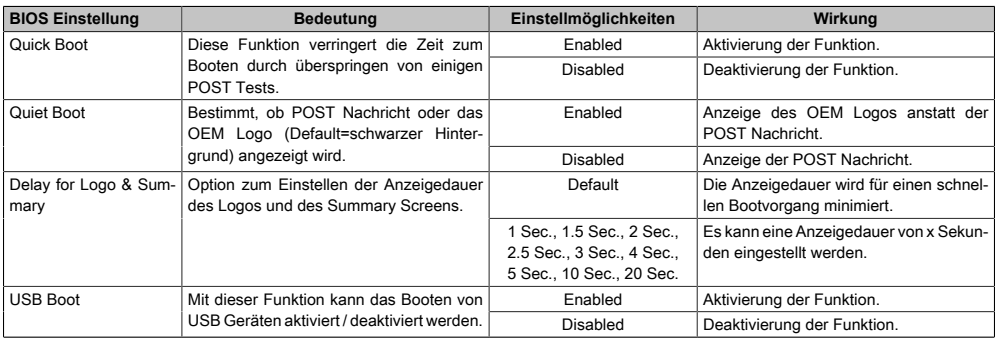

Tabelle 110: US15W Boot - Menü Einstellmöglichkeiten

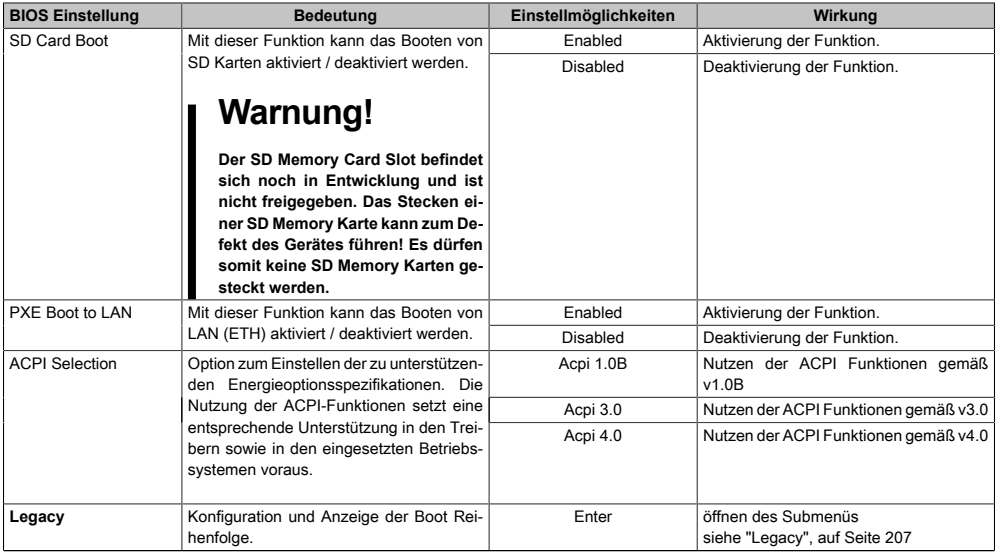

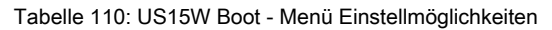

# <span id="page-206-0"></span>**1.8.1 Legacy**

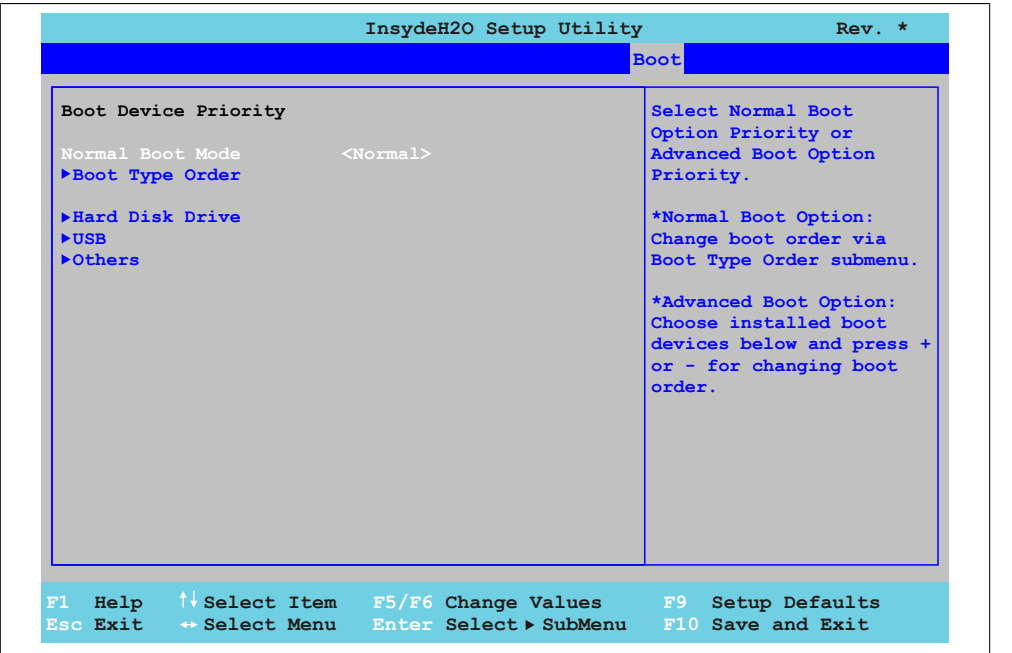

#### Abbildung 103: US15W Boot - Legacy

Kapitel 4 [Software](#page-318-0)

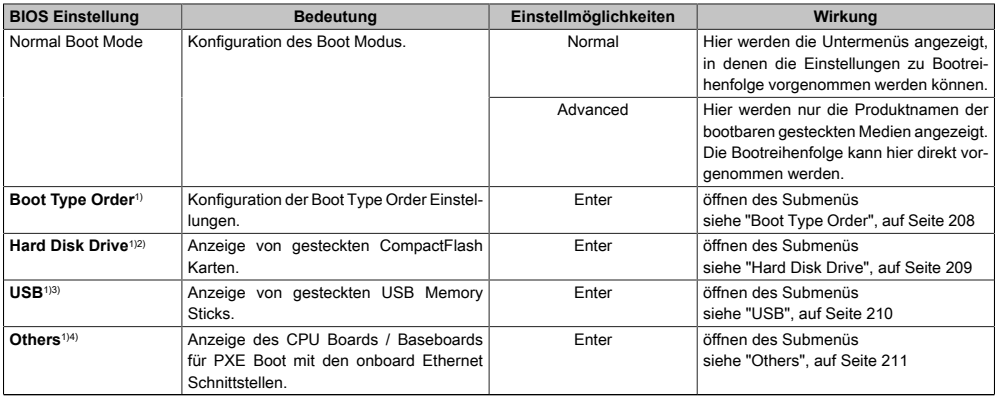

#### Tabelle 111: US15W Boot - Legacy Einstellmöglichkeiten

1) Diese Submenüs werden nur angezeigt, wenn *Normal Boot Mode* auf *Normal* eingestellt ist.

2) Wird nur bei gesteckter CompactFlash Karte angezeigt.

3) Wird nur bei gestecktem [USB](#page-319-0) Memory Stick angezeigt.

<span id="page-207-0"></span>4) Wird nur angezeigt, wenn *PXE Boot to LAN* im Boot Menü auf *Enabled* eingestellt ist.

#### **1.8.1.1 Boot Type Order**

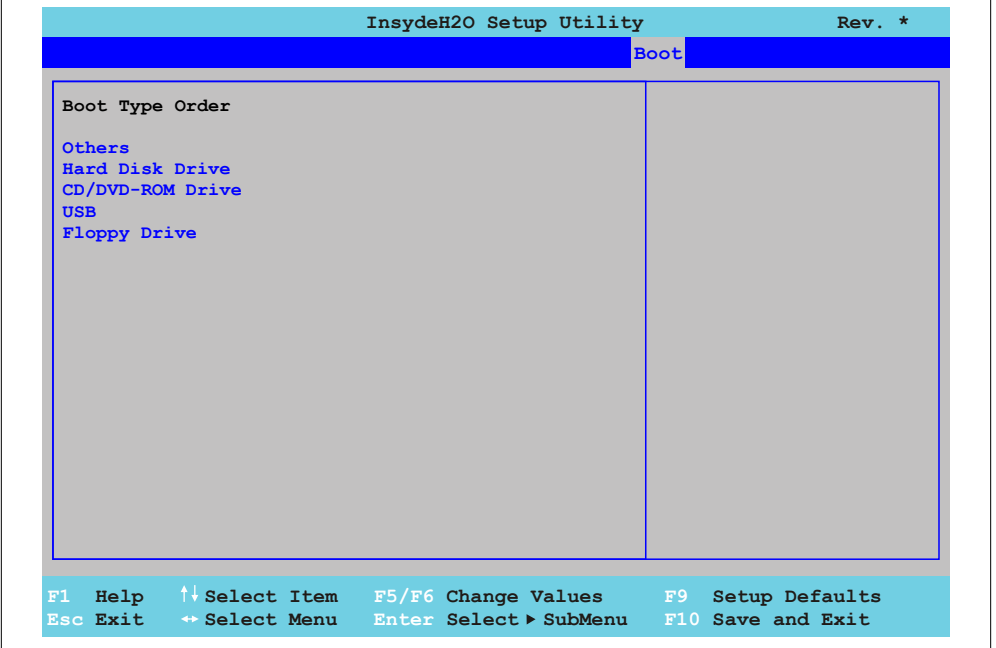

#### Abbildung 104: US15W Boot - Legacy - Boot Type Order

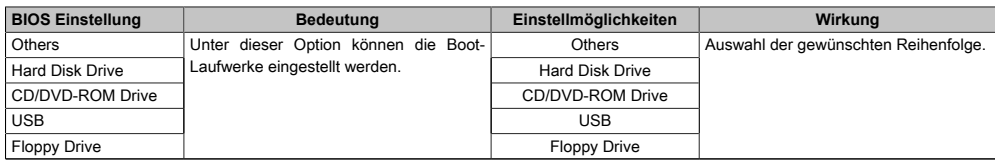

Tabelle 112: US15W Boot - Legacy - Boot Type Order Einstellmöglichkeiten

## <span id="page-208-0"></span>**1.8.1.2 Hard Disk Drive**

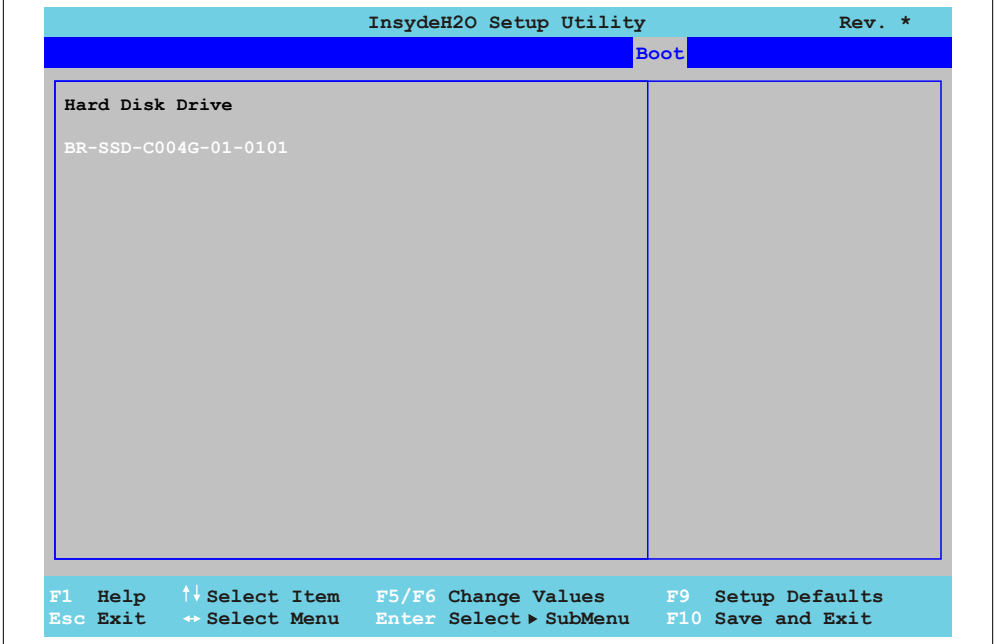

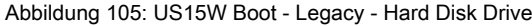

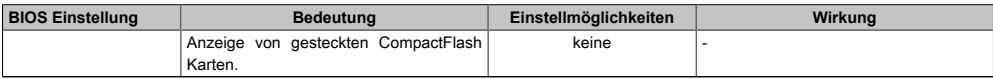

Tabelle 113: US15W Boot - Legacy - Hard Disk Drive Einstellmöglichkeiten

Kapitel 4 [Software](#page-318-0)

# <span id="page-209-0"></span>**1.8.1.3 USB**

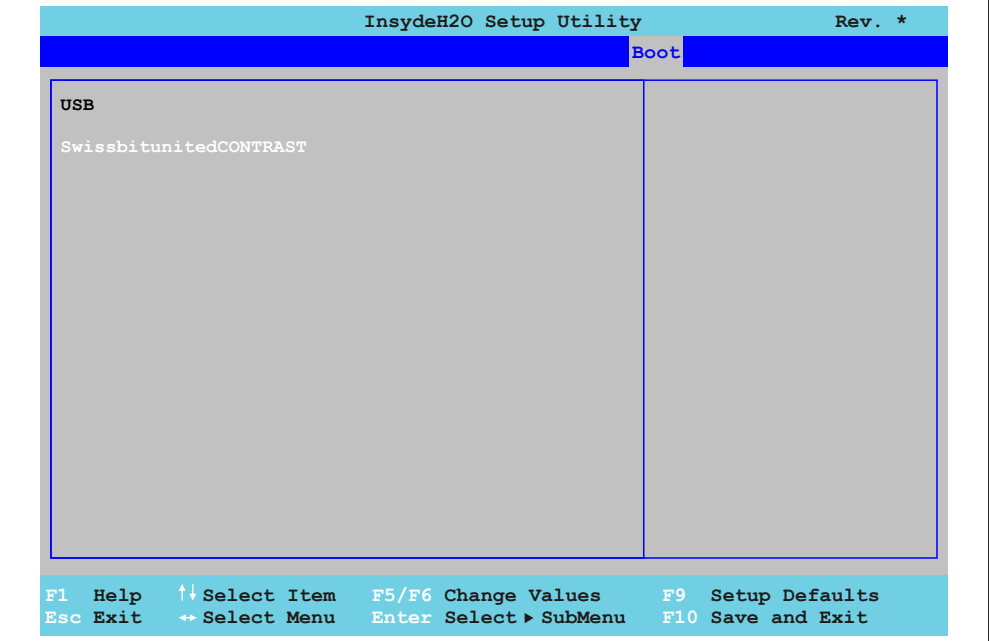

#### Abbildung 106: US15W Boot - Legacy - USB

| <b>BIOS Einstellung</b> | Bedeutung                         | Einstellmöglichkeiten | Wirkuna |
|-------------------------|-----------------------------------|-----------------------|---------|
|                         | Anzeige von gesteckten USB Memory | keine                 |         |
|                         | Sticks.                           |                       |         |

Tabelle 114: US15W Boot - Legacy - [USB](#page-319-0) Einstellmöglichkeiten

# <span id="page-210-0"></span>**1.8.1.4 Others**

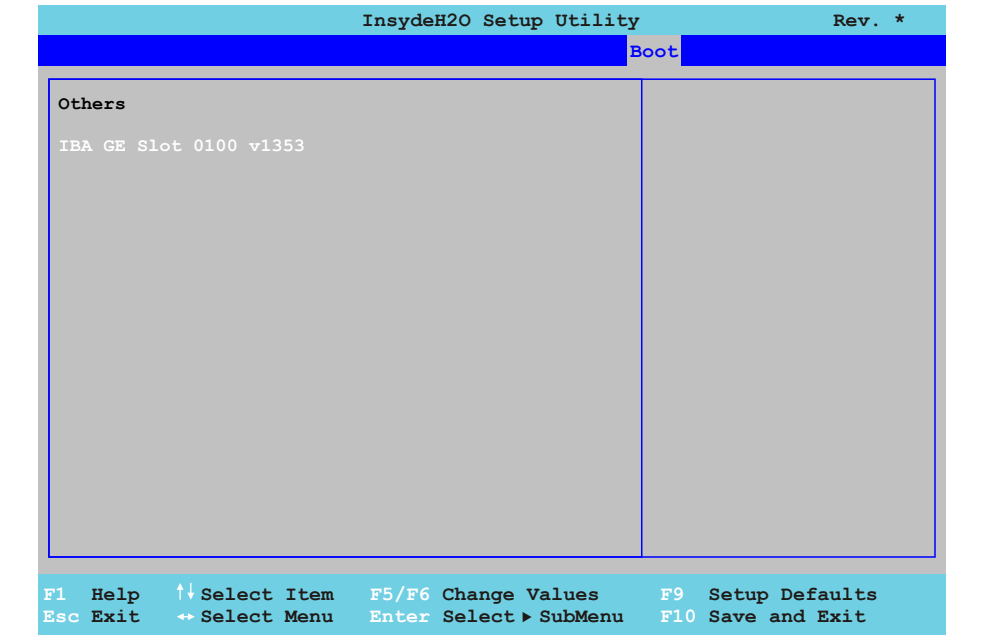

#### Abbildung 107: US15W Boot - Legacy - Others

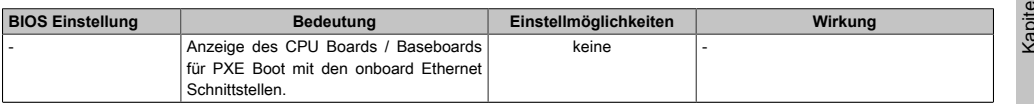

Tabelle 115: US15W Boot - Legacy - Others Einstellmöglichkeiten

# **1.9 Exit**

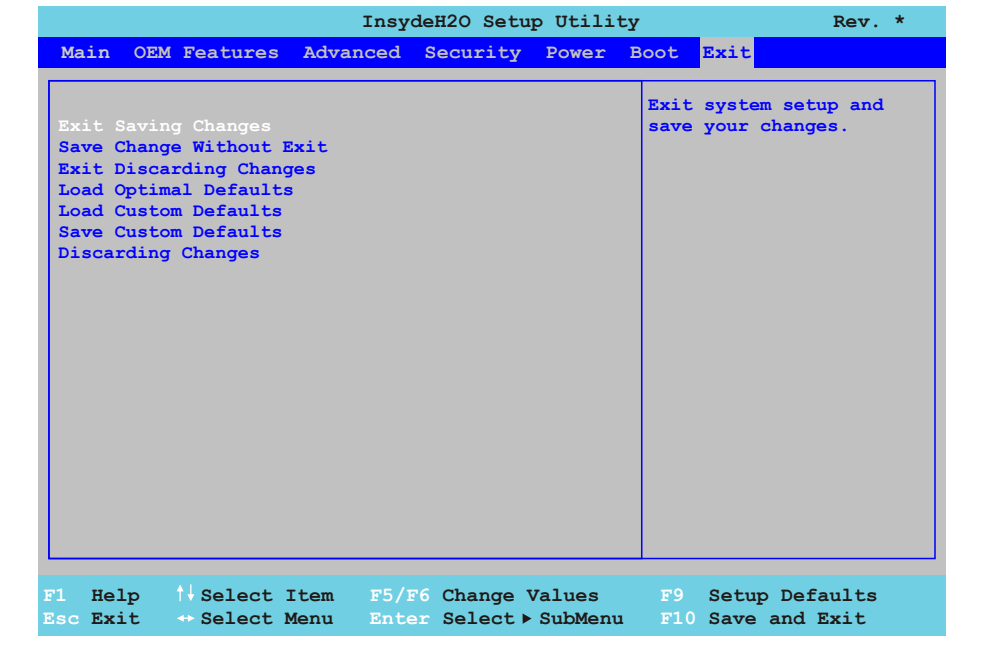

#### Abbildung 108: US15W Exit - Menü

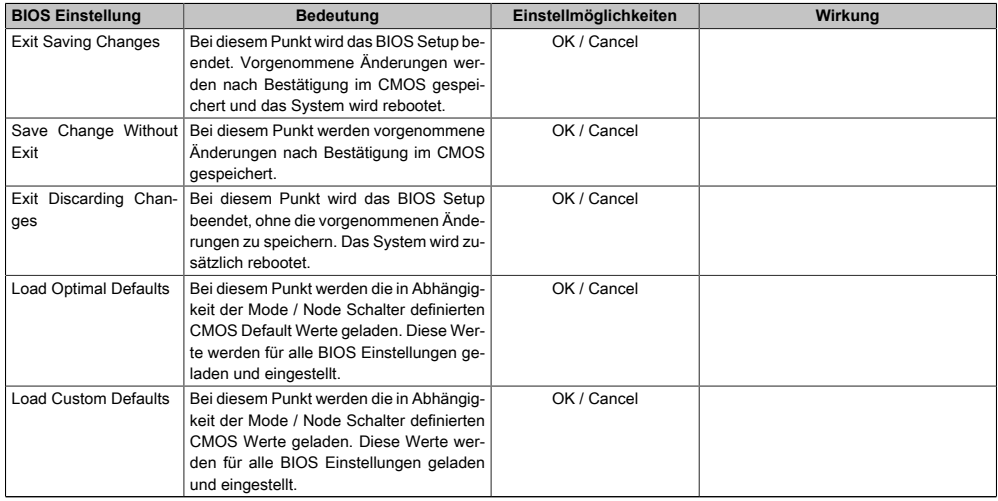

Tabelle 116: US15W Exit - Menü Einstellmöglichkeiten

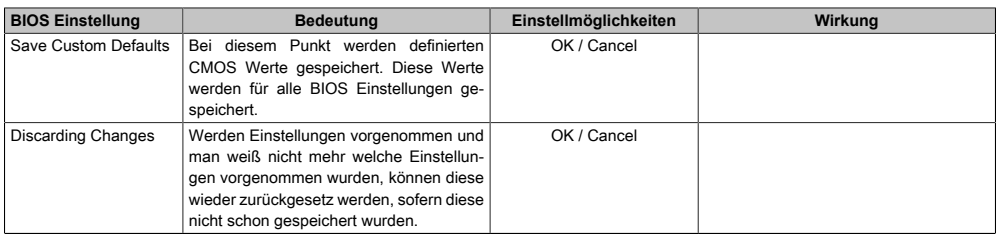

Tabelle 116: US15W Exit - Menü Einstellmöglichkeiten

# **1.10 BIOS Defaulteinstellungen**

Die nachfolgend aufgelisteten [BIOS](#page-308-0) Einstellungen entsprechen jenen Einstellungen, welche nach dem Ausführen der Funktion "Load Setup Defaults" im [BIOS](#page-308-0) Setup Hauptmenü "Exit" oder beim Drücken von <F9> bei den einzelnen [BIOS](#page-308-0) Setup Seiten für diese [BIOS](#page-308-0) Setup Seite optimierten Werte.

#### **1.10.1 Main**

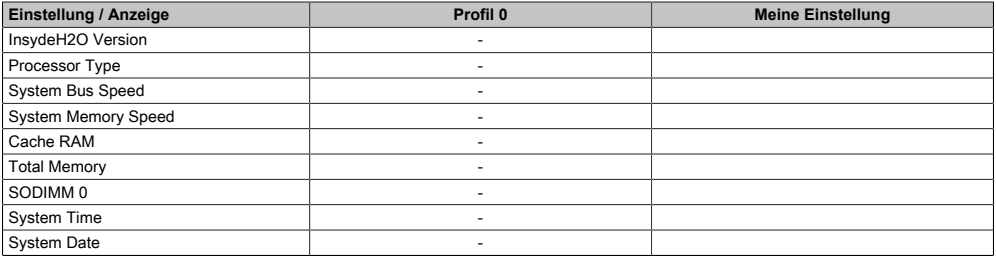

Tabelle 117: US15W - Main Profileinstellungsübersicht

#### **1.10.2 [OEM](#page-315-2) Features**

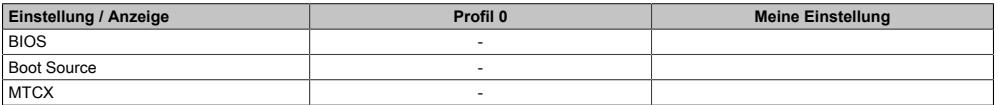

Tabelle 118: US15W - [OEM](#page-315-2) Features Profileinstellungsübersicht

#### **1.10.2.1 [CPU](#page-308-2) Board Features**

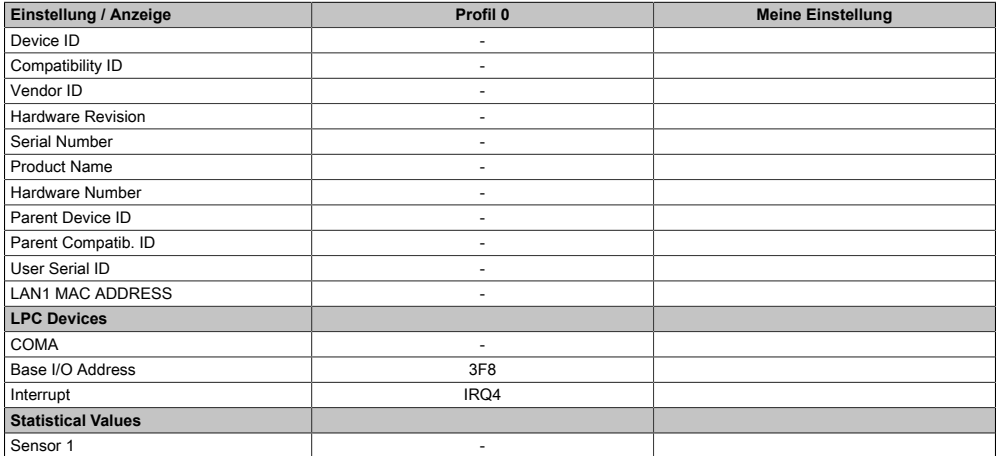

Tabelle 119: US15W - [CPU](#page-308-2) Board Features Profileinstellungsübersicht

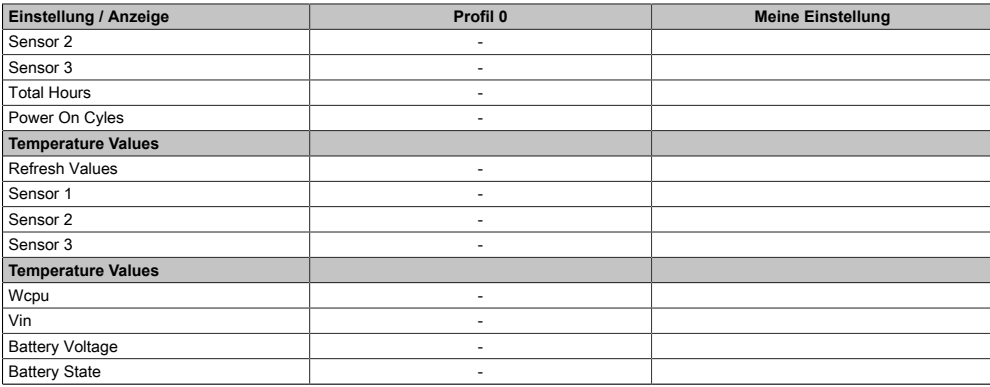

Tabelle 119: US15W - [CPU](#page-308-2) Board Features Profileinstellungsübersicht

# **1.10.2.2 System Unit Features**

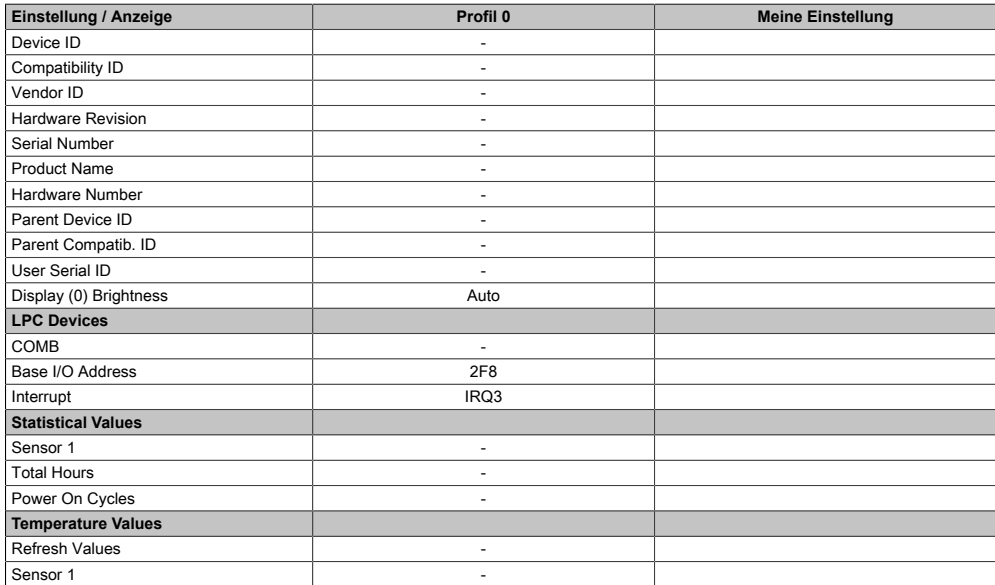

Tabelle 120: US15W - System Unit Features Profileinstellungsübersicht

# **1.10.2.3 I/O Board Features**

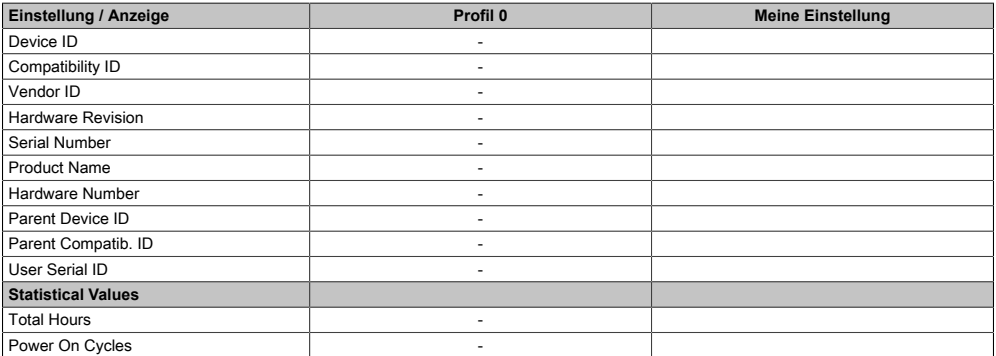

Tabelle 121: US15W - I/O Board Features Profileinstellungsübersicht

#### **1.10.2.4 IF Board Features**

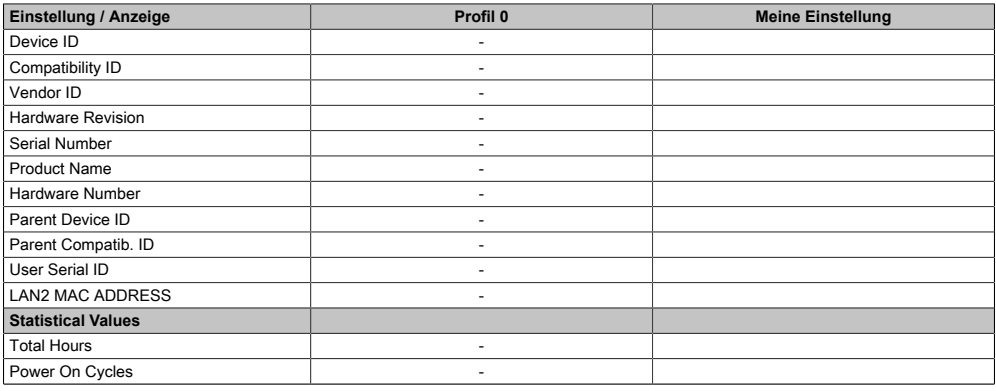

Tabelle 122: US15W - IF Board Features Profileinstellungsübersicht

#### **1.10.2.5 Memory Module Features**

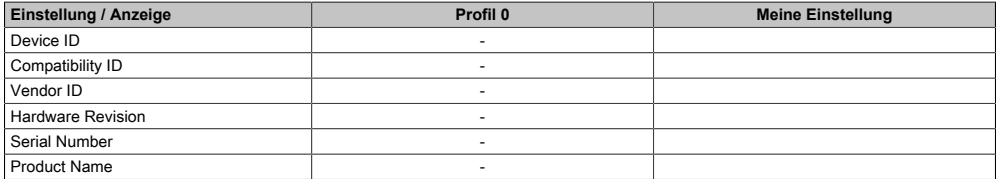

Tabelle 123: US15W - Memory Module Features Profileinstellungsübersicht
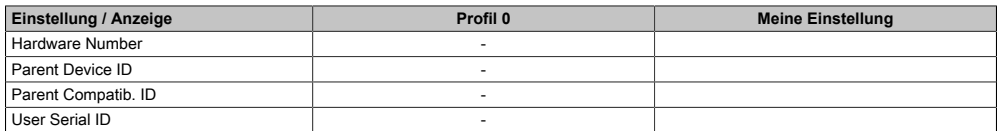

Tabelle 123: US15W - Memory Module Features Profileinstellungsübersicht

#### **1.10.3 Advanced**

#### **1.10.3.1 [RAM](#page-316-0) Configuration**

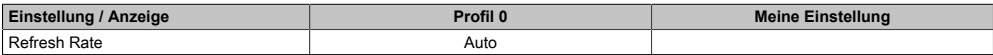

Tabelle 124: US15W - [RAM](#page-316-0) Configuration Profileinstellungsübersicht

#### **1.10.3.2 Boot Configuration**

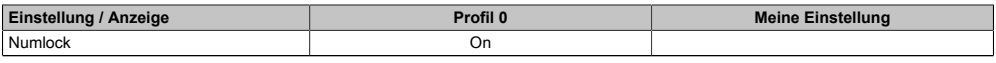

Tabelle 125: US15W - Boot Configuration Profileinstellungsübersicht

#### **1.10.3.3 Peripheral Configuration**

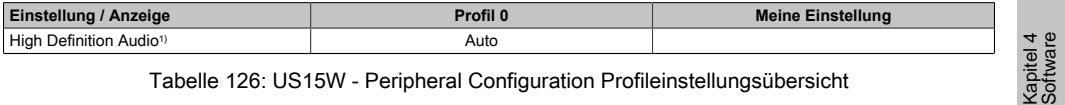

Tabelle 126: US15W - Peripheral Configuration Profileinstellungsübersicht

1) Dieser Menüpunkt wird nur angezeigt, wenn ein Audio Anschluss vorhanden ist.

#### **1.10.3.4 [IDE](#page-313-0) Configuration**

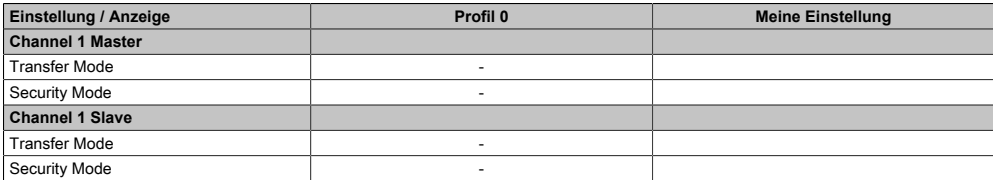

Tabelle 127: US15W - [IDE](#page-313-0) Configuration Profileinstellungsübersicht

#### [Software](#page-318-0) • BIOS Optionen

### **1.10.3.5 Video Configuration**

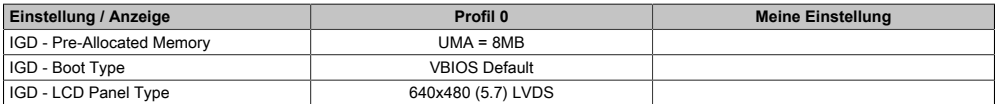

Tabelle 128: US15W - Video Configuration Profileinstellungsübersicht

### **1.10.3.6 [USB](#page-319-0) Configuration**

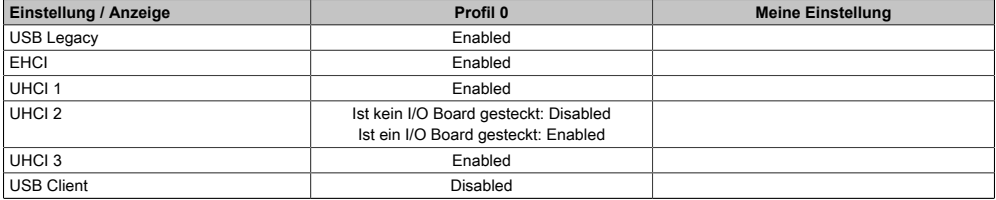

Tabelle 129: US15W - [USB](#page-319-0) Configuration Profileinstellungsübersicht

#### **1.10.3.7 SDIO Configuration**

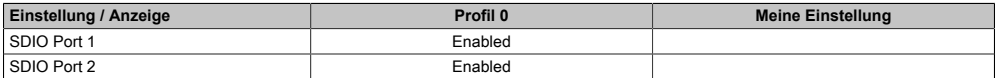

Tabelle 130: US15W - SDIO Configuration Profileinstellungsübersicht

### **1.10.3.8 [ACPI](#page-307-0) Table/Features Control**

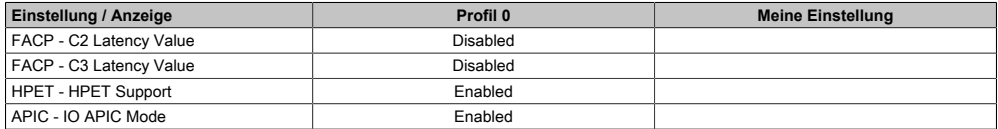

Tabelle 131: US15W - [ACPI](#page-307-0) Table/Features Control Profileinstellungsübersicht

#### **1.10.3.9 PCI Express Root Port 1**

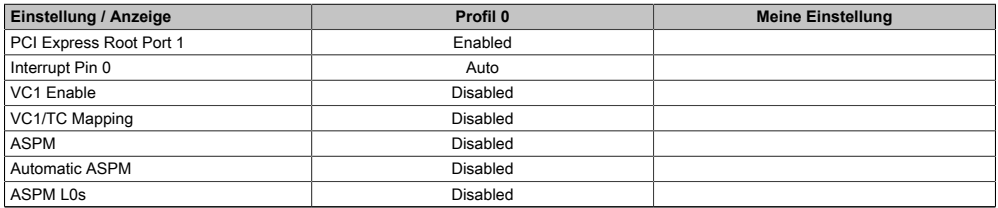

Tabelle 132: US15W - PCI Express Root Port 1 Profileinstellungsübersicht

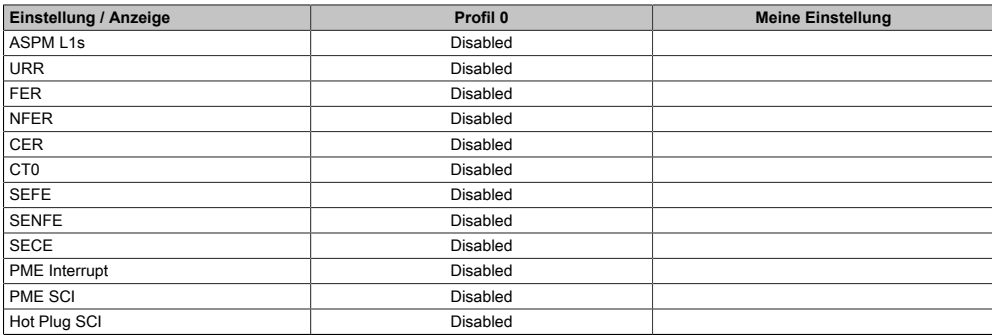

Tabelle 132: US15W - PCI Express Root Port 1 Profileinstellungsübersicht

## **1.10.3.10 PCI Express Root Port 2**

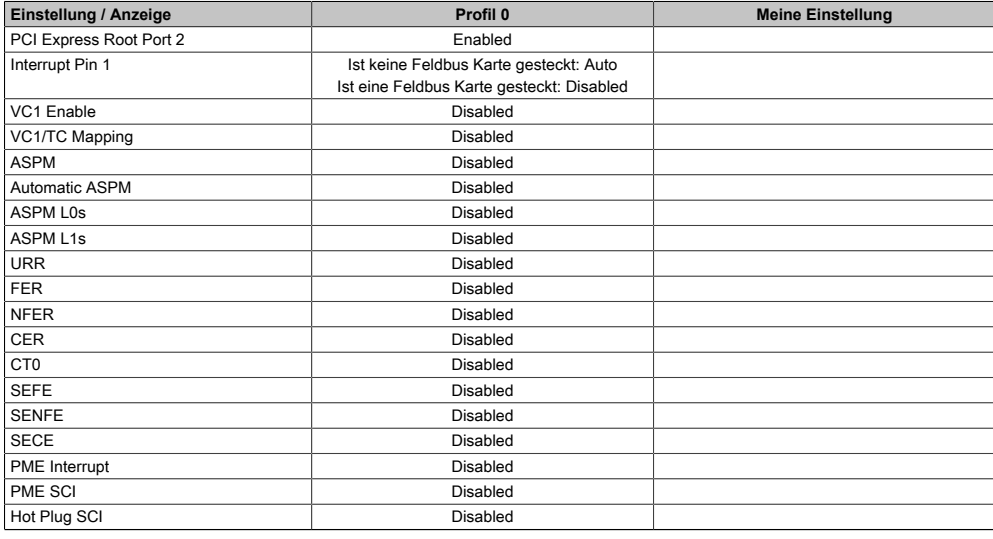

Tabelle 133: US15W - PCI Express Root Port 2 Profileinstellungsübersicht

### **1.10.4 Power**

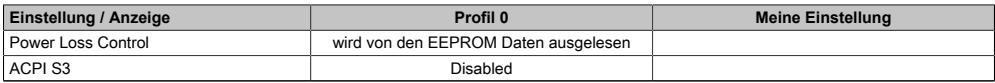

Tabelle 134: US15W - Power Profileinstellungsübersicht

Kapitel 4 [Software](#page-318-0)

### **1.10.4.1 Advanced [CPU](#page-308-0) Control**

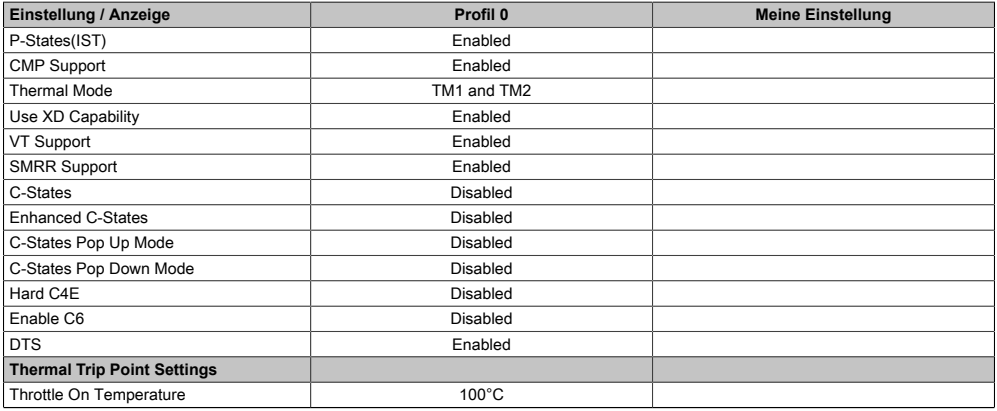

Tabelle 135: US15W - Advanced [CPU](#page-308-0) Control Profileinstellungsübersicht

### **1.10.4.2 Platform Power Management**

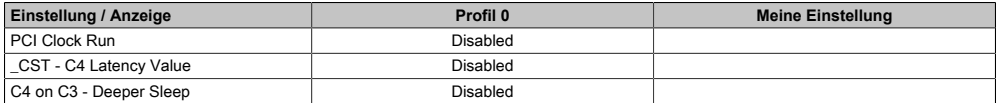

Tabelle 136: US15W - Platform Power Management Profileinstellungsübersicht

### **1.10.5 Boot**

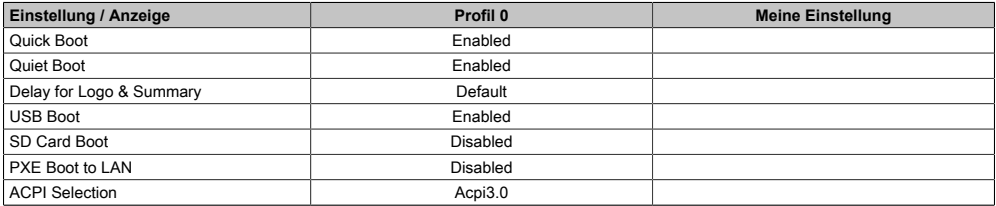

Tabelle 137: US15W - Boot Profileinstellungsübersicht

## **1.11 Ressourcenaufteilung**

### **1.11.1 RAM-Adressbelegung**

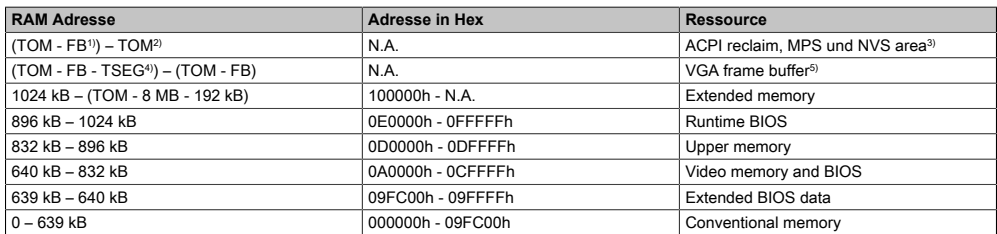

#### Tabelle 138: [RAM-](#page-316-0)Adressbelegung

1) FB - [VGA](#page-319-1) frame buffer

2) TOM - Top of memory: max. installierter [DRAM](#page-309-0)

3) Nur wenn [ACPI](#page-307-0) Aware OS im Setup auf "YES" eingestellt ist.

4) TSEG - Intern vorgesehen beim System [BIOS](#page-308-1) für SMI Handling.

5) Der [VGA](#page-319-1) Grafikspeicher kann im Setup auf 1 [MB](#page-314-1) reduziert werden.

### **1.11.2 I/O-Adressbelegung**

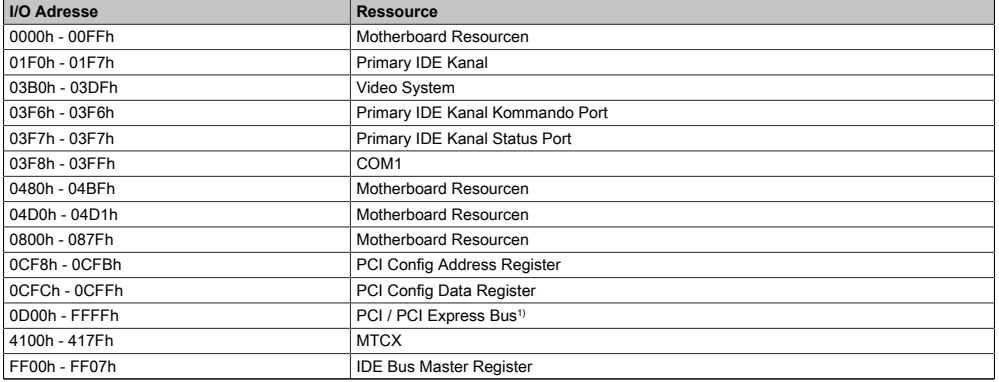

#### Tabelle 139: I/O-Adressbelegung

1) Das [BIOS](#page-308-1) weist dem PCI und PCI Express Bus I/O Resourcen von FFF0h abwärts zu. Nicht [PnP/](#page-315-0)PCI/PCI Express fähige Geräte dürfen die I/O Resourcen in diesem Bereich nicht verwenden.

#### **1.11.3 Interrupt- Zuweisun[gen](#page-309-1) in PIC Mode**

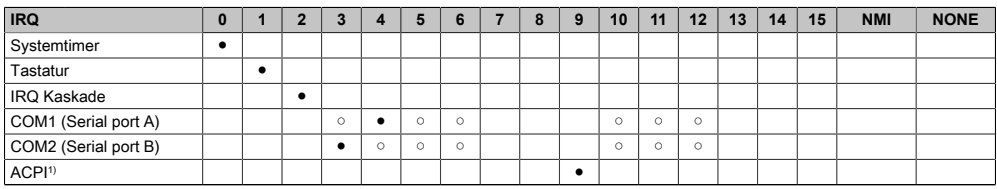

#### Tabelle 140: IRQ Interrupt Zuweisungen PIC Mode

#### [Software](#page-318-0) • BIOS Optionen

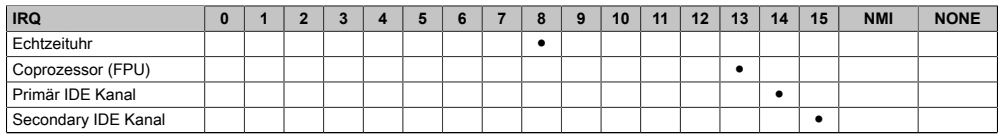

Tabelle 140: IRQ Interrupt Zuweisungen PIC Mode

1) **A**dvanced **C**onfiguration and **P**ower **I**nterface.

- ... Standardeinstellung
- ... mögliche Einstellung

#### **1.11.4 Interrupt- Zuweisungen in APIC Mode**

Im APIC (**A**dvanced **P**rogrammable **I**nterrupt **C**ontroller) Mode stehen ingesamt 23 IRQs zur Verfügung. Die Aktivierung der Option wird nur dann wirksam, wenn diese vor der Installation des Betriebssystems aktiviert wird.

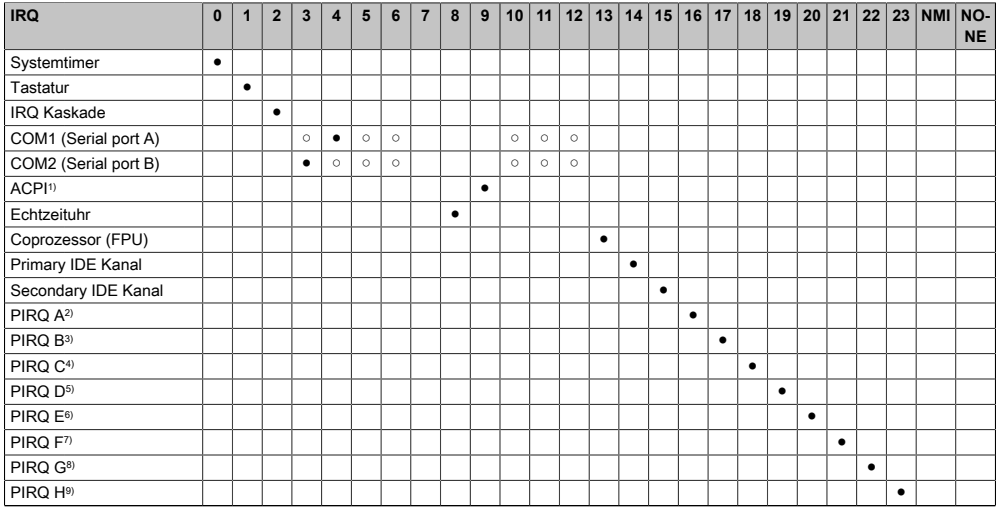

#### Tabelle 141: IRQ Interrupt Zuweisungen APIC Mode

1) **A**dvanced **C**onfiguration and **P**ower **I**nterface.

2) PIRQ A: für IF Board; GMA500 Grafikcontroller, LPC, Root Port 1, [Ethernet](#page-310-1) [Controller,](#page-308-4) [USB](#page-319-0) Client

- 3) PIRQ B: für IF Board; Root Port 2
- 4) PIRQ C: für IF Board
- 5) PIRQ D: für IF Board; HDA Audio
- 6) PIRQ E: UHCI [Host](#page-312-0) [Controller](#page-308-4) 0, SDIO 0 [Controller](#page-308-4)
- 7) PIRQ F: UHCI [Host](#page-312-0) [Controller](#page-308-4) 1, SDIO 1 [Controller](#page-308-4)
- 8) PIRQ G: UHCI [Host](#page-312-0) [Controller](#page-308-4) 2, SDIO 2 [Controller](#page-308-4)
- 9) PIRQ H: EHCI [Host](#page-312-0) [Controller](#page-308-4)

#### ● ... Standardeinstellung

○ ... mögliche Einstellung

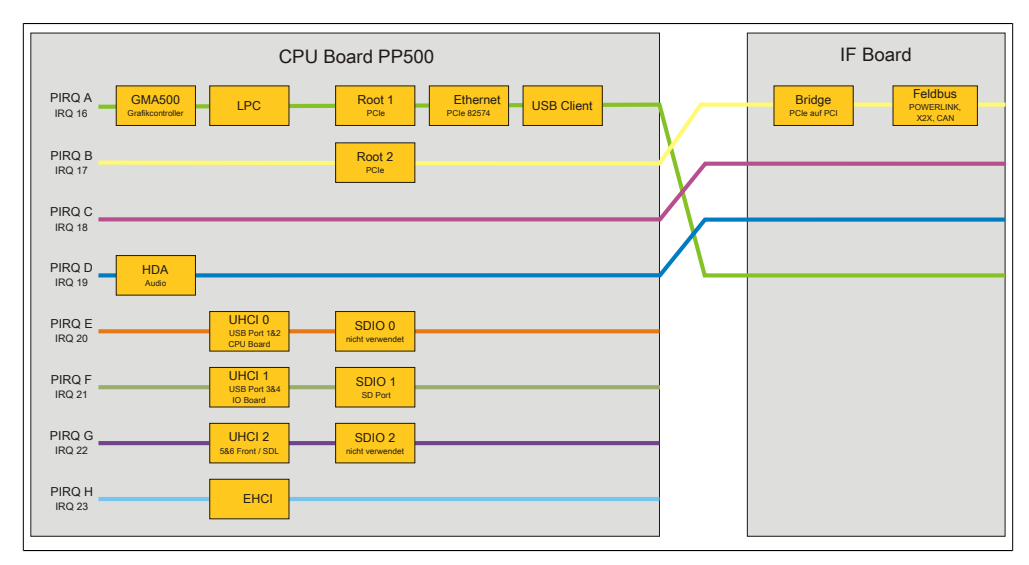

Abbildung 109: Interrupt Routing mit aktiviertem APIC - ab BIOS Version N0.15

Kapitel 4 [Software](#page-318-0)

# **2 Upgradeinformationen**

# **Warnung!**

**Das [BIOS](#page-308-1) und die [Firmware](#page-311-0) von B&R Geräten sind stets auf dem aktuellsten Stand zu halten. Neue Versionen können von der B&R Homepage ([www.br-automation.com\)](http://www.br-automation.com) heruntergeladen werden.**

## **2.1 BIOS Upgrade**

Ein Upgrade kann z.B. aus folgendem Grund notwendig sein:

• Um die im [BIOS](#page-308-1) Setup implementierten Funktionen zu aktualisieren bzw. neu realisierte Funktionen oder Komponenten hinzuzufügen (Informationen über Änderungen können der Liesmich bzw. der Readme Datei des [BIOS](#page-308-1) Upgrades entnommen werden).

### **2.1.1 Was muss ich wissen?**

# **Information:**

**Bei einem [BIOS](#page-308-1) Upgrade werden individuell gespeicherte [BIOS](#page-308-1) Einstellungen gelöscht.**

Bevor man mit dem Upgrade beginnt, ist es sinnvoll die verschiedenen Softwareversionen festzustellen.

### **2.1.1.1 Welche [BIOS](#page-308-1) Version und [Firmware](#page-311-0) ist bereits am PP500 installiert?**

Diese Informationen sind auf folgender [BIOS](#page-308-1) Setupseite zu finden:

- Nach dem Einschalten des PP500 gelangt man mit "F2" ins [BIOS](#page-308-1) Setup.
- Unter dem [BIOS](#page-308-1) Hauptmenü "[OEM](#page-315-1) Features" kann die aktuelle [BIOS](#page-308-1) und [MTCX](#page-314-3) Version ermittelt werden.

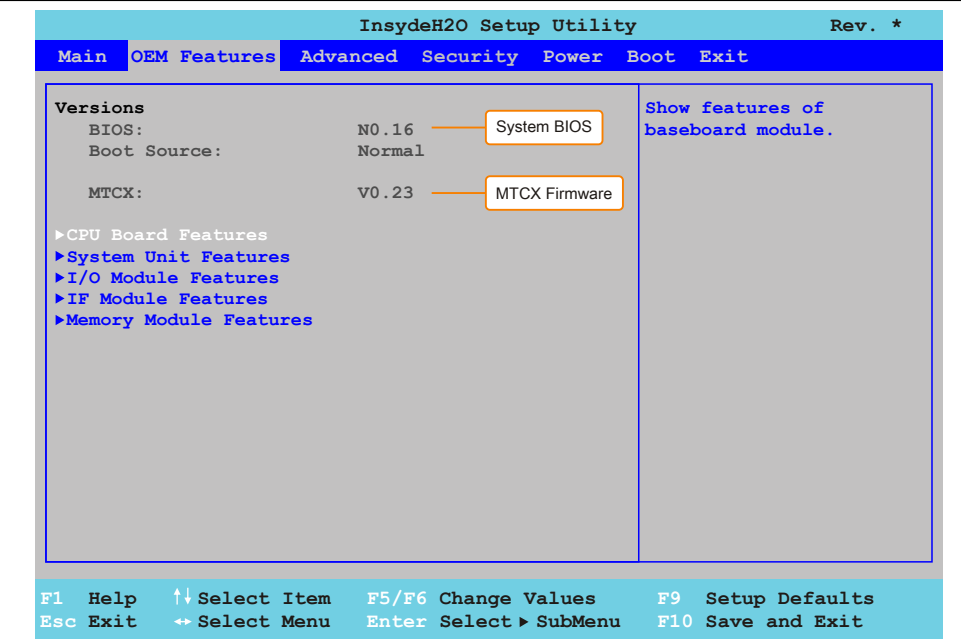

Abbildung 110: BIOS und MTCX Softwareversionen

### **2.1.2 Vorgangsweise**

- 1. ZIP Datei von der B&R Homepage [\(www.br-automation.com](http://www.br-automation.com)) downloaden.
- 2. In der Systemsteuerung das **Control Center** öffnen
- 3. Die Registerkarte **Versionen** öffnen
- 4. Unter **[CPU](#page-308-0) Board** bei **[BIOS](#page-308-1)** auf **Update** klicken. Der Dialog "Öffnen" wird geöffnet.
- 5. Unter **Dateiname** den Namen der [BIOS](#page-308-1) Datei eingeben oder eine Datei auswählen.
- 6. Auf **Öffnen** klicken. Der Dialog "Öffnen" wird geöffnet.

Die Übertragung kann durch Klicken auf **Abbrechen** im Download Dialog abgebrochen werden. Abbrechen ist während des Schreibens auf den Flashspeicher deaktiviert.

Das Löschen der Daten im Flashspeicher kann abhängig vom verwendeten Speicherbaustein mehrere Sekunden dauern. Während dieser Zeit wird die Fortschrittsanzeige nicht aktualisiert.

## **Information:**

**Das System muss neu gestartet werden, damit das neue [BIOS](#page-308-1) wirksam wird und die aktualisierte Version angezeigt wird. Beim Beenden des Control Centers, wird eine Aufforderung zum Systemneustart angezeigt.**

# **Information:**

**Genauere Informationen zum Sichern und Updaten des [BIOS](#page-308-1) ist der Control Center Hilfe zu entnehmen.**

### **2.2 Firmwareupgrade**

Eine aktuelle "PP500 [MTCX](#page-314-3) Upgrade" [Software](#page-318-0) kann direkt über den Servicebereich der B&R Homepage ([www.br-automation.com\)](http://www.br-automation.com) heruntergeladen werden.

### **2.2.1 Vorgangsweise**

- 1. ZIP Datei von der B&R Homepage [\(www.br-automation.com](http://www.br-automation.com)) downloaden.
- 2. In der Systemsteuerung das **Control Center** öffnen.
- 3. Die Registerkarte **Versionen** öffnen.
- 4. Unter **[CPU](#page-308-0) Board** bei **[MTCX](#page-314-3)** auf **Update** klicken. Der Dialog "Öffnen" wird geöffnet.
- 5. Unter **Dateiname** den Namen der Firmwaredatei eingeben oder eine Datei auswählen.
- 6. Auf **Öffnen** klicken. Der Dialog "Öffnen" wird geöffnet.

Die Übertragung kann durch Klicken auf **Abbrechen** im Download Dialog abgebrochen werden. **Abbrechen** ist während des Schreibens auf den Flashspeicher deaktiviert.

# **Warnung!**

**Wärend der Übertragung der [Firmware](#page-311-0) dürfen keine Paneltasten gedrückt werdn! Das kann den Vorgang stören.**

Das Löschen der Daten im Flashspeicher kann abhängig vom verwendeten Speicherbaustein mehrere Sekunden dauern. Während dieser Zeit wird die Fortschrittsanzeige nicht aktualisiert.

# **Information:**

**Die Stromversorgung des PC muss aus- und wieder einschaltet werden, damit die neue [Firmware](#page-311-0) wirksam und die aktualisierte Version angezeigt wird. Beim Beenden des Control Centers, wird eine Aufforderung dazu angezeigt.**

# **Information:**

**Genauere Informationen zum Sichern und Updaten der [Firmware](#page-311-0) ist der Control Center Hilfe zu entnehmen.**

## **2.3 Upgradeprobleme**

Mögliche Upgradeprobleme können in den Liesmich.txt bzw. Readme.txt Dateien der Upgrade Disks nachgelesen werden.

# **3 Windows XP Professional**

## **3.1 Bestelldaten**

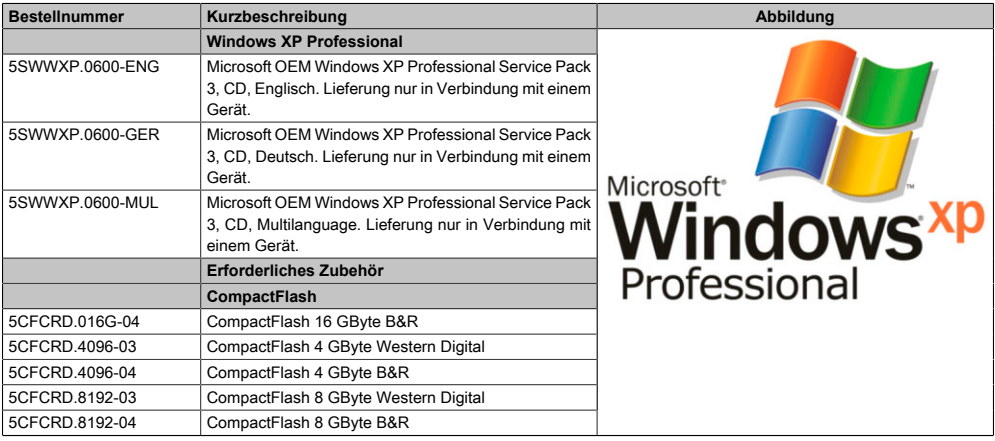

Tabelle 142: 5SWWXP.0600-ENG, 5SWWXP.0600-GER, 5SWWXP.0600-MUL - Bestelldaten

## **3.2 Übersicht**

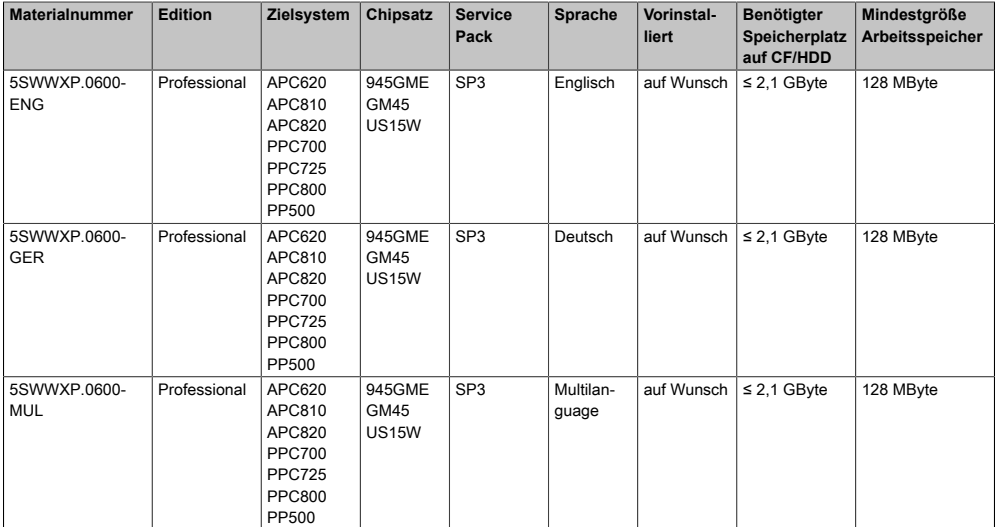

### **3.3 Installation**

Auf Wunsch wird die benötigte Windows XP Professional Version schon im Hause B&R auf dem gewünschten Massenspeicher (z.B. CompactFlash Karte, etc.) vorinstalliert. Dabei werden auch alle notwendigen Treiber (Grafik, Netzwerk, usw.) für den Betrieb mitinstalliert.

Kapitel 4 [Software](#page-318-0)

## **3.4 Treiber**

Aktuelle Treiber für alle freigegebenen Betriebssysteme stehen im Downloadbereich (Ser-vice - Produktbezogene Downloads - [BIOS](#page-308-1) / Treiber / Updates) der B&R Homepage [www.br](http://www.br-automation.com)[automation.com](http://www.br-automation.com) zum Download bereit.

# **Information:**

**Benötigte Treiber sind nur von der B&R Homepage, nicht aber von den Herstellerseiten, herunterzuladen.**

# **4 Windows 7**

## **4.1 Allgemeines**

Windows® 7 bietet eine Vielzahl innovativer Features und Leistungsverbesserungen. Schnelleres Versetzen in den Energiesparmodus, schnelleres Wiederherstellen, geringere Speichernutzung und schnelleres Erkennen von [USB-](#page-319-0)Geräten sind nur einige der Vorteile, die Windows® 7 bietet. In der Professional Ausführung steht Windows® 7 in den Sprachvarianten Deutsch und Englisch zur Verfügung, während Windows® 7 Ultimate bis zu 35 Sprachen unterstützt. Eine Produktaktivierung ist beim Einsatz auf B&R PCs nicht erforderlich, ein großer Vorteil für einfache logistische Abläufe im Zuge der Maschinenautomatisierung.

Alle von B&R angebotenen Windows® Betriebssysteme stammen von der Microsoft Embedded Division. Dies bedeutet eine gegenüber dem Consumermarkt erheblich längere [Verfügbarkeit](#page-319-2).

## **4.2 Bestelldaten**

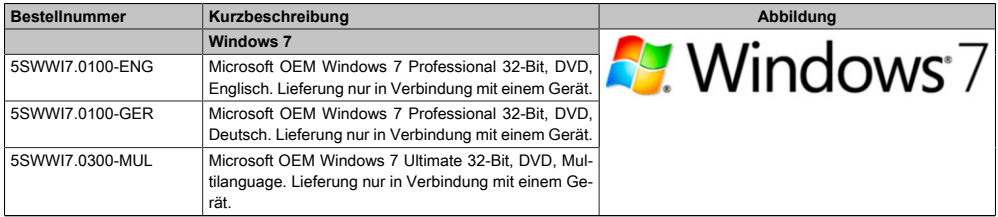

Tabelle 143: 5SWWI7.0100-ENG, 5SWWI7.0100-GER, 5SWWI7.0300-MUL - Bestelldaten

## **4.3 Übersicht**

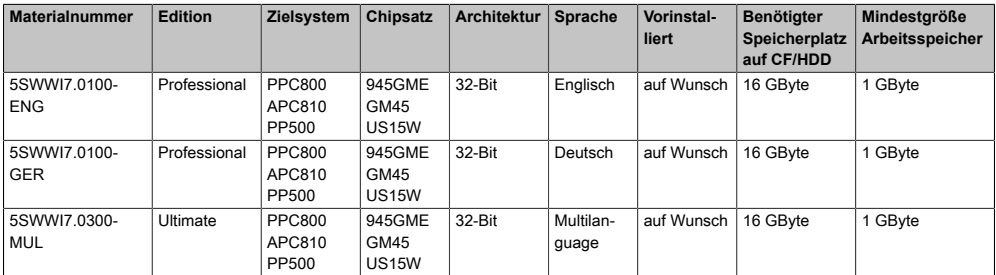

## **4.4 Installation**

Auf Wunsch wird die benötigte Windows 7 Version schon im Hause B&R auf dem gewünschten Massenspeicher (z.B. CompactFlash Karte, etc.) vorinstalliert. Dabei werden auch alle notwendigen Treiber (Grafik, Netzwerk, usw.) für den Betrieb mitinstalliert.

## **4.5 Treiber**

Aktuelle Treiber für alle freigegebenen Betriebssysteme stehen im Downloadbereich (Service - Produktbezogene Downloads - [BIOS](#page-308-1) / Treiber / Updates) der B&R Homepage [www.br](http://www.br-automation.com)[automation.com](http://www.br-automation.com) zum Download bereit.

# **Information:**

**Benötigte Treiber sind nur von der B&R Homepage, nicht aber von den Herstellerseiten, herunterzuladen.**

### **4.6 Eigenheiten, Einschränkungen**

• In Windows 7 ist kein Beep.sys mehr enthalten, somit ist auch z.B. bei einem Tastendruck kein akustisches [Signal](#page-318-1) mehr hörbar.

# **5 Windows Embedded Standard 2009**

## **5.1 Allgemeines**

Windows® Embedded Standard 2009 ist die modulare Variante von Windows® XP Professional. Es kommt zum Einsatz wenn XP Applikationen bei minimierter Betriebssystemgröße ablaufen sollen. In Kombination mit CompactFlash Speichern ermöglicht Windows® Embedded Standard 2009 den Einsatz des Microsoft Desktop Betriebssystems bei rauen Umgebungsbedingungen. Zusätzlich zu bekannten Features von Windows® XP Professional ist Windows® Embedded Standard 2009 durch einen Write [Filter](#page-311-1) für einzelne Speicherpartitionen in Bezug auf die Zuverlässigkeit verbessert worden. Durch den Schutz einzelner Partitionen, wie der Bootpartition kann das PC System auch nach einem Stromausfall wieder problemlos gestartet werden. Um den Einstieg bei Windows® Embedded Standard 2009 so einfach wie möglich zu gestalten bietet B&R komplette Images für Industrie PCs, [Power Panel](#page-315-2) und Mobile Panel an. Neben Windows® Embedded Standard 2009 steht auch das Standard Betriebssystem Windows® XP Professional in den Varianten deutsch, englisch und multilanguage zur Verfügung.

Windows® Embedded Standard 2009 basiert auf den gleichen Binaries wie Windows® XP Professional mit Serive Pack 3 und ist für die verwendete Hardware optimal zugeschnitten, d.h. es sind nur die Funktionen und Module enthalten, die für das jeweilige [Gerät](#page-312-1) benötigt werden. Aufbauend auf der bewährten Codebasis von Windows® XP Professional mit SP3 liefert Windows® Embedded Standard 2009 in der Industrie führende Zuverlässigkeit, Sicherheitsverbesserungen und Performance zusammen mit den neuesten Möglichkeiten des Webbrowsing und umfangreiche Geräteunterstützung.

## **5.2 Bestelldaten**

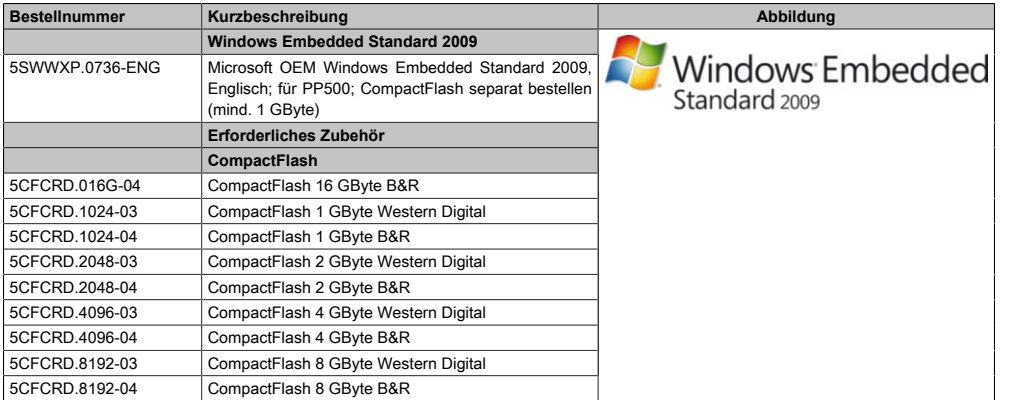

#### Tabelle 144: 5SWWXP.0736-ENG - Bestelldaten

Kapitel 4 [Software](#page-318-0)

## **5.3 Übersicht**

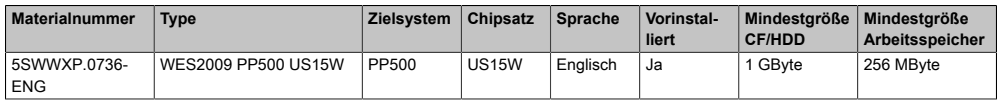

## **5.4 Features mit WES2009 (Windows Embedded Standard 2009)**

Die Feature Liste zeigt die wesentlichen Gerätefunktionen von Windows Embedded Standard 2009.

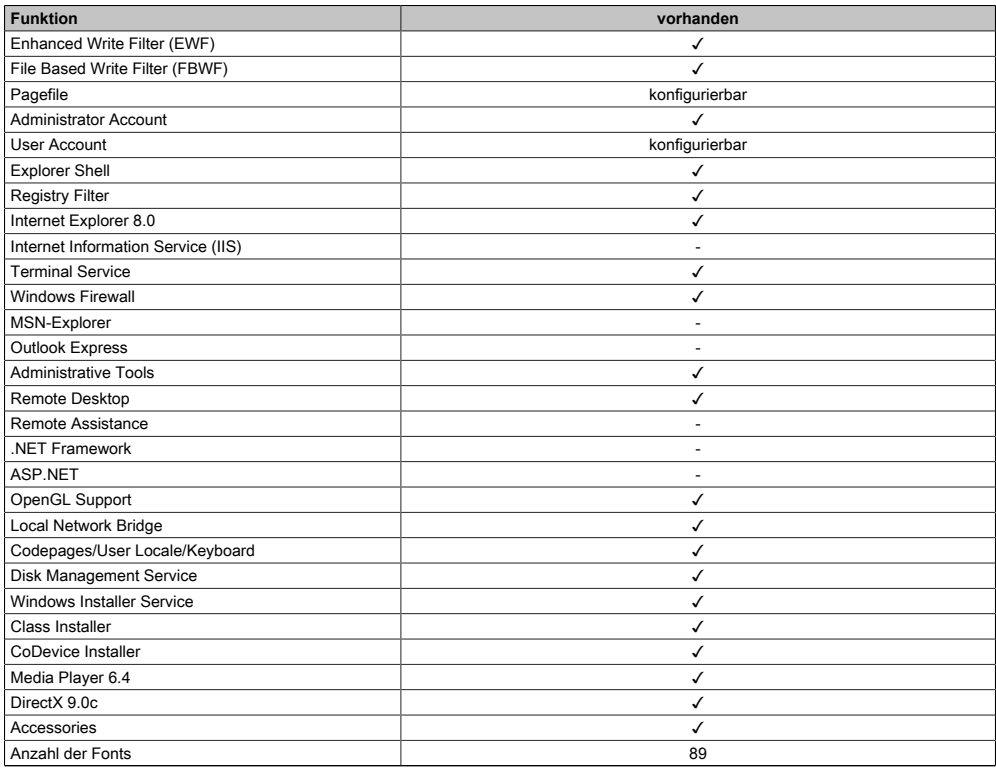

Tabelle 145: Gerätefunktionen unter Windows Embedded Standard 2009

## **5.5 Installation**

Auf Wunsch wird Windows Embedded Standard 2009 schon im Hause B&R auf einer geeigneten CompactFlash Karte (mind. 1 GByte) vorinstalliert. Nach dem ersten Einschalten wird das System automatisch konfiguriert. Dieser Vorgang nimmt ca. 30 Minuten in Anspruch und das [Gerät](#page-312-1) wird dabei außerdem einige Male automatisch rebootet.

### **5.6 Treiber**

Das Betriebssystem enthält alle für den Betrieb notwendigen Treiber. Sollte eine ältere Treiberversion installiert sein, kann die aktuellste Version über die B&R Homepage ([www.br](http://www.br-automation.com)[automation.com](http://www.br-automation.com)) heruntergeladen und darüber installiert werden. Dabei ist nur auf einen mög-lich aktivierten "Enhanced Write [Filter](#page-311-1) (EWF)" zu achten.

### **5.6.1 [Touch Screen](#page-318-2) Treiber**

Sollen Automation Panel 800 bzw. Automation Panel 900 [Touch Screen](#page-318-2) Geräte betrieben werden, so muss der Touch Screen Treiber manuell nachinstalliert werden. Der Treiber kann im Downloadbereich der B&R Homepage [\(www.br-automation.com](http://www.br-automation.com)) heruntergeladen werden. Dabei ist nur auf einen möglich aktivierten "Enhanced Write [Filter](#page-311-1) (EWF)" zu achten.

# **Information:**

**Benötigte Treiber sind nur von der B&R Homepage, nicht aber von den Herstellerseiten, herunterzuladen.**

# **6 Windows Embedded Standard 7**

## **6.1 Allgemeines**

Das Pendant zu Windows® XP Embedded heißt in der neuen Variante Windows® Embedded Standard 7. Wie bei den Vorgängerversionen bietet das embedded Betriebssystem die volle Systemunterstützung von Automation PC 810, Panel PC 800 und [Power Panel](#page-315-2) 500. Windows® Embedded Standard 7 beinhaltet neben neuen Features, die auch in Windows® 7 Professional enthalten sind, die bewährten embedded Komponenten wie Enhanced Write [Filter,](#page-311-1) File-Based Write [Filter,](#page-311-1) Registry [Filter](#page-311-1) und [USB](#page-319-0) Boot. Windows® Embedded Standard 7 wird in zwei Versionen geliefert. Der wesentliche Unterschied besteht in der Möglichkeit der mehrsprachigen Ausführung. Die Basisvariante Windows® Embedded Standard 7 wird in einer Sprachversion geliefert, während Windows® Embedded Standard 7 Premium mehrere gleichzeitig installierte Sprachen unterstützt.

Bei Windows® Embedded Standard 7 hat Microsoft beim Thema [Sicherheit](#page-317-0) nochmals nachgelegt. Der AppLocker der Premium Variante kann die Ausführung von unbekannten und möglicherweise unerwünschten Applikationen verhindern, die zum Beispiel über Netzwerk oder direkt angeschlossene Laufwerke installiert werden sollen. Dabei kann abgestuft zwischen Skripten (.ps1, .bat, .cmd, .vbs, and .js), Installer Files (.msi, .msp) und Libraries (.dll, .ocx) unterschieden werden. Der AppLocker kann so konfiguriert werden, dass er verbotene Aktivitäten aufzeichnet und im EventViewer darstellt. Windows® Embedded Standard 7 wird sowohl als 32- Bit als auch als 64-Bit Version angeboten. Damit werden auch anspruchsvolle Applikationen unterstützt, die auf 64-Bit Basis laufen.

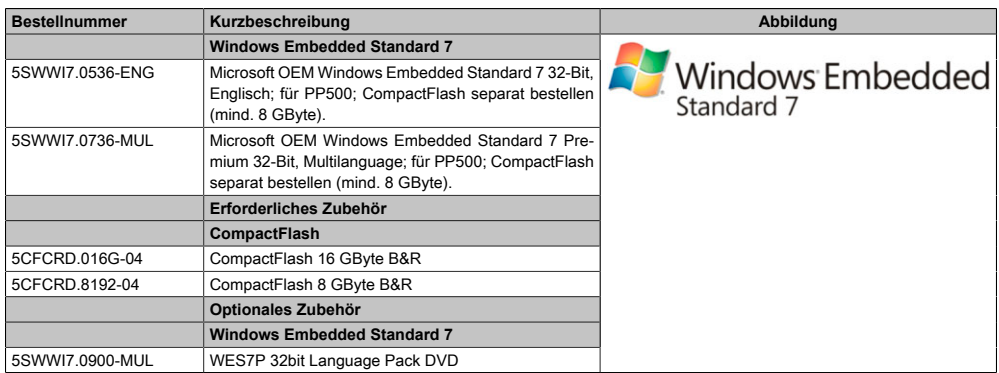

## **6.2 Bestelldaten**

Tabelle 146: 5SWWI7.0536-ENG, 5SWWI7.0736-MUL - Bestelldaten

# **6.3 Übersicht**

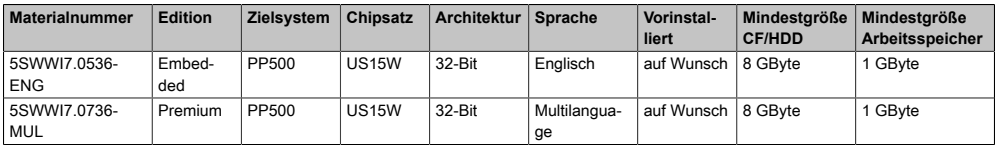

### **6.4 Features mit WES7 (Windows Embedded Standard 7)**

Die Feature Liste zeigt die wesentlichen Gerätefunktionen und Unterschiede von Windows Embedded Standard 7 und Windows Embedded Standard 7 Premium.

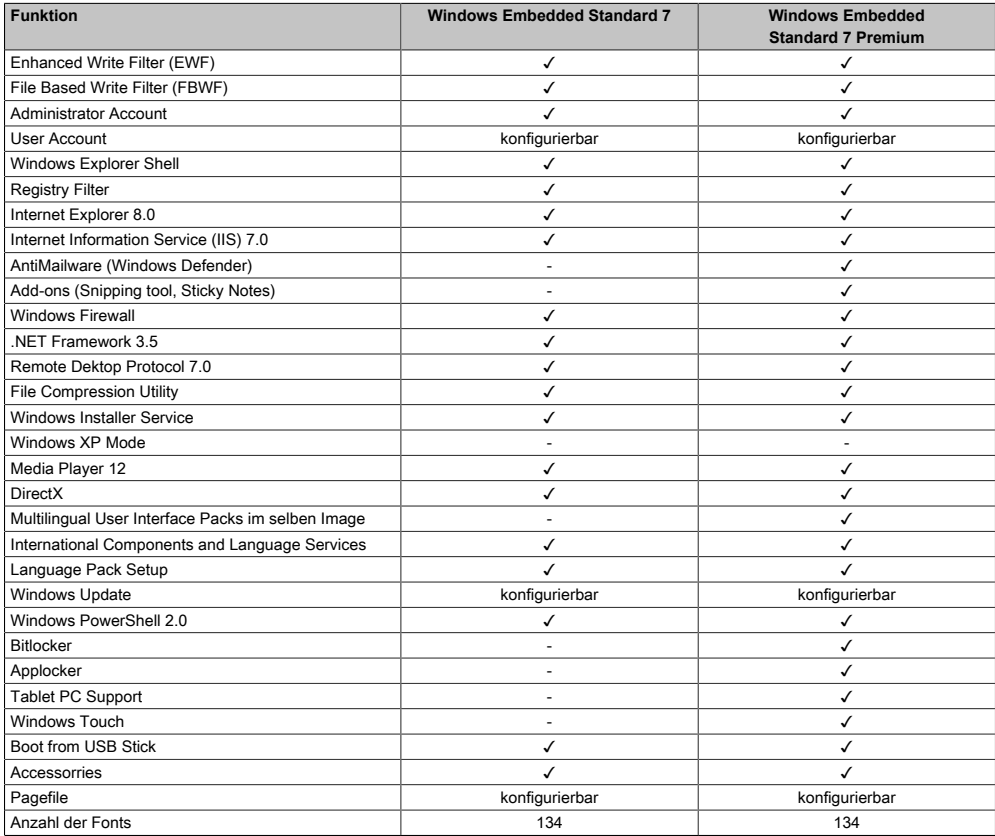

Tabelle 147: Gerätefunktionen unter Windows Embedded Standard 7

## **6.5 Installation**

Auf Wunsch wird Windows Embedded Standard 7 schon im Hause B&R auf einer geeigneten CompactFlash Karte (mind. 8 GByte) vorinstalliert. Nach dem ersten Einschalten wird das System automatisch konfiguriert. Dieser Vorgang nimmt ca. 30 Minuten in Anspruch und das [Gerät](#page-312-1) wird dabei außerdem einige Male automatisch rebootet.

### **6.6 Treiber**

Das Betriebssystem enthält alle für den Betrieb notwendigen Treiber. Sollte eine ältere Treiberversionen installiert sein kann die aktuellste Version über die B&R Homepage ([www.br](http://www.br-automation.com)[automation.com](http://www.br-automation.com)) heruntergeladen und darüber installiert werden. Dabei ist nur auf einen mög-lich aktivierten "Enhanced Write [Filter](#page-311-1) (EWF)" zu achten.

### **6.6.1 [Touch Screen](#page-318-2) Treiber**

Wird während des Windows Embedded Standard 7 Setup ein Touch [Controller](#page-308-4) erkannt, wird der [Touch Screen](#page-318-2) Treiber automatisch installiert.

Wurde beim Windows Embedded Standard 7 Setup kein Touch [Controller](#page-308-4) erkannt oder ein Automation Panel 800/900 nachträglich angeschlossen, so muss der [Touch Screen](#page-318-2) Treiber manuell nachinstalliert werden. Der Treiber kann im Downloadbereich der B&R Homepage [\(www.br-automation.com](http://www.br-automation.com)) heruntergeladen werden. Dabei ist nur auf einen möglich aktivierten "Enhanced Write [Filter](#page-311-1) (EWF)" zu achten.

# **Information:**

**Benötigte Treiber sind nur von der B&R Homepage, nicht aber von den Herstellerseiten, herunterzuladen.**

# **7 Windows CE**

## **7.1 Allgemeines**

B&R [Windows CE](#page-319-3) ist ein Betriebssystem, das für das von B&R angebotene Gerät optimal zugeschnitten ist, d.h. es sind nur die Funktionen und Module enthalten, die für das jeweilige Gerät benötigt werden. Dadurch ist dieses Betriebssystem äußerst robust und stabil. Ein weiterer Vorteil den B&R Windows CE gegenüber anderen Betriebssystemen mit sich bringt sind die geringen Lizenzkosten.

## **7.2 Bestelldaten**

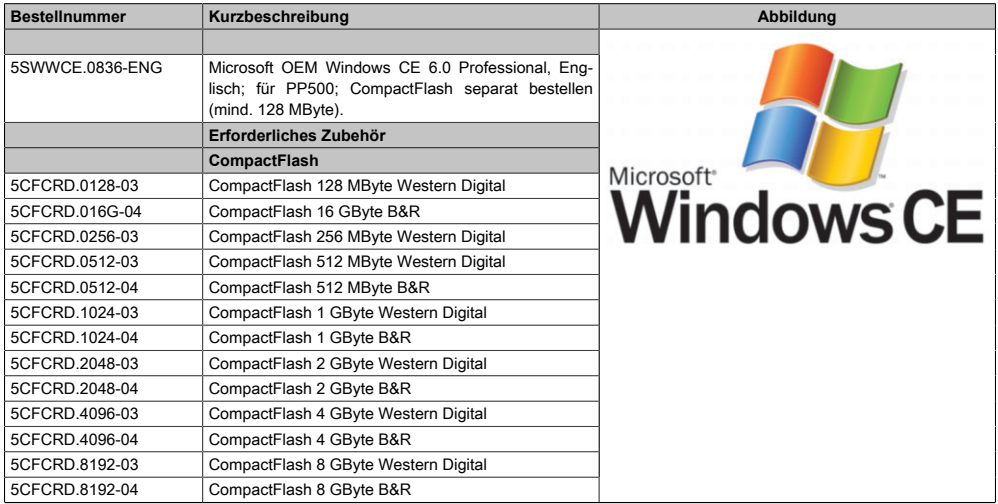

#### Tabelle 148: 5SWWCE.0836-ENG - Bestelldaten

## **7.3 Übersicht**

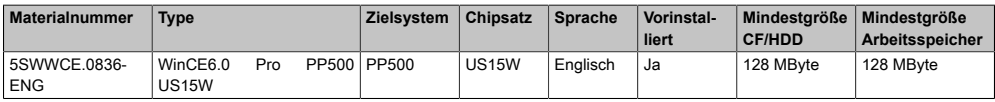

## **7.4 Features Windows CE 6.0**

Eine ausführliche Anleitung zu [Windows CE](#page-319-3) für B&R Geräte kann im Downloadbereich der B&R Homepage ([www.br-automation.com\)](http://www.br-automation.com) heruntergeladen werden.

Kapitel 4 [Software](#page-318-0)

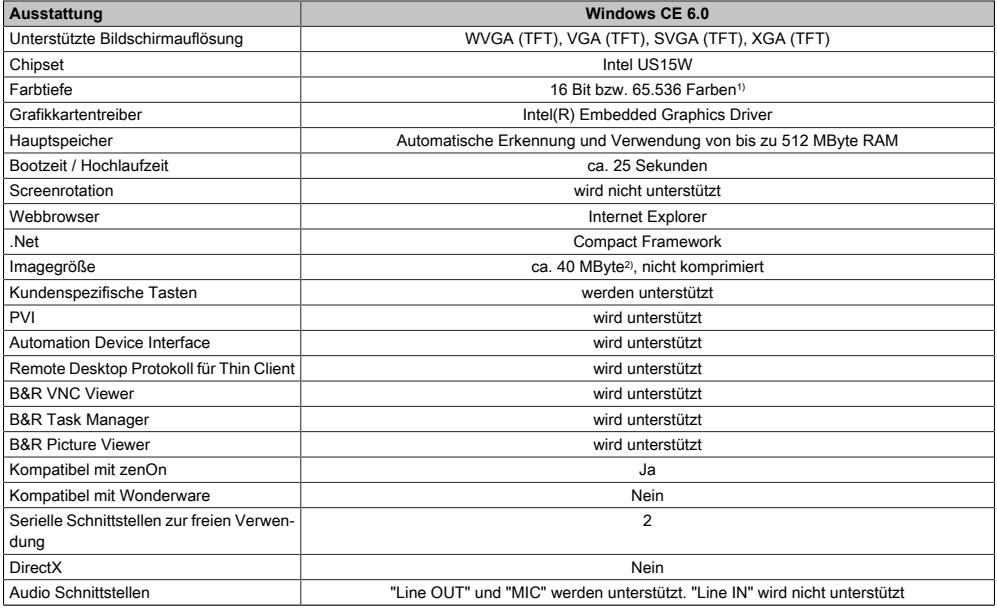

#### Tabelle 149: Eigenschaften [Windows CE](#page-319-3) 6.0

1) Die Farbtiefe hängt auch vom verwendeten Display ab.

2) Verwenden Sie die Funktion ["Windows CE](#page-319-3) Image komprimieren" des B&R Embedded OS Installers um die Imagegröße zu reduzieren.

## **7.5 Was wird benötigt**

Das [Gerät](#page-312-1) muss folgende Kriterien erfüllen um das Betriebssystem [Windows CE](#page-319-3) zu betreiben.

- Mindestens 128 MByte Hauptspeicher
- Mindestens eine 128 MByte CompactFlash Karte (Größe ist bei der Bestellung mitanzugeben)

### **7.6 Installation**

Generell wird [Windows CE](#page-319-3) schon im Hause B&R vorinstalliert.

### **7.7 B&R Embedded OS Installer**

Mit dem B&R Embedded OS Installer ist es möglich bestehende B&R [Windows CE](#page-319-3) Images zu installieren. Es müssen dazu die 4 Dateien NK.BIN, BLDR, LOGOXRES.BMP und LOGOQV-GA. BMP von einer bereits funktionierenden B&R Windows CE Installation vorliegen.

Der B&R Embedded OS Installer kann im Downloadbereich der B&R Homepage ([www.br](http://www.br-automation.com)[automation.com](http://www.br-automation.com)) heruntergeladen werden. Weitere Informationen sind der Online Hilfe des B&R Embedded OS Installers zu entnehmen.

# **8 Automation Runtime**

## **8.1 Allgemeines**

Integraler Bestandteil des Automation Studio ist das [Echtzeit](#page-309-2) Betriebssystem. Dieses [Echtzeit](#page-309-2) Betriebssystem bildet den Softwarekern um Anwendungen auf einem Zielsystem laufen zu lassen.

- Garantiert höchst mögliche Leistung für die eingesetzte Hardware
- Läuft auf allen B&R Zielsystemen
- Macht die Anwendung hardwareunabhängig
- Anwendungen können einfach zwischen B&R Zielsystemen portiert werden
- Garantierter Determinismus durch zyklisches [Laufzeitsystem](#page-314-4)
- [Multitasking](#page-314-5) nach dem deterministischen Verfahren der Laufzeitgarantie
- Konfiguration der Prioritäten, Zeitklassen und [Jitter](#page-313-3)-Toleranz
- Bis zu 8 verschiedene Zeitklassen mit beliebigen Unterprogrammen
- Garantierte Reaktion auf Zeitverletzungen und [Jitter-](#page-313-3)Überschreitung
- Ausnahmebehandlung
- [Jitter](#page-313-3)-Toleranz in allen [Task](#page-318-4)-Klassen konfigurierbar
- Unterstützung aller relevanten [Programmiersprachen](#page-315-3) wie [IEC](#page-313-4) 61131-3 und [ANSI-](#page-307-2)C
- Umfangreiche Funktionsbibliothek nach [IEC](#page-313-4) 61131-3 und zusätzlich die erweiterte Automation Bibliothek
- Zugriff auf alle Netzwerke und Bussysteme durch die Konfiguration in Automation Studio oder über Funktionsaufrufe

Das [B&R Automation Runtime](#page-307-3) ist voll im entsprechenden Zielsystem (Hardware, auf der das Automation Runtime installiert wird) eingebettet. Es ermöglicht damit den Zugriff der Anwenderprogramme auf I/O Systeme (auch via Feldbus) und andere Geräte wie Schnittstellen und Netzwerke.

## **8.2 Bestelldaten**

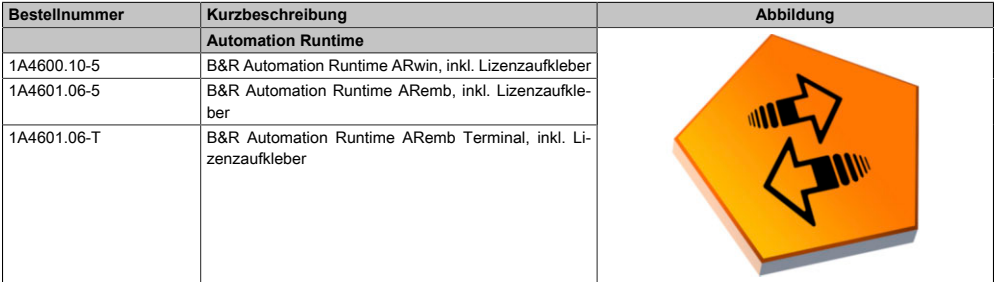

Tabelle 150: 1A4600.10-5, 1A4601.06-5, 1A4601.06-T - Bestelldaten

## **8.3 Automation Runtime Windows (ARwin)**

Eine Unterstützung des Systems erfolgt durch das ARwin auf Basis eines AS 3.0.90 / AR 4.00 Upgrades.

# **Information:**

**Bei der Verwendung von ARwin wird die Audio Ausgabe nicht unterstützt.**

## **8.4 Automation Runtime Embedded (ARemb)**

Eine Unterstützung des Systems erfolgt durch das ARemb auf Basis eines AS 3.0.90 / AR 4.00 Upgrades.

# **Information:**

**Bei der Verwendung von ARemb wird die Audio Ausgabe nicht unterstützt.**

# **9 B&R Automation Device Interface (ADI) - Control Center**

ADI (Automation Device [Interface](#page-313-2)) ermöglicht den Zugriff auf spezifische Funktionen von B&R Geräten. Die Einstellungen dieser Geräte können mit dem B&R Control Center Applet in der Systemsteuerung ausgelesen und geändert werden.

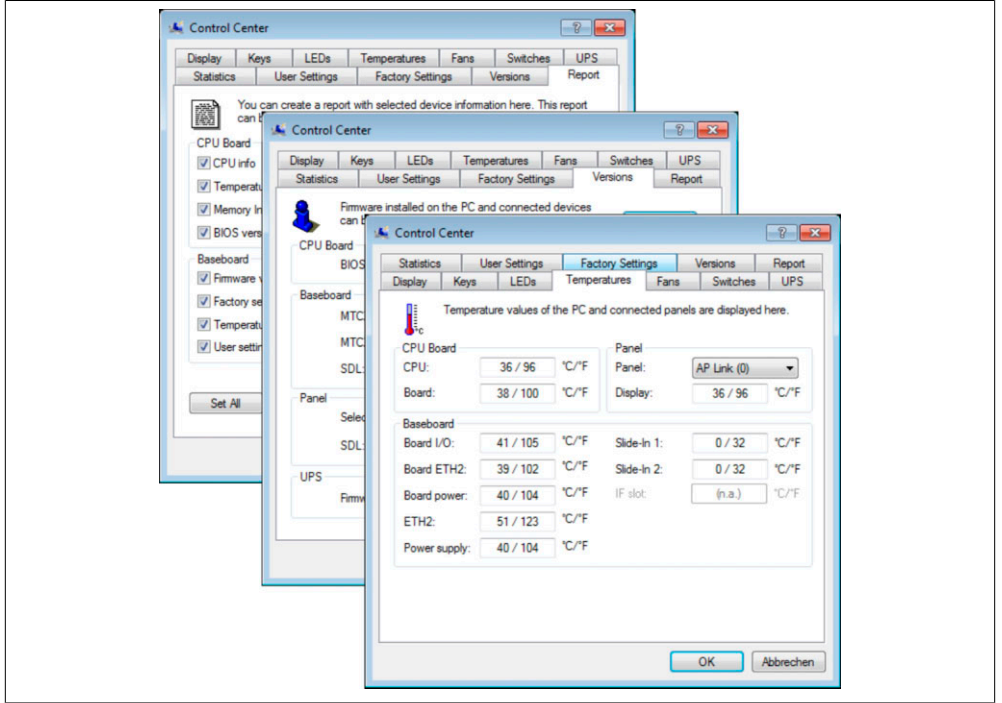

Abbildung 111: ADI Control Center Screenshots - Beispiele (Symbolfoto)

# **Information:**

**Die angezeigten Temperatur- und Spannungswerte (z.B. [CPU](#page-308-0) Temperatur, Corespannung, Batteriespannung) auf der entsprechenden ADI Seite stellen ungeeichte Informationswerte dar. Daraus können keine Schlüsse über mögliche Alarme bzw. Fehlzustände der Hardware gezogen werden. Die verwendeten Hardwarekomponenten verfügen über automatische Diagnosefunktionen im Fehlerfalle.**

## **9.1 Funktionen**

# **Information:**

**Die vom Automation Device [Interface](#page-313-2) (ADI) - Control Center verfügbaren Funktionen sind von der Gerätefamilie abhängig.**

- Ändern von displayspezifischen Parametern
- Auslesen von gerätespezifischen Tasten
- Update der Tastenkonfiguration
- Aktivierung von gerätespezifischen LEDs einer Folientastatur
- Auslesen bzw. Kalibrieren von Befehlsgeräten (z.B. Schlüsselschalter, Handrad, Joystick, Potentiometer)
- Auslesen von Temperaturen, Lüftergeschwindigkeiten, Statistikdaten und Schalterstellungen
- Auslesen der Betriebsstunden (Power On hours)
- Auslesen von User Settings und Factory Settings
- Auslesen von Softwareversionen
- Aktualisieren und Sichern von [BIOS](#page-308-1) und [Firmware](#page-311-0)
- Reporterstellung über das aktuelle System (Supportunterstützung)
- Einstellung des SDL Equalizerwertes für die SDL Kabelanpassung
- Ändern der User Serial ID

Unterstützt werden folgende Systeme:

- Automation PC 620
- Automation PC 810
- Automation PC 820
- Panel PC 300
- Panel PC 700
- Panel PC 725
- Panel PC 800
- [Power Panel](#page-315-2) 100/200
- [Power Panel](#page-315-2) 300/400
- [Power Panel](#page-315-2) 500
- Mobile Panel 40/50
- Mobile Panel 100/200
- Automation Panel 800 (in Verbindung mit Automation PCs und Panel PCs)
- Automation Panel 900 (in Verbindung mit Automation PCs und Panel PCs)

### **9.2 Installation**

Eine detaillierte Beschreibung des Control Centers ist der integrierten Online Hilfe zu entnehmen. Der B&R Automation Device [Interface](#page-313-2) (ADI) Treiber (beinhaltet auch Control Center) kann kostenlos im Downloadbereich der B&R Homepage ([www.br-automation.com\)](http://www.br-automation.com) heruntergeladen werden.

- 1. Herunterladen und entpacken des ZIP Archives
- 2. Schließen aller Anwendungen
- 3. Starten der Setup.exe Datei (z.B. durch Doppelklick im Explorer)

- oder -

1. Im Explorer mit der rechten Maustaste auf Setup.inf klicken und "Installieren" wählen.

# **Information:**

**In den B&R Images von Embedded Betriebssystemen ist der ADI Treiber bereits enthalten.**

**Sollte eine aktuellere ADI Treiberversion existieren (siehe Downloadbereich der B&R Homepage), so kann diese nachinstalliert werden. Bei der Installation ist auf einen aktivierten "Enhanced Write [Filter](#page-311-1) (EWF)" zu achten.**

# **10 B&R Automation Device [Interface](#page-313-2) (ADI) Development Kit**

Mit dieser [Software](#page-318-0) können Funktionen des B&R Automation Device [Interface](#page-313-2) (ADI) aus Windows Anwendungen angesprochen werden, die z.B. mit folgenden Entwicklungsumgebungen erstellt wurden:

- Microsoft Visual C++ 6.0
- Microsoft Visual Basic 6.0
- Microsoft Embedded Visual C++ 4.0
- Microsoft Visual Studio 2005 (oder neuer)

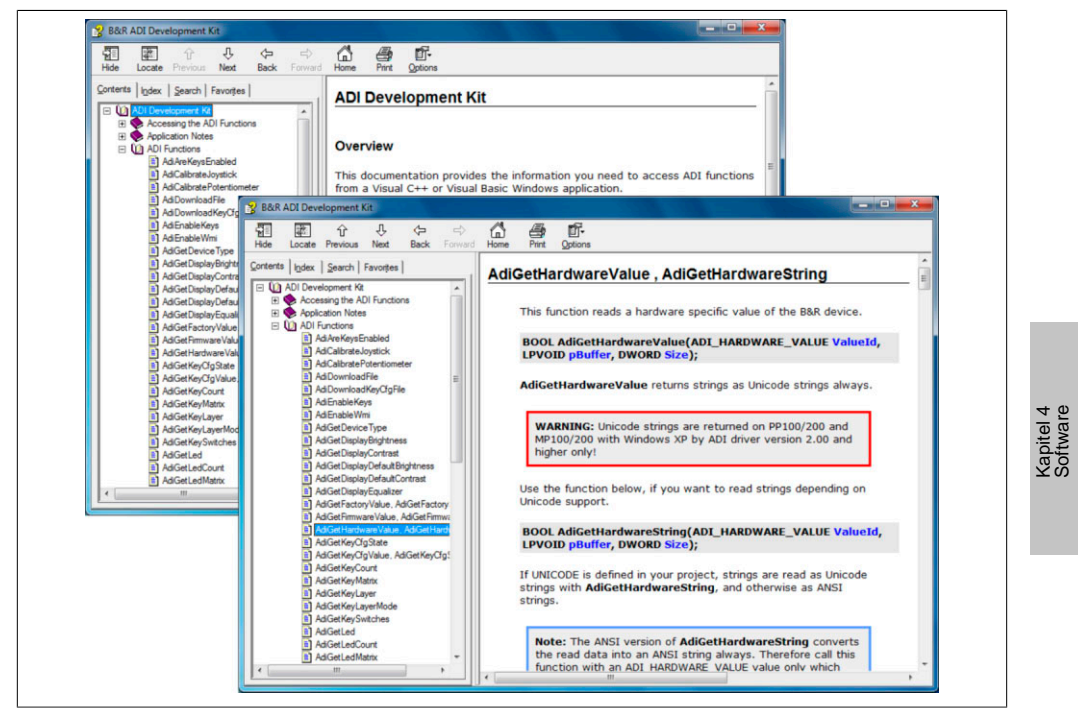

Abbildung 112: ADI Development Kit Screenshots (Version 3.10)

### Features:

- Ein Microsoft Visual Basic Modul mit Deklarationen der ADI Funktionen
- Header Dateien und Import Libraries für Microsoft Visual C++
- Hilfedateien für Visual Basic und Visual C++
- Beispielprojekte für Visual Basic und Visual C++
- ADI DLL (für Test der Anwendungen, wenn kein ADI Treiber installiert ist)

#### [Software](#page-318-0) • B&R Automation Device Interface (ADI) Development Kit

Unterstützt werden folgende Systeme (ab Version 3.10):

- Automation PC 620
- Automation PC 810
- Automation PC 820
- Panel PC 300
- Panel PC 700
- Panel PC 800
- [Power Panel](#page-315-2) 100/200
- [Power Panel](#page-315-2) 300/400
- [Power Panel](#page-315-2) 500
- Mobile Panel 40/50
- Mobile Panel 100/200

Es muss dazu der für das [Gerät](#page-312-1) passende ADI Treiber auf der genannten Produktfamile installiert sein. In den B&R Images von Embedded Betriebssystemen ist der ADI Treiber bereits enthalten.

Eine detaillierte Beschreibung, wie die ADI Funktionen verwendet werden, ist der Online Hilfe zu entnehmen.

Das B&R Automation Device [Interface](#page-313-2) (ADI) Development Kit kann kostenlos im Downloadbereich der B&R Homepage [\(www.br-automation.com](http://www.br-automation.com)) heruntergeladen werden.

# **11 B&R Key Editor**

Eine häufig auftretende Anforderung bei Displayeinheiten ist die Anpassung der Funktionstasten und LEDs an die Applikationssoftware. Mit dem B&R Key Editor ist die individuelle Anpassung an die Applikation schnell und problemlos möglich.

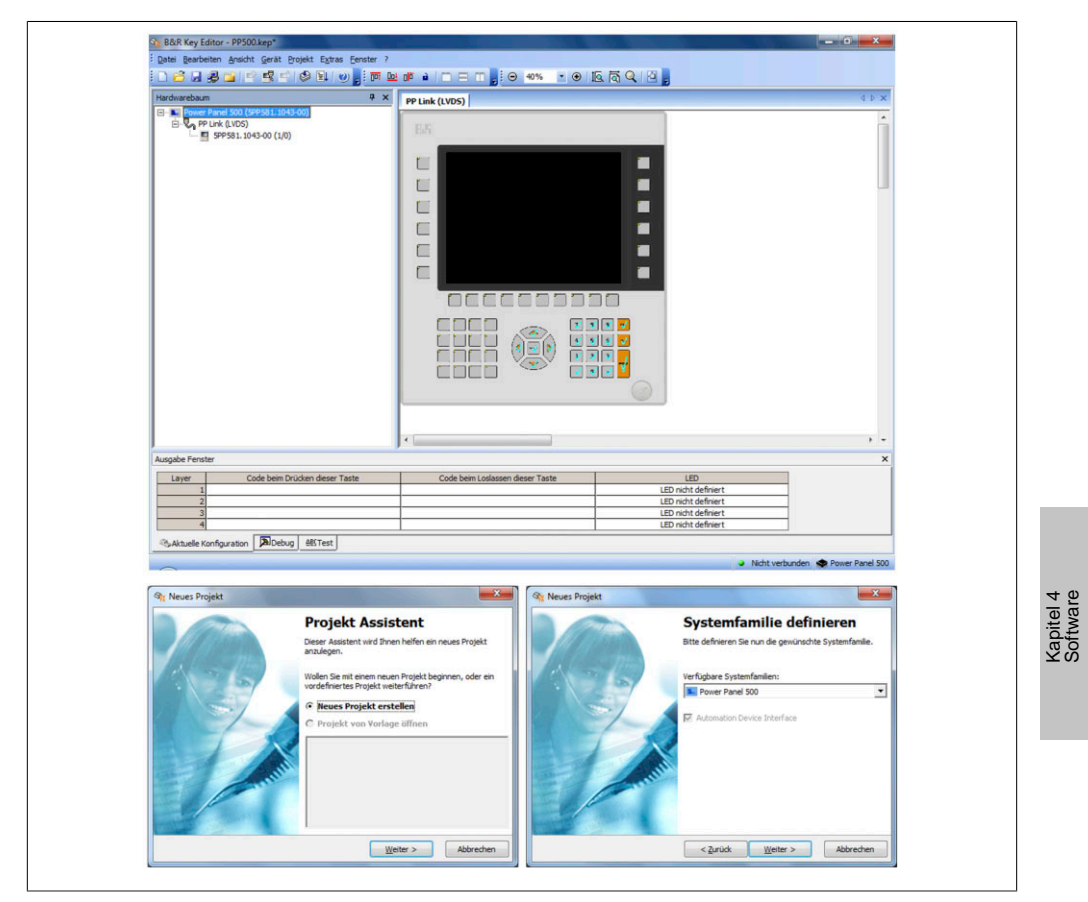

Abbildung 113: B&R Key Editor Screenshots Version 3.10 (Symbolfoto)

### Features:

- Parametrierung normaler Tasten wie auf einem Keyboard (A, B, C, etc.)
- Tastenkombinationen (CTRL+C, SHIFT+DEL, etc.) auf einer Taste
- Spezielle Funktion der Taste (Helligkeit ändern, etc.)
- LEDs Funktionen zuweisen [\(HDD](#page-312-2) Zugriff, Power, etc.)
- 4-fach Belegung jeder Taste möglich (über Layer)

• Parametrierung der Panel Sperrzeit beim Anschluss mehrerer Automation Panel 900 Geräte bei Automation PCs und Panel PCs.

Unterstützt werden folgende Systeme (Version 3.10):

- Automation PC 620
- Automation PC 810
- Automation PC 820
- Automation Panel 800
- Automation Panel 900
- IPC2000, IPC2001, IPC2002
- IPC5000, IPC5600
- IPC5000C, IPC5600C
- Mobile Panel 40/50
- Mobile Panel 100/200
- Panel PC 300
- Panel PC 700
- Panel PC 800
- [Power Panel](#page-315-2) 100/200
- [Power Panel](#page-315-2) 300/400
- [Power Panel](#page-315-2) 500 (die Key Editor Gerätedatei muss extra von der B&R Homepage geladen werden)

Eine detaillierte Anleitung zum Parametrieren von Tasten und LEDs ist in der Online Hilfe des B&R Key Editors zu finden. Der B&R Key Editor kann kostenlos im Downloadbereich der B&R Homepage [\(www.br-automation.com](http://www.br-automation.com)) heruntergeladen werden. Weiters ist dieser auf der B&R HMI Treiber- und Utilities- DVD (Best. Nr. 5SWHMI.0000-00) zu finden.

# **Kapitel 5 • Normen und Zulassungen**

# **1 Gültige europäische Richtlinien**

- EMV-Richtlinie 2004/108/EG
- [Niederspannungsrichtlinie](#page-315-4) 2006/95/EG

# **2 Normenübersicht**

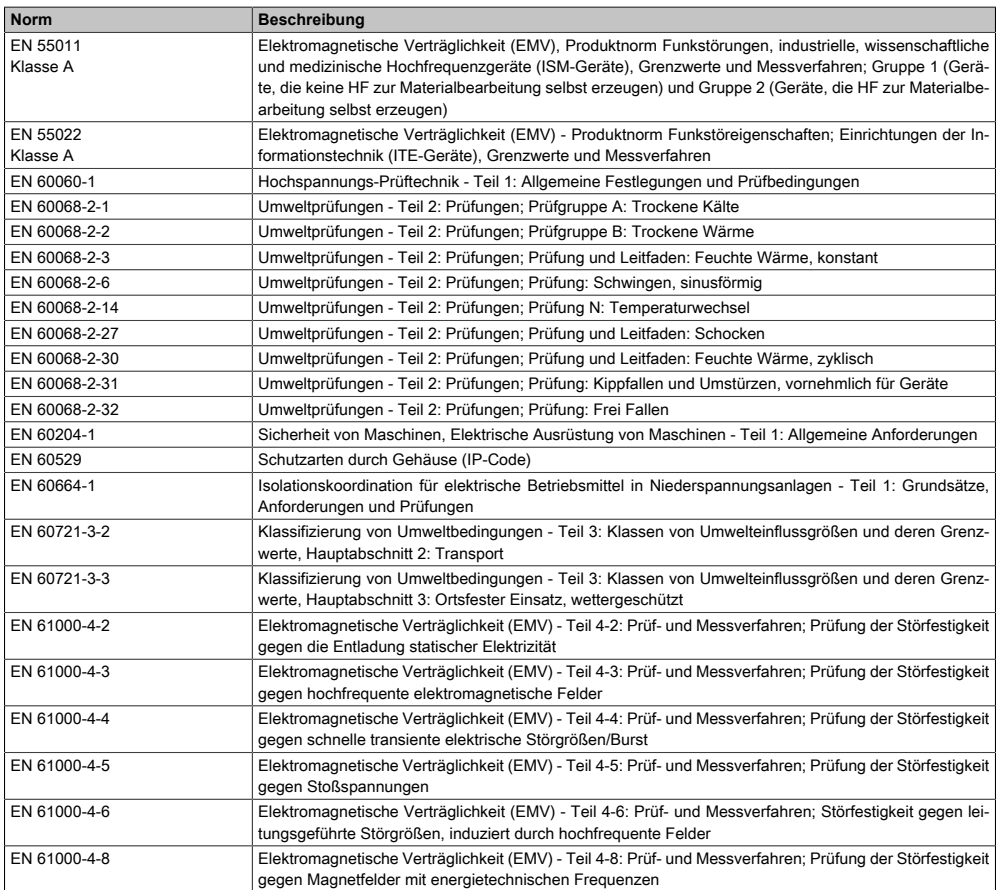

Tabelle 151: Normenübersicht

### Normen und Zulassungen • Normenübersicht

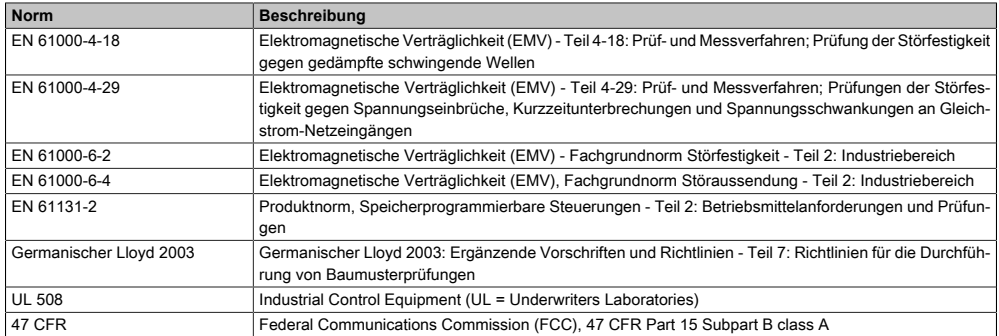

Tabelle 151: Normenübersicht

# **3 Störaussendungsanforderungen (Emission)**

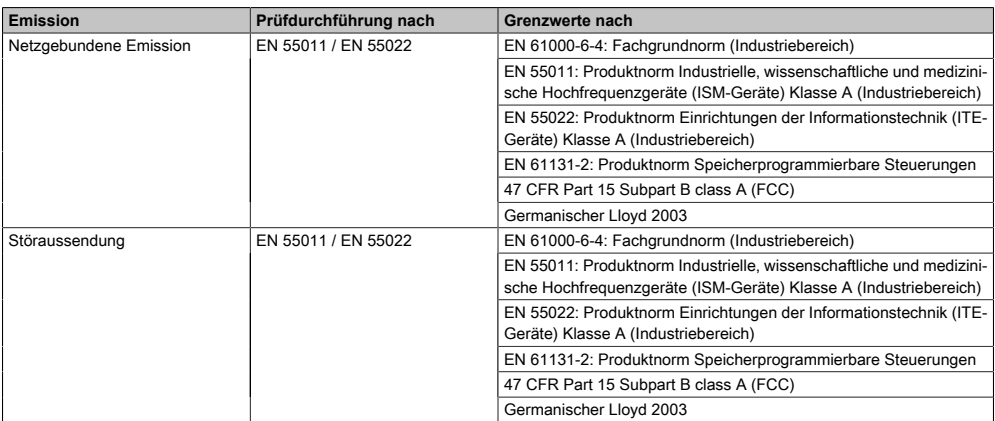

Tabelle 152: Übersicht Grenzwert- und Prüfdurchführungsnormen Emission

## **3.1 Netzgebundene Emission**

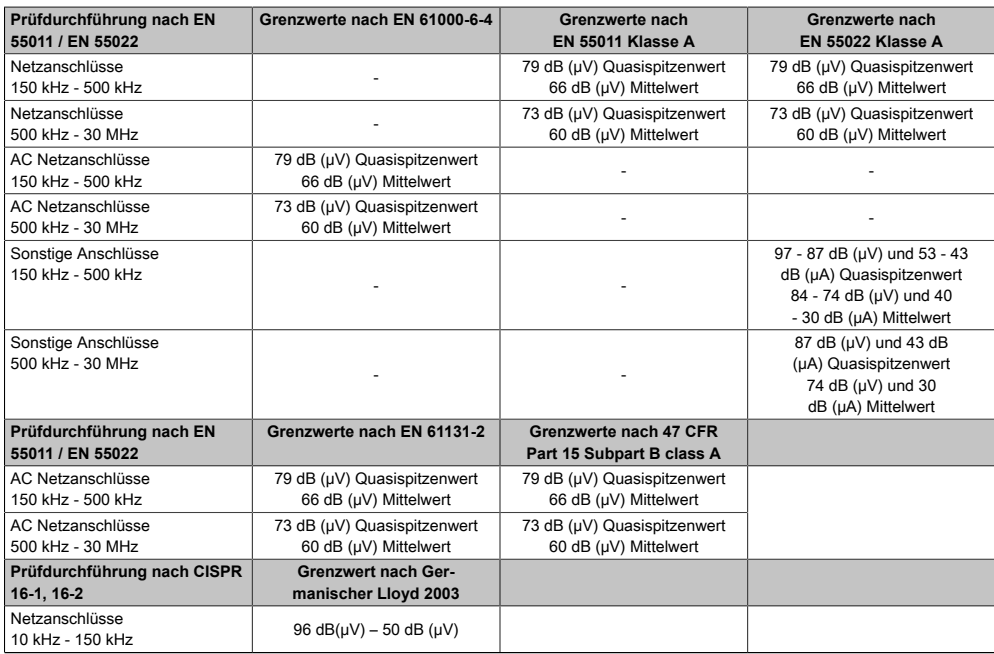

Tabelle 153: Prüfanforderung netzgebundene Emission Industriebereich

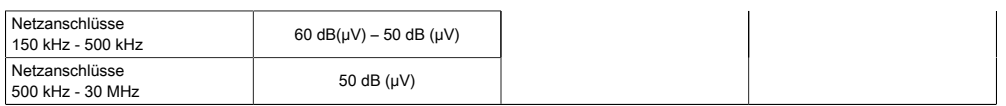

Tabelle 153: Prüfanforderung netzgebundene Emission Industriebereich

## **3.2 Störaussendung, Elektromagnetische Strahlung**

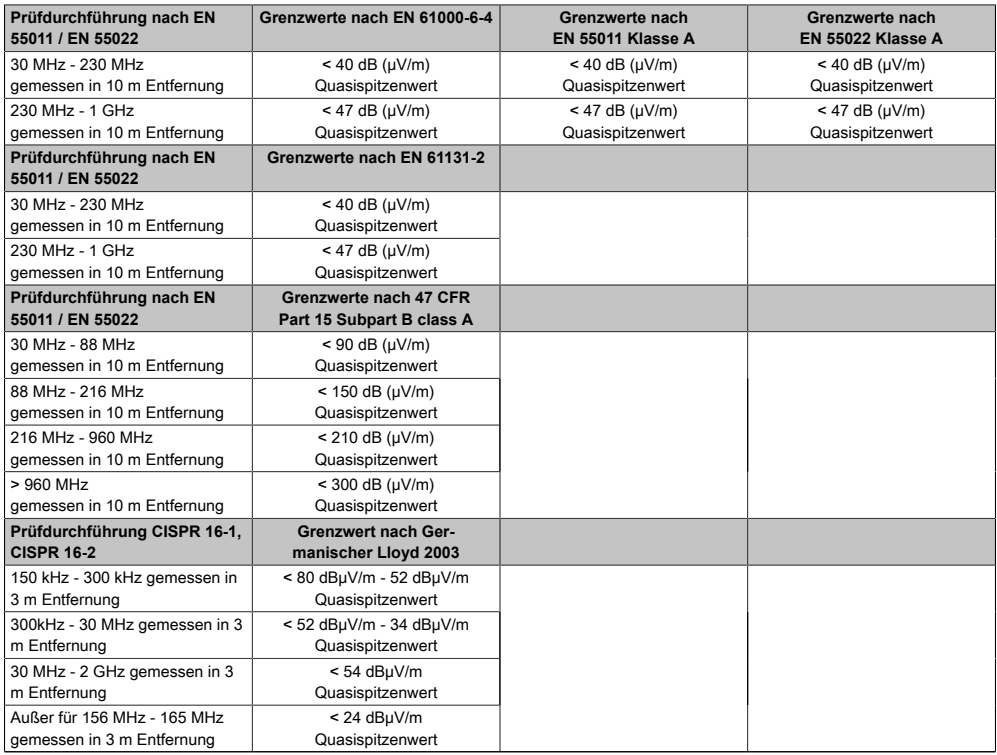

Tabelle 154: Prüfanforderung Elektromagnetische Strahlung Industriebereich
# **4 Störfestigkeitsanforderung (Immunität)**

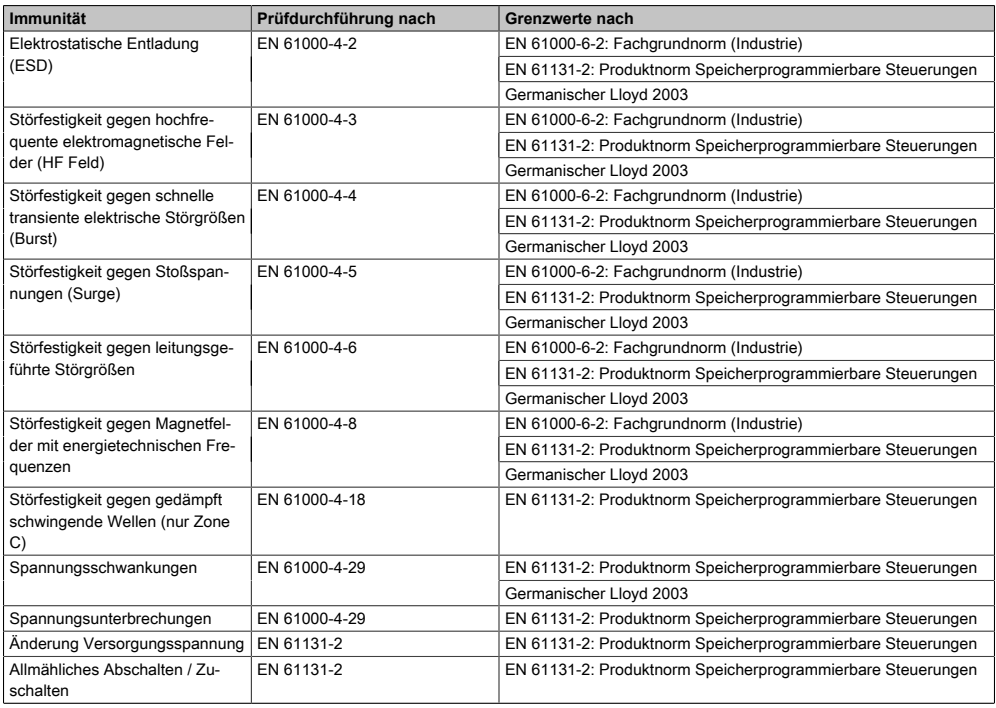

Tabelle 155: Übersicht Grenzwert- und Prüfdurchführungsnormen Immunität

#### **Bewertungskriterien nach [EN](#page-309-0) 61000-6-2**

#### Kriterium A:

Das Betriebsmittel muss während der Prüfung weiterhin bestimmungsgemäß arbeiten. Es darf keine Beeinträchtigung des Betriebsverhaltens oder kein Funktionsausfall unterhalb einer vom Hersteller beschriebenen minimalen Betriebsqualität auftreten.

Kriterium B:

Das Betriebsmittel muss nach der Prüfung weiterhin bestimmungsgemäß arbeiten. Es darf keine Beeinträchtigung des Betriebsverhaltens oder kein Funktionsausfall unterhalb einer vom Hersteller beschriebenen minimalen Betriebsqualität auftreten.

Kriterium C:

Ein zeitweiliger Funktionsausfall ist erlaubt, wenn die Funktion sich selbst wiederherstellt, oder die Funktion durch Betätigung der Einstell- bzw. Bedienelemente wiederherstellbar ist.

#### Kriterium D:

Minderung oder [Ausfall](#page-307-0) der Funktion, die nicht mehr hergestellt werden kann (Betriebsmittel zerstört).

### **4.1 Elektrostatische Entladung (ESD)**

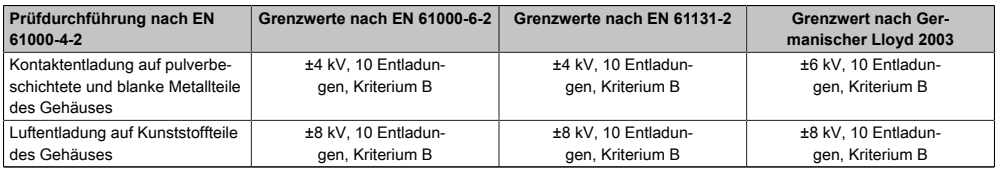

Tabelle 156: Prüfanforderung elektrostatische Entladung ([ESD](#page-310-0))

### **4.2 Hochfrequente elektromagnetische Felder (HF Feld)**

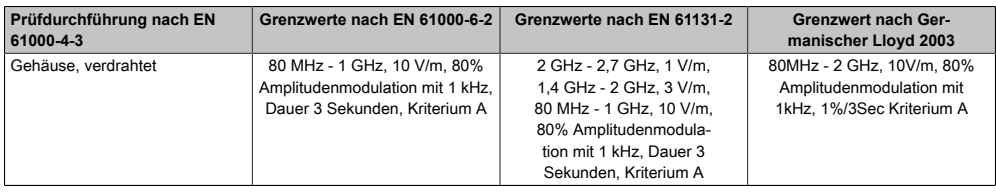

Tabelle 157: Prüfanforderung hochfrequente elektromagnetische Felder (HF Feld)

### **4.3 Schnelle transiente elektrische Störgrößen (Burst)**

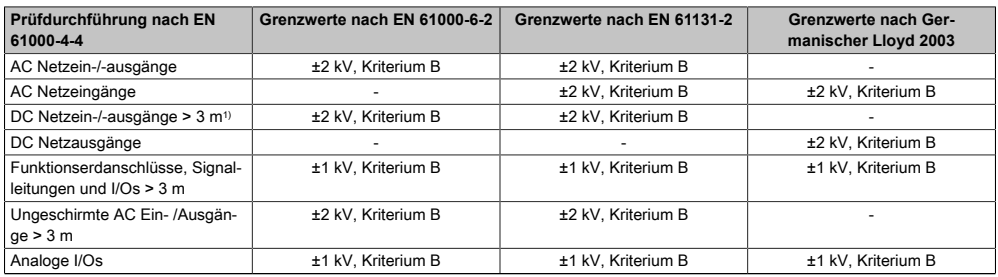

Tabelle 158: Prüfanforderung schnelle transiente elektrische Störgrößen (Burst)

1) Bei [EN](#page-309-0) 55024 ohne Längenbeschränkung

### **4.4 Stoßspannungen (Surge)**

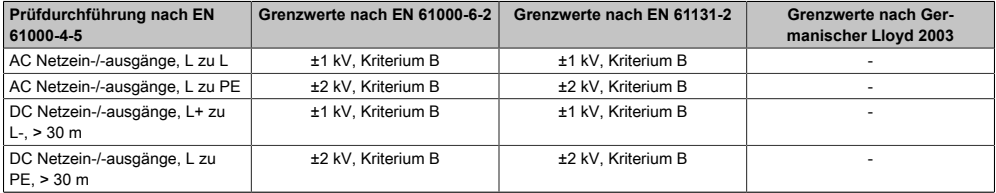

Tabelle 159: Prüfanforderung Stoßspannungen (Surge)

#### Normen und Zulassungen • Störfestigkeitsanforderung (Immunität)

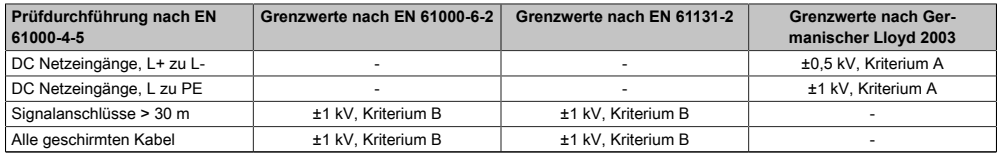

Tabelle 159: Prüfanforderung Stoßspannungen (Surge)

### **4.5 Leitungsgeführte Störgrößen**

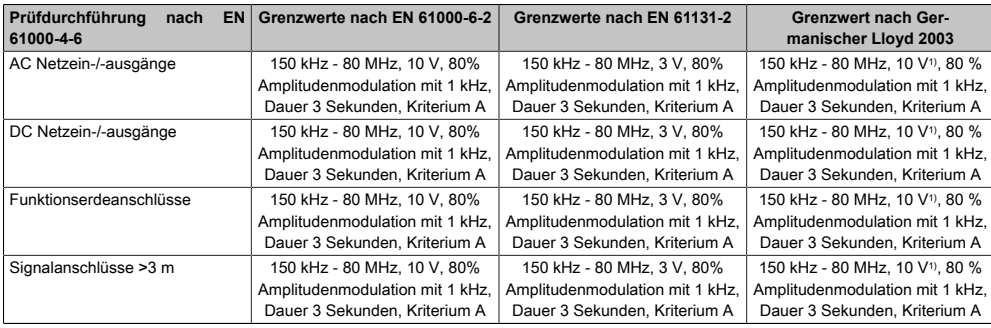

#### Tabelle 160: Prüfanforderung leitungsgeführte Störgrößen

1) Trägersignalspannung auf 10Veff gemäß [IEC](#page-313-0) 60945 bei folgenden Frequenzen erhöhen:2MHz; 3MHz; 4MHz; 6,2 MHz; 8,2MHz; 12,6MHz; 16,5MHz; 18.8 MHz; 22MHz; 25MHz

### **4.6 Magnetfelder mit energietechnischen Frequenzen**

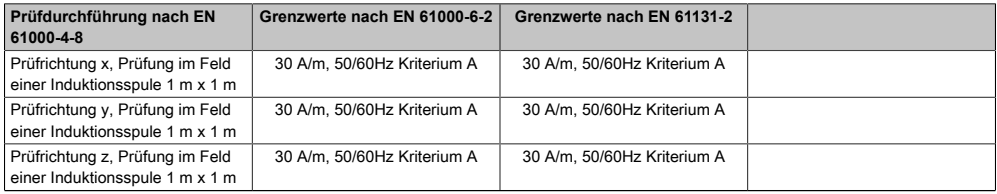

Tabelle 161: Prüfanforderung Magnetfelder mit energietechnischen Frequenzen

### **4.7 Gedämpft schwingende Wellen (nur Zone C)**

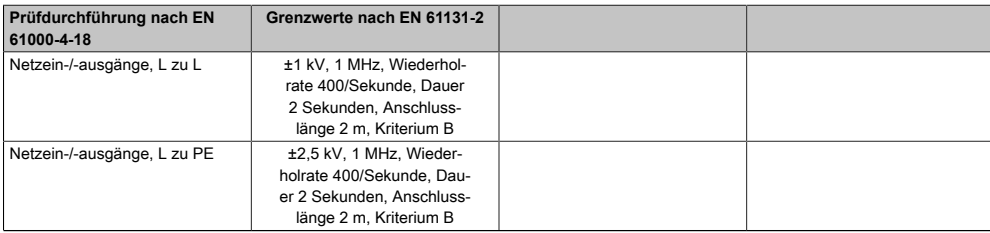

Tabelle 162: Prüfanforderung Gedämpft schwingende Wellen (nur Zone C)

### **4.8 Spannungsschwankungen**

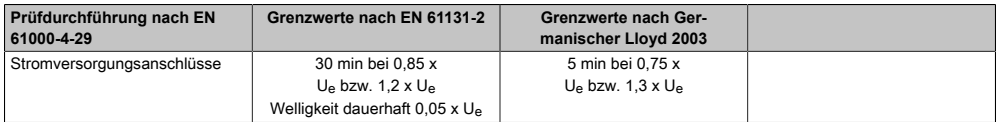

Tabelle 163: Prüfanforderung Spannungsschwankungen

### **4.9 Spannungsunterbrechungen**

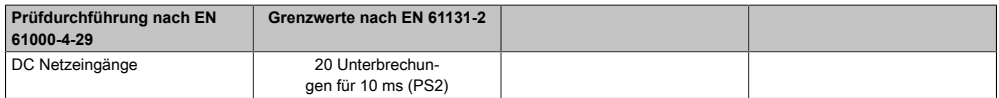

Tabelle 164: Prüfanforderung Spannungsunterbrechungen

### **4.10 Änderung Versorgungsspannung**

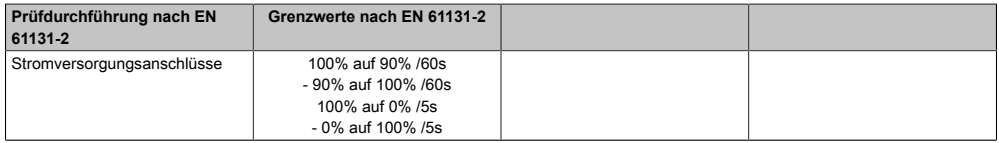

Tabelle 165: Prüfanforderung Änderung Versorgungsspannung

### **4.11 Allmähliches Abschalten / Zuschalten**

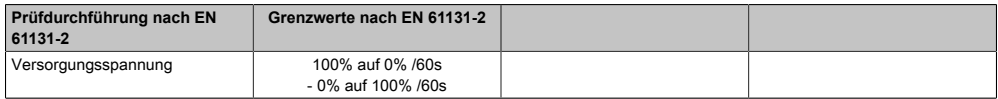

Tabelle 166: Prüfanforderung allmähliches Abschalten / Zuschalten

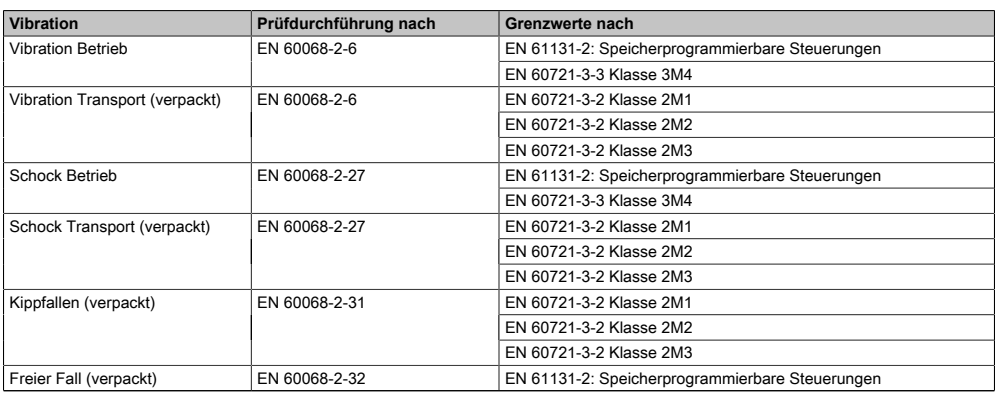

# **5 Mechanische Bedingungen**

Tabelle 167: Übersicht Grenzwert- und Prüfdurchführungsnormen Vibration

### **5.1 Vibration Betrieb**

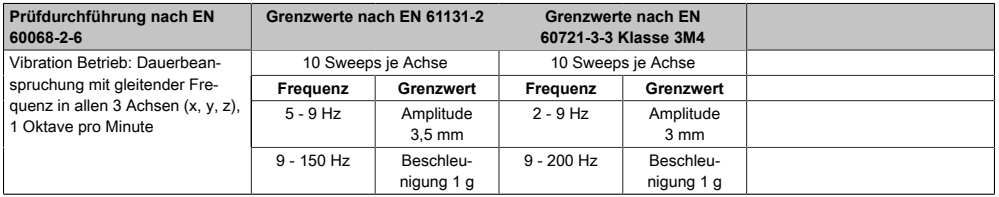

Tabelle 168: Prüfanforderung Vibration Betrieb

### **5.2 Vibration Transport (verpackt)**

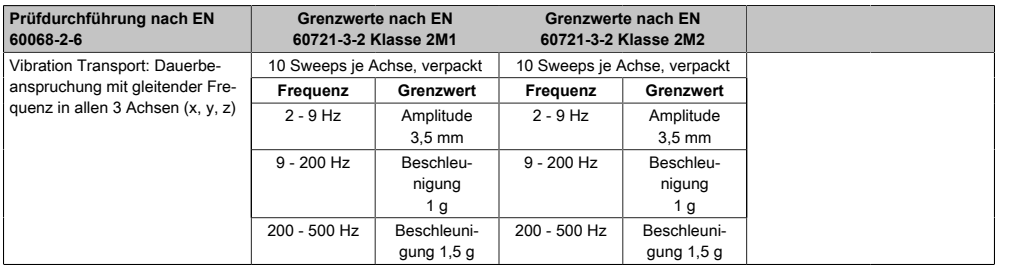

Tabelle 169: Prüfanforderung Vibration Transport (verpackt)

### **5.3 Schock Betrieb**

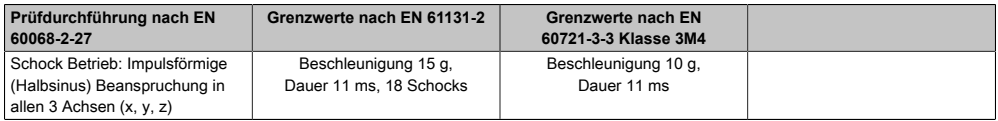

Tabelle 170: Prüfanforderung Schock Betrieb

### **5.4 Schock Transport (verpackt)**

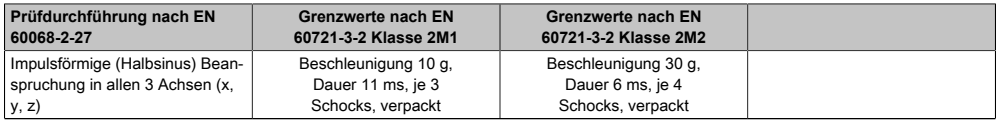

Tabelle 171: Prüfanforderung Schock Transport

### **5.5 Kippfallen**

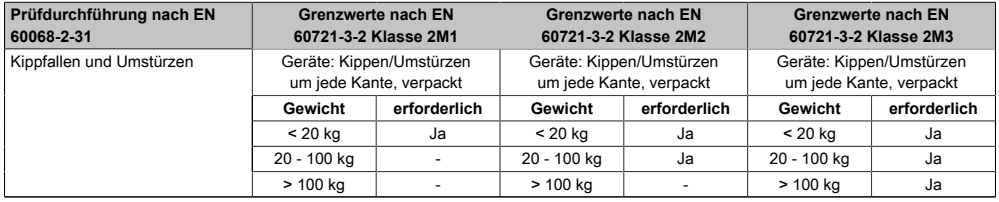

Tabelle 172: Prüfanforderung Kippfallen

### **5.6 Freier Fall (verpackt)**

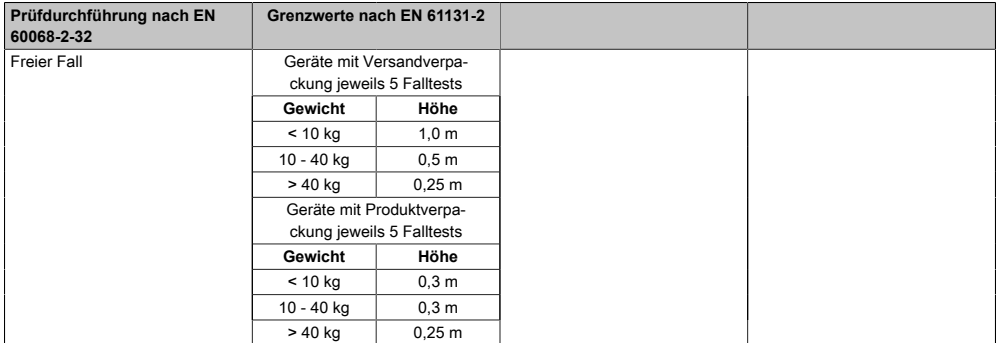

Tabelle 173: Prüfanforderung Freier Fall

# **6 Klimabedingungen**

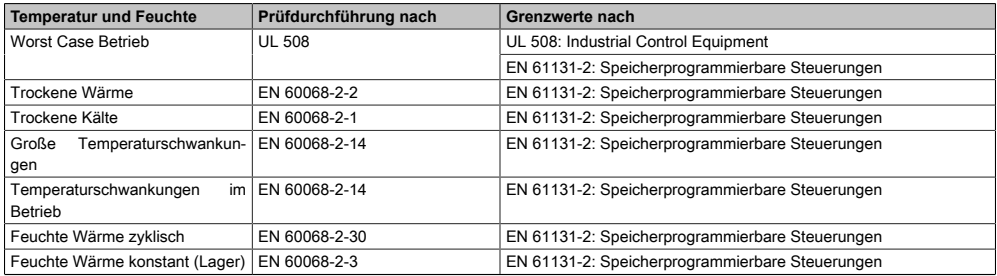

Tabelle 174: Übersicht Grenzwert- und Prüfdurchführungsnormen Temperatur und Feuchte

### **6.1 Worst Case Betrieb**

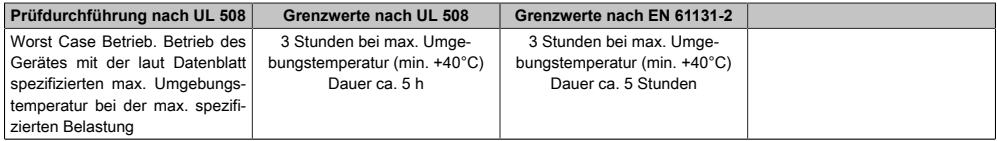

#### Tabelle 175: Prüfanforderung Worst Case Betrieb

### **6.2 Trockene Wärme**

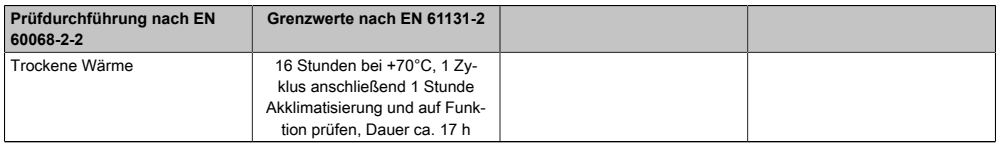

#### Tabelle 176: Prüfanforderung trockene Wärme

### **6.3 Trockene Kälte**

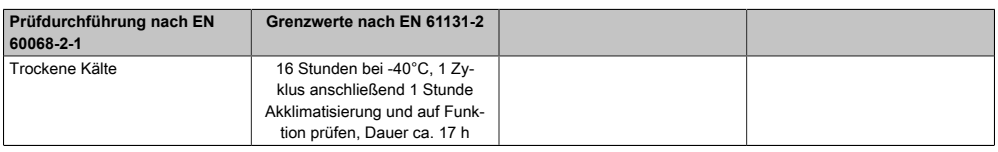

Tabelle 177: Prüfanforderung trockene Kälte

### **6.4 Große Temperaturschwankungen**

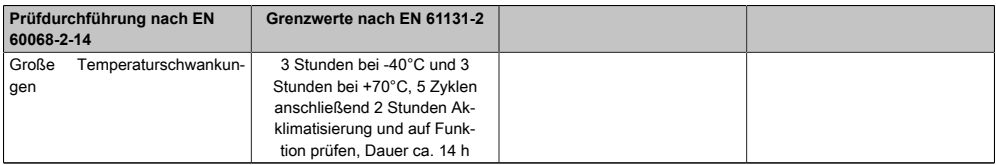

Tabelle 178: Prüfanforderung große Temperaturschwankungen

### **6.5 Temperaturschwankungen im Betrieb**

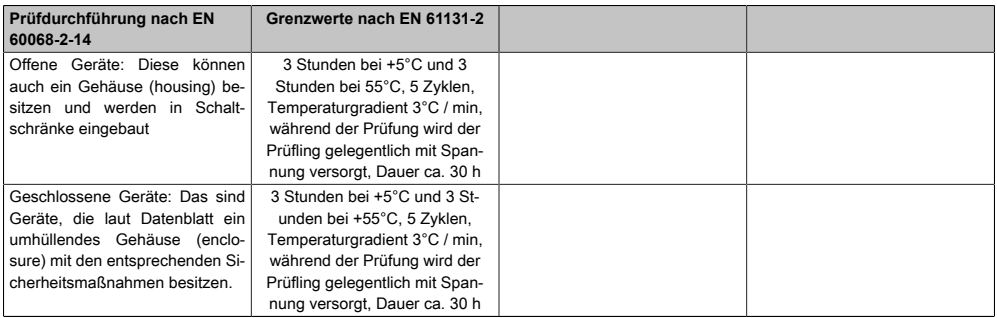

Tabelle 179: Prüfanforderung Temperaturschwankungen im Betrieb

### **6.6 Feuchte Wärme zyklisch**

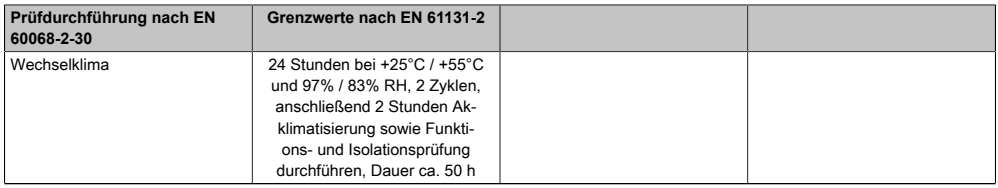

Tabelle 180: Prüfanforderung Feuchte Wärme zyklisch

### **6.7 Feuchte Wärme konstant (Lager)**

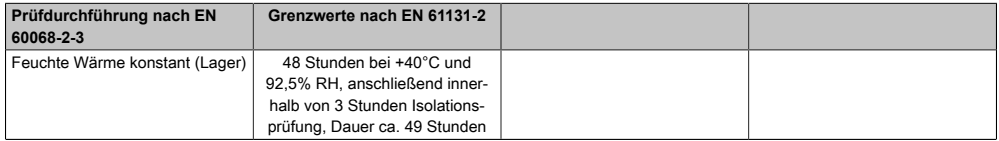

Tabelle 181: Prüfanforderung Feuchte Wärme konstant (Lager)

# **7 Sicherheit**

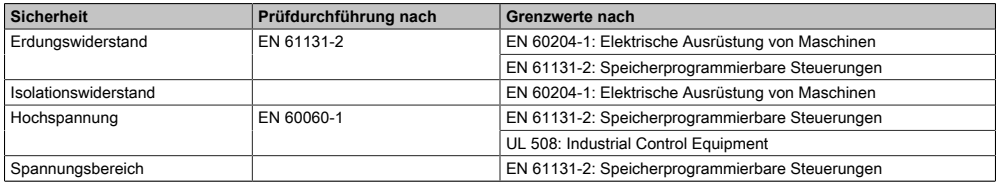

Tabelle 182: Übersicht Grenzwert- und Prüfdurchführungsnormen [Sicherheit](#page-317-0)

### **7.1 Erdungswiderstand**

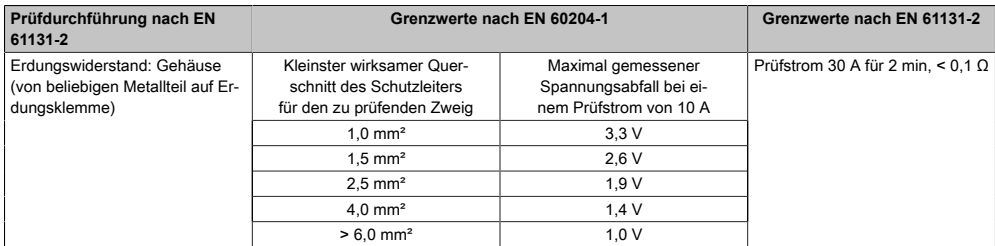

Tabelle 183: Prüfanforderung Erdungswiderstand

### **7.2 Isolationswiderstand**

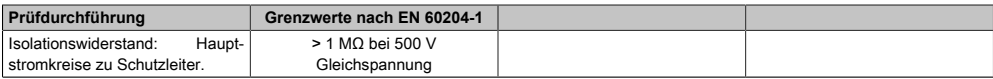

#### Tabelle 184: Prüfanforderung Isolationswiderstand

### **7.3 Hochspannung**

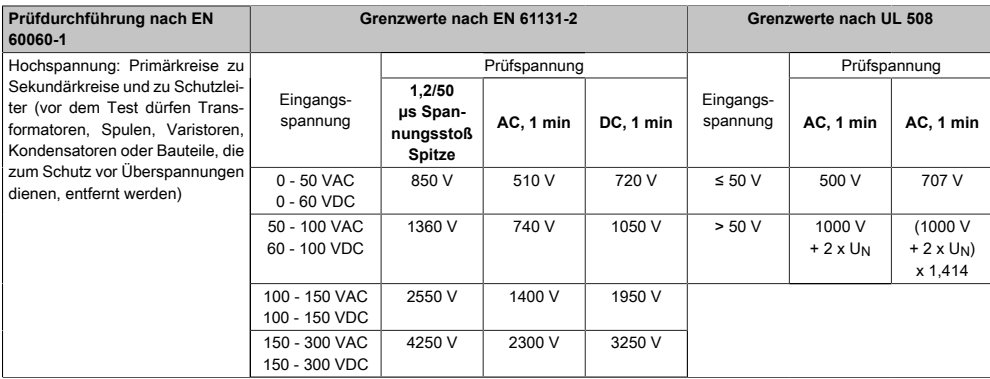

Tabelle 185: Prüfanforderung Hochspannung

Kapitel 5<br>Normen und Zulassungen Normen und Zulassungen

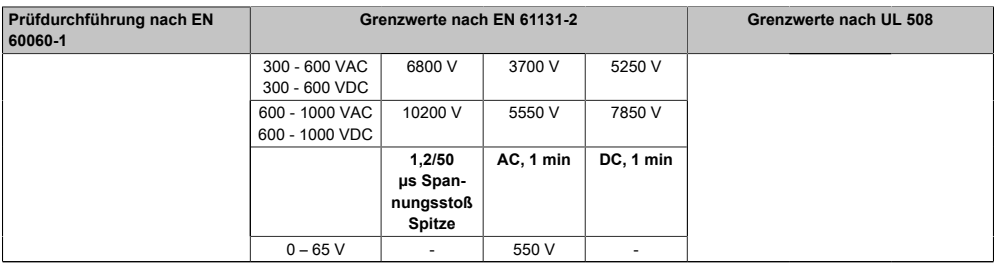

Tabelle 185: Prüfanforderung Hochspannung

# **8 Sonstige Prüfungen**

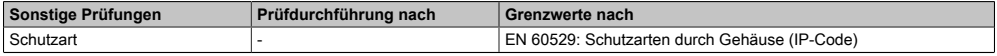

Tabelle 186: Übersicht Grenzwert- und Prüfdurchführungsnormen sonstige Prüfungen

### **8.1 Schutzart**

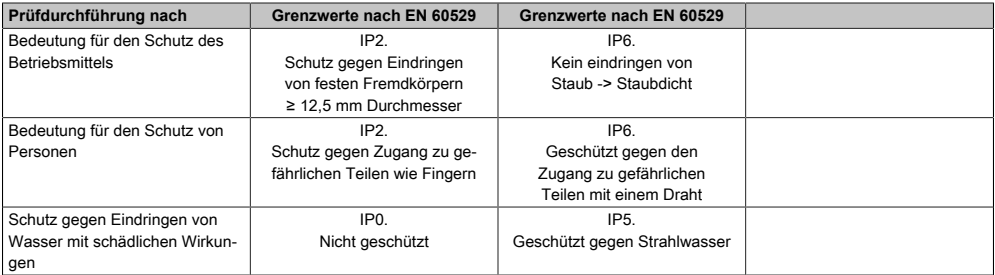

Tabelle 187: Prüfanforderung Schutzart

# **9 Internationale Zulassungen**

B&R Produkte und Dienstleistungen entsprechen den zutreffenden Normen. Das sind internationale Normen von Organisationen wie [ISO,](#page-313-2) [IEC](#page-313-0) und CENELEC, sowie nationale Normen von Organisationen wie UL, CSA, FCC, [VDE](#page-319-0), ÖVE etc. Besondere Aufmerksamkeit widmen wir der Zuverlässigkeit unserer Produkte im Industriebereich.

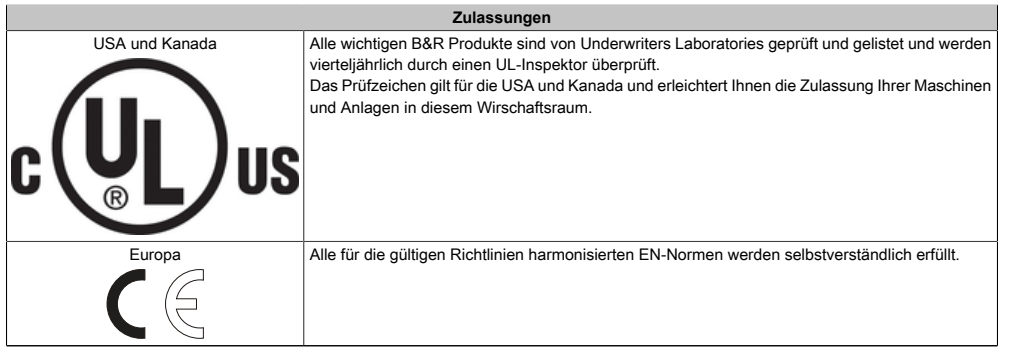

Tabelle 188: Internationale Zulassungen

# **Kapitel 6 • Zubehör**

# **1 Ersatz [CMOS](#page-308-0) Batterien**

### **1.1 0AC201.91 / 4A0006.00-000**

### **1.2 Allgemeines**

Die Lithiumbatterie wird zur Pufferung der [BIOS](#page-308-1) [CMOS](#page-308-0) Daten und der Echtzeituhr (RTC) benötigt.

Die Batterie stellt ein Verschleißteil dar und muss bei nicht ausreichender Batteriekapazität, Status "Bad", ausgetauscht werden.

### **1.3 Bestelldaten**

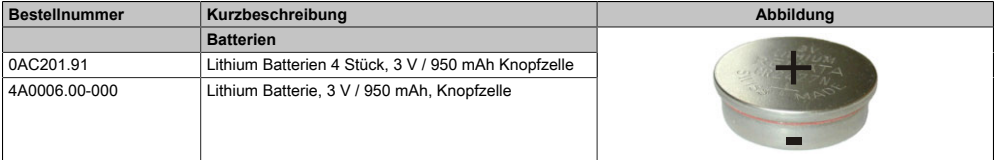

Tabelle 189: 0AC201.91, 4A0006.00-000 - Bestelldaten

### **1.4 Technische Daten**

# **Warnung!**

**Die Batterie darf nur durch eine Renata Batterie vom Typ CR2477N ersetzt werden. Die Verwendung einer anderen Batterie kann eine Feuer- oder Explosionsgefahr darstellen.**

**Die Batterie kann bei falscher Handhabung explodieren. Batterie nicht aufladen, zerlegen oder in einem Feuer entsorgen.**

### **Information:**

**Die nachfolgend angegebenen Kenndaten, Merkmale und Grenzwerte sind nur für dieses Zubehörteil alleine gültig und können von denen zum Gesamtgerät abweichen. Für das Gesamtgerät, in dem z.B. dieses Zubehör verbaut ist, gelten die zum Gesamtgerät angegebenen Daten.**

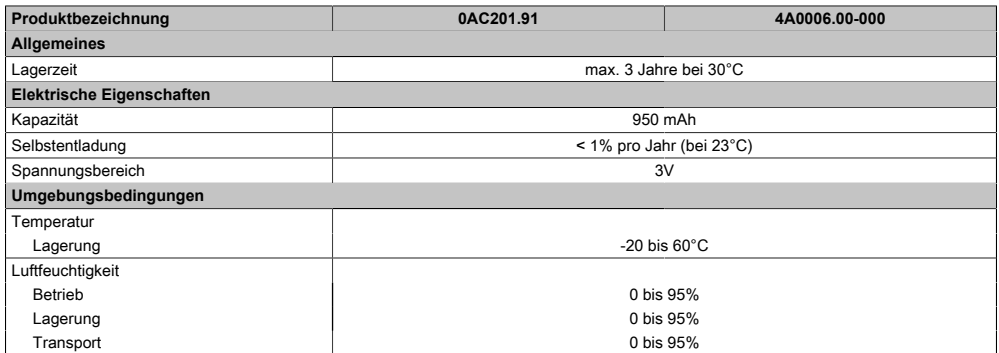

Tabelle 190: 0AC201.91, 4A0006.00-000 - Technische Daten

# **2 Spannungsversorgungsstecker**

### **2.1 0TB103.9x**

#### **2.1.1 Allgemeines**

Die einreihige 3-polige Feldklemme TB103 wird zur Spannungsversorgung verwendet.

### **2.1.2 Bestelldaten**

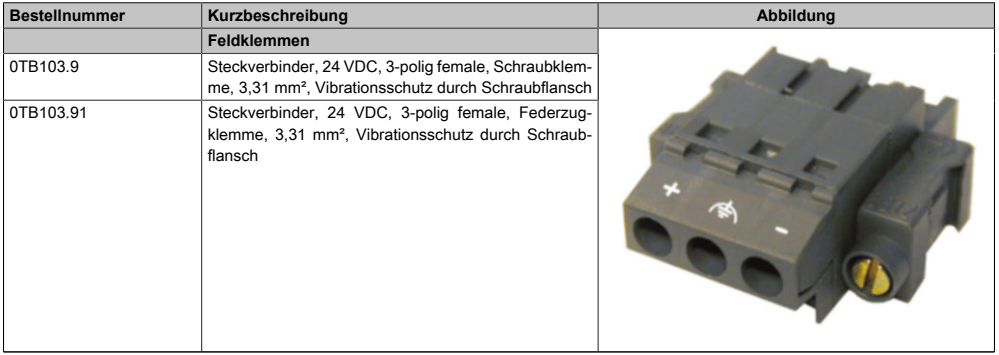

Tabelle 191: 0TB103.9, 0TB103.91 - Bestelldaten

### **2.1.3 Technische Daten**

# **Information:**

**Die nachfolgend angegebenen Kenndaten, Merkmale und Grenzwerte sind nur für dieses Zubehörteil alleine gültig und können von denen zum Gesamtgerät abweichen. Für das Gesamtgerät, in dem z.B. dieses Zubehör verbaut ist, gelten die zum Gesamtgerät angegebenen Daten.**

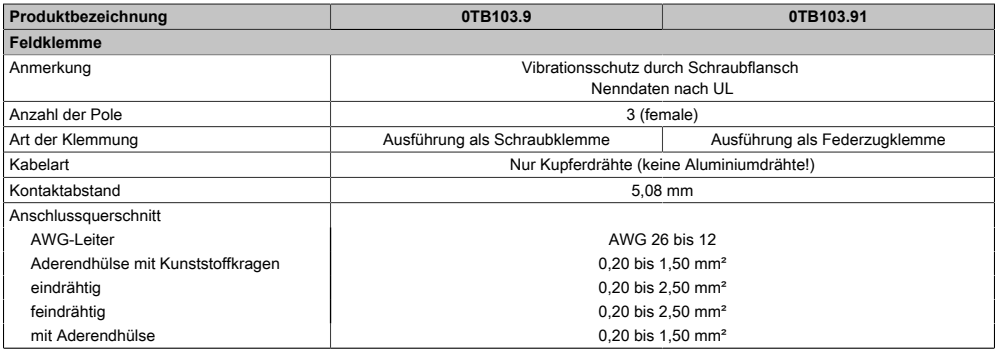

Tabelle 192: 0TB103.9, 0TB103.91 - Technische Daten

#### Zubehör • Spannungsversorgungsstecker

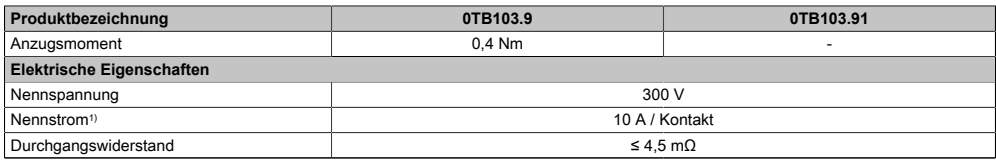

#### Tabelle 192: 0TB103.9, 0TB103.91 - Technische Daten

1) Die jeweiligen Grenzdaten der I/O Module sind zu berücksichtigen!

# **3 CompactFlash Karten**

### **3.1 Allgemeines**

CompactFlash Karten sind leicht zu tauschende Speichermedien. Auf Grund der [Robustheit](#page-316-0) gegenüber Umwelt- (Temperatur) und Umgebungseinflüssen (Schock, Vibration, etc...) bieten CompactFlash Karten optimale Werte für den Einsatz als Speichermedium in Industrieumgebung.

### **3.2 Grundlagen**

CompactFlash Karten, welche für den Einsatz in der Industrieautomation geeignet sind, müssen eine besonders hohe Zuverlässigkeit haben. Um diese erreichen zu können sind folgende Punkte sehr wichtig:

- Verwendete Flashtechnologie
- Effizienter [Algorithmus](#page-307-1) zur Maximierung der Lebenszeit
- Gute Mechanismen zur Erkennung und Behebung von Fehlern des Flash Speichers

### **3.2.1 Flashtechnologie**

Aktuell sind CompactFlash Karten mit MLC (Multi Level Cell) und SLC (Singel Level Cell) Flashbausteinen erhältlich.

SLC Flashes haben eine um Faktor 10 höhere garantierte Lebenszeit als MLC Flashes, wodurch für den industriellen Einsatz nur CompactFlash Karten mit SLC Flashbausteinen zum Einsatz kommen.

#### **3.2.2 Wear Leveling**

Unter Wear Leveling versteht man einen [Algorithmus,](#page-307-1) welcher zur Maximierung der Lebenszeit einer CompactFlash eingesetzt werden kann. Zwischen folgenden Algorithmen wird unterschieden:

- Kein Wear Leveling
- Dynamic Wear Leveling
- Static Wear Leveling

Der grundlegende Gedanke von Wear Leveling ist, dass Daten über einen breiten Bereich an Blöcken bzw. Zellen auf dem Datenträger verteilt werden, damit nicht immer die gleichen Bereiche gelöscht und neu programmiert werden müssen.

### **3.2.2.1 Kein Wear Leveling**

Erste CompactFlash Karten hatten keinen [Algorithmus](#page-307-1) implementiert welcher zur Maximierung der Lebenszeit beitrug. Die Lebenszeit der CompactFlash war hier einzig und allein durch die garantierte Lebenszeit der Flashblöcke definiert.

#### **3.2.2.2 Dynamic Wear Leveling**

Dynamisches Wear Leveling bietet die Möglichkeit beim Schreiben auf ein File, noch nicht benutzte Flashblöcke für die Verteilung zu verwenden.

Wenn der Datenträger schon zu 80% mit Files voll ist, können nur 20% für das Wear Leveling verwendet werden.

Die Lebensdauer der CompactFlash hängt hier also ursächlich von nicht benutzten Flashblöcken ab.

#### **3.2.2.3 Static Wear Leveling**

Statisches Wear Leveling überwacht zusätzlich, welche Daten nur selten verändert werden. Diese werden dann vom [Controller](#page-308-2) von Zeit zu Zeit in Blöcke verschoben, welche schon häufig programmiert wurden um eine weitere Abnutzung der Zellen zu vermeiden.

#### **3.2.3 Fehlerkorrektur ECC**

Bei Inaktivität oder Betrieb einer bestimmten Zelle können Bitfehler entstehen. Durch ein per Hard- oder [Software,](#page-318-0) implementiertes Error Correction Coding (ECC) lassen sich viele derartige [Fehler](#page-310-1) erkennen und korrigieren.

#### **3.2.4 Maximale Zuverlässigkeit**

CompactFlash Karten welche von B&R eingesetzt werden, erzielen durch Verwendung von SLC Flashes in Verbindung mit statischem Wear Leveling gemeinsam mit einem performanten ECC [Algorithmus](#page-307-1) einen Maximalwert an Zuverlässigkeit.

#### **3.3 5CFCRD.xxxx-04**

#### **3.3.1 Allgemeines**

# **Information:**

**Der gleichzeitige Betrieb von B&R CompactFlash Karten 5CFCRD.xxxx-04 und CompactFlash Karten anderer Hersteller in einem System ist nicht erlaubt. Aufgrund von Technologieunterschieden (ältere, neuere Technologien) kann es beim Systemstart zu Problemen kommen, was auf die unterschiedlichen Hochlaufzeiten zurückzuführen ist.**

**[siehe "Bekannte Probleme / Eigenheiten", auf Seite 279](#page-278-0)**

### **Information:**

**Die CompactFlash Karten 5CFCRD.xxxx-04 werden auf B&R Geräten unter WinCE ab der Version ≥ 6.0 unterstützt.**

#### **3.3.2 Bestelldaten**

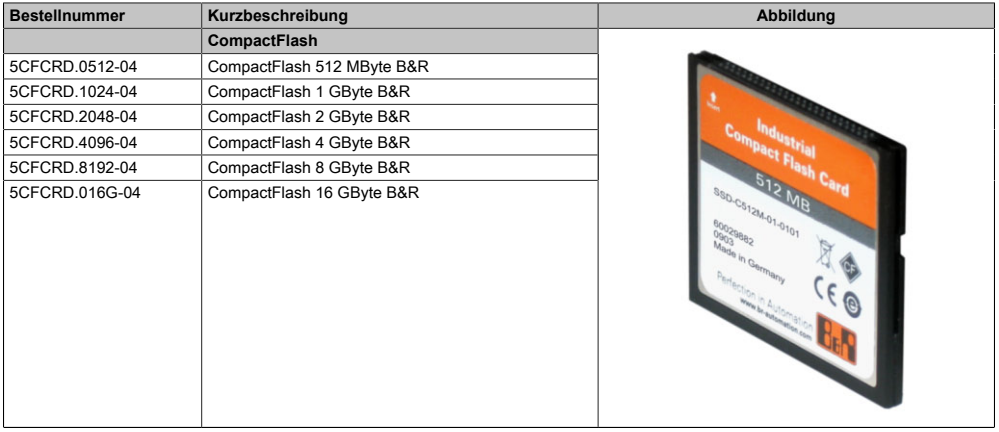

Tabelle 193: 5CFCRD.0512-04, 5CFCRD.1024-04, 5CFCRD.2048-04, 5CFCRD.4096-04, 5CFCRD.8192-04, 5CFCRD.016G-04 - Bestelldaten

#### **3.3.3 Technische Daten**

# **Vorsicht!**

**Ein plötzlicher Spannungsausfall kann zum Datenverlust führen! In sehr seltenen Fällen kann es darüber hinaus zu einer Beschädigung des Massenspeichers kommen!**

**Um einem Datenverlust bzw. einer Beschädigung vorbeugend entgegen zu wirken, wird die Verwendung einer [USV](#page-319-1) empfohlen.**

# **Information:**

**Die nachfolgend angegebenen Kenndaten, Merkmale und Grenzwerte sind nur für dieses Zubehörteil alleine gültig und können von denen zum Gesamtgerät abweichen. Für das Gesamtgerät, in dem z.B. dieses Zubehör verbaut ist, gelten die zum Gesamtgerät angegebenen Daten.**

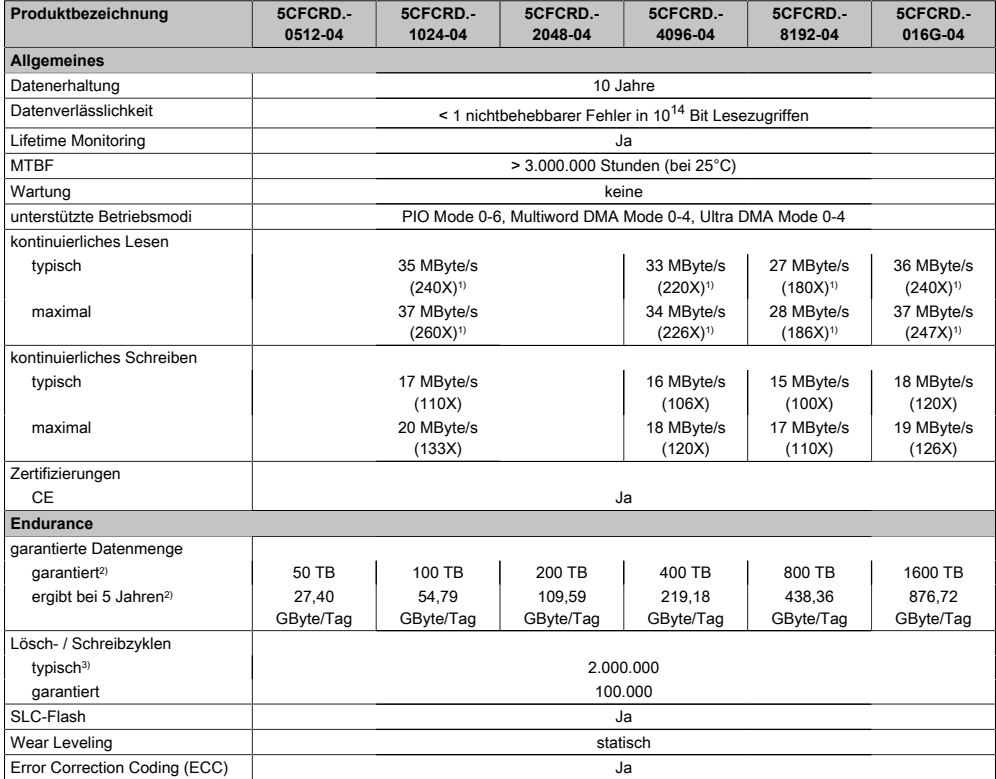

Tabelle 194: 5CFCRD.0512-04, 5CFCRD.1024-04, 5CFCRD.2048-04, 5CF-CRD.4096-04, 5CFCRD.8192-04, 5CFCRD.016G-04 - Technische Daten

Kapitel 6 Zubehör

#### Zubehör • CompactFlash Karten

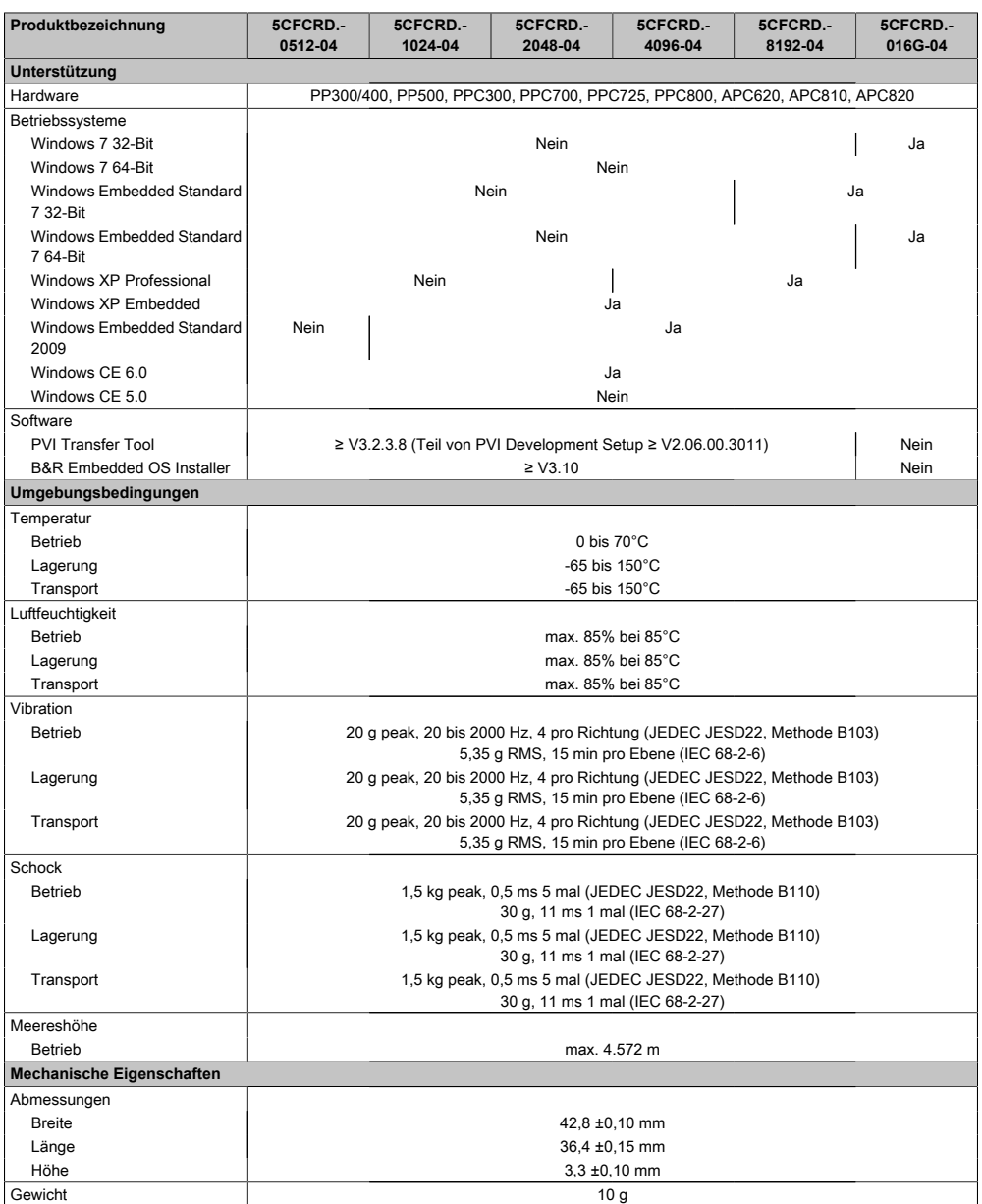

Tabelle 194: 5CFCRD.0512-04, 5CFCRD.1024-04, 5CFCRD.2048-04, 5CF-CRD.4096-04, 5CFCRD.8192-04, 5CFCRD.016G-04 - Technische Daten

1) Geschwindigkeitsangaben mit 1X = 150 kByte/s. Alle Angaben beziehen sich auf die Samsung Flash Chips, CompactFlash Karte in [UDMA](#page-318-1) Mode 4, Zykluszeit 30 ns in True[-IDE](#page-313-3) Mode mit sequentiellem Schreiben/Lesen- Test.

2) Endurance bei B&R CFs (Bei linear geschriebener Blockgröße mit ≥ 128 kB)

3) Abhängig von der durchschnittlichen Filegröße.

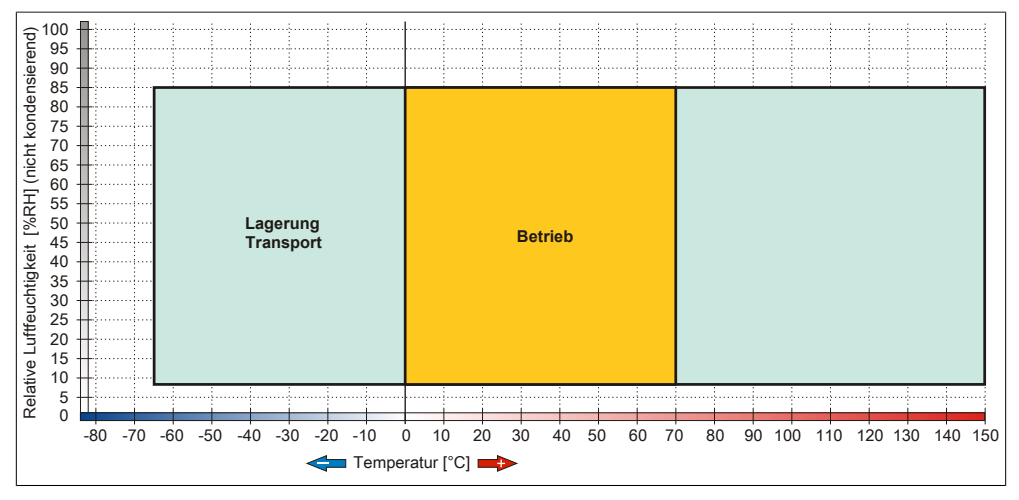

### **3.3.4 Temperatur Luftfeuchtediagramm**

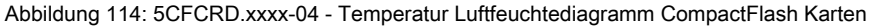

#### **3.3.5 Abmessungen**

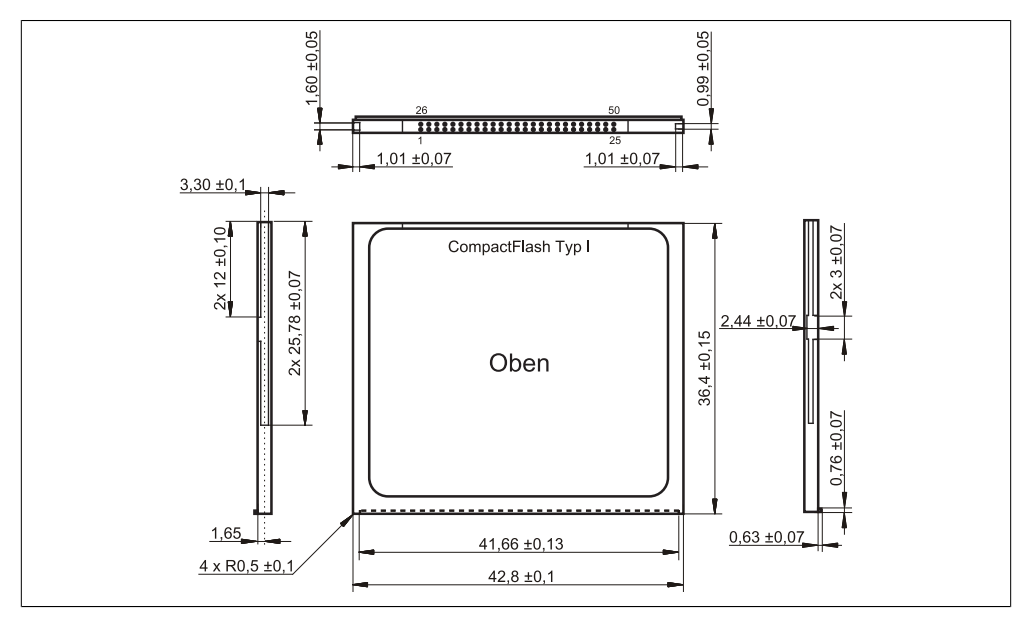

Abbildung 115: Abmessungen CompactFlash Karte Typ I

Kapitel 6 Zubehör

#### **3.3.6 Benchmark**

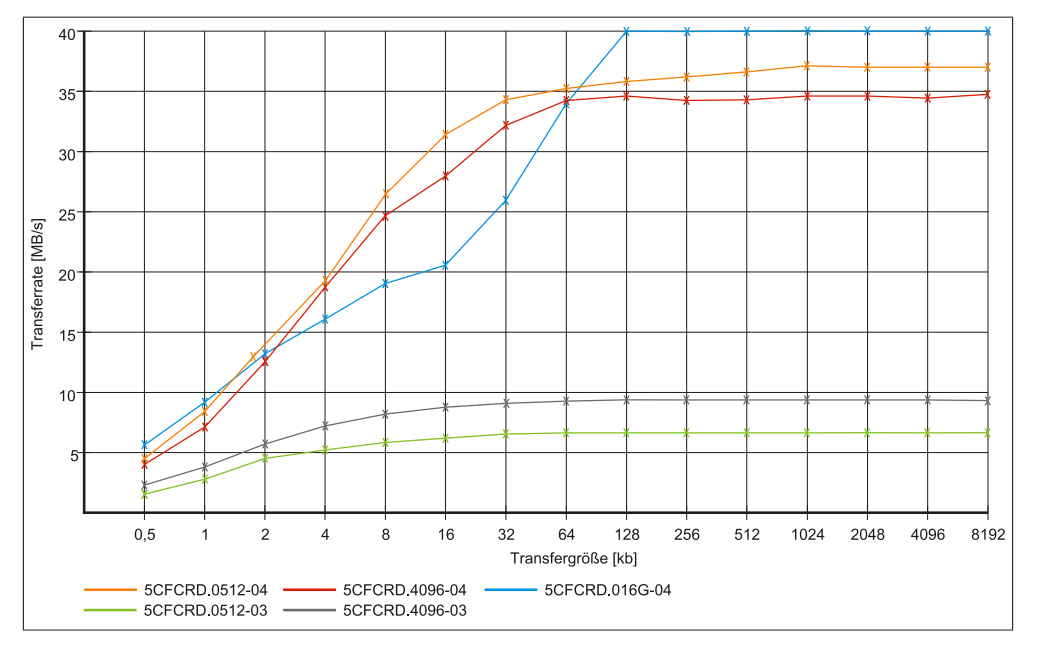

Abbildung 116: ATTO Disk Benchmark v2.34 Vergleich Lesen

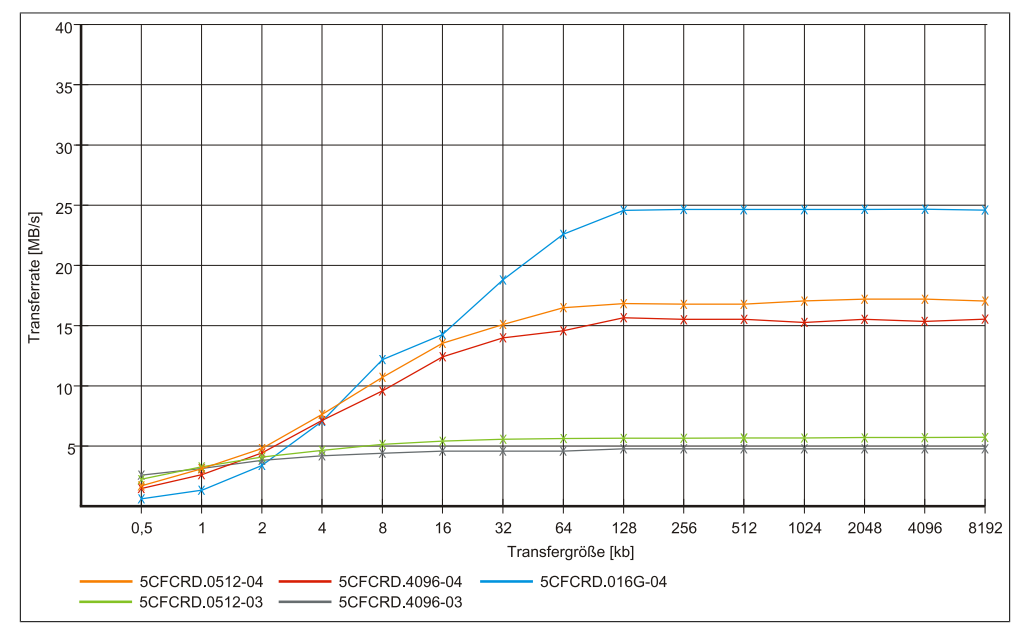

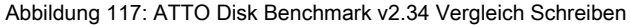

### **3.4 5CFCRD.xxxx-03**

#### **3.4.1 Allgemeines**

## **Information:**

**Der gleichzeitige Betrieb von Western Digital CompactFlash Karten 5CFCRD.xxxx-03 und CompactFlash Karten anderer Hersteller in einem System ist nicht erlaubt. Aufgrund von Technologieunterschieden (ältere, neuere Technologien) kann es beim Systemstart zu Problemen kommen, was auf die unterschiedlichen Hochlaufzeiten zurückzuführen ist.**

**[siehe "Bekannte Probleme / Eigenheiten", auf Seite 279](#page-278-0)**

### **Information:**

**Auf [Windows CE](#page-319-2) 5.0 Geräten werden die CompactFlash Karten 5CFCRD.xxxx-03 bis zu 1GB unterstützt.**

# **Information:**

**Bei den CompactFlash Karten 5CFCRD.xxxx-03 hat sich lediglich der Aufkleber und die Beschreibung geändert. Die technischen Daten sind unverändert.**

#### **3.4.2 Bestelldaten**

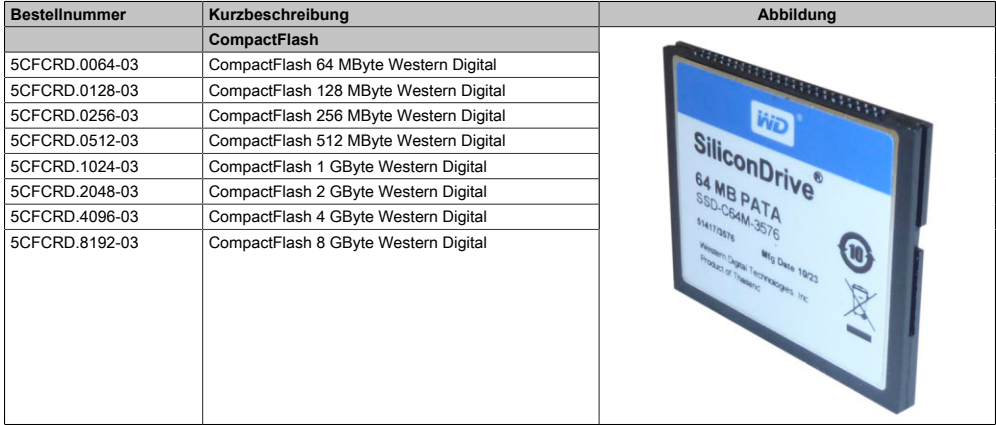

Tabelle 195: 5CFCRD.0064-03, 5CFCRD.0128-03, 5CFCRD.0256-03, 5CFCRD.0512-03, 5CFCRD.1024-03, 5CFCRD.2048-03, 5CFCRD.4096-03, 5CFCRD.8192-03 - Bestelldaten Kapitel 6 Zubehör

#### **3.4.3 Technische Daten**

# **Vorsicht!**

**Ein plötzlicher Spannungsausfall kann zum Datenverlust führen! In sehr seltenen Fällen kann es zu einer Beschädigung des Massenspeichers kommen!**

**Um einem Datenverlust bzw. einer Beschädigung vorbeugend entgegen zu wirken, empfiehlt B&R die Verwendung einer [USV](#page-319-1).**

# **Information:**

**Die nachfolgend angegebenen Kenndaten, Merkmale und Grenzwerte sind nur für dieses Zubehörteil alleine gültig und können von denen zum Gesamtgerät abweichen. Für das Gesamtgerät, in dem z.B. dieses Zubehör verbaut ist, gelten die zum Gesamtgerät angegebenen Daten.**

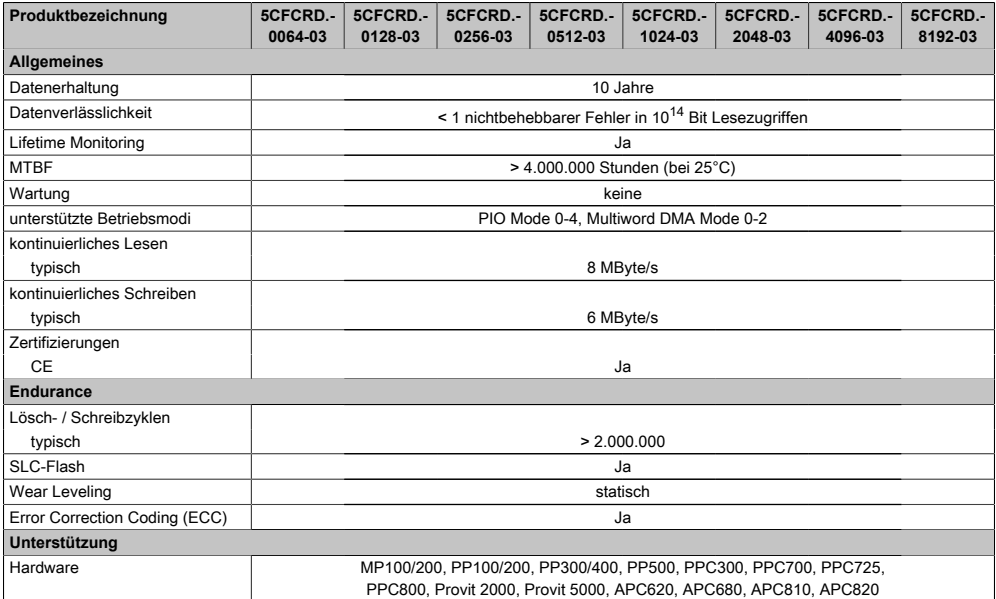

Tabelle 196: 5CFCRD.0064-03, 5CFCRD.0128-03, 5CFCRD.0256-03, 5CFCRD.0512-03, 5CF-CRD.1024-03, 5CFCRD.2048-03, 5CFCRD.4096-03, 5CFCRD.8192-03 - Technische Daten

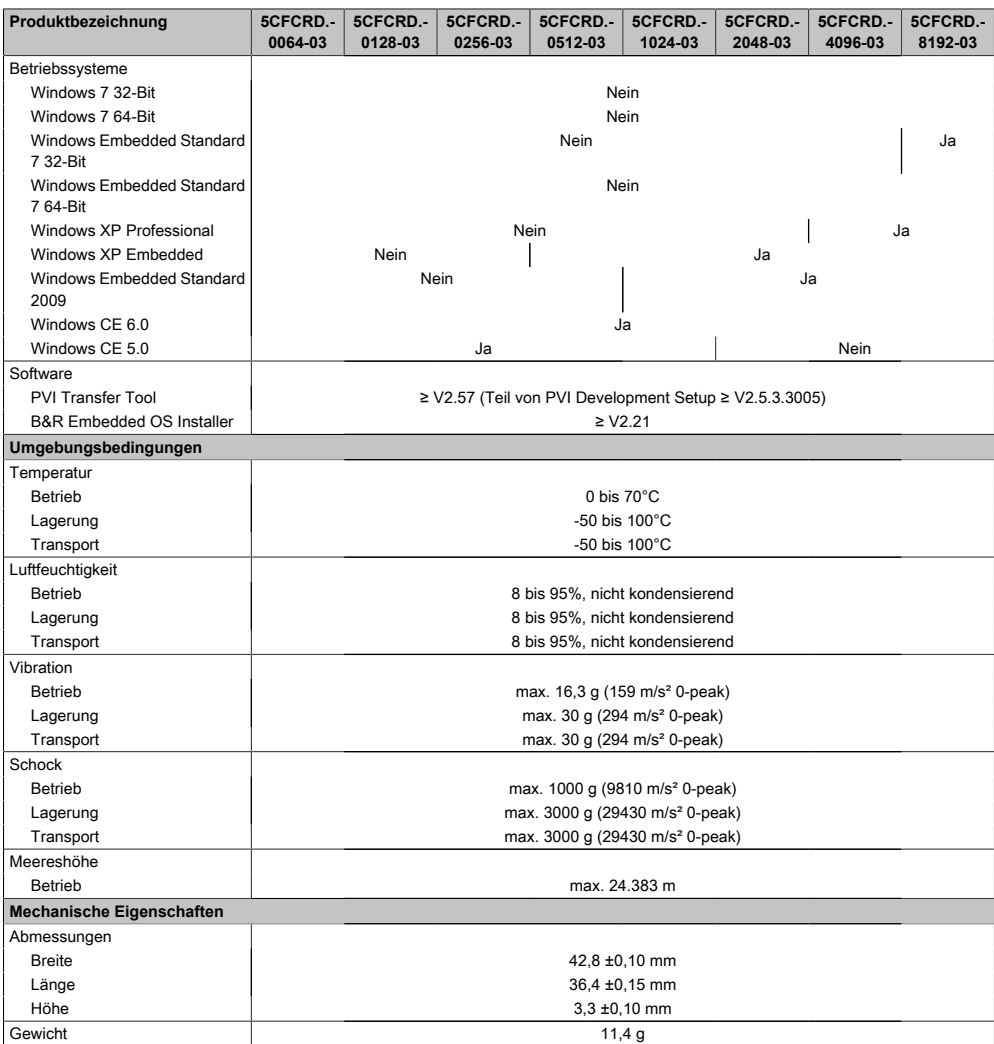

Tabelle 196: 5CFCRD.0064-03, 5CFCRD.0128-03, 5CFCRD.0256-03, 5CFCRD.0512-03, 5CF-CRD.1024-03, 5CFCRD.2048-03, 5CFCRD.4096-03, 5CFCRD.8192-03 - Technische Daten

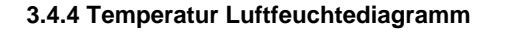

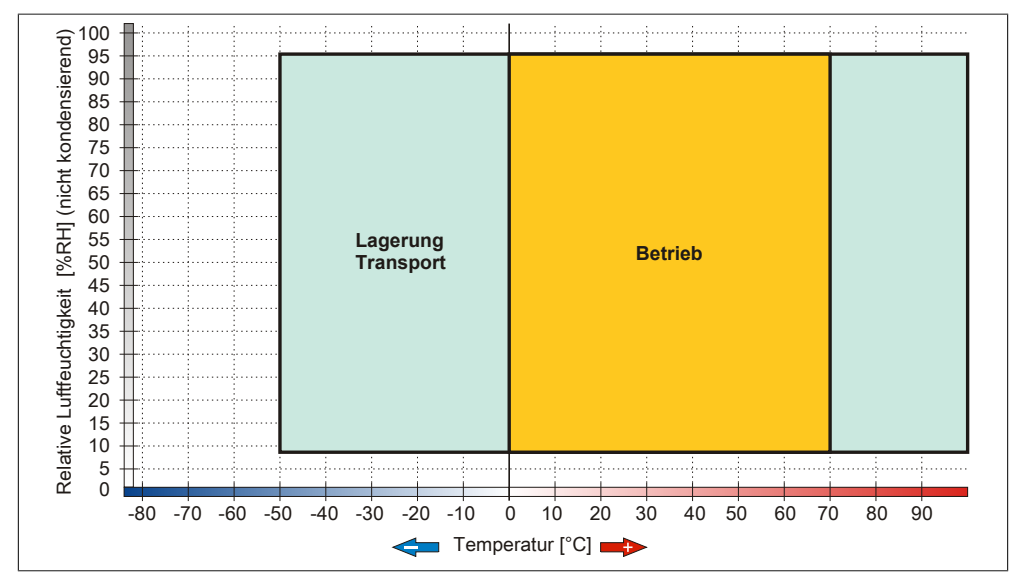

Abbildung 118: 5CFCRD.xxxx-03 - Temperatur Luftfeuchtediagramm CompactFlash Karten

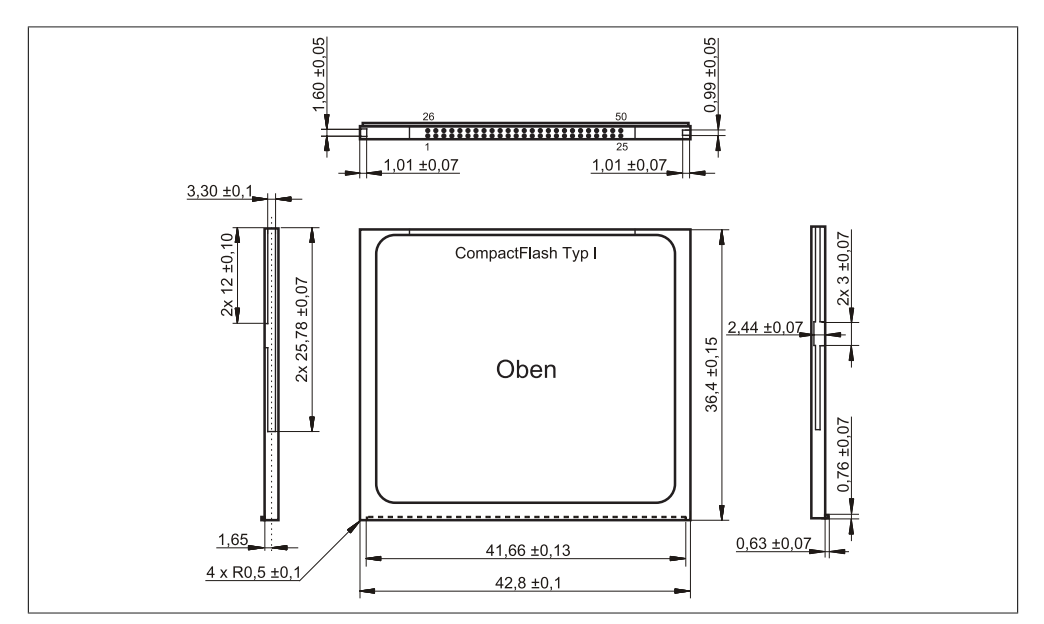

### **3.4.5 Abmessungen**

Abbildung 119: Abmessungen CompactFlash Karte Typ I

### <span id="page-278-0"></span>**3.5 Bekannte Probleme / Eigenheiten**

Der nachfolgende Punkt ist bei Geräten mit zwei CompactFlash Slots bekannt:

• Der Betrieb von zwei CompactFlash Karten unterschiedlicher Type kann in Automation PCs und Panel PCs zu Problemen führen. Es kann vorkommen, dass beim Systemstart eine der beiden Karten nicht erkannt wird. Der Grund hierfür liegt in dem unterschiedlich schnellen Hochlaufverhalten. Die CompactFlash Karten älterer Technologie benötigen beim Systemstart erheblich mehr Zeit als CompactFlash Karten mit neuerer Technologie. Dieses Verhalten liegt im Grenzbereich des hierfür während des Hochlaufs zur Verfügung stehenden Zeitfensters. Da die Hochlaufzeit bei den CompactFlash Karten durch die Streuung der verwendeten Bauteile schwankt kann es daher zu dem beschriebenen Problem kommen. Je nach verwendeten CompactFlash Karten kann der [Fehler](#page-310-1) nie, selten oder immer auftreten.

# **4 USB Memory Stick**

### **4.1 5MMUSB.2048-01**

#### **4.1.1 Allgemeines**

[USB](#page-319-3) Memory Sticks sind leicht zu tauschende Speichermedien. Aufgrund des schnellen Datentransfers ([USB](#page-319-3) 2.0) bieten die [USB](#page-319-3) Memory Sticks optimale Werte für den Einsatz als portables Speichermedium. "Hot-PLUG & PLAY" - ohne weitere Treiber (außer bei Windows 98SE) meldet sich der [USB](#page-319-3) Memory Stick sofort als ein weiteres Laufwerk, von dem Daten gelesen oder auf das Daten geschrieben werden können.

# **Information:**

**Auf Grund der Vielzahl am Markt verfügbaren bzw. der kurzen Lebenszyklen der [USB](#page-319-3) Sticks, behalten wir uns das Recht vor Alternativprodukte zu liefern. Es kann daher notwendig sein, folgende Maßnahmen zu treffen um auch von diesen [USB](#page-319-3) Sticks booten zu können:**

- **• Der [USB](#page-319-3) Stick muss neu formatiert bzw. in manchen Fällen auch neu partitioniert werden (Partition aktiv schalten).**
- **• Der [USB](#page-319-3) Stick muss in der Bootorder des [BIOS](#page-308-1) an erster Stelle stehen oder es können auch alternativ die [IDE](#page-313-3) Kontroller im [BIOS](#page-308-1) deaktiviert werden. In den meisten Fällen kann dies umgangen werden, wenn noch zusätzlich ein "fdisk / mbr" auf den [USB](#page-319-3) Memory Stick ausgeführt wird.**
- [USB](#page-319-3) 1.1, [USB](#page-319-3) 2.0
- Hohe Übertragungsgeschwindigkeit
- Hohe Datenerhaltung
- Umgebungstemperatur Betrieb: 0 bis 70°C

#### **4.1.2 Bestelldaten**

| <b>Bestellnummer</b> | Kurzbeschreibung                    | Abbildung                |
|----------------------|-------------------------------------|--------------------------|
|                      | USB Zubehör                         |                          |
| 5MMUSB.2048-01       | USB 2.0 Memory Stick 2048 MByte B&R |                          |
|                      |                                     | Perfection in Automation |

Tabelle 197: 5MMUSB.2048-01 - Bestelldaten

### **4.1.3 Technische Daten**

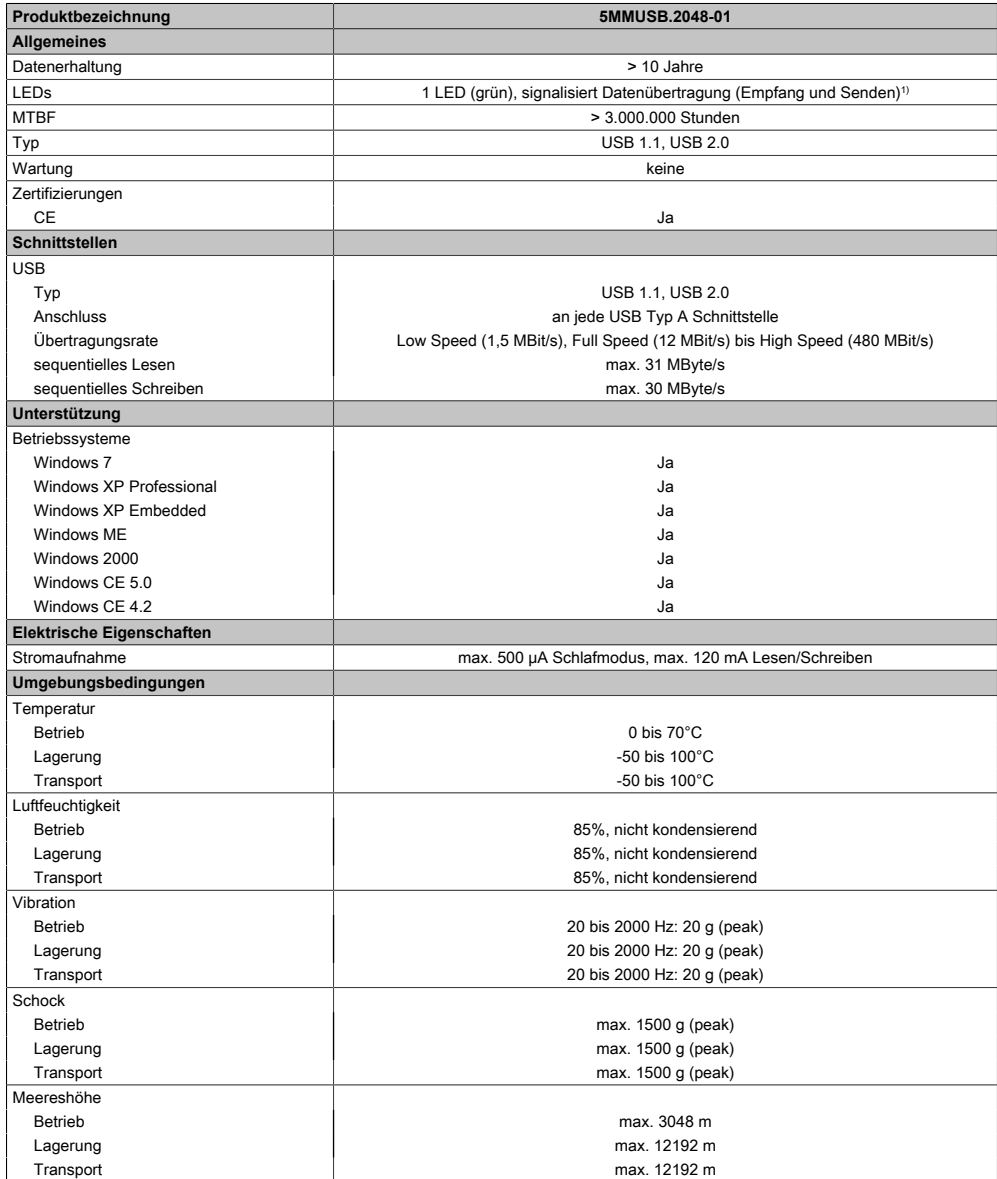

Tabelle 198: 5MMUSB.2048-01 - Technische Daten

Kapitel 6 Zubehör

#### Zubehör • USB Memory Stick

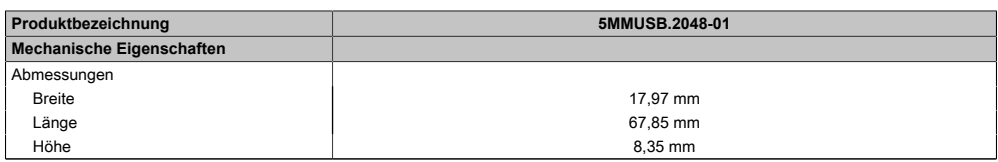

#### Tabelle 198: 5MMUSB.2048-01 - Technische Daten

1) Signalisiert Datenübertragung (Empfang und Sendung).

#### **4.1.4 Temperatur Luftfeuchtediagramm**

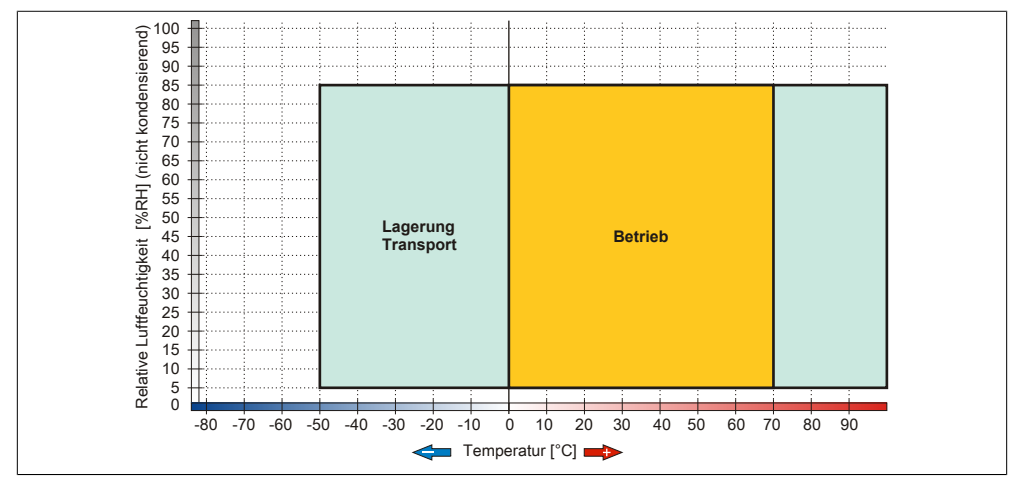

Abbildung 120: 5MMUSB.2048-01 - Temperatur Luftfeuchtediagramm

# **5 [USB](#page-319-3) Schnittstellenabdeckung**

### **5.1 5AC900.1201-00**

#### **5.1.1 Allgemeines**

Frontseitige, flache [USB](#page-319-3) Schnittstellenabdeckung für Automation Panel 900, [Power Panel](#page-315-0) 500, Panel PC 700 und Panel PC 800 Geräte.

#### **5.1.2 Bestelldaten**

| <b>Bestellnummer</b> | Kurzbeschreibung         | Abbildung |
|----------------------|--------------------------|-----------|
|                      | Zubehör                  |           |
| 5AC900.1201-00       | USB Kappe M20 IP65 flach |           |

Tabelle 199: 5AC900.1201-00 - Bestelldaten

### **5.2 5AC900.1201-01**

#### **5.2.1 Allgemeines**

Frontseitige, bombierte [USB](#page-319-3) Schnittstellenabdeckung mit Rändelung und Verlierschutz für Automation Panel 900, [Power Panel](#page-315-0) 500, Panel PC 700 und Panel PC 800 Geräte.

### **5.2.2 Bestelldaten**

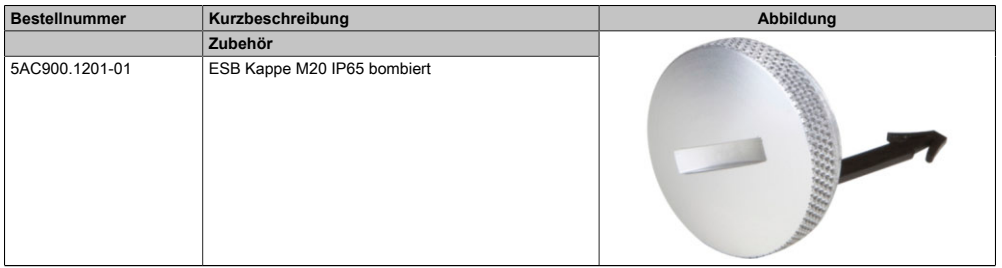

#### Tabelle 200: 5AC900.1201-01 - Bestelldaten

# **6 Klemmblöcke**

### **6.1 5AC900.BLOC-00**

#### **6.1.1 Allgemeines**

Diese Ersatz-Klemmblöcke dienen zur Befestigung von B&R Panel Geräten.

#### **6.1.2 Bestelldaten**

| <b>Bestellnummer</b> | Kurzbeschreibung                           | Abbildung |
|----------------------|--------------------------------------------|-----------|
|                      | Zubehör                                    |           |
| 5AC900.BLOC-00       | Klemmblock mit Schwingen 10Stk Ersatzteil. |           |

Tabelle 201: 5AC900.BLOC-00 - Bestelldaten

#### **6.2 5AC900.BLOC-01**

#### **6.2.1 Allgemeines**

Diese Ersatz-Klemmblöcke dienen zur Befestigung von B&R Panel Geräten.

#### **6.2.2 Bestelldaten**

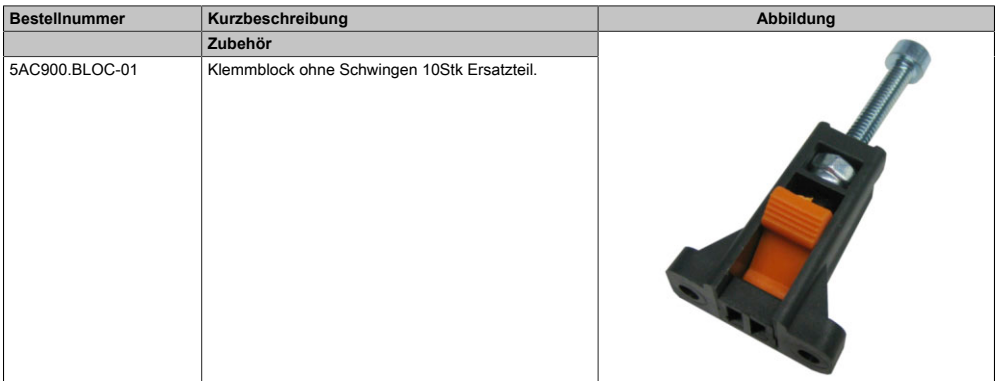

#### Tabelle 202: 5AC900.BLOC-01 - Bestelldaten

# **7 Halteklammer**

### **7.1 5AC900.CLIP-01**

#### **7.1.1 Allgemeines**

Diese Ersatz Halteklammern dienen zur Befestigung von B&R Panel Geräten.

#### **7.1.2 Bestelldaten**

| <b>Bestellnummer</b> | Kurzbeschreibung                     | <b>Abbildung</b> |
|----------------------|--------------------------------------|------------------|
|                      | Zubehör                              |                  |
| 5AC900.CLIP-01       | Ersatz Halteklammer Kunststoff 10Stk |                  |

Tabelle 203: 5AC900.CLIP-01 - Bestelldaten

# **Kapitel 7 • Wartung / Instandhaltung**

In folgendem Kapitel werden jene Wartungs- und Instandhaltungsarbeiten beschrieben, die von einem qualifizierten und eingeschulten Endanwender selbst vorgenommen werden können.

# **1 Reinigung**

# **Gefahr!**

**Die Reinigung des Gerätes darf nur in ausgeschaltenem Zustand durchgeführt werden um so, durch Berühren des [Touch Screens](#page-318-2) oder Drücken von Tasten, das Auslösen nichtbesichtigter Funktionen zu vermeiden.**

Zum Reinigen des Gerätes ist ein feuchtes Tuch zu verwenden. Zum Befeuchten des Reinigungstuches nur Wasser mit Spülmittel, Bildschirmreinigungsmittel oder Alkohol (Ethanol) verwenden. Das Reinigungsmittel nicht direkt auf das [Gerät](#page-312-0) sprühen, sondern zuerst auf das Tuch! Auf keinen Fall aggressive Lösungsmittel, Chemikalien, Scheuermittel, Druckluft oder Dampfstrahler verwenden.

# **Information:**

**Displays mit dem [Touch Screen](#page-318-2) sollten in regelmäßigen Abständen gereinigt werden.**

# **2 Batteriewechsel**

Die Lithiumbatterie stellt die Pufferung der internen Echtzeituhr (RTC) und der [CMOS](#page-308-0) Daten sicher.

# **Information:**

- **• Das Design des Produktes gestattet das Wechseln der Batterie sowohl in spannungslosem Zustand als auch bei eingeschaltetem B&R [Gerät.](#page-312-0) In manchen Ländern ist der Wechsel unter Betriebsspannung jedoch nicht erlaubt.**
- **• Beim Wechseln der Batterie in spannungslosem Zustand bleiben vorgenommene [BIOS](#page-308-1) Einstellungen erhalten (werden in einem spannungssicheren EEPROM gespeichert). Datum und Uhrzeit sind nachträglich wieder einzustellen, da diese Daten beim Wechseln verloren gehen.**
- **• Der Batteriewechsel darf nur von qualifiziertem Personal ausgeführt werden.**

# **Warnung!**

**Die Batterie darf nur durch eine Renata Batterie vom Typ CR2477N ersetzt werden. Die Verwendung einer anderen Batterie kann eine Feuer- oder Explosionsgefahr darstellen.**

**Die Batterie kann bei falscher Handhabung explodieren. Batterie nicht aufladen, zerlegen oder in einem Feuer entsorgen.**

Es sind folgende Lithium Ersatzbatterien verfügbar: 4A0006.00-000 (1 Stk.) und 0AC201.91 (4 Stk.).

### **2.1 Batteriestatusermittlung**

Der Batteriestatus wird sofort nach dem Einschalten des Gerätes und in weiterer Folge alle 24 Stunden vom System ermittelt. Bei der Messung wird kurzzeitig (ca. 1 Sekunde) die Batterie belastet und anschließend bewertet. Der ermittelte Batteriestatus wird in den [BIOS](#page-308-1) Setup Seiten (unter Advanced - Baseboard Monitor) und im B&R Control Center (ADI Treiber) angezeigt, kann aber auch in einer Kundenapplikation über die ADI Library ausgelesen werden.

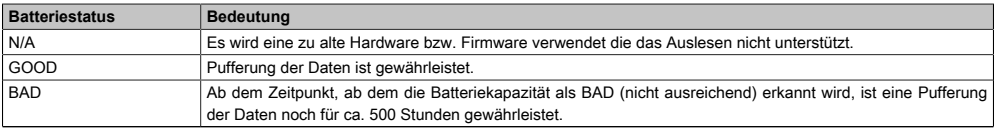

#### Tabelle 204: Bedeutung Batteriestatus

Ab dem Zeitpunkt, ab dem die Batteriekapazität als nicht ausreichend erkannt wird, ist eine Pufferung der Daten noch für ca. 500 Stunden gewährleistet. Beim Wechseln der Batterie werden Daten noch ca. 10 Minuten durch einen Goldfolienkondensator gepuffert.

### **2.2 Vorgangsweise**

- Zuleitung zum B&R Industrie PC spannungslos (Netzkabel abstecken) machen.
- Elektrostatische Entladung am Gehäuse bzw. am Erdungsanschluss vornehmen.
- Abdeckung des Batteriefaches entfernen und Batterie mittels Ausziehstreifen vorsichtig herausziehen.

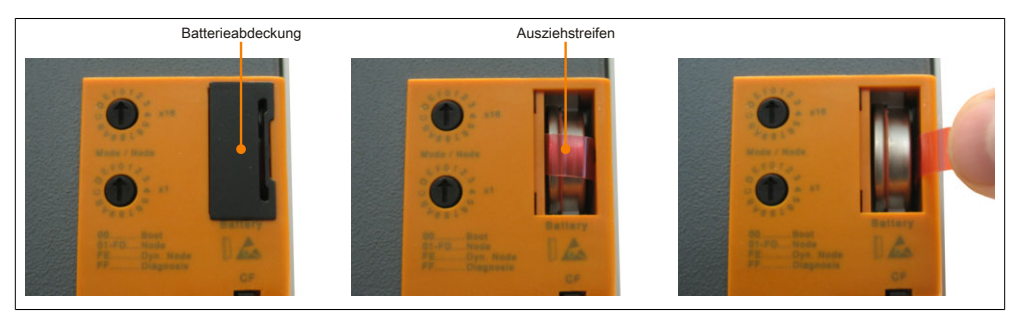

Abbildung 121: Batterie entfernen

• Die Batterie darf mit der Hand nur an den Stirnseiten berührt werden. Zum Einsetzen kann auch eine isolierte Pinzette verwendet werden.

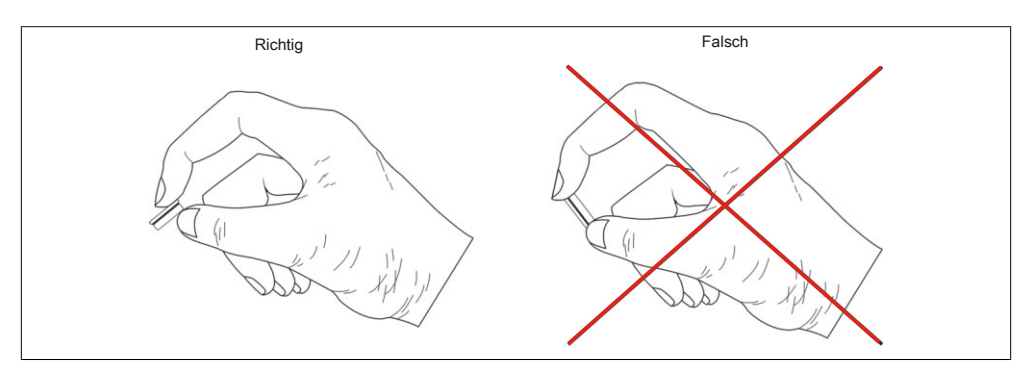

Abbildung 122: Batteriehandhabung

• Neue Batterie in richtiger Polarität einstecken.
<span id="page-288-0"></span>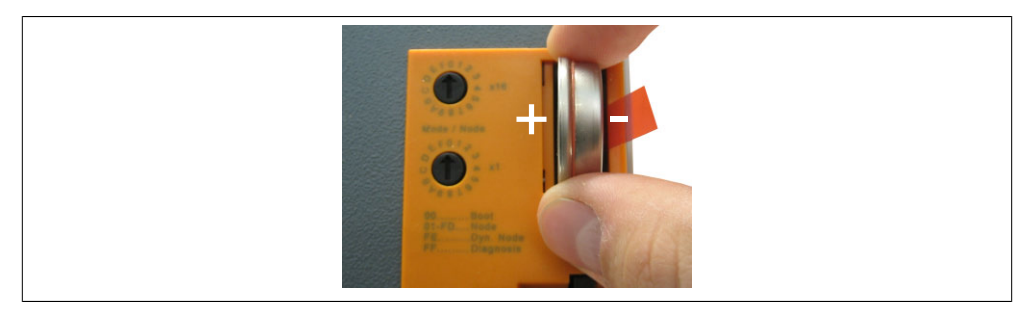

Abbildung 123: Batterie einstecken

- Beim Einstecken auf den korrekten Sitz des Ausziehstreifens achten, damit ein erneuter Tausch einfach zu bewerkstelligen ist!
- Den B&R Industrie PC wieder unter Spannung setzen Netzstecker anstecken und Power Taster drücken.
- Datum und Uhrzeit im [BIOS](#page-308-0) neu einstellen.

# **Warnung!**

**Bei Lithium-Batterien handelt es sich um Sondermüll! Verbrauchte Batterien müssen nach den örtlichen Vorschriften entsorgt werden.**

### **1 Maintenance [Controller](#page-308-1) Extended [\(MTCX](#page-314-0))**

<span id="page-289-0"></span>Der [MTCX](#page-314-0) [Controller](#page-308-1) (FPGA-Prozessor) befindet sich auf dem [CPU](#page-308-2) Board des PP500 Gerätes.

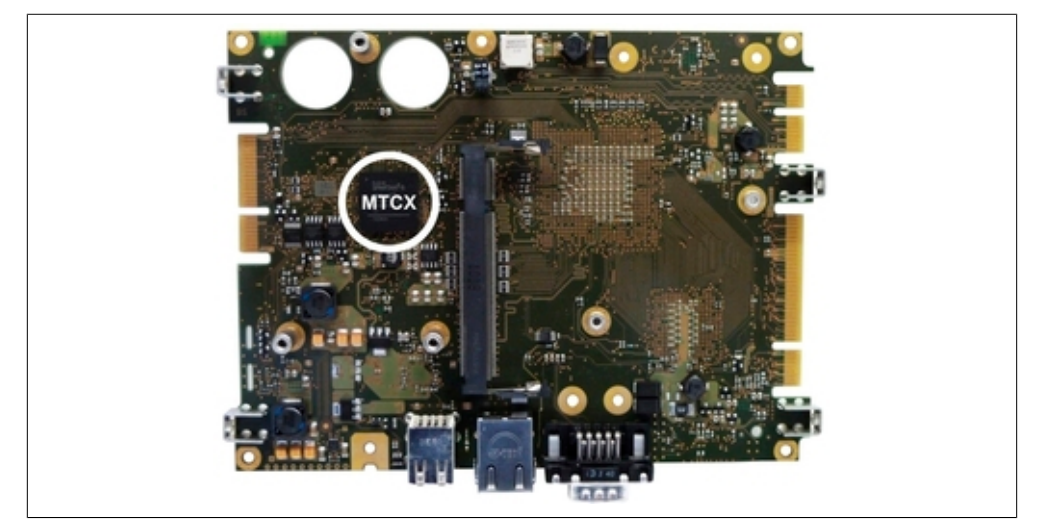

Abbildung 124: Position des MTCX Controllers

Der [MTCX](#page-314-0) ist für folgende Überwachungs- und Steuerfunktionen zuständig:

- Power Fail Logik
- Watch Dog Handling (NMI und Resethandling)
- Temperaturüberwachung (I/O Bereich, Power Supply)
- Tasten und [LED](#page-314-1) Behandlung/Koordination
- Erweiterter Desktop Betrieb (Tasten, [USB](#page-319-0) Weiterleitung)
- Backlight Steuerung des Displays
- Statistikdatenermittlung (Power Cycles jedes Einschalten und Power On wird ermittelt - jede volle Stunde wird gezählt z.B. 50 Minuten keine Erhöhung)
- Status LEDs (Power, CF, Link, Run)

Die Funktionen des [MTCX](#page-314-0) können per Firmwareupgrade1) erweitert werden. Die Version kann im [BIOS](#page-308-0) (Menüpunkt ["OEM Features", auf Seite 162\)](#page-161-0) oder unter freigegebenen Microsoft Windows Betriebssystemen mittels B&R Control Center ausgelesen werden.

1) Kann im Downloadbereich der B&R Homepage ([www.br-automation.com](http://www.br-automation.com)) heruntergeladen werden.

### **2 [Touch Screen](#page-318-0) AMT 5-Draht**

### **2.1 Technische Daten**

### **Information:**

**Die nachfolgend angegebenen Kenndaten, Merkmale und Grenzwerte sind nur für diese Einzelkomponente alleine gültig und können von denen zum Gesamtgerät abweichen. Für das Gesamtgerät, in dem z.B. diese Einzelkomponente verwendet ist, gelten die zum Gesamtgerät angegebenen Daten.**

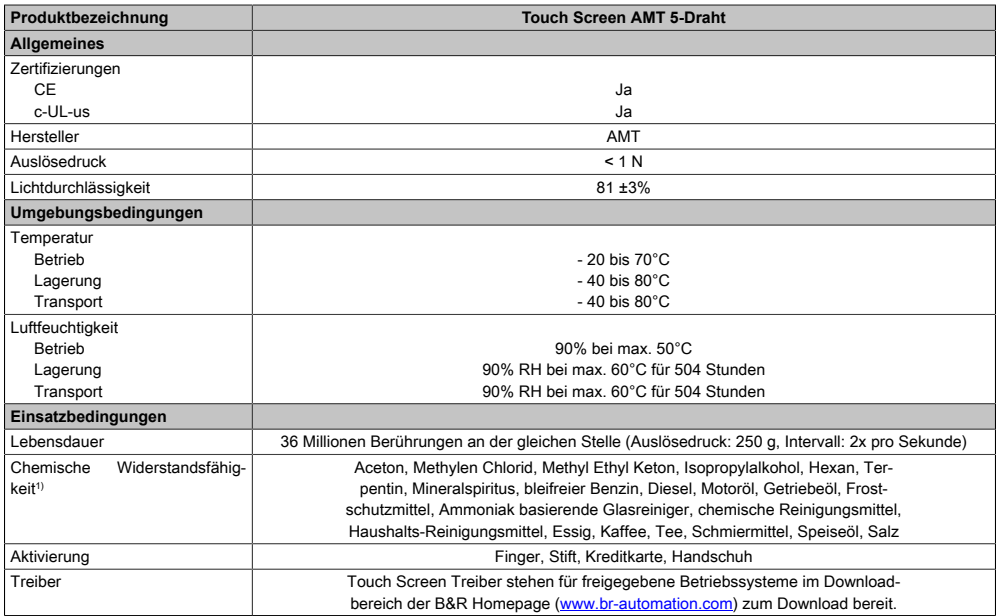

Tabelle 205: Technische Daten [Touch Screen](#page-318-0) AMT 5-Draht

1) Der aktive Bereich des [Touch Screen](#page-318-0)s ist gegenüber diesen Chemikalien für einen Zeitraum von einer Stunde bei 25°C resistent.

### **2.2 Temperatur Luftfeuchtediagramm**

<span id="page-292-0"></span>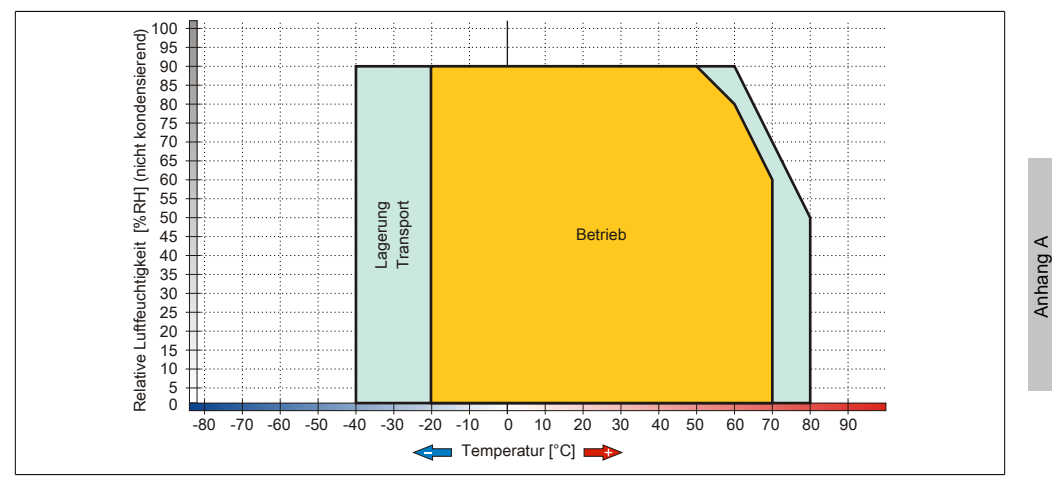

Abbildung 125: Temperatur Luftfeuchtediagramm AMT Touch Screen 5-Draht

#### **2.3 Reinigung**

Der [Touch Screen](#page-318-0) ist mit einem angefeuchteten faserfreien Tuch zu reinigen. Zum Befeuchten des Tuches nur Wasser mit Spülmittel, Bildschirmreinigungsmittel oder Alkohol (Ethanol) verwenden. Das Reinigungsmittel nicht direkt auf den Touch Screen sprühen, sondern zuerst auf das Tuch! Auf keinen Fall aggressive Lösungsmittel, Chemikalien oder Scheuermittel verwenden.

### **3 Dekorfolie**

Die Dekorfolie ist beständig nach DIN 42115 Teil 2 gegen folgende Chemikalien bei einer Einwirkung von mehr als 24 Stunden ohne sichtbare Änderungen:

## **Information:**

**Die nachfolgend angegebenen Kenndaten, Merkmale und Grenzwerte sind nur für diese Einzelkomponente alleine gültig und können von denen zum Gesamtgerät abweichen.**

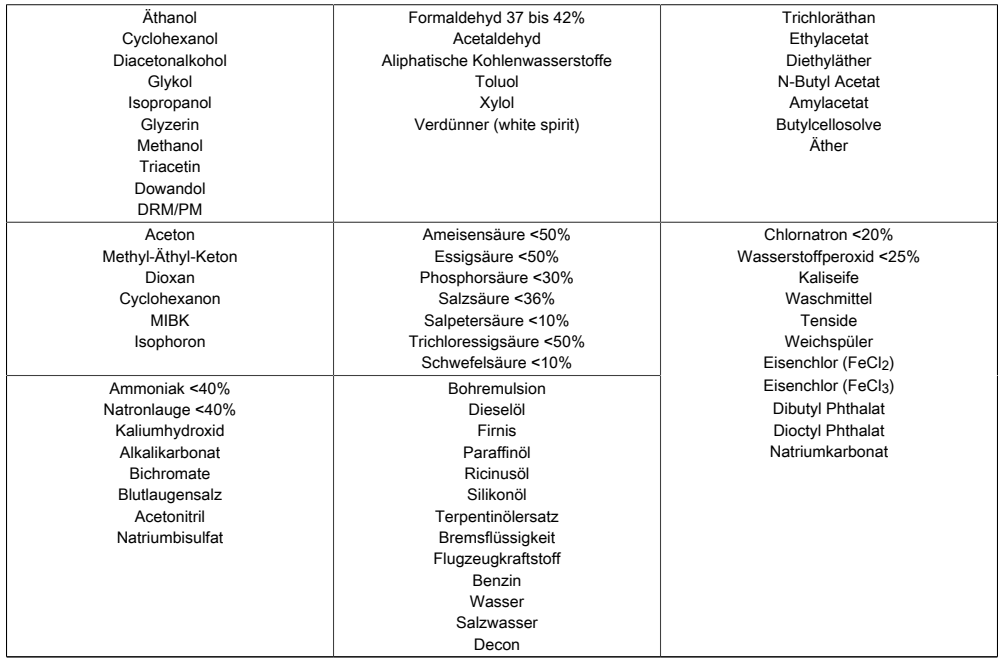

Tabelle 206: Chemische Beständigkeit der Dekorfolie

Die Dekorfolie ist nach DIN 42115 Teil 2, bei einer Einwirkung von weniger als einer Stunde, gegenüber Eisessig ohne sichtbaren Schaden beständig.

## **4 Blickwinkel**

Die Blickwinkelangaben (R, L, U, D) der Displaytypen können den technischen Daten der Einzelkomponenten entnommen werden.

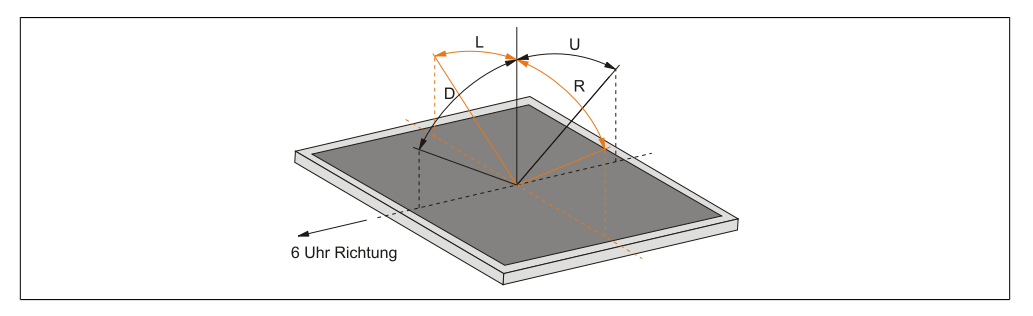

### **5 Einbaukompatibilitäten**

Dieser Abschnitt beschreibt die Kompatibilität der Einbaumaße bei [Power Panel](#page-315-0) 100/200, Power Panel 300/400, Power Panel 500, Automation Panel 900, Panel PC 700 und Panel PC 800 Geräten in Abhängigkeit der jeweiligen Gerätediagonalen.

Die Außenabmessungen der Gerätetypen der jeweiligen Diagonalen sind identisch.

Die verschiedenen Gerätetypen werden wie folgt abgekürzt:

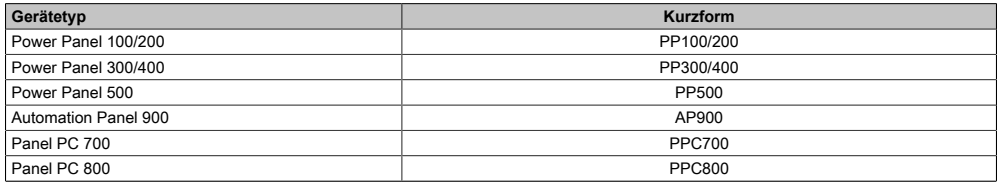

Tabelle 207: Produktabkürzungen

### **5.1 Kompatibilitätsübersicht**

Die nachfolgende Tabelle gibt einen kurzen Überblick über die Geräte PP100/200, PP300/400, PP500, AP900, PPC700 und PPC800. Detaillierte Informationen sind dem Abschnitt [5.2 "Kom](#page-297-0)[patibilitätsdetails", auf Seite 298](#page-297-0) zu entnehmen.

Kompatibilitäten zwischen den Gerätetypen werden zeilenweise mit gleichen Symbolen dargestellt.

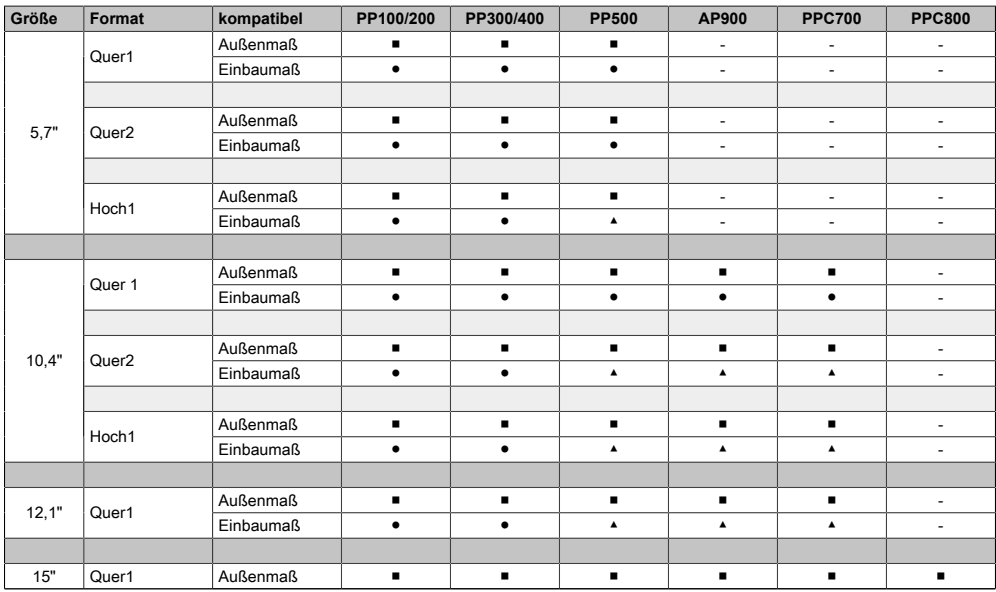

Tabelle 208: Gerätekompatibilitätsübersicht

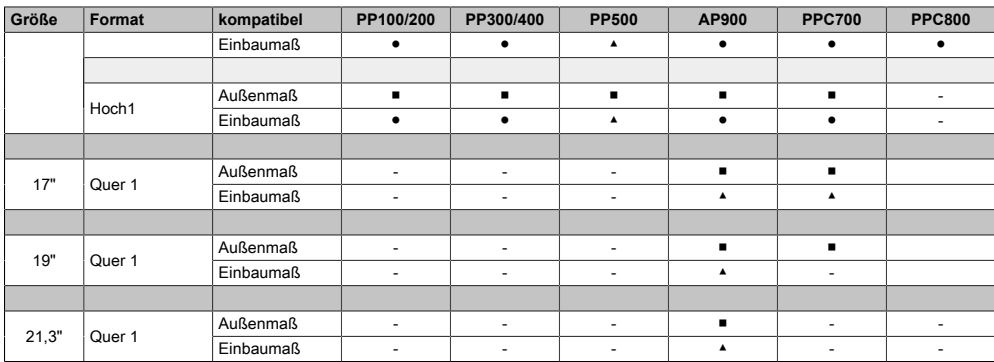

Tabelle 208: Gerätekompatibilitätsübersicht

### <span id="page-297-0"></span>**5.2 Kompatibilitätsdetails**

#### **5.2.1 Beispiel**

In den nachfolgenden Abbildungen haben die Maßangaben (alle in mm) folgende Bedeutung.

<span id="page-297-1"></span>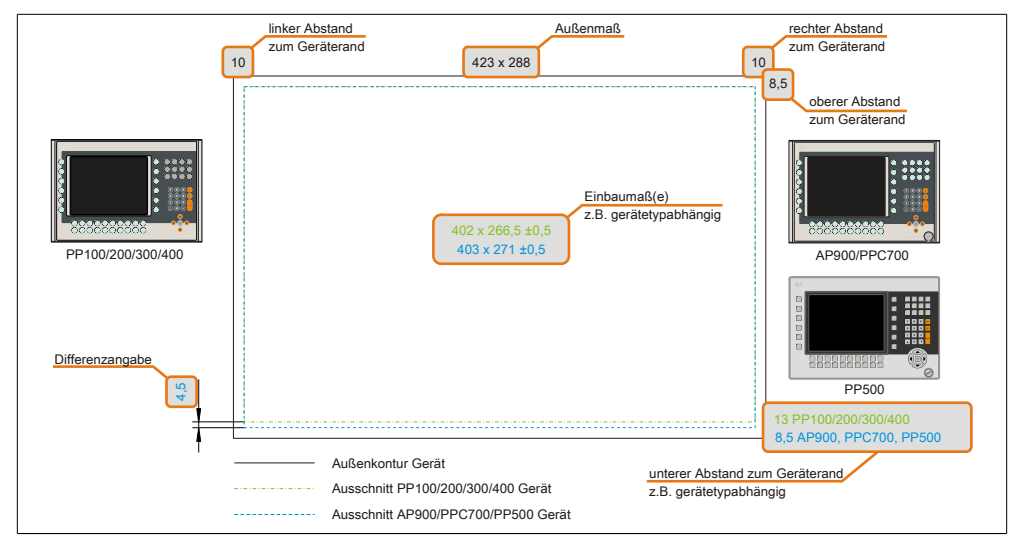

Abbildung 126: Kompatibilitätsdetails Abbildungsaufbau

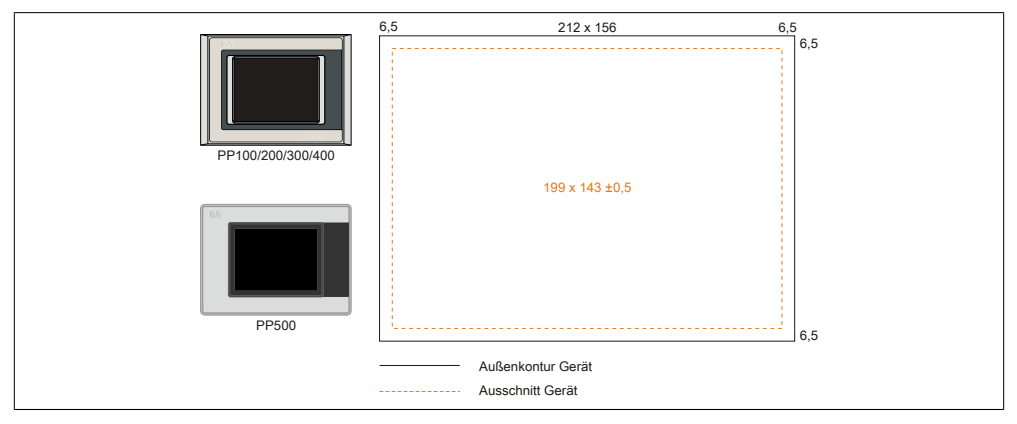

#### <span id="page-297-2"></span>**5.2.2 5,7" Geräte**

Abbildung 127: Einbaukompatibilität 5,7" Geräte Format Quer1

Die 5,7" [Power Panel](#page-315-0) 500, Power Panel 300/400 und Power Panel 100/200 Geräte Format Quer1 sind zu 100% einbaukompatibel.

<span id="page-298-0"></span>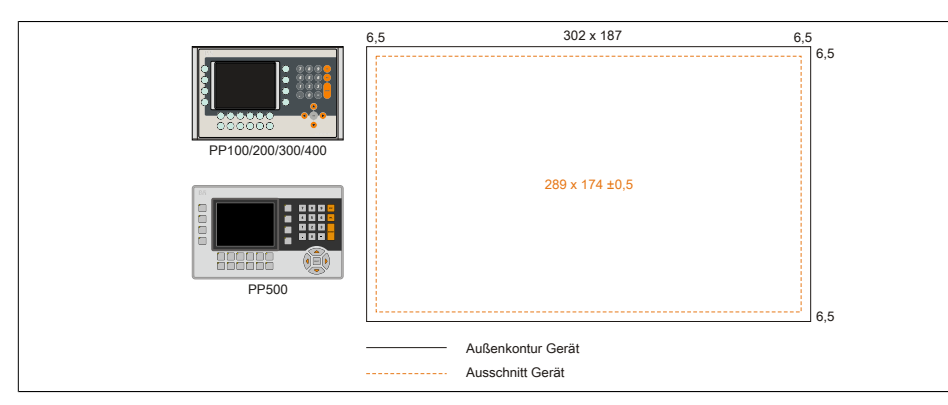

Abbildung 128: Einbaukompatibilität 5,7" Geräte Format Quer2

Die 5,7" [Power Panel](#page-315-0) 500, Power Panel 300/400 und Power Panel 100/200 Geräte Format Quer2 sind zu 100% einbaukompatibel.

<span id="page-298-1"></span>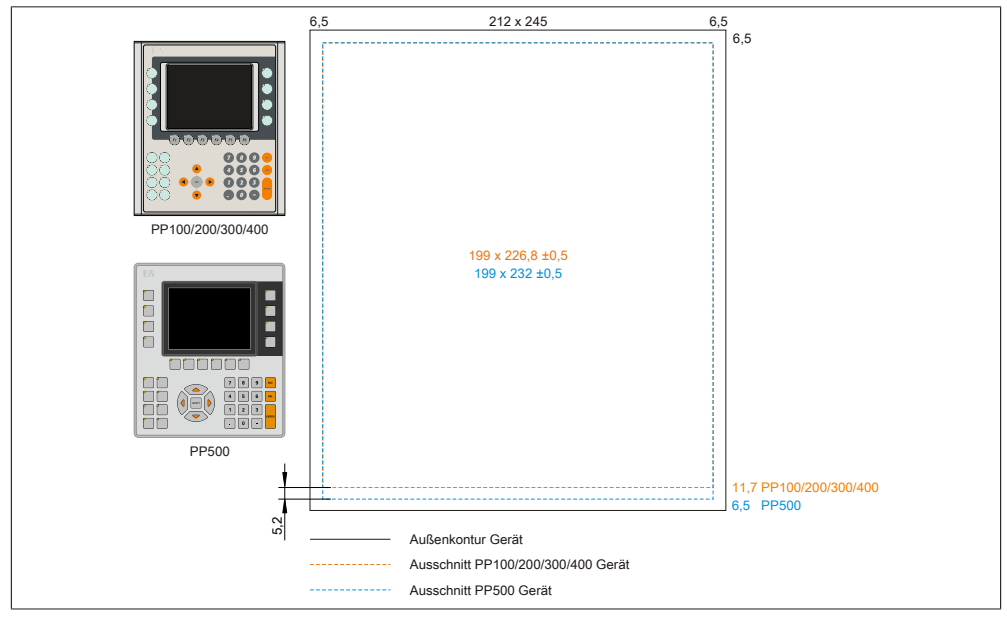

Abbildung 129: Einbaukompatibilität 5,7" Geräte Format Hoch1

Die 5,7" [Power Panel](#page-315-0) 500 sind mit den Power Panel 300/400 und Power Panel 100/200 Geräten Format Hoch1 nicht zu 100% einbaukompatibel. Die Power Panel 500 Geräte benötigen einen um 5,2 mm höheren (Unterkante) Ausschnitt.

Der größere Ausschnitt kann bedingt für alle Geräte verwendet werden:

• Beim Einbau ist darauf zu achten, dass die PP100/200/300/400 Geräte möglichst mittig/zentriert im Ausschnitt platziert und montiert werden. Ist dies nicht der Fall so können

die Halteklammern nicht mehr greifen und die Dichtheit durch die umlaufende Rundschnur (IP65) ist nicht mehr gewährleistet.

#### **5.2.3 10,4" Geräte**

<span id="page-299-0"></span>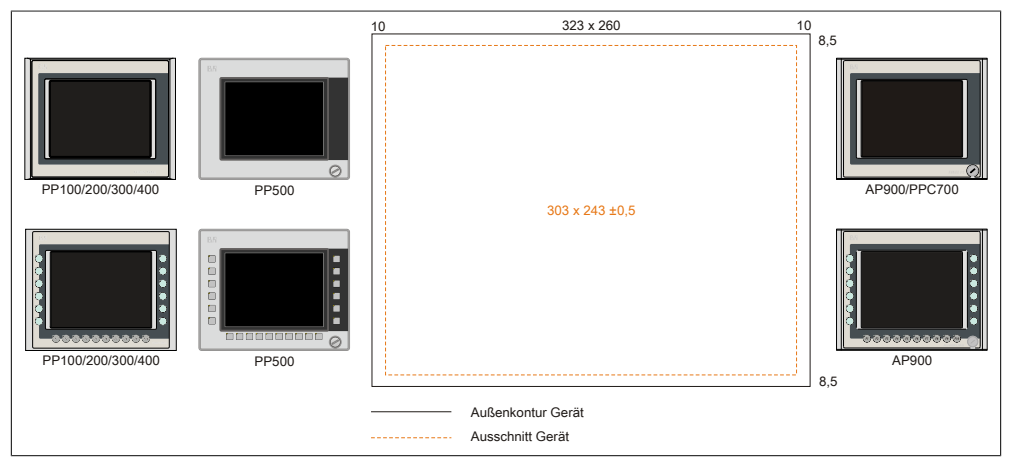

Abbildung 130: Einbaukompatibilität 10,4" Geräte Format Quer1

Die 10,4" [Power Panel](#page-315-0) 500, Power Panel 300/400 und Power Panel 100/200 Geräte Format Quer1 sind zu 100% einbaukompatibel.

<span id="page-299-1"></span>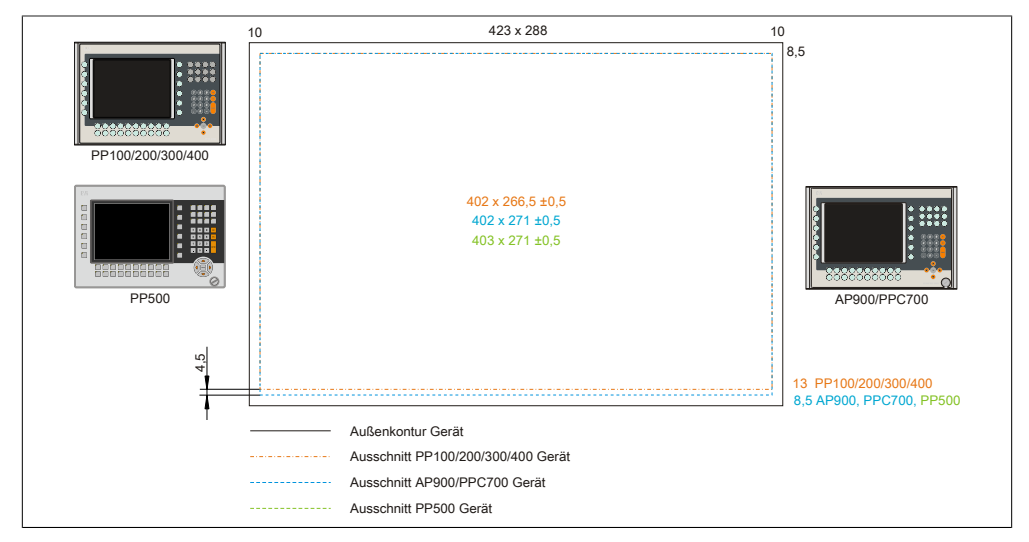

Abbildung 131: Einbaukompatibilität 10,4" Geräte Format Quer2

Die 10,4" [Power Panel](#page-315-0) 500, Automation Panel 900 bzw. Panel PC 700 Geräte sind mit den Power Panel 300/400 bzw. Power Panel 100/200 Geräten Format Quer2 nicht zu 100% einbaukompatibel. Die Power Panel 500, Automation Panel 900 bzw. Panel PC 700 Geräte benötigen einen um 4,5 mm höheren (Unterkante) Ausschnitt.

Der größere Ausschnitt kann bedingt für alle Geräte verwendet werden:

• Beim Einbau ist darauf zu achten, dass die PP100/200/300/400 Geräte möglichst mittig/zentriert im Ausschnitt platziert und montiert werden. Ist dies nicht der Fall so können die Halteklammern nicht mehr greifen und die Dichtheit durch die umlaufende Rundschnur (IP65) ist nicht mehr gewährleistet.

<span id="page-300-0"></span>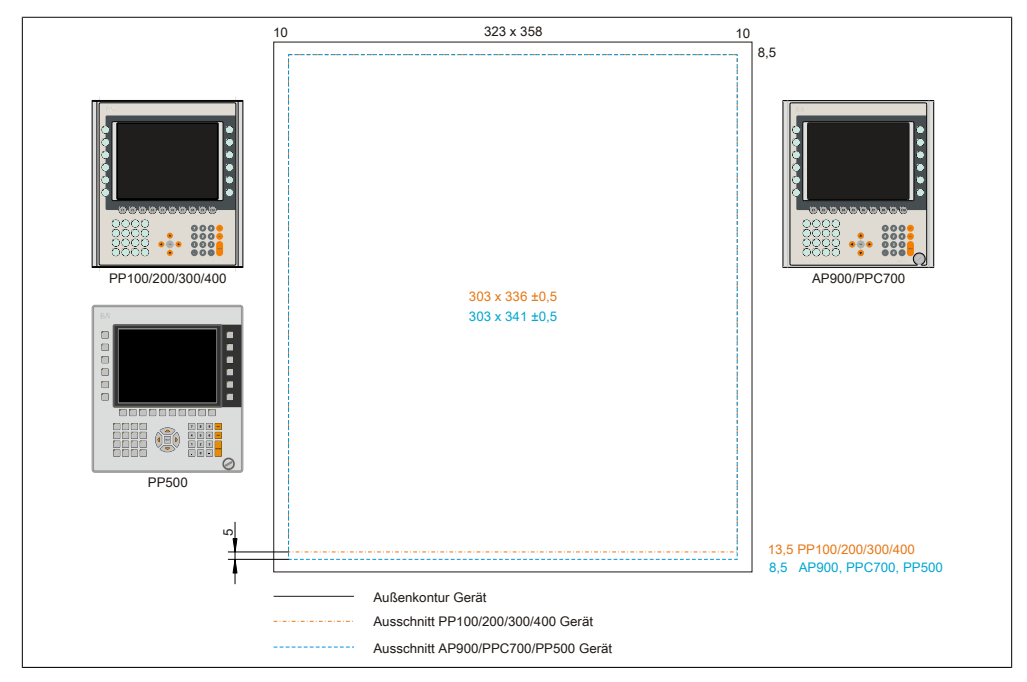

Abbildung 132: Einbaukompatibilität 10,4" Geräte Format Hoch1

Die 10,4" [Power Panel](#page-315-0) 500, Automation Panel 900 bzw. Panel PC 700 Geräte sind mit den Power Panel 300/400 bzw. Power Panel 100/200 Geräten Format Hoch1 nicht zu 100% einbaukompatibel. Die Power Panel 500, Automation Panel 900 bzw. Panel PC 700 Geräte benötigen einen um 5 mm höheren (Unterkante) Ausschnitt.

Der größere Ausschnitt kann bedingt für alle Geräte verwendet werden:

• Beim Einbau ist darauf zu achten, dass die PP100/200/300/400 Geräte möglichst mittig/zentriert im Ausschnitt platziert und montiert werden. Ist dies nicht der Fall so können die Halteklammern nicht mehr greifen und die Dichtheit durch die umlaufende Rundschnur (IP65) ist nicht mehr gewährleistet.

#### **5.2.4 12,1" Geräte**

<span id="page-301-0"></span>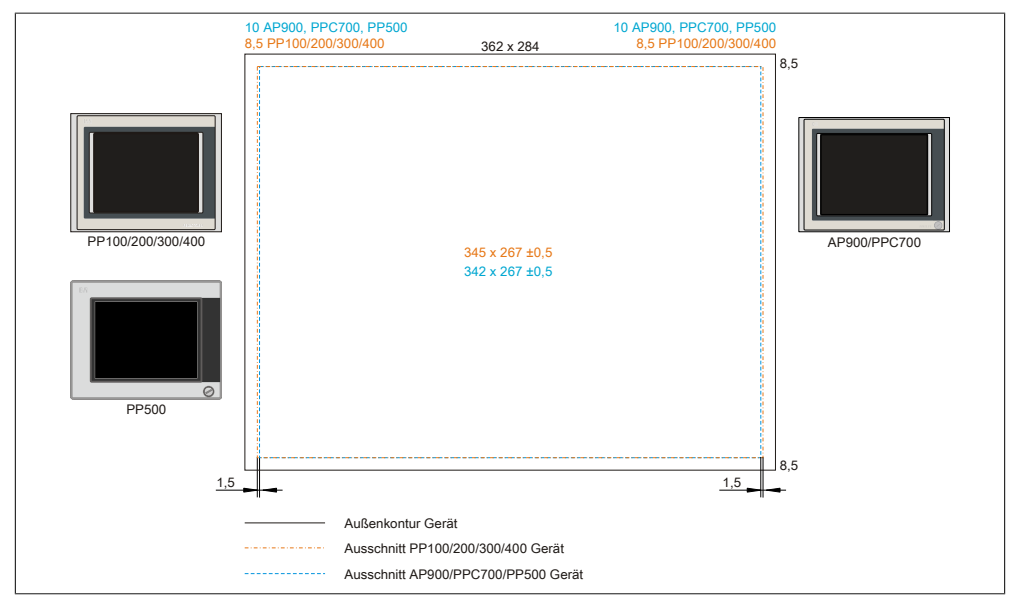

Abbildung 133: Einbaukompatibilität 12,1" Geräte Format Quer1

Die 12,1" [Power Panel](#page-315-0) 500, Automation Panel 900 bzw. Panel PC 700 Geräte sind mit den Power Panel 300/400 bzw. Power Panel 100/200 Geräten Format Quer1 nicht zu 100% einbaukompatibel. Die Power Panel 300/400 bzw. Power Panel 100/200 Geräte benötigen einen um 1,5 mm breiteren (links und rechts) Ausschnitt.

Der größere Ausschnitt kann bedingt für alle Geräte verwendet werden:

• Beim Einbau ist darauf zu achten, dass die PP500, AP900 und PPC700 Geräte möglichst mittig/zentriert im Ausschnitt platziert und montiert werden.

#### **5.2.5 15" Geräte**

<span id="page-302-0"></span>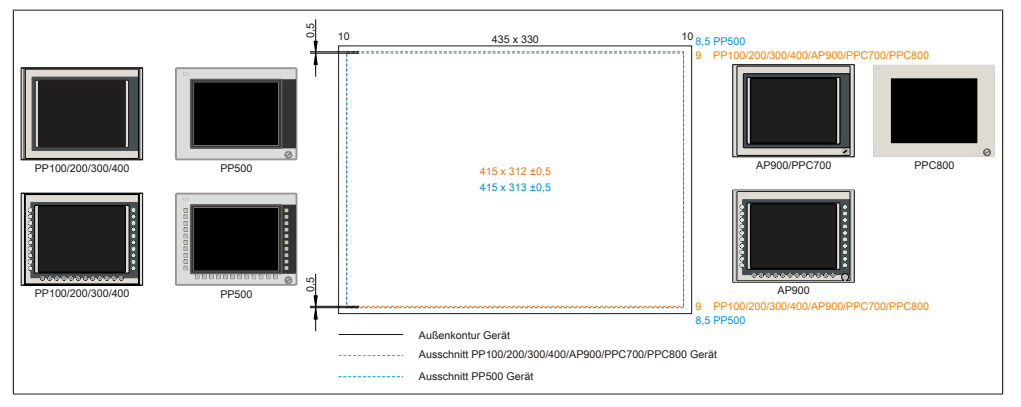

Abbildung 134: Einbaukompatibilität 15" Geräte Format Quer1

Die 15" [Power Panel](#page-315-0) 500 Geräte sind mit den Power Panel 300/400, Power Panel 100/200, Automation Panel 900, Panel PC 700 bzw. Panel PC 800 Geräten Format Hoch1 nicht zu 100% einbaukompatibel. Die Power Panel 500 Geräte benötigen einen um 0,5 mm höheren (Unterund Oberkante) Ausschnitt.

Der größere Ausschnitt kann bedingt für alle Geräte verwendet werden:

• Beim Einbau ist darauf zu achten, dass die PP100/200/300/400, AP900, PPC700 und PPC800 Geräte möglichst mittig/zentriert im Ausschnitt platziert und montiert werden. Ist dies nicht der Fall so können die Halteklammern nicht mehr greifen und die Dichtheit durch die umlaufende Rundschnur (IP65) ist nicht mehr gewährleistet.

<span id="page-303-0"></span>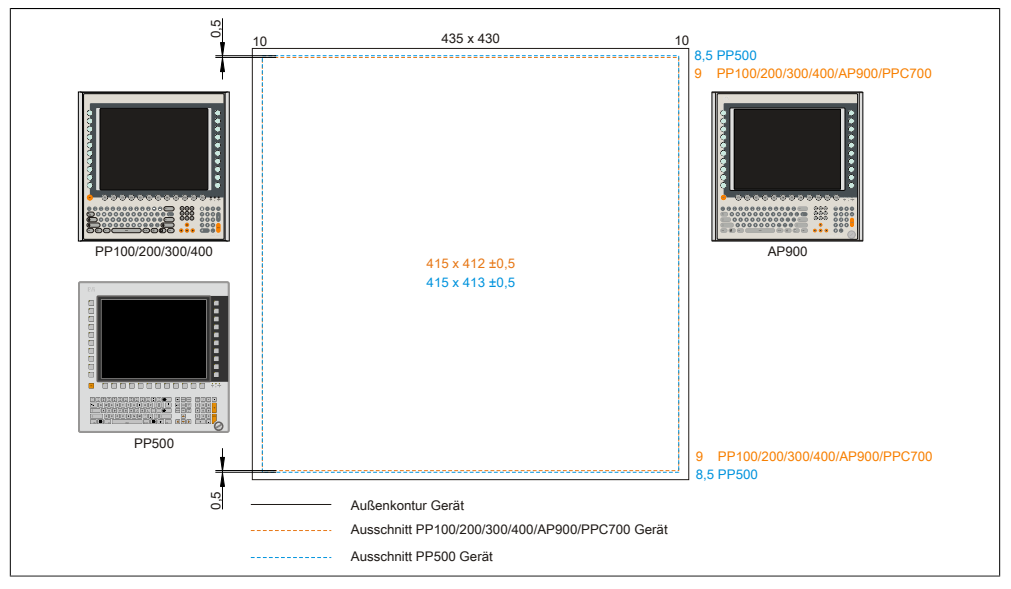

Abbildung 135: Einbaukompatibilität 15" Geräte Format Hoch1

Die 15" [Power Panel](#page-315-0) 500 Geräte sind mit den Power Panel 300/400, Power Panel 100/200, Automation Panel 900 bzw. Panel PC 700 Geräten Format Hoch1 nicht zu 100% einbaukompatibel. Die Power Panel 500 Geräte benötigen einen um 0,5 mm höheren (Unter- und Oberkante) Ausschnitt.

Der größere Ausschnitt kann bedingt für alle Geräte verwendet werden:

• Beim Einbau ist darauf zu achten, dass die PP100/200/300/400, AP900 und PPC700 Geräte möglichst mittig/zentriert im Ausschnitt platziert und montiert werden. Ist dies nicht der Fall so können die Halteklammern nicht mehr greifen und die Dichtheit durch die umlaufende Rundschnur (IP65) ist nicht mehr gewährleistet.

#### <span id="page-304-0"></span>**5.2.6 17" Geräte**

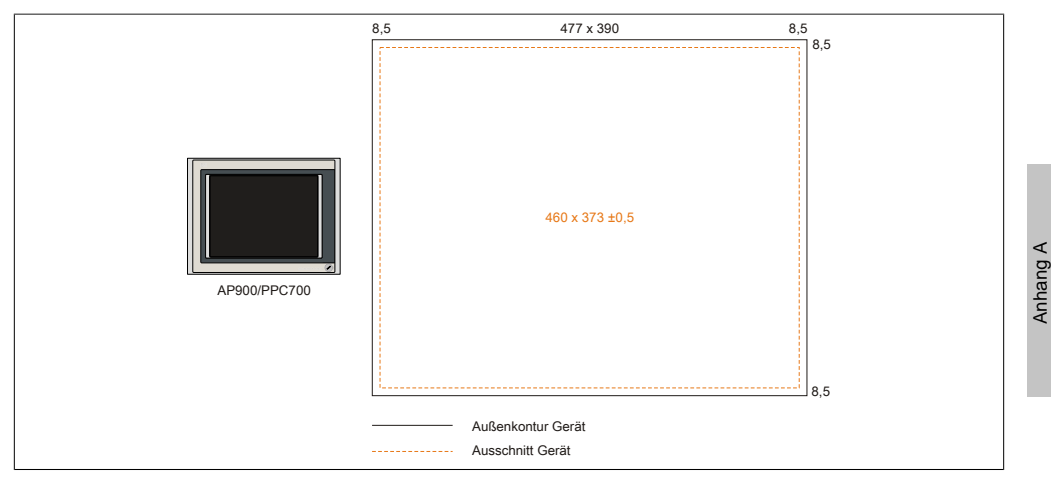

<span id="page-304-1"></span>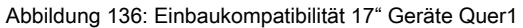

17" Automation Panel 900 und Panel PC 700 Format Quer1 sind zu 100% einbaukompatibel.

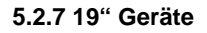

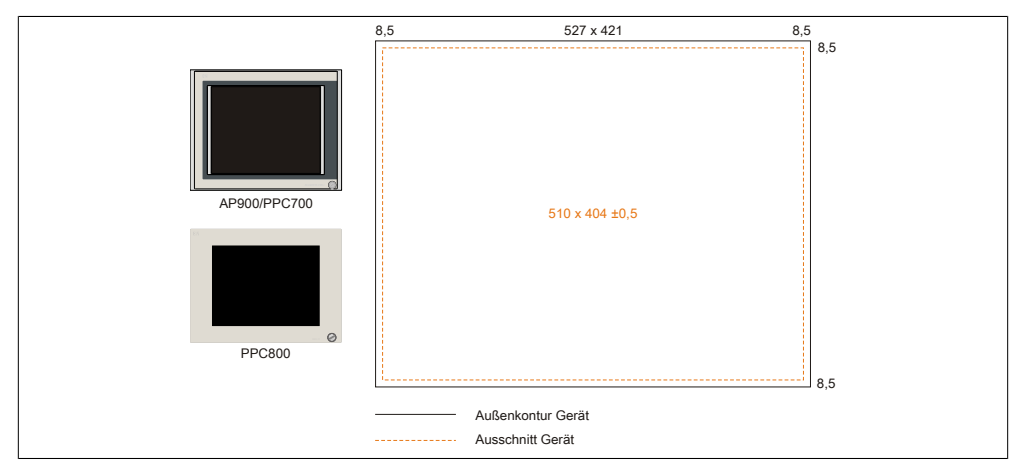

Abbildung 137: Einbaukompatibilität 19" Geräte Quer1

19" Automation Panel 900, Panel PC 700 und Panel PC 800 Format Quer1 sind zu 100% einbaukompatibel.

#### <span id="page-305-0"></span>**5.2.8 21,3" Geräte**

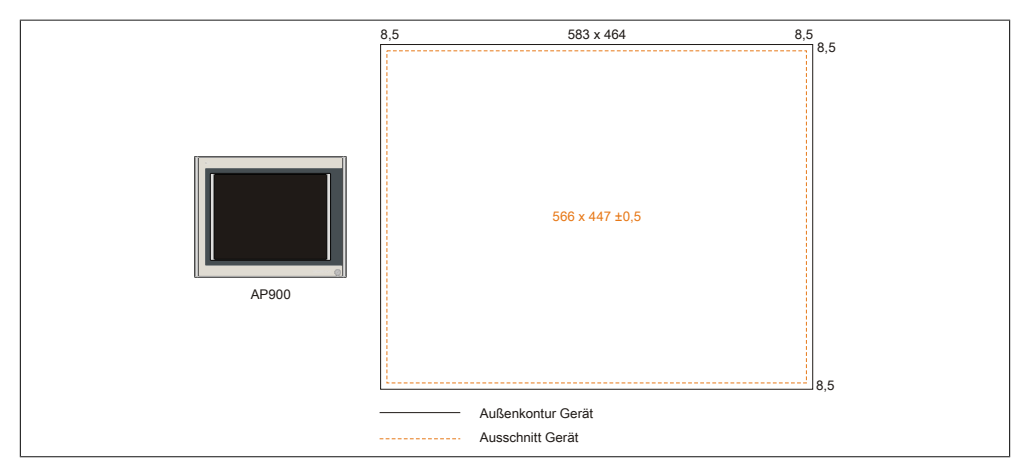

Abbildung 138: Einbaukompatibilität 21,1" Geräte Quer1

# **6 Abkürzungen**

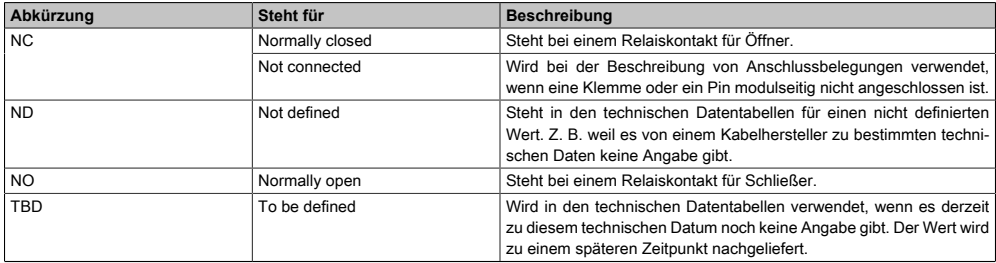

Tabelle 209: Im Anwenderhandbuch verwendete Abkürzungen

### **7 Glossar**

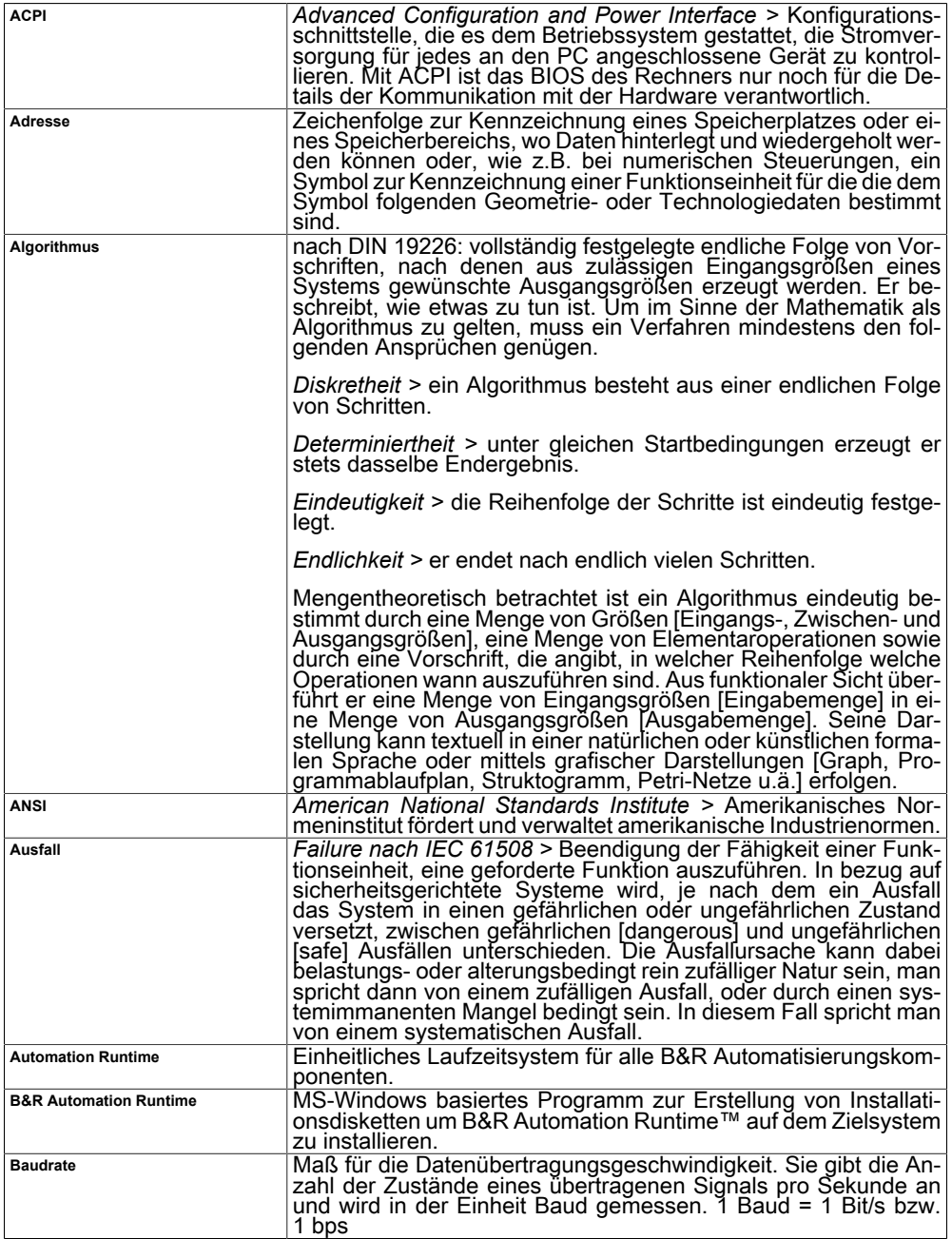

<span id="page-308-4"></span><span id="page-308-3"></span><span id="page-308-2"></span><span id="page-308-1"></span><span id="page-308-0"></span>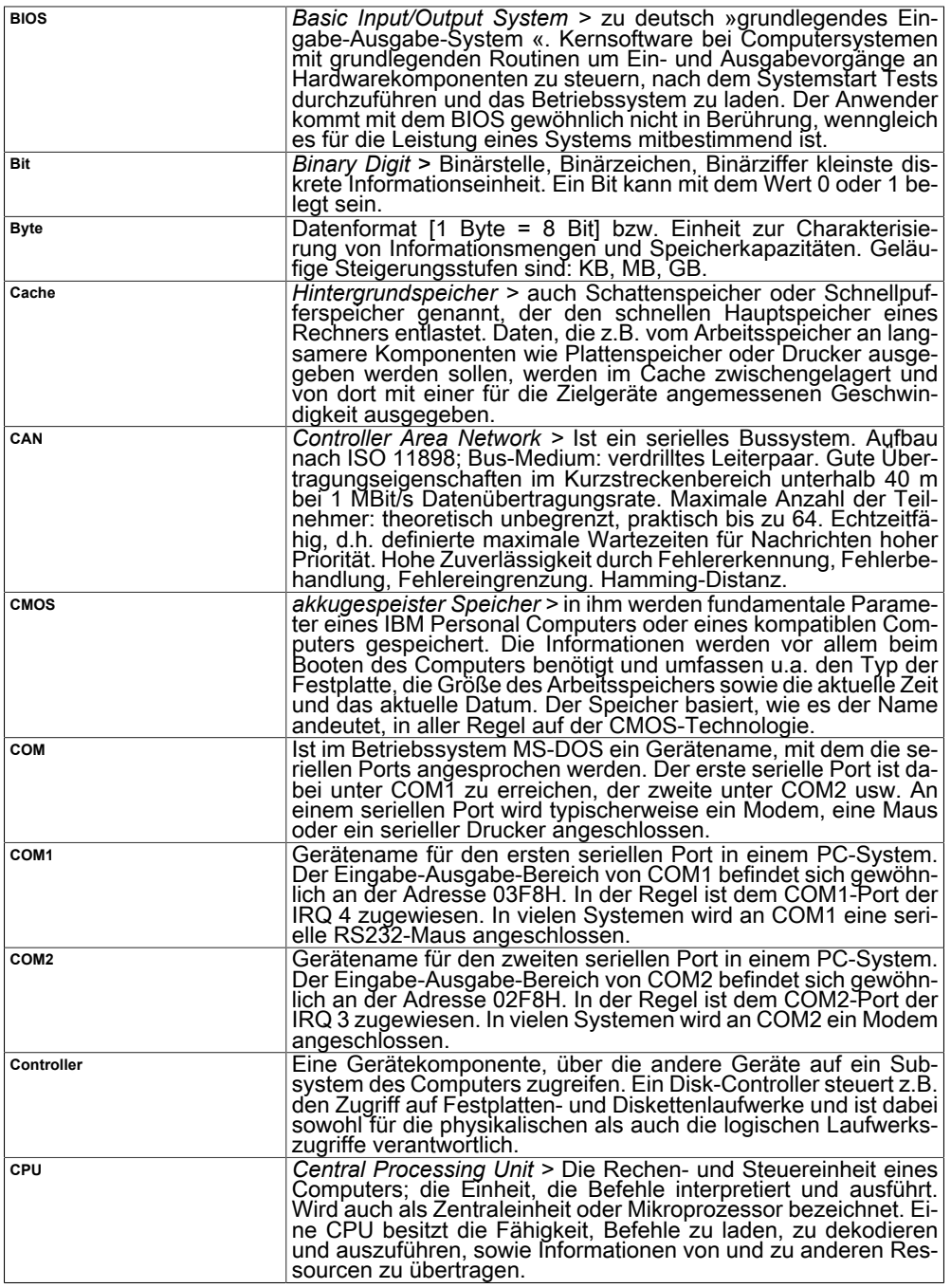

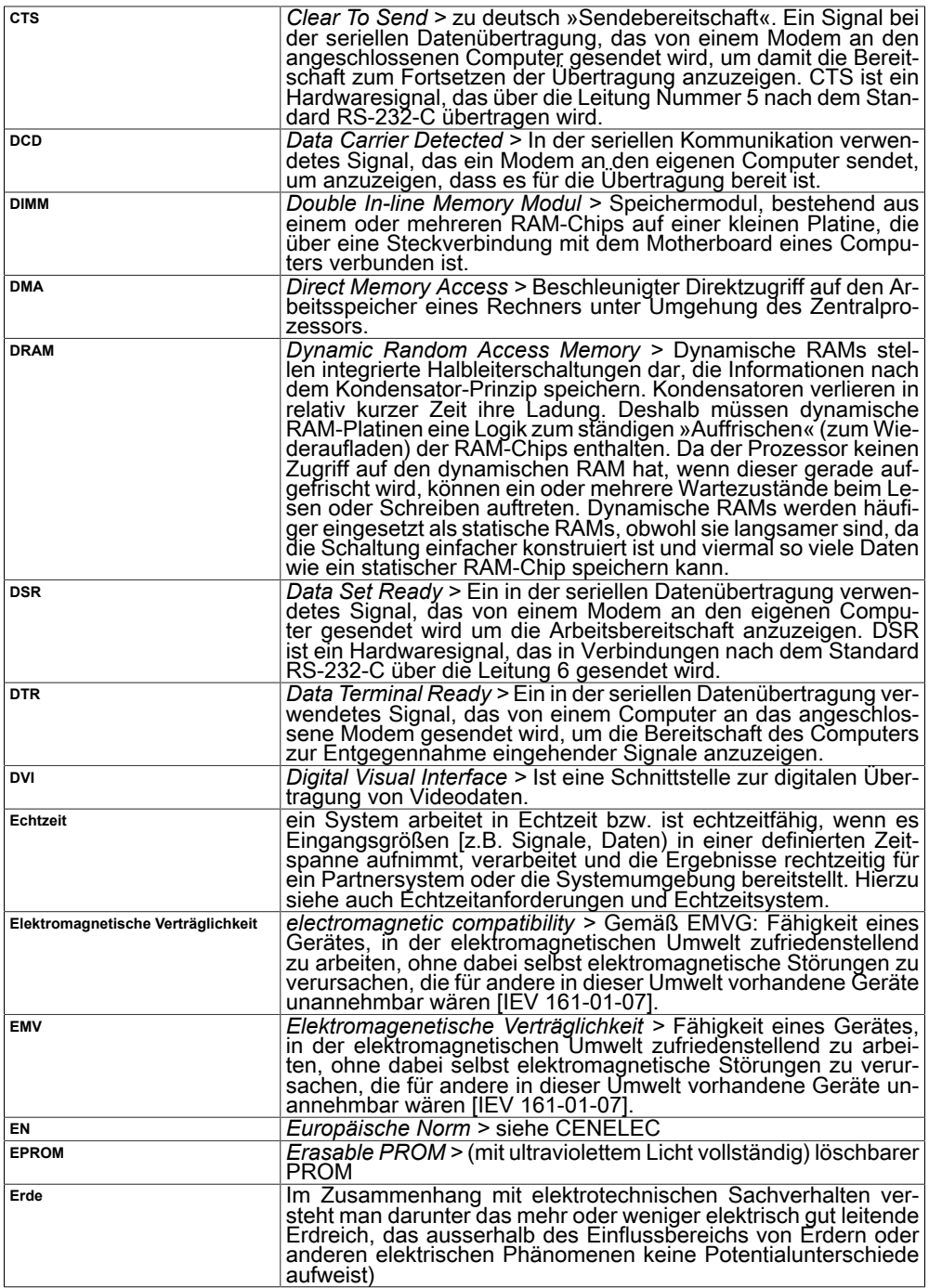

<span id="page-310-0"></span>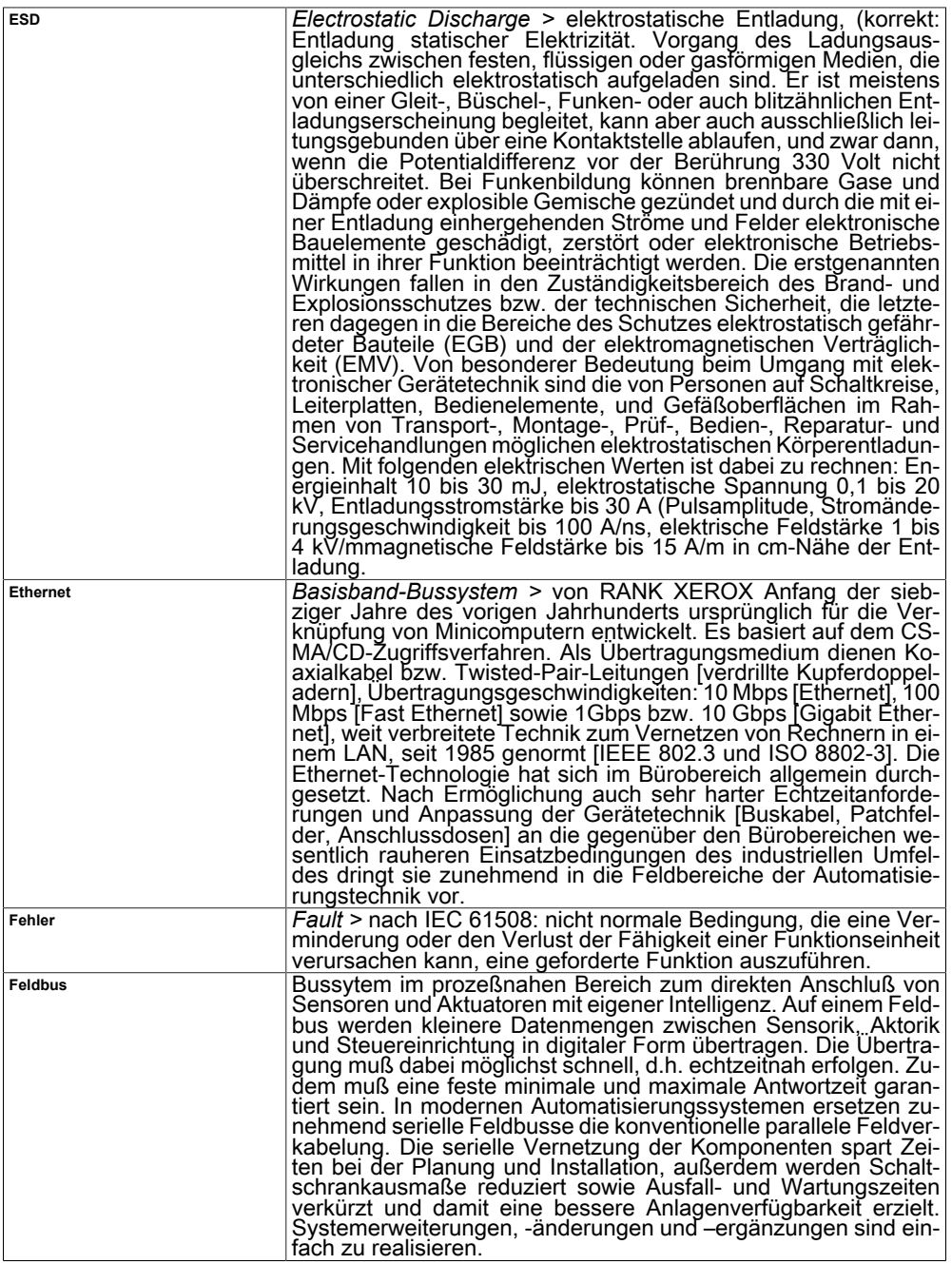

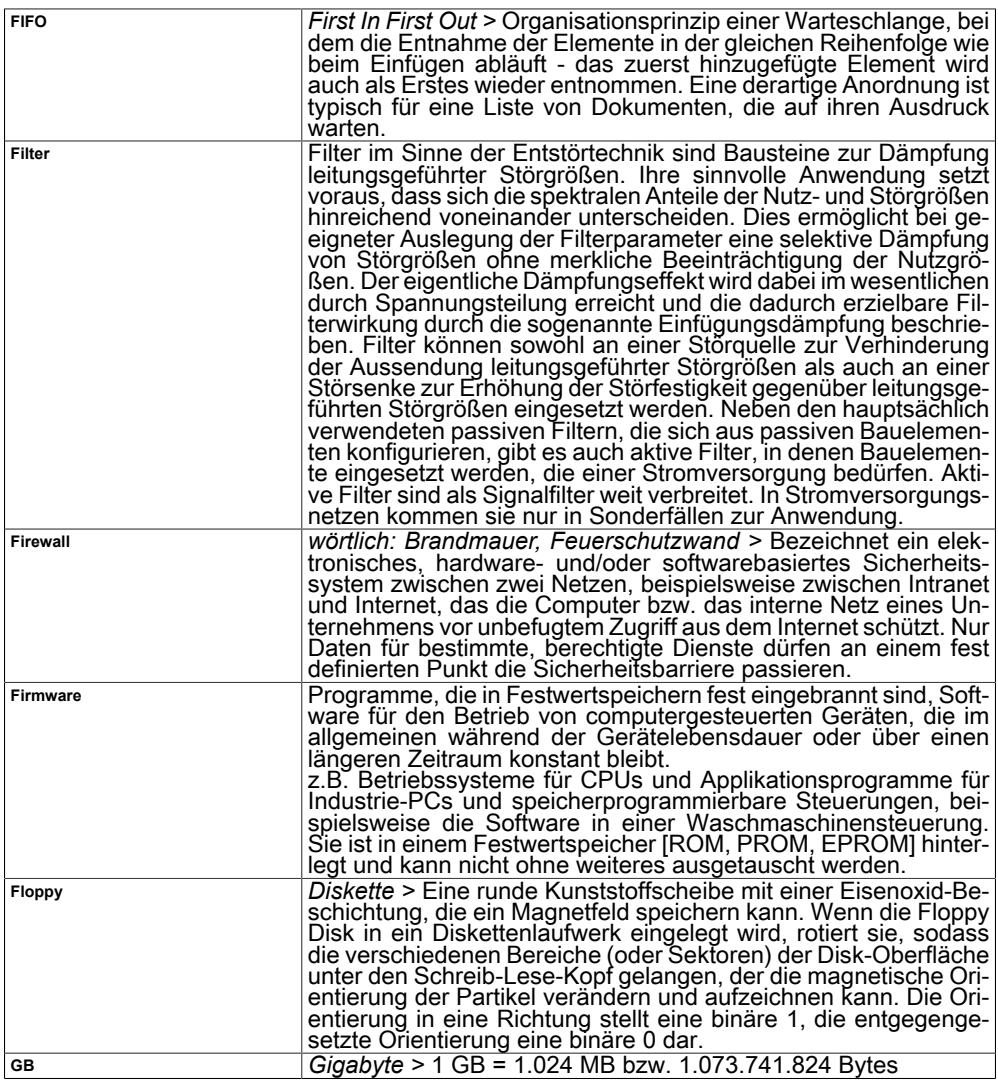

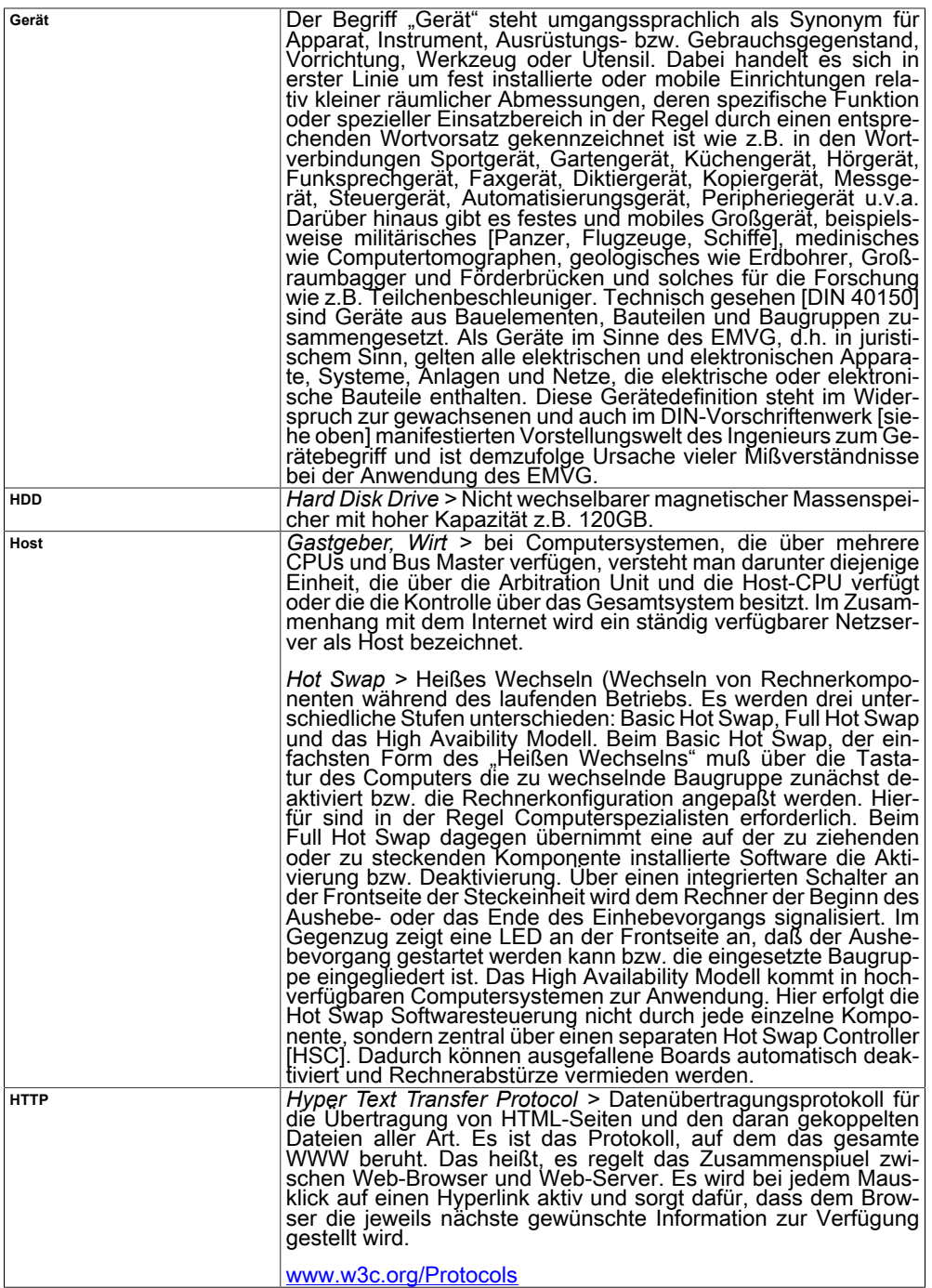

<span id="page-313-0"></span>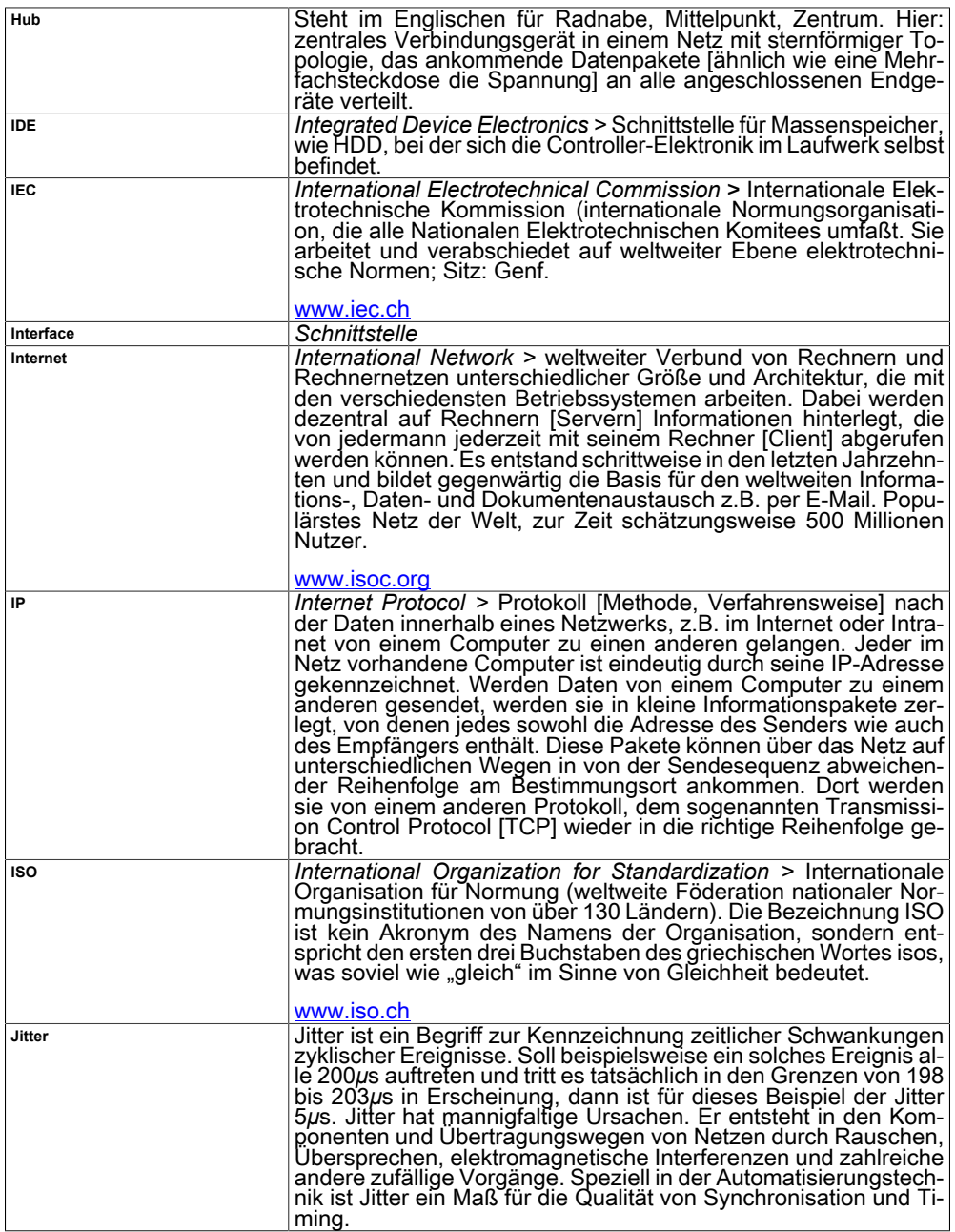

<span id="page-314-2"></span><span id="page-314-1"></span><span id="page-314-0"></span>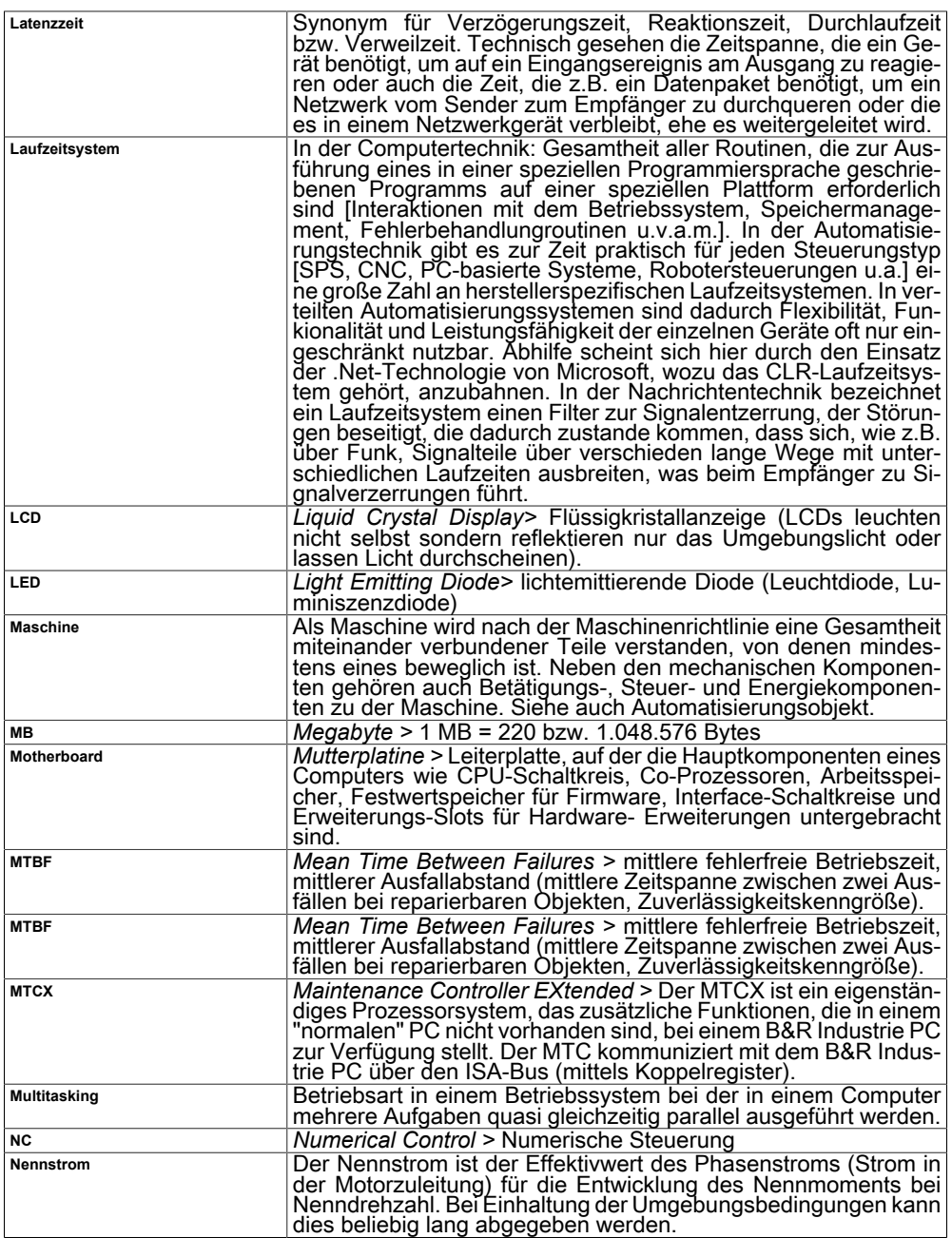

<span id="page-315-1"></span><span id="page-315-0"></span>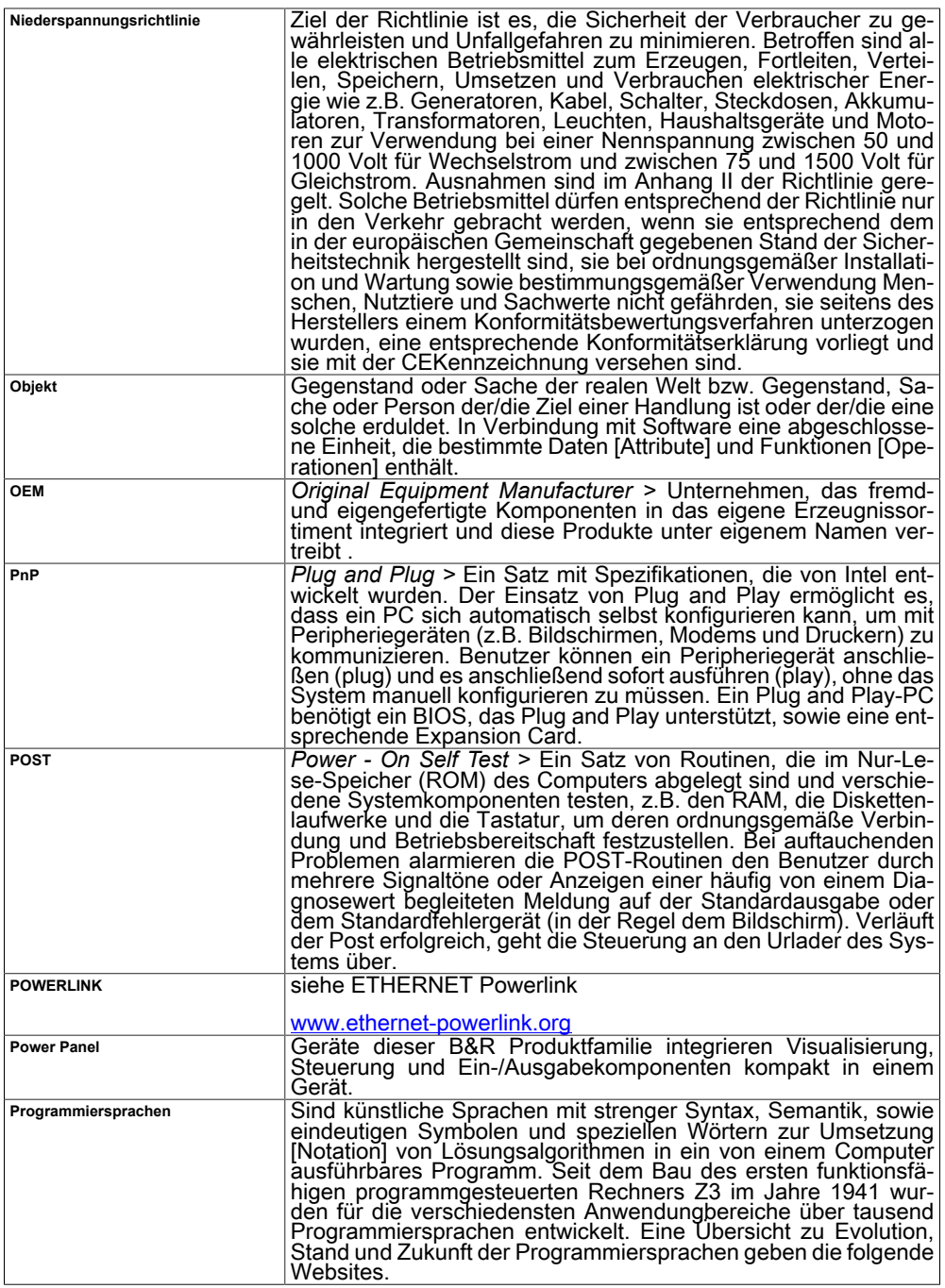

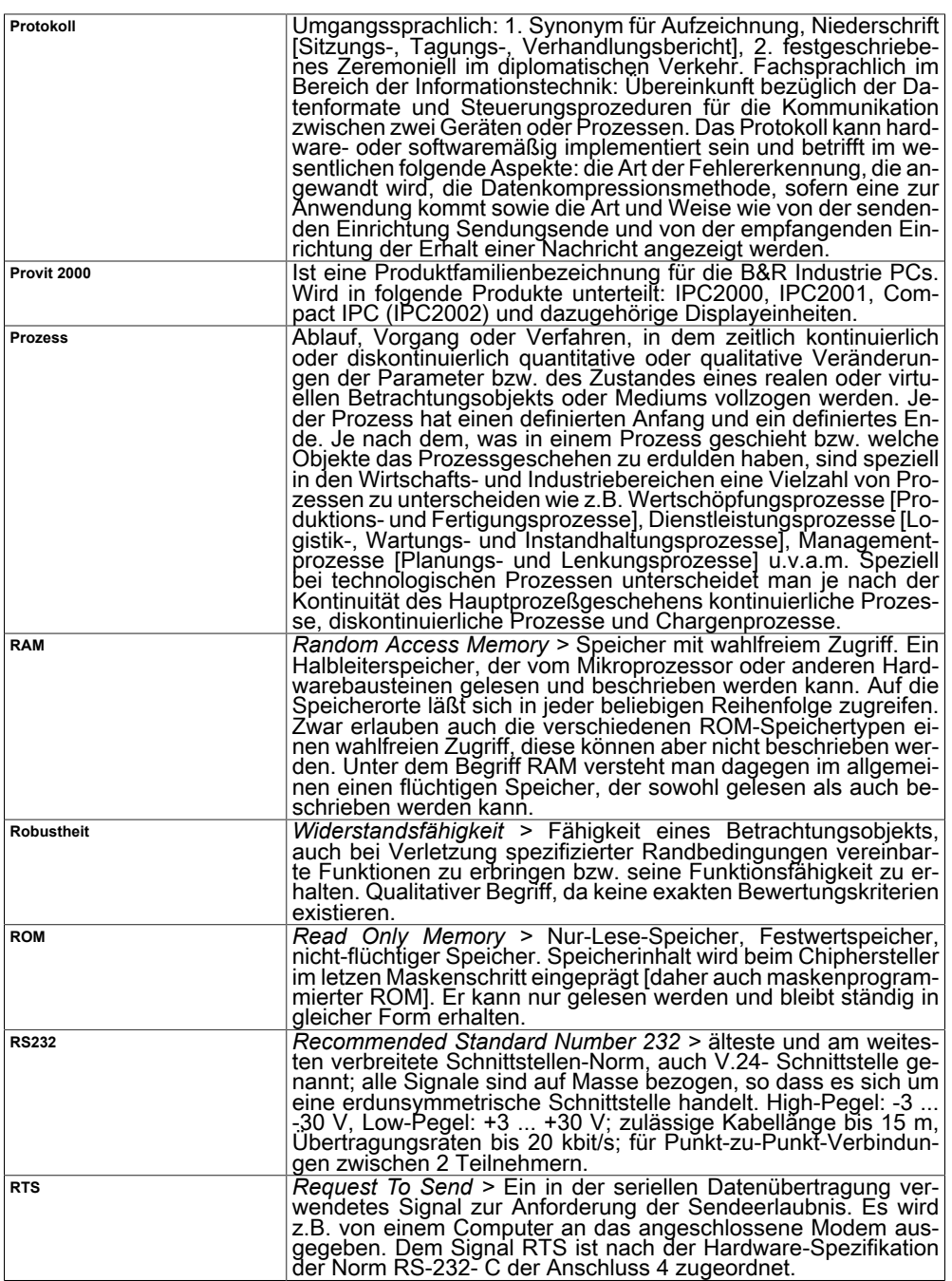

<span id="page-317-0"></span>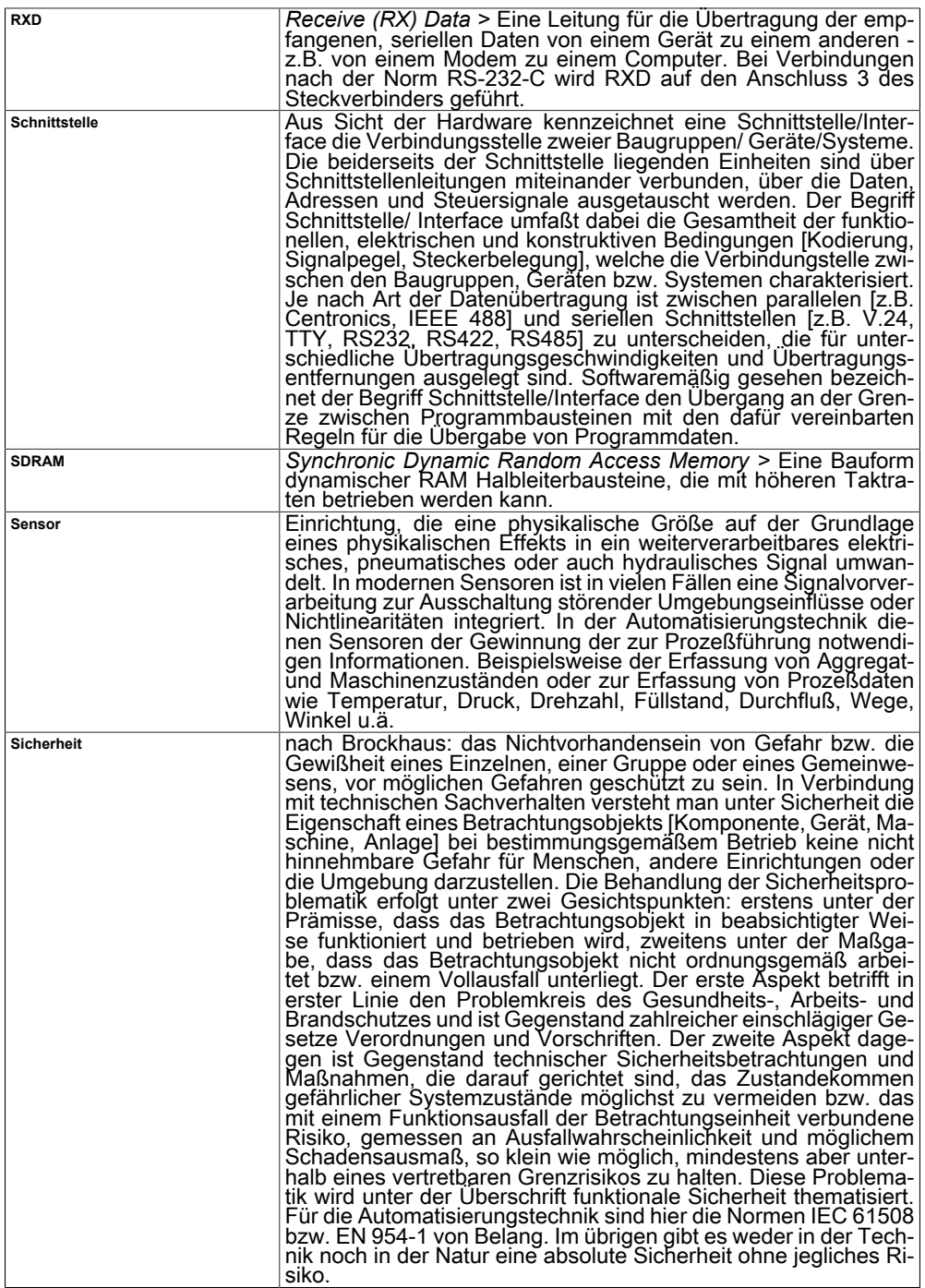

<span id="page-318-0"></span>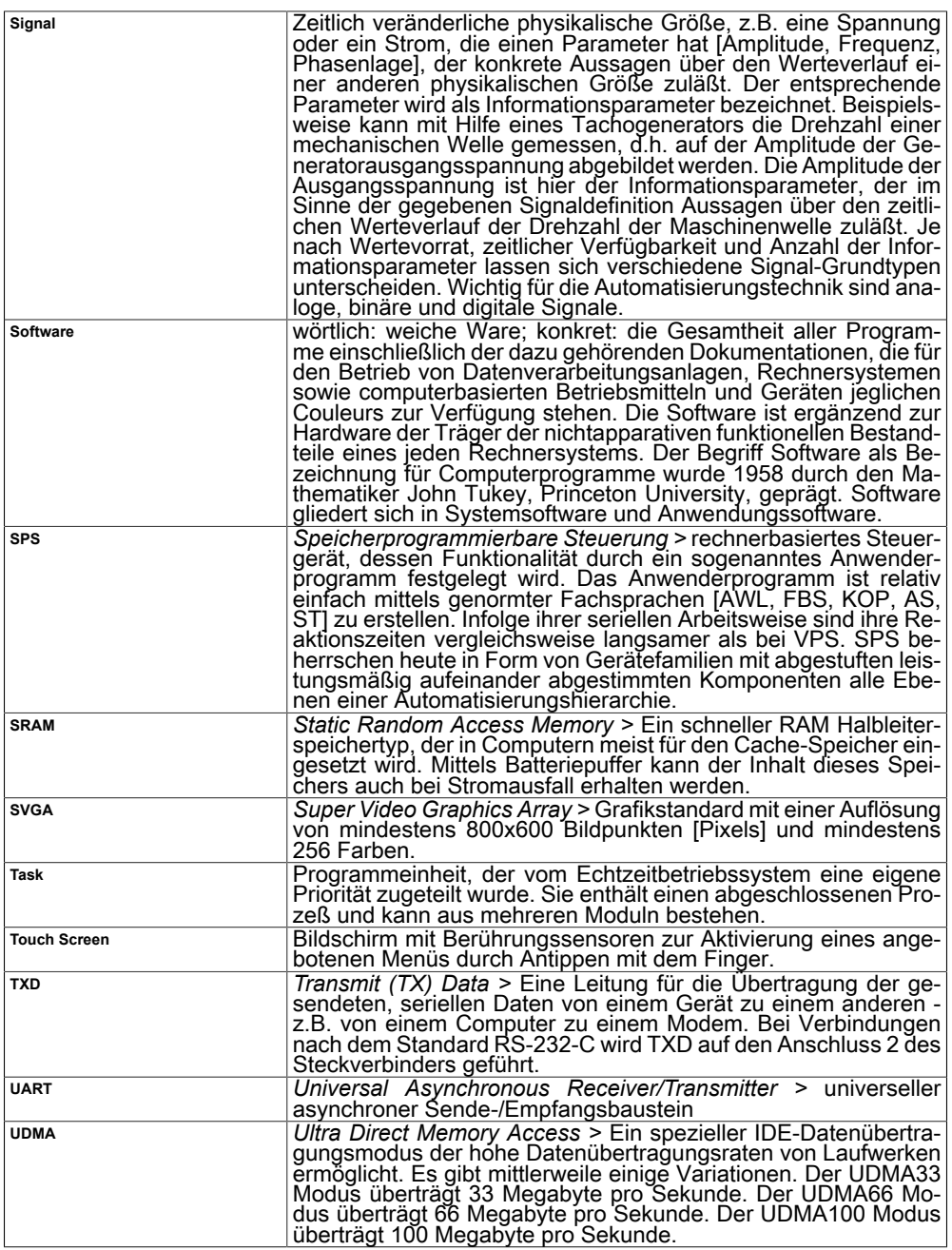

<span id="page-319-0"></span>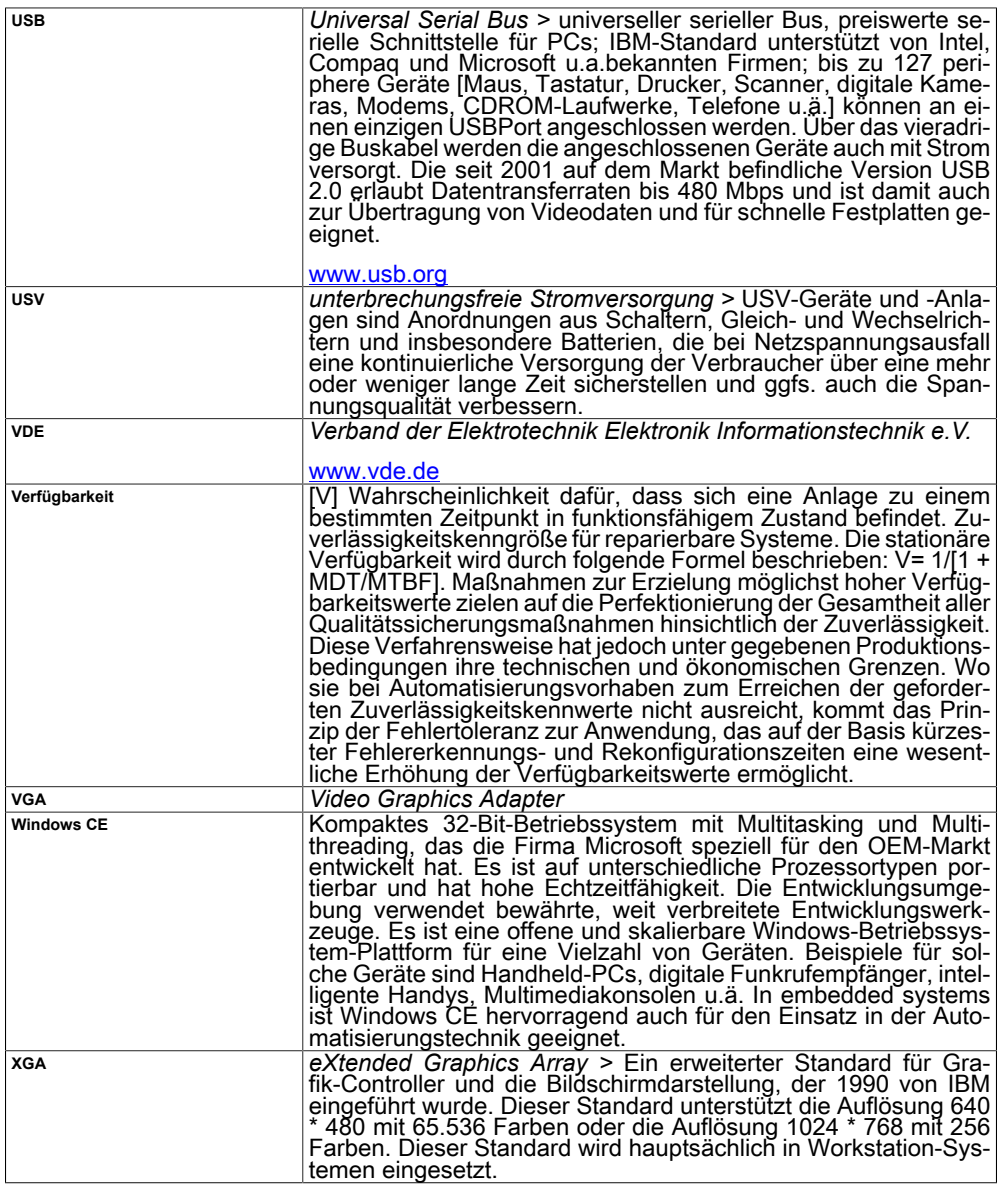

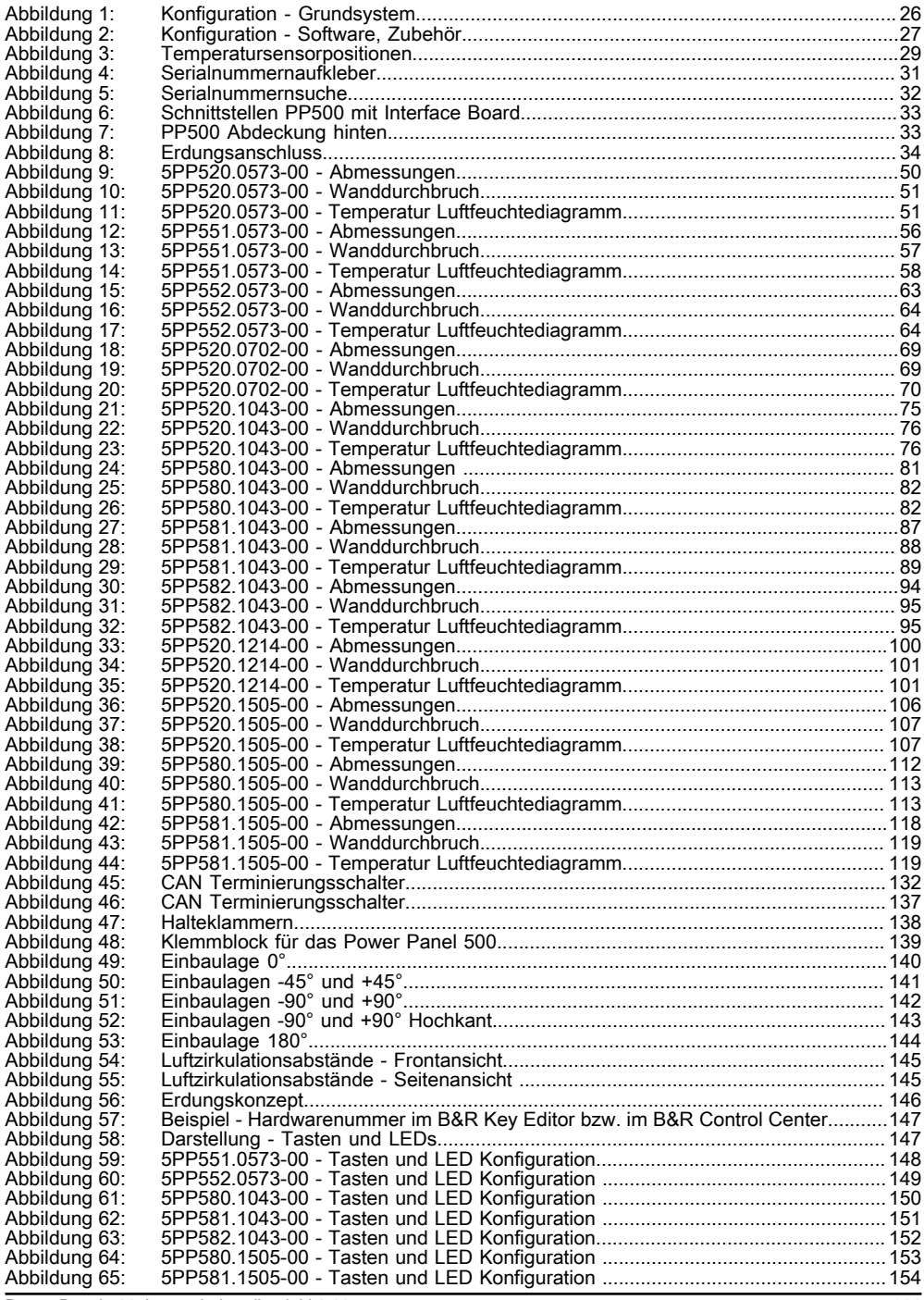

Power Panel 500 Anwenderhandbuch V 1.11 321

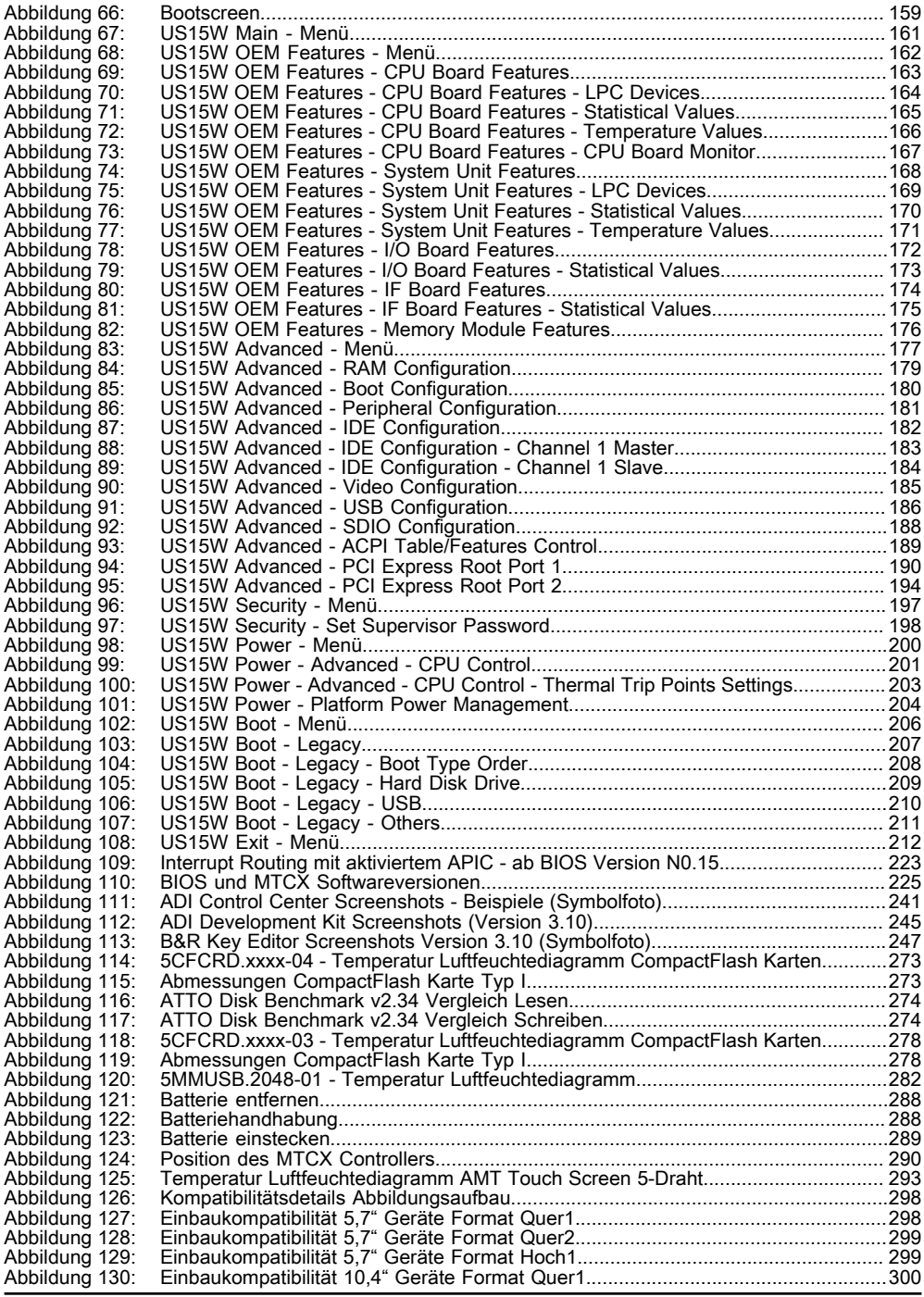

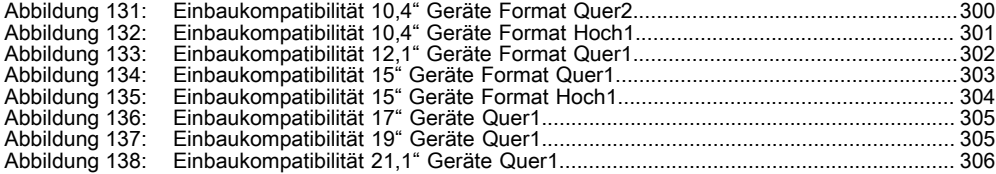

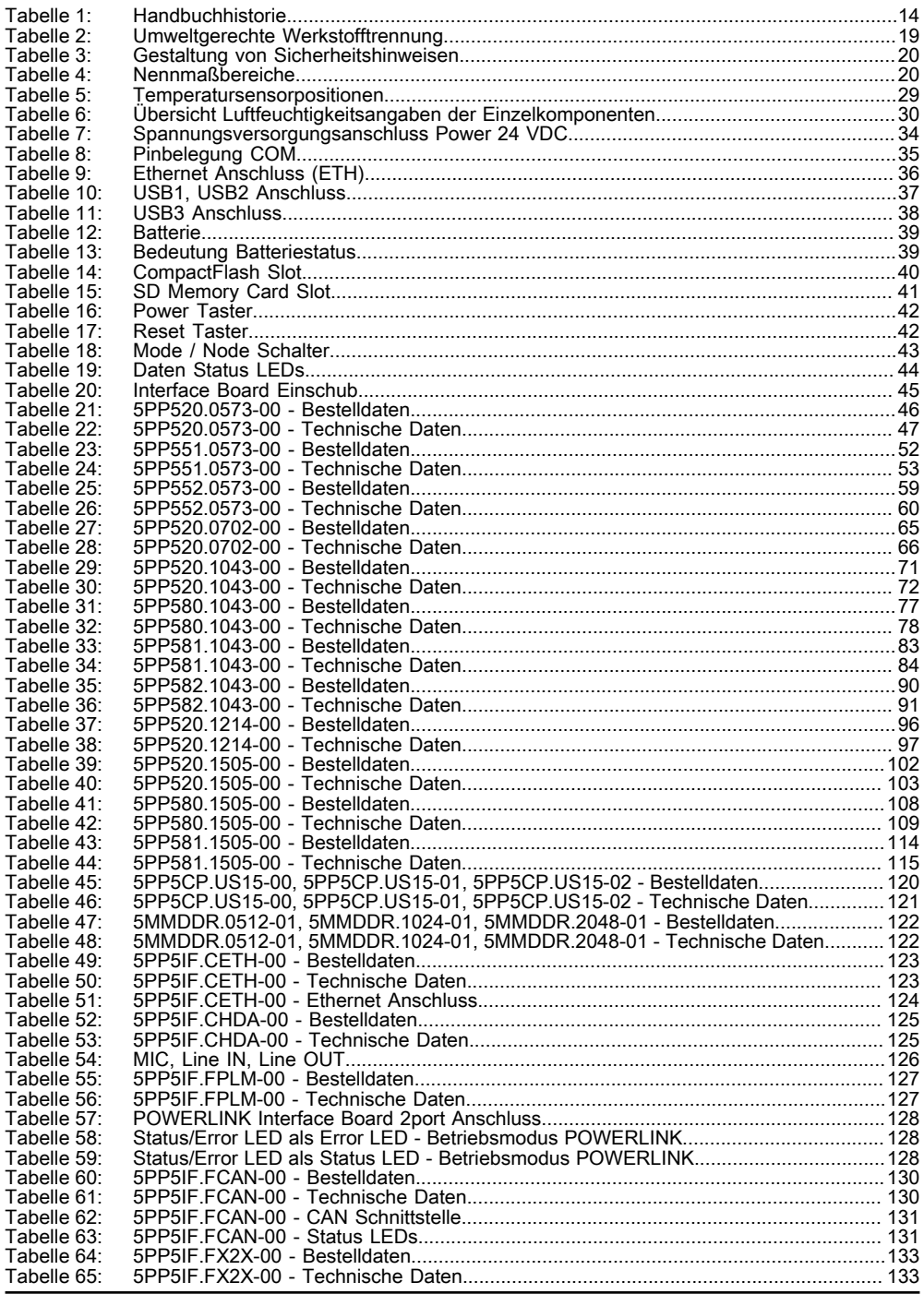
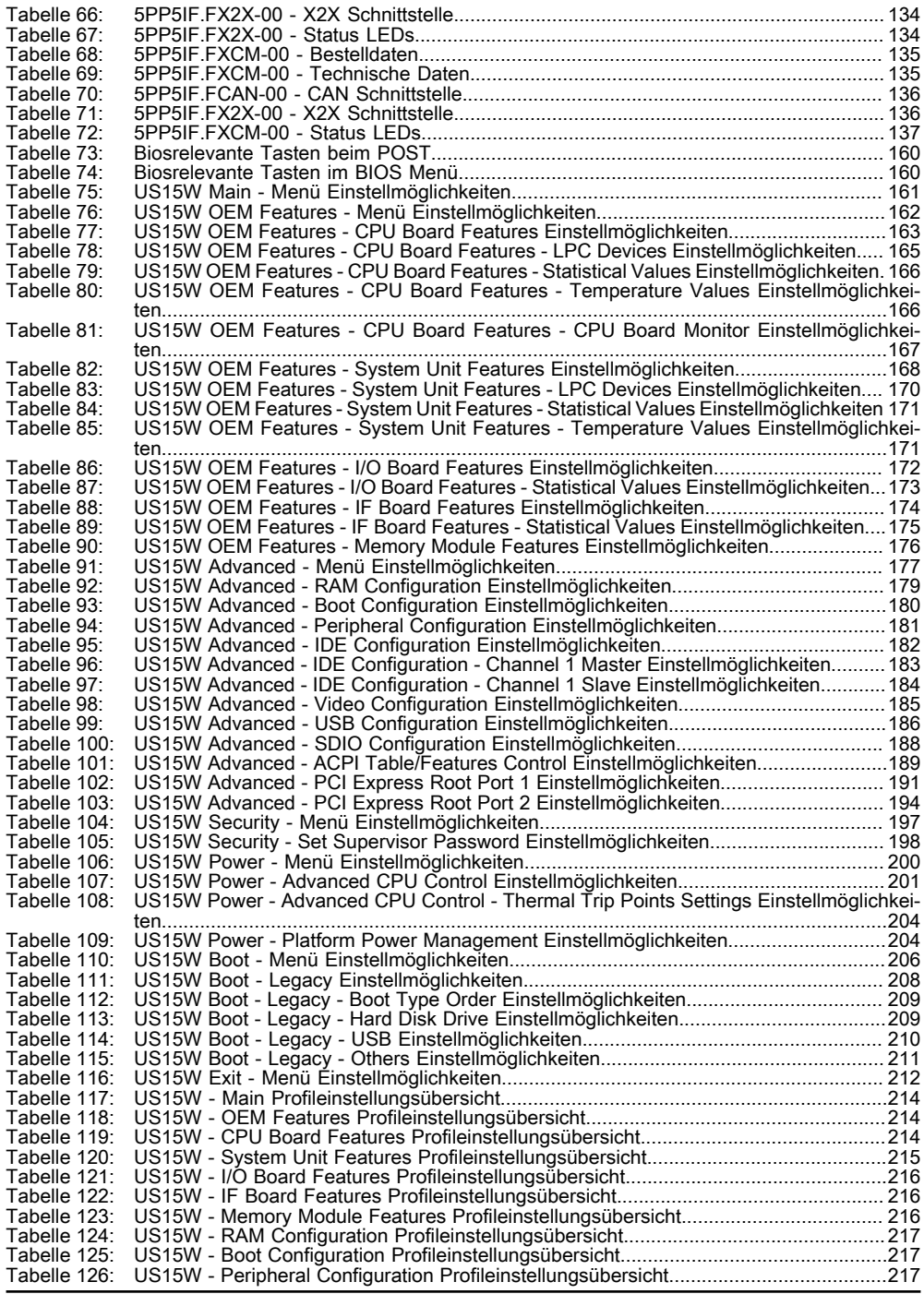

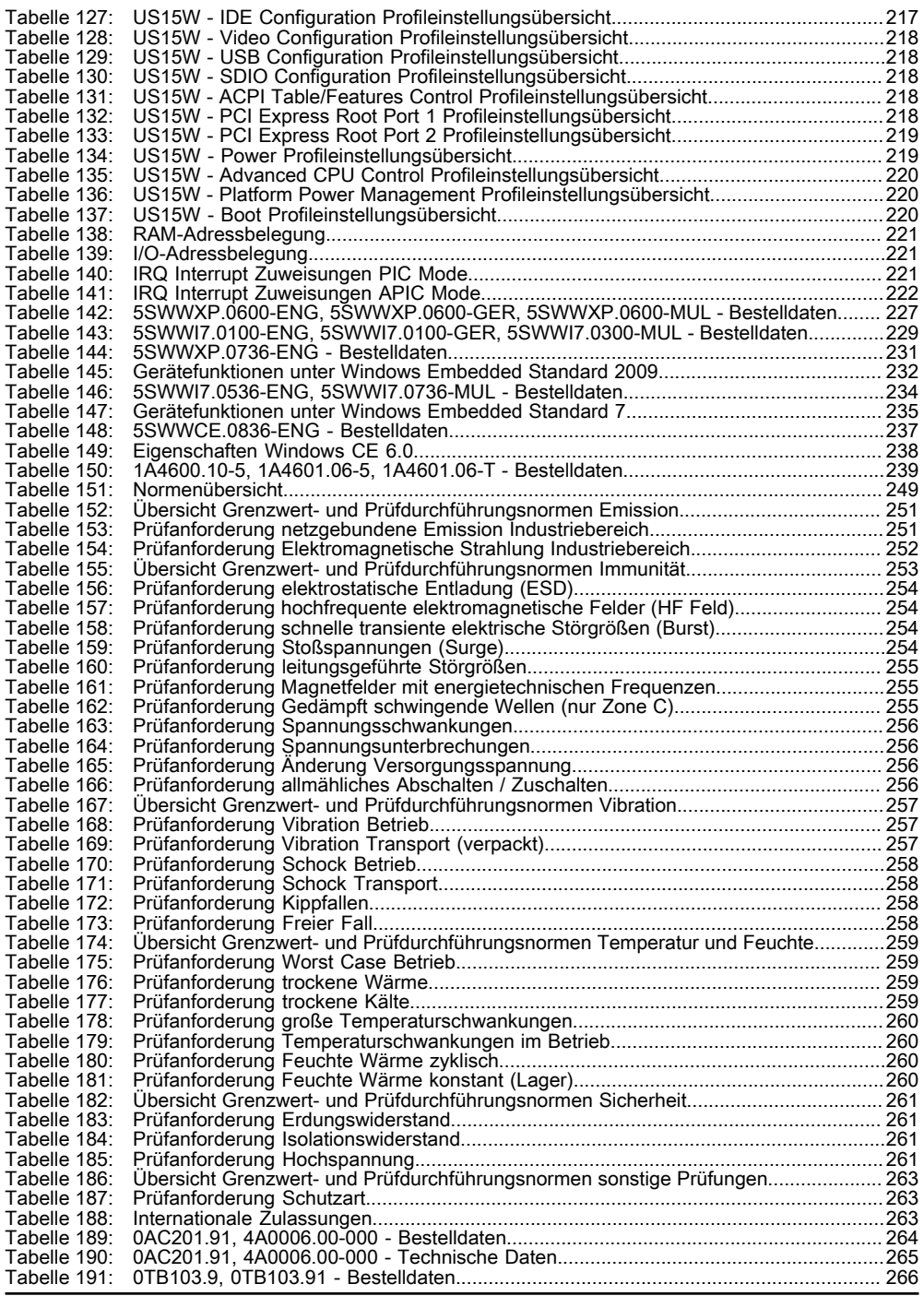

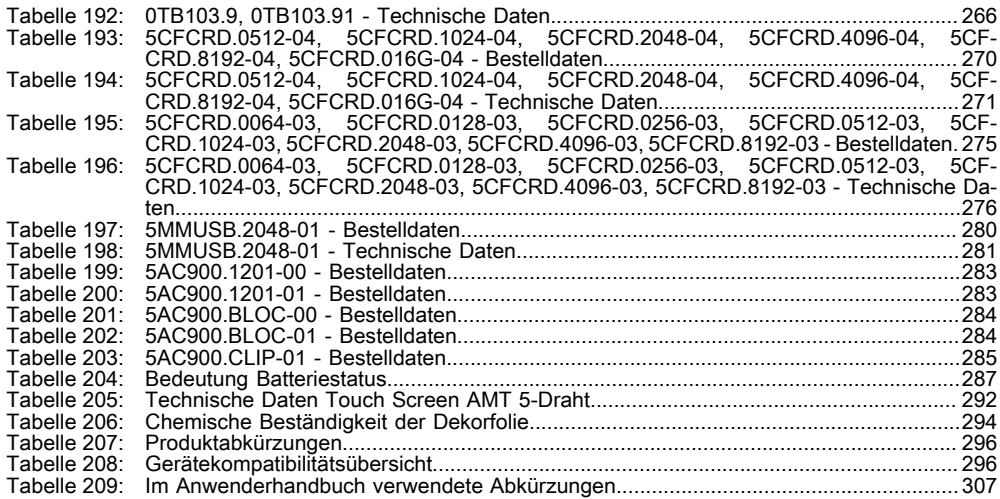

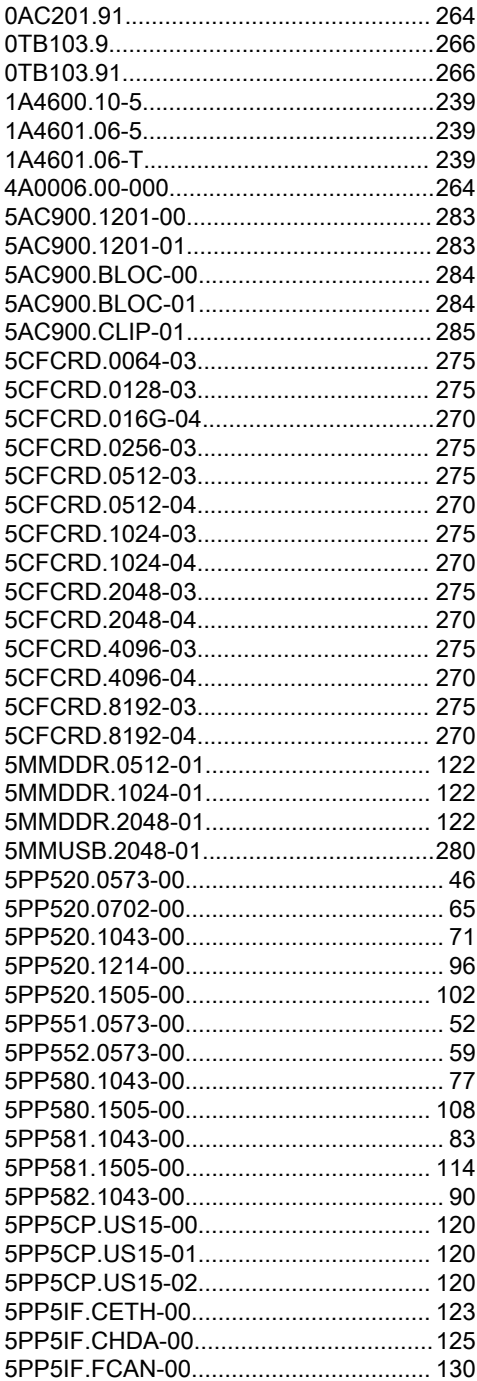

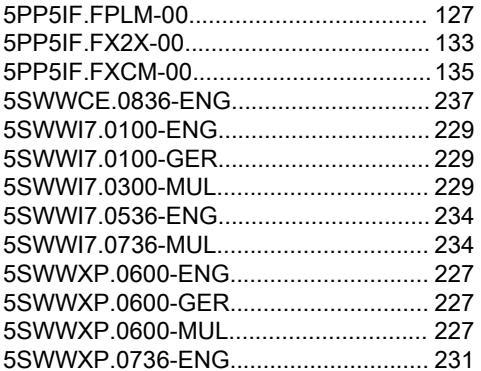

## **A**

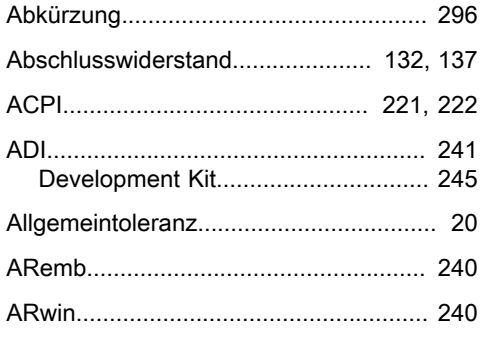

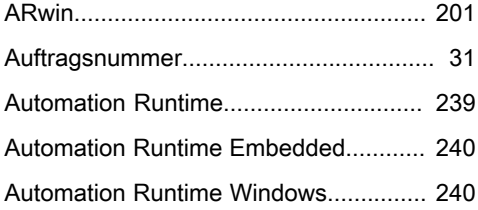

## **B**

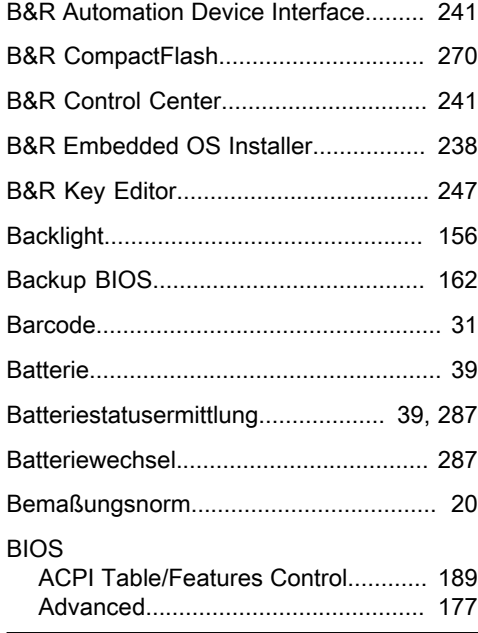

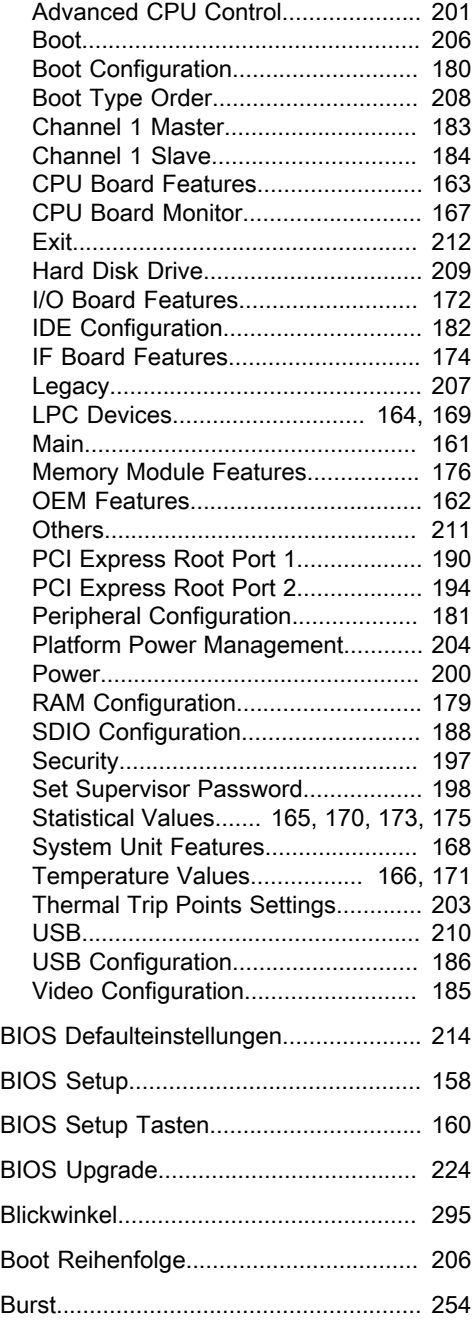

Power Panel 500 Anwenderhandbuch V 1.11 329

### **C**

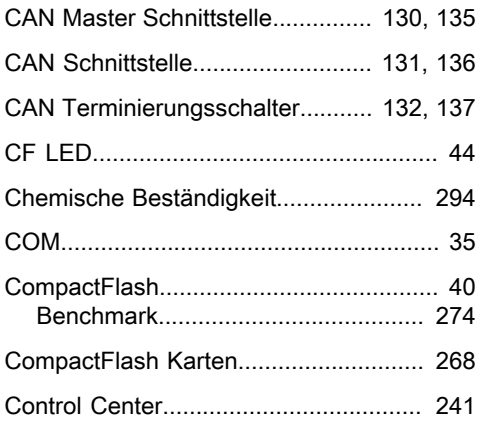

#### **D**

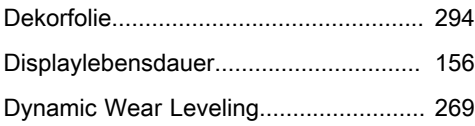

## **E**

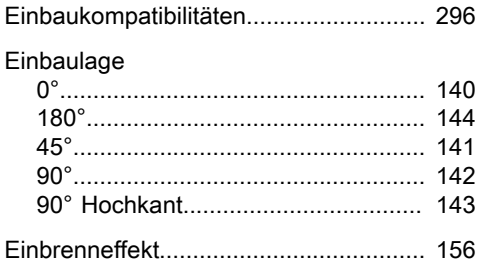

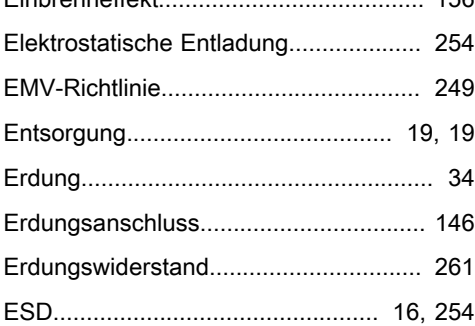

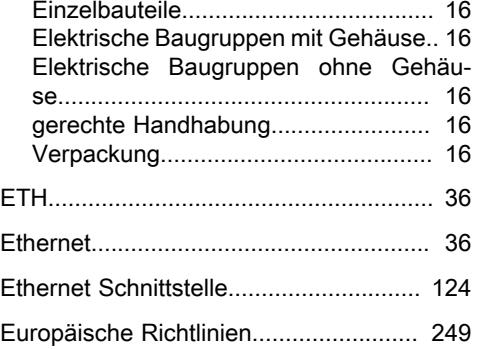

#### **F**

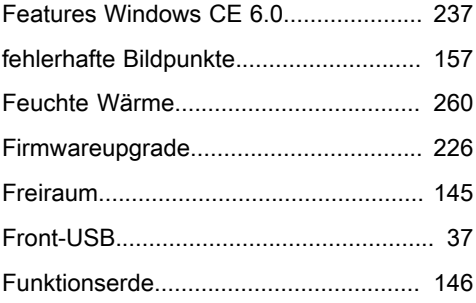

### **G**

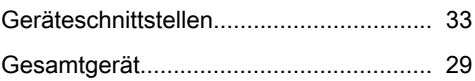

## **H**

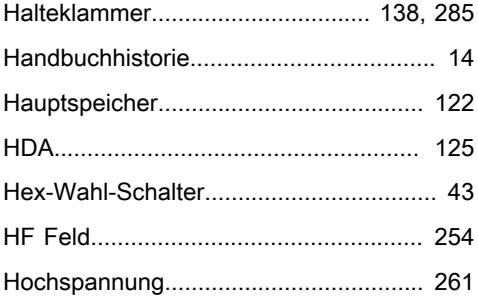

## **I**

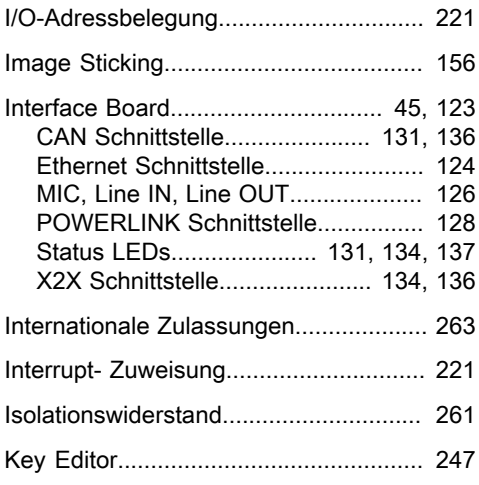

## **K**

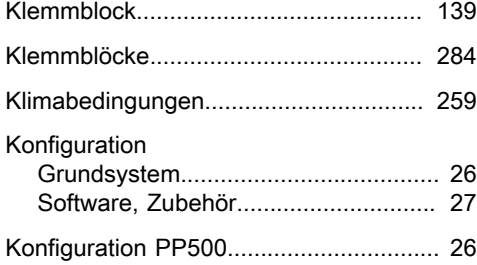

## **L**

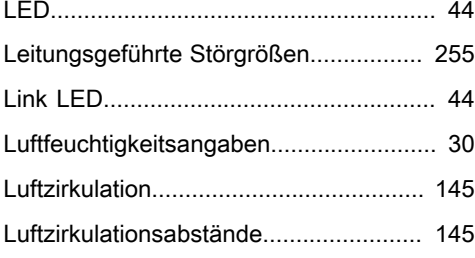

## **M**

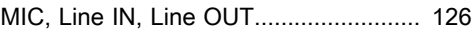

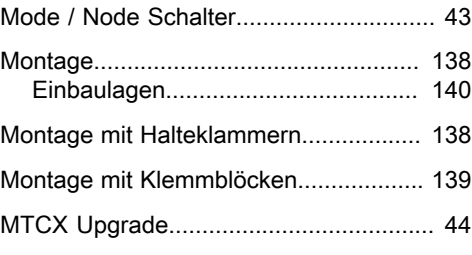

#### **P**

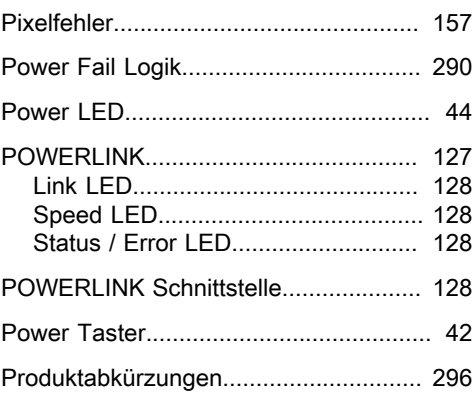

#### **R**

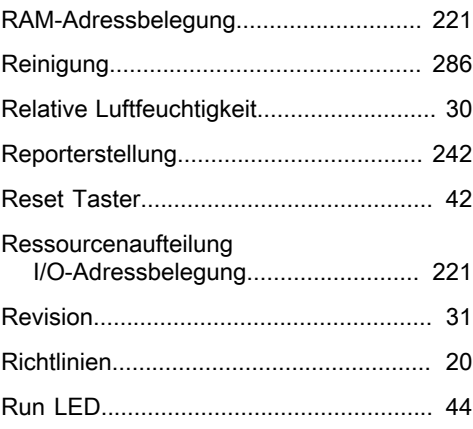

#### **S**

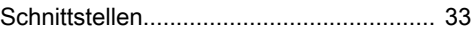

#### **Stichwortverzeichnis**

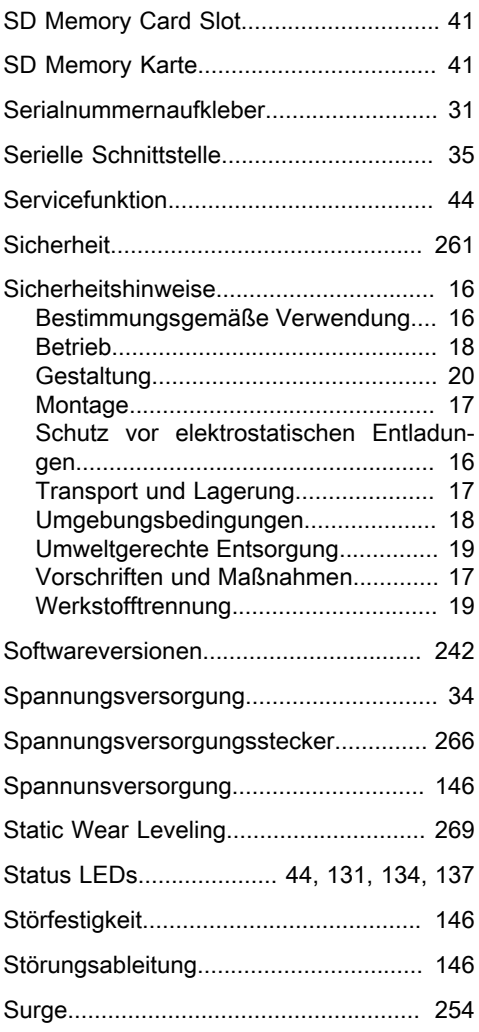

## **T**

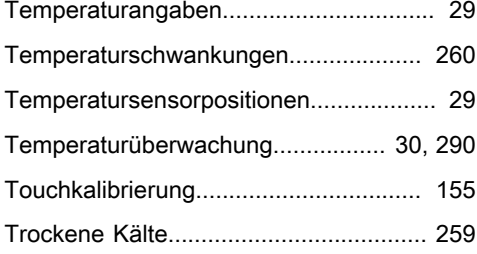

# Trockene Wärme................................... [259](#page-258-6)

#### **U**

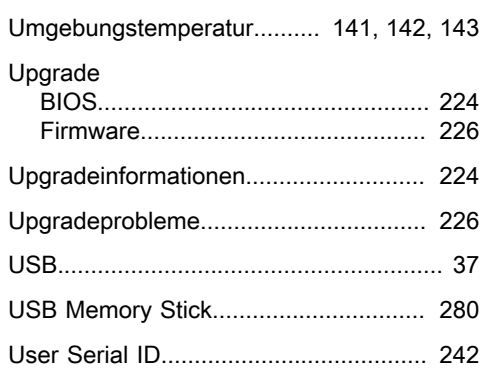

#### **W**

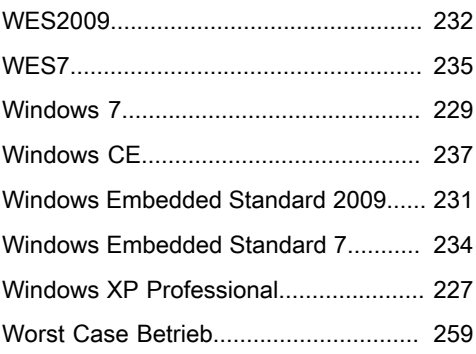

## **X**

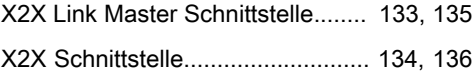

#### **Z**

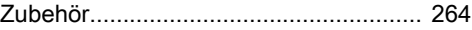